# mlrun Release UNKNOWN

Iguazio

# **MLRUN BASICS**

| 1  | The challenge                               | 3   |
|----|---------------------------------------------|-----|
| 2  | MLRun - The Open Source MLOps Orchestration | 5   |
| 3  | Architecture                                | 7   |
| 4  | Basic components                            | 9   |
| 5  | MLOps development workflow                  | 11  |
| 6  | Installation and setup guide                | 15  |
| 7  | Tutorials and examples                      | 37  |
| 8  | Projects                                    | 135 |
| 9  | Data and artifacts                          | 149 |
| 10 | Functions                                   | 155 |
| 11 | Functions Marketplace                       | 171 |
| 12 | Jobs                                        | 177 |
| 13 | Feature store                               | 217 |
| 14 | Model training                              | 221 |
| 15 | Real-time serving pipelines (graphs)        | 223 |
| 16 | Model serving                               | 255 |
| 17 | Workflows                                   | 257 |
| 18 | Model monitoring                            | 259 |
| 19 | CI/CD and automation                        | 261 |
| 20 | Data stores                                 | 263 |
| 21 | Ingesting data                              | 267 |
| 22 | Logging datasets                            | 269 |
|    |                                             |     |

| 23  | Feature store: data ingestion         | 271 |
|-----|---------------------------------------|-----|
| 24  | Create a basic training job           | 287 |
| 25  | Working with data and model artifacts | 291 |
| 26  | Automated experiment tracking         | 297 |
| 27  | Using the built-in training function  | 299 |
| 28  | Training with the Feature Store       | 307 |
| 29  | Hyperparameter tuning optimization    | 313 |
| 30  | CI/CD, rolling upgrades, git          | 325 |
| 31  | Basic model serving class             | 331 |
| 32  | Test and deploy a model server        | 335 |
| 33  | Using built-in model serving classes  | 337 |
| 34  | Model serving graph                   | 339 |
| 35  | Serving with the feature store        | 347 |
| 36  | Canary deployment                     | 351 |
| 37  | Model serving API                     | 353 |
| 38  | Model monitoring (beta)               | 357 |
| 39  | Workflows                             | 369 |
| 40  | API index                             | 373 |
| 41  | API by module                         | 375 |
| 42  | Command-Line Interface (Tech preview) | 515 |
| 43  | Glossary                              | 523 |
| Pyt | Python Module Index                   |     |
| Ind | lex                                   | 529 |

- The challenge
- MLRun The Open Source MLOps Orchestration
- Architecture
- Basic components

MLRUN BASICS 1

2 MLRUN BASICS

**CHAPTER** 

**ONE** 

# THE CHALLENGE

Most data science solutions and platforms on the market today begin and therefore emphasize the research workflow. When it comes time to integrate the generated models into real-world AI applications, they have significant functionality gaps.

These types of solutions tend to be useful only for the model development flow, and contribute very little to the production pipeline: automated data collection and preparation, automated training and evaluation pipelines, real-time application pipelines, data quality and model monitoring, feedback loops, etc.

To address the full ML application lifecycle, it's common for organizations to combine many different tools which then forces them to develop and maintain complex glue layers, introduce manual processes, and creates technology silos that slow down developers and data scientists.

With this disjointed approach, the ML team must re-engineer the entire flow to fit production environments and methodologies while consuming excessive resources. Organizations need a way to streamline the process, automate as many tasks as possible, and break the silos between data, ML, and DevOps/MLOps teams.

# **MLRUN - THE OPEN SOURCE MLOPS ORCHESTRATION**

Instead of this siloed, complex and manual process, MLRun enables production pipeline design using a modular strategy, where the different parts contribute to a continuous, automated, and far simpler path from research and development to scalable production pipelines, without refactoring code, adding glue logic, or spending significant efforts on data and ML engineering.

MLRun uses **Serverless Function** technology: write the code once, using your preferred development environment and simple "local" semantics, and then run it as-is on different platforms and at scale. MLRun automates the build process, execution, data movement, scaling, versioning, parameterization, outputs tracking, CI/CD integration, deployment to production, monitoring, and more.

Those easily developed data or ML "functions" can then be published or loaded from a marketplace and used later to form offline or real-time production pipelines with minimal engineering efforts.

Data preparation, model development, model and application delivery, and end to end monitoring are tightly connected: they cannot be managed in silos. This is where MLRun MLOps orchestration comes in. ML, data, and DevOps/MLOps teams collaborate using the same set of tools, practices, APIs, metadata, and version control.

MLRun simplifies & accelerates the time to production.

# **ARCHITECTURE**

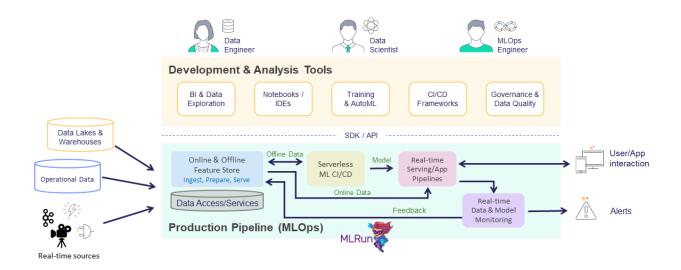

#### MLRun is composed of the following layers:

- *Feature Store* collects, prepares, catalogs, and serves data features for development (offline) and real-time (online) usage for real-time and batch data.
- *ML CI/CD pipeline* automatically trains, tests, optimizes, and deploys or updates models using a snapshot of the production data (generated by the feature store) and code from the source control (Git).
- Real-Time Serving Pipeline Rapid deployment of scalable data and ML pipelines using real-time serverless
  technology, including the API handling, data preparation/enrichment, model serving, ensembles, driving and
  measuring actions, etc.
- Real-Time monitoring and retraining monitors data, models, and production components and provides a
  feedback loop for exploring production data, identifying drift, alerting on anomalies or data quality issues, triggering re-training jobs, measuring business impact, etc.

While each of those layers is independent, the integration provides much greater value and simplicity. For example:

- The training jobs obtain features from the feature store and update the feature store with metadata, which will be used in the serving or monitoring.
- The real-time pipeline enriches incoming events with features stored in the feature store, and can also use feature metadata (policies, statistics, schema, etc.) to impute missing data or validate data quality.
- The monitoring layer collects real-time inputs and outputs from the real-time pipeline and compares them with the features data/metadata from the feature store or model metadata generated by the training layer. It writes all

# mirun, Release UNKNOWN

the fresh production data back to the feature store so it can be used for various tasks such as data analysis, model re-training (on fresh data), model improvements.

When one of the components detailed above is updated, it immediately impacts the feature generation, the model serving pipeline, and the monitoring. MLRun applies versioning to each component, as well as versioning and rolling upgrades across components.

**CHAPTER** 

# **FOUR**

# **BASIC COMPONENTS**

MLRun has the following main components that are used throughout the system:

- **Project** a container for organizing all of your work on a particular activity. Projects consist of metadata, source code, workflows, data and artifacts, models, triggers, and member management for user collaboration. Read more in Projects.
- Function a software package with one or more methods and runtime-specific attributes (such as image, command, arguments, and environment). Read more in MLRun serverless functions and *Functions*.
- Run an object that contains information about an executed function. The run object is created as a result of running a function, and contains the function attributes (such as arguments, inputs, and outputs), as well the execution status and results (including links to output artifacts). Read more in *Running a job*.
- **Artifact** versioned data artifacts (such as data sets, files and models) are produced or consumed by functions, runs, and workflows. Read more in Artifacts.
- Workflow defines a functions pipeline or a directed acyclic graph (DAG) to execute using Kubeflow Pipelines or MLRun Real-time serving pipelines. Read more in Workflows.
- UI a graphical user interface (dashboard) for displaying and managing projects and their contained experiments, artifacts, and code.

# MLOPS DEVELOPMENT WORKFLOW

With MLrun, you can build an automated end to end ML pipeline comprising the following steps:

- 1. Data collection and preparation
- 2. Training
- 3. Building online ML services (online serving)
- 4. Continuous monitoring, governance, and retraining

# 5.1 Data collection and preparation

There is no ML without data. Before everything else, ML teams need access to historical and/or online data from multiple sources, and they must catalog and organize the data in a way that allows for simple and fast analysis (for example, by storing data in columnar data structures, such as Parquet).

In most cases, the raw data cannot be used as-is for machine learning algorithms for various reasons such as:

- The data is low quality (missing fields, null values, etc.) and requires cleaning and imputing.
- The data needs to be converted to numerical or categorical values which can be processed by algorithms.
- The data is unstructured in text, json, image, or audio formats, and needs to be converted to tabular or vector formats.
- The data needs to be grouped or aggregated to make it meaningful.
- The data is encoded or requires joins with reference information.
- The ML process starts with manual exploratory data analysis and feature engineering on small data extractions. In order to bring accurate models into production, ML teams must work on larger datasets and automate the process of collecting and preparing the data.

Furthermore, batch collection and preparation methodologies such as ETL, SQL queries, and batch analytics don't work well for operational or real-time pipelines. As a result, ML teams often build separate data pipelines which use stream processing, NoSQL, and containerized micro- services. 80% of data today is unstructured, so an essential part of building operational data pipelines is to convert unstructured textual, audio, and visual data into machine learning-or deep learning-friendly data organization.

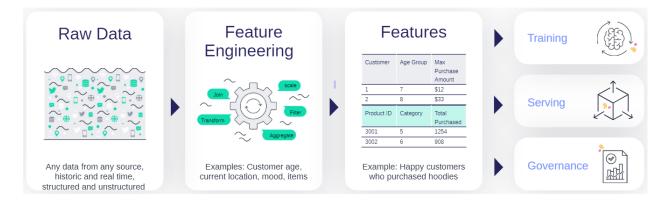

MLOps solutions should incorporate a feature store that defines the data collection and transformations just once for both batch and real-time scenarios, processes features automatically without manual involvement, and serves the features from a shared catalog to training, serving, and data governance applications. Feature stores must also extend beyond traditional analytics and enable advanced transformations on unstructured data and complex layouts.

# 5.2 Training

Whether it's deep learning or machine learning, MLRun allows you to train your models at scale and capture all the relevant metadata for experiments tracking and lineage.

With MLOps, ML teams build machine learning pipelines that automatically collect and prepare data, select optimal features, run training using different parameter sets or algorithms, evaluate models, and run various model and system tests. All the executions, along with their data, metadata, code and results must be versioned and logged, providing quick results visualization, compare them with past results and understand which data was used to produce each model.

Pipelines can be more complex—for example, when ML teams need to develop a combination of models, or use Deep Learning or NLP.

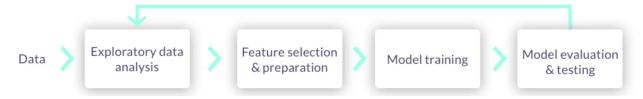

ML pipelines can be triggered manually, or preferably triggered automatically when:

- 1. The code, packages or parameters change
- 2. The input data or feature engineering logic change
- 3. Concept drift is detected, and the model needs to be re-trained with fresh data

#### ML pipelines:

- Are built using micro-services (containers or serverless functions), usually over Kubernetes.
- Have all their inputs (code, package dependencies, data, parameters) and the outputs (logs, metrics, data/features, artifacts, models) tracked for every step in the pipeline, in order to reproduce and/or explain our experiment results.
- Use versioning for all the data and artifacts used throughout the pipeline.
- Store code and configuration in versioned Git repositories.

• Use Continuous Integration (CI) techniques to automate the pipeline initiation, test automation, review and approval process.

Pipelines should be executed over scalable services or functions, which can span elastically over multiple servers or containers. This way, jobs complete faster, and computation resources are freed up once they complete, saving significant costs.

The resulting models are stored in a versioned model repository along with metadata, performance metrics, required parameters, statistical information, etc. Models can be loaded later into batch or real-time serving micro-services or functions.

# 5.3 Building online ML services (online serving)

With MLRun, in addition to a batch inference, you can deploy a robust and scalable *real-time pipeline* for more complex and online scenarios. MLRun uses Nuclio, an open source serverless framework for creating real-time pipelines for *model deployment*.

Once an ML model has been built, it needs to be integrated with real-world data and the business application or frontend services. The whole application or parts thereof need to be deployed without disrupting the service. Deployment can be extremely challenging if the ML components aren't treated as an integral part of the application or production pipeline.

Production pipelines usually consist of:

- Real-time data collection, validation, and feature engineering logic
- One or more model serving services
- API services and/or application integration logic
- Data and model monitoring services
- · Resource monitoring and alerting services
- Event, telemetry, and data/features logging services

The different services are interdependent. For example, if the inputs to a model change, the feature engineering logic must be upgraded along with the model serving and model monitoring services. These dependencies require online production pipelines (graphs) to reflect these changes.

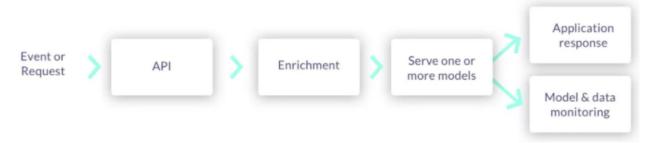

Production pipelines can be more complex when using unstructured data, deep learning, NLP or model ensembles, so having flexible mechanisms to build and wire up our pipeline graphs is critical.

Production pipelines are usually interconnected with fast streaming or messaging protocols, so they should be elastic to address traffic and demand fluctuations, and they should allow non-disruptive upgrades to one or more elements of the pipeline. These requirements are best addressed with fast serverless technologies.

Production pipeline development and deployment flow:

1. Develop production components:

- API services and application integration logic
- Feature collection, validation, and transformation
- Model serving graphs
- 2. Test online pipelines with simulated data
- 3. Deploy online pipelines to production
- 4. Monitor models and data and detect drift
- 5. Retrain models and re-engineer data when needed
- 6. Upgrade pipeline components (non-disruptively) when needed

# 5.4 Continuous monitoring, governance, and retraining

Once the model is deployed, use MLRun to track the operational statistics as well as identify drift. When drift is identified, MLRun can trigger the training pipeline to train a new model.

AI services and applications are becoming an essential part of any business. This trend brings with it liabilities, which drive further complexity. ML teams need to add data, code and experiment tracking, monitor data to detect quality problems, and monitor models to detect concept drift and improve model accuracy through the use of AutoML techniques and ensembles, and so on.

Nothing lasts forever, not even carefully constructed models that have been trained using mountains of well-labeled data. ML teams need to react quickly to adapt to constantly changing patterns in real-world data. Monitoring machine learning models is a core component of MLOps to keep deployed models current and predicting with the utmost accuracy, and to ensure they deliver value long-term.

# INSTALLATION AND SETUP GUIDE

This guide outlines the steps for installing and running MLRun.

MLRun comprises two parts: MLRun Server and MLRUN client.

#### In this section

- Deployment options
- Non-root user support
- · Security context
- · Set up your client
- MLRun client backward compatibility

# 6.1 Deployment options

There are several deployment options:

- Local deployment: Deploy a Docker on your laptop or on a single server. This option is good for testing the waters or when working in a small scale environment. It's limited in terms of computing resources and scale, but simpler for deployment.
- Kubernetes cluster: Deploy an MLRun server on Kubernetes. This option deploys MLRun on a Kubernetes cluster, which supports elastic scaling. Yet, it is more complex to install as it requires you to install Kubernetes on your own.
- Iguazio's Managed Service: A commercial offering by Iguazio. This is the fastest way to explore the full set of MLRun functionalities. Note that Iguazio provides a 14 day free trial.

# **6.2 Non-root user support (#non-root-support)**

By default, MLRun assigns the root user to MLRun runtimes and pods. You can improve the security context by changing the security mode, which is implemented by Igauzio during installation, and applied system-wide:

- Override: Use the user id of the user that triggered the current run or use the nogroupid for group id. Requires Iguazio v3.5.1.
- Disabled: Security context is not auto applied (the system aplies the root user). (default)

# 6.3 Security context (#security-context)

If your system is configured in disabled mode, you can apply the security context to individual runtimes/pods by using function.with\_security\_context, and the job is assigned to the user or to the user's group that ran the job. (You cannot override the user of individual jobs if the system is configured in override mode.) The options are:

See the full definition of the V1SecurityContext object.

Some services do not support security context yet:

- · Infrastructure services
  - Kubeflow pipelines core services
- Services created by MLRun
  - Kaniko, used for building images. (To avoid using Kaniko, use prebuilt images that contain all the requirements.)
  - Spark services

# 6.4 Set up your client

• You can work with your favorite IDE (e.g. Pycharm, VScode, Jupyter, Colab etc...). Read how to configure your client against the deployed MLRun server in How to configure your client.

Once you have installed and configured MLRun, follow the Quick Start tutorial and additional Tutorials and Examples to learn how to use MLRun to develop and deploy machine learning applications to production.

For interactive installation and usage tutorials, try the MLRun Katakoda Scenarios.

# 6.5 MLRun client backward compatibility

Starting from MLRun 0.10.0, the MLRun client and images are compatible with minor MLRun releases that are released during the following 6 months. When you upgrade to 0.11.0, for example, you can continue to use your 0.10-based images.

# **Important**

- Images from 0.9.0 are not compatible with 0.10.0. Backward compatibility starts from 0.10.0.
- When you upgrade the MLRun major version, for example 0.10.x to 1.0.x, there is no backward compatibility.
- The feature store is not backward compatible.

• When you upgrade the platform, for example from 3.2 to 3.3, the clients should be upgraded. There is no guaranteed compatibility with an older MLRun client after a platform upgrade.

See also Images and their usage in MLRun.

# 6.5.1 Install MLRun locally using Docker

You can install and use MLRun and Nuclio locally on your computer. This does not include all the services and elastic scaling capabilities, which you can get with the Kubernetes based deployment, but it is much simpler to start with.

#### Note

Using Docker is limited to local, Nuclio, serving runtimes, and local pipelines.

# **Prerequisites**

Memory: 8GBStorage: 7GB

#### **Overview**

Use docker compose to install MLRun. It deploys the MLRun service, MLRun UI, Nuclio serverless engine, and optionally the Jupyter server. The MLRun service, MLRun UI, Nuclio, and

Jupyter, do not have default resources. This means that they are set with the default cluster/namespace resources limits. These can be modified.

There are two installation options:

- Use MLRun with your own client (PyCharm, VSCode, Jupyter)
- Use MLRun with MLRun Jupyter image (pre loaded with examples/demos)

In both cases you need to set the SHARED\_DIR environment variable to point to a host path for storing MLRun artifacts and DB, for example export SHARED\_DIR=~/mlrun-data (or use set SHARED\_DIR=c:\mlrun-data in windows). Make sure the directory exists.

It is recommended to set the HOST\_IP variable with your computer IP address (required for Nuclio dashboard). You can select a specific MLRun version with the TAG variable and Nuclio version with the NUCLIO\_TAG variable.

Add the -d flag to docker-compose for running in detached mode (in the background).

#### Note

Support for running as a non-root user was added in 1.0.5, hence the underlying exposed port was changed. If you want to use previous mlrun versions, modify the mlrun-ui port from 8090 back to 80.

#### Watch the installation:

### Use MLRun with your own client

The following commands install MLRun and Nuclio for work with your own IDE or notebook.

[Download here] the compose.yaml file, save it to the working dir and type:

#### show the compose.yaml file

```
services:
 mlrun-api:
   image: "mlrun/mlrun-api:${TAG:-1.0.6}"
   ports:
      - "8080:8080"
   environment:
      MLRUN_ARTIFACT_PATH: "${SHARED_DIR}/{{project}}"
      # using local storage, meaning files / artifacts are stored locally, so we want to...
→allow access to them
      MLRUN_HTTPDB__REAL_PATH: /data
      MLRUN_HTTPDB__DATA_VOLUME: "${SHARED_DIR}"
      MLRUN_LOG_LEVEL: DEBUG
      MLRUN_NUCLIO_DASHBOARD_URL: http://nuclio:8070
      MLRUN_HTTPDB__DSN: "sqlite:///data/mlrun.db?check_same_thread=false"
      MLRUN_UI__URL: http://localhost:8060
      # not running on k8s meaning no need to store secrets
      MLRUN_SECRET_STORES__KUBERNETES__AUTO_ADD_PROJECT_SECRETS: "false"
   volumes:
      - "${SHARED_DIR:?err}:/data"
   networks:
      - mlrun
  mlrun-ui:
    image: "mlrun/mlrun-ui:${TAG:-1.0.6}"
   ports:
      - "8060:8090"
    environment:
      MLRUN_API_PROXY_URL: http://mlrun-api:8080
      MLRUN_NUCLIO_MODE: enable
      MLRUN_NUCLIO_API_URL: http://nuclio:8070
      MLRUN_NUCLIO_UI_URL: http://localhost:8070
   networks:
      - mlrun
  nuclio:
   image: "quay.io/nuclio/dashboard:${NUCLIO_TAG:-stable-amd64}"
   ports:
      - "8070:8070"
   environment:
      NUCLIO_DASHBOARD_EXTERNAL_IP_ADDRESSES: "${HOST_IP:-127.0.0.1}"
   volumes:
      - /var/run/docker.sock:/var/run/docker.sock
   networks:
      - mlrun
```

(continues on next page)

(continued from previous page)

```
networks:
mlrun: {}
```

#### Linux/Mac

```
export HOST_IP=<your host IP address>
export SHARED_DIR=~/mlrun-data
mkdir $SHARED_DIR -p
docker-compose -f compose.yaml up
```

Your HOST\_IP address can be found using the ip addr or ifconfig commands. It is recommended to select an address that does not change dynamically (for example the IP of the bridge interface).

# Windows (cmd)

```
set HOST_IP=<your host IP address>
set SHARED_DIR=c:\mlrun-data
mkdir %SHARED_DIR%
docker-compose -f compose.yaml up
```

Your HOST\_IP address can be found using the ipconfig shell command, it is recommended to select an address that does not change dynamically (for example the IP of the vEthernet interface).

#### **Powershell**

```
$Env:HOST_IP=<your host IP address>
$Env:SHARED_DIR="~/mlrun-data"
mkdir $Env:SHARED_DIR
docker-compose -f compose.yaml up
```

Your HOST\_IP address can be found using the Get-NetIPConfiguration cmdlet, it is recommended to select an address that does not change dynamically (for example the IP of the vEthernet interface).

This creates 3 services:

- MLRun API (in http://localhost:8080)
- MLRun UI (in http://localhost:8060)
- Nuclio Dashboard/controller (in http://localhost:8070)

After installing MLRun service, set your client environment to work with the service, by setting the MLRun path env variable to MLRUN\_DBPATH=http://localhost:8080 or using .env files (see setting client environment).

#### Use MLRun with MLRun Jupyter image

For the quickest experience with MLRun you can deploy MLRun with a pre integrated Jupyter server loaded with various ready-to-use MLRun examples.

[Download here] the compose.with-jupyter.yaml file, save it to the working dir and type:

```
services:
  jupyter:
   image: "mlrun/jupyter:${TAG:-1.0.6}"
   ports:
      - "8080:8080"
      - "8888:8888"
   environment:
      MLRUN_ARTIFACT_PATH: "/home/jovyan/data/{{project}}"
      MLRUN_LOG_LEVEL: DEBUG
      MLRUN_NUCLIO_DASHBOARD_URL: http://nuclio:8070
      MLRUN_HTTPDB__DSN: "sqlite:////home/jovyan/data/mlrun.db?check_same_thread=false"
      MLRUN_UI__URL: http://localhost:8060
      # using local storage, meaning files / artifacts are stored locally, so we want to...
→allow access to them
      MLRUN_HTTPDB__REAL_PATH: "/home/jovyan/data"
      # not running on k8s meaning no need to store secrets
      MLRUN_SECRET_STORES__KUBERNETES__AUTO_ADD_PROJECT_SECRETS: "false"
      - "${SHARED_DIR:?err}:/home/jovyan/data"
   networks:
      - mlrun
  mlrun-ui:
   image: "mlrun/mlrun-ui:${TAG:-1.0.6}"
   ports:
      - "8060:8090"
   environment:
      MLRUN_API_PROXY_URL: http://jupyter:8080
      MLRUN_NUCLIO_MODE: enable
      MLRUN_NUCLIO_API_URL: http://nuclio:8070
      MLRUN_NUCLIO_UI_URL: http://localhost:8070
   networks:
      - mlrun
  nuclio:
   image: "quay.io/nuclio/dashboard:${NUCLIO_TAG:-stable-amd64}"
   ports:
      - "8070:8070"
   environment:
      NUCLIO_DASHBOARD_EXTERNAL_IP_ADDRESSES: "${HOST_IP:-127.0.0.1}"
      - /var/run/docker.sock:/var/run/docker.sock
   networks:
      - mlrun
networks:
 mlrun: {}
```

#### Linux/Mac

```
export HOST_IP=<your host IP address>
export SHARED_DIR=~/mlrun-data
mkdir $SHARED_DIR -p
docker-compose -f compose.with-jupyter.yaml up
```

Your HOST\_IP address can be found using the ip addr or ifconfig commands. It is recommended to select an address that does not change dynamically (for example the IP of the bridge interface).

# Windows (cmd)

```
set HOST_IP=<your host IP address>
set SHARED_DIR=c:\mlrun-data
mkdir %SHARED_DIR%
docker-compose -f compose.with-jupyter.yaml up
```

Your HOST\_IP address can be found using the ipconfig shell command, it is recommended to select an address that does not change dynamically (for example the IP of the vEthernet interface).

#### **Powershell**

```
$Env:HOST_IP=<your host IP address>
$Env:SHARED_DIR="~/mlrun-data"
mkdir $Env:SHARED_DIR
docker-compose -f compose.with-jupyter.yaml up
```

Your HOST\_IP address can be found using the Get-NetIPConfiguration cmdlet, it is recommended to select an address that does not change dynamically (for example the IP of the vEthernet interface).

This creates 4 services:

- Jupyter lab (in http://localhost:8888)
- MLRun API (in http://localhost:8080), running on the Jupyter container
- MLRun UI (in http://localhost:8060)
- Nuclio Dashboard/controller (in http://localhost:8070)

After the installation, access the Jupyter server (in http://localhost:8888) and run through the quick-start tutorial and demos. You can see the projects, tasks, and artifacts in MLRun UI (in http://localhost:8060)

The Jupyter environment is pre-configured to work with the local MLRun and Nuclio services. You can switch to a remote or managed MLRun cluster by editing the mlrun.env file in the Jupyter files tree.

The artifacts and DB are stored under /home/jovyan/data (/data in Jupyter tree).

# 6.5.2 Install MLRun on a Kubernetes Cluster

#### In this section

- Prerequisites
- Installing on Docker Desktop
- · Installing the chart
- Installing Kubeflow
- · Start working
- Configuring the remote environment
- Advanced chart configuration
- Uninstalling the chart
- Upgrading the chart

### **Prerequisites**

- Access to a Kubernetes cluster. You must have administrator permissions in order to install MLRun on your cluster. For local installation on Windows or Mac, Docker Desktop is recommended. MLRun fully supports k8s releases 1.22 and 1.23.
- The Kubernetes command-line tool (kubectl) compatible with your Kubernetes cluster is installed. Refer to the kubectl installation instructions for more information.
- Helm 3.6 CLI is installed. Refer to the Helm installation instructions for more information.
- An accessible docker-registry (such as Docker Hub). The registry's URL and credentials are consumed by the
  applications via a pre-created secret.
- Storage: 7Gi

#### Note

The MLRun kit resources (MLRun-API, MLRun-UI, Jupyter, and Nuclio) are configured initially with the default cluster/namespace resources limits. You can modify the resources from outside if needed.

#### Watch the installation:

#### **Installing on Docker Desktop**

Docker Desktop is available for Mac and Windows. For download information, system requirements, and installation instructions, see:

- Install Docker Desktop on Mac
- Install Docker Desktop on Windows. Note that WSL 2 backend was tested, Hyper-V was not tested.

### **Configuring Docker Desktop**

Docker Desktop includes a standalone Kubernetes server and client, as well as Docker CLI integration that runs on your machine. The Kubernetes server runs locally within your Docker instance. To enable Kubernetes support and install a standalone instance of Kubernetes running as a Docker container, go to **Preferences** > **Kubernetes** and then click **Enable Kubernetes**. Click **Apply & Restart** to save the settings and then click **Install** to confirm. This instantiates the images that are required to run the Kubernetes server as containers, and installs the /usr/local/bin/kubectl command on your machine. For more information, see the Kubernetes documentation.

It's recommended to limit the amount of memory allocated to Kubernetes. If you're using Windows and WSL 2, you can configure global WSL options by placing a .wslconfig file into the root directory of your users folder: C:\Users\<yourUserName>\.wslconfig. Keep in mind that you might need to run wsl --shutdown to shut down the WSL 2 VM and then restart your WSL instance for these changes to take effect.

```
[ws12]
memory=8GB # Limits VM memory in WSL 2 to 8 GB
```

To learn about the various UI options and their usage, see:

- Docker Desktop for Mac user manual
- Docker Desktop for Windows user manual

#### Installing the chart

#### Note

These instructions use mlrun as the namespace (-n parameter). You can choose a different namespace in your kubernetes cluster.

Create a namespace for the deployed components:

```
kubectl create namespace mlrun
```

Add the v3io-stable helm chart repo:

```
helm repo add v3io-stable https://v3io.github.io/helm-charts/stable
```

Update the repo to make sure you're getting the latest chart:

```
helm repo update
```

Create a secret with your docker-registry named registry-credentials:

```
kubectl --namespace mlrun create secret docker-registry registry-credentials \
    --docker-server <your-registry-server> \
    --docker-username <your-username> \
    --docker-password <your-password> \
    --docker-email <your-email>
```

### Where:

• <your-registry-server> is your Private Docker Registry FQDN. (https://index.docker.io/v1/ for Docker Hub).

- <your-username> is your Docker username.
- <your-password> is your Docker password.
- <your-email> is your Docker email.

#### Note

First-time MLRun users will experience a relatively longer installation time because all required images are being pulled locally for the first time (it will take an average of 10-15 minutes mostly depends on your internet speed).

To install the chart with the release name mlrun-kit use the following command. Note the reference to the pre-created registry-credentials secret in global.registry.secretName:

```
helm --namespace mlrun \
    install mlrun-kit \
    --wait \
    --timeout 960s \
    --set global.registry.url=<registry-url> \
    --set global.registry.secretName=registry-credentials \
    v3io-stable/mlrun-kit
```

Where <registry-url> is the registry URL which can be authenticated by the registry-credentials secret (e.g., index.docker.io/<your-username> for Docker Hub).

#### Installing on Minikube/VM\*\*

The Open source MLRun kit uses node ports for simplicity. If your Kubernetes cluster is running inside a VM, as is usually the case when using minikube, the Kubernetes services exposed over node ports are not available on your local host interface, but instead, on the virtual machine's interface. To accommodate for this, use the global. externalHostAddress value on the chart. For example, if you're using the kit inside a minikube cluster (with some non-empty vm-driver), pass the VM address in the chart installation command as follows:

```
helm --namespace mlrun \
    install my-mlrun \
    --wait \
    --timeout 960s \
    --set global.registry.url=<registry URL e.g. index.docker.io/iguazio > \
    --set global.registry.secretName=registry-credentials \
    --set global.externalHostAddress=$(minikube ip) \
    v3io-stable/mlrun-kit
```

Where \$(minikube ip) shell command resolving the external node address of the k8s node VM.

### Installing Kubeflow

You can run your functions while saving outputs and artifacts in a way that is visible to Kubeflow Pipelines. To use this capability you need to install Kubeflow on your cluster. Refer to the Kubeflow documentation for more information.

# **Usage**

Your applications are now available in your local browser:

- Jupyter-notebook http://localhost:30040
- Nuclio http://localhost:30050
- MLRun UI http://localhost:30060
- MLRun API (external) http://localhost:30070 (health check via http://localhost:30070/api/healthz)

#### Check state

You can check current state of installation via command kubectl -n mlrun get pods, where the main information is in columns Ready and State. If all images have already been pulled locally, typically it will take a minute for all services to start.

#### Note

The above links assume your Kubernetes cluster is exposed on localhost. If that's not the case, the different components are available on the provided externalHostAddress

- You can change the ports by providing values to the helm install command.
- You can add and configure a k8s ingress-controller for better security and control over external access.

#### Start working

Open Jupyter Lab on jupyter-lab UI and run the code in quick-start.ipynb notebook.

#### **Important**

Make sure to save your changes in the data folder within the Jupyter Lab. The root folder and any other folder do not retain the changes when you restart the Jupyter Lab.

#### Configuring the remote environment

You can use your code on a local machine while running your functions on a remote cluster.

#### **Prerequisites**

Before you begin, ensure that the following prerequisites are met:

- The MLRun version installed with the MLRun Kit is the same as the MLRun version on your remote cluster. If needed, upgrade MLRun either in your local installation or on the remote cluster so that they match.
- You have remote access to your MLRun service (i.e. to the service URL on the remote Kubernetes cluster).

# Setting environment variables

Define your MLRun configuration.

• As a minimum requirement: Set MLRUN\_DBPATH to the URL of the remote MLRun database/API service; replace the <...> placeholders to identify your remote target:

```
MLRUN_DBPATH=<API endpoint of the MLRun APIs service endpoint; e.g., "https://mlrun-

api.default-tenant.app.mycluster.iguazio.com">
```

- To store the artifacts on the remote server, you need to set the MLRUN\_ARTIFACT\_PATH to the desired root folder of your artifact. You can use template values in the artifact path. The supported values are:
  - {{project}} to include the project name in the path.
  - {{run.uid}} to include the specific run uid in the artifact path.

For example:

```
MLRUN_ARTIFACT_PATH=/User/artifacts/{{project}}
```

or:

```
MLRUN_ARTIFACT_PATH=/User/artifacts/{{project}}/{{run.uid}}
```

• If the remote service is on an instance of the Iguazio MLOps Platform ("the platform"), set the following environment variables as well. Replace the <...> placeholders with the details for your specific platform cluster:

```
V3IO_USERNAME=<username of a platform user with access to the MLRun service>
V3IO_API=<API endpoint of the webapi service endpoint; e.g., "https://default-
→tenant.app.mycluster.iguazio.com:8444">
V3IO_ACCESS_KEY=<platform access key>
```

You can get the platform access key from the platform dashboard: select the user-profile picture or icon from the top right corner of any page, and select **Access Keys** from the menu. In the **Access Keys** dialog, either copy an existing access key or create a new key and copy it. Alternatively, you can get the access key by checking the value of the V3IO\_ACCESS\_KEY environment variable in a web- shell or Jupyter Notebook service.

### **Advanced chart configuration**

Configurable values are documented in the values.yaml, and the values.yaml of all sub charts. Override those in the normal methods.

#### Uninstalling the chart

```
helm --namespace mlrun uninstall mlrun-kit
```

#### Terminating pods and hanging resources

This chart generates several persistent volume claims and also provisions an NFS provisioning server, giving persistency (via PVC) out of the box. Because of the persistency of PV/PVC resources, after installing this chart, PVs and PVCs are created. Upon uninstallation, any hanging / terminating pods hold the PVs and PVCs respectively, since those prevent their safe removal. Since pods that are stuck in terminating state seem to be a never-ending plague in k8s, note this, and remember to clean the remaining PVs and PVCs.

Handing stuck-at-terminating pods:

```
kubectl --namespace mlrun delete pod --force --grace-period=0 <pod-name>
```

Reclaim dangling persistency resources:

#### WARNING

#### This will result in data loss!

```
# To list PVCs
kubectl --namespace mlrun get pvc
...

# To remove a PVC
kubectl --namespace mlrun delete pvc <pvc-name>
...

# To list PVs
kubectl --namespace mlrun get pv
...

# To remove a PV
kubectl --namespace mlrun delete pv <pv-name>

# Remove hostpath(s) used for mlrun (and possibly nfs). Those will be created by default____under /tmp, and will contain
# your release name, e.g.:
rm -rf /tmp/mlrun-kit-mlrun-kit-mlrun
...
```

### **Upgrading the chart**

In order to upgrade to the latest version of the chart, first make sure you have the latest helm repo

helm repo update

Then upgrade the chart:

helm upgrade --install --reuse-values mlrun-kit v3io-stable/mlrun-kit

# 6.5.3 Set up your client environment

You can write your code on a local machine while running your functions on a remote cluster. This tutorial explains how to set this up.

#### In this section

- · Prerequisites
- Configure remote environment
  - Set environment variables
  - Load the configuration and credential environmental variables from file
  - Load the configuration and credential environmental variables from the command line
- IDE configuration
  - Remote environment from PyCharm
  - Remote environment from VSCode
    - \* Create environment file
    - \* Create Python debug configuration
    - \* Set environment file in debug configuration

### **Prerequisites**

Before you begin, ensure that the following prerequisites are met:

- 1. Applications:
  - Supports pip and conda
  - Recommended pip 22.x+
  - Python 3.8
- 2. Install MLRun locally.

You need to install MLRun locally. Make sure the that the MLRun version you install is the same as the MLRun service version. Install a specific version using the following command; replace the <version> placeholder with the MLRun version number (e.g., 1.0.0):

pip install mlrun==<version>

There are a two pip install options:

- To install the requirements in the requirements.txt, run: pip install mlrun
- If you expect to connect to, or work with, cloud providers (Azure/Google Cloud/S3), you can install additional packages. This is not part of the regular requirements since not all users work with those platforms. Using this option reduces the dependencies and the size of the installation. The additional packages include:
  - pip install mlrun[s3] # Install requirements for S3
  - pip install mlrun[azure-blob-storage] # install requirements for Azure blob storage
  - pip install mlrun[google-cloud-storage] # install requirements for Google cloud storage

See the full list here. To install all extras, run: pip install mlrun[complete]

3. Alternatively, if you already installed a previous version of MLRun, upgrade it by running:

```
pip install -U mlrun==<version>
```

4. Ensure that you have remote access to your MLRun service (i.e., to the service URL on the remote Kubernetes cluster).

# Configure remote environment

#### Set environment variables

Set environment variables to define your MLRun configuration. As a minimum requirement:

1. Set MLRUN\_DBPATH to the URL of the remote MLRun database/API service:

```
MLRUN_DBPATH=<URL endpoint of the MLRun APIs service endpoint; e.g., "https://mlrun-

→api.default-tenant.app.mycluster.iguazio.com">
```

2. If the remote service is on an instance of the Iguazio MLOps Platform ("the platform"), set the following environment variables as well:

```
V3IO_USERNAME=<username of a platform user with access to the MLRun service>
V3IO_ACCESS_KEY=<platform access key>
```

You can get the platform access key from the platform dashboard: select the user-profile picture or icon from the top right corner of any page, and select **Access Keys** from the menu. In the **Access Keys** window, either copy an existing access key or create a new key and copy it. Alternatively, you can get the access key by checking the value of the V3IO\_ACCESS\_KEY environment variable in a web- shell or Jupyter Notebook service.

You can also set the environment using MLRun SDK, for example:

```
# Use local service
mlrun.set_environment("http://localhost:8080", artifact_path="./")
# Use remote service
mlrun.set_environment("<remote-service-url>", access_key="xyz", username="joe")
```

### Load the configuration and credential environmental variables from file

You can load the env via config file when working from remote (e.g. via Pycharm).

Example env file:

```
# this is an env file
V3IO_USERNAME=admin
V3IO_ACCESS_KEY=MYKEY123
MLRUN_DBPATH=https://mlrun-api.default-tenant.app.xxx.iguazio-cd1.com
AWS_ACCESS_KEY_ID=XXXX
AWS_SECRET_ACCESS_KEY=YYYY
```

#### Usage:

- set\_env\_from\_file() for reading .env files, setting the OS environment and reloading MLRun config
- project.set\_secrets() reads dict or secrets env file and stores it in the project secrets (note that ML-RUN\_DBPATH and V3IO\_xxx vars are not written to the project secrets)
- function.set\_envs() set the pod environment variables from key/value dict or .env file

#### Note

The V3IO API is determined automatically. If you want to connect to a different V3IO service, set the service in the variable,br. V3IO\_API=<API endpoint of the webapi service endpoint; e.g., "https://default-tenant.app.mycluster.iguazio.com:8444">

#### Load the configuration and credential environmental variables from the command line

- 1. Create an env file similar to the example, with lines in the form KEY=VALUE, and comment lines starting with "#".
- 2. Use --env-file <env file path> in mlrun run/build/deploy/project CLI commands to load the config and credential env vars from file.
- 3. Set the MLRUN\_ENV\_FILE=<env file path> env var to point to a default env file (which will be loaded on import). If the MLRUN\_DBPATH points to a remote iguazio cluster and the V3IO\_API and/or V3IO\_FRAMESD vars are not set, they will be inferred from the DBPATH.
- 4. Add the default env file template in the Jupyter container ~/env (to allow quick setup of remote demos).

### **IDE** configuration

Use these procedures to access MLRun remotely from your IDE (PyCharm or VSCode).

#### Remote environment from PyCharm

You can use PyCharm with MLRun remote by changing the environment variables configuration.

1. From the main menu, choose **Run | Edit Configurations**.

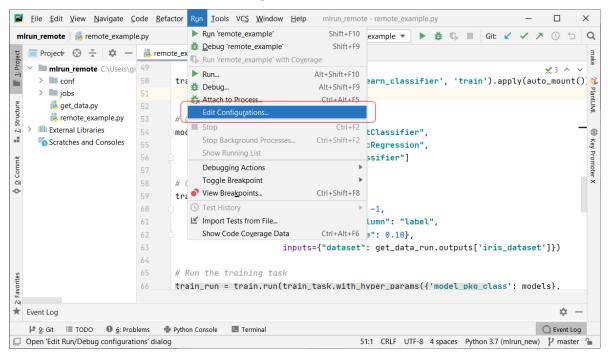

2. To set-up default values for all Python configurations, on the left-hand pane of the run/debug configuration dialog, expand the **Templates** node and select the **Python** node. The corresponding configuration template appears in the right-hand pane. Alternatively, you can edit a specific file configuration by choosing the corresponding file on the left-hand pane. Choose the **Environment Variables** edit box and expand it to edit the environment variables.

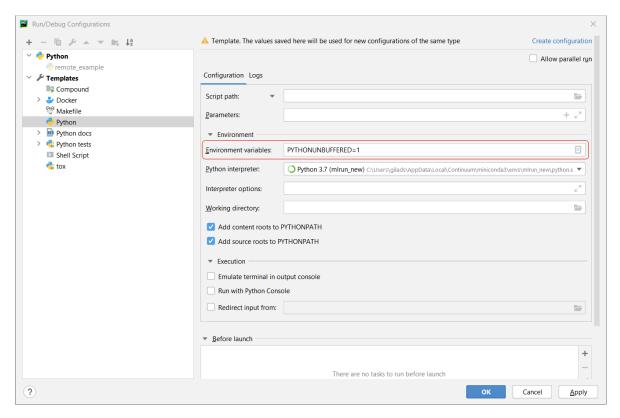

3. Add the environment variables and values of MLRUN\_DBPATH, MLRUN\_ARTIFACT\_PATH, V3IO\_USERNAME, V3IO\_API, and V3IO\_ACCESS\_KEY.

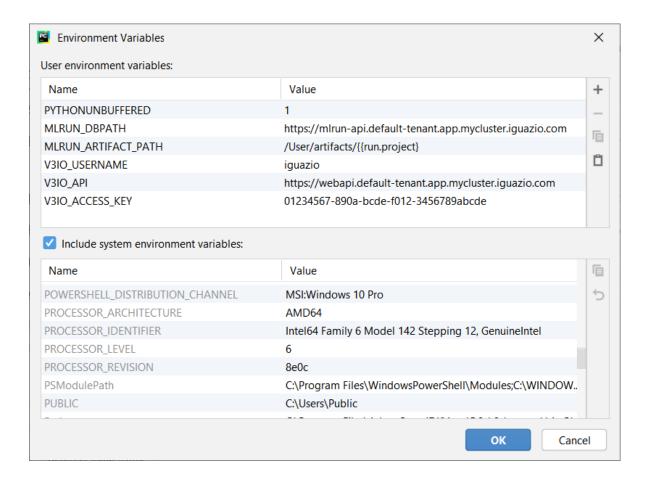

#### Remote environment from VSCode

#### Create environment file

Create an environment file called mlrun.env in your workspace folder. Copy-paste the configuration below:

```
# Remote URL to mlrun service
MLRUN_DBPATH=<API endpoint of the MLRun APIs service endpoint; e.g., "https://mlrun-api.
    default-tenant.app.mycluster.iguazio.com">
# Root artifact path on the remote server
MLRUN_ARTIFACT_PATH=<remote path; e.g., "/User/artifacts/{{run.project}}">
# Iguazio platform username
V3IO_USERNAME=<username of a platform user with access to the MLRun service>
# V3IO data access API URL (copy from the services screen)
# Iguazio V3IO data layer credentials (copy from your user settings)
V3IO_ACCESS_KEY=<platform access key>
```

### Note

Make sure that you add .env to your .gitignore file. The environment file contains sensitive information that you should not store in your source control.

### **Create Python debug configuration**

Create a debug configuration in VSCode. Configurations are defined in a launch.json file that's stored in a .vscode folder in your workspace.

To initialize debug configurations, first select the Run view in the sidebar:

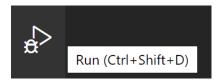

If you don't yet have any configurations defined, you'll see a button to Run and Debug, as well as a link to create a configuration (launch.json) file:

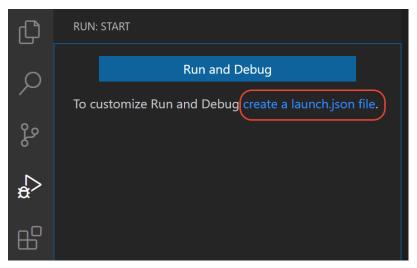

To generate a launch. json file with Python configurations:

- 1. Click the **create a launch.json file** link (circled in the image above) or use the **Run > Open configurations** menu command.
- 2. A configuration menu opens from the Command Palette. Select the type of debug configuration you want for the opened file. For now, in the **Select a debug configuration** menu that appears, select **Python File**.

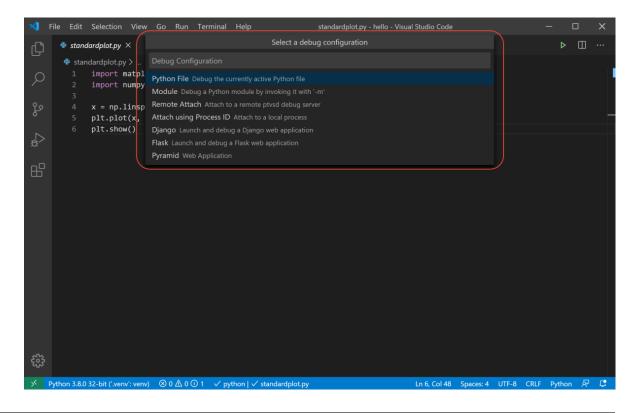

#### Note

Starting a debugging session through the Debug Panel, **F5** or **Run > Start Debugging**, when no configuration exists also brings up the debug configuration menu, but does not create a launch.json file.

3. The Python extension then creates and opens a launch.json file that contains a pre-defined configuration based on what you previously selected, in this case **Python File**. You can modify configurations (to add arguments, for example), and also add custom configurations.

```
vscode > {} launchjson ×

vscode > {} launchjson > ...

// Use IntelliSense to learn about possible attributes.
// Hover to view descriptions of existing attributes.
// For more information, visit: https://go.microsoft.com/fwlink/?linkid=830387

"version": "0.2.0",
"configurations": [

"name": "Python: Current File",
"type": "python",
"request": "launch",
"program": "${file}",
"console": "integratedTerminal"
}

Add Configuration...

Add Configuration...
```

### Set environment file in debug configuration

Add an envFile setting to your configuration with the value of \${workspaceFolder}/mlrun.env If you created a new configuration in the previous step, your launch.json would look as follows:

**CHAPTER** 

SEVEN

### TUTORIALS AND EXAMPLES

The following tutorials provide a hands-on introduction to using MLRun to implement a data science workflow and automate machine-learning operations (MLOps).

Make sure you start with the Quick start tutorial to understand the basics.

Click to view the tutorial

Quick-start tutorial Introduction to MLRun - Use serverless functions to train and deploy models

Each of the following tutorials is a dedicated Jupyter notebook. You can download them by clicking the download icon at the top of each page.

# 7.1 Quick Start Tutorial

#### How to easily Train and Deploy Models to Production with MLRun

This notebook provides a quick overview of developing and deploying machine learning applications to production using MLRun MLOps orchestration framework. Watch the **video for this tutorial**.

Tutorial steps:

- Define MLRun project and ML functions
- Run data processing function and log artifacts
- Use MLRun built-in marketplace functions (data analysis)
- Train, track, and register models
- Hyper-parameter tuning and model/experiment comparison
- Build, test and deploy Model serving functions
- Build and run automated ML pipelines and CI/CD

### Install MLRun package and dependencies:

Before you start, make sure MLRun client package is installed (pip install mlrun) and the environment is set (pointing to a local or Kubernetes based MLRun service).

```
# verify the sklearn version (restart the notebook after the install), run only once
!pip install scikit-learn~=1.0.0
```

```
Requirement already satisfied: scikit-learn~=1.0.0 in /opt/conda/lib/python3.8/site-

packages (1.0.2)

Requirement already satisfied: joblib>=0.11 in /opt/conda/lib/python3.8/site-packages.

(continues on next page)
```

```
Requirement already satisfied: scipy>=1.1.0 in /opt/conda/lib/python3.8/site-packages_ (from scikit-learn~=1.0.0) (1.6.3)

Requirement already satisfied: numpy>=1.14.6 in /opt/conda/lib/python3.8/site-packages_ (from scikit-learn~=1.0.0) (1.20.2)

Requirement already satisfied: threadpoolctl>=2.0.0 in /opt/conda/lib/python3.8/site-packages (from scikit-learn~=1.0.0) (2.1.0)

WARNING: You are using pip version 22.0.4; however, version 22.2.2 is available.

You should consider upgrading via the '/opt/conda/bin/python -m pip install --upgrade pip - command.
```

```
import mlrun
# check if we are attached to k8s for running remote (container) jobs
no_k8s = False if mlrun.mlconf.namespace else True
```

# 7.1.1 Define MLRun project and ML functions

MLRun **Project** is a container for all your work on a particular activity or application. Projects host functions, workflow, artifacts, secrets, and more. Projects have access control and can be accessed by one or more users; they are usually associated with a GIT and interact with CI/CD frameworks for automation. See the MLRun Projects documentation.

MLRun Serverless Function specify the source code, base image, extra package requirements, runtime engine kind, and desired resources (cpu, gpu, mem, storage, ...). The runtime engines (local, job, Nuclio, Spark, etc.) automatically transform the function code and spec into fully managed and elastic services that run over Kubernetes. Function source code can come from a single file (.py, .ipynb, etc.) or a full archive (git, zip, tar). MLRun can execute an entire file/notebook or specific function classes/handlers.

Functions in this project:

- gen\_breast\_cancer.py Breast Cancer data generator
- trainer.py Model Training function
- serving.py Model serving function

Registering the function code and basic info in the project:

```
<mlrun.projects.project.MlrunProject at 0x7f7c523d0580>
```

The project spec (project.yaml) is saved to the project root dir for use by CI/CD and automation frameworks.

# 7.1.2 Run data processing function and log artifacts

Functions are executed (using the CLI or SDK **run** command) with an optional handler, various params, inputs and resource requirements. This generates a **run** object that can be tracked through the CLI, UI, and SDK. Multiple functions can be executed and tracked as part of a multi-stage pipeline (workflow).

When a function has additional package requirements or need to include the content of a source archive, you must first build the function using the project.build\_function() method.

The local flag indicates if the function is executed **locally** or "teleported" and executed in the **Kubernetes cluster**. The execution progress and results can be viewed in the UI (see hyperlinks below).

#### Run using the SDK:

```
gen_data_run = project.run_function("get-data", params={"format": "csv"}, local=True)
```

```
> 2022-08-24 08:59:21,463 [warning] it is recommended to use k8s secret (specify secret_ name), specifying the aws_access_key/aws_secret_key directly is unsafe
> 2022-08-24 08:59:21,471 [info] starting run get-data_
uid=70b13f76e7304f1fb104d348e4ac29ad DB=http://mlrun-api:8080
> 2022-08-24 08:59:21,569 [info] handler was not provided running main (src/gen_breast_ cancer.py)
> 2022-08-24 08:59:28,967 [info] logging run results to: http://mlrun-api:8080
> 2022-08-24 08:59:29,164 [info] saving breast cancer dataframe
```

```
<IPython.core.display.HTML object>
```

```
<!Python.core.display.HTML object>
```

```
> 2022-08-24 08:59:31,080 [info] run executed, status=completed
```

### Run using the CLI (command line):

The functions can also be invoked using the following CLI command (see help with: mlrun run --help):

```
mlrun run -f gen-breast-cancer --local
```

#### Print the run state and outputs:

```
gen_data_run.state()
```

```
'completed'
```

gen\_data\_run.outputs

```
{'label_column': 'label',
  'dataset': 'store://artifacts/breast-cancer-jovyan/get-data_
   dataset:70b13f76e7304f1fb104d348e4ac29ad'}
```

### Print the output dataset artifact (DataItem object) as dataframe

```
gen_data_run.artifact("dataset").as_df().head()
```

```
mean radius mean texture mean perimeter
                                                mean area mean smoothness
0
         17.99
                        10.38
                                        122.80
                                                    1001.0
                                                                     0.11840
         20.57
                        17.77
                                        132.90
                                                    1326.0
                                                                     0.08474
1
2
         19.69
                                                                     0.10960
                        21.25
                                        130.00
                                                    1203.0
3
         11.42
                        20.38
                                         77.58
                                                    386.1
                                                                     0.14250
4
         20.29
                        14.34
                                        135.10
                                                    1297.0
                                                                     0.10030
   mean compactness mean concavity
                                      mean concave points
                                                             mean symmetry
0
            0.27760
                              0.3001
                                                    0.14710
                                                                     0.2419
            0.07864
                              0.0869
                                                                     0.1812
1
                                                    0.07017
2
            0.15990
                              0.1974
                                                    0.12790
                                                                     0.2069
3
                                                    0.10520
                                                                     0.2597
            0.28390
                              0.2414
4
            0.13280
                              0.1980
                                                    0.10430
                                                                     0.1809
   mean fractal dimension
                            ... worst texture worst perimeter
                                                                   worst area
0
                   0.07871
                                          17.33
                                                           184.60
                                                                        2019.0
1
                   0.05667
                                          23.41
                                                           158.80
                                                                        1956.0
2
                   0.05999
                                          25.53
                                                           152.50
                                                                        1709.0
3
                   0.09744
                                          26.50
                                                            98.87
                                                                         567.7
4
                   0.05883
                                          16.67
                                                           152.20
                                                                        1575.0
   worst smoothness
                     worst compactness
                                         worst concavity worst concave points
0
             0.1622
                                 0.6656
                                                    0.7119
                                                                           0.2654
1
             0.1238
                                 0.1866
                                                    0.2416
                                                                           0.1860
2
             0.1444
                                 0.4245
                                                    0.4504
                                                                           0.2430
3
             0.2098
                                 0.8663
                                                    0.6869
                                                                           0.2575
4
             0.1374
                                 0.2050
                                                    0.4000
                                                                           0.1625
   worst symmetry worst fractal dimension label
0
           0.4601
                                     0.11890
           0.2750
                                     0.08902
                                                  0
1
2
           0.3613
                                     0.08758
                                                  0
3
           0.6638
                                     0.17300
                                                  0
           0.2364
                                     0.07678
[5 rows x 31 columns]
```

# 7.1.3 Use MLRun built-in marketplace functions (data analysis)

You can import an ML function from the **mlrun public marketplace** or private repositories and use them in your project. Let's import and use a data analysis function:

```
# import the function
describe = mlrun.import_function('hub://describe')
```

See the describe function usage instructions in the marketplace or by typing describe.doc()

Analyze the dataset using the describe function (run on the Kubernetes cluster):

```
describe_run = describe.run(params={'label_column': 'label'},
                            inputs={"table": gen_data_run.outputs['dataset']}, local=no_
\rightarrow k8s)
> 2022-08-24 08:59:32,582 [warning] it is recommended to use k8s secret (specify secret_
→name), specifying the aws_access_key/aws_secret_key directly is unsafe
> 2022-08-24 08:59:32,596 [info] starting run describe-analyze_
uid=f663a67686ed4cff81b138ba730ebd08 DB=http://mlrun-api:8080
> 2022-08-24 08:59:33,018 [info] Job is running in the background, pod: describe-analyze-
→stxpl
> 2022-08-24 08:59:46,528 [info] The data set named dataset is updated
> 2022-08-24 08:59:46,555 [info] run executed, status=completed
final state: completed
<IPython.core.display.HTML object>
<IPython.core.display.HTML object>
> 2022-08-24 08:59:52,505 [info] run executed, status=completed
View the results in MLRun UI:
docs/_static/images/mlrun-quick-start/describe.png
# view generated artifacts (charts)
describe_run.outputs
{'describe-csv': 's3://mlrun/describe-analyze/0/describe-csv.csv',
 'plots/hist.html': 's3://mlrun/describe-analyze/0/plots/hist.html',
 'histograms': 's3://mlrun/describe-analyze/0/histograms.html',
 'scatter-2d': 's3://mlrun/describe-analyze/0/scatter-2d.html',
 'violin': 's3://mlrun/describe-analyze/0/violin.html',
 'imbalance': 's3://mlrun/describe-analyze/0/imbalance.html',
 'imbalance-weights-vec': 's3://mlrun/describe-analyze/0/imbalance-weights-vec.csv',
 'correlation-matrix-csv': 's3://mlrun/describe-analyze/0/correlation-matrix-csv.csv',
 'correlation': 's3://mlrun/describe-analyze/0/correlation.html'}
# view an artifact in Jupyter
describe_run.artifact("histograms").show()
```

<IPython.core.display.HTML object>

# 7.1.4 Train, track, and register models

in the **trainer.py** (view) code file, notice the line:

<IPython.core.display.HTML object>

```
apply_mlrun(model=model, model_name="my_model", x_test=x_test, y_test=y_test)
```

apply\_mlrun() accepts the model object and various optional parameters and automatically logs/registers the model along with its metrics and various charts. When specifying the x\_test and y\_test data it generates various plots and calculations to evaluate the model. Metadata and parameters are automatically recorded (from MLRun context object) and don't need to be specified.

```
trainer_run = project.run_function(
    "trainer",
    inputs={"dataset": gen_data_run.outputs["dataset"]},
    params = {"n_estimators": 100, "learning_rate": 1e-1, "max_depth": 3},
    local=True
)
```

```
> 2022-08-24 08:59:52,694 [warning] it is recommended to use k8s secret (specify secret_name), specifying the aws_access_key/aws_secret_key directly is unsafe
> 2022-08-24 08:59:52,702 [info] starting run trainer-train_
uid=86586a70f9134c66a4e404f02ad92bd8 DB=http://mlrun-api:8080
```

```
<IPython.core.display.HTML object>
```

```
> 2022-08-24 08:59:57,788 [info] run executed, status=completed
```

Results and artifacts are generated and tracked automatically by MLRun:

```
trainer_run.outputs
```

```
{'accuracy': 0.956140350877193,
'f1_score': 0.965034965034965,
'precision_score': 0.9583333333333334,
'recall_score': 0.971830985915493,
'feature-importance': 's3://mlrun/trainer-train/0/feature-importance.html',
'test_set': 'store://artifacts/breast-cancer-jovyan/trainer-train_test_
set:86586a70f9134c66a4e404f02ad92bd8',
'confusion-matrix': 's3://mlrun/trainer-train/0/confusion-matrix.html',
'roc-curves': 's3://mlrun/trainer-train/0/roc-curves.html',
'calibration-curve': 's3://mlrun/trainer-train/0/calibration-curve.html',
'model': 'store://artifacts/breast-cancer-jovyan/cancer_
classifier:86586a70f9134c66a4e404f02ad92bd8'}
```

```
trainer_run.artifact('feature-importance').show()
```

```
<IPython.core.display.HTML object>
```

# 7.1.5 Hyper-parameter tuning and model/experiment comparison

Run a GridSearch with a couple of parameters, and select the best run with respect to the max accuracy. (read more about MLRun Hyper-Param and Iterative jobs).

For basic usage you can run the hyperparameters tuning job by using the arguments:

- hyperparams for the hyperparameters options and values of choice.
- selector for specifying how to select the best model.

```
hp_tuning_run = project.run_function(
    "trainer",
    inputs={"dataset": gen_data_run.outputs["dataset"]},
    hyperparams={
        "n_estimators": [10, 100, 1000],
        "learning_rate": [1e-1, 1e-3],
        "max_depth": [2, 8]
    },
    selector="max.accuracy",
    local=no_k8s
)
```

```
<IPython.core.display.HTML object>
```

```
<!Python.core.display.HTML object>
```

```
> 2022-08-24 09:00:57,950 [info] run executed, status=completed
```

View Hyper-param results and the selected run in the MLRun UI:

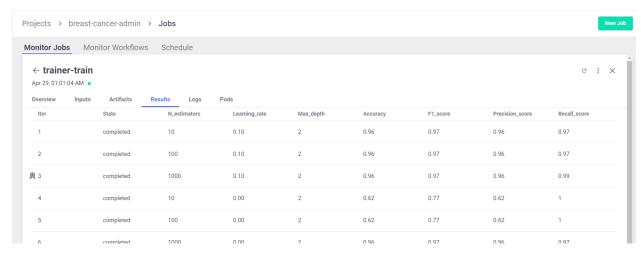

#### Interactive Parallel Coordinates Plot:

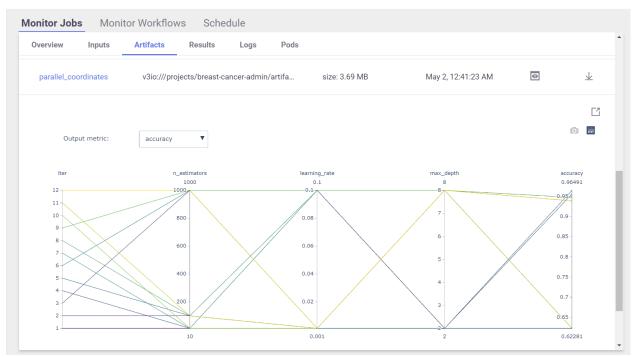

### List the generated models and compare the different runs:

```
hp_tuning_run.outputs
```

```
'calibration-curve': 's3://mlrun/trainer-train/3/calibration-curve.html',
'model': 'store://artifacts/breast-cancer-jovyan/cancer_
-classifier:ada280c6b47b44c090329c5245e4acd6',
'iteration_results': 's3://mlrun/trainer-train/0/iteration_results.csv',
'parallel_coordinates': 's3://mlrun/trainer-train/0/parallel_coordinates.html'}

# list the models in the project (can apply filters)
models = project.list_models()
```

```
print(f"uri: {model.uri}, metrics: {model.metrics}")
uri: store://models/breast-cancer-jovyan/cancer_classifier
→#0:b6d617eef1f643579df6a6f864dabae6, metrics: {'accuracy': 0.956140350877193, 'f1_score
→': 0.965034965034965, 'precision_score': 0.958333333333334, 'recall_score': 0.
uri: store://models/breast-cancer-jovyan/cancer_classifier
→#1:1ae77cbb2feb49e587b244af6a1c94f4, metrics: {'accuracy': 0.956140350877193, 'f1_score
→': 0.965034965034965, 'precision_score': 0.95833333333334, 'recall_score': 0.
→971830985915493}
uri: store://models/breast-cancer-jovyan/cancer_classifier
→#2:1ae77cbb2feb49e587b244af6a1c94f4, metrics: {'accuracy': 0.956140350877193, 'f1_score
→': 0.965034965034965, 'precision_score': 0.958333333333334, 'recall_score': 0.
→971830985915493}
uri: store://models/breast-cancer-jovyan/cancer_classifier
→#3:1ae77cbb2feb49e587b244af6a1c94f4, metrics: {'accuracy': 0.9649122807017544, 'f1_
→score': 0.972222222222222, 'precision_score': 0.958904109589041, 'recall_score': 0.
→9859154929577465}
uri: store://models/breast-cancer-jovyan/cancer_classifier
→#4:1ae77cbb2feb49e587b244af6a1c94f4, metrics: {'accuracy': 0.6228070175438597, 'f1_
→score': 0.767567567567567676, 'precision_score': 0.6228070175438597, 'recall_score': 1.0}
uri: store://models/breast-cancer-jovyan/cancer_classifier
→#5:1ae77cbb2feb49e587b244af6a1c94f4, metrics: {'accuracy': 0.6228070175438597, 'f1_
→score': 0.767567567567567676, 'precision_score': 0.6228070175438597, 'recall_score': 1.0}
uri: store://models/breast-cancer-jovyan/cancer_classifier
→#6:1ae77cbb2feb49e587b244af6a1c94f4, metrics: {'accuracy': 0.956140350877193, 'f1_score
→': 0.965034965034965, 'precision_score': 0.958333333333334, 'recall_score': 0.
→971830985915493}
uri: store://models/breast-cancer-jovyan/cancer_classifier
→#7:1ae77cbb2feb49e587b244af6a1c94f4, metrics: {'accuracy': 0.9385964912280702, 'f1_
→score': 0.951048951048951, 'precision_score': 0.94444444444444, 'recall_score': 0.
→9577464788732394}
uri: store://models/breast-cancer-jovyan/cancer_classifier
→#8:1ae77cbb2feb49e587b244af6a1c94f4, metrics: {'accuracy': 0.9473684210526315, 'f1_
→score': 0.9577464788732394, 'precision_score': 0.9577464788732394, 'recall_score': 0.
→9577464788732394}
uri: store://models/breast-cancer-jovyan/cancer_classifier
→#9:1ae77cbb2feb49e587b244af6a1c94f4, metrics: {'accuracy': 0.9473684210526315, 'f1_
→score': 0.9577464788732394, 'precision_score': 0.9577464788732394, 'recall_score': 0.
→9577464788732394}
uri: store://models/breast-cancer-jovyan/cancer_classifier
→#10:1ae77cbb2feb49e587b244af6a1c94f4, metrics: {'accuracy': 0.6228070175438597, 'f1_
→score': 0.7675675675675676, 'precision_score': 0.6228070175438597, 'recall_score': 1.0} (continues on next page)
```

for model in models:

```
uri: store://models/breast-cancer-jovyan/cancer_classifier

#11:1ae77cbb2feb49e587b244af6a1c94f4, metrics: {'accuracy': 0.6228070175438597, 'f1_

score': 0.7675675675675676, 'precision_score': 0.6228070175438597, 'recall_score': 1.0}

uri: store://models/breast-cancer-jovyan/cancer_classifier

#12:1ae77cbb2feb49e587b244af6a1c94f4, metrics: {'accuracy': 0.9385964912280702, 'f1_

score': 0.951048951048951, 'precision_score': 0.94444444444444, 'recall_score': 0.

9577464788732394}
```

```
# to view the full model object use:
# print(models[0].to_yaml())
```

```
# compare the runs (generate interactive parallel coordinates plot and a table)
project.list_runs(name="trainer-train", iter=True).compare()
```

```
<IPython.core.display.HTML object>
```

```
<IPython.core.display.HTML object>
```

# 7.1.6 Build, test and deploy Model serving functions

MLRun serving can produce managed, real-time, serverless, pipelines composed of various data processing and ML tasks. The pipelines use the Nuclio real-time serverless engine, which can be deployed anywhere. For more details and examples, see the MLRun Serving Graphs.

#### Load the model serving function from our project

#### Adding a model to it:

```
serving_fn.add_model('cancer-classifier',model_path=hp_tuning_run.outputs["model"],_
class_name='ClassifierModel')
```

```
<mlrun.serving.states.TaskStep at 0x7f7c40199fd0>
```

```
# plot the serving graph topology
serving_fn.spec.graph.plot()
```

```
<graphviz.dot.Digraph at 0x7f7c3fc5e1c0>
```

#### Simulating the model server locally:

```
# create a mock (simulator of the real-time function)
server = serving_fn.to_mock_server()
```

```
> 2022-08-24 09:00:59,960 [info] model cancer-classifier was loaded
> 2022-08-24 09:00:59,963 [info] Loaded ['cancer-classifier']
```

#### Test the mock model server endpoint:

· List the served models

```
server.test("/v2/models/", method="GET")
```

```
{'models': ['cancer-classifier']}
```

• Infer using test data

```
my_data = {
   "inputs":[
        Ε
            1.371e+01, 2.083e+01, 9.020e+01, 5.779e+02, 1.189e-01, 1.645e-01,
            9.366e-02, 5.985e-02, 2.196e-01, 7.451e-02, 5.835e-01, 1.377e+00,
            3.856e+00, 5.096e+01, 8.805e-03, 3.029e-02, 2.488e-02, 1.448e-02,
            1.486e-02, 5.412e-03, 1.706e+01, 2.814e+01, 1.106e+02, 8.970e+02,
            1.654e-01, 3.682e-01, 2.678e-01, 1.556e-01, 3.196e-01, 1.151e-01
       ],
            1.308e+01, 1.571e+01, 8.563e+01, 5.200e+02, 1.075e-01, 1.270e-01,
            4.568e-02, 3.110e-02, 1.967e-01, 6.811e-02, 1.852e-01, 7.477e-01,
            1.383e+00, 1.467e+01, 4.097e-03, 1.898e-02, 1.698e-02, 6.490e-03,
            1.678e-02, 2.425e-03, 1.450e+01, 2.049e+01, 9.609e+01, 6.305e+02,
            1.312e-01, 2.776e-01, 1.890e-01, 7.283e-02, 3.184e-01, 8.183e-02]
   1
server.test("/v2/models/cancer-classifier/infer", body=my_data)
```

```
/opt/conda/lib/python3.8/site-packages/sklearn/base.py:450: UserWarning:

X does not have valid feature names, but GradientBoostingClassifier was fitted with 
→ feature names
```

```
{'id': '94009095fa4c4ec59217113909d2406b',
  'model_name': 'cancer-classifier',
  'outputs': [0, 1]}
```

• Read the model name, ver and schema (input and output features)

```
server.test("/v2/models/cancer-classifier/", method="GET")
```

```
{'name': 'cancer-classifier',
  'version': '',
  'inputs': [{'name': 'mean radius', 'value_type': 'float'},
  {'name': 'mean texture', 'value_type': 'float'},
  {'name': 'mean perimeter', 'value_type': 'float'},
  {'name': 'mean area', 'value_type': 'float'},
  {'name': 'mean smoothness', 'value_type': 'float'},
  {'name': 'mean compactness', 'value_type': 'float'},
  {'name': 'mean concavity', 'value_type': 'float'},
  {'name': 'mean symmetry', 'value_type': 'float'},
```

```
{'name': 'mean fractal dimension', 'value_type': 'float'},
{'name': 'radius error', 'value_type': 'float'},
{'name': 'texture error', 'value_type': 'float'},
{'name': 'perimeter error', 'value_type': 'float'},
{'name': 'area error', 'value_type': 'float'},
{'name': 'smoothness error', 'value_type': 'float'},
{'name': 'compactness error', 'value_type': 'float'},
{'name': 'concavity error', 'value_type': 'float'},
{'name': 'concave points error', 'value_type': 'float'},
{'name': 'symmetry error', 'value_type': 'float'},
{'name': 'fractal dimension error', 'value_type': 'float'},
{'name': 'worst radius', 'value_type': 'float'},
{'name': 'worst texture', 'value_type': 'float'},
{'name': 'worst perimeter', 'value_type': 'float'},
{'name': 'worst area', 'value_type': 'float'},
{'name': 'worst smoothness', 'value_type': 'float'},
{'name': 'worst compactness', 'value_type': 'float'},
{'name': 'worst concavity', 'value_type': 'float'},
{'name': 'worst concave points', 'value_type': 'float'},
{'name': 'worst symmetry', 'value_type': 'float'},
{'name': 'worst fractal dimension', 'value_type': 'float'}],
'outputs': [{'name': 'label', 'value_type': 'int'}]}
```

#### Deploy a real-time serving function (over Kubernetes or Docker):

Use the mlrun deploy\_function() method to build and deploy a Nuclio serving function from your serving-function code. You can deploy the function object (serving\_fn) or reference pre-registered project functions.

This section requires Nuclio to be installed (over k8s or Docker)!

```
mlrun.deploy_function(serving_fn)
```

```
> 2022-08-24 09:01:00,021 [warning] it is recommended to use k8s secret (specify secret_iname), specifying the aws_access_key/aws_secret_key directly is unsafe
> 2022-08-24 09:01:00,030 [info] Starting remote function deploy
2022-08-24 09:01:00 (info) Deploying function
2022-08-24 09:01:00 (info) Building
2022-08-24 09:01:00 (info) Staging files and preparing base images
2022-08-24 09:01:00 (info) Building processor image
2022-08-24 09:05:55 (info) Build complete
2022-08-24 09:06:19 (info) Function deploy complete
> 2022-08-24 09:06:20,612 [info] successfully deployed function: {'internal_invocation_invocation_invocation_urls': ['nuclio-breast-cancer-jovyan-serving.mlrun.svc.cluster.local:8080'], 'external_invocation_urls': ['localhost:30032']}
```

```
\label{lem:perconstant} $$ \end{\colored} $$ \end{\colored} $$ \
```

• Test the live endpoint

```
serving_fn.invoke("/v2/models/cancer-classifier/infer", body=my_data)
```

```
> 2022-08-24 09:06:21,034 [info] invoking function: {'method': 'POST', 'path': 'http://
-nuclio-breast-cancer-jovyan-serving.mlrun.svc.cluster.local:8080/v2/models/cancer-
-classifier/infer'}
```

```
{'id': 'a1780a6c-173e-4649-a12b-4fbda92939b6',
'model_name': 'cancer-classifier',
'outputs': [0, 1]}
```

# 7.1.7 Build and run automated ML pipelines and CI/CD

You can easily compose a workflow (see workflow.py from your functions that automatically prepares data, trains, tests, and deploys the model - every time you change the code or data, or need a refresh. See Project workflows and automation for details.

### Using the SDK:

```
# run the workflow
run_id = project.run(
   workflow_path="workflow.py",
   arguments={"model_name": "breast_cancer_classifier"},
   watch=True, local=no_k8s)
```

<IPython.core.display.HTML object>

<graphviz.dot.Digraph at 0x7f7c3fa1c9a0>

<IPython.core.display.HTML object>

### View the pipeline in MLRun UI:

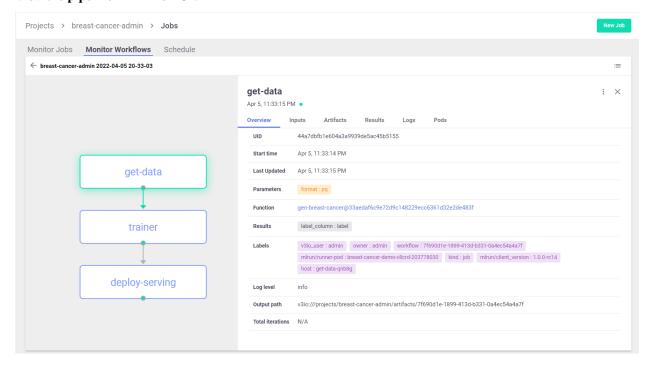

#### **Using the CLI:**

With MLRun you can use a single command to load the code from local dir or remote archive (Git, zip, ...) and execute a pipeline. This can be very useful for integration with CI/CD frameworks and practices. See Github/Gitlab and CI/CD integration for more details.

The following command loads the project from the current dir (.) and executes the workflow with an argument, for running locally (without k8s).

```
!mlrun project -r workflow.py -w -a model_name=classifier2 ./src
```

```
Loading project tutorial-jovyan into ./src:
kind: project
metadata:
 name: tutorial-jovyan
spec:
  functions:
  - url: gen_breast_cancer.py
   name: get-data
   kind: job
   image: mlrun/mlrun
   handler: breast_cancer_generator
  url: trainer.pv
   name: trainer
   image: mlrun/mlrun
   handler: train
  - url: serving.py
   name: serving
   kind: serving
    image: mlrun/mlrun
  workflows: []
  artifacts: []
  source: ''
  desired_state: online
running workflow None file: workflow.py
> 2022-08-24 09:11:55,125 [warning] it is recommended to use k8s secret (specify secret_
→name), specifying the aws_access_key/aws_secret_key directly is unsafe
> 2022-08-24 09:11:55,128 [warning] it is recommended to use k8s secret (specify secret_
→name), specifying the aws_access_key/aws_secret_key directly is unsafe
> 2022-08-24 09:11:55,131 [warning] it is recommended to use k8s secret (specify secret_
→name), specifying the aws_access_key/aws_secret_key directly is unsafe
> 2022-08-24 09:11:55,627 [info] submitted pipeline tutorial-jovyan 2022-08-24 09-11-55
→id=04c4557f-b33d-444d-bf59-a4d245888225
> 2022-08-24 09:11:55,628 [info] Pipeline run id=04c4557f-b33d-444d-bf59-a4d245888225,
→check UI for progress
Pipeline started in project tutorial-jovyan id=04c4557f-b33d-444d-bf59-a4d245888225,
→check progress in http://localhost:30060/projects/tutorial-jovyan/jobs/monitor-
\rightarrowworkflows/workflow/04c4557f-b33d-444d-bf59-a4d245888225
> 2022-08-24 09:11:55,629 [info] started run workflow tutorial-jovyan with run id =
→ '04c4557f-b33d-444d-bf59-a4d245888225' by kfp engine
> 2022-08-24 09:11:55,629 [info] waiting for pipeline run completion
Workflow 04c4557f-b33d-444d-bf59-a4d245888225 finished, state=Succeeded
```

# 7.1.8 What's Next - Check MLRun Docs and try:

- · Use MLRun Feature-store to generate offline and real-time features from operational data
- Track and retrain models with MLRun Model Monitoring

# 7.2 Train, compare, and register models

This notebook provides a quick overview of training ML models using MLRun MLOps orchestration framework.

Make sure you reviewed the basics in MLRun Quick Start Tutorial.

Tutorial steps:

- Define an MLRun project and a training functions
- Run the function, log the artifacts and model
- Hyper-parameter tuning and model/experiment comparison
- Build and test the model serving functions

### 7.2.1 MLRun installation and configuration

Before running this notebook make sure mlrun and sklearn packages are installed (pip install mlrun scikit-learn~=1.0) and that you have configured the access to the MLRun service.

```
# install MLRun if not installed, run this only once (restart the notebook after the install !!!)
%pip install mlrun scikit-learn~=1.0.0
```

```
Requirement already satisfied: mlrun in /opt/conda/lib/python3.8/site-packages (1.1. ...0rc24)

Requirement already satisfied: scikit-learn~=1.0.0 in /opt/conda/lib/python3.8/site-packages (1.0.2)

Requirement already satisfied: pyarrow<7,>=1 in /opt/conda/lib/python3.8/site-packages... (from mlrun) (6.0.1)

Requirement already satisfied: kfp~=1.8.0 in /opt/conda/lib/python3.8/site-packages... (from mlrun) (1.8.13)

Requirement already satisfied: python-dotenv~=0.17.0 in /opt/conda/lib/python3.8/site-packages (from mlrun) (0.17.1)

Requirement already satisfied: nest-asyncio~=1.0 in /opt/conda/lib/python3.8/site-packages (from mlrun) (1.5.1)

Requirement already satisfied: v3io-frames~=0.10.2 in /opt/conda/lib/python3.8/site-packages (from mlrun) (0.10.2)
```

```
Requirement already satisfied: inflection~=0.5.0 in /opt/conda/lib/python3.8/site-
→packages (from mlrun) (0.5.1)
Requirement already satisfied: v3io~=0.5.13 in /opt/conda/lib/python3.8/site-packages_
\rightarrow (from mlrun) (0.5.15)
Requirement already satisfied: GitPython~=3.0 in /opt/conda/lib/python3.8/site-packages_
\hookrightarrow (from mlrun) (3.1.27)
Requirement already satisfied: pydantic~=1.5 in /opt/conda/lib/python3.8/site-packages_
\hookrightarrow (from mlrun) (1.9.2)
Requirement already satisfied: sqlalchemy~=1.3 in /opt/conda/lib/python3.8/site-packages_
\hookrightarrow (from mlrun) (1.4.13)
Requirement already satisfied: dask~=2021.11.2 in /opt/conda/lib/python3.8/site-packages_
\rightarrow (from mlrun) (2021.11.2)
Requirement already satisfied: requests~=2.22 in /opt/conda/lib/python3.8/site-packages_
\rightarrow (from mlrun) (2.25.1)
Requirement already satisfied: click~=8.0.0 in /opt/conda/lib/python3.8/site-packages_
\hookrightarrow (from mlrun) (8.0.4)
Requirement already satisfied: humanfriendly~=8.2 in /opt/conda/lib/python3.8/site-
→packages (from mlrun) (8.2)
Requirement already satisfied: storey~=1.1.7 in /opt/conda/lib/python3.8/site-packages_
\hookrightarrow (from mlrun) (1.1.7)
Requirement already satisfied: fastapi~=0.78.0 in /opt/conda/lib/python3.8/site-packages__
\hookrightarrow (from mlrun) (0.78.0)
Requirement already satisfied: tabulate~=0.8.6 in /opt/conda/lib/python3.8/site-packages_
\rightarrow (from mlrun) (0.8.10)
Requirement already satisfied: alembic<1.6.0,~=1.4 in /opt/conda/lib/python3.8/site-
→packages (from mlrun) (1.5.8)
Requirement already satisfied: cryptography<3.4,~=3.0 in /opt/conda/lib/python3.8/site-
→packages (from mlrun) (3.3.2)
Requirement already satisfied: ipython~=7.0 in /opt/conda/lib/python3.8/site-packages_
\hookrightarrow (from mlrun) (7.23.1)
Requirement already satisfied: urllib3<1.27,>=1.25.4 in /opt/conda/lib/python3.8/site-
→packages (from mlrun) (1.26.4)
Requirement already satisfied: chardet<4.0,>=3.0.2 in /opt/conda/lib/python3.8/site-
⇒packages (from mlrun) (3.0.4)
Requirement already satisfied: aiohttp~=3.8 in /opt/conda/lib/python3.8/site-packages_
\hookrightarrow (from mlrun) (3.8.1)
Requirement already satisfied: pyyaml~=5.1 in /opt/conda/lib/python3.8/site-packages_
\rightarrow (from mlrun) (5.4.1)
Requirement already satisfied: typing-extensions<5,>=3.10.0 in /opt/conda/lib/python3.8/
⇒site-packages (from mlrun) (4.3.0)
Requirement already satisfied: mergedeep~=1.3 in /opt/conda/lib/python3.8/site-packages_
\hookrightarrow (from mlrun) (1.3.4)
Requirement already satisfied: fsspec~=2021.8.1 in /opt/conda/lib/python3.8/site-
⇒packages (from mlrun) (2021.8.1)
Requirement already satisfied: deepdiff~=5.0 in /opt/conda/lib/python3.8/site-packages_
\hookrightarrow (from mlrun) (5.8.1)
Requirement already satisfied: numpy<1.23.0,>=1.16.5 in /opt/conda/lib/python3.8/site-
→packages (from mlrun) (1.20.2)
Requirement already satisfied: pymysql~=1.0 in /opt/conda/lib/python3.8/site-packages_
\hookrightarrow (from mlrun) (1.0.2)
Requirement already satisfied: nuclio-jupyter~=0.9.1 in /opt/conda/lib/python3.8/site-
→packages (from mlrun) (0.9.2)
```

```
Requirement already satisfied: orjson~=3.3 in /opt/conda/lib/python3.8/site-packages_
\hookrightarrow (from mlrun) (3.7.12)
Requirement already satisfied: distributed~=2021.11.2 in /opt/conda/lib/python3.8/site-
→packages (from mlrun) (2021.11.2)
Requirement already satisfied: pandas~=1.2 in /opt/conda/lib/python3.8/site-packages_
\hookrightarrow (from mlrun) (1.2.4)
Requirement already satisfied: semver~=2.13 in /opt/conda/lib/python3.8/site-packages_
\hookrightarrow (from mlrun) (2.13.0)
Requirement already satisfied: v3iofs~=0.1.7 in /opt/conda/lib/python3.8/site-packages_
\rightarrow (from mlrun) (0.1.11)
Requirement already satisfied: kubernetes~=12.0 in /opt/conda/lib/python3.8/site-
→packages (from mlrun) (12.0.1)
Requirement already satisfied: threadpoolctl>=2.0.0 in /opt/conda/lib/python3.8/site-
\rightarrow packages (from scikit-learn~=1.0.0) (2.1.0)
Requirement already satisfied: scipy>=1.1.0 in /opt/conda/lib/python3.8/site-packages_
\hookrightarrow (from scikit-learn~=1.0.0) (1.6.3)
Requirement already satisfied: joblib>=0.11 in /opt/conda/lib/python3.8/site-packages_
\hookrightarrow (from scikit-learn~=1.0.0) (1.0.1)
Requirement already satisfied: aiosignal>=1.1.2 in /opt/conda/lib/python3.8/site-
→packages (from aiohttp~=3.8->mlrun) (1.2.0)
Requirement already satisfied: charset-normalizer<3.0,>=2.0 in /opt/conda/lib/python3.8/
⇒site-packages (from aiohttp~=3.8->mlrun) (2.1.0)
Requirement already satisfied: async-timeout<5.0,>=4.0.0a3 in /opt/conda/lib/python3.8/
⇒site-packages (from aiohttp~=3.8->mlrun) (4.0.2)
Requirement already satisfied: attrs>=17.3.0 in /opt/conda/lib/python3.8/site-packages_
\hookrightarrow (from aiohttp~=3.8->mlrun) (20.3.0)
Requirement already satisfied: multidict<7.0,>=4.5 in /opt/conda/lib/python3.8/site-
→packages (from aiohttp~=3.8->mlrun) (6.0.2)
Requirement already satisfied: yarl<2.0,>=1.0 in /opt/conda/lib/python3.8/site-packages_
\hookrightarrow (from aiohttp~=3.8->mlrun) (1.8.1)
Requirement already satisfied: frozenlist>=1.1.1 in /opt/conda/lib/python3.8/site-
→packages (from aiohttp~=3.8->mlrun) (1.3.1)
Requirement already satisfied: python-editor>=0.3 in /opt/conda/lib/python3.8/site-
\rightarrow packages (from alembic<1.6.0,~=1.4->mlrun) (1.0.4)
Requirement already satisfied: Mako in /opt/conda/lib/python3.8/site-packages (from_
\rightarrow alembic<1.6.0, \sim=1.4->mlrun) (1.1.4)
Requirement already satisfied: python-dateutil in /opt/conda/lib/python3.8/site-packages_
\hookrightarrow (from alembic<1.6.0,~=1.4->mlrun) (2.8.1)
Requirement already satisfied: cffi>=1.12 in /opt/conda/lib/python3.8/site-packages_
\hookrightarrow (from cryptography<3.4,~=3.0->mlrun) (1.14.5)
Requirement already satisfied: six>=1.4.1 in /opt/conda/lib/python3.8/site-packages__
\hookrightarrow (from cryptography<3.4,~=3.0->mlrun) (1.16.0)
Requirement already satisfied: packaging>=20.0 in /opt/conda/lib/python3.8/site-packages_
\rightarrow (from dask~=2021.11.2->mlrun) (20.9)
Requirement already satisfied: toolz>=0.8.2 in /opt/conda/lib/python3.8/site-packages_
\rightarrow (from dask~=2021.11.2->mlrun) (0.11.1)
Requirement already satisfied: cloudpickle>=1.1.1 in /opt/conda/lib/python3.8/site-
\rightarrow packages (from dask~=2021.11.2->mlrun) (2.1.0)
Requirement already satisfied: partd>=0.3.10 in /opt/conda/lib/python3.8/site-packages_
\hookrightarrow (from dask~=2021.11.2->mlrun) (1.2.0)
Requirement already satisfied: ordered-set<4.2.0,>=4.1.0 in /opt/conda/lib/python3.8/
⇒site-packages (from deepdiff~=5.0->mlrun) (4.1.0)
```

```
Requirement already satisfied: setuptools in /opt/conda/lib/python3.8/site-packages_
Requirement already satisfied: msgpack>=0.6.0 in /opt/conda/lib/python3.8/site-packages_
\rightarrow (from distributed~=2021.11.2->mlrun) (1.0.2)
Requirement already satisfied: tornado>=6.0.3 in /opt/conda/lib/python3.8/site-packages_
\hookrightarrow (from distributed~=2021.11.2->mlrun) (6.1)
Requirement already satisfied: zict>=0.1.3 in /opt/conda/lib/python3.8/site-packages__
\rightarrow (from distributed~=2021.11.2->mlrun) (2.0.0)
Requirement already satisfied: jinja2 in /opt/conda/lib/python3.8/site-packages (from_
\rightarrowdistributed~=2021.11.2->mlrun) (3.0.3)
Requirement already satisfied: tblib>=1.6.0 in /opt/conda/lib/python3.8/site-packages_
\hookrightarrow (from distributed~=2021.11.2->mlrun) (1.7.0)
Requirement already satisfied: psutil>=5.0 in /opt/conda/lib/python3.8/site-packages_
\hookrightarrow (from distributed~=2021.11.2->mlrun) (5.8.0)
Requirement already satisfied: sortedcontainers!=2.0.0,!=2.0.1 in /opt/conda/lib/python3.
→8/site-packages (from distributed~=2021.11.2->mlrun) (2.3.0)
Requirement already satisfied: starlette==0.19.1 in /opt/conda/lib/python3.8/site-
→packages (from fastapi~=0.78.0->mlrun) (0.19.1)
Requirement already satisfied: anyio<5,>=3.4.0 in /opt/conda/lib/python3.8/site-packages_
\hookrightarrow (from starlette==0.19.1->fastapi~=0.78.0->mlrun) (3.6.1)
Requirement already satisfied: gitdb<5,>=4.0.1 in /opt/conda/lib/python3.8/site-packages_
\rightarrow (from GitPython~=3.0->mlrun) (4.0.9)
Requirement already satisfied: jedi>=0.16 in /opt/conda/lib/python3.8/site-packages_
\hookrightarrow (from ipython~=7.0->mlrun) (0.18.0)
Requirement already satisfied: pickleshare in /opt/conda/lib/python3.8/site-packages_
\hookrightarrow (from ipython~=7.0->mlrun) (0.7.5)
Requirement already satisfied: prompt-toolkit!=3.0.0,!=3.0.1,<3.1.0,>=2.0.0 in /opt/
→conda/lib/python3.8/site-packages (from ipython~=7.0->mlrun) (3.0.18)
Requirement already satisfied: matplotlib-inline in /opt/conda/lib/python3.8/site-
→packages (from ipython~=7.0->mlrun) (0.1.2)
Requirement already satisfied: pexpect>4.3 in /opt/conda/lib/python3.8/site-packages__
\hookrightarrow (from ipython~=7.0->mlrun) (4.8.0)
Requirement already satisfied: decorator in /opt/conda/lib/python3.8/site-packages (from ...
\rightarrowipython~=7.0->mlrun) (5.0.7)
Requirement already satisfied: traitlets>=4.2 in /opt/conda/lib/python3.8/site-packages_
\rightarrow (from ipython~=7.0->mlrun) (5.3.0)
Requirement already satisfied: backcall in /opt/conda/lib/python3.8/site-packages (from...
\rightarrowipython~=7.0->mlrun) (0.2.0)
Requirement already satisfied: pygments in /opt/conda/lib/python3.8/site-packages (from...
\rightarrowipython~=7.0->mlrun) (2.9.0)
Requirement already satisfied: typer<1.0,>=0.3.2 in /opt/conda/lib/python3.8/site-
\rightarrow packages (from kfp~=1.8.0->mlrun) (0.6.1)
Requirement already satisfied: google-api-python-client<2,>=1.7.8 in /opt/conda/lib/
→python3.8/site-packages (from kfp~=1.8.0->mlrun) (1.12.11)
Requirement already satisfied: fire<1,>=0.3.1 in /opt/conda/lib/python3.8/site-packages_
\hookrightarrow (from kfp~=1.8.0->mlrun) (0.4.0)
Requirement already satisfied: jsonschema<4,>=3.0.1 in /opt/conda/lib/python3.8/site-
\rightarrow packages (from kfp~=1.8.0->mlrun) (3.2.0)
Requirement already satisfied: kfp-pipeline-spec<0.2.0,>=0.1.14 in /opt/conda/lib/
\rightarrowpython3.8/site-packages (from kfp~=1.8.0->mlrun) (0.1.16)
Requirement already satisfied: docstring-parser<1,>=0.7.3 in /opt/conda/lib/python3.8/
⇒site-packages (from kfp~=1.8.0->mlrun) (0.14.1)
```

```
Requirement already satisfied: requests-toolbelt<1,>=0.8.0 in /opt/conda/lib/python3.8/
\rightarrowsite-packages (from kfp~=1.8.0->mlrun) (0.9.1)
Requirement already satisfied: strip-hints<1,>=0.1.8 in /opt/conda/lib/python3.8/site-
\rightarrow packages (from kfp~=1.8.0->mlrun) (0.1.10)
Requirement already satisfied: uritemplate<4,>=3.0.1 in /opt/conda/lib/python3.8/site-
\rightarrow packages (from kfp~=1.8.0->mlrun) (3.0.1)
Requirement already satisfied: absl-py<2,>=0.9 in /opt/conda/lib/python3.8/site-packages_
\hookrightarrow (from kfp~=1.8.0->mlrun) (1.2.0)
Requirement already satisfied: google-cloud-storage<2,>=1.20.0 in /opt/conda/lib/python3.
\rightarrow8/site-packages (from kfp~=1.8.0->mlrun) (1.44.0)
Requirement already satisfied: google-auth<2,>=1.6.1 in /opt/conda/lib/python3.8/site-
\rightarrow packages (from kfp~=1.8.0->mlrun) (1.35.0)
Requirement already satisfied: google-api-core!=2.0.*,!=2.1.*,!=2.2.*,!=2.3.0,<3.0.0dev,>
→=1.31.5 in /opt/conda/lib/python3.8/site-packages (from kfp~=1.8.0->mlrun) (2.8.2)
Requirement already satisfied: Deprecated<2,>=1.2.7 in /opt/conda/lib/python3.8/site-
\rightarrow packages (from kfp~=1.8.0->mlrun) (1.2.13)
Requirement already satisfied: kfp-server-api<2.0.0,>=1.1.2 in /opt/conda/lib/python3.8/
\rightarrow site-packages (from kfp~=1.8.0->mlrun) (1.8.4)
Requirement already satisfied: protobuf<4,>=3.13.0 in /opt/conda/lib/python3.8/site-
\rightarrow packages (from kfp~=1.8.0->mlrun) (3.19.4)
Requirement already satisfied: requests-oauthlib in /opt/conda/lib/python3.8/site-
→packages (from kubernetes~=12.0->mlrun) (1.3.1)
Requirement already satisfied: certifi>=14.05.14 in /opt/conda/lib/python3.8/site-
→packages (from kubernetes~=12.0->mlrun) (2020.12.5)
Requirement already satisfied: websocket-client!=0.40.0,!=0.41.*,!=0.42.*,>=0.32.0 in /
→opt/conda/lib/python3.8/site-packages (from kubernetes~=12.0->mlrun) (1.3.3)
Requirement already satisfied: notebook>=5.2.0 in /opt/conda/lib/python3.8/site-packages_
\hookrightarrow (from nuclio-jupyter~=0.9.1->mlrun) (6.4.12)
Requirement already satisfied: boto3>=1.9 in /opt/conda/lib/python3.8/site-packages_
\hookrightarrow (from nuclio-jupyter~=0.9.1->mlrun) (1.17.106)
Requirement already satisfied: nbconvert>=5.4 in /opt/conda/lib/python3.8/site-packages_
\hookrightarrow (from nuclio-jupyter~=0.9.1->mlrun) (6.5.3)
Requirement already satisfied: pytz>=2017.3 in /opt/conda/lib/python3.8/site-packages_
\rightarrow (from pandas~=1.2->mlrun) (2021.1)
Requirement already satisfied: idna<3,>=2.5 in /opt/conda/lib/python3.8/site-packages_
\hookrightarrow (from requests~=2.22->mlrun) (2.10)
Requirement already satisfied: greenlet!=0.4.17 in /opt/conda/lib/python3.8/site-
→packages (from sqlalchemy~=1.3->mlrun) (1.0.0)
Requirement already satisfied: grpcio-tools<1.42,>1.34.0 in /opt/conda/lib/python3.8/
⇒site-packages (from storey~=1.1.7->mlrun) (1.41.1)
Requirement already satisfied: grpcio<1.42,>1.34.0 in /opt/conda/lib/python3.8/site-
→packages (from storey~=1.1.7->mlrun) (1.41.1)
Requirement already satisfied: future>=0.18.2 in /opt/conda/lib/python3.8/site-packages_
\rightarrow (from v3io~=0.5.13->mlrun) (0.18.2)
Requirement already satisfied: ujson>=3.0.0 in /opt/conda/lib/python3.8/site-packages_
\rightarrow (from v3io~=0.5.13->mlrun) (5.4.0)
Requirement already satisfied: googleapis-common-protos>=1.5.3 in /opt/conda/lib/python3.
→8/site-packages (from v3io-frames~=0.10.2->mlrun) (1.56.4)
Requirement already satisfied: s3transfer<0.5.0,>=0.4.0 in /opt/conda/lib/python3.8/site-
--packages (from boto3>=1.9->nuclio-jupyter~=0.9.1->mlrun) (0.4.2)
Requirement already satisfied: botocore<1.21.0,>=1.20.106 in /opt/conda/lib/python3.8/
→site-packages (from boto3>=1.9->nuclio-jupyter~=0.9.1->mlrun) (1.20.106)
```

```
Requirement already satisfied: jmespath<1.0.0,>=0.7.1 in /opt/conda/lib/python3.8/site-
→packages (from boto3>=1.9->nuclio-jupyter~=0.9.1->mlrun) (0.10.0)
Requirement already satisfied: pycparser in /opt/conda/lib/python3.8/site-packages (from.
\leftarrowcffi>=1.12->cryptography<3.4,~=3.0->mlrun) (2.20)
Requirement already satisfied: wrapt<2,>=1.10 in /opt/conda/lib/python3.8/site-packages_
\hookrightarrow (from Deprecated<2,>=1.2.7->kfp~=1.8.0->mlrun) (1.14.1)
Requirement already satisfied: termcolor in /opt/conda/lib/python3.8/site-packages (from.
\rightarrow fire<1,>=0.3.1->kfp~=1.8.0->mlrun) (1.1.0)
Requirement already satisfied: smmap<6,>=3.0.1 in /opt/conda/lib/python3.8/site-packages_
\hookrightarrow (from gitdb<5,>=4.0.1->GitPython~=3.0->mlrun) (5.0.0)
Requirement already satisfied: google-auth-httplib2>=0.0.3 in /opt/conda/lib/python3.8/
→site-packages (from google-api-python-client<2,>=1.7.8->kfp~=1.8.0->mlrun) (0.1.0)
Requirement already satisfied: httplib2<1dev,>=0.15.0 in /opt/conda/lib/python3.8/site-
→packages (from google-api-python-client<2,>=1.7.8->kfp~=1.8.0->mlrun) (0.20.4)
Requirement already satisfied: pyasn1-modules>=0.2.1 in /opt/conda/lib/python3.8/site-
\rightarrowpackages (from google-auth<2,>=1.6.1->kfp~=1.8.0->mlrun) (0.2.8)
Requirement already satisfied: cachetools<5.0,>=2.0.0 in /opt/conda/lib/python3.8/site-
\rightarrowpackages (from google-auth<2,>=1.6.1->kfp~=1.8.0->mlrun) (4.2.4)
Requirement already satisfied: rsa<5,>=3.1.4 in /opt/conda/lib/python3.8/site-packages_
\hookrightarrow (from google-auth<2,>=1.6.1->kfp~=1.8.0->mlrun) (4.9)
Requirement already satisfied: google-cloud-core<3.0dev,>=1.6.0 in /opt/conda/lib/
→python3.8/site-packages (from google-cloud-storage<2,>=1.20.0->kfp~=1.8.0->mlrun) (2.3.
Requirement already satisfied: google-resumable-media<3.0dev,>=1.3.0 in /opt/conda/lib/
→python3.8/site-packages (from google-cloud-storage<2,>=1.20.0->kfp~=1.8.0->mlrun) (2.3.
Requirement already satisfied: parso<0.9.0,>=0.8.0 in /opt/conda/lib/python3.8/site-
\rightarrowpackages (from jedi>=0.16->ipython~=7.0->mlrun) (0.8.2)
Requirement already satisfied: MarkupSafe>=2.0 in /opt/conda/lib/python3.8/site-packages_
\hookrightarrow (from jinja2->distributed~=2021.11.2->mlrun) (2.1.1)
Requirement already satisfied: pyrsistent>=0.14.0 in /opt/conda/lib/python3.8/site-
\rightarrowpackages (from jsonschema<4,>=3.0.1->kfp~=1.8.0->mlrun) (0.17.3)
Requirement already satisfied: defusedxml in /opt/conda/lib/python3.8/site-packages_
Requirement already satisfied: pandocfilters>=1.4.1 in /opt/conda/lib/python3.8/site-
→packages (from nbconvert>=5.4->nuclio-jupyter~=0.9.1->mlrun) (1.4.2)
Requirement already satisfied: tinycss2 in /opt/conda/lib/python3.8/site-packages (from...
\rightarrownbconvert>=5.4->nuclio-jupyter~=0.9.1->mlrun) (1.1.1)
Requirement already satisfied: jupyter-core>=4.7 in /opt/conda/lib/python3.8/site-
→packages (from nbconvert>=5.4->nuclio-jupyter~=0.9.1->mlrun) (4.7.1)
Requirement already satisfied: beautifulsoup4 in /opt/conda/lib/python3.8/site-packages_
\hookrightarrow (from nbconvert>=5.4->nuclio-jupyter~=0.9.1->mlrun) (4.9.3)
Requirement already satisfied: mistune<2,>=0.8.1 in /opt/conda/lib/python3.8/site-
--packages (from nbconvert>=5.4->nuclio-jupyter~=0.9.1->mlrun) (0.8.4)
Requirement already satisfied: entrypoints>=0.2.2 in /opt/conda/lib/python3.8/site-
--packages (from nbconvert>=5.4->nuclio-jupyter~=0.9.1->mlrun) (0.3)
Requirement already satisfied: jupyterlab-pygments in /opt/conda/lib/python3.8/site-
→packages (from nbconvert>=5.4->nuclio-jupyter~=0.9.1->mlrun) (0.1.2)
Requirement already satisfied: nbclient>=0.5.0 in /opt/conda/lib/python3.8/site-packages_
Requirement already satisfied: bleach in /opt/conda/lib/python3.8/site-packages (from_
→nbconvert>=5.4->nuclio-jupyter~=0.9.1->mlrun) (3.3.0)
```

```
Requirement already satisfied: nbformat>=5.1 in /opt/conda/lib/python3.8/site-packages_
Requirement already satisfied: lxml in /opt/conda/lib/python3.8/site-packages (from_
\rightarrownbconvert>=5.4->nuclio-jupyter~=0.9.1->mlrun) (4.9.1)
Requirement already satisfied: pyzmq>=17 in /opt/conda/lib/python3.8/site-packages (from...
\rightarrownotebook>=5.2.0->nuclio-jupyter~=0.9.1->mlrun) (22.0.3)
Requirement already satisfied: prometheus-client in /opt/conda/lib/python3.8/site-
--packages (from notebook>=5.2.0->nuclio-jupyter~=0.9.1->mlrun) (0.10.1)
Requirement already satisfied: ipykernel in /opt/conda/lib/python3.8/site-packages (from_
\rightarrownotebook>=5.2.0->nuclio-jupyter~=0.9.1->mlrun) (5.5.4)
Requirement already satisfied: terminado>=0.8.3 in /opt/conda/lib/python3.8/site-
→packages (from notebook>=5.2.0->nuclio-jupyter~=0.9.1->mlrun) (0.9.4)
Requirement already satisfied: Send2Trash>=1.8.0 in /opt/conda/lib/python3.8/site-
→packages (from notebook>=5.2.0->nuclio-jupyter~=0.9.1->mlrun) (1.8.0)
Requirement already satisfied: jupyter-client>=5.3.4 in /opt/conda/lib/python3.8/site-
→packages (from notebook>=5.2.0->nuclio-jupyter~=0.9.1->mlrun) (6.1.12)
Requirement already satisfied: ipython-genutils in /opt/conda/lib/python3.8/site-
→packages (from notebook>=5.2.0->nuclio-jupyter~=0.9.1->mlrun) (0.2.0)
Requirement already satisfied: argon2-cffi in /opt/conda/lib/python3.8/site-packages_
→ (from notebook>=5.2.0->nuclio-jupyter~=0.9.1->mlrun) (20.1.0)
Requirement already satisfied: pyparsing>=2.0.2 in /opt/conda/lib/python3.8/site-
\rightarrowpackages (from packaging>=20.0->dask~=2021.11.2->mlrun) (2.4.7)
Requirement already satisfied: locket in /opt/conda/lib/python3.8/site-packages (from...
\Rightarrowpartd>=0.3.10->dask~=2021.11.2->mlrun) (0.2.0)
Requirement already satisfied: ptyprocess>=0.5 in /opt/conda/lib/python3.8/site-packages_
\hookrightarrow (from pexpect>4.3->ipython~=7.0->mlrun) (0.7.0)
Requirement already satisfied: wcwidth in /opt/conda/lib/python3.8/site-packages (from ...
\rightarrowprompt-toolkit!=3.0.0,!=3.0.1,<3.1.0,>=2.0.0->ipython~=7.0->mlrun) (0.2.5)
Requirement already satisfied: wheel in /opt/conda/lib/python3.8/site-packages (from.
\Rightarrowstrip-hints<1,>=0.1.8->kfp~=1.8.0->mlrun) (0.36.2)
Requirement already satisfied: heapdict in /opt/conda/lib/python3.8/site-packages (from...
\Rightarrowzict>=0.1.3->distributed\approx=2021.11.2->mlrun) (1.0.1)
Requirement already satisfied: oauthlib>=3.0.0 in /opt/conda/lib/python3.8/site-packages_
Requirement already satisfied: sniffio>=1.1 in /opt/conda/lib/python3.8/site-packages_
\rightarrow (from anyio<5,>=3.4.0->starlette==0.19.1->fastapi~=0.78.0->mlrun) (1.2.0)
Requirement already satisfied: google-crc32c<2.0dev,>=1.0 in /opt/conda/lib/python3.8/
→site-packages (from google-resumable-media<3.0dev,>=1.3.0->google-cloud-storage<2,>=1.
\rightarrow 20.0 - \text{kfp} = 1.8.0 - \text{mlrun} (1.3.0)
Requirement already satisfied: async-generator in /opt/conda/lib/python3.8/site-packages_
→(from nbclient>=0.5.0->nbconvert>=5.4->nuclio-jupyter~=0.9.1->mlrun) (1.10)
Requirement already satisfied: fastjsonschema in /opt/conda/lib/python3.8/site-packages_
→(from nbformat>=5.1->nbconvert>=5.4->nuclio-jupyter~=0.9.1->mlrun) (2.16.1)
Requirement already satisfied: pyasn1<0.5.0,>=0.4.6 in /opt/conda/lib/python3.8/site-
\rightarrow packages (from pyasn1-modules>=0.2.1->google-auth<2,>=1.6.1->kfp~=1.8.0->mlrun) (0.4.8)
Requirement already satisfied: soupsieve>1.2 in /opt/conda/lib/python3.8/site-packages_
→(from beautifulsoup4->nbconvert>=5.4->nuclio-jupyter~=0.9.1->mlrun) (2.0.1)
Requirement already satisfied: webencodings in /opt/conda/lib/python3.8/site-packages_

¬(from bleach->nbconvert>=5.4->nuclio-jupyter~=0.9.1->mlrun) (0.5.1)
WARNING: You are using pip version 22.0.4; however, version 22.2.2 is available.
You should consider upgrading via the '/opt/conda/bin/python -m pip install --upgrade pip

→ ' command.
```

Note: you may need to restart the kernel to use updated packages.

# 7.2.2 Define MLRun project and a training functions

You should create, load, or use (get) an MLRun Project that holds all your functions and assets.

#### Get or create a new project:

The get\_or\_create\_project() method tries to load the project from MLRun DB. If the project does not exist it creates a new one.

```
import mlrun
project = mlrun.get_or_create_project("tutorial", context="src/", user_project=True)
```

### Add (auto) MLOps to your training function:

Training functions generate models and various model statistics. You'll want to store the models along with all the relevant data, metadata, and measurements. MLRun can apply all the MLOps functionality automatically ("Auto-MLOps") by simply using the framework specific apply\_mlrun() method.

In the training function below note the **single** custom line you need to add to your code:

```
apply_mlrun(model=model, model_name="my_model", x_test=x_test, y_test=y_test)
```

apply\_mlrun() manages the training process and automatically logs all the framework-specific model object, details, data, metadata, and metrics. It accepts the model object and various optional parameters. When specifying the x\_test and y\_test data it generates various plots and calculations to evaluate the model. Metadata and parameters are automatically recorded (from MLRun context object) and don't need to be specified.

#### **Function code:**

Run the following cell to generate the trainer.py file (or copy it manually):

Create a serverless function object from the code above, and register it in the project:

```
trainer = project.set_function("trainer.py", name="trainer", kind="job", image="mlrun/

mlrun", handler="train")
```

# 7.2.3 Run the training function and log the artifacts and model

# Create a dataset for training:

```
breast_cancer_labels = pd.DataFrame(data=breast_cancer.target, columns=["label"])
breast_cancer_dataset = pd.concat([breast_cancer_dataset, breast_cancer_labels], axis=1)
breast_cancer_dataset.to_csv("cancer-dataset.csv", index=False)
```

#### Run the function (locally) using the generated dataset:

```
trainer_run = project.run_function(
    "trainer",
    inputs={"dataset": "cancer-dataset.csv"},
    params = {"n_estimators": 100, "learning_rate": 1e-1, "max_depth": 3},
    local=True
)
```

```
> 2022-08-24 08:50:24,614 [warning] it is recommended to use k8s secret (specify secret_ name), specifying the aws_access_key/aws_secret_key directly is unsafe
> 2022-08-24 08:50:24,636 [info] starting run trainer-train_
uid=05c6e41b668f460fa67d7abf9dff9542 DB=http://mlrun-api:8080
```

```
<IPython.core.display.HTML object>
```

```
<IPython.core.display.HTML object>
```

```
> 2022-08-24 08:50:32,906 [info] run executed, status=completed
```

#### View the auto generated results and artifacts:

```
trainer_run.outputs
```

```
trainer_run.artifact('feature-importance').show()
```

```
<IPython.core.display.HTML object>
```

#### **Export model files + metadata into a zip:** (require MLRun 1.1.0 and above)

You can export() the model package (files + metadata) into a zip, and load it on a remote system/cluster (by simply running model = project.import\_artifact(key, path)).

```
trainer_run.artifact('model').meta.export("model.zip")
```

# 7.2.4 Hyper-parameter tuning and model/experiment comparison

Run a GridSearch with a couple of parameters, and select the best run with respect to the max accuracy. (Read more about MLRun Hyper-Param and Iterative jobs.)

For basic usage you can run the hyperparameters tuning job by using the arguments:

- hyperparams for the hyperparameters options and values of choice.
- selector for specifying how to select the best model.

### **Running a remote function:**

In order to run the hyper-param task over the cluster you need the input data to be available for the job, using object storage or the mlrun versioned artifact store.

The following line logs (and uploads) the dataframe as a project artifact:

```
dataset_artifact = project.log_dataset("cancer-dataset", df=breast_cancer_dataset, u index=False)
```

Run the function over the remote Kubernetes cluster (local is not set):

```
hp_tuning_run = project.run_function(
    "trainer",
    inputs={"dataset": dataset_artifact.uri},
    hyperparams={
        "n_estimators": [10, 100, 1000],
        "learning_rate": [1e-1, 1e-3],
        "max_depth": [2, 8]
    },
    selector="max.accuracy",
)
```

```
<IPython.core.display.HTML object>
```

```
<IPython.core.display.HTML object>
```

```
> 2022-08-24 08:51:35,352 [info] run executed, status=completed
```

### View Hyper-param results and the selected run in the MLRun UI:

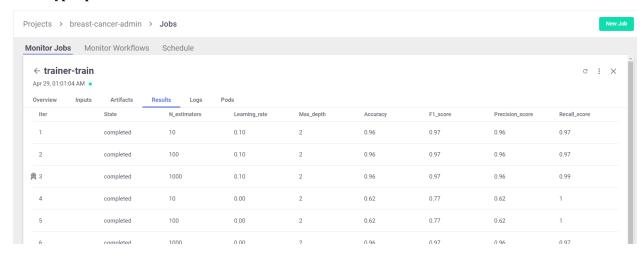

#### Interactive Parallel Coordinates Plot:

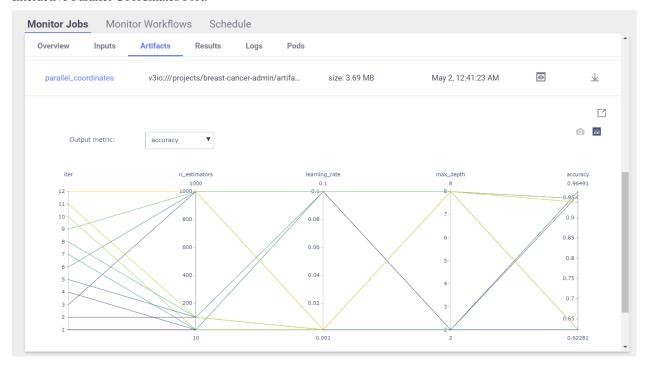

### List the generated models and compare the different runs:

```
hp_tuning_run.outputs
```

```
{'best_iteration': 3,
   'accuracy': 0.9649122807017544,
   'f1_score': 0.972222222222222,
   'precision_score': 0.958904109589041,
   'recall_score': 0.9859154929577465,
   'feature-importance': 's3://mlrun/trainer-train/3/feature-importance.html',
   'test_set': 'store://artifacts/tutorial-jovyan/trainer-train_test_
   →set:22118ca5268e45babf7668ce11064837',
```

```
'confusion-matrix': 's3://mlrun/trainer-train/3/confusion-matrix.html',
'roc-curves': 's3://mlrun/trainer-train/3/roc-curves.html',
'calibration-curve': 's3://mlrun/trainer-train/3/calibration-curve.html',
'model': 'store://artifacts/tutorial-jovyan/cancer_
→classifier:22118ca5268e45babf7668ce11064837',
'iteration_results': 's3://mlrun/trainer-train/0/iteration_results.csv',
'parallel_coordinates': 's3://mlrun/trainer-train/0/parallel_coordinates.html'}
```

```
# list the models in the project (can apply filters)
models = project.list_models()
for model in models:
    print(f"uri: {model.uri}, metrics: {model.metrics}")
```

```
uri: store://models/tutorial-jovyan/cancer_classifier#0:05c6e41b668f460fa67d7abf9dff9542,
metrics: {'accuracy': 0.956140350877193, 'f1_score': 0.965034965034965, 'precision_

→score': 0.9583333333333334, 'recall_score': 0.971830985915493}

uri: store://models/tutorial-jovyan/cancer_classifier#1:22118ca5268e45babf7668ce11064837,
→ metrics: {'accuracy': 0.956140350877193, 'f1_score': 0.965034965034965, 'precision_
-score': 0.95833333333333334, 'recall_score': 0.971830985915493}
uri: store://models/tutorial-jovyan/cancer_classifier#2:22118ca5268e45babf7668ce11064837,
→ metrics: {'accuracy': 0.956140350877193, 'f1_score': 0.965034965034965, 'precision_
-score': 0.95833333333333334, 'recall_score': 0.971830985915493}
uri: store://models/tutorial-jovyan/cancer_classifier#3:22118ca5268e45babf7668ce11064837,
→ metrics: {'accuracy': 0.9649122807017544, 'f1_score': 0.97222222222222, 'precision_

→score': 0.958904109589041, 'recall_score': 0.9859154929577465}

uri: store://models/tutorial-jovyan/cancer_classifier#4:22118ca5268e45babf7668ce11064837,
→ metrics: {'accuracy': 0.6228070175438597, 'f1_score': 0.7675675675675676, 'precision_

→score': 0.6228070175438597, 'recall_score': 1.0}
uri: store://models/tutorial-jovyan/cancer_classifier#5:22118ca5268e45babf7668ce11064837,
→ metrics: {'accuracy': 0.6228070175438597, 'f1_score': 0.7675675675675676, 'precision_

→score': 0.6228070175438597, 'recall_score': 1.0}
uri: store://models/tutorial-jovyan/cancer_classifier#6:22118ca5268e45babf7668ce11064837,
→ metrics: {'accuracy': 0.956140350877193, 'f1_score': 0.965034965034965, 'precision_
-score': 0.95833333333333334, 'recall_score': 0.971830985915493}
uri: store://models/tutorial-jovyan/cancer_classifier#7:22118ca5268e45babf7668ce11064837,
→ metrics: {'accuracy': 0.9385964912280702, 'f1_score': 0.951048951048951, 'precision_
uri: store://models/tutorial-jovyan/cancer_classifier#8:22118ca5268e45babf7668ce11064837,
→ metrics: {'accuracy': 0.9385964912280702, 'f1_score': 0.951048951048951, 'precision_
uri: store://models/tutorial-jovyan/cancer_classifier#9:22118ca5268e45babf7668ce11064837,
→ metrics: {'accuracy': 0.9385964912280702, 'f1_score': 0.951048951048951, 'precision_
uri: store://models/tutorial-jovyan/cancer_classifier
→#10:22118ca5268e45babf7668ce11064837, metrics: {'accuracy': 0.6228070175438597, 'f1_
→score': 0.767567567567567676, 'precision_score': 0.6228070175438597, 'recall_score': 1.0}
uri: store://models/tutorial-jovyan/cancer_classifier
→#11:22118ca5268e45babf7668ce11064837, metrics: {'accuracy': 0.6228070175438597, 'f1_
→score': 0.7675675675675676, 'precision_score': 0.6228070175438597, 'recall_score': 1.0}
uri: store://models/tutorial-jovyan/cancer_classifier
→#12:22118ca5268e45babf7668ce11064837, metrics: {'accuracy': 0.9385964912280702, 'f1_
-score': 0.951048951048951, 'precision_score': 0.9444444444444, 'recall_score':
                                                                       continues on next page)
→9577464788732394}
```

```
# to view the full model object use:
# print(models[0].to_yaml())
```

```
# compare the runs (generate interactive parallel coordinates plot and a table)
project.list_runs(name="trainer-train", iter=True).compare()
```

```
<!Python.core.display.HTML object>
```

```
<IPython.core.display.HTML object>
```

# 7.2.5 Build and test the model serving functions

MLRun serving can produce managed, real-time, serverless, pipelines composed of various data processing and ML tasks. The pipelines use the Nuclio real-time serverless engine, which can be deployed anywhere. For more details and examples, see the MLRun Serving Graphs.

### Create a model serving function from our code

```
<mlrun.serving.states.TaskStep at 0x7ffb4eba6bb0>
```

```
> 2022-08-24 08:51:36,487 [warning] run command, file or code were not specified
> 2022-08-24 08:51:37,660 [info] model cancer-classifier was loaded
> 2022-08-24 08:51:37,661 [info] Loaded ['cancer-classifier']
```

```
/opt/conda/lib/python3.8/site-packages/sklearn/base.py:450: UserWarning:
```

X does not have valid feature names, but GradientBoostingClassifier was fitted with 

→ feature names

```
{'id': 'ec127766ed0d4e229496a61e8790047e',
  'model_name': 'cancer-classifier',
  'outputs': [0]}
```

### 7.2.6 Done!

Congratulation! You've completed Part 2 of the MLRun getting-started tutorial. Proceed to **Part 3: Model serving** to learn how to deploy and serve your model using a serverless function.

# 7.3 Serving ML/DL models

This notebook demonstrate how to serve standard ML/DL models using MLRun Serving.

Make sure you went over the basics in MLRun Quick Start Tutorial.

MLRun serving can produce managed real-time serverless pipelines from various tasks, including MLRun models or standard model files. The pipelines use the Nuclio real-time serverless engine, which can be deployed anywhere. Nuclio is a high-performance open-source "serverless" framework that's focused on data, I/O, and compute-intensive workloads.

MLRun serving supports advanced real-time data processing and model serving pipelines. For more details and examples, see the *MLRun serving pipelines* documentation.

Tutorial steps:

- Using pre-built MLRun serving classes and images
- Create and test the Serving Function
- Deploy the serving Function
- Build a custom serving class
- · Building advanced model Serving Graph

### 7.3.1 MLRun installation and configuration

Before running this notebook make sure the mlrun package is installed (pip install mlrun) and that you have configured the access to MLRun service.

```
# install MLRun if not installed, run this only once (restart the notebook after the install !!!)
# %pip install mlrun
```

### Get or create a new project:

You should create, load or use (get) an *MLRun Project*. The get\_or\_create\_project() method tries to load the project from the MLRun DB. If the project does not exist it creates a new one.

```
import mlrun
project = mlrun.get_or_create_project("tutorial", context="src/", user_project=True)
```

```
> 2022-08-24 08:53:27,460 [info] loaded project tutorial from MLRun DB
```

# 7.3.2 Using pre-built MLRun serving classes and images

MLRun contains built-in serving functionality for the major ML/DL frameworks (Scikit-Learn, TensorFlow.Keras, ONNX, XGBoost, LightGBM and PyTorch). In addition MLRun provide a few container images with the required ML/DL packages pre-installed.

You can overwrite the packages in the images, or provide your own image (just need to make sure that the mlrun package is installed in it).

The following table specifies, for each framework, the relevant pre-integrated image and the corresponding MLRun ModelServer serving class:

| framework        | image           | serving class                                |
|------------------|-----------------|----------------------------------------------|
| SciKit-Learn     | mlrun/mlrun     | mlrun.frameworks.sklearn.SklearnModelServer  |
| TensorFlow.Keras | mlrun/ml-models | mlrun.frameworks.tf_keras.TFKerasModelServer |
| ONNX             | mlrun/ml-models | mlrun.frameworks.onnx.ONNXModelServer        |
| XGBoost          | mlrun/ml-models | mlrun.frameworks.xgboost.XGBoostModelServer  |
| LightGBM         | mlrun/ml-models | mlrun.frameworks.lgbm.LGBMModelServer        |
| PyTorch          | mlrun/ml-models | mlrun.frameworks.pytorch.PyTorchModelServer  |

For GPU support use the mlrun/ml-models-gpu image (adding GPU drivers and support)

#### **Example using SKlearn and TF Keras models**

See how to specify the parameters in the following two examples. These use standard pre-trained models (using the iris dataset) stored in MLRun samples repository. (You can use your own models instead.)

```
models_dir = mlrun.get_sample_path('models/serving/')

framework = 'sklearn'  # change to 'keras' to try the 2nd option
kwargs = {}

if framework == "sklearn":
    serving_class = 'mlrun.frameworks.sklearn.SklearnModelServer'
    model_path = models_dir + 'sklearn.pkl'
    image = 'mlrun/mlrun'

else:
    serving_class = 'mlrun.frameworks.tf_keras.TFKerasModelServer'
    model_path = models_dir + 'keras.h5'
    image = 'mlrun/ml-models'  # or mlrun/ml-models-gpu when using GPUs
    kwargs['labels'] = {'model-format': 'h5'}
```

### Logging the model

The model and its metadata are first registered in MLRun's **Model Registry**. Use the log\_model() method to specify the model files and metadata (metrics, schema, parameters, etc.).

```
model_object = project.log_model(f'{framework}-model', model_file=model_path, **kwargs)
```

# 7.3.3 Create and test the serving function

Create a new **serving** function, specify its name and the correct image (with your desired framework).

If you want to add specific packages to the base image, specify the requirements attribute, example:

The following example uses a basic topology of a model router and adds a single model behind it (you can add multiple models to the same function)

```
<graphviz.dot.Digraph at 0x7f05f5467f40>
```

### Simulating the model server locally (using the mock\_server):

```
# create a mock server that represents the serving pipeline
server = serving_fn.to_mock_server()
```

```
> 2022-08-24 08:53:27,726 [warning] run command, file or code were not specified
> 2022-08-24 08:53:32,250 [info] model sklearn was loaded
> 2022-08-24 08:53:32,252 [info] Loaded ['sklearn']
```

```
Trying to unpickle estimator DecisionTreeClassifier from version 0.23.2 when using version 1.0.2. This might lead to breaking code or invalid results. Use at your own risk. For more info please refer to:

https://scikit-learn.org/stable/modules/model_persistence.html#security-maintainability-limitations

Trying to unpickle estimator RandomForestClassifier from version 0.23.2 when using version 1.0.2. This might lead to breaking code or invalid results. Use at your own risk. For more info please refer to:
https://scikit-learn.org/stable/modules/model_persistence.html#security-maintainability-limitations
```

### Test the mock model server endpoint:

• List the served models

```
server.test("/v2/models/", method="GET")
```

```
{'models': ['sklearn']}
```

· Infer using test data

```
sample = {"inputs":[[5.1, 3.5, 1.4, 0.2],[7.7, 3.8, 6.7, 2.2]]}
server.test(path=f'/v2/models/{framework}/infer',body=sample)
```

```
{'id': '28bab37fdc0a4ec19e446191894f9f6c',
  'model_name': 'sklearn',
  'outputs': [0, 2]}
```

See more API options and parameters in the *Model serving API documentation*.

# 7.3.4 Deploy the serving function

Deploy the serving function and use invoke to test it with the provided sample.

```
serving_fn.with_code(body=" ") # adds the serving wrapper, not required with MLRun >= 1. \rightarrow 0.3 project.deploy_function(serving_fn)
```

```
> 2022-08-24 08:53:32,334 [warning] it is recommended to use k8s secret (specify secret_name), specifying the aws_access_key/aws_secret_key directly is unsafe
> 2022-08-24 08:53:32,343 [info] Starting remote function deploy
2022-08-24 08:53:32 (info) Deploying function
2022-08-24 08:53:32 (info) Building
2022-08-24 08:53:32 (info) Staging files and preparing base images
2022-08-24 08:53:32 (info) Building processor image
2022-08-24 08:57:27 (info) Build complete
2022-08-24 08:57:48 (info) Function deploy complete
> 2022-08-24 08:57:49,042 [info] successfully deployed function: {'internal_invocation_wurls': ['nuclio-tutorial-jovyan-serving.mlrun.svc.cluster.local:8080'], 'external_invocation_urls': ['localhost:32129']}
```

```
serving_fn.invoke(path=f'/v2/models/{framework}/infer',body=sample)
```

```
> 2022-08-24 08:57:49,138 [info] invoking function: {'method': 'POST', 'path': 'http://

-nuclio-tutorial-jovyan-serving.mlrun.svc.cluster.local:8080/v2/models/sklearn/infer'}
```

```
{'id': '40325ba7-3f1f-461c-9aa1-4fc66b2e196e',
  'model_name': 'sklearn',
  'outputs': [0, 2]}
```

# 7.3.5 Building a custom serving class

Model serving classes implement the full model serving functionality, which include loading models, pre- and post-processing, prediction, explainability, and model monitoring.

Model serving classes must inherit from mlrun.serving.V2ModelServer, and at the minimum implement the load() (download the model file(s) and load the model into memory) and predict() (accept request payload and return prediction/inference results) methods.

For more detailed information on custom serving classes, see Creating a custom model serving class.

The following code demonstrates a minimal scikit-learn (a.k.a. sklearn) serving-class implementation:

```
from cloudpickle import load
import numpy as np
from typing import List
import mlrun

class ClassifierModel(mlrun.serving.V2ModelServer):
    def load(self):
        """load and initialize the model and/or other elements"""
        model_file, extra_data = self.get_model('.pkl')
        self.model = load(open(model_file, 'rb'))

def predict(self, body: dict) -> List:
        """Generate model predictions from sample."""
        feats = np.asarray(body['inputs'])
        result: np.ndarray = self.model.predict(feats)
        return result.tolist()
```

In order to create a function that incorporates the code of the new class (in serving.py ) use code\_to\_function:

```
serving_fn = mlrun.code_to_function('serving', filename='serving.py', kind='serving',

→image='mlrun/mlrun')
serving_fn.add_model('my_model',model_path=model_file, class_name='ClassifierModel')
```

# 7.3.6 Building an advanced model serving graph

MLRun graphs enable building and running DAGs (directed acyclic graph). Graphs are composed of individual steps. The first graph element accepts an Event object, transforms/processes the event and passes the result to the next step in the graph, and so on. The final result can be written out to a destination (file, DB, stream, etc.) or returned back to the caller (one of the graph steps can be marked with .respond()).

The serving graphs can be composed of pre-defined graph steps, block-type elements (model servers, routers, ensembles, data readers and writers, data engineering tasks, validators, etc.), custom steps, or from native python classes/functions. A graph can have data processing steps, model ensembles, model servers, post-processing, etc. Graphs can auto-scale and span multiple function containers (connected through streaming protocols).

See the Advanced Model Serving Graph Notebook Example.

# 7.3.7 Done!

Congratulations! You've completed Part 3 of the MLRun getting-started tutorial. Proceed to **Part 4: ML Pipeline** to learn how to create an automated pipeline for your project.

# 7.4 Projects and automated ML pipeline

This notebook demonstrate how to work with projects, source control (git), and automating the ML pipeline.

Make sure you went over the basics in MLRun quick-start-tutor.

MLRun Project is a container for all your work on a particular activity: all the associated code, *functions*, *Jobs*, *work-flows*, data, models and *Artifacts*. Projects can be mapped to git repositories to enable versioning, collaboration, and CI/CD.

You can create project definitions using the SDK or a yaml file and store those in MLRun DB, file, or archive. Once the project is loaded you can run jobs/workflows which refer to any project element by name, allowing separation between configuration and code. See Create and load projects for details.

Projects contain workflows that execute the registered functions in a sequence/graph (DAG), and which can reference project parameters, secrets and artifacts by name. MLRun currently supports two workflow engines, local (for simple tasks) and Kubeflow Pipelines (for more complex/advanced tasks). MLRun also supports a real-time workflow engine (see *Real-time serving pipelines* (graphs)).

An ML Engineer can gather the different functions created by the Data Engineer and Data Scientist and create this automated pipeline.

Tutorial steps:

- Setup the project and functions
- · Working with GIT and archives
- Build and run automated ML pipelines and CI/CD
- Test the deployed model endpoint

# 7.4.1 MLRun installation and configuration

Before running this notebook make sure the mlrun package is installed (pip install mlrun) and that you have configured the access to MLRun service.

```
# install MLRun if not installed, run this only once (restart the notebook after the⊔

install !!!)
# %pip install mlrun
```

# 7.4.2 Setup the project and functions

### Get or create a project:

There are three ways to create/load {ref}MLRun projects <Projects>:

- mlrun.projects.new\_project() Create a new MLRun project and optionally load it from a yaml/zip/git template.
- mlrun.projects.load\_project() Load a project from a context directory or remote git/zip/tar archive.
- mlrun.projects.get\_or\_create\_project() Load a project from the MLRun DB if it exists, or from a specified context/archive.

Projects refer to a context directory that holds all the project code and configuration. The context dir is usually mapped to a git repository and/or to an IDE (PyCharm, VSCode, etc.) project.

```
import mlrun
project = mlrun.get_or_create_project("tutorial", context="src/", user_project=True)
```

```
> 2022-08-24 08:59:21,761 [info] loaded project tutorial from None or context and saved...
```

# **Register project functions**

To run workflows, you must save the definitions for the functions in the project so function objects will be initialized automatically when you load a project or when running a project version in automated CI/CD workflows. In addition, you might want to set/register other project attributes such as global parameters, secrets, and data.

Functions are registered using the set\_function() command, where you can specify the code, requirements, image, etc. Functions can be created from a single code/notebook file or have access to the entire project context directory (by adding the with\_repo=True flag, it will guarantee the project context is cloned into the function runtime environment).

Function registration examples:

```
# example: register a notebook file as a function
project.set_function('mynb.ipynb', name='test-function', image="mlrun/mlrun",
handler="run_test")

# define a job (batch) function which uses code/libs from the project repo
project.set_function(
    name="myjob", handler="my_module.job_handler",
    image="mlrun/mlrun", kind="job", with_repo=True,
)
```

#### Function code can be found here

#### **Register the function above in the project:**

```
<mlrun.runtimes.kubejob.KubejobRuntime at 0x7fc278e12340>
```

# Register additional project objects and metadata:

You can define other objects (workflows, artifacts, secrets) and parameters in the project and use them in your functions, for example:

```
# register a simple named artifact in the project (to be used in workflows)
data_url = 'https://s3.wasabisys.com/iguazio/data/iris/iris.data.raw.csv'
project.set_artifact('data', target_path=data_url)

# add a multi-stage workflow (./workflow.py) to the project with the name 'main' and_
save the project
project.set_workflow('main', "./workflow.py")

# read env vars from dict or file and set as project secrets
project.set_secrets({"SECRET1": "value"})
project.set_secrets(file_path="secrets.env")

project.spec.params = {"x": 5}
```

# Save the project:

```
# save the project in the db (and into the project.yaml file)
project.save()
```

```
<mlrun.projects.project.MlrunProject at 0x7fc278e18880>
```

When you save the project it stores the project definitions in the project.yaml, this allows reconstructing the project in a remote cluster or a CI/CD system.

See the generated project file: project.yaml.

# 7.4.3 Working with GIT and archives

# Push the project code/metadata into an Archive

Use standard Git commands to push the current project tree into a git archive, make sure you .save() the project before pushing it

```
git remote add origin <server>
git commit -m "Commit message"
git push origin master
```

Alternatively you can use MLRun SDK calls:

- project.create\_remote(git\_uri, branch=branch) to register the remote Git path
- project.push() save project state and commit/push updates to remote git repo

you can also save the project content and metadata into a local or remote .zip archive, examples:

```
project.export("../archive1.zip")
project.export("s3://my-bucket/archive1.zip")
project.export(f"v3io://projects/{project.name}/archive1.zip")
```

# Load a project from local/remote archive

The project metadata and context (code and configuration) can be loaded and initialized using the <code>load\_project()</code> method. when <code>url</code> (of the <code>git/zip/tar</code>) is specified it clones a remote repo into the local <code>context</code> dir.

Projects can also be loaded and executed using the CLI:

```
mlrun project -n myproj -u "git://github.com/mlrun/project-archive.git" .
mlrun project -r main -w -a data=<data-url> .
```

```
# load the project in the current context dir
project = mlrun.load_project("src/")
```

# 7.4.4 Build and run automated ML pipelines and CI/CD

A pipeline is created by running an MLRun "workflow". The following code defines a workflow. The workflow describes a directed acyclic graph (DAG) which is executed using the local, remote, or kubeflow engines.

See *Workflows*. The defined pipeline includes the following steps:

- Generate/prepare the data (ingest).
- Train and the model (train).
- Deploy the model as a real-time serverless function (serving).

**Note**: A pipeline can also include continuous build integration and deployment (CI/CD) steps, such as building container images and deploying models.

#### Run the workflow:

```
# run the workflow
run_id = project.run(
    workflow_path="workflow.py",
    arguments={"model_name": "cancer-classifier"},
    watch=True)
```

```
<IPython.core.display.HTML object>
```

```
<graphviz.dot.Digraph at 0x7fc239b9b9d0>
```

```
<IPython.core.display.HTML object>
```

#### View the pipeline in MLRun UI:

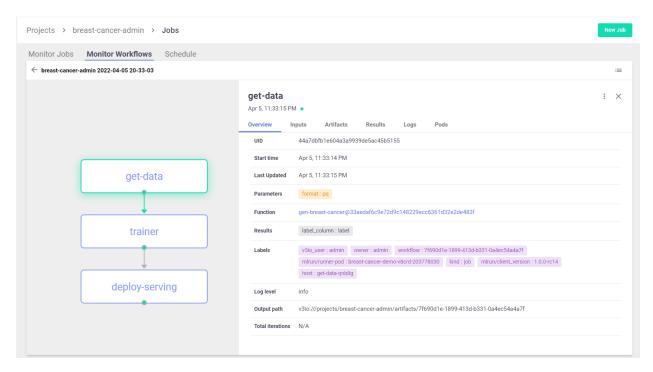

# Run workflows using the CLI:

With MLRun you can use a single command to load the code from local dir or remote archive (Git, zip, ...) and execute a pipeline. This can be very useful for integration with CI/CD frameworks and practices. See CI/CD, rolling upgrades, git for more details.

The following command loads the project from the current dir (.) and executes the workflow with an argument, for running locally (without k8s).

```
mlrun project -r ./workflow.py -w -a model_name=classifier2 .!mlrun project -r ./
workflow.py -w -a model_name=classifier2 .
```

# 7.4.5 Test the deployed model endpoint

Now that your model is deployed using the pipeline, you can invoke it as usual:

```
serving_fn = project.get_function("serving")
```

```
> 2022-08-24 09:06:42,914 [info] invoking function: {'method': 'POST', 'path': 'http://
    nuclio-tutorial-jovyan-serving.mlrun.svc.cluster.local:8080/v2/models/cancer-
    classifier/infer'}
```

```
{'id': '9558b3a9-30c0-49e5-a55a-d5defd8d38e8',
'model_name': 'cancer-classifier',
'outputs': [0]}
```

## 7.4.6 Done!

Congratulations! You've completed the getting started tutorial.

You might also want to explore the following demos:

- For an example of distributed training pipeline using TensorFlow, Keras, and PyTorch, see the mask detection demo.
- To learn more about deploying live endpoints and concept drift, see the network-operations (NetOps) demo.
- To learn about using the feature store to process raw transactions and events in real-time and respond and block transactions before they occur, see the **Fraud prevention demo**.
- For an example of a pipeline that summarizes and extracts keywords from a news article URL, see the News article summarization and keyword extraction via NLP.

# 7.5 How to Apply MLRun on Existing Code?

In this tutorial we will showcase how easy it is to apply MLRun on your existing code. With only 7 lines of code, you will get:

- Experiment tracking Track every single run of your experiment to learn what yielded the best results.
- Automatic Logging Log datasets, metrics results and plots with one line of code. MLRun will take care for all
  the rest
- Parameterization Enable running your code with different parameters, run hyperparameters tuning and get the most out of your code.
- Resource management Control the amount of resources available for your experiment.

We will use this kaggle code by Sylas as an example, part of the competition New York City Taxi Fare Prediction.

# 7.5.1 1. Get the Data

You may download the original data from kaggle, but as it is 5.7GB in size, we sampled it for demonstration purposes. To check our sampled data, you may download it from here: training set, testing set

Keep in mind that because we will use MLRun's DataItem to pass the datasets, it will be downloaded automatically, so download them only if you wish to look inside.

# 7.5.2 2. Code Review

We will use the original code with the most minimum changes required to apply MLRun to it. The code itself is stragiht forward:

- 1. Read the training data and perform feature engineering on it to preprocess it for training.
- 2. Train a LightGBM regression model using LightGBM's train function.
- 3. Read the testing data and save the contest expected submission file.

You can **Download the script.py** file, or copy paste it from here:

#### Show code

```
import gc
import lightgbm as lgbm
import numpy as np
import pandas as pd
from sklearn.model_selection import train_test_split
# [MLRun] Import MLRun:
import mlrun
from mlrun.frameworks.lgbm import apply_mlrun
# [MLRun] Get MLRun's context:
context = mlrun.get_or_create_ctx("apply-mlrun-tutorial")
# [MLRun] Reading train data from context instead of local file:
train_df = context.get_input("train_set", "./train.csv").as_df()
# train_df = pd.read_csv('./train.csv')
# Drop rows with null values
train_df = train_df.dropna(how="any", axis="rows")
def clean_df(df):
   return df[
        (df.fare_amount > 0)
        & (df.fare_amount <= 500)
        # (df.passenger_count >= 0) & (df.passenger_count <= 8) &</pre>
            (df.pickup_longitude != 0)
            & (df.pickup_latitude != 0)
            & (df.dropoff_longitude != 0)
            & (df.dropoff_latitude != 0)
        )
   ]
train_df = clean_df(train_df)
```

```
# To Compute Haversine distance
def sphere_dist(pickup_lat, pickup_lon, dropoff_lat, dropoff_lon):
    Return distance along great radius between pickup and dropoff coordinates.
    # Define earth radius (km)
   R_{earth} = 6371
    # Convert degrees to radians
   pickup_lat, pickup_lon, dropoff_lat, dropoff_lon = map(
       np.radians, [pickup_lat, pickup_lon, dropoff_lat, dropoff_lon]
   # Compute distances along lat, lon dimensions
   dlat = dropoff_lat - pickup_lat
   dlon = dropoff_lon - pickup_lon
   # Compute haversine distance
   a = (
       np.sin(dlat / 2.0) ** 2
        + np.cos(pickup_lat) * np.cos(dropoff_lat) * np.sin(dlon / 2.0) ** 2
   return 2 * R_earth * np.arcsin(np.sqrt(a))
def sphere_dist_bear(pickup_lat, pickup_lon, dropoff_lat, dropoff_lon):
    Return distance along great radius between pickup and dropoff coordinates.
    # Convert degrees to radians
   pickup_lat, pickup_lon, dropoff_lat, dropoff_lon = map(
       np.radians, [pickup_lat, pickup_lon, dropoff_lat, dropoff_lon]
    # Compute distances along lat, lon dimensions
   dlon = pickup_lon - dropoff_lon
   # Compute bearing distance
   a = np.arctan2(
        np.sin(dlon * np.cos(dropoff_lat)),
       np.cos(pickup_lat) * np.sin(dropoff_lat)
        - np.sin(pickup_lat) * np.cos(dropoff_lat) * np.cos(dlon),
   )
   return a
def radian_conv(degree):
   Return radian.
   return np.radians(degree)
def add_airport_dist(dataset):
```

(continues on next page)

76

```
Return minumum distance from pickup or dropoff coordinates to each airport.
    JFK: John F. Kennedy International Airport
   EWR: Newark Liberty International Airport
   LGA: LaGuardia Airport
    SOL: Statue of Liberty
    NYC: Newyork Central
    jfk\_coord = (40.639722, -73.778889)
    ewr\_coord = (40.6925, -74.168611)
   lga_coord = (40.77725, -73.872611)
    sol_coord = (40.6892, -74.0445) # Statue of Liberty
   nyc\_coord = (40.7141667, -74.0063889)
   pickup_lat = dataset["pickup_latitude"]
   dropoff_lat = dataset["dropoff_latitude"]
   pickup_lon = dataset["pickup_longitude"]
   dropoff_lon = dataset["dropoff_longitude"]
   pickup_jfk = sphere_dist(pickup_lat, pickup_lon, jfk_coord[0], jfk_coord[1])
   dropoff_jfk = sphere_dist(jfk_coord[0], jfk_coord[1], dropoff_lat, dropoff_lon)
   pickup_ewr = sphere_dist(pickup_lat, pickup_lon, ewr_coord[0], ewr_coord[1])
   dropoff_ewr = sphere_dist(ewr_coord[0], ewr_coord[1], dropoff_lat, dropoff_lon)
   pickup_lga = sphere_dist(pickup_lat, pickup_lon, lga_coord[0], lga_coord[1])
   dropoff_lga = sphere_dist(lga_coord[0], lga_coord[1], dropoff_lat, dropoff_lon)
   pickup_sol = sphere_dist(pickup_lat, pickup_lon, sol_coord[0], sol_coord[1])
   dropoff_sol = sphere_dist(sol_coord[0], sol_coord[1], dropoff_lat, dropoff_lon)
   pickup_nyc = sphere_dist(pickup_lat, pickup_lon, nyc_coord[0], nyc_coord[1])
   dropoff_nyc = sphere_dist(nyc_coord[0], nyc_coord[1], dropoff_lat, dropoff_lon)
   dataset["jfk_dist"] = pickup_jfk + dropoff_jfk
   dataset["ewr_dist"] = pickup_ewr + dropoff_ewr
   dataset["lga_dist"] = pickup_lga + dropoff_lga
   dataset["sol_dist"] = pickup_sol + dropoff_sol
   dataset["nyc_dist"] = pickup_nyc + dropoff_nyc
   return dataset
def add_datetime_info(dataset):
    # Convert to datetime format
   dataset["pickup_datetime"] = pd.to_datetime(
        dataset["pickup_datetime"], format="%Y-%m-%d %H:%M:%S UTC"
   dataset["hour"] = dataset.pickup_datetime.dt.hour
   dataset["day"] = dataset.pickup_datetime.dt.day
   dataset["month"] = dataset.pickup_datetime.dt.month
   dataset["weekday"] = dataset.pickup_datetime.dt.weekday
   dataset["year"] = dataset.pickup_datetime.dt.year
    return dataset
```

```
train_df = add_datetime_info(train_df)
train_df = add_airport_dist(train_df)
train_df["distance"] = sphere_dist(
    train_df["pickup_latitude"],
   train_df["pickup_longitude"],
   train_df["dropoff_latitude"],
   train_df["dropoff_longitude"],
train_df["bearing"] = sphere_dist_bear(
   train_df["pickup_latitude"],
   train_df["pickup_longitude"],
   train_df["dropoff_latitude"],
   train_df["dropoff_longitude"],
)
train_df["pickup_latitude"] = radian_conv(train_df["pickup_latitude"])
train_df["pickup_longitude"] = radian_conv(train_df["pickup_longitude"])
train_df["dropoff_latitude"] = radian_conv(train_df["dropoff_latitude"])
train_df["dropoff_longitude"] = radian_conv(train_df["dropoff_longitude"])
train_df.drop(columns=["key", "pickup_datetime"], inplace=True)
y = train_df["fare_amount"]
train_df = train_df.drop(columns=["fare_amount"])
print(train_df.head())
x_train, x_test, y_train, y_test = train_test_split(
   train_df, y, random_state=123, test_size=0.10
)
del train_df
del y
gc.collect()
params = {
    "boosting_type": "gbdt",
    "objective": "regression",
   "nthread": 4,
    "num_leaves": 31,
    "learning_rate": 0.05,
   "max_depth": -1,
    "subsample": 0.8,
    "bagging_fraction": 1,
    "max_bin": 5000,
    "bagging_freq": 20,
    "colsample_bytree": 0.6,
    "metric": "rmse",
```

(continues on next page)

78

```
"min_split_gain": 0.5,
    "min_child_weight": 1,
    "min_child_samples": 10,
   "scale_pos_weight": 1,
   "zero_as_missing": True,
    "seed": 0,
    "num_rounds": 50000,
}
train_set = lgbm.Dataset(
   x_train,
   y_train,
   silent=False,
   categorical_feature=["year", "month", "day", "weekday"],
valid_set = lgbm.Dataset(
   x_test,
   y_test,
   silent=False,
   categorical_feature=["year", "month", "day", "weekday"],
# [MLRun] Apply MLRun on the LightGBM module:
apply_mlrun(context=context)
model = lgbm.train(
   params.
   train_set=train_set,
   num_boost_round=10000,
   early_stopping_rounds=500,
   valid_sets=[valid_set],
del x train
del y_train
del x_test
del y_test
gc.collect()
# [MLRun] Reading test data from context instead of local file:
test_df = context.get_input("test_set", "./test.csv").as_df()
# test_df = pd.read_csv('./test.csv')
print(test_df.head())
test_df = add_datetime_info(test_df)
test_df = add_airport_dist(test_df)
test_df["distance"] = sphere_dist(
   test_df["pickup_latitude"],
   test_df["pickup_longitude"],
   test_df["dropoff_latitude"],
   test_df["dropoff_longitude"],
)
test_df["bearing"] = sphere_dist_bear(
```

```
test_df["pickup_latitude"],
   test_df["pickup_longitude"],
   test_df["dropoff_latitude"],
   test_df["dropoff_longitude"],
test_df["pickup_latitude"] = radian_conv(test_df["pickup_latitude"])
test_df["pickup_longitude"] = radian_conv(test_df["pickup_longitude"])
test_df["dropoff_latitude"] = radian_conv(test_df["dropoff_latitude"])
test_df["dropoff_longitude"] = radian_conv(test_df["dropoff_longitude"])
test_key = test_df["key"]
test_df = test_df.drop(columns=["key", "pickup_datetime"])
# Predict from test set
prediction = model.predict(test_df, num_iteration=model.best_iteration)
submission = pd.DataFrame({"key": test_key, "fare_amount": prediction})
# [MLRun] Log the submission instead of saving it locally:
context.log_dataset(key="taxi_fare_submission", df=submission, format="csv")
# submission.to_csv('taxi_fare_submission.csv',index=False)
```

We will focus on reviewing the changes / additions made to the original code to apply MLRun on top of it. **We added** / **replaced 7 lines of code** you can see in the tabs below:

### Initialization

#### **Imports**

On lines 9-10, we added 2 imports:

- mlrun Import MLRun of course.
- apply\_mlrun We'll use the apply\_mlrun function from MLRun's frameworks, a sub-package for common ML/DL frameworks integrations with MLRun.

```
import mlrun
from mlrun.frameworks.lgbm import apply_mlrun
```

# **MLRun Context**

To get parameters and inputs into the code, we need to get MLRun's context. We can do so by using the function get\_or\_create\_ctx.

Line 13:

```
context = mlrun.get_or_create_ctx("apply-mlrun-tutorial")
```

# **Get Training Set**

In the original code the training set was read from local file. Now we wish to get it from the user who will run the code. We'll use the context to get the "training\_set" input using the get\_input method. To not change the original logic, we also included default path for when the training set was not provided by the user.

Line 16:

```
train_df = context.get_input("train_set", "./train.csv").as_df()
# Instead of: `train_df = pd.read_csv('./train.csv')`
```

# **Apply MLRun**

We'll now use the apply\_mlrun function from MLRun's LightGBM framework integration. MLRun will automatically wrap the LightGBM module and enable automatic logging and evaluation.

Line 219:

```
apply_mlrun(context=context)
```

# Logging the dataset

Similar to the way we got the training set, we will get the test dataset as an input from the MLRun conte

Line 235:

```
test_df = context.get_input("test_set", "./test.csv").as_df()
# Instead of: `test_df = pd.read_csv('./test.csv')`
```

#### Save the Submission

Finally, instead of saving the result locally, we will log the submission to MLRun.

Line 267:

```
context.log_dataset(key="taxi_fare_submission", df=submission, format="csv")
# Instead of: `submission.to_csv('taxi_fare_submission.csv',index=False)`
```

# 7.5.3 3. Run the Script with MLRun

We will now run the script and see MLRun in action.

```
import mlrun
import os
```

### 3.1. Create a Project

We will create a project using the function get\_or\_create\_project. To read more about MLRun projects, click here

```
> 2022-08-24 10:48:13,115 [info] loaded project apply-mlrun-tutorial from MLRun DB
```

#### 3.2. Create a Function

We will create an MLRun function using the function code\_to\_function. To read more about MLRun functions, click here

```
script_function = mlrun.code_to_function(
    filename="./script.py",
    name="apply-mlrun-tutorial-function",
    kind="job",
    image="mlrun/ml-models"
)
if not os.environ.get('MLRUN_CE'): # mount if not on community edition
    script_function.apply(mlrun.platforms.auto_mount())
```

### 3.3. Run the Function

Now we can run the function, providing it with the inputs we desire. We will use the datasets links to send them over to the function. MLRun will download and read them into pd.DataFrame automatically.

```
script_rum = script_function.run(
   inputs={
        "train_set": "https://s3.us-east-1.wasabisys.com/iguazio/data/nyc-taxi/train.csv
        "",
        "test_set": "https://s3.us-east-1.wasabisys.com/iguazio/data/nyc-taxi/test.csv"
     },
)
```

```
> 2022-08-24 10:48:13,211 [warning] it is recommended to use k8s secret (specify secret_
→name), specifying the aws_access_key/aws_secret_key directly is unsafe
> 2022-08-24 10:48:13,217 [info] starting run apply-mlrun-tutorial-function.
uid=89c26c07b12d40c2903fba400d3988c1 DB=http://mlrun-api:8080
> 2022-08-24 10:48:13,390 [info] Job is running in the background, pod: apply-mlrun-
→tutorial-function-nlv7d
> 2022-08-24 10:48:18,816 [info] handler was not provided running main (script.py)
> 2022-08-24 10:48:24,814 [info] logging run results to: http://mlrun-api:8080
  pickup_longitude pickup_latitude ... distance
                                                    bearing
                            0.710721 ... 1.030764 -2.918897
0
          -1.288826
                            0.710546 ... 8.450134 -0.375217
1
          -1.291824
                            0.711418 ... 1.389525 2.599961
         -1.291242
3
          -1.291319
                            0.710927
                                          2.799270 0.133905
                                     . . .
4
          -1.290987
                            0.711536 ... 1.999157 -0.502703
```

```
[5 rows x 17 columns]
[LightGBM] [Warning] bagging_fraction is set=1, subsample=0.8 will be ignored. Current_
→value: bagging_fraction=1
[LightGBM] [Warning] Met categorical feature which contains sparse values. Consider.
→renumbering to consecutive integers started from zero
[LightGBM] [Warning] bagging_fraction is set=1, subsample=0.8 will be ignored. Current_
→value: bagging_fraction=1
[LightGBM] [Warning] Auto-choosing col-wise multi-threading, the overhead of testing was_
\rightarrow 0.014498 seconds.
You can set `force_col_wise=true` to remove the overhead.
[LightGBM] [Info] Total Bins 55092
[LightGBM] [Info] Number of data points in the train set: 194071, number of used.
→features: 17
[LightGBM] [Warning] bagging_fraction is set=1, subsample=0.8 will be ignored. Current_
→value: bagging_fraction=1
[LightGBM] [Info] Start training from score 11.335573
                           key ... passenger_count
0 2015-01-27 13:08:24.0000002 ...
1 2015-01-27 13:08:24.0000003 ...
                                                  1
2 2011-10-08 11:53:44.0000002 ...
                                                  1
3 2012-12-01 21:12:12.0000002 ...
                                                  1
4 2012-12-01 21:12:12.0000003 ...
                                                  1
[5 rows x 7 columns]
> 2022-08-24 10:50:15,001 [info] run executed, status=completed
final state: completed
```

```
<IPython.core.display.HTML object>
```

```
<!Python.core.display.HTML object>
```

```
> 2022-08-24 10:50:17,557 [info] run executed, status=completed
```

# 7.5.4 4. Review Outputs

We can see what outputs MLRun automatic logging and evaluation yielded by calling the outputs property on the run object:

script\_run.outputs

```
{'valid_0_rmse': 3.905279481685527,
  'valid_0_rmse_plot': 's3://mlrun/apply-mlrun-tutorial-function/0/valid_0_rmse_plot.html
→',
  'valid_0-feature-importance': 's3://mlrun/apply-mlrun-tutorial-function/0/valid_0-
→feature-importance.html',
  'valid_0': 'store://artifacts/apply-mlrun-tutorial-jovyan/apply-mlrun-tutorial-function_
→valid_0:89c26c07b12d40c2903fba400d3988c1',
```

MLRun automatically detects all the metrics calculated and collect the data along the training. Here there was one validation set named valid\_0 and the RMSE metric was calculated on it. You can see the RMSE values per iteration plot and the final score including the features importance plot.

You can explore the different artifacts by calling the artifact function like so:

```
script_run.artifact('valid_0_rmse_plot').show()
```

```
<!Python.core.display.HTML object>
```

```
script_run.artifact('valid_0-feature-importance').show()
```

```
<IPython.core.display.HTML object>
```

And of course, you can see the submission that was logged as well:

```
script_run.artifact('taxi_fare_submission').show()
```

```
key fare_amount
      2015-01-27 13:08:24.0000002
                                     10.281408
1
      2015-01-27 13:08:24.0000003
                                     11.019641
      2011-10-08 11:53:44.0000002
                                      4.898061
2
3
      2012-12-01 21:12:12.0000002
                                      7.758042
4
      2012-12-01 21:12:12.0000003
                                     15.298775
9909 2015-05-10 12:37:51.0000002
                                      9.117569
9910 2015-01-12 17:05:51.0000001
                                     10.850885
9911 2015-04-19 20:44:15.0000001
                                     55.048856
9912 2015-01-31 01:05:19.0000005
                                     20.110280
9913 2015-01-18 14:06:23.0000006
                                      7.081041
[9914 rows x 2 columns]
```

# 7.6 Feature store example (stocks)

This notebook demonstrates the following:

- Generate features and feature-sets
- Build complex transformations and ingest to offline and real-time data stores
- · Fetch feature vectors for training
- Save feature vectors for re-use in real-time pipelines
- · Access features and their statistics in real-time

#### Note

By default, this demo works with the online feature store, which is currently not part of the Open Source MLRun default deployment.

#### In this section

- · Get started
- Create sample data for demo
- Define, infer and ingest feature sets
- Get an offline feature vector for training
- Initialize an online feature service and use it for real-time inference

## 7.6.1 Get started

Install the latest MLRun package and restart the notebook.

Setting up the environment and project:

```
import mlrun
mlrun.set_environment(project="stocks")
```

```
> 2021-05-23 09:04:04,507 [warning] Failed resolving version info. Ignoring and using...defaults
> 2021-05-23 09:04:07,033 [warning] Unable to parse server or client version. Assuming...demonstrates and the compatible: {'server_version': '0.6.4-rc3', 'client_version': 'unstable'}
```

```
('stocks', 'v3io:///projects/{{run.project}}/artifacts')
```

# 7.6.2 Create sample data for demo

```
import pandas as pd
quotes = pd.DataFrame(
        "time": [
            pd.Timestamp("2016-05-25 13:30:00.023"),
            pd.Timestamp("2016-05-25 13:30:00.023"),
            pd.Timestamp("2016-05-25 13:30:00.030"),
            pd.Timestamp("2016-05-25 13:30:00.041"),
            pd.Timestamp("2016-05-25 13:30:00.048"),
            pd.Timestamp("2016-05-25 13:30:00.049"),
            pd.Timestamp("2016-05-25 13:30:00.072"),
            pd.Timestamp("2016-05-25 13:30:00.075")
       ],
        "ticker": [
               "G00G",
               "MSFT",
               "MSFT",
```

```
"MSFT",
               "G00G",
               "AAPL",
               "G00G",
               "MSFT"
           ],
           "bid": [720.50, 51.95, 51.97, 51.99, 720.50, 97.99, 720.50, 52.01],
           "ask": [720.93, 51.96, 51.98, 52.00, 720.93, 98.01, 720.88, 52.03]
   }
trades = pd.DataFrame(
       {
           "time": [
               pd.Timestamp("2016-05-25 13:30:00.023"),
               pd.Timestamp("2016-05-25 13:30:00.038"),
               pd.Timestamp("2016-05-25 13:30:00.048"),
               pd.Timestamp("2016-05-25 13:30:00.048"),
               pd.Timestamp("2016-05-25 13:30:00.048")
           ],
           "ticker": ["MSFT", "MSFT", "GOOG", "GOOG", "AAPL"],
           "price": [51.95, 51.95, 720.77, 720.92, 98.0],
           "quantity": [75, 155, 100, 100, 100]
       }
stocks = pd.DataFrame(
       {
           "ticker": ["MSFT", "GOOG", "AAPL"],
           "name": ["Microsoft Corporation", "Alphabet Inc", "Apple Inc"],
           "exchange": ["NASDAQ", "NASDAQ", "NASDAQ"]
       }
)
import datetime
def move_date(df, col):
   max_date = df[col].max()
   now_date = datetime.datetime.now()
   delta = now_date - max_date
   df[col] = df[col] + delta
   return df
quotes = move_date(quotes, "time")
trades = move_date(trades, "time")
```

### View the demo data

### quotes

```
time ticker
                                        bid
                                                ask
0 2021-05-23 09:04:07.013574
                               GOOG 720.50
                                            720.93
1 2021-05-23 09:04:07.013574
                               MSFT
                                      51.95
                                              51.96
2 2021-05-23 09:04:07.020574
                               MSFT
                                      51.97
                                              51.98
3 2021-05-23 09:04:07.031574
                               MSFT
                                      51.99
                                              52.00
                               GOOG 720.50 720.93
4 2021-05-23 09:04:07.038574
5 2021-05-23 09:04:07.039574
                               AAPL
                                      97.99
                                              98.01
6 2021-05-23 09:04:07.062574
                               GOOG 720.50 720.88
7 2021-05-23 09:04:07.065574
                               MSFT
                                     52.01
                                              52.03
```

### trades

```
time ticker
                                       price
                                              quantity
0 2021-05-23 09:04:07.041766
                                       51.95
                                MSFT
                                                    75
1 2021-05-23 09:04:07.056766
                                MSFT
                                       51.95
                                                    155
2 2021-05-23 09:04:07.066766
                                GOOG
                                     720.77
                                                    100
3 2021-05-23 09:04:07.066766
                                GOOG
                                      720.92
                                                    100
4 2021-05-23 09:04:07.066766
                                AAPL
                                       98.00
                                                    100
```

#### stocks

```
ticker name exchange

0 MSFT Microsoft Corporation NASDAQ

1 GOOG Alphabet Inc NASDAQ

2 AAPL Apple Inc NASDAQ
```

# 7.6.3 Define, infer and ingest feature sets

```
import mlrun.feature_store as fstore
from mlrun.feature_store.steps import *
from mlrun.features import MinMaxValidator
```

# Build and ingest simple feature set (stocks)

```
# add feature set without time column (stock ticker metadata)
stocks_set = fstore.FeatureSet("stocks", entities=[fstore.Entity("ticker")])
fstore.ingest(stocks_set, stocks, infer_options=fstore.InferOptions.default())
```

```
name exchange
ticker
MSFT Microsoft Corporation NASDAQ
GOOG Alphabet Inc NASDAQ
AAPL Apple Inc NASDAQ
```

# Build an advanced feature set - with feature engineering pipeline

Define a feature set with custom data processing and time aggregation functions:

```
# create a new feature set
quotes_set = fstore.FeatureSet("stock-quotes", entities=[fstore.Entity("ticker")])
```

### **Define a custom pipeline step (python class)**

```
class MyMap(MapClass):
    def __init__(self, multiplier=1, **kwargs):
        super().__init__(**kwargs)
        self._multiplier = multiplier

def do(self, event):
    event["multi"] = event["bid"] * self._multiplier
    return event
```

### Build and show the transformatiom pipeline

Use storey stream processing classes along with library and custom classes:

```
<graphviz.dot.Digraph at 0x7fa9a4154250>
```

# Test and show the pipeline results locally (allow to quickly develop and debug)

```
fstore.preview(
    quotes_set,
    quotes,
    entity_columns=["ticker"],
    timestamp_key="time",
    options=fstore.InferOptions.default(),
)
```

|        | asks1_sum_1h | asks1_max_1h    | asks5_sum_5h | asks5    | _max_5h | bids_min_1h |  |
|--------|--------------|-----------------|--------------|----------|---------|-------------|--|
| ticker |              |                 |              |          |         |             |  |
| GOOG   | 720.93       | 720.93          | 720.93       | }        | 720.93  | 720.50      |  |
| MSFT   | 51.96        | 51.96           | 51.96        | j        | 51.96   | 51.95       |  |
| MSFT   | 103.94       | 51.98           | 103.94       | ļ        | 51.98   | 51.95       |  |
| MSFT   | 155.94       | 52.00           | 155.94       | ļ        | 52.00   | 51.95       |  |
| G00G   | 1441.86      | 720.93          | 1441.86      | j        | 720.93  | 720.50      |  |
| AAPL   | 98.01        | 98.01           | 98.01        |          | 98.01   | 97.99       |  |
| G00G   | 2162.74      | 720.93          | 2162.74      | <u> </u> | 720.93  | 720.50      |  |
| MSFT   | 207.97       | 52.03           | 207.97       | ,        | 52.03   | 51.95       |  |
|        | bids_max_1h  |                 | time         | bid      | ask     | multi \     |  |
| ticker |              |                 |              |          |         |             |  |
| G00G   | 720.50       | 2021-05-23 09:0 | 4:07.013574  | 720.50   | 720.93  | 2161.50     |  |
| MSFT   | 51.95        | 2021-05-23 09:0 | 4:07.013574  | 51.95    | 51.96   | 155.85      |  |
| MSFT   | 51.97        | 2021-05-23 09:0 | 4:07.020574  | 51.97    | 51.98   | 155.91      |  |
| MSFT   | 51.99        | 2021-05-23 09:0 | 4:07.031574  | 51.99    | 52.00   | 155.97      |  |
| G00G   | 720.50       | 2021-05-23 09:0 | 4:07.038574  | 720.50   | 720.93  | 2161.50     |  |
| AAPL   | 97.99        | 2021-05-23 09:0 | 4:07.039574  | 97.99    | 98.01   | 293.97      |  |
| G00G   | 720.50       | 2021-05-23 09:0 | 4:07.062574  | 720.50   | 720.88  | 2161.50     |  |
| MSFT   | 52.01        | 2021-05-23 09:0 | 04:07.065574 | 52.01    | 52.03   | 156.03      |  |
|        | extra        |                 |              |          |         |             |  |
| ticker |              |                 |              |          |         |             |  |
| G00G   | 55478.50     |                 |              |          |         |             |  |
| MSFT   | 4000.15      |                 |              |          |         |             |  |
| MSFT   | 4001.69      |                 |              |          |         |             |  |
| MSFT   | 4003.23      |                 |              |          |         |             |  |
| G00G   | 55478.50     |                 |              |          |         |             |  |
| AAPL   | 7545.23      |                 |              |          |         |             |  |
| G00G   | 55478.50     |                 |              |          |         |             |  |
| 1SFT   | 4004.77      |                 |              |          |         |             |  |

```
# print the feature set object
print(quotes_set.to_yaml())
```

```
metadata:
   name: stock-quotes
spec:
   entities:
   - name: ticker
   value_type: str
   features:
```

- name: asks1\_sum\_1h
 value\_type: float
 aggregate: true
- name: asks1\_max\_1h

kind: FeatureSet

```
value_type: float
  aggregate: true
- name: asks5_sum_5h
  value_type: float
  aggregate: true
- name: asks5_max_5h
  value_type: float
  aggregate: true
- name: bids_min_1h
  value_type: float
  aggregate: true
- name: bids_max_1h
  value_type: float
  aggregate: true
- name: bid
  value_type: float
  validator:
    kind: minmax
    severity: info
    min: 52
- name: ask
  value_type: float
- name: multi
  value_type: float
- name: extra
  value_type: float
partition_keys: []
timestamp_key: time
source:
  path: None
targets:
- name: parquet
  kind: parquet
- name: nosql
  kind: nosql
graph:
  states:
   MyMap:
      kind: task
      class_name: MyMap
      class_args:
        multiplier: 3
    storey.Extend:
      kind: task
      class_name: storey.Extend
      class_args:
        _fn: '({''extra'': event[''bid''] * 77})'
      after:
      - MyMap
    filter:
      kind: task
      class_name: storey.Filter
```

```
class_args:
          _fn: (event['bid'] > 51.92)
        after:
        storey.Extend
      FeaturesetValidator:
        kind: task
        class_name: mlrun.feature_store.steps.FeaturesetValidator
        class_args:
          featureset: .
          columns: null
        after:
        - filter
      Aggregates:
        kind: task
        class_name: storey.AggregateByKey
        class_args:
          aggregates:
          - name: asks1
            column: ask
            operations:
            - sum
            - max
            windows:
            - 1h
            period: 10m
          - name: asks5
            column: ask
            operations:
            - sum
            - max
            windows:
            - 5h
            period: 10m
          - name: bids
            column: bid
            operations:
            - min
            - max
            windows:
            - 1h
            period: 10m
          table: .
        after:
        - FeaturesetValidator
 output_path: v3io:///projects/{{run.project}}/artifacts
status:
  state: created
  stats:
    ticker:
      count: 8
      unique: 3
      top: MSFT
```

```
freq: 4
asks1_sum_1h:
  count: 8.0
  mean: 617.9187499999999
  min: 51.96
  max: 2162.74
  std: 784.8779804245735
 hist:
    - 0
    - 1
    - 0
    - 0
     1
    - 0
    - 0
    - 0
    - 0
    - 1
  - - 51.96
    - 157.499
    - 263.0379999999995
    - 368.57699999999994
    - 474.1159999999993
    - 579.655
    - 685.194
    - 790.733
    - 896.271999999999
    - 1001.8109999999999
    - 1107.35
    - 1212.889
    - 1318.427999999999
    - 1423.966999999999
    - 1529.505999999999
    - 1635.044999999998
    - 1740.583999999998
    - 1846.122999999998
    - 1951.661999999998
    - 2057.200999999999
    - 2162.74
asks1_max_1h:
  count: 8.0
  mean: 308.59625
```

```
min: 51.96
 max: 720.93
  std: 341.7989955655851
 hist:
  - - 4
    - 1
    - 0
    - 0
    - 0
    - 0
    - 0
    - 0
    - 0
    - 0
    - 0
    - 0
    - 0
    - 0
    - 3
  - - 51.96
   - 85.4085
    - 118.857
    - 152.3055
    - 185.754
    - 219.2025
    - 252.6509999999998
    - 286.0995
    - 319.5479999999999
    - 352.996499999999
    - 386.4449999999999
    - 419.8934999999996
    - 453.341999999999
    - 486.790499999999
    - 520.238999999999
    - 553.6875
    - 587.136
    - 620.5844999999999
    - 654.032999999999
    - 687.4815
    - 720.93
asks5_sum_5h:
  count: 8.0
  mean: 617.9187499999999
 min: 51.96
  max: 2162.74
  std: 784.8779804245735
  hist:
```

```
- 1
     0
    - 0
    - 0
    - 0
    - 1
  - - 51.96
    - 157.499
    - 263.0379999999995
    - 368.5769999999994
    - 474.1159999999993
    - 579.655
    - 685.194
    - 790.733
    - 896.271999999999
    - 1001.810999999999
    - 1107.35
    - 1212.889
    - 1318.427999999999
    - 1423.9669999999999
    - 1529.505999999999
    - 1635.044999999998
    - 1740.583999999998
    - 1846.122999999998
    - 1951.661999999998
    - 2057.2009999999996
    - 2162.74
asks5_max_5h:
  count: 8.0
 mean: 308.59625
 min: 51.96
 max: 720.93
  std: 341.7989955655851
 hist:
  - - 4
    - 1
    - 0
    - 0
```

```
- 0
    - 0
     0
    - 0
    - 0
    - 3
  - - 51.96
    - 85.4085
    - 118.857
    - 152.3055
    - 185.754
    - 219.2025
    - 252.6509999999998
    - 286.0995
    - 319.5479999999994
    - 352.996499999999
    - 386.4449999999999
    - 419.8934999999996
    - 453.341999999999
    - 486.790499999999
    - 520.238999999999
    - 553.6875
    - 587.136
    - 620.5844999999999
    - 654.032999999999
    - 687.4815
    - 720.93
bids_min_1h:
  count: 8.0
  mean: 308.41125
  min: 51.95
  max: 720.5
  std: 341.59667259325835
 hist:
  - - 4
    - 1
    - 0
    - 0
    - 0
```

```
- 0
    - 0
    - 0
    - 0
    - 3
  - - 51.95
    - 85.3775
    - 118.8049999999999
    - 152.2325
    - 185.6599999999997
    - 219.0874999999998
    - 252.515
    - 285.94249999999994
    - 319.3699999999995
    - 352.7974999999996
    - 386.2249999999997
    - 419.6524999999999
    - 453.079999999999
    - 486.50749999999994
    - 519.935
    - 553.3625
    - 586.79
    - 620.2175
    - 653.645
    - 687.0725
    - 720.5
bids_max_1h:
  count: 8.0
  mean: 308.42625
  min: 51.95
  max: 720.5
  std: 341.58380276661245
 hist:
    - 1
    - 0
    - 0
```

```
- 0
    - 0
    - 0
    - 3
  - - 51.95
    - 85.3775
    - 118.8049999999999
    - 152.2325
    - 185.6599999999997
    - 219.0874999999998
    - 252.515
    - 285.94249999999994
    - 319.3699999999995
    - 352.7974999999996
    - 386.2249999999997
    - 419.6524999999999
    - 453.079999999999
    - 486.50749999999994
    - 519.935
    - 553.3625
    - 586.79
    - 620.2175
    - 653.645
    - 687.0725
    - 720.5
time:
  count: 8
 mean: '2021-05-23 09:04:07.035699200'
  min: '2021-05-23 09:04:07.013574'
 max: '2021-05-23 09:04:07.065574'
bid:
  count: 8.0
  mean: 308.42625
 min: 51.95
 max: 720.5
  std: 341.58380276661245
 hist:
  - - 4
    - 1
    - 0
    - 0
    - 0
    - 0
```

```
- 0
    - 0
    - 0
    - 3
  - - 51.95
    - 85.3775
    - 118.8049999999999
    - 152.2325
    - 185.6599999999997
    - 219.0874999999998
    - 252.515
    - 285.94249999999994
    - 319.3699999999995
    - 352.7974999999996
    - 386.2249999999997
    - 419.652499999999
    - 453.079999999999
    - 486.50749999999994
    - 519.935
    - 553.3625
    - 586.79
    - 620.2175
    - 653.645
    - 687.0725
    - 720.5
ask:
  count: 8.0
 mean: 308.59
 min: 51.96
 max: 720.93
  std: 341.79037903369954
  hist:
    - 1
    - 0
    - 0
```

```
- 0
    - 0
    - 0
    - 3
  - - 51.96
    - 85.4085
    - 118.857
    - 152.3055
    - 185.754
    - 219.2025
    - 252.6509999999998
    - 286.0995
    - 319.5479999999994
    - 352.996499999999
    - 386.4449999999999
    - 419.8934999999996
    - 453.341999999999
    - 486.790499999999
    - 520.238999999999
    - 553.6875
    - 587.136
    - 620.584499999999
    - 654.032999999999
    - 687.4815
    - 720.93
multi:
  count: 8.0
  mean: 925.27875
 min: 155.85000000000002
 max: 2161.5
  std: 1024.7514082998375
 hist:
  - - 4
    - 1
    - 0
    - 0
    - 0
    - 0
    - 0
    - 0
```

```
- 3
  - - 155.85000000000002
    - 256.13250000000005
    - 356.415
    - 456.6975
    - 556.98
    - 657.2625
    - 757.545
    - 857.8275
    - 958.11
    - 1058.3925
    - 1158.6750000000002
    - 1258.9575
    - 1359.239999999998
    - 1459.5225
    - 1559.804999999998
    - 1660.0875
    - 1760.37
    - 1860.6525000000001
    - 1960.935
    - 2061.2175
    - 2161.5
extra:
  count: 8.0
  mean: 23748.82125
  min: 4000.15
  max: 55478.5
  std: 26301.95281302916
 hist:
    - 1
    - 0
    - 0
    - 0
    - 0
    - 0
    - 3
  - - 4000.15
    - 6574.0675
    - 9147.985
```

```
- 11721.9025
      - 14295.82
      - 16869.7375
      - 19443.655000000002
      - 22017.572500000002
      - 24591.49
      - 27165.4075
      - 29739.325
      - 32313.2425
      - 34887.16
      - 37461.0775
      - 40034.995
      - 42608.9125
      - 45182.83
      - 47756.747500000005
      - 50330.665
      - 52904.582500000004
      - 55478.5
preview:
- - asks1_sum_1h
  - asks1_max_1h
 - asks5_sum_5h
 - asks5_max_5h
  - bids_min_1h
  - bids_max_1h
 - time
  - bid
 - ask
  - multi
  - extra
- - 720.93
 - 720.93
  - 720.93
  - 720.93
  - 720.5
  - 720.5
  - 2021-05-23T09:04:07.013574
  - 720.5
  - 720.93
  - 2161.5
  - 55478.5
- - 51.96
 - 51.96
  - 51.96
  - 51.96
  - 51.95
  - 51.95
  - 2021-05-23T09:04:07.013574
  - 51.95
  - 51.96
  - 155.85000000000002
  - 4000.15
```

```
- - 103.94
 - 51.98
 - 103.94
 - 51.98
 - 51.95
 - 51.97
 - 2021-05-23T09:04:07.020574
 - 51.97
 - 51.98
 - 155.91
 - 4001.69
- - 155.94
 - 52.0
 - 155.94
 - 52.0
 - 51.95
 - 51.99
 - 2021-05-23T09:04:07.031574
 - 51.99
 - 52.0
 - 155.97
 - 4003.23
- - 1441.86
 - 720.93
 - 1441.86
 - 720.93
 - 720.5
 - 720.5
 - 2021-05-23T09:04:07.038574
 - 720.5
 - 720.93
 - 2161.5
  - 55478.5
- - 98.01
 - 98.01
 - 98.01
 - 98.01
 - 97.99
 - 97.99
 - 2021-05-23T09:04:07.039574
 - 97.99
 - 98.01
 - 293.9699999999997
  - 7545.23
- - 2162.74
 - 720.93
 - 2162.74
 - 720.93
 - 720.5
 - 720.5
 - 2021-05-23T09:04:07.062574
  - 720.5
```

```
- 720.88
- 2161.5
- 55478.5
- 207.97
- 52.03
- 207.97
- 52.03
- 51.95
- 52.01
- 2021-05-23T09:04:07.065574
- 52.03
- 156.03
- 4004.77
```

# Ingest data into offline and online stores

This writes to both targets (Parquet and NoSQL).

```
# save ingest data and print the FeatureSet spec
df = fstore.ingest(quotes_set, quotes)
```

# 7.6.4 Get an offline feature vector for training

Example of combining features from 3 sources with time travel join of 3 tables with **time travel**.

Specify a set of features and request the feature vector offline result as a dataframe:

```
features = [
    "stock-quotes.multi",
    "stock-quotes.asks5_sum_5h as total_ask",
    "stock-quotes.bids_min_1h",
    "stock-quotes.bids_max_1h",
    "stocks.*",
]
```

```
resp = fstore.get_offline_features(vector, entity_rows=trades, entity_timestamp_column=
    "time")
resp.to_dataframe()
```

```
total_ask bids_min_1h bids_max_1h \
   price
           quantity
                       multi
   51.95
                      155.97
                                 155.94
                                               51.95
                75
                                                            51.99
  51.95
                      155.97
                                 155.94
                                               51.95
                                                            51.99
1
                155
2 720.77
                                2162.74
                                              720.50
                                                           720.50
                100
                    2161.50
3 720.92
                                2162.74
                                              720.50
                                                           720.50
                100
                     2161.50
   98.00
                                                            97.99
                100
                      293.97
                                  98.01
                                               97.99
                    name exchange
  Microsoft Corporation
                           NASDAQ
  Microsoft Corporation
                           NASDAQ
2
            Alphabet Inc
                           NASDAQ
3
            Alphabet Inc
                           NASDAQ
4
               Apple Inc
                           NASDAQ
```

# 7.6.5 Initialize an online feature service and use it for real-time inference

```
service = fstore.get_online_feature_service("stocks-vec")
```

# Request feature vector statistics, can be used for imputing or validation

```
service.vector.get_stats_table()
```

```
count
                  mean
                         min
                               max
                                         std \
multi
           8.0 925.27875 155.85 2161.50
                                   1024.751408
total_ask
           8.0
                       51.96 2162.74
              617.91875
                                    784.877980
bids_min_1h
           8.0
              308.41125
                       51.95
                             720.50
                                    341.596673
                                    341.583803
bids_max_1h
                             720.50
           8.0 308.42625
                       51.95
name
           3.0
                   NaN
                         NaN
                               NaN
                                         NaN
           3.0
                   NaN
                         NaN
                               NaN
                                         NaN
exchange
                                           hist unique \
multi
         NaN
total_ask
         [[4, 1, 0, 0, 0, 0, 1, 0, 0, 0, 0, 0, 0, 1, 0, \dots]
                                                 NaN
NaN
NaN
name
                                           NaN
                                                  3.0
                                           NaN
                                                  1.0
exchange
                   freq
                top
multi
                    NaN
                NaN
total_ask
                NaN
                    NaN
bids_min_1h
                    NaN
                NaN
```

```
bids_max_1h NaN NaN
name Alphabet Inc 1.0
exchange NASDAQ 3.0
```

# Real-time feature vector request

```
service.get([{"ticker": "GOOG"}, {"ticker": "MSFT"}])
```

```
[{'asks5_sum_5h': 2162.74,
   'bids_min_1h': 720.5,
   'bids_max_1h': 720.5,
   'multi': 2161.5,
   'name': 'Alphabet Inc',
   'exchange': 'NASDAQ',
   'total_ask': None},
   {'asks5_sum_5h': 207.97,
   'bids_min_1h': 51.95,
   'bids_max_1h': 52.01,
   'multi': 156.03,
   'name': 'Microsoft Corporation',
   'exchange': 'NASDAQ',
   'total_ask': None}]
```

```
service.get([{"ticker": "AAPL"}])
```

```
[{'asks5_sum_5h': 98.01,
   'bids_min_1h': 97.99,
   'bids_max_1h': 97.99,
   'multi': 293.97,
   'name': 'Apple Inc',
   'exchange': 'NASDAQ',
   'total_ask': None}]
```

```
service.close()
```

# 7.7 Feature store end-to-end demo

This demo shows the usage of MLRun and the feature store:

- Data ingestion & preparation
- Model training & testing
- Model serving
- Building an automated ML pipeline

Fraud prevention, specifically, is a challenge since it requires processing raw transactions and events in real-time and being able to quickly respond and block transactions before they occur. Consider, for example, a case where you would like to evaluate the average transaction amount. When training the model, it is common to take a DataFrame and just calculate the average. However, when dealing with real-time/online scenarios, this average has to be calculated incrementally.

This demo illustrates how to **Ingest** different data sources to the **Feature Store**. Specifically, it covers two types of data:

- Transactions: Monetary activity between two parties to transfer funds.
- Events: Activity performed by a party, such as login or password change.

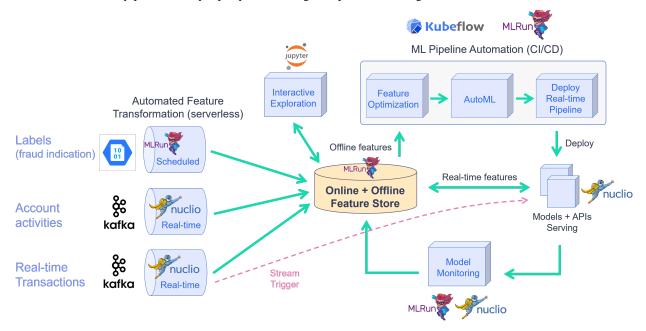

The demo walks through creation of an ingestion pipeline for each data source with all the needed preprocessing and validation. It runs the pipeline locally within the notebook and then launches a real-time function to **ingest live data** or schedule a cron to run the task when needed.

Following the ingestion, you create a feature vector, select the most relevant features and create a final model. Then you deploy the model and showcase the feature vector and model serving.

# 7.7.1 Part 1: Data Ingestion

This demo showcases financial fraud prevention. It uses the MLRun feature store to define complex features that help identify fraud.

Fraud prevention is a special challenge since it requires processing raw transaction and events in real-time and being able to quickly respond and block transactions before they occur.

To address this, you'll create a development pipeline and a production pipeline. Both pipelines share the same feature engineering and model code, but serve data very differently. Furthermore, MLRun automates the data and model monitoring process, drift identification, and trigger retraining in a CI/CD pipeline. This process is described in the diagram below:

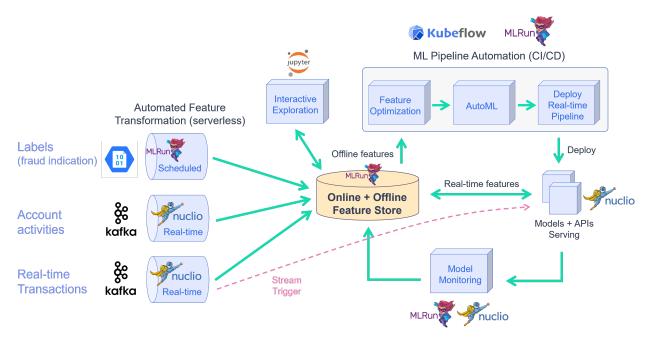

The raw data is described as follows:

| TRANSAC-    |                                                       | USER          |                               |
|-------------|-------------------------------------------------------|---------------|-------------------------------|
| TIONS       |                                                       | <b>EVENTS</b> |                               |
| age         | age group value 0-6. Some values are marked           | source        | The party/entity related to   |
|             | as U for unknown                                      |               | the event                     |
| gender      | A character to define the age                         | event         | event, such as login or pass- |
|             |                                                       |               | word change                   |
| zipcodeOri  | ZIP code of the person originating the transac-       | timestamp     | The date and time of the      |
|             | tion                                                  |               | event                         |
| zipMerchant | ZIP code of the merchant receiving the trans-         |               |                               |
|             | action                                                |               |                               |
| category    | category of the transaction (e.g., transporta-        |               |                               |
|             | tion, food, etc.)                                     |               |                               |
| amount      | the total amount of the transaction                   |               |                               |
| fraud       | whether the transaction is fraudulent                 |               |                               |
| timestamp   | the date and time in which the transaction took place |               |                               |
| source      | the ID of the party/entity performing the transaction |               |                               |
| target      | the ID of the party/entity receiving the transac-     |               |                               |
|             | tion                                                  |               |                               |
| device      | the device ID used to perform the transaction         |               |                               |

This notebook introduces how to **Ingest** different data sources to the **Feature Store**.

The following FeatureSets are created:

- Transactions: Monetary transactions between a source and a target.
- Events: Account events such as account login or a password change.

• Label: Fraud label for the data.

By the end of this tutorial you'll know how to:

- Create an ingestion pipeline for each data source.
- Define preprocessing, aggregation, and validation of the pipeline.
- Run the pipeline locally within the notebook.
- Launch a real-time function to ingest live data.
- Schedule a cron to run the task when needed.

```
project_name = 'fraud-demo'
```

```
import mlrun

# Initialize the MLRun project object
project = mlrun.get_or_create_project(project_name, context="./", user_project=True)
```

```
> 2022-03-16 05:45:07,703 [info] loaded project fraud-demo from MLRun DB
```

# Step 1 - Fetch, process and ingest the datasets

#### 1.1 - Transactions

### **Transactions**

```
# Helper functions to adjust the timestamps of our data
# while keeping the order of the selected events and
# the relative distance from one event to the other
def date_adjustment(sample, data_max, new_max, old_data_period, new_data_period):
        Adjust a specific sample's date according to the original and new time periods
    sample_dates_scale = ((data_max - sample) / old_data_period)
    sample_delta = new_data_period * sample_dates_scale
   new_sample_ts = new_max - sample_delta
   return new_sample_ts
def adjust_data_timespan(dataframe, timestamp_col='timestamp', new_period='2d', new_max_

date_str='now'):
       Adjust the dataframe timestamps to the new time period
    # Calculate old time period
   data_min = dataframe.timestamp.min()
   data_max = dataframe.timestamp.max()
   old_data_period = data_max-data_min
    # Set new time period
   new_time_period = pd.Timedelta(new_period)
```

```
new_max = pd.Timestamp(new_max_date_str)
new_min = new_max-new_time_period
new_data_period = new_max-new_min

# Apply the timestamp change
df = dataframe.copy()
df[timestamp_col] = df[timestamp_col].apply(lambda x: date_adjustment(x, data_max,__
-new_max, old_data_period, new_data_period))
return df
```

```
step age gender
                   zipcode0ri
                               zipMerchant
                                                                       fraud
                                                     category
                                                               amount
0
         4
                M
                        28007
                                     28007 es_transportation
                                                                 4.55
         2
                M
                        28007
                                     28007
                                                                39.68
                                                                           0
1
                                            es_transportation
2
                F
                        28007
                                     28007 es_transportation
                                                                26.89
                                                                           0
                     timestamp
                                     source
                                                  target \
0 2022-03-15 16:13:54.851486383 C1093826151
                                              M348934600
1 2022-03-14 09:21:09.710448366
                                C352968107
                                              M348934600
2 2022-03-15 22:41:20.666966912 C2054744914 M1823072687
                            device
  f802e61d76564b7a89a83adcdfa573da
  38ef7fc3eb7442c8ae64579a483f1d2b
  7a851d0758894078b5846851ae32d5e3
```

### Transactions - create a feature set and preprocessing pipeline

Create the feature set (data pipeline) definition for the **credit transaction processing** that describes the offline/online data transformations and aggregations. The feature store automatically adds an offline parquet target and an online NoSQL target by using set\_targets().

The data pipeline consists of:

- Extracting the data components (hour, day of week)
- **Mapping** the age values
- One hot encoding for the transaction category and the gender
- **Aggregating** the amount (avg, sum, count, max over 2/12/24 hour time windows)
- **Aggregating** the transactions per category (over 14 days time windows)

• Writing the results to offline (Parquet) and online (NoSQL) targets

```
# Import MLRun's Feature Store
import mlrun.feature_store as fstore
from mlrun.feature_store.steps import OneHotEncoder, MapValues, DateExtractor
```

```
# Define and add value mapping
main_categories = ["es_transportation", "es_health", "es_otherservices",
       "es_food", "es_hotelservices", "es_barsandrestaurants",
       "es_tech", "es_sportsandtoys", "es_wellnessandbeauty",
       "es_hyper", "es_fashion", "es_home", "es_contents",
       "es_travel", "es_leisure"]
# One Hot Encode the newly defined mappings
one_hot_encoder_mapping = {'category': main_categories,
                           'gender': list(transactions_data.gender.unique())}
# Define the graph steps
transaction_set.graph\
    .to(DateExtractor(parts = ['hour', 'day_of_week'], timestamp_col = 'timestamp'))\
    .to(MapValues(mapping={'age': {'U': '0'}}, with_original_features=True))\
    .to(OneHotEncoder(mapping=one_hot_encoder_mapping))
# Add aggregations for 2, 12, and 24 hour time windows
transaction_set.add_aggregation(name='amount',
                                column='amount',
                                operations=['avg','sum', 'count','max'],
                                windows=['2h', '12h', '24h'],
                                period='1h')
# Add the category aggregations over a 14 day window
for category in main_categories:
   transaction_set.add_aggregation(name=category,column=f'category_{category}',
                                    operations=['count'], windows=['14d'], period='1d')
# Add default (offline-parquet & online-nosql) targets
transaction_set.set_targets()
# Plot the pipeline so we can see the different steps
transaction_set.plot(rankdir="LR", with_targets=True)
```

```
<graphviz.dot.Digraph at 0x7f88af0f9cd0>
```

# **Transactions - ingestion**

```
persist count = 0
persist count = 100
persist count = 200
persist count = 300
persist count = 400
persist count = 500
persist count = 600
persist count = 700
persist count = 800
persist count = 900
persist count = 1000
```

|             |                |                  | 401             | . 241            |                          |
|-------------|----------------|------------------|-----------------|------------------|--------------------------|
|             | amount_count_  | 2h amount_count_ | 12h amount_cou  | int_24h \        |                          |
| source      |                |                  | 4.0             |                  |                          |
| C1093826151 |                | . 0              | 1.0             | 1.0              |                          |
| C352968107  | =              | . 0              | 1.0             | 1.0              |                          |
| C2054744914 | 1              | . 0              | 1.0             | 1.0              |                          |
|             |                | •                |                 |                  |                          |
|             | amount_max_2h  | amount_max_12h   | amount_max_24h  | n amount_sum_2h  | \                        |
| source      |                |                  |                 |                  |                          |
| C1093826151 | 4.55           | 4.55             | 4.55            |                  |                          |
| C352968107  | 39.68          | 39.68            | 39.68           | 39.68            |                          |
| C2054744914 | 26.89          | 26.89            | 26.89           | 26.89            |                          |
|             | 121            |                  |                 | ,                |                          |
|             | amount_sum_12  | n amount_sum_24h | amount_avg_2n   | ı \              |                          |
| source      | 4 5            | - 4              |                 | • • • •<br>•     |                          |
| C1093826151 | 4.5            |                  |                 |                  |                          |
| C352968107  | 39.68          |                  |                 |                  |                          |
| C2054744914 | 26.89          | 26.89            | 26.89           | )                |                          |
|             | category es co | ontents category | os traval cat   | egory os leisure | . \                      |
| source      | category_es_c  | oncents category | _es_traver cat  | egory_es_rersure | . \                      |
| C1093826151 |                | 0                | 0               | 0                |                          |
|             |                |                  |                 |                  |                          |
| C352968107  |                | 0                | 0               | 0                |                          |
| C2054744914 |                | V                | 0               | 6                |                          |
|             | amount fraud   |                  | timestamp       | target \         |                          |
| source      | , == 4444      |                  | <b>p</b>        | 5 (              |                          |
| C1093826151 | 4.55 0         | 2022-03-15 16:13 | : 54.851486383  | M348934600       |                          |
| C352968107  |                | 2022-03-14 09:21 |                 |                  |                          |
| C2054744914 |                | 2022-03-15 22:41 |                 | M1823072687      |                          |
| C2034144314 | 20.05          | 2022 00 10 22.41 | 29.000300312    | 111023012001     |                          |
|             |                | devi             | .ce timestamp_h | nour \           |                          |
| source      |                |                  |                 |                  |                          |
|             |                |                  |                 |                  | (continues on next nage) |

```
C1093826151 f802e61d76564b7a89a83adcdfa573da
                                                           16
C352968107
            38ef7fc3eb7442c8ae64579a483f1d2b
                                                             9
C2054744914 7a851d0758894078b5846851ae32d5e3
                                                           22
             timestamp_day_of_week
source
C1093826151
                                 1
C352968107
                                 0
C2054744914
                                 1
[3 rows x 57 columns]
```

#### 1.2 - User events

# **User events - fetching**

```
    source
    event
    timestamp

    0 C1974668487 details_change 2022-03-15 15:03:17.518565985

    1 C1973547259 login 2022-03-15 18:05:50.652706656

    2 C515668508 login 2022-03-15 14:37:49.845093748
```

# User events - create a feature set and preprocessing pipeline

Define the events feature set. This is a fairly straightforward pipeline in which you only "one hot encode" the event categories and save the data to the default targets.

```
# Define and add value mapping
events_mapping = {'event': list(user_events_data.event.unique())}
# One Hot Encode
user_events_set.graph.to(OneHotEncoder(mapping=events_mapping))
```

```
# Add default (offline-parquet & online-nosql) targets
user_events_set.set_targets()
# Plot the pipeline so we can see the different steps
user_events_set.plot(rankdir="LR", with_targets=True)
```

```
<graphviz.dot.Digraph at 0x7f88ad6f1fd0>
```

### **User events - ingestion**

```
# Ingestion of the newly created events feature set
events_df = fstore.ingest(user_events_set, user_events_data)
events_df.head(3)
```

```
persist count = 0
persist count = 100
persist count = 200
persist count = 300
persist count = 400
persist count = 500
```

```
event_details_change event_login event_password_change \
source
C1974668487
                                             0
                                                                    0
                                1
C1973547259
                                0
                                             1
                                                                    0
C515668508
                                0
                                                                    0
                                timestamp
source
C1974668487 2022-03-15 15:03:17.518565985
C1973547259 2022-03-15 18:05:50.652706656
C515668508 2022-03-15 14:37:49.845093748
```

### Step 2 - Create a labels dataset for model training

#### Label set - create a feature set

This feature set contains the label for the fraud demo, it is ingested directly to the default targets without any changes

```
def create_labels(df):
    labels = df[['fraud','source','timestamp']].copy()
    labels = labels.rename(columns={"fraud": "label"})
    labels['timestamp'] = labels['timestamp'].astype("datetime64[ms]")
    labels['label'] = labels['label'].astype(int)
    labels.set_index('source', inplace=True)
    return labels
```

```
<graphviz.dot.Digraph at 0x7f88a3561f90>
```

### Label set - ingestion

```
# Ingest the labels feature set
labels_df = fstore.ingest(labels_set, transactions_data)
labels_df.head(3)
```

|             | label |            | timestamp    |
|-------------|-------|------------|--------------|
| source      |       |            |              |
| C1093826151 | 0     | 2022-03-15 | 16:13:54.851 |
| C352968107  | 0     | 2022-03-14 | 09:21:09.710 |
| C2054744914 | 0     | 2022-03-15 | 22:41:20.666 |

### Step 3 - Deploy a real-time pipeline

When dealing with real-time aggregation, it's important to be able to update these aggregations in real-time. For this purpose, you'll create live serving functions that update the online feature store of the transactions FeatureSet and Events FeatureSet.

Using MLRun's serving runtime, create a nuclio function loaded with the feature set's computational graph definition and an HttpSource to define the HTTP trigger.

Notice that the implementation below does not require any rewrite of the pipeline logic.

#### 3.1 - Transactions

### Transactions - deploy the feature set live endpoint

```
# Create iguazio v3io stream and transactions push API endpoint
transaction_stream = f'v3io:///projects/{project.name}/streams/transaction'
transaction_pusher = mlrun.datastore.get_stream_pusher(transaction_stream)
```

```
# Define the source stream trigger (use v3io streams)
# Define the `key` and `time` fields (extracted from the Json message).
```

## Transactions - test the feature set HTTP endpoint

By defining the transactions feature set you can now use MLRun and Storey to deploy it as a live endpoint, ready to ingest new data!

Using MLRun's serving runtime, create a nuclio function loaded with the feature set's computational graph definition and an HttpSource to define the HTTP trigger.

```
import requests
import json

# Select a sample from the dataset and serialize it to JSON
transaction_sample = json.loads(transactions_data.sample(1).to_json(orient='records'))[0]
transaction_sample['timestamp'] = str(pd.Timestamp.now())
transaction_sample
```

```
{'step': 0,
  'age': '5',
  'gender': 'M',
  'zipcodeOri': 28007,
  'zipMerchant': 28007,
  'category': 'es_transportation',
  'amount': 2.19,
  'fraud': 0,
  'timestamp': '2022-03-16 05:47:08.884971',
  'source': 'C546957379',
  'target': 'M348934600',
  'device': '8ee3b24f2eb143759e938b6148da547c'}
```

```
# Post the sample to the ingestion endpoint
requests.post(transaction_set_endpoint, json=transaction_sample).text
```

```
'{"id": "c3f8a087-3932-45c0-8dcb-1fd8efabe681"}'
```

#### 3.2 - User events

### User events - deploy the feature set live endpoint

Deploy the events feature set's ingestion service using the feature set and all the previously defined resources.

```
# Create iguazio v3io stream and transactions push API endpoint
events_stream = f'v3io:///projects/{project.name}/streams/events'
events_pusher = mlrun.datastore.get_stream_pusher(events_stream)
```

```
> 2022-03-16 05:47:09,035 [info] Starting remote function deploy
2022-03-16 05:47:09 (info) Deploying function
2022-03-16 05:47:09 (info) Building
2022-03-16 05:47:09 (info) Staging files and preparing base images
2022-03-16 05:47:09 (warn) Python 3.6 runtime is deprecated and will soon not be supported. Please migrate your code and use Python 3.7 runtime (`python:3.7`) or higher
2022-03-16 05:47:09 (info) Building processor image
```

#### User events - test the feature set HTTP endpoint

```
# Select a sample from the events dataset and serialize it to JSON
user_events_sample = json.loads(user_events_data.sample(1).to_json(orient='records'))[0]
user_events_sample['timestamp'] = str(pd.Timestamp.now())
user_events_sample
```

```
# Post the sample to the ingestion endpoint
requests.post(events_set_endpoint, json=user_events_sample).text
```

#### Done!

You've completed Part 1 of the data-ingestion with the feature store. Proceed to Part 2 to learn how to train an ML model using the feature store data.

# 7.7.2 Part 2: Training

This part shows how to use MLRun's **Feature Store** to easily define a **Feature Vector** and create the dataset you need to run the training process.

By the end of this tutorial you'll learn how to:

- Combine multiple data sources to a single Feature Vector
- · Create training dataset
- Create a model using an MLRun Hub function

```
project_name = 'fraud-demo'
```

```
import mlrun
# Initialize the MLRun project object
project = mlrun.get_or_create_project(project_name, context="./", user_project=True)
```

```
> 2021-09-19 17:59:27,165 [info] loaded project fraud-demo from MLRun DB
```

# Step 1 - Create a feature vector

In this section you create the Feature Vector.

The Feature vector has a name so you can reference to it later via the URI or the serving function, and a list of features from the available FeatureSets. You can add a feature from a feature set by adding <FeatureSet>.<Feature> to the list, or add <FeatureSet>.\* to add all the FeatureSet's available features.

By default, the first FeatureSet in the feature list acts as the spine, meaning that all the other features will be joined to it.

For example, in this instance the spine is the early\_sense sensor data, so for each early\_sense event we will create produce a row in the resulted Feature Vector.

```
'transactions.es_otherservices_count_14d',
'transactions.es_food_count_14d',
'transactions.es_hotelservices_count_14d',
'transactions.es_barsandrestaurants_count_14d',
'transactions.es_tech_count_14d',
'transactions.es_sportsandtoys_count_14d',
'transactions.es_wellnessandbeauty_count_14d',
'transactions.es_hyper_count_14d',
'transactions.es_fashion_count_14d'.
'transactions.es_home_count_14d'.
'transactions.es_travel_count_14d',
'transactions.es_leisure_count_14d',
'transactions.gender_F',
'transactions.gender_M',
'transactions.step',
'transactions.amount',
'transactions.timestamp_hour',
'transactions.timestamp_day_of_week',
'events.*']
```

#### Step 2 - Preview the feature vector data

Obtain the values of the features in the feature vector, to ensure the data appears as expected.

```
# Import the Parquet Target so you can directly save the dataset as a file
from mlrun.datastore.targets import ParquetTarget

# Get offline feature vector as dataframe and save the dataset to parquet
train_dataset = fstore.get_offline_features(fv_name, target=ParquetTarget())
```

```
# Preview the dataset
train_dataset.to_dataframe().tail(5)
```

```
amount_max_2h amount_sum_2h
                                       amount_count_2h
                                                         amount_avg_2h \
49995
                 2.95
                                 2.95
                                                                  2.950
                                                    1.0
49996
                37.40
                                37.40
                                                    1.0
                                                                 37.400
49997
                 7.75
                                 7.75
                                                                  7.750
                                                    1.0
49998
                28.89
                                28.89
                                                    1.0
                                                                 28.890
49999
                78.18
                               105.43
                                                    2.0
                                                                 52.715
       amount_max_12h
                        amount_sum_12h
                                         amount_count_12h
                                                            amount_avg_12h \
49995
                  2.95
                                   2.95
                                                                      2.950
                                                       1.0
49996
                 37.40
                                  37.40
                                                       1.0
                                                                     37.400
49997
                 7.75
                                  12.99
                                                       2.0
                                                                      6.495
                                                                     26.940
49998
                 38.35
                                 107.76
                                                       4.0
49999
                 78.18
                                 153.78
                                                       3.0
                                                                     51.260
       amount_max_24h amount_sum_24h
                                              gender_F gender_M
                                                                    step
                                                                          amount \
49995
                 2.95
                                   2.95
                                                      1
                                                                             2.95
                                                                      41
                                         . . .
49996
                 37.40
                                                                           37.40
                                  37.40
                                                      0
                                                                      40
                                                                 1
49997
                 61.23
                                 112.76
                                                      1
                                                                 0
                                                                      91
                                                                            7.75
49998
                 52.97
                                 249.41
                                                      0
                                                                 1
                                                                      56
                                                                           28.89
49999
                 78.18
                                                      1
                                                                      76
                                                                           78.18
                                 220.19 ...
       timestamp_hour timestamp_day_of_week event_details_change \
49995
                    17
                                              6
                                                                   0.0
49996
                    17
                                              6
                                                                   0.0
49997
                    17
                                              6
                                                                   1.0
49998
                    17
                                              6
                                                                   1.0
                                              6
49999
                    17
                                                                   1.0
       event_login event_password_change
                                             label
49995
                0.0
                                        1.0
49996
                0.0
                                        1.0
                                                  0
49997
                0.0
                                        0.0
                                                  0
49998
                0.0
                                        0.0
                                                  0
49999
                0.0
                                        0.0
                                                  0
[5 rows x 36 columns]
```

### Step 3 - Train models and choose highest accuracy

With MLRun, one can easily train different models and compare the results. The code below trains three different models, and chooses the model with the highest accuracy. Each uses a different algorithm (random forest, XGBoost, adabost).

```
# Import the Sklearn classifier function from the functions hub
classifier_fn = mlrun.import_function('hub://sklearn-classifier')
```

```
# Prepare the parameters list for the training function
# Use 3 different models
```

```
training_params = {"model_name": ['transaction_fraud_rf',
                                  'transaction_fraud_xgboost',
                                  'transaction_fraud_adaboost'],
              "model_pkg_class": ['sklearn.ensemble.RandomForestClassifier',
                                   'sklearn.ensemble.GradientBoostingClassifier',
                                  'sklearn.ensemble.AdaBoostClassifier']}
# Define the training task, including the feature vector, label and hyperparams...
→definitions
train_task = mlrun.new_task('training',
                      inputs={'dataset': transactions_fv.uri},
                      params={'label_column': 'label'}
train_task.with_hyper_params(training_params, strategy='list', selector='max.accuracy')
# Specify the cluster image
classifier_fn.spec.image = 'mlrun/mlrun'
# Run training
classifier_fn.run(train_task, local=False)
```

```
> 2021-09-19 17:59:28,799 [info] starting run training...
uid=9349c60dd9f24a33b536c59e89978e7b DB=http://mlrun-api:8080
> 2021-09-19 17:59:29,042 [info] Job is running in the background, pod: training-2jntc
> 2021-09-19 17:59:47,926 [info] best iteration=1, used criteria max.accuracy
> 2021-09-19 17:59:48,990 [info] run executed, status=completed
final state: completed
```

```
<IPython.core.display.HTML object>
```

```
<!Python.core.display.HTML object>
```

```
> 2021-09-19 17:59:51,574 [info] run executed, status=completed
```

```
<mlrun.model.RunObject at 0x7f464baf0c50>
```

#### Step 4 - Perform feature selection

As part of our data science process, try to reduce the training dataset's size to get rid of bad or unuseful features and save computation time.

Use the ready-made feature selection function from the hub hub://feature\_selection to select the best features to keep on a sample from the dataset, and run the function on that.

```
feature_selection_fn = mlrun.import_function('hub://feature_selection')
```

```
> 2021-09-19 17:59:51,768 [info] starting run feature_extraction_
→uid=3a50bd0e4175459fb53873d8f78a440a DB=http://mlrun-api:8080
> 2021-09-19 17:59:52,004 [info] Job is running in the background, pod: feature-
→extraction-lf46d
> 2021-09-19 17:59:59,099 [info] Couldn't calculate chi2 because of: Input X must be non-
⊶negative.
> 2021-09-19 18:00:04,008 [info] votes needed to be selected: 3
> 2021-09-19 18:00:05,329 [info] wrote target: {'name': 'parquet', 'kind': 'parquet',
→ 'path': 'v3io:///projects/fraud-demo-admin/FeatureStore/transactions-fraud-short/
→parquet/vectors/transactions-fraud-short-latest.parquet', 'status': 'ready', 'updated
→': '2021-09-19T18:00:05.329695+00:00', 'size': 668722}
> 2021-09-19 18:00:05,677 [info] run executed, status=completed
Pass k=5 as keyword args. From version 0.25 passing these as positional arguments will.
→result in an error
Liblinear failed to converge, increase the number of iterations.
final state: completed
```

```
<IPython.core.display.HTML object>
```

<IPython.core.display.HTML object>

```
> 2021-09-19 18:00:07,537 [info] run executed, status=completed
```

mlrun.get\_dataitem(feature\_selection\_run.outputs['top\_features\_vector']).as\_df().tail(5)

```
amount_max_2h amount_sum_2h amount_count_2h amount_avg_2h \
49996
               37.40
                              37.40
                                                 1.0
                                                           37.400000
49997
                7.75
                               7.75
                                                  1.0
                                                            7.750000
49998
               28.89
                              28.89
                                                 1.0
                                                           28.890000
49999
               78.18
                             105.43
                                                 2.0
                                                           52.715000
50000
               19.37
                              24.61
                                                  3.0
                                                            8.203333
       amount_max_12h label
49996
                37.40
                7.75
49997
                           0
49998
                38.35
                           0
49999
                78.18
                           0
50000
                19.37
                           0
```

### Step 5 - Train the models with top features

Following the feature selection, you train new models using the resultant features. You can observe the accuracy and other results remain high, meaning you get a model that requires less features to be accurate and thus less error-prone.

```
> 2021-09-19 18:00:07,661 [info] starting run training_____uid=a6d9ae72cfd3462cace205f8b363d214 DB=http://mlrun-api:8080
> 2021-09-19 18:00:08,077 [info] Job is running in the background, pod: training-v2bt4
> 2021-09-19 18:00:20,781 [info] best iteration=3, used criteria max.accuracy
> 2021-09-19 18:00:21,696 [info] run executed, status=completed
final state: completed
```

```
<IPython.core.display.HTML object>
```

```
<IPython.core.display.HTML object>
```

```
> 2021-09-19 18:00:27,561 [info] run executed, status=completed
```

```
<mlrun.model.RunObject at 0x7f464baed490>
```

#### Done!

You've completed Part 2 of the model training with the feature store. Proceed to Part 3 to learn how to deploy and monitor the model.

# 7.7.3 Part 3: Serving

In this part you use MLRun's **serving runtime** to deploy the trained models from the previous stage a Voting Ensemble using **max vote** logic.

You will also use MLRun's **Feature store** to receive the latest tag of the online **Feature Vector** we defined in the previous stage.

By the end of this tutorial you'll learn how to:

- Define a model class to load the models, run preprocessing, and predict on the data
- Define Voting Ensemble function on top of our models

- Test the serving function locally using the mock server
- Deploy the function to the cluster and test it live

### **Environment setup**

First, make sure SciKit-Learn is installed in the correct version:

```
!pip install -U scikit-learn==1.0.2
```

Restart your kernel post installing. Secondly, since the work is done in this project scope, define the project itself for all your MLRun work in this notebook.

```
project_name = 'fraud-demo'
```

```
import mlrun

# Initialize the MLRun project object
project = mlrun.get_or_create_project(project_name, context="./", user_project=True)
```

```
> 2021-10-28 11:59:01,033 [info] loaded project fraud-demo from MLRun DB
```

#### **Define model class**

- · Load models
- Predict from the FS Online service via the source key

```
# mlrun: start-code
```

```
import numpy as np
from cloudpickle import load
from mlrun.serving.v2_serving import V2ModelServer

class ClassifierModel(V2ModelServer):

    def load(self):
        """load and initialize the model and/or other elements"""
        model_file, extra_data = self.get_model('.pkl')
        self.model = load(open(model_file, 'rb'))

    def predict(self, body: dict) -> list:
        """Generate model predictions from sample"""
        print(f"Input -> {body['inputs']}")
        feats = np.asarray(body['inputs'])
        result: np.ndarray = self.model.predict(feats)
        return result.tolist()
```

```
# mlrun: end-code
```

# **Define a serving function**

MLRun serving can produce managed real-time serverless pipelines from various tasks, including MLRun models or standard model files. The pipelines use the Nuclio real-time serverless engine, which can be deployed anywhere. Nuclio is a high-performance open-source serverless framework that's focused on data, I/O, and compute-intensive workloads.

The **EnrichmentVotingEnsemble** and the **EnrichmentModelRouter** router classes auto enrich the request with data from the feature store. The router input accepts lists of inference request (each request can be a dict or list of incoming features/keys). It enriches the request with data from the specified feature vector (feature\_vector\_uri).

In many cases the features can have null values (None, NaN, Inf, ...). The Enrichment routers can substitute the null value with fixed or statistical value per feature. This is done through the impute\_policy parameter, which accepts the impute policy per feature (where \* is used to specify the default). The value can be a fixed number for constants or \$mean, \$max, \$min, \$std, \$count for statistical values. to substitute the value with the equivalent feature stats (taken from the feature store).

The code below performs the following steps:

- Gather ClassifierModel code from this notebook
- Define EnrichmentVotingEnsemble Max-Vote based ensemble with feature enrichment and imputing
- Add the previously trained models to the ensemble

```
# Create the serving function from the code above
serving_fn = mlrun.code_to_function('transaction-fraud', kind='serving', image="mlrun/
→mlrun")
serving_fn.set_topology('router', 'mlrun.serving.routers.EnrichmentVotingEnsemble', name=
→'VotingEnsemble',
                        feature_vector_uri="transactions-fraud-short", impute_policy={"*
→": "$mean"})
model_names = [
'RandomForestClassifier',
'GradientBoostingClassifier',
'AdaBoostClassifier'
for i, name in enumerate(model_names, start=1):
    serving_fn.add_model(name, class_name="ClassifierModel", model_path=project.get_
→artifact_uri(f"training_model#{i}:latest"))
# Plot the ensemble configuration
serving_fn.spec.graph.plot()
```

```
<graphviz.dot.Digraph at 0x7f5af5d471d0>
```

# Test the server locally

Before deploying the serving function, test it in the current notebook and check the model output.

```
# Create a mock server from the serving function
local_server = serving_fn.to_mock_server()
```

```
> 2021-10-28 11:59:11,260 [info] model RandomForestClassifier was loaded
> 2021-10-28 11:59:11,306 [info] model GradientBoostingClassifier was loaded
> 2021-10-28 11:59:11,350 [info] model AdaBoostClassifier was loaded
```

```
Input -> [[14.68, 14.68, 1.0, 14.68, 70.81]]
Input -> [[14.68, 14.68, 1.0, 14.68, 70.81]]
Input -> [[14.68, 14.68, 1.0, 14.68, 70.81]]
```

```
{'id': '757c736c985a4c42b3ebd58f3c50f1b2',
  'model_name': 'VotingEnsemble',
  'outputs': [0],
  'model_version': 'v1'}
```

### Accessing the real-time feature vector directly

You can also directly query the feature store values using the <code>get\_online\_feature\_service</code> method. This method is used internally in the EnrichmentVotingEnsemble router class

```
[{'amount_max_2h': 14.68,
    'amount_max_12h': 70.81,
    'amount_sum_2h': 14.68,
```

```
'amount_count_2h': 1.0,
'amount_avg_2h': 14.68}]
```

# Deploying the function on the kubernetes cluster

You can now deploy the function. Once it's deployed you get a function with an http trigger that can be called from other locations.

```
import os

# Enable model monitoring
serving_fn.set_tracking()
project.set_model_monitoring_credentials(os.getenv('V3IO_ACCESS_KEY'))

# Deploy the serving function
serving_fn.deploy()
```

```
'http://default-tenant.app.yh38.iguazio-cd2.com:32287'
```

## Test the server

Test the serving function and examine the model output.

```
> 2021-10-28 11:59:25,722 [info] invoking function: {'method': 'POST', 'path': 'http://

nuclio-fraud-demo-admin-transaction-fraud.default-tenant.svc.cluster.local:8080/v2/
models/infer'}
```

```
{'id': '4b9c4914-964f-4bd5-903d-c4885ed7c090',
  'model_name': 'VotingEnsemble',
  'outputs': [0],
  'model_version': 'v1'}
```

You can also directly query the feature store values, which are used in the enrichment.

## Simulate incoming data

```
> 2021-10-28 12:00:23,079 [info] invoking function: {'method': 'POST', 'path': 'http://
-nuclio-fraud-demo-admin-transaction-fraud.default-tenant.svc.cluster.local:8080/v2/
→models/infer'}
{'id': '6b813638-e9ef-4e92-85c8-cfbd0b74fe32', 'model_name': 'VotingEnsemble', 'outputs
→': [0], 'model_version': 'v1'}
> 2021-10-28 12:00:23,857 [info] invoking function: {'method': 'POST', 'path': 'http://
-nuclio-fraud-demo-admin-transaction-fraud.default-tenant.svc.cluster.local:8080/v2/
→models/infer'}
{'id': 'f84bf2ec-a718-4e90-a7d5-fe08e254f3c8', 'model_name': 'VotingEnsemble', 'outputs
\rightarrow': [0], 'model_version': 'v1'}
> 2021-10-28 12:00:24,545 [info] invoking function: {'method': 'POST', 'path': 'http://
-nuclio-fraud-demo-admin-transaction-fraud.default-tenant.svc.cluster.local:8080/v2/
→models/infer'}
{'id': '7bb023f7-edbc-47a6-937b-4a15c8380b74', 'model_name': 'VotingEnsemble', 'outputs
\rightarrow': [0], 'model_version': 'v1'}
> 2021-10-28 12:00:24,921 [info] invoking function: {'method': 'POST', 'path': 'http://
-nuclio-fraud-demo-admin-transaction-fraud.default-tenant.svc.cluster.local:8080/v2/
→models/infer'}
```

# 7.7.4 Part 4: Automated ML pipeline

MLRun Project is a container for all your work on a particular activity: sll the associated code, functions, jobs/workflows and artifacts. Projects can be mapped to git repositories which enables versioning, collaboration, and CI/CD. Users can create project definitions using the SDK or a yaml file and store those in MLRun DB, file, or archive. Once the project is loaded you can run jobs/workflows which refer to any project element by name, allowing separation between configuration and code.

Projects contain workflows that execute the registered functions in a sequence/graph (DAG). It can reference project parameters, secrets and artifacts by name. The following notebook demonstrate how to build an automated workflow with **feature selection**, **training**, **testing**, and **deployment**.

### Step 1: Setting up your project

To run a pipeline, you first need to get or create a project object and define/import the required functions for its execution. See Create and load projects for details.

The following code gets or creates a user project named "fraud-demo-<username>".

```
# Set the base project name
project_name = 'fraud-demo'
```

```
import mlrun
# Initialize the MLRun project object
project = mlrun.get_or_create_project(project_name, context="./", user_project=True)
```

```
> 2021-10-28 13:54:45,892 [info] loaded project fraud-demo from MLRun DB
```

# Step 2: Updating project and function definitions

You need to save the definitions for the function you use in the projects so it is possible to automatically convert code to functions or import external functions whenever you load new versions of the code or when you run automated CI/CD workflows. In addition you may want to set other project attributes such as global parameters, secrets, and data.

The code can be stored in Python files, notebooks, external repositories, packaged containers, etc. Use the project. set\_function() method to register the code in the project. The definitions are saved to the project object, as well as in a YAML file in the root of our project. Functions can also be imported from MLRun marketplace (using the hub://schema).

You used the following functions in this tutorial:

- feature\_selection the first function, which determines the top features to be used for training
- train the model-training function
- test-classifier the model-testing function

• mlrun-model — the model-serving function

"``{admonition} Note: set\_function uses the code\_to\_function and import\_function methods under the hood (used in the previous notebooks), but in addition it saves the function configurations in the project spec for use in automated workflows and CI/CD.

Add the function definitions to the project along with parameters and data artifacts and... save the project.

```
project.set_function('hub://feature_selection', 'feature_selection')
project.set_function('hub://sklearn-classifier','train')
project.set_function('hub://test_classifier', 'test')
project.set_function('hub://v2_model_server', 'serving')
```

```
<mlrun.runtimes.serving.ServingRuntime at 0x7f6229497190>
```

```
# set project level parameters and save
project.spec.params = {'label_column': 'label'}
project.save()
```

When you save the project it stores the project definitions in the project.yaml. This means that you can load the project from the source control (GIT) and run it with a single command or API call.

The project YAML for this project can be printed using:

```
print(project.to_yaml())
```

```
kind: project
metadata:
  name: fraud-demo-admin
  created: '2021-08-05T15:59:59.434655'
 params:
   label_column: label
  functions:
  - url: hub://feature_selection
   name: feature_selection
  - url: hub://sklearn-classifier
   name: train
  - url: hub://test_classifier
   name: test
  - url: hub://v2_model_server
   name: serving
  workflows:
  - name: main
   path: workflow.py
   engine: null
  artifacts: []
  desired_state: online
  disable_auto_mount: false
```

```
status:
state: online
```

# Saving and loading projects from GIT

After you save the project and its elements (functions, workflows, artifacts, etc.) you can commit all the changes to a GIT repository. Do this using standard GIT tools or using MLRun project methods such as pull, push, remote that call the Git API for you.

Projects can then be loaded from Git using MLRun load\_project method, for example:

```
project = mlrun.load_project("./myproj", "git://github.com/mlrun/project-demo.git",_
_name=project_name)
```

or using MLRun CLI:

```
mlrun project -n myproj -u "git://github.com/mlrun/project-demo.git" ./myproj
```

Read Create and load projects for more details.

# **Using Kubeflow pipelines**

You're now ready to create a full ML pipeline. This is done by using Kubeflow Pipelines — an open-source framework for building and deploying portable, scalable, machine-learning workflows based on Docker containers. MLRun leverages this framework to take your existing code and deploy it as steps in the pipeline.

# Step 3: Defining and saving a pipeline workflow

A pipeline is created by running an MLRun "workflow". The following code defines a workflow and writes it to a file in your local directory; (the file name is workflow.py). The workflow describes a directed acyclic graph (DAG) for execution using Kubeflow Pipelines, and depicts the connections between the functions and the data as part of an end-to-end pipeline. The workflow file has a definition of a pipeline DSL for connecting the function inputs and outputs.

The defined pipeline includes the following steps:

- Perform feature selection (feature\_selection).
- Train and the model (train).
- · Test the model with its test data set.
- Deploy the model as a real-time serverless function (deploy).

**Note**: A pipeline can also include continuous build integration and deployment (CI/CD) steps, such as building container images and deploying models.

```
%%writefile workflow.py
import mlrun
from kfp import dsl
from mlrun.model import HyperParamOptions
```

```
from mlrun import (
   build_function,
   deploy_function,
   import_function,
   run_function,
)
@dsl.pipeline(
   name="Fraud Detection Pipeline".
   description="Detecting fraud from a transactions dataset"
)
def kfpipeline(vector_name='transactions-fraud'):
   project = mlrun.get_current_project()
    # Feature selection
    feature_selection = run_function(
        "feature_selection",
        name="feature_selection",
        params={'sample_ratio':0.25,'output_vector_name': "short",
                'ignore_type_errors': True},
        inputs={'df_artifact': project.get_artifact_uri(vector_name, 'feature-vector')},
        outputs=['top_features_vector'])
   # train with hyper-paremeters
   train = run_function(
        "train",
       name="train",
        params={"sample": -1,
                "label_column": project.get_param('label_column', 'label'),
                "test_size": 0.10},
        hyperparams={"model_name": ['transaction_fraud_rf',
                                  'transaction_fraud_xgboost'
                                  'transaction_fraud_adaboost'],
                     'model_pkg_class': ["sklearn.ensemble.RandomForestClassifier",
                                         "sklearn.linear_model.LogisticRegression",
                                         "sklearn.ensemble.AdaBoostClassifier"]},
        hyper_param_options=HyperParamOptions(selector="max.accuracy"),
        inputs={"dataset": feature_selection.outputs['top_features_vector']},
        outputs=['model', 'test_set'])
    # test and visualize our model
   test = run_function(
        "test",
        name="test".
        params={"label_column": project.get_param('label_column', 'label')},
        inputs={
```

```
Overwriting workflow.py
```

### Step 4: Registering the workflow

Use the set\_workflow MLRun project method to register your workflow with MLRun. The following code sets the name parameter to the selected workflow name ("main") and the code parameter to the name of the workflow file that is found in your project directory (workflow.py).

```
# Register the workflow file as "main"
project.set_workflow('main', 'workflow.py')
```

#### Step 5: Running a pipeline

First run the following code to save your project:

```
project.save()
```

Use the run MLRun project method to execute your workflow pipeline with Kubeflow Pipelines.

You can pass **arguments** or set the **artifact\_path** to specify a unique path for storing the workflow artifacts.

```
run_id = project.run(
    'main',
    arguments={},
    dirty=True, watch=True)
```

```
<graphviz.dot.Digraph at 0x7f6234c28b50>
```

```
<IPython.core.display.HTML object>
```

# Step 6: Test the model end point

Now that your model is deployed using the pipeline, you can invoke it as usual:

```
> 2021-10-28 13:56:56,170 [info] invoking function: {'method': 'POST', 'path': 'http://
-nuclio-fraud-demo-admin-v2-model-server.default-tenant.svc.cluster.local:8080/v2/
-models/fraud/infer'}
```

```
{'id': '90f4b67c-c9e0-4e35-917f-979b71c5ad75',
  'model_name': 'fraud',
  'outputs': [0.0]}
```

#### Done!

Train, Compare, and Register Models 
Quick overview of training ML models using MLRun MLOps orchestration framework.

Serving ML/DL models How to serve standard ML/DL models using MLRun Serving.

Projects and Automated ML Pipeline How to work with projects, source control (git), and automating the ML pipeline.

Apply MLRun on Existing Code Use MLRun to execute existing code on a remote cluster with experiment tracking.

Feature store example (stocks) Build features with complex transformations in batch and serve in real-time.

Feature Store End-to-End Demo Use the feature store with data ingestion, model training, model serving and automated pipeline.

You can find different end-to-end demos in MLRun demos repository at github.com/mlrun/demos.

# 7.8 Running the demos in Open Source MLRun

By default, these demos work with the online feature store, which is currently not part of the Open Source MLRun default deployment:

- fraud-prevention-feature-store
- · network-operations
- · azureml\_demo

**CHAPTER** 

# **EIGHT**

# **PROJECTS**

A project is a container for all your work on a particular activity/application. It is the basic starting point for your work. Project definitions include all of the associated code, functions, submitting tasks/jobs to functions, artifacts, lists of parameters, and secrets. You can create project definitions using the SDK or a yaml file and store those in the MLRun DB, a file, or an archive. Project jobs/workflows refer to all project resources by name, establishing a separation between configuration and code.

Projects can be mapped to git repositories or IDE project (in PyCharm, VSCode, etc.), which enables versioning, collaboration, and CI/CD. Project access can be restricted to a set of users and roles.

Projects can be loaded/cloned using a single command. Once the project is loaded you can execute the functions or workflows locally, on a cluster, or inside a CI/CD framework.

#### In this section

# 8.1 Create and load projects

Projects refer to a context directory that holds all the project code and configuration. The context dir is usually mapped to a git repository and/or to an IDE (PyCharm, VSCode, etc.) project.

There are three ways to create/load a project object:

- new\_project() Create a new MLRun project and optionally load it from a yaml/zip/git template.
- load\_project() Load a project from a context directory or remote git/zip/tar archive.
- get\_or\_create\_project() Load a project from the MLRun DB if it exists, or from a specified context/archive.

Projects can also be loaded and workflows/pipelines can be executed using the CLI (using the mlrun project command).

#### Note

Data-access permissions are given to the original creator of files. If you transfer ownership on a project to a user in a different user group, then you must give the new owner the relevant permissions on the data files and folders of the project (by modifying the POSIX permissions in the file-system on the project files if possible). Otherwise, the user will not be able to work with the project data.

#### In this section

- Creating a new project
- Load and run projects from context, git or archive

- *Get a project from DB or create it (get\_or\_create\_project)*
- · Working with Git

# 8.1.1 Creating a new project

To define a new project from scratch, use <code>new\_project()</code>. You must specify a name, location for the <code>context</code> directory (e.g. ./) and other optional parameters (see below). The <code>context</code> dir holds the configuration, code, and workflow files. File paths in the project are relative to the context root.

```
# create a project with local and marketplace functions
    project = mlrun.new_project("myproj", "./", init_git=True, description="my new_
    project.")
    project.set_function('prep_data.py', 'prep-data', image='mlrun/mlrun', handler='prep_
    data')
    project.set_function('hub://sklearn_classifier', 'train')

# register a simple named artifact in the project (to be used in workflows)
    data_url = 'https://s3.wasabisys.com/iguazio/data/iris/iris.data.raw.csv'
    project.set_workflow('main', "./myflow.py")

# add a multi-stage workflow (./myflow.py) to the project with the name 'main' and_
    save the project
    project.set_artifact('data', Artifact(target_path=data_url))
    project.save()

# run the "main" workflow (watch=True to wait for run completion)
    project.run("main", watch=True)
```

When projects are saved a project.yaml file with project definitions is written to the context dir. Alternatively, you can manually create the project.yaml file and load it using load\_project() or the from\_template parameter. The generated project.yaml for the above project looks like:

```
kind: project
metadata:
 name: myproj
spec:
  description: my new project
  functions:
  - url: prep_data.py
   name: prep-data
   image: mlrun/mlrun
   handler: prep_data
  - url: hub://sklearn_classifier
   name: train
  workflows:
  - name: main
   path: ./myflow.py
   engine: kfp
  artifacts:
  - kind: ''
   target_path: https://s3.wasabisys.com/iguazio/data/iris/iris.data.raw.csv
   key: data
```

Projects can also be created from a template (yaml file, zip file, or git repo), allowing users to create reusable skeletons. The content of the zip/tar/git archive is copied into the context dir.

The init\_git flag is used to initialize git in the context dir, the remote attribute is used to register the remote git repository URL, and the user\_project flag indicates that the project name is unique to the user.

Example of creating a new project from a zip template:

#### Note

- Projects are visible in the MLRun dashboard only after they're saved to the MLRun database (with .save()) or after the workflows are executed (with .run()).
- You can ensure the project name is unique per user by setting the user\_project parameter to True.

# 8.1.2 Load and run projects from context, git or archive

When a project is already created and stored in a git archive you can quickly load and use it with the <code>load\_project()</code> method. <code>load\_project</code> uses a local context directory (with initialized <code>git</code>) or clones a remote repo into the local dir and returns a project object.

You need to provide the path to the context dir and the git/zip/tar archive url. The name can be specified or taken from the project object, they can also specify secrets (repo credentials), init\_git flag (to initialize git in the context dir), clone flag (indicating we must clone and ignore/remove local copy), and user\_project flag (indicate the project name is unique to the user).

Example of loading a project from git and running the main workflow:

```
project = mlrun.load_project("./", "git://github.com/mlrun/project-demo.git")
project.run("main", arguments={'data': data_url})
```

#### Note

If the url parameter is not specified it searches for Git repo inside the context dir and uses its metadata, or uses the init\_git=True flag to initialize a Git repo in the target context directory.

### Load and run using the CLI

Loading a project from git into ./:

```
mlrun project -n myproj -u "git://github.com/mlrun/project-demo.git" .
```

Running a specific workflow (main) from the project stored in . (current dir):

```
mlrun project -r main -w .
```

#### **CLI usage details:**

```
Usage: mlrun project [OPTIONS] [CONTEXT]
Options:
  -n, --name TEXT
                            project name
                            remote git or archive url
  -u, --url TEXT
  -r, --run TEXT
                            run workflow name of .py file
                            pipeline arguments name and value tuples (with -r flag),
  -a, --arguments TEXT
                            e.g. -a x=6
  -p, --artifact-path TEXT output artifacts path if not default
  -x, --param TEXT
                            mlrun project parameter name and value tuples,
                            e.g. -p x=37 -p y='text'
                            secrets file=<filename> or env=ENV_KEY1,...
  -s, --secrets TEXT
  --init-git
                            for new projects init git context
  -c, --clone
                            force override/clone into the context dir
                            sync functions into db
  --sync
                            wait for pipeline completion (with -r flag)
  -w, --watch
  -d, --dirty
                            allow run with uncommitted git changes
```

# 8.1.3 Get a project from DB or create it (get\_or\_create\_project)

If you already have a project saved in the DB and you need to access/use it (for example from a different notebook or file), use the  $get\_or\_create\_project()$  method. It first tries to read the project from the DB, and only if it doesn't exist in the DB it loads/creates it.

#### Note

If you update the project object from different files/notebooks/users, make sure you .save() your project after a change, and run get\_or\_create\_project to load changes made by others.

#### Example:

```
# load project from the DB (if exist) or the source repo
project = mlrun.get_or_create_project("myproj", "./", "git://github.com/mlrun/demo-
-xgb-project.git")
project.pull("development") # pull the latest code from git
project.run("main", arguments={'data': data_url}) # run the workflow "main"
```

# 8.1.4 Working with Git

You can update the code using the standard Git process (commit, push). If you update/edit the project object you need to run project.save(), which updates the project.yaml file in your context directory, followed by pushing your updates.

You can use the standard git cli to pull, commit, push, etc. MLRun project syncs with the local git state. You can also use project methods with the same functionality. It simplifies the work for common task but does not expose the full git functionality.

- pull() pull/update sources from git or tar into the context dir
- create\_remote() create remote for the project git
- push() save project state and commit/push updates to remote git repo

For example: proj.push(branch, commit\_message, add=[]) saves the state to DB & yaml, commits updates, push

#### Note

You must push updates before you build functions or run workflows which use code from git, since the builder or containers pull the code from the git repo.

If you are using containerized Jupyter you might need to first set your Git parameters, e.g. using the following commands:

```
git config --global user.email "<my@email.com>"
git config --global user.name "<name>"
git config --global credential.helper store
```

After that you need to login once to git with your password, as well as restart the notebook.

```
project.push('master', 'some edits')
```

# 8.2 Using projects

You can add/update a project's functions, artifacts, or workflows using set\_function(), set\_artifact(), set\_workflow(), and set various project attributes (parameters, secrets, etc.).

Use the project run() method to run a registered workflow using a pipeline engine (e.g. Kubeflow pipelines). The workflow executes its registered functions in a sequence/graph (DAG). The workflow can reference project parameters, secrets, and artifacts by name.

Projects can also be loaded and workflows/pipelines can be executed using the CLI (using mlrun project command).

### In this section

- Updating and using project functions
- Run, build, and deploy functions

# 8.2.1 Updating and using project functions

Projects host or link to functions that are used in job or workflow runs. You add functions to a project using <code>set\_function()</code>. This registers them as part of the project definition (and Yaml file). Alternatively, you can create functions using methods like <code>code\_to\_function()</code> and save them to the DB (under the same project). The preferred approach is to use <code>set\_function()</code> (which also records the functions in the project spec).

The *set\_function()* method allow you to add/update many types of functions:

- marketplace functions load/register a marketplace function into the project (func="hub://...")
- **notebook file** convert a notebook file into a function (func="path/to/file.ipynb")
- python file convert a python file into a function (func="path/to/file.py")
- database function function stored in MLRun DB (func="db://project/func-name:version")
- function yaml file read the function object from a yaml file (func="path/to/file.yaml")
- inline function spec save the full function spec in the project definition file (func=func\_object), not recommended

When loading a function from code file (py, ipynb) you should also specify a container image and the runtime kind (will use job kind as default). You can optionally specify the function handler (the function handler to invoke), and a name.

If the function is not a single file function, and it requires access to multiple files/libraries in the project, you should set the with\_repo=True to add the entire repo code into the destination container during build or run time.

#### Note

When using with\_repo=True the functions need to be deployed (function.deploy()) to build a container, unless you set project.spec.load\_source\_on\_run=True which instructs MLRun to load the git/archive repo into the function container at run time and do not require a build (this is simpler when developing, for production it's preferred to build the image with the code)

#### Examples:

You can get the function object of a function that is registered or saved in the project by using project. get\_function(key).

#### Example:

```
# get the data-prep function, add volume mount and run it with data input
project.get_function("data-prep").apply(v3io_mount())
run = project.run_function("data-prep", inputs={"data": data_url})
```

## 8.2.2 Run, build, and deploy functions

There is a set of methods used to deploy and run project functions. They can be used interactively or inside a pipeline (inside a pipeline it will be automatically mapped to the relevant pipeline engine command).

- run\_function() Run a local or remote task as part of a local run or pipeline
- build\_function() deploy an ML function, build a container with its dependencies for use in runs
- deploy\_function() deploy real-time/online (nuclio or serving based) functions

You can use those methods as project methods, or as global (mlrun.) methods. The current project is assumed for the later case.

```
run = myproject.run_function("train", inputs={"data": data_url}) # will run the "train"

function in myproject
run = mlrun.run_function("train", inputs={"data": data_url}) # will run the "train"

function in the current/active project
```

The first parameter in those three methods is the function name (in the project), or it can be a function object if you want to use functions you imported/created ad hoc, for example:

```
# import a serving function from the marketplace and deploy a trained model over it
serving = import_function("hub://v2_model_server", new_name="serving")
deploy = deploy_function(
    serving,
    models=[{"key": "mymodel", "model_path": train.outputs["model"]}],
)
```

# 8.3 Working with secrets

When executing jobs through MLRun, the code might need access to specific secrets, for example to access data residing on a data-store that requires credentials (such as a private S3 bucket), or many other similar needs.

MLRun provides some facilities that allow handling secrets and passing those secrets to execution jobs. It's important to understand how these facilities work, as this has implications on the level of security they provide and how much exposure they create for your secrets.

#### In this section

- Overview
- MLRun-managed secrets
  - Using tasks with secrets
  - Secret providers
    - \* Kubernetes project secrets
    - \* Azure Vault
    - \* Demo/Development secret providers
- Externally managed secrets
  - Mapping secrets to environment
  - Mapping secrets as files

## 8.3.1 Overview

There are two main use-cases for providing secrets to an MLRun job. These are:

- *Use MLRun-managed secrets*. This is a flow that enables the MLRun user (for example a data scientist or engineer) to create and use secrets through interfaces that MLRun implements and manages.
- Create secrets externally to MLRun using a Kubernetes secret or some other secret management framework (such as Azure vault), and utilize these secrets from within MLRun to enrich execution jobs. For example, the secrets are created and managed by an IT admin, and the data-scientist only accesses them.

The following sections cover the details of those two use-cases.

## 8.3.2 MLRun-managed secrets

The easiest way to pass secrets to MLRun jobs is through the MLRun project secrets mechanism. MLRun jobs automatically gain access to all project secrets defined for the same project. More details are available *later in this page*.

The following is an example of using project secrets:

```
# Create project secrets for the myproj project
project = mlrun.get_or_create_project("myproj", "./")
secrets = {'AWS_KEY': '111222333'}
project.set_secrets(secrets=secrets, provider="kubernetes")

# Create and run the MLRun job
function = mlrun.code_to_function(
    name="secret_func",
    filename="my_code.py",
    handler="test_function",
    kind="job",
    image="mlrun/mlrun"
)
function.run()
```

The handler defined in my\_code.py accesses the AWS\_KEY secret by using the get\_secret() API:

```
def test_function(context):
    context.logger.info("running function")
    aws_key = context.get_secret("AWS_KEY")
    # Use aws_key to perform processing.
    ...
```

## Using tasks with secrets

MLRun uses the concept of Tasks to encapsulate runtime parameters. Tasks are used to specify execution context such as hyper-parameters. They can also be used to pass details about secrets that are going to be used in the runtime. This allows for control over specific secrets passed to runtimes, and support for the various MLRun secret providers.

To pass secret parameters, use the Task's *with\_secrets()* function. For example, the following command passes specific project-secrets to the execution context:

Chapter 8. Projects

(continued from previous page)

```
filename="my_code.py",
    handler="test_function",
    kind="job",
    image="mlrun/mlrun"
)
task = mlrun.new_task().with_secrets("kubernetes", ["AWS_KEY", "DB_PASSWORD"])
run = function.run(task, ...)
```

The with\_secrets() function tells MLRun what secrets the executed code needs to access. The MLRun framework prepares the needed infrastructure to make these secrets available to the runtime, and passes information about them to the execution framework by specifying those secrets in the spec of the runtime. For example, if running a kubernetes job, the secret keys are noted in the generated pod's spec.

The actual details of MLRun's handling of the secrets differ per the **secret provider** used. The following sections provide more details on these providers and how they handle secrets and their values.

Regardless of the type of secret provider used, the executed code uses the *get\_secret()* API to gain access to the value of the secrets passed to it, as shown in the above example.

### Secret providers

MLRun provides several secret providers. Each of these providers functions differently and have different traits with respect to what secrets can be passed and how they're handled. It's important to understand these parameters to make sure secrets are not compromised and that their secrecy is maintained.

**Warning:** The *Inline*, *environment* and *file* providers do not guarantee confidentiality of the secret values handled by them, and **should only be used for development and demo purposes**. The *Kubernetes* and *Azure Vault* providers are secure and should be used for any other use-case.

#### **Kubernetes project secrets**

MLRun can use Kubernetes (k8s) secrets to store and retrieve secret values on a per-project basis. This method is supported for all runtimes that generate k8s pods. MLRun creates a k8s secret per project, and stores multiple secret keys within this secret. Project secrets can be created through the MLRun SDK as well as through the MLRun UI.

By default, all jobs in a project automatically get access to all the associated project secrets. There is no need to use with\_secrets to provide access to project secrets.

#### Creating project secrets

To populate the MLRun k8s project secret with secret values, use the project object's <code>set\_secrets()</code> function, which accepts a dictionary of secret values or a file containing a list of secrets. For example:

```
# Create project secrets for the myproj project.
project = mlrun.get_or_create_project("myproj", "./")
secrets = {'password': 'myPassw0rd', 'AWS_KEY': '111222333'}
project.set_secrets(secrets=secrets, provider="kubernetes")
```

**Warning:** This action should not be part of the code committed to git or part of ongoing execution - it is only a setup action, which normally should only be executed once. After the secrets are populated, this code should be removed to protect the confidentiality of the secret values.

The MLRun API does not allow the user to see project secrets values, but it does allow seeing the keys that belong to a given project, assuming the user has permissions on that specific project. See the *HTTPRunDB* class documentation for additional details.

When MLRun is executed in the Iguazio platform, the secret management APIs are protected by the platform such that only users with permissions to access and modify a specific project can alter its secrets.

## Creating secrets in the Projects UI page

The Settings dialog in the Projects page, accessed with the Settings icon, has a Secrets tab where you can add secrets as key-value pairs. The secrets are automatically available to all jobs belonging to this project. Users with the Editor or Admin role can add, modify, and delete secrets, and assign new secret values. Viewers can only view the secret keys. The values themselves are not visible to any users.

## Accessing the secrets

By default, any runtime not executed locally (local=False) automatically gains access to all the secrets of the project it belongs to, so no configuration is required to enable that. **Jobs that are executed locally (local=True) do not have access to the project secrets.** It is possible to limit access of an executing job to a subset of these secrets by calling the following function with a list of the secrets to be accessed:

```
task.with_secrets('kubernetes', ['password', 'AWS_KEY'])
```

When the job is executed, the MLRun framework adds environment variables to the pod spec whose value is retrieved through the k8s valueFrom option, with secretKeyRef pointing at the secret maintained by MLRun. As a result, this method does not expose the secret values at all, except inside the pod executing the code where the secret value is exposed through an environment variable. This means that even a user with kubectl looking at the pod spec cannot see the secret values.

Users, however, can view the secrets using the following methods:

- Run kubectl to view the actual contents of the k8s secret.
- Perform kubectl exec into the running pod, and examine the environment variables.

To maintain the confidentiality of secret values, these operations must be strictly limited across the system by using k8s RBAC and ensuring that elevated permissions are granted to a very limited number of users (very few users have and use elevated permissions).

## Accessing secrets in nuclio functions

Nuclio functions do not have the MLRun context available to retrieve secret values. Secret values need to be retrieved from the environment variable of the same name. For example, to access the AWS\_KEY secret in a nuclio function use:

```
aws_key = os.environ.get("AWS_KEY")
```

## **Azure Vault**

MLRun can serve secrets from an Azure key Vault.

**Note:** Azure key Vaults support 3 types of entities - keys, secrets and certificates. MLRun only supports accessing secret entities.

## Setting up access to Azure key vault

To enable this functionality, a secret must first be created in the k8s cluster that contains the Azure key Vault credentials. This secret should include credentials providing access to your specific Azure key Vault. To configure this, the following steps are needed:

- 1. Set up a key vault in your Azure subscription.
- 2. Create a service principal in Azure that will be granted access to the key vault. For creating a service principal through the Azure portal follow the steps listed in this page.
- 3. Assign a key vault access policy to the service principal, as described in this page.
- 4. Create a secret access key for the service principal, following the steps listed in this page. Make sure you have access to the following three identifiers:
  - · Directory (tenant) id
  - Application (client) id
  - · Secret key
- 5. Generate a k8s secret with those details. Use the following command:

```
kubectl -n <namespace> create secret generic <azure_key_vault_k8s_secret> \
    --from-literal=secret=<secret key> \
    --from-literal=tenant_id=<tenant id> \
    --from-literal=client_id=<client id>
```

**Note:** The names of the secret keys *must* be as shown in the above example, as MLRun queries them by these exact names.

### **Accessing Azure key vault secrets**

Once these steps are done, use with\_secrets in the following manner:

The name parameter should point at your Azure key Vault name. The secrets parameter is a list of the secret keys to be accessed from that specific vault. If it's empty (as in the example above) then all secrets in the vault can be accessed by their key name.

For example, if the Azure Vault has a secret whose name is MY\_AZURE\_SECRET and using the above example for with\_secrets(), the executed code can use the following statement to access this secret:

```
azure_secret = context.get_secret("MY_AZURE_SECRET")
```

In terms of confidentiality, the executed pod has the Azure secret provided by the user mounted to it. This means that the access-keys to the vault are visible to a user that execs into the pod in question. The same security rules should be followed as described in the *Kubernetes* section above.

## **Demo/Development secret providers**

The rest of the MLRun secret providers are not secure by design, and should only be used for demonstration or development purposes.

#### Inline

The inline secrets provider is a very basic framework that should mostly be used for testing and demos. The secrets passed by this framework are exposed in the source code creating the MLRun function, as well as in the function spec, and in the generated pod specs. To add inline secrets to a job, perform the following:

```
task.with_secrets("inline", {"MY_SECRET": "12345"})
```

As can be seen, even the client code exposes the secret value. If this is used to pass secrets to a job running in a kubernetes pod, the secret is also visible in the pod spec. This means that any user that can run kubectl and is permitted to view pod specs can also see the secret keys and their values.

#### **Environment**

Environment variables are similar to the inline secrets, but their client-side value is not specified directly in code but rather is extracted from a client-side environment variable. For example, if running MLRun on a Jupyter notebook and there are environment variables named MY\_SECRET and ANOTHER\_SECRET on Jupyter, the following code passes those secrets to the executed runtime:

```
task.with_secrets("env", "MY_SECRET, ANOTHER_SECRET")
```

When generating the runtime execution environment (for example, pod for the job runtime), MLRun retrieves the value of the environment variable and places it in the pod spec. This means that a user with kubectl capabilities who can see pod specs can still see the secret values passed in this manner.

#### File

The file provider is used to pass secret values that are stored in a local file. The file needs to be made of lines, each containing a secret and its value separated by =. For example:

```
# secrets.txt
SECRET1=123456
SECRET2=abcdef
```

Use the following command to add these secrets:

```
task.with_secrets("file", "/path/to/file/secrets.txt")
```

## 8.3.3 Externally managed secrets

MLRun provides facilities to map k8s secrets that were created externally to jobs that are executed. To enable that, the spec of the runtime that is created should be modified by mounting secrets to it - either as files or as environment variables containing specific keys from the secret.

#### Mapping secrets to environment

Let's assume a k8s secret called my-secret was created in the same k8s namespace where MLRun is running, with two keys in it - secret1 and secret2. The following example adds these two secret keys as environment variables to an MLRun job:

```
function = mlrun.code_to_function(
    name="secret_func",
    handler="test_function",
    ...
)

function.set_env_from_secret(
    "SECRET_ENV_VAR_1", secret="my-secret", secret_key="secret1"
)
function.set_env_from_secret(
    "SECRET_ENV_VAR_2", secret="my-secret", secret_key="secret2"
)
```

This only takes effect for functions executed remotely, as the secret value is injected to the function pod, which does not exist for functions executed locally. Within the function code, the secret values will be exposed as regular environment variables, for example:

```
# Function handler
def test_function(context):
    # Getting the value in the secret2 key.
    my_secret_value = os.environ.get("SECRET_ENV_VAR_2")
    ...
```

## Mapping secrets as files

A k8s secret can be mapped as a filesystem folder to the function pod using the mount\_secret() function:

```
# Mount all keys in the secret as files under /mnt/secrets
function.mount_secret("my-secret", "/mnt/secrets/")
```

This creates two files in the function pod, called /mnt/secrets/secret1 and /mnt/secrets/secret2. Reading these files provide the values. It is possible to limit the keys mounted to the function - see the documentation of mount\_secret() for more details.

**CHAPTER** 

NINE

## DATA AND ARTIFACTS

One of the biggest challenge in distributed systems is handling data given the different access methods, APIs, and authentication mechanisms across types and providers.

Working with the abstractions enable you to securely access different data sources through a single API, many continuance methods (e.g. to/from DataFrame, get, download, list, ...), automated data movement, and versioning.

MLRun provides three main abstractions to access structured and unstructured data:

In this section

## 9.1 Data items

A data item can be one item or a or collection of items (file, dir, table, etc.).

When running jobs or pipelines, data is passed using the <code>DataItem</code> objects. Data items objects abstract away the data backend implementation, provide a set of convenience methods (<code>.as\_df</code>, <code>.get</code>, <code>.show</code>, ...), and enable auto logging/versioning of data and metadata.

Example function:

```
def prep_data(context, source_url: mlrun.DataItem, label_column='label'):
    # Convert the DataItem to a Pandas DataFrame
    df = source_url.as_df()
    df = df.drop(label_column, axis=1).dropna()
    context.log_dataset('cleaned_data', df=df, index=False, format='csv')
```

Running the function:

In order to call the function with an input you can use the inputs dictionary attribute. In order to pass a simple parameter, use the params dictionary attribute. The input value is the specific item uri (per data store schema) as explained in Shared data stores.

Reading the data results from the run, you can easily get a run output artifact as a DataItem (so that you can view/use the artifact) using:

```
# read the data locally as a Dataframe
prep_data_run.artifact('cleaned_data').as_df()
```

The *DataItem* supports multiple convenience methods such as:

- get(), put() to read/write data
- download(), upload() to download/upload files
- as\_df() to convert the data to a DataFrame object
- local to get a local file link to the data (that is downloaded locally if needed)
- listdir(), stat file system like methods
- meta access to the artifact metadata (in case of an artifact uri)
- **show()** visualizes the data in Jupyter (as image, html, etc.)

See the DataItem class documentation for details. mlrun.datastore.DataItem

In order to get a DataItem object from a url use get\_dataitem() or get\_object() (returns the DataItem.get()).

For example:

```
df = mlrun.get_dataitem('s3://demo-data/mydata.csv').as_df()
print(mlrun.get_object('https://my-site/data.json'))
```

## 9.2 Artifacts

An artifact is any data that is produced and/or consumed by functions, jobs, or pipelines.

Artifacts metadata is stored in the project's database. The main types of artifacts are:

- Files files, directories, images, figures, and plotlines
- Datasets any data, such as tables and DataFrames
- Models all trained models
- Feature Store Objects Feature Sets and Feature Vectors

### In this section

- Viewing artifacts
- Artifact path
- Saving artifacts in run-specific paths
- Artifact URIs, versioning, and metadata
- See also

## 9.2.1 Viewing artifacts

Artifacts can be viewed and managed in the UI. In the project page, select the artifact type models, files, or feature-store (for datasets and feature store objects).

Example dataset artifact screen:

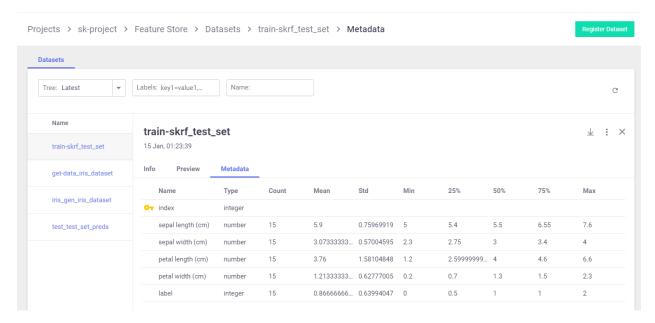

You can search the artifacts based on time and labels. For each artifact, you can view its location, the artifact type, labels, the producer of the artifact, the artifact owner, last update date, and type-specific information.

Artifacts can also be viewed from the **Jobs > Artifacts** tab. For each artifact, you can view its content as well as download the artifact.

## 9.2.2 Artifact path

Jobs use the default or job specific artifact\_path parameter to determine where the artifacts are stored. The default artifact\_path can be specified at the cluster level, client level, project level, or job level (at that precedence order), or can be specified as a parameter in the specific log operation.

You can set the default artifact\_path for your environment using the set\_environment() function.

You can override the default artifact\_path configuration by setting the artifact\_path parameter of the <code>set\_environment()</code> function. You can use variables in the artifacts path, such as {{project}} for the name of the running project or {{run.uid}} for the current job/pipeline run UID. (The default artifacts path uses {{project}}.) The following example configures the artifacts path to an artifacts directory in the current active directory (./ artifacts)

set\_environment(project=project\_name, artifact\_path='./artifacts')

#### For Iguazio MLOps Platform users

In the platform, the default artifacts path is a /artifacts directory in the predefined "projects" data container: /v3io/projects/projects/ct name/artifacts (for example, /v3io/projects/myproject/artifacts for a "myproject" project).

9.2. Artifacts 151

## 9.2.3 Saving artifacts in run-specific paths

When you specify {{run.uid}}, the artifacts for each job are stored in a dedicated directory for each executed job. Under the artifact path, you should see the source-data file in a new directory whose name is derived from the unique run ID. Otherwise, the same artifacts directory is used in all runs, and the artifacts for newer runs override those from the previous runs.

As previously explained, set\_environment returns a tuple with the project name and artifacts path. You can optionally save your environment's artifacts path to a variable, as demonstrated in the previous steps. You can then use the artifacts-path variable to extract paths to task-specific artifact subdirectories. For example, the following code extracts the path to the artifacts directory of a training task, and saves the path to a training\_artifacts variable:

```
from os import path
training_artifacts = path.join(artifact_path, 'training')
```

#### Note

The artifacts path uses data store URLs, which are not necessarily local file paths (for example, s3://bucket/path). Be careful not to use such paths with general file utilities.

## 9.2.4 Artifact URIs, versioning, and metadata

Artifacts have unique URIs in the form store://<type>/<project>/<key/path>[:tag]. The URI is automatically generated by log\_artifact and can be used as input to jobs, functions, pipelines, etc.

Artifacts are versioned. Each unique version has a unique IDs (uid) and can have a tag label. When the tag is not specified, it uses the latest version.

Artifact metadata and objects can be accessed through the SDK or downloaded from the UI (as YAML files). They host common and object specific metadata such as:

- Common metadata: name, project, updated, version info
- How they were produced (user, job, pipeline, etc.)
- Lineage data (sources used to produce that artifact)
- Information about formats, schema, sample data
- Links to other artifacts (e.g. a model can point to a chart)
- Type-specific attributes

Artifacts can be obtained via the SDK through type specific APIs or using generic artifact APIs such as:

- get\_dataitem() get the DataItem object for reading/downloading the artifact content
- get\_store\_resource() get the artifact object

Example artifact URLs:

```
store://artifacts/default/my-table
store://artifacts/sk-project/train-model:e95f757e-7959-4d66-b500-9f6cdb1f0bc7
store://feature-sets/stocks/quotes:v2
store://feature-vectors/stocks/enriched-ticker
```

## 9.2.5 See also

- Working with data and model artifacts
- models
- Logging datasets

Back to top

9.2. Artifacts

**CHAPTER** 

**TEN** 

## **FUNCTIONS**

All the executions in MLRun are based on **Serverless Functions**. The functions allow specifying code and all the operational aspects (image, required packages, cpu/mem/gpu resources, storage, environment, etc.). The different function runtimes take care of automatically transforming the code and spec to fully managed and elastic services over Kubernetes, which saves significant operational overhead, addresses scalability and reduces infrastructure costs.

#### MLRun supports:

- Real-time functions for: serving, APIs, and stream processing (based on the high-performance Nuclio engine).
- Batch functions (based on Kubernetes jobs, Spark, Dask, Horovod, etc.)

Function objects are all inclusive (code, spec, API, and metadata definitions), which allows placing them in a shared and versioned function market place. This means that different members of the team can produce or consume functions. Each function is versioned and stored in the MLRun database with a unique hash code, and gets a new hash code upon changes.

## MLRun supports:

- Multiple types of runtimes.
- Configuring the function resources (replicas, CPU/GPU/memory limits, volumes, Spot vs. On-demand nodes, pod priority, node affinity). See details in Managing job resources.
- Iterative tasks for automatic and distributed execution of many tasks with variable parameters (hyperparams). See Hyperparam and iterative jobs.
- Horizontal scaling of functions across multiple containers. See Distributed and Parallel Jobs.

MLRun has an open public marketplace that stores many pre-developed functions for use in your projects.

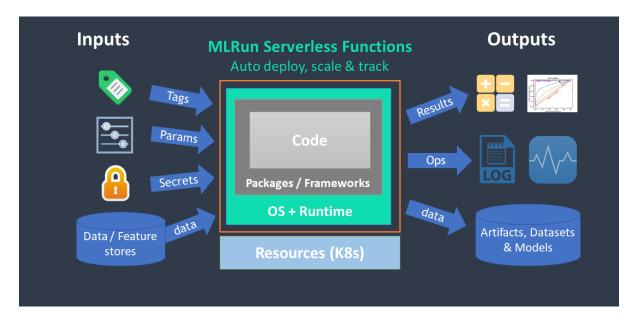

In this section:

## 10.1 Function runtimes

When you create an MLRun function you need to specify a runtime kind (e.g. kind='job'). Each runtime supports its own specific attributes (e.g. Jars for Spark, Triggers for Nuclio, Auto-scaling for Dask, etc.).

MLRun supports real-time and batch runtimes.

Real-time runtimes:

- nuclio real-time serverless functions over Nuclio
- serving higher level real-time Graph (DAG) over one or more Nuclio functions

### Batch runtimes:

- handler execute python handler (used automatically in notebooks or for debug)
- local execute a Python or shell program
- job run the code in a Kubernetes Pod
- dask run the code as a Dask Distributed job (over Kubernetes)
- mpijob run distributed jobs and Horovod over the MPI job operator, used mainly for deep learning jobs
- **spark** run the job as a Spark job (using Spark Kubernetes Operator)
- remote-spark run the job on a remote Spark service/cluster (e.g. Iguazio Spark service)

## Common attributes for Kubernetes based functions

All the Kubernetes based runtimes (Job, Dask, Spark, Nuclio, MPIJob, Serving) support a common set of spec attributes and methods for setting the PODs:

function.spec attributes (similar to k8s pod spec attributes):

- volumes
- · volume mounts

- env
- · resources
- replicas
- · image\_pull\_policy
- · service account
- · image pull secret

#### common function methods:

- set\_env(name, value)
- set\_envs(env\_vars)
- gpus(gpus, gpu\_type)
- with\_limits(mem, cpu, gpus, gpu\_type)
- with\_requests(mem, cpu)
- set\_env\_from\_secret(name, secret, secret\_key)

# 10.2 Configuring functions

MLRun Functions (function objects) can be created by using any of the following methods:

- **new\_function()**: creates a function from code repository/archive.
- code\_to\_function(): creates a function from local or remote source code (single file) or from a notebook (code file will be embedded in the function object).
- *import\_function()*: imports a function from a local or remote YAML function-configuration file or from a function object in the MLRun database (using a DB address of the format db://<project>/<name>[:<tag>]) or from the function marketplace (e.g. hub://describe). See MLRun Functions Marketplace.

When you create a function, you can:

- Use the save() function method to save a function object in the MLRun database.
- Use the export() method to save a YAML function-configuration to your preferred local or remote location.
- Use the *run()* method to execute a task.
- Use the as\_step() method to convert a function to a Kubeflow pipeline step.
- Use the .deploy() method to build/deploy the function. (Deploy for batch functions builds the image and adds the required packages. For online/real-time runtimes like nuclio and serving it also deploys it as an online service.)

Functions are stored in the project and are versioned so you can always view previous code and go back to previous functions if needed.

The general concepts described in this section are illustrated in the following figure:

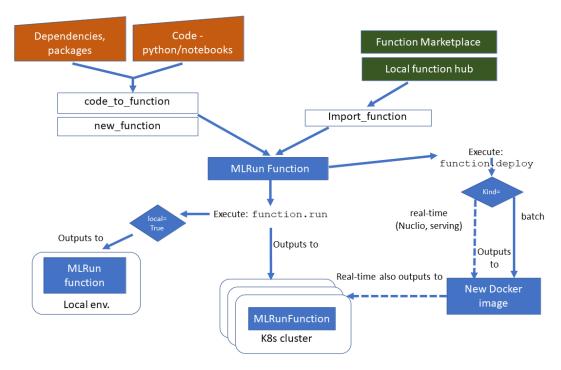

#### In this section

- Providing Function Code
- Specifying the function's execution handler or command
- Function Runtimes

## 10.2.1 Providing Function Code

When using code\_to\_function() or new\_function(), you can provide code in several ways:

- As part of the function object
- As part of the function image
- From the git/zip/tar archive into the function at runtime

#### Provide code as part of the function object

This method is great for small and single file functions or for using code derived from notebooks. This example uses the mlrun *code\_to\_function()* method to create functions from code files or notebooks.

For more on how to create functions from notebook code, see Converting notebook code to a function.

## Provide code as part of the function image

Providing code as part of the image is good for ensuring that the function image has the integrated code and dependencies, and it avoids the overhead of loading code at runtime.

Use the *deploy()* method to build a function image with source code, dependencies, etc. Specify the build configuration using the *build\_config()* method.

```
# create a new job function from base image and archive + custom build commands
fn = mlrun.new_function('archive', kind='job', command='./myfunc.py')
fn.build_config(base_image='mlrun/mlrun', source='git://github.com/org/repo.git

# master',

commands=["pip install pandas"])
# deploy (build the container with the extra build commands/packages)
fn.deploy()

# run the function (specify the function handler to execute)
run_results = fn.run(handler='my_func', params={"x": 100})
```

Alternatively, you can use a pre-built image:

You can use this option with new\_function() method.

### Provide code from a git, zip, tar archive into the function at runtime

This option is the most efficient when doing iterative development with multiple code files and packages. You can make small code changes and re-run the job without building images, etc. You can use this option with the <code>new\_function()</code> method.

The local, job, mpijob and remote-spark runtimes support dynamic load from archive or file shares. (Other runtimes will be added later.) Enable this by setting the spec.build.source=<archive> and spec.build. load\_source\_on\_run=True or simply by setting the source attribute in new\_function). In the CLI, use the --source flag.

See more details and examples on running jobs with code from Archives or shares.

## 10.2.2 Specifying the function execution handler or command

The function is configured with code and dependencies, however you also need to set the main execution code either by handler or command.

#### Handler

A handler is a method (not a script) that executes the function, for either a one-time run or ongoing online services.

#### Command

The command='./myfunc.py' specifies the command that is executed in the function container/workdir.

By default MLRun tries to execute python code with the specified command. For executing non-python code, set mode="pass" (passthrough) and specify the full execution command, e.g.:

```
new_function(... command="bash main.sh --myarg xx", mode="pass")
```

If you need to add arguments in the command, use "mode=args" template  $(\{..\})$  in the command to pass the task parameters as arguments for the execution command, for example:

```
new_function(... command='mycode.py' --x {xparam}", mode="args")
```

where {xparam} is substituted with the value of the xparam parameter. It is possible to use argument templates also when using mode="pass".

See also Execute non Python code and Inject parameters into command line.

## 10.3 Converting code to function

MLRun annotations are used to identify the code that needs to be converted into an MLRun function. They provide non-intrusive hints which indicate which parts of your notebook should be considered as the code of the function.

Annotations start a code block using # mlrun: start-code and end a code block(s), with # mlrun: end-code. Use the #mlrun: ignore to exclude items from the code qualified annotations. Make sure that the annotations include anything required for the function to run.

```
# mlrun: start-code

def sub_handler():
    return "hello world"
```

The # mlrun: ignore annotation enables you to exclude the cell from the function code.

```
# mlrun: ignore

# the handler in the code section below will not call this sub_handler
def sub_handler():
    return "I will be ignored!"
```

```
def handler(context, event):
    return sub_handler()
# mlrun: end-code
```

Convert the function with mlrun.code\_to\_function and run the handler. Notice the returned value under results.

#### Note

Make sure to save the notebook before running mlrun.code\_to\_function so that the lateset changes will be reflected in the function.

```
from mlrun import code_to_function

some_function = code_to_function('some-function-name', kind='job', code_output='.')
some_function.run(name='some-function-name', handler='handler', local=True)
```

```
> 2021-11-01 07:42:44,930 [info] starting run some-function-name...

-uid=742e7d6e930c48f3a2f1d6175e971455 DB=http://mlrun-api:8080
```

```
<IPython.core.display.HTML object>
```

```
<IPython.core.display.HTML object>
```

```
> 2021-11-01 07:42:45,214 [info] run executed, status=completed
```

```
<mlrun.model.RunObject at 0x7f3fc9ed81d0>
```

#### In this section

- Named annotations
- Multi section function
- Annotation's position in code cell
- Guidelines

## 10.3.1 Named annotations

The # mlrun: start-code and # mlrun: end-code annotations can be used to convert different code sections to different MLRun, functions in the same notebook. To do so add the name of the MLRun function to the end of the annotation as shown in the example below.

```
# mlrun: start-code my-function-name

def handler(context, event):
    return "hello from my-function"

# mlrun: end-code my-function-name
```

Convert the function and run the handler. Notice that the handler that is being used and that there is a change in the returned value under results.

```
my_function = code_to_function('my-function-name', kind='job')
my_function.run(name='my-function-name', handler='handler', local=True)
```

```
> 2021-11-01 07:42:53,892 [info] starting run my-function-name...
--uid=e4bbc3cae21042439cc1c3cb9631751c DB=http://mlrun-api:8080
```

```
<IPython.core.display.HTML object>
```

```
<IPython.core.display.HTML object>
```

```
> 2021-11-01 07:42:54,137 [info] run executed, status=completed
```

```
<mlrun.model.RunObject at 0x7f3fc9ac71d0>
```

#### Note

Make sure to use the name given to the code\_to\_function parameter (name='my-function-name' in the example above) so that all relevant start-code and end-code annotations are included. If none of the annotations are marked with the function's name, all annotations without any name are used.

## 10.3.2 Multi section function

You can use the # mlrun: start-code and # mlrun: end-code annotations multiple times in a notebook since the whole notebook is scanned. The annotations can be named like the following example, and they can be nameless. If you choose nameless, remember all nameless annotations in the notebook are used.

```
# mlrun: start-code multi-section-function-name
function_name = "multi-section-function-name"
# mlrun: end-code multi-section-function-name
```

Any code between those sections are not included:

```
function_name = "I will be ignored!"
```

```
# mlrun: start-code multi-section-function-name
```

```
def handler(context, event):
    return f"hello from {function_name}"
```

```
# mlrun: end-code multi-section-function-name
```

```
> 2021-11-01 07:43:05,587 [info] starting run multi-section-function-name⊔

→uid=9ac6a0e977a54980b657bae067c2242a DB=http://mlrun-api:8080
```

```
<IPython.core.display.HTML object>

<IPython.core.display.HTML object>

> 2021-11-01 07:43:05,834 [info] run executed, status=completed
```

## 10.3.3 Annotation's position in code cell

<mlrun.model.RunObject at 0x7f3fc9a24e10>

# mlrun: start-code and # mlrun: end-code annotations are relative to their positions inside the code block. Notice how the assignments to function\_name below # mlrun: end-code don't override the assignment between the annotations in the function's context.

```
# mlrun: start-code part-cell-function

def handler(context, event):
    return f"hello from {function_name}"

function_name = "part-cell-function"

# mlrun: end-code part-cell-function

function_name = "I will be ignored"
```

```
my_multi_section_function = code_to_function('part-cell-function', kind='job')
my_multi_section_function.run(name='part-cell-function', handler='handler', local=True)
```

```
<IPython.core.display.HTML object>
```

```
<!Python.core.display.HTML object>
```

```
> 2021-11-01 07:43:14,628 [info] run executed, status=completed
```

```
<mlrun.model.RunObject at 0x7f3fc9a2bf50>
```

## 10.3.4 Guidelines

- Make sure that every # mlrun: start-code has a corresponding # mlrun: end-code before the next # mlrun: start-code in the notebook.
- Only one MLRun function can have a nameless annotation per notebook.
- Do not use multiple # mlrun: start-code nor multiple # mlrun: end-code annotations in a single code cell. Only the first appearance of each is used.
- Using single annotations:
  - Use a # mlrun: start-code alone, and all code blocks from the annotation to the end of the notebook are included.
  - Use a # mlrun: end-code alone, and all code blocks from the beginning of the notebook to the annotation are included.

# 10.4 Using code from archives or file shares

### In this section

- Archive URL options
- Run from zip using the CLI
- · Using code from Git
- Using code from file share
- Inject parameters into command line
- Execute non-Python code

## 10.4.1 Archive URL options

- Git, for example: git://github.com/mlrun/something.git#master
- Zip/Tar archives, for example: https://github.com/mlrun/mlrun/raw/run-cli/examples/archive.zip
- File share, for example: /User/mycode (requires adding a file share to the function)

The archive is set as the working dir for the function and the file/params to execute should be set using the command parameter (with the relative path inside the archive).

## 10.4.2 Run from zip using the CLI

!python -m mlrun run --name tst1 --watch --source https://github.com/mlrun/mlrun/raw/ --development/examples/archive.zip --handler handler --image mlrun/mlrun myfunc.py

```
> 2021-06-15 11:52:45,847 [warning] Failed resolving version info. Ignoring and using \_ defaults
```

- > 2021-06-15 11:52:48,460 [warning] Unable to parse server or client version. Assuming.
- →compatible: {'server\_version': '0.6.4', 'client\_version': 'unstable'}
- > 2021-06-15 11:52:48,469 [info] starting run tst1 uid=ce4a3eab42ff43e0885d82ec27762949\_ -DB=http://mlrun-api:8080

(continues on next page)

(continued from previous page)

```
> 2021-06-15 11:52:48,612 [info] Job is running in the background, pod: tst1-6zpsv > 2021-06-15 11:52:51,885 [info] extracting source from https://github.com/mlrun/mlrun/araw/development/examples/archive.zip to /mlrun/code Run: tst1 (uid=ce4a3eab42ff43e0885d82ec27762949) my line got text: some text > 2021-06-15 11:52:51,957 [info] run executed, status=completed final state: completed > 2021-06-15 11:52:54,715 [info] run executed, status=completed
```

## 10.4.3 Using code from Git

```
> 2021-06-15 11:58:59,002 [info] starting run archive-my_func__
__uid=0b6195fbf1844880a829d61505bd9a38 DB=http://mlrun-api:8080
> 2021-06-15 11:58:59,468 [info] Job is running in the background, pod: archive-my-func-
__8frkp
> 2021-06-15 11:59:02,726 [info] extracting source from git://github.com/mlrun/ci-demo.
__git#master to /mlrun/code
Run: archive-my_func (uid=0b6195fbf1844880a829d61505bd9a38)
Params: p1=1, p2=a-string
> 2021-06-15 11:59:02,764 [info] running function
> 2021-06-15 11:59:02,797 [info] run executed, status=completed
final state: completed
```

```
<IPython.core.display.HTML object>
```

## 10.4.4 Using code from file share

```
<IPython.core.display.HTML object>
```

```
<mlrun.model.RunObject at 0x7eff90ab77d0>
```

## 10.4.5 Inject parameters into command line

The function command parameter is the command that executes inside the container (the archive path is set as the working directory). You can pass arguments in the command and also inject the job/task parameters into the command at runtime (by using {} around the parameter).

For example, define a function with the command template and pass a parameter during the run:

## 10.4.6 Execute non-Python code

By default MLRun tries to execute Python code. You can run any other code by specifying the **Pass** (passthrough) mode (mode="pass"). In the pass mode the command is used as is, for example:

# 10.5 Attach storage to functions

In the vast majority of cases, an MLRun function requires access to storage. This storage might be used to provide inputs to the function including data-sets to process or data-streams that contain input events. Typically, storage is used to store function outputs and result artifacts. For example, trained models or processed data-sets.

Since MLRun functions can be distributed and executed in Kubernetes pods, the storage used would typically be shared, and execution pods would need some added configuration options applied to them so that the function code is able to access the designated storage. These configurations might be k8s volume mounts, specific environment variables that contain configuration and credentials, and other configuration of security settings. These storage configurations are not applicable to functions running locally in the development environment, since they are executed in the local context.

The common types of shared storage are:

- 1. v3io storage through API When running as part of the Iguazio system, MLRun has access to the system's v3io storage through paths such as v3io:///projects/my\_projects/file.csv. To enable this type of access, several environment variables need to be configured in the pod that provide the v3io API URL and access keys.
- 2. v3io storage through FUSE mount Some tools cannot utilize the v3io API to access it and need basic filesystem semantics. For that purpose, v3io provides a FUSE (Filesystem in user-space) driver that can be used to mount v3io containers as specific paths in the pod itself. For example /User. To enable this, several specific volume mount configurations need to be applied to the pod spec.
- NFS storage access When MLRun is deployed as open-source, independent of Iguazio, the deployment automatically adds a pod running NFS storage. To access this NFS storage through pods, a kubernetes pvc mount is needed.
- 4. Others As use-cases evolve, other cases of storage access may be needed. This will require various configurations to be applied to function execution pods.

MLRun attempts to offload this storage configuration task from the user by automatically applying the most common storage configuration to functions. As a result, most cases do not require any additional storage configurations before executing a function as a Kubernetes pod. The configurations applied by MLRun are:

- In an Iguazio system, apply configurations for v3io access through the API.
- In an open-source deployment where NFS is configured, apply configurations for pvc access to NFS storage.

This MLRun logic is referred to as **auto-mount**.

#### In this section

- Disabling auto-mount
- Modifying the auto-mount default configuration

## 10.5.1 Disabling auto-mount

In cases where the default storage configuration does not fit the function needs, MLRun allows for function spec modifiers to be manually applied to functions. These modifiers can add various configurations to the function spec, adding environment variables, mounts and additional configurations. MLRun also provides a set of common modifiers that can be used to apply storage configurations. These modifiers can be applied by using the <code>.apply()</code> method on the function and adding the modifier to apply. You can see some examples of this later in this page.

When a different storage configuration is manually applied to a function, MLRun's auto-mount logic is disabled. This prevents conflicts between configurations. The auto-mount logic can also be disabled by setting func.spec.disable\_auto\_mount = True on any MLRun function.

## 10.5.2 Modifying the auto-mount default configuration

The default auto-mount behavior applied by MLRun is controlled by setting MLRun configuration parameters. For example, the logic can be set to automatically mount the v3io FUSE driver on all functions, or perform pvc mount for NFS storage on all functions. The following code demonstrates how to apply the v3io FUSE driver by default:

```
# Change MLRun auto-mount configuration
import mlrun.mlconf
mlrun.mlconf.storage.auto_mount_type = "v3io_fuse"
```

Each of the auto-mount supported methods applies a specific modifier function. The supported methods are:

- v3io\_credentials apply v3io credentials needed for v3io API usage. Applies the v3io\_cred() modifier.
- v3io\_fuse create Fuse driver mount. Applies the *mount\_v3io()* modifier.
- pvc create a pvc mount. Applies the mount\_pvc() modifier.
- auto the default auto-mount logic as described above (either v3io\_credentials or pvc).
- none perform no auto-mount (same as using disable\_auto\_mount = True).

The modifier functions executed by auto-mount can be further configured by specifying their parameters. These can be provided in the storage.auto\_mount\_params configuration parameters. Parameters can be passed as a string made of key=value pairs separated by commas. For example, the following code runs a pvc mount with specific parameters:

```
mlrun.mlconf.storage.auto_mount_type = "pvc"
pvc_params = {
      "pvc_name": "my_pvc_mount",
      "volume_name": "pvc_volume",
      "volume_mount_path": "/mnt/storage/nfs",
}
mlrun.mlconf.storage.auto_mount_params = ",".join(
      [f"{key}={value}" for key, value in pvc_params.items()]
)
```

Alternatively, the parameters can be provided as a base64-encoded JSON object, which can be useful when passing complex parameters or strings that contain special characters:

```
pvc_params_str = base64.b64encode(json.dumps(pvc_params).encode())
mlrun.mlconf.storage.auto_mount_params = pvc_params_str
```

# 10.6 Images and their usage in MLRun

Every release of MLRun includes several images for different usages. The build and the infrastructure images are described, and located, in the README. They are also published to dockerhub and quay.io.

### In this section

- Using images
- MLRun images and how to build them
- MLRun images and external docker images

## 10.6.1 Using images

See Kubernetes Jobs & Images.

## 10.6.2 MLRun images and how to build them

See README.

## 10.6.3 MLRun images and external docker images

There is no difference in the usage between the MLRun images and external docker images. However:

- MLRun images resolve auto tags: If you specify image="mlrun/mlrun" the API fills in the tag by the client version, e.g. changes it to mlrun/mlrun:1.0.6. So, if the client gets upgraded you'll automatically get a new image tag.
- Where the data node registry exists, MLRun: Appends the registry prefix, so the image loads from the datanode registry. This pulls the image more quickly, and also supports air-gapped sites. When you specify an MLRun image, for example mlrun/mlrun:1.0.6, the actual image used is similar to datanode-registry. iguazio-platform.app.vm/mlrun/mlrun:1.0.6.

These characteristics are great when you're working in a POC or development environment. But MLRun typically upgrades packages as part of the image, and therefore the default MLRun images can break your product flow.

## Working with images in production

For production you should create your own images to ensure that the image is fixed.

- Pin the image tag, e.g. image="mlrun/mlrun:1.0.6". This maintains the image tag at 0.10.0 even when the client is upgraded. Otherwise, an upgrade of the client would also upgrade the image. (If you specify an external (not MLRun images) docker image, like python, the result is the docker/k8s default behavior, which defaults to latest when the tag is not provided.)
- Pin the versions of requirements, again to avoid breakages, e.g. pandas==1.4.0. (If you only specify the package name, e.g. pandas, then pip/conda (python's package managers) just pick up the latest version.)

## **FUNCTIONS MARKETPLACE**

This section demonstrates how to import a function from the marketplace into your project, and provides some basic instructions on how to run the function and view the results.

#### In this section

- Overview
- Functions Marketplace
- Searching for functions
- Setting the project configuration
- Loading functions from the marketplace
- View the function params
- Running the function

# 11.1 Functions Marketplace

MLRun marketplace has a wide range of functions that can be used for a variety of use cases. There are functions for ETL, data preparation, training (ML & Deep learning), serving, alerts and notifications and more. Each function has a docstring that explains how to use it. In addition, the functions are associated with categories to make it easier for you to find the relevant one.

Functions can be easily imported into your project and therefore help you to speed up your development cycle by reusing built-in code.

# 11.2 Searching for functions

The Marketplace is located here. You can search and filter the categories and kinds to find a function that meets your needs.

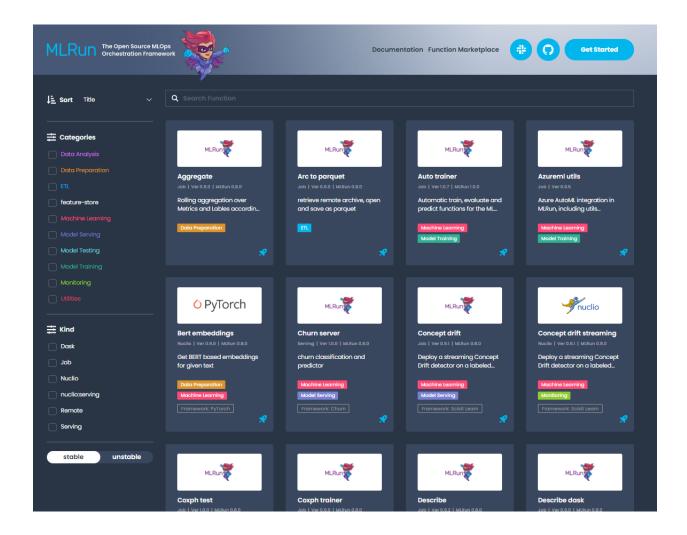

# 11.3 Setting the project configuration

The first step for each project is to set the project name and path:

```
from os import path, getenv
from mlrun import new_project

project_name = 'load-func'
project_path = path.abspath('conf')
project = new_project(project_name, project_path, init_git=True)

print(f'Project path: {project_path}\nProject name: {project_name}')
```

## 11.3.1 Set the artifacts path

The artifact path is the default path for saving all the artifacts that the functions generate:

```
from mlrun import run_local, mlconf, import_function, mount_v3io

# Target location for storing pipeline artifacts
artifact_path = path.abspath('jobs')

# MLRun DB path or API service URL
mlconf.dbpath = mlconf.dbpath or 'http://mlrun-api:8080'

print(f'Artifacts path: {artifact_path}\nMLRun DB path: {mlconf.dbpath}')
```

## 11.4 Loading functions from the Marketplace

Run project.set\_function to load a functions. set\_function updates or adds a function object to the project. set\_function(func, name='', kind='', image=None, with\_repo=None)

Parameters:

- func function object or spec/code url.
- **name** name of the function (under the project).
- **kind** runtime kind e.g. job, nuclio, spark, dask, mpijob. Default: job.
- image docker image to be used, can also be specified in the function object/yaml.
- with\_repo add (clone) the current repo to the build source.

Returns: project object

For more information see the set\_function()API documentation.

## 11.4.1 Load function example

This example loads the describe function. This function analyzes a csv or parquet file for data analysis.

```
project.set_function('hub://describe', 'describe')
```

Create a function object called my\_describe:

```
my_describe = project.func('describe')
```

# 11.5 View the function params

To view the parameters, run the function with .doc():

```
my_describe.doc()
```

```
function: describe

describe and visualizes dataset stats

default handler: summarize

entry points:

summarize: Summarize a table

context(MLClientCtx) - the function context, default=

table(DataItem) - MLRun input pointing to pandas dataframe (csv/parquet file_

path), default=

label_column(str) - ground truth column label, default=None

class_labels(List[str]) - label for each class in tables and plots, default=[]

plot_hist(bool) - (True) set this to False for large tables, default=True

plots_dest(str) - destination folder of summary plots (relative to artifact_

path), default=plots

update_dataset - when the table is a registered dataset update the charts in-

place, default=False
```

# 11.6 Running the function

Use the run method to to run the function.

When working with functions pay attention to the following:

- Input vs. params for sending data items to a function, send it via "inputs" and not as params.
- Working with artifacts Artifacts from each run are stored in the artifact\_path, which can be set globally with the environment variable (MLRUN\_ARTIFACT\_PATH) or with the config. If it's not already set you can create a directory and use it in the runs. Using {{run.uid}} in the path creates a unique directory per run. When using pipelines you can use the {{workflow.uid}} template option.

This example runs the describe function. This function analyzes a dataset (in this case it's a csv file) and generates HTML files (e.g. correlation, histogram) and saves them under the artifact path.

## 11.6.1 Saving the artifacts in a unique folder for each run

# 11.6.2 Viewing the jobs & the artifacts

There are few options to view the outputs of the jobs we ran:

- In Jupyter the result of the job is displayed in the Jupyter notebook. When you click on the artifacts it displays its content in Jupyter.
- In the MLRun UI, under the project name, you can view the job that was running as well as the artifacts it generated.

**CHAPTER** 

# **TWELVE**

## **JOBS**

A job is simply something that you would like to run once to completion. For example, running a simple Python script can be similar to a job in that the script runs once to completion and then returns. In an ML workflow, sometimes running a simple Python script is not enough and additional functionality is required. For example giving cluster resources, specifying dependencies and a Docker image, integrating with Git repo, etc.

In this section

## 12.1 Jobs overview

#### In this section

- Create a job
- Run a job locally
- Run a job on the cluster
- Configure the job

## **12.1.1 Create a job**

MLRun can add all of the above features, and more, when running a job. To showcase this, the following job runs the code below, which resides in a file titled code.py:

```
def hello(context):
    print("You just ran a job!")
```

To create the job, use the code\_to\_function syntax and specify the kind like below:

Read more about the *code\_to\_function()* syntax.

# 12.1.2 Run a job locally

When prototyping, it is often useful to test the job locally on your laptop or Jupyter environment before running on the larger cluster. In this way you can ensure that that the job does what you want without using cluster resources.

To do this, run the job and specify the local=True flag:

```
run = job.run(local=True)
```

# 12.1.3 Run a job on the cluster

Finally, you can execute your job using cluster resources. This is usually the end goal when creating a job because it gives you much more flexibility into the configuration of the job.

To do this, run the job and specify the local=False flag or omit the local flag altogether:

```
run = job.run(local=False)
```

# 12.1.4 Configure the job

There are many configurations you can add to the Job. Read more about them here:

- Managing job resources
- Use alternative runtimes including Dask, Horovod, Spark
- Scheduled jobs
- Attach storage to a job
- Run a Job with a Git repo

### 12.2 MLRun execution context

After running a job, you need to be able to track it. To gain the maximum value, MLRun uses the job context object inside the code. This provides access to job metadata, parameters, inputs, secrets, and API for logging and monitoring the results, as well as log text, files, artifacts, and labels.

- If context is specified as the first parameter in the function signature, MLRun injects the current job context into it.
- Alternatively, if it does not run inside a function handler (e.g. in Python main or Notebook) you can obtain the context object from the environment using the get\_or\_create\_ctx() function.

Common context methods:

- get\_secret(key: str) get the value of a secret
- logger.info("started experiment..") textual logs
- log\_result(key: str, value) log simple values
- set\_label(key, value) set a label tag for that task
- log\_artifact(key, body=None, local\_path=None, ...) log an artifact (body or local file)
- log\_dataset(key, df, ...) log a dataframe object

• log\_model(key, ...) — log a model object

Example function and usage of the context object:

```
from mlrun.artifacts import ChartArtifact
import pandas as pd
def my_job(context, p1=1, p2="x"):
    # load MLRUN runtime context (will be set by the runtime framework)
    # get parameters from the runtime context (or use defaults)
    # access input metadata, values, files, and secrets (passwords)
   print(f"Run: {context.name} (uid={context.uid})")
   print(f"Params: p1=\{p1\}, p2=\{p2\}")
   print("accesskey = {}".format(context.get_secret("ACCESS_KEY")))
   print("file\n{}\n".format(context.get_input("infile.txt", "infile.txt").get()))
   # Run some useful code e.g. ML training, data prep, etc.
    # log scalar result values (job result metrics)
   context.log_result("accuracy", p1 * 2)
    context.log_result("loss", p1 * 3)
    context.set_label("framework", "sklearn")
    # log various types of artifacts (file, web page, table), will be versioned and...
⇔visible in the UI
    context.log_artifact(
        "model".
        body=b"abc is 123",
        local_path="model.txt",
        labels={"framework": "xgboost"},
   )
   context.log_artifact(
        "html_result", body=b"<b> Some HTML <b>", local_path="result.html"
   )
    # create a chart output (will show in the pipelines UI)
   chart = ChartArtifact("chart")
    chart.labels = {"type": "roc"}
   chart.header = ["Epoch", "Accuracy", "Loss"]
    for i in range(1, 8):
        chart.add_row([i, i / 20 + 0.75, 0.30 - i / 20])
   context.log_artifact(chart)
   raw_data = {
        "first_name": ["Jason", "Molly", "Tina", "Jake", "Amy"],
        "last_name": ["Miller", "Jacobson", "Ali", "Milner", "Cooze"],
        "age": [42, 52, 36, 24, 73],
        "testScore": [25, 94, 57, 62, 70],
   df = pd.DataFrame(raw_data, columns=["first_name", "last_name", "age", "testScore"])
    context.log_dataset("mydf", df=df, stats=True)
```

Example of creating the context objects from the environment:

```
if __name__ == "__main__":
    context = mlrun.get_or_create_ctx('train')
    p1 = context.get_param('p1', 1)
    p2 = context.get_param('p2', 'a-string')
    # do something
    context.log_result("accuracy", p1 * 2)
    # commit the tracking results to the DB (and mark as completed)
    context.commit(completed=True)
```

Note that MLRun context is also a python context and can be used in a with statement (eliminating the need for commit).

```
if __name__ == "__main__":
    with mlrun.get_or_create_ctx('train') as context:
        p1 = context.get_param('p1', 1)
        p2 = context.get_param('p2', 'a-string')
        # do something
        context.log_result("accuracy", p1 * 2)
```

# 12.3 Running a job

MLRun batch function objects support a *run()* method for invoking a job over them. The run method accepts various parameters such as name, handler, params, inputs, schedule, etc. Alternatively, you can pass a **Task** object (see: new\_task()) that holds all of the parameters plus the advanced options.

#### **Run/simulate functions locally:**

Functions can also run and be debugged locally by using the local runtime or by setting the local=True parameter in the *run()* method (for batch functions).

Functions can host multiple methods (handlers). You can set the default handler per function. You need to specify which handler you intend to call in the run command.

You can pass parameters (arguments) or data inputs (such as datasets, feature-vectors, models, or files) to the functions through the run method.

- Inside the function you can access the parameters/inputs by simply adding them as parameters to the function or you can get them from the context object (using get\_param() and get\_input()).
- Various data objects (files, tables, models, etc.) are passed to the function as data item objects. You can pass data objects using the inputs dictionary argument, where the dictionary keys match the function's handler argument names and the MLRun data urls are provided as the values. The data is passed into the function as a <code>DataItem</code> object that handles data movement, tracking and security in an optimal way. Read more about data objects in Data stores.

```
run_results = fn.run(params={"label_column": "label"}, inputs={'data': data_url})
```

MLRun also supports iterative jobs that can run and track multiple child jobs (for hyperparameter tasks, AutoML, etc.). See *Hyperparameter tuning optimization* for details and examples.

The run() command returns a run object that you can use to track the job and its results. If you pass the parameter watch=True (default) the run() command blocks until the job completes.

Run object has the following methods/properties:

- uid() returns the unique ID.
- state() returns the last known state.
- show() shows the latest job state and data in a visual widget (with hyperlinks and hints).
- outputs returns a dictionary of the run results and artifact paths.
- logs(watch=True) returns the latest logs. Use Watch=False to disable the interactive mode in running jobs.
- artifact(key) returns an artifact for the provided key (as DataItem object).
- output(key) returns a specific result or an artifact path for the provided key.
- wait\_for\_completion() wait for async run to complete
- refresh() refresh run state from the db/service
- to\_dict(), to\_yaml(), to\_json() converts the run object to a dictionary, YAML, or JSON format (respectively).

You can view the job details, logs, and artifacts in the UI. When you first open the **Monitor Jobs** tab it displays the last jobs that ran and their data. Click a job name to view its run history, and click a run to view more of the run's data.

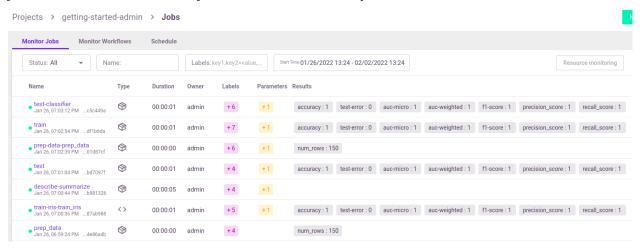

See full details and examples in Functions.

# 12.4 Kubernetes runtime

This topic describes running a kubernetes-based job using shared data, and building custom container images.

#### In this section

- Define a new function and its dependencies
- Convert the code to a serverless job
- Deploy (build) the function container
- Run the function on the cCluster
- Create and run a Kubeflow pipeline

# 12.4.1 Define a new function and its dependencies

Define a single serverless function with two handlers, one for training and one for validation.

```
import mlrun
```

```
import time
import pandas as pd
from mlrun.artifacts import get_model, update_model
def training(
   context,
   p1: int = 1,
   p2: int = 2
) -> None:
   """Train a model.
    :param context: The runtime context object.
    :param p1: A model parameter.
    :param p2: Another model parameter.
    # access input metadata, values, and inputs
   print(f'Run: {context.name} (uid={context.uid})')
   print(f'Params: p1={p1}, p2={p2}')
   context.logger.info('started training')
    # <insert training code here>
    # log the run results (scalar values)
    context.log_result('accuracy', p1 * 2)
   context.log_result('loss', p1 * 3)
    # add a label/tag to this run
   context.set_label('category', 'tests')
    # log a simple artifact + label the artifact
    # If you want to upload a local file to the artifact repo add src_path=<local-path>
    context.log_artifact('somefile',
                          body=b'abc is 123',
                          local_path='myfile.txt')
    # create a dataframe artifact
   df = pd.DataFrame([{'A':10, 'B':100}, {'A':11,'B':110}, {'A':12,'B':120}])
   context.log_dataset('mydf', df=df)
    # Log an ML Model artifact, add metrics, params, and labels to it
    # and place it in a subdir ('models') under artifacts path
    context.log_model('mymodel', body=b'abc is 123',
```

(continues on next page)

```
model_file='model.txt',
metrics={'accuracy':0.85}, parameters={'xx':'abc'},
labels={'framework': 'xgboost'},
artifact_path=context.artifact_subpath('models'))
```

```
def validation(
   context,
   model: mlrun.DataItem
) -> None:
    """Model validation.
   Dummy validation function.
    :param context: The runtime context object.
    :param model: The extimated model object.
    # access input metadata, values, files, and secrets (passwords)
   print(f'Run: {context.name} (uid={context.uid})')
   context.logger.info('started validation')
    # get the model file, class (metadata), and extra_data (dict of key: DataItem)
   model_file, model_obj, _ = get_model(model)
    # update model object elements and data
   update_model(model_obj, parameters={'one_more': 5})
   print(f'path to local copy of model file - {model_file}')
   print('parameters:', model_obj.parameters)
   print('metrics:', model_obj.metrics)
    context.log_artifact('validation',
                         body=b'<b> validated </b>',
                         format='html')
```

The following end-code annotation tells MLRun to stop parsing the notebook from this cell. *Do not remove this cell*:

```
# mlrun: end-code
```

# 12.4.2 Convert the code to a serverless job

Create a function that defines the runtime environment (type, code, image, ...) and run() a job or experiment using that function. In each run, you can specify the function, inputs, parameters/hyper-parameters, etc.

Use the job runtime for running container jobs, or alternatively use another distributed runner like MpiJob, Spark, Dask, and Nuclio.

### Setting up the environment

### Define the cluster jobs, build images, and set dependencies

To use the function in a cluster you need to package the code and its dependencies.

The code\_to\_function call automatically generates a function object from the current notebook (or specified file) with its list of dependencies and runtime configuration. In this example the code depends on the pandas package, so it's specified in the code\_to\_function call.

The functions need a shared storage media (file or object) to pass and store artifacts.

You can add *Kubernetes* resources like volumes, environment variables, secrets, cpu/mem/gpu, etc. to a function.

mlrun uses *KubeFlow* modifiers (apply) to configure resources. You can build your own resources or use predefined resources e.g. AWS resources.

The example above uses built-in images. When you move to production, use specific tags. For more details on built-in and custom images, see MLRun images and external docker images.

### Option 1: Using file volumes for artifacts

MLRun automatically applies the most common storage configuration to functions. As a result, most cases do not require any additional storage configurations before executing a function. See more details in *Attach storage to functions*.

If you're using the Iguazio MLOps platform, and want to configure manually, use the mount\_v3io() auto-mount modifier. If you're using another k8s PVC volume, use the mlrun.platforms.mount\_pvc(..) modifier with the required parameters.

This example uses the auto\_mount() modifier. It auto-selects between the k8s PVC volume and the Iguazio data fabric. You can set the PVC volume configuration with the env var below or with the auto\_mount params:

```
MLRUN_PVC_MOUNT=<pvc-name>:<mount-path>
```

If you apply mount\_v3io() or auto\_mount() when running the function in the MLOps platform, it attaches the function to Iguazio's real-time data fabric (mounted by default to *home* of the current user).

**Note**: If the notebook is not on the managed platform (it's running remotely) you might need to use secrets.

For the current training function, run:

```
# for PVC volumes set the env var for PVC: MLRUN_PVC_MOUNT=<pvc-name>:<mount-path>, pass_the relevant parameters
from mlrun.platforms import auto_mount
trainer.apply(auto_mount())
```

<mlrun.runtimes.kubejob.KubejobRuntime at 0x7fdf29b1c190>

### Option 2: Using AWS S3 for artifacts

When using AWS, you can use S3. See more details in S3.

# 12.4.3 Deploy (build) the function container

The deploy() command builds a custom container image (creates a cluster build job) from the outlined function dependencies.

If a pre-built container image already exists, pass the image name instead. The code and params can be updated per run without building a new image.

The image is stored in a container repository. By default it uses the repository configured on the MLRun API service. You can specify your own docker registry by first creating a secret, and adding that secret name to the build configuration:

```
kubectl create -n <namespace> secret docker-registry my-docker --docker-server=https:/
/index.docker.io/v1/ --docker-username=<your-user> --docker-password=<your-password>
--docker-email=<your-email>
```

And then run this:

trainer.build\_config(image='target/image:tag', secret='my\_docker')

```
trainer.deploy(with_mlrun=False)
```

```
> 2021-01-24 00:05:18,384 [info] starting remote build, image: .mlrun/func-jobs-demo-my-
→trainer-latest
INFO[0020] Retrieving image manifest mlrun/mlrun:unstable
INFO[0020] Retrieving image manifest mlrun/mlrun:unstable
INFO[0021] Built cross stage deps: map[]
INFO[0021] Retrieving image manifest mlrun/mlrun:unstable
INFO[0021] Retrieving image manifest mlrun/mlrun:unstable
INFO[0021] Executing 0 build triggers
INFO[0021] Unpacking rootfs as cmd RUN pip install pandas requires it.
INFO[0037] RUN pip install pandas
INFO[0037] Taking snapshot of full filesystem...
INFO[0050] cmd: /bin/sh
INFO[0050] args: [-c pip install pandas]
INFO[0050] Running: [/bin/sh -c pip install pandas]
Requirement already satisfied: pandas in /usr/local/lib/python3.7/site-packages (1.2.0)
Requirement already satisfied: pytz>=2017.3 in /usr/local/lib/python3.7/site-packages_
\hookrightarrow (from pandas) (2020.5)
Requirement already satisfied: python-dateutil>=2.7.3 in /usr/local/lib/python3.7/site-
→packages (from pandas) (2.8.1)
Requirement already satisfied: numpy>=1.16.5 in /usr/local/lib/python3.7/site-packages_
\hookrightarrow (from pandas) (1.19.5)
Requirement already satisfied: six>=1.5 in /usr/local/lib/python3.7/site-packages (from...
\rightarrowpython-dateutil>=2.7.3->pandas) (1.15.0)
WARNING: You are using pip version 20.2.4; however, version 21.0 is available.
You should consider upgrading via the '/usr/local/bin/python -m pip install --upgrade pip

→ ' command.

INFO[0051] Taking snapshot of full filesystem...
```

True

#### 12.4.4 Run the function on the cluster

Use with\_code to inject the latest code into the function (without requiring a new build).

```
trainer.with_code()
```

<mlrun.runtimes.kubejob.KubejobRuntime at 0x7fdf29b1c190>

```
# run our training task with params
train_run = trainer.run(name='my-training', handler='training', params={'p1': 9})
```

```
<IPython.core.display.HTML object>
```

```
to track results use .show() or .logs() or in CLI:

!mlrun get run 30b8131285a74f87b16d957fabc5fac3 --project jobs-demo , !mlrun logs...

→30b8131285a74f87b16d957fabc5fac3 --project jobs-demo

> 2021-01-24 00:09:21,253 [info] run executed, status=completed
```

```
> 2021-01-24 00:09:21,259 [info] starting run validation...
...uid=c757ffcdc36d4412b4bcba1df75f079d DB=http://mlrun-api:8080
> 2021-01-24 00:09:21,536 [info] Job is running in the background, pod: validation-dwd78
> 2021-01-24 00:09:25,570 [warning] Unable to parse server or client version. Assuming...
...compatible: {'server_version': 'unstable', 'client_version': 'unstable'}
Run: validation (uid=c757ffcdc36d4412b4bcba1df75f079d)
> 2021-01-24 00:09:25,719 [info] started validation
path to local copy of model file - /User/data/30b8131285a74f87b16d957fabc5fac3/models/
...model.txt
parameters: {'xx': 'abc', 'one_more': 5}
metrics: {'accuracy': 0.85}
> 2021-01-24 00:09:25,873 [info] run executed, status=completed
final state: completed
```

```
<IPython.core.display.HTML object>
```

```
to track results use .show() or .logs() or in CLI:
!mlrun get run c757ffcdc36d4412b4bcba1df75f079d --project jobs-demo , !mlrun logs_

c757ffcdc36d4412b4bcba1df75f079d --project jobs-demo

> 2021-01-24 00:09:27,647 [info] run executed, status=completed
```

# 12.4.5 Create and run a Kubeflow pipeline

Kubeflow pipelines are used for workflow automation, creating a graph of functions and their specified parameters, inputs, and outputs.

You can chain the outputs and inputs of the pipeline steps, as illustrated below.

```
import kfp
from kfp import dsl
from mlrun import run_pipeline
from mlrun import run_function, deploy_function
```

```
@dsl.pipeline(
   name = 'job test',
   description = 'demonstrating mlrun usage'
def job_pipeline(
  p1: int = 9
) -> None:
    """Define our pipeline.
    :param p1: A model parameter.
   train = run_function('my-trainer',
                            handler='training',
                            params={'p1': p1},
                            outputs=['mymodel'])
   validate = run_function('my-trainer',
                               handler='validation',
                               inputs={'model': train.outputs['mymodel']},
                               outputs=['validation'])
```

### Running the pipeline

Pipeline results are stored at the artifact\_path location. The artifact path for workflows can be one of:

- The project's artifact\_path (set by project.spec.artifact\_path = '<some path>'). MLRun adds /{{workflow.uid}} to the path if it does not already include it.
- MLRun's default artifact-path, if set. MLRun adds /{{workflow.uid}}' to the path if it does not already include it.
- The artifact\_path as passed to the specific call for run(), as shown below. In this case, MLRun does not modify the user-provided path.

→path=artifact\_path)

If you want to customize the path, per workflow, use:

```
artifact_path = 'v3io:///users/admin/kfp/{{workflow.uid}}/'
arguments = {'p1': 8}
run_id = run_pipeline(job_pipeline, arguments, experiment='my-job', artifact_
```

```
> 2021-01-24 00:09:46,670 [info] using in-cluster config.
```

```
<IPython.core.display.HTML object>
```

```
<IPython.core.display.HTML object>
```

```
> 2021-01-24 00:09:46,940 [info] Pipeline run id=26ac4209-8505-47a3-b807-e9c51061bf0d, \Box \to check UI or DB for progress
```

```
from mlrun import wait_for_pipeline_completion, get_run_db
wait_for_pipeline_completion(run_id)
db = get_run_db().list_runs(project=project_name, labels=f'workflow={run_id}').show()
```

```
<IPython.core.display.HTML object>
```

## Viewing the pipeline on the dashboard (UI)

In the **Projects > Jobs and Workflows > Monitor Workflows** tab, press the workflow name to view a graph of the workflow. Press any step to open a pane with full details of the step: either the job's overview, inputs, artifacts, etc.; or the deploy / build function's overview, code, and log. The color of the step, after pressing, indicates the status. See the status description in the **Log** tab. The graph is refreshed while the pipeline is running.

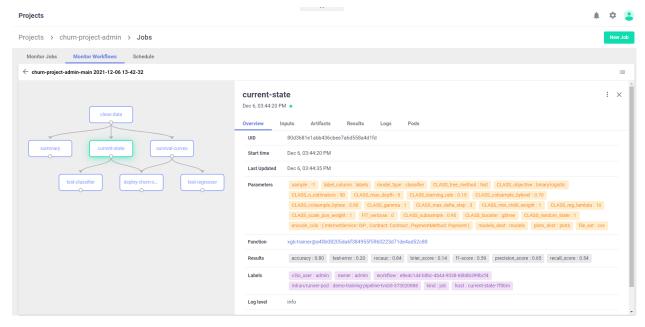

Back to top

# 12.5 Using tasks with secrets

MLRun uses the concept of Tasks to encapsulate runtime parameters. Tasks are used to specify execution context such as hyper-parameters. They can also be used to pass details about secrets that are going to be used in the runtime. This allows for control over specific secrets passed to runtimes, and support for the various MLRun secret providers.

To pass secret parameters, use the Task's with\_secrets() function. For example, the following command passes specific project-secrets to the execution context:

```
function = mlrun.code_to_function(
    name="secret_func",
    filename="my_code.py",
    handler="test_function",
    kind="job",
    image="mlrun/mlrun"
)
task = mlrun.new_task().with_secrets("kubernetes", ["AWS_KEY", "DB_PASSWORD"])
run = function.run(task, ...)
```

The with\_secrets() function tells MLRun what secrets the executed code needs to access. The MLRun framework prepares the needed infrastructure to make these secrets available to the runtime, and passes information about them to the execution framework by specifying those secrets in the spec of the runtime. For example, if running a kubernetes job, the secret keys are noted in the generated pod's spec.

The actual details of MLRun's handling of the secrets differ per the **secret provider** used. The following sections provide more details on these providers and how they handle secrets and their values.

Regardless of the type of secret provider used, the executed code uses the *get\_secret()* API to gain access to the value of the secrets passed to it, as shown in the above example.

# 12.6 Scheduled jobs

Oftentimes you may want to run a job on a regular schedule. For example, fetching from a datasource every morning, compiling an analytics report every month, or detecting model drift every hour.

### 12.6.1 Create a job

MLRun makes it very simple to add a schedule to a given job. To showcase this, the following job runs the code below, which resides in a file titled schedule.py:

```
def hello(context):
    print("You just ran a scheduled job!")
```

To create the job, use the code\_to\_function syntax and specify the kind like below:

```
import mlrun

job = mlrun.code_to_function(
    name="my-scheduled-job",  # Name of the job (displayed in console and UI)
    filename="schedule.py",  # Python file or Jupyter notebook to run
    kind="job",  # Run as a job
    image="mlrun/mlrun",  # Use this Docker image
```

(continues on next page)

```
handler="hello"  # Execute the function hello() within code.py
```

### 12.6.2 Add a schedule

To add a schedule, run the job and specify the schedule parameter using Cron syntax like so:

```
job.run(schedule="0 * * * * *")
```

This runs the job every hour. An excellent resource for generating Cron schedules is Crontab.guru.

# 12.7 Distributed runtimes

Many of the runtimes support horizontal scaling. You can specify the number of replicas or the min—max value range (for auto scaling in Dask or Nuclio). When scaling functions MLRun uses a high-speed messaging protocol and shared storage (volumes, objects, databases, or streams). MLRun runtimes handle the orchestration and monitoring of the distributed task.

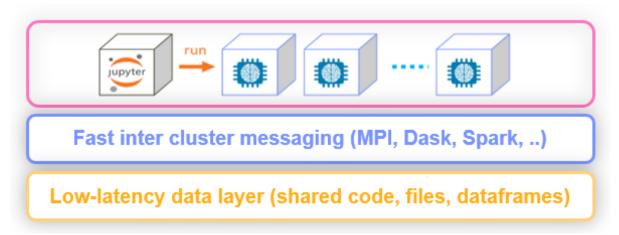

In this section

### 12.7.1 Dask distributed runtime

### **Quick Links**

- Running Dask Over MLRun
- Pipelines Using Dask, Kubeflow and MLRun

#### **Dask overview**

Source: Dask docs Dask is a flexible library for parallel computing in Python.

Dask is composed of two parts:

- 1. **Dynamic task scheduling** optimized for computation. This is similar to Airflow, Luigi, Celery, or Make, but optimized for interactive computational workloads.
- 2. "Big Data" collections like parallel arrays, dataframes, and lists that extend common interfaces like NumPy, Pandas, or Python iterators to larger-than-memory or distributed environments. These parallel collections run on top of dynamic task schedulers.

#### Dask emphasizes the following virtues:

- Familiar: Provides parallelized NumPy array and Pandas DataFrame objects
- Flexible: Provides a task scheduling interface for more custom workloads and integration with other projects.
- Native: Enables distributed computing in pure Python with access to the PyData stack.
- · Fast: Operates with low overhead, low latency, and minimal serialization necessary for fast numerical algorithms
- Scales up: Runs resiliently on clusters with 1000s of cores
- Scales down: Trivial to set up and run on a laptop in a single process
- Responsive: Designed with interactive computing in mind, it provides rapid feedback and diagnostics to aid humans Dask collections and schedulers

#### **Dask DataFrame mimics Pandas**

```
import pandas as pd
df = pd.read_csv('2015-01-01.csv')
df.groupby(df.user_id).value.mean()
import dask.dataframe as dd
df = dd.read_csv('2015-*-*.csv')
df.groupby(df.user_id).value.mean().compute()
```

Dask Array mimics NumPy - documentation

```
import numpy as np
f = h5py.File('myfile.hdf5')
x = np.array(f['/small-data'])
x - x.mean(axis=1)
import dask.array as da
f = h5py.File('myfile.hdf5')
x = da.from_array(f['/big-data'],
chunks=(1000, 1000))
x - x.mean(axis=1).compute()
```

Dask Bag mimics iterators, Toolz, and PySpark - documentation

```
import dask.bag as db
b = db.read_text('2015-*-*.json.gz').map(json.loads)
b.pluck('name').frequencies().topk(10, lambda pair: pair[1]).compute()
```

Dask Delayed mimics for loops and wraps custom code - documentation

```
from dask import delayed
L = []
for fn in filenames:  # Use for loops to build up computation
    data = delayed(load)(fn)  # Delay execution of function
```

(continues on next page)

```
L.append(delayed(process)(data)) # Build connections between variables
result = delayed(summarize)(L)
result.compute()
```

The concurrent futures interface provides general submission of custom tasks: - documentation

```
from dask.distributed import Client
client = Client('scheduler:port')

futures = []
for fn in filenames:
    future = client.submit(load, fn)
    futures.append(future)

summary = client.submit(summarize, futures)
summary.result()
```

### **Dask.distributed**

Dask.distributed is a lightweight library for distributed computing in Python. It extends both the concurrent.futures and dask APIs to moderate sized clusters.

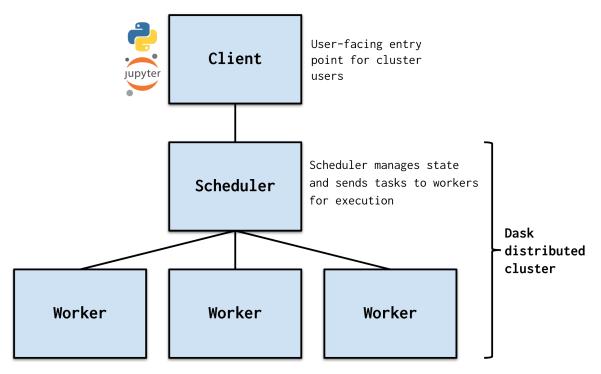

Workers compute tasks / store and serve computed results to other workers or clients

### Motivation

Distributed serves to complement the existing PyData analysis stack. In particular it meets the following needs:

- Low latency: Each task suffers about 1ms of overhead. A small computation and network roundtrip can complete in less than 10ms.
- Peer-to-peer data sharing: Workers communicate with each other to share data. This removes central bottle-necks for data transfer.
- **Complex Scheduling**: Supports complex workflows (not just map/filter/reduce) which are necessary for sophisticated algorithms used in nd-arrays, machine learning, image processing, and statistics.
- **Pure Python**: Built in Python using well-known technologies. This eases installation, improves efficiency (for Python users), and simplifies debugging.
- Data Locality: Scheduling algorithms cleverly execute computations where data lives. This minimizes network traffic and improves efficiency.
- Familiar APIs: Compatible with the concurrent futures API in the Python standard library. Compatible with dask API for parallel algorithms
- Easy Setup: As a Pure Python package distributed is pip installable and easy to set up on your own cluster.

#### **Architecture**

Dask.distributed is a centrally managed, distributed, dynamic task scheduler. The central dask-scheduler process coordinates the actions of several dask-worker processes spread across multiple machines and the concurrent requests of several clients.

The scheduler is asynchronous and event driven, simultaneously responding to requests for computation from multiple clients and tracking the progress of multiple workers. The event-driven and asynchronous nature makes it flexible to concurrently handle a variety of workloads coming from multiple users at the same time while also handling a fluid worker population with failures and additions. Workers communicate amongst each other for bulk data transfer over TCP.

Internally the scheduler tracks all work as a constantly changing directed acyclic graph of tasks. A task is a Python function operating on Python objects, which can be the results of other tasks. This graph of tasks grows as users submit more computations, fills out as workers complete tasks, and shrinks as users leave or become disinterested in previous results.

Users interact by connecting a local Python session to the scheduler and submitting work, either by individual calls to the simple interface client.submit(function, \*args, \*\*kwargs) or by using the large data collections and parallel algorithms of the parent dask library. The collections in the dask library like dask.array and dask.dataframe provide easy access to sophisticated algorithms and familiar APIs like NumPy and Pandas, while the simple client. submit interface provides users with custom control when they want to break out of canned "big data" abstractions and submit fully custom workloads.

### ~5X Faster with Dask

Short example which demonstrates the power of Dask, in this notebook we will preform the following:

- Generate random text files
- Process the file by sorting and counting it's content
- Compare run times

#### Generate random text files

```
import random
import string
import os

from collections import Counter
from dask.distributed import Client
import warnings
warnings.filterwarnings('ignore')
```

```
def generate_big_random_letters(filename, size):
    """
    generate big random letters/alphabets to a file
    :param filename: the filename
    :param size: the size in bytes
    :return: void
    """
    chars = ''.join([random.choice(string.ascii_letters) for i in range(size)]) #1

    with open(filename, 'w') as f:
        f.write(chars)
    pass
```

### Setfunction for benchmark

```
def count_letters(path):
    """
    count letters in text file
    :param path: path to file
    """
    # open file in read mode
    file = open(path, "r")
```

(continues on next page)

```
# read the content of file
data = file.read()

# sort file
sorted_file = sorted(data)

# count file
number_of_characters = len(sorted_file)

return number_of_characters
```

```
def process_files(path):
    """
    list file and count letters
    :param path: path to folder with files
    """
    num_list = []
    files = os.listdir(path)

for file in files:
        cnt = count_letters(os.path.join(path, file))
        num_list.append(cnt)

l = num_list
    return print("done!")
```

### Sort & count number of letters with Python

```
%%time
PATH = '/User/howto/dask/random_files/'
process_files(PATH)
```

```
done!
CPU times: user 2min 19s, sys: 9.31 s, total: 2min 29s
Wall time: 2min 32s
```

### Sort & count number of letters with Dask

```
# get the dask client address
client = Client()
```

```
# list all files in folder
files = [PATH + x for x in os.listdir(PATH)]
```

```
%%time
# run the count_letter function on a list of files while using multiple workers
a = client.map(count_letters, files)
```

```
CPU times: user 13.2 ms, sys: 983 \mu s, total: 14.2 ms Wall time: 12.2 ms
```

```
%%time
# gather results
1 = client.gather(a)
```

```
CPU times: user 3.39 s, sys: 533 ms, total: 3.92 s
Wall time: 40 s
```

## **Additional topics**

### Running Dask on the cluster with mlrun

The dask frameworks enables users to parallelize their python code and run it as a distributed process on Iguazio cluster and dramatically accelerate their performance. In this notebook you'll learn how to create a dask cluster and then an mlrun function running as a dask client. It also demonstrates how to run parallelize custom algorithm using Dask Delayed option

For more information on dask over kubernetes: https://kubernetes.dask.org/en/latest/

### Set up the environment

```
# set mlrun api path and artifact path for logging
import mlrun
project_name = "dask-demo"
mlrun.set_environment(project=project_name, artifact_path = './')
```

```
('dask-demo', '/User/dask')
```

### **Create and Start Dask Cluster**

Dask functions can be local (local workers), or remote (use containers in the cluster), in the case of remote users can specify the number of replica (optional) or leave blank for auto-scale. We use new\_function() to define our Dask cluster and set the desired configuration of that clustered function.

if the dask workers need to access the shared file system we apply a shared volume mount (e.g. via v3io mount).

Dask function spec have several unique attributes (in addition to the standard job attributes):

- .remote bool, use local or clustered dask
- .replicas number of desired replicas, keep 0 for auto-scale
- .min\_replicas, .max\_replicas set replicas range for auto-scale
- .scheduler\_timeout cluster will be killed after timeout (inactivity), default is '60 minutes'
- .nthreads number of worker threads

If you want to access the dask dashboard or scheduler from remote you need to use NodePort service type (set . service\_type to 'NodePort'), and the external IP need to be specified in mlrun configuration (mlconf.remote\_host), this will be set automatically if you are running on an Iguazio cluster.

We specify the kind (dask) and the container image

```
<mlrun.runtimes.daskjob.DaskCluster at 0x7f7dbe4166d0>
```

```
# set range for # of replicas with replicas and max_replicas
dask_cluster.spec.min_replicas = 1
dask_cluster.spec.max_replicas = 4

# set the use of dask remote cluster (distributed)
dask_cluster.spec.remote = True
dask_cluster.spec.service_type = "NodePort"

# set dask memory and cpu limits
dask_cluster.with_requests(mem='2G', cpu='2')
```

#### Initialize the Dask Cluster

When we request the dask cluster client attribute it will verify the cluster is up and running

```
# init dask client and use the scheduler address as param in the following cell
dask_cluster.client
```

```
> 2021-01-24 23:48:54,057 [info] trying dask client at: tcp://mlrun-dask-cluster-

$\info$3c6e737-3.default-tenant:8786

> 2021-01-24 23:48:54,067 [info] using remote dask scheduler (mlrun-dask-cluster-

$\info$3c6e737-3) at: tcp://mlrun-dask-cluster-b3c6e737-3.default-tenant:8786
```

```
/User/.pythonlibs/jupyter/lib/python3.7/site-packages/distributed/client.py:1129:
→VersionMismatchWarning: Mismatched versions found
+----+
| Package | client | scheduler | workers |
+-----
| blosc | 1.7.0 | 1.10.2 | 1.10.2 |
      | 3.1.0 | 3.1.3
                        | 3.1.3
| 1z4
| msgpack | 1.0.0 | 1.0.2
                        1.0.2
| numpy | 1.19.2 | 1.18.1
                       | 1.18.1 |
      | 0.11.1 | 0.10.0
| toolz
                        | 0.10.0 |
| tornado | 6.0.4 | 6.0.3
                        | 6.0.3
+----+
Notes:
- msgpack: Variation is ok, as long as everything is above 0.6
 warnings.warn(version_module.VersionMismatchWarning(msg[0]["warning"]))
```

```
<IPython.core.display.HTML object>
```

```
<Client: 'tcp://10.200.0.51:8786' processes=1 threads=1, memory=4.12 GB>
```

### **Creating A Function Which Run Over Dask**

```
# mlrun: start-code
```

Import mlrun and dask. nuclio is used just to convert the code into an mlrun function

```
import mlrun
```

```
%nuclio config kind = "job"
%nuclio config spec.image = "mlrun/ml-models"
```

```
%nuclio: setting kind to 'job'
%nuclio: setting spec.image to 'mlrun/ml-models'
```

```
from dask.distributed import Client
from dask import delayed
from dask import dataframe as dd

import warnings
import numpy as np
import os
import mlrun

warnings.filterwarnings("ignore")
```

### python function code

This simple function reads a csv file using dask dataframe and run group by and describe function on the dataset and store the results as a dataset artifact

(continues on next page)

```
# mlrun: end-code
```

### **Test Our Function Over Dask**

### Load sample data

```
DATA_URL="/User/examples/ytrip.csv"
```

#### Convert the code to MLRun function

Use code\_to\_function to convert the code to MLRun and specify the configuration for the dask process (e.g. replicas, memory etc.) Note that the resource configurations are per worker

```
# mlrun will transform the code above (up to nuclio: end-code cell) into serverless
--function
# which will run in k8s pods
fn = mlrun.code_to_function("test_dask", kind='job', handler="test_dask").apply(mlrun.
--mount_v3io())
```

#### Run the function

When running the function you would see a link as part of the result. click on this link takes you to the dask monitoring dashboard

```
# function URI is db:///<name>
dask_uri = f'db://{project_name}/{dask_cluster_name}'
```

```
> 2021-01-24 23:49:37,858 [info] starting run test-dask-test_dask_uid=6410ec27b63e4a12b025696fcabc2dc9 DB=http://mlrun-api:8080
> 2021-01-24 23:49:38,069 [info] Job is running in the background, pod: test-dask-test-dask-rmgkn
> 2021-01-24 23:49:41,647 [warning] Unable to parse server or client version. Assuming_compatible: {'server_version': 'unstable', 'client_version': 'unstable'}
> 2021-01-24 23:49:42,112 [info] using in-cluster config.
> 2021-01-24 23:49:42,113 [info] trying dask client at: tcp://mlrun-dask-cluster-b3c6e737-3.default-tenant:8786
> 2021-01-24 23:49:42,134 [info] using remote dask scheduler (mlrun-dask-cluster-b3c6e737-3) at: tcp://mlrun-dask-cluster-b3c6e737-3.default-tenant:8786
remote dashboard: default-tenant.app.yh57.iguazio-cd0.com:30433
> 2021-01-24 23:49:48,334 [info] run executed, status=completed final state: completed
```

```
<IPython.core.display.HTML object>
```

```
to track results use .show() or .logs() or in CLI:
!mlrun get run 6410ec27b63e4a12b025696fcabc2dc9 --project dask-demo , !mlrun logs_
__6410ec27b63e4a12b025696fcabc2dc9 --project dask-demo
> 2021-01-24 23:49:50,284 [info] run executed, status=completed
```

### Track the progress in the UI

Users can view the progress and detailed information in the mlrun UI by clicking on the uid above. Also, to track the dask progress in the dask UI click on the "dashboard link" above the "client" section

### Pipelines using Dask, Kubeflow and MLRun

### Create a project to host functions, jobs and artifacts

Projects are used to package multiple functions, workflows, and artifacts. Project code and definitions are usually stored in a Git archive.

The following code creates a new project in a local dir and initializes git tracking on it.

```
import os
import mlrun
import warnings
warnings.filterwarnings("ignore")

# set project name and dir
project_name = 'sk-project-dask'
project_dir = './project'

# specify artifacts target location
```

(continues on next page)

```
_, artifact_path = mlrun.set_environment(project=project_name)

# set project

sk_dask_proj = mlrun.new_project(project_name, project_dir, init_git=True)
```

```
> 2021-01-24 16:39:27,665 [warning] Failed resolving version info. Ignoring and using.

defaults
> 2021-01-24 16:39:29,248 [warning] Unable to parse server or client version. Assuming.

decompatible: {'server_version': 'unstable', 'client_version': 'unstable'}
```

#### **Init Dask cluster**

```
import mlrun
# set up function from local file
dsf = mlrun.new_function(name="mydask", kind="dask", image="mlrun/ml-models")

# set up function specs for dask
dsf.spec.remote = True
dsf.spec.replicas = 5
dsf.spec.service_type = 'NodePort'
dsf.with_limits(mem="6G")
dsf.spec.nthreads = 5
```

> 2021-01-24 16:39:36,831 [info] using in-cluster config.

```
# apply mount_v3io over our function so that our k8s pod which run our function
# will be able to access our data (shared data access)
dsf.apply(mlrun.mount_v3io())
```

<mlrun.runtimes.daskjob.DaskCluster at 0x7f5dfe154550>

```
dsf.save()
```

'52f5dcddb916b12943e9d44e9e2b75f48e286ec7'

```
# init dask cluster
dsf.client
```

```
> 2021-01-24 20:15:37,716 [info] trying dask client at: tcp://mlrun-mydask-997e6385-a.

default-tenant:8786
> 2021-01-24 20:15:48,564 [warning] remote scheduler at tcp://mlrun-mydask-997e6385-a.

default-tenant:8786 not ready, will try to restart Timed out trying to connect to

'tcp://mlrun-mydask-997e6385-a.default-tenant:8786' after 10 s: Timed out trying to.

connect to 'tcp://mlrun-mydask-997e6385-a.default-tenant:8786' after 10 s: [Errno -2].

Name or service not known
> 2021-01-24 20:15:54,442 [info] using remote dask scheduler (mlrun-mydask-b4eb4ec5-8).

dat: tcp://mlrun-mydask-b4eb4ec5-8.default-tenant:8786
```

```
<IPython.core.display.HTML object>
```

```
<Client: 'tcp://10.200.0.53:8786' processes=0 threads=0, memory=0 B>
```

#### Load and run a functions

Load the function object from .py .yaml file or function hub (marketplace).

```
# load function from the marketplace
sk_dask_proj.set_function('hub://describe_dask', name='describe')
sk_dask_proj.set_function('hub://sklearn_classifier_dask', name='dask_classifier')
```

```
<mlrun.runtimes.kubejob.KubejobRuntime at 0x7f5dfc3b8d90>
```

```
sk_dask_proj.set_function('/User/dask/04-describe.py', name='describe', kind='job',__
image='mlrun/ml-models')
```

### Create a fully automated ML pipeline

### Add more functions to the project to be used in the pipeline (from the functions hub/marketplace)

Describe data, train and eval model with dask.

### Define and save a pipeline

The following workflow definition will be written into a file. It describes a Kubeflow execution graph (DAG) and how functions and data are connected to form an end to end pipeline.

- Ingest data
- · Describe data
- · Train, test and evaluate with dask

Check the code below to see how functions objects are initialized and used (by name) inside the workflow. The workflow.py file has two parts, initialize the function objects and define pipeline dsl (connect the function inputs and outputs).

Note: The pipeline can include CI steps like building container images and deploying models as illustrated in the following example.

```
%%writefile project/workflow.py
from kfp import dsl
from mlrun import mount_v3io

# params
funcs = {}
LABELS = "label"
DROP = 'congestion_surcharge'
#DATA_URL = "/User/iris.csv"
```

(continues on next page)

```
DATA URL
          = "/User/iris.csv"
DASK_CLIENT = "db://sk-project-dask/mydask"
# init functions is used to configure function resources and local settings
def init_functions(functions: dict, project=None, secrets=None):
    for f in functions.values():
        f.apply(mount_v3io())
       pass
@dsl.pipeline(
   name="Demo training pipeline",
   description="Shows how to use mlrun"
def kfpipeline():
    # describe data
   describe = funcs['describe'].as_step(
       params={"dask_function" : DASK_CLIENT},
        inputs={"dataset" : DATA_URL}
   )
    # get data, train, test and evaluate
   train = funcs['dask_classifier'].as_step(
       name="train",
       handler="train_model",
                "label_column" : LABELS,
"dask_function" : DASK_CLIENT,
       params={"label_column"
                "test_size" : 0.10,
                "model_pkg_class" : "sklearn.ensemble.RandomForestClassifier",
                "drop_cols" : DROP},
        inputs={"dataset"
                                 : DATA_URL},
       outputs=['model', 'test_set']
   train.after(describe)
```

```
Overwriting project/workflow.py
```

```
# register the workflow file as "main", embed the workflow code into the project YAML
sk_dask_proj.set_workflow('main', 'workflow.py', embed=True)
```

Save the project definitions to a file (project.yaml). It is recommended to commit all changes to a Git repo.

```
sk_dask_proj.save()
```

### Run a pipeline workflow

Use the run method to execute a workflow. You can provide alternative arguments and specify the default target for workflow artifacts. The workflow ID is returned and can be used to track the progress or you can use the hyperlinks.

```
Note: The same command can be issued through CLI commands: mlrun project my-proj/ -r main -p "v3io:///users/admin/mlrun/kfp/{{workflow.uid}}/"
```

The dirty flag lets you run a project with uncommitted changes (when the notebook is in the same git dir it is always dirty) The watch flag waits for the pipeline to complete and print results.

```
artifact_path = os.path.abspath('./pipe/{{workflow.uid}}')
run_id = sk_dask_proj.run(
   'main',
   arguments={},
   artifact_path=artifact_path,
   dirty=False, watch=True)
```

```
<IPython.core.display.HTML object>
```

```
<IPython.core.display.HTML object>
```

```
> 2021-01-24 21:30:12,077 [info] Pipeline run id=c1b351fc-073b-4cdd-a6c3-fc167afbce8e, check UI or DB for progress
> 2021-01-24 21:30:12,079 [info] waiting for pipeline run completion
```

```
<IPython.core.display.HTML object>
```

back to top

### 12.7.2 MPIJob and Horovod runtime

### **Running distributed workloads**

Training a Deep Neural Network is a hard task. With growing datasets, wider and deeper networks, training our Neural Network can require a lot of resources (CPUs / GPUs / Mem and Time).

There are two main reasons why we would like to distribute our Deep Learning workloads:

1. **Model Parallelism** — The **Model** is too big to fit a single GPU.

In this case the model contains too many parameters to hold within a single GPU.

To negate this we can use strategies like **Parameter Server** or slicing the model into slices of consecutive layers which we can fit in a single GPU.

Both strategies require Synchronization between the layers held on different GPUs / Parameter Server shards.

2. **Data Parallelism** — The **Dataset** is too big to fit a single GPU.

Using methods like **Stochastic Gradient Descent** we can send batches of data to our models for gradient estimation. This comes at the cost of longer time to converge since the estimated gradient may not fully represent the actual gradient.

To increase the likelihood of estimating the actual gradient we could use bigger batches, by sending small batches to different GPUs running the same Neural Network, calculating the batch gradient and then running a **Synchronization Step** to calculate the average gradient over the batches and update the Neural Networks running on the different GPUs.

It is important to understand that the act of distribution adds extra **Synchronization Costs** which may vary according to your cluster's configuration.

As the gradients and NN needs to be propagated to each GPU in the cluster every epoch (or a number of steps), Networking can become a bottleneck and sometimes different configurations need to be used for optimal performance.

**Scaling Efficiency** is the metric used to show by how much each additional GPU should benefit the training process with Horovod showing up to 90% (When running with a well written code and good parameters).

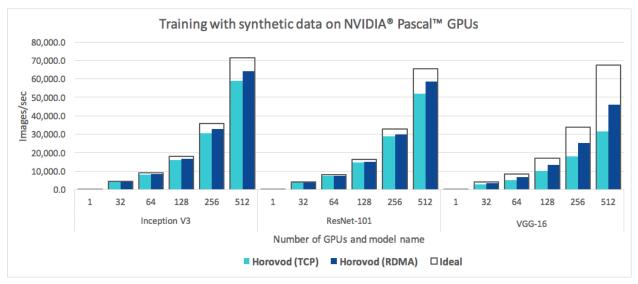

# How can we distribute our training?

There are two different cluster configurations (which can be combined) we need to take into account.

- Multi Node GPUs are distributed over multiple nodes in the cluster.
- Multi GPU GPUs are within a single Node.

In this demo we show a **Multi Node Multi GPU** — **Data Parallel** enabled training using Horovod.

However, you should always try and use the best distribution strategy for your use case (due to the added costs of the distribution itself, ability to run in an optimized way on specific hardware or other considerations that may arise).

### **How Horovod works?**

Horovod's primary motivation is to make it easy to take a single-GPU training script and successfully scale it to train across many GPUs in parallel. This has two aspects:

- How much modification does one have to make to a program to make it distributed, and how easy is it to run it?
- How much faster would it run in distributed mode?

Horovod Supports TensorFlow, Keras, PyTorch, and Apache MXNet.

in MLRun we use Horovod with MPI in order to create cluster resources and allow for optimized networking.

**Note:** Horovod and MPI may use NCCL when applicable which may require some specific configuration arguments to run optimally.

Horovod uses this MPI and NCCL concepts for distributed computation and messaging to quickly and easily synchronize between the different nodes or GPUs.

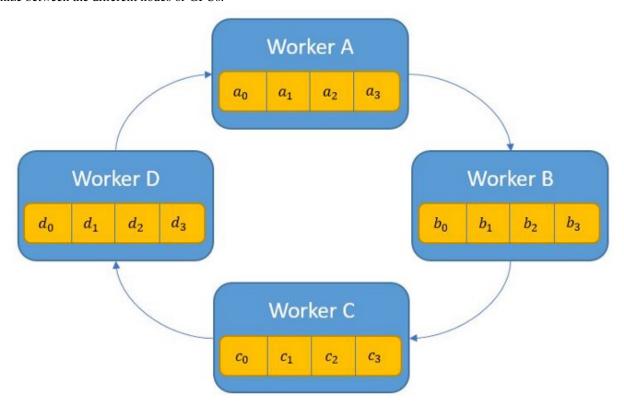

Horovod will run your code on all the given nodes (Specific node can be addressed via hvd.rank()) while using an hvd.DistributedOptimizer wrapper to run the synchronization cycles between the copies of your Neural Network running at each node.

**Note:** Since all the copies of your Neural Network must be the same, Your workers will adjust themselves to the rate of the slowest worker (simply by waiting for it to finish the epoch and receive its updates). Thus try not to make a specific worker do a lot of additional work on each epoch (Like a lot of saving, extra calculations, etc...) since this can affect the overall training time.

#### How do we integrate TF2 with Horovod?

As it's one of the main motivations, integration is fairly easy and requires only a few steps: (You can read the full instructions for all the different frameworks on Horovod's documentation website).

- Run hvd.init().
- 2. Pin each GPU to a single process. With the typical setup of one GPU per process, set this to local rank. The first process on the server will be allocated the first GPU, the second process will be allocated the second GPU, and so forth.

```
gpus = tf.config.experimental.list_physical_devices('GPU')
for gpu in gpus:
    tf.config.experimental.set_memory_growth(gpu, True)
if gpus:
    tf.config.experimental.set_visible_devices(gpus[hvd.local_rank()], 'GPU')
```

- 3. Scale the learning rate by the number of workers.

  Effective batch size in synchronous distributed training is scaled by the number of workers. An increase in learning rate compensates for the increased batch size.
- 4. Wrap the optimizer in hvd.DistributedOptimizer.

  The distributed optimizer delegates gradient computation to the original optimizer, averages gradients using
  - allreduce or allgather, and then applies those averaged gradients. For TensorFlow v2, when using a tf.GradientTape, wrap the tape in hvd.DistributedGradientTape instead of wrapping the optimizer.
- 5. Broadcast the initial variable states from rank 0 to all other processes.

  This is necessary to ensure consistent initialization of all workers when training is started with random weights or restored from a checkpoint.

  For TensorFlow v2, use hvd.broadcast\_variables after models and optimizers have been initialized.
- 6. Modify your code to save checkpoints only on worker 0 to prevent other workers from corrupting them.

  For TensorFlow v2, construct a tf.train.Checkpoint and only call checkpoint.save() when hvd.rank()

  == 0

You can go to Horovod's Documentation to read more about horovod.

# Image classification use case

See the end to end Image Classification with Distributed Training Demo

# 12.7.3 Spark Operator runtime

Using Spark Operator for running Spark jobs over k8s.

The spark-on-k8s-operator allows Spark applications to be defined in a declarative manner and supports one-time Spark applications with SparkApplication and cron-scheduled applications with ScheduledSparkApplication.

When sending a request with MLRun to the Spark operator, the request contains your full application configuration including the code and dependencies to run (packaged as a docker image or specified via URIs), the infrastructure parameters, (e.g. the memory, CPU, and storage volume specs to allocate to each Spark executor), and the Spark configuration.

Kubernetes takes this request and starts the Spark driver in a Kubernetes pod (a k8s abstraction, just a docker container in this case). The Spark driver then communicates directly with the Kubernetes master to request executor pods, scaling them up and down at runtime according to the load if dynamic allocation is enabled. Kubernetes takes care of the bin-packing of the pods onto Kubernetes nodes (the physical VMs), and dynamically scales the various node pools to meet the requirements.

When using Spark operator the resources are allocated per task, meaning that it scales down to zero when the task is done.

```
import mlrun
import os

# set up new spark function with spark operator
# command will use our spark code which needs to be located on our file system
# the name param can have only non capital letters (k8s convention)
read_csv_filepath = os.path.join(os.path.abspath('.'), 'spark_read_csv.py')
sj = mlrun.new_function(kind='spark', command=read_csv_filepath, name='sparkreadcsv')
# set spark driver config (gpu_type & gpus=<number_of_gpus> supported too)
```

(continues on next page)

```
sj.with_driver_limits(cpu="1300m")
sj.with_driver_requests(cpu=1, mem="512m")
# set spark executor config (gpu_type & gpus=<number_of_gpus> are supported too)
sj.with_executor_limits(cpu="1400m")
sj.with_executor_requests(cpu=1, mem="512m")
# adds fuse, daemon & iguazio's jars support
sj.with_igz_spark()
# Alternately, move volume_mounts to driver and executor-specific fields and leave
# v3io mounts out of executor mounts if mount_v3io_to_executor=False
# sj.with_igz_spark(mount_v3io_to_executor=False)
# set spark driver volume mount
# sj.function.with_driver_host_path_volume("/host/path", "/mount/path")
# set spark executor volume mount
# sj.function.with_executor_host_path_volume("/host/path", "/mount/path")
# confs are also supported
sj.spec.spark_conf['spark.eventLog.enabled'] = True
# add python module
sj.spec.build.commands = ['pip install matplotlib']
# Number of executors
sj.spec.replicas = 2
```

```
# Rebuilds the image with MLRun - needed in order to support artifactlogging etc
sj.deploy()
```

```
# Run task while setting the artifact path on which our run artifact (in any) will be saved sj.run(artifact_path='/User')
```

### Spark Code (spark\_read\_csv.py)

(continues on next page)

# 12.8 Node affinity

You can assign a node or a node group for services or for jobs executed by a service. When specified, the service or the pods of a function can only run on nodes whose labels match the node selector entries configured for the specific service. If node selection for the service is not specified, the selection criteria defaults to the Kubernetes default behavior, and jobs run on a random node.

For MLRun and Nuclio, you can also specify node selectors on a per-job basis. The default node selectors (defined at the service level) are applied to all jobs unless you specifically override them for an individual job.

You can configure node affinity for:

- Jupyter
- Presto (The node selection also affects any additional services that are directly affected by Presto, for example hive and mariadb, which are created if Enable hive is checked in the Presto service.)
- Grafana
- Shell
- MLRun (default value applied to all jobs that can be overwritten for individual jobs)
- Nuclio (default value applied to all jobs that can be overwritten for individual jobs)

See more about Kubernetes nodeSelector.

# 12.8.1 UI configuration

Configure node selection on the service level in the service's **Custom Parameters** tab, under **Resources**, by adding or removing Key: Value pairs. For MLRun and Nuclio, this is the default node selection for all MLRun jobs and Nuclio functions.

You can also configure the node selection for individual MLRun jobs by going to **Platform dashboard | Projects | New Job | Resources | Node selector**, and adding or removing Key: Value pairs. Configure the node selection for individual Nuclio functions when creating a function in the **Configuration** tab, under **Resources**, by adding Key: Value pairs.

12.8. Node affinity 209

# 12.8.2 SDK configuration

Configure node selection by adding the key:value pairs in your Jupyter notebook formatted as a Python dictionary. For example:

See with\_node\_selection.

# 12.9 Managing job resources

MLRun orchestrates serverless functions over Kubernetes. You can specify the resource requirements (CPU, memory, GPUs), preferences, and priorities in the logical function object. These are used during the function deployment.

Configuration of job resources is relevant for all supported cloud platforms.

#### In this section

- Replicas
- CPU, GPU, and memory limits for user jobs
- Volumes
- Preemption mode: Spot vs. On-demand nodes
- Pod priority for user jobs

# 12.9.1 Replicas

Some runtimes can scale horizontally, configured either as a number of replicas: spec.replicas or a range (for auto scaling in Dask or Nuclio:

```
spec.min_replicas = 1
spec.max_replicas = 4
```

See more details in Dask, MPIJob and Horovod, Spark, Nuclio.

# 12.9.2 CPU, GPU, and memory limits for user jobs

When you create a pod in an MLRun job or Nuclio function, the pod has default CPU and memory limits. When the job runs, it can consume resources up to the limits defined. The default limits are set at the service level. You can change the default limit for the service, and also overwrite the default when creating a job, or a function.

See more about Kubernetes Resource Management for Pods and Containers.

### **UI** configuration

When creating a service, set the **Memory** and **CPU** in the **Common Parameters** tab, under **User jobs defaults**. When creating a job or a function, overwrite the default **Memory**, **CPU**, or **GPU** in the **Configuration** tab, under **Resources**.

### **SDK** configuration

Configure the limits assigned to a function by using with\_limits. For example:

#### Note

When specifying GPUs, MLRun uses nvidia.com/gpu as default GPU type. To use a different type of GPU, specify it using the optional gpu\_type parameter.

### 12.9.3 Volumes

When you create a pod in an MLRun job or Nuclio function, the pod by default has access to a file-system which is ephemeral, and gets deleted when the pod completes its execution. In many cases, a job requires access to files residing on external storage, or to files containing configurations and secrets exposed through Kubernetes config-maps or secrets. Pods can be configured to consume the following types of volumes, and to mount them as local files in the local pod file-system:

- V3IO containers: when running on the Iguazio system, pods have access to the underlying V3IO shared storage. This option mounts a V3IO container or a subpath within it to the pod through the V3IO FUSE driver.
- PVC: Mount a Kubernetes persistent volume claim (PVC) to the pod. The persistent volume and the claim need to be configured beforehand.
- Config Map: Mount a Kubernetes Config Map as local files to the pod.
- Secret: Mount a Kubernetes secret as local files to the pod.

For each of the options, a name needs to be assigned to the volume, as well as a local path to mount the volume at (using a Kubernetes Volume Mount). Depending on the type of the volume, other configuration options may be needed, such as an access-key needed for V3IO volume.

See more about Kubernetes Volumes.

MLRun supports the concept of volume auto-mount which automatically mounts the most commonly used type of volume to all pods, unless disabled. See more about MLRun auto mount.

### **UI** configuration

You can configure Volumes when creating a job, rerunning an existing job, and creating an ML function. Modify the Volumes for an ML function by pressing **ML functions**, then of the function, **Edit** | **Resources** | **Volumes** drop-down list.

Select the volume mount type: either Auto (using auto-mount), Manual or None. If selecting Manual, fill in the details in the volumes list for each volume to mount to the pod. Multiple volumes can be configured for a single pod.

### **SDK** configuration

Configure volumes attached to a function by using the apply function modifier on the function.

For example, using v3io storage:

```
# import the training function from the marketplace (hub://)
train = mlrun.import_function('hub://sklearn_classifier')# Import the function:
open_archive_function = mlrun.import_function("hub://open_archive")

# use mount_v3io() for iguazio volumes
open_archive_function.apply(mount_v3io())
```

You can specify a list of the v3io path to use and how they map inside the container (using volume\_mounts). For example:

See full details in mount\_v3io.

Alternatively, using a PVC volume:

```
mount_pvc(pvc_name="data-claim", volume_name="data", volume_mount_path="/data")
```

See full details in mount\_pvc.

# 12.9.4 Preemption mode: Spot vs. On-demand nodes

Node selector is supported for all cloud platforms. It is relevant for MLRun and Nuclio only.

When running ML functions you might want to control whether to run on spot nodes or on-demand nodes. Preemption mode controls whether pods can be scheduled on preemptible (spot) nodes. Preemption mode is supported for all functions.

Preemption mode uses Kubernets Taints and Toleration to enforce the mode selected. Read more in Kubernetes Taints and Tolerations.

#### Why preemption mode

On-demand instances provide full control over the instance lifecycle. You decide when to launch, stop, hibernate, start, reboot, or terminate it. With Spot instances you request capacity from specific available zones, though it is susceptible to spot capacity availability. This is a good choice if you can be flexible about when your applications run and if your applications can be interrupted.

Here are some questions to consider when choosing the type of node:

- Is the function mission critical and must be operational at all times?
- Is the function a stateful function or stateless function?
- Can the function recover from unexpected failure?
- Is this a job that should run only when there are available inexpensive resources?

#### **Important**

When an MLRun job is running on a spot node and it fails, it won't get back up again. However, if Nuclio goes down due to a spot issue, it is brought up by Kubernetes.

Kuberenetes has a few methods for configuring which nodes to run on. To get a deeper understanding, see Pod Priority and Preemption. Also, you must understand the configuration of the spot nodes as specified by the cloud provider.

### **Stateless and Stateful Applications**

When deploying your MLRun jobs to specific nodes, take into consideration that on-demand nodes are designed to run stateful applications while spot nodes are designed for stateless applications. MLRun jobs are more stateful by nature. An MLRun job that is assigned to run on a spot node might be subject to interruption; it would have to be designed so that the job/function state will be saved when scaling to zero.

#### Supported preemption modes

Preemption mode has three values:

- Allow: The function pod can run on a spot node if one is available.
- Constrain: The function pod only runs on spot nodes, and does not run if none is available.
- Prevent: Default. The function pod cannot run on a spot node.

#### **UI** configuration

#### Note

Relevant when MLRun is executed in the Iguazio platform.

You can configure Spot node support when creating a job, rerunning an existing job, and creating an ML function. The **Run on Spot nodes** drop-down list is in the **Resources** section of jobs. Configure the Spot node support for individual Nuclio functions when creating a function in the **Configuration** tab, under **Resources**.

#### **SDK** configuration

Configure preemption mode by adding the with\_preemption\_mode parameter in your Jupyter notebook, and specifying a mode from the list of values above. This example illustrates a function that cannot be scheduled on preemptible nodes:

See with\_preemption\_mode.

Alternatively, you can specify the preemption using with\_priority\_class and fn. with\_priority\_class(name="default-priority")node\_selector. This example specifies that the pod/function runs only on non-preemptible nodes:

See with node selection.

## 12.9.5 Pod priority for user jobs

Pods (services, or jobs created by those services) can have priorities, which indicate the relative importance of one pod to the other pods on the node. The priority is used for scheduling: a lower priority pod can be evicted to allow scheduling of a higher priority pod. Pod priority is relevant for all pods created by the service. For MLRun, it applies to the jobs created by MLRun. For Nuclio it applies to the pods of the Nuclio-created functions.

Eviction uses these values to determine what to evict with conjunction to the pods priority Pod Priority and Preemption.

Pod priority is specified through Priority classes, which map to a priority value. The priority values are: High, Medium, Low. The default is Medium. Pod priority is supported for:

- MLRun jobs: the default priority class for the jobs that MLRun creates.
- Nuclio functions: the default priority class for the user-created functions.
- Jupyter
- Presto (The pods priority also affects any additional services that are directly affected by Presto, for example like hive and mariadb, which are created if Enable hive is checked in the Presto service.)

214 Chapter 12. Jobs

- Grafana
- Shell

#### **UI** configuration

#### Note

Relevant when MLRun is executed in the Iguazio platform.

Configure the default priority for a service, which is applied to the service itself or to all subsequently created user-jobs in the service's **Common Parameters** tab, **User jobs defaults** section, **Priority class** drop-down list.

Modify the priority for an ML function by pressing **ML functions**, then of the function, **Edit** | **Resources** | **Pods Priority** drop-down list.

### **SDK** configuration

Configure pod priority by adding the priority class parameter in your Jupyter notebook. For example:

See with\_priority\_class.

216 Chapter 12. Jobs

**CHAPTER** 

### **THIRTEEN**

## **FEATURE STORE**

The feature store is a centralized and versioned catalog where everyone can engineer and store features along with their metadata and statistics, share them and reuse them, and analyze their impact on existing models. The feature store plugs seamlessly into the data ingestion, model training, model serving, and model monitoring components, eliminating significant development and operations overhead, and delivering exceptional performance. Users can simply group together independent features into vectors, and use those from their jobs or real-time services. Iguazio's high performance engines take care of automatically joining and accurately computing the features. You can use the feature store throughout the MLOps flow:

- 1. Ingesting data
- 2. Training
- 3. Model serving

See also the feature store tutorial *Feature store example (stocks)*.

#### In this section

- Overview
- How the feature store works
- Training and serving using the feature store
- Further reading

### 13.1 Overview

In machine-learning scenarios, generating a new feature, called feature engineering, takes a tremendous amount of work. The same features must be used both for training, based on historical data, and for the model prediction based on the online or real-time data. This creates a significant additional engineering effort, and leads to model inaccuracy when the online and offline features do not match. Furthermore, monitoring solutions must be built to track features and results and send alerts of data or model drift.

Consider a scenario in which you train a model and one of its features is a comparison of the current amount to the average amount spent during the last 3 months by the same person. Creating such a feature is easy when you have the full dataset in training, but in serving, this feature must be calculated in an online manner. The "brute-force" way to address this is to have an ML engineer create an online pipeline that reimplements all the feature calculations done in the offline process. This is not just time-consuming and error-prone, but very difficult to maintain over time, and results in a lengthy deployment time. This is exacerbated when having to deal with thousands of features with an increasing number of data engineers and data scientists that are creating and using the features.

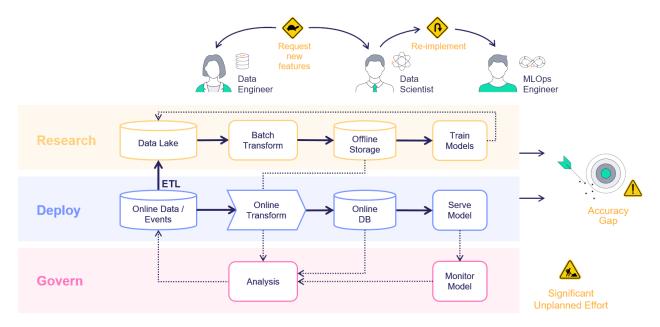

With MLRun's feature store you can easily define features during the training, that are deployable to serving, without having to define all the "glue" code. You simply create the necessary building blocks to define features and integration, with offline and online storage systems to access the features.

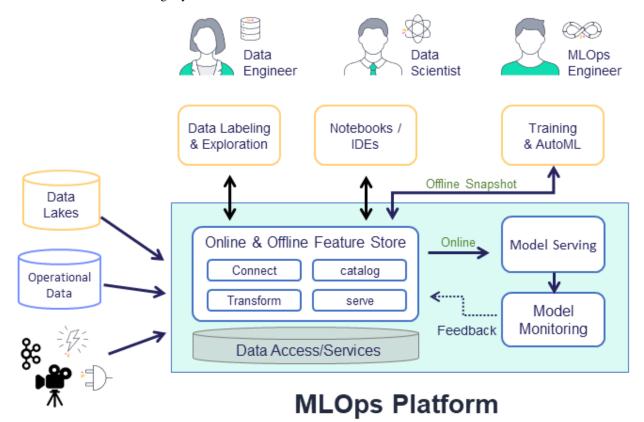

The feature store is comprised of the following:

• **Feature** — In machine-learning, a feature is an individual measurable property or characteristic of a phenomenon being observed. This can be raw data (e.g., transaction amount, image pixel, etc.) or a calculation derived from

one or more other features (e.g., deviation from average, pattern on image, etc.).

- Feature sets A grouping of features that are ingested together and stored in a logical group. Feature sets take data from offline or online sources, build a list of features through a set of transformations, and store the resulting features, along with the associated metadata and statistics. For example, a transaction may be grouped by the ID of a person performing the transfer or by the device identifier used to perform the transaction. You can also define in the timestamp source in the feature set, and ingest data into a feature set.
- Execution A set of operations performed on the data while it is ingested. The graph contains steps that represent data sources and targets, and can also contain steps that transform and enrich the data that is passed through the feature set. For a deeper dive, see *Feature set transformations*.
- *Feature vectors* A set of features, taken from one or more feature sets. The feature vector is defined prior to model training and serves as the input to the model training process. During model serving, the feature values in the vector are obtained from an online service.

## 13.2 How the feature store works

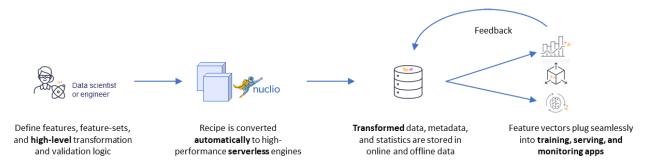

The common flow when working with the feature store is to first define the feature set with its source, transformation graph, and targets. MLRun's robust transformation engine performs complex operations with just a few lines of Python code. To test the execution process, call the infer method with a sample DataFrame. This runs all operations in memory without storing the results. Once the graph is defined, it's time to ingest the data.

You can ingest data directly from a DataFrame, by calling the feature set ingest method. You can also define an ingestion process that runs as a Kubernetes job. This is useful if there is a large ingestion process, or if there is a recurrent ingestion and you want to schedule the job.

MLRun can also leverage Nuclio to perform real-time ingestion by calling the deploy\_ingestion\_service function. This means that during serving you can update feature values, and not just read them. For example, you can update a sliding window aggregation as part of a model serving process.

The next step is to define the feature vector. Call the get\_offline\_features function to join together features across different feature sets.

# 13.3 Training and serving using the feature store

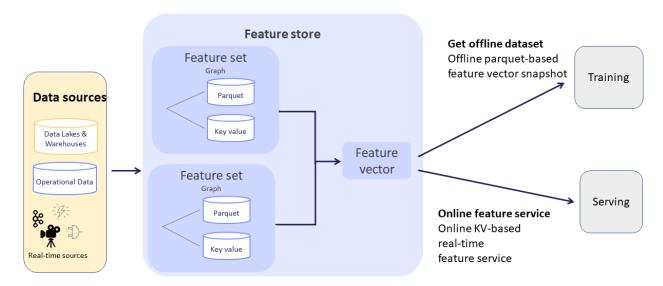

Next, extract a versioned **offline** static dataset for training, based on the parquet target defined in the feature sets. You can train a model with the feature vector data by providing the input in the form of 'store://feature-vectors/{project}/{feature\_vector\_name}'.

Training functions generate models and various model statistics. Use MLRun's auto logging capabilities to store the models along with all the relevant data, metadata and measurements.

MLRun can apply all the MLOps functionality by using the framework specific apply\_mlrun() method, which manages the training process and automatically logs all the framework specific model details, data, metadata and metrics.

The training job automatically generates a set of results and versioned artifacts (run train\_run.outputs to view the job outputs).

For serving, once you validate the feature vector, use the **online** feature service, based on the nosql target defined in the feature set for real-time serving. For serving, you define a serving class derived from mlrun.serving. V2ModelServer. In the class load method call the get\_online\_feature\_service function with the vector name, which returns a feature service object. In the class preprocess method, call the feature service get method to get the values of those features.

Using this feature store centric process, using one computation graph definition for a feature set, you receive an automatic online and offline implementation for the feature vectors, with data versioning both in terms of the actual graph that was used to calculate each data point, and the offline datasets that were created to train each model.

# 13.4 Further reading

For more information, see:

- Creating and using feature vectors
- Feature store: data ingestion
- Training with the Feature Store
- Serving with the feature store
- Feature store example (stocks)

**CHAPTER** 

## **FOURTEEN**

### **MODEL TRAINING**

There are many methods and techniques for training a machine learning model. However, there is much more to model training than the training code itself.

MLRun provides MLOps functionality for model training including job orchestration, experiment tracking, creating reusable components, and distributed training out of the box. Continue reading for information on each of these capabilies:

### 14.1 **Jobs**

Training a model is an example of a Job — something that is run once to completion. MLRun provides you with a convenient syntax to take a Python training script and automatically package and deploy it on top of a production-ready Kubernetes cluster. You can also configure many aspects of this deployment including *Managing job resources*, Python dependencies, *Distributed runtimes*, and more.

See the *Create a basic training job* page for an example of a simple training job. Additionally, see *Managing job resources* for ways to configure your jobs.

# 14.2 Logging artifacts

While training your model, there may be things you want to log including the model itself, datasets, plots/charts, metrics, etc. All of this and more can be tracked using MLRun experiment tracking.

MLRun supports automatic logging for major ML frameworks such as sklearn, PyTorch, TensorFlow, LightGBM, etc. MLRun also supports manually logging models, datasets, metrics, and more.

See Working with data and model artifacts for an example.

# 14.3 Function Marketplace

In addition to running your own Python code, you can also utilize work that others have done by importing from the MLRun Function Marketplace. There are many reusable functions for data preparation, data analysis, model training, model deployment, and more.

For example, you can leverage the power of AutoML by using the *built-in training function* or perform automated Exploratory Data Analysis (EDA) by using the Describe function.

# 14.4 Distributed Training

MLRun also allows you to utilize distributed training and computation frameworks out of the box such as Spark, Dask, and Horovod. These are useful when your data does not fit into memory, you want to do computations in parallel, or you want to leverage multiple physical machines to train your model.

See the Spark, Dask, and Horovod pages respectively for examples.

## **REAL-TIME SERVING PIPELINES (GRAPHS)**

MLRun graphs enable building and running DAGs (directed acyclic graph).

MLRun graph capabilities include:

- Easy to build and deploy distributed real-time computation graphs
- · Use the real-time serverless engine (Nuclio) for auto-scaling and optimized resource utilization
- Built-in operators to handle data manipulation, IO, machine learning, deep-learning, NLP, etc.
- Built-in monitoring for performance, resources, errors, data, model behaviour, and custom metrics
- Debug in the IDE/Notebook

Graphs are composed of individual steps. The first graph element accepts an Event object, transforms/processes the event and passes the result to the next steps in the graph. The final result can be written out to some destination (file, DB, stream, etc.) or returned back to the caller (one of the graph steps can be marked with .respond()).

The serving graphs can be composed of pre-defined graph steps, block-type elements (model servers, routers, ensembles, data readers and writers, data engineering tasks, validators, etc.), custom steps, or from native python classes/functions. A graph can have data processing steps, model ensembles, model servers, post-processing, etc. (see the Advanced Model Serving Graph Notebook Example). Graphs can auto-scale and span multiple function containers (connected through streaming protocols).

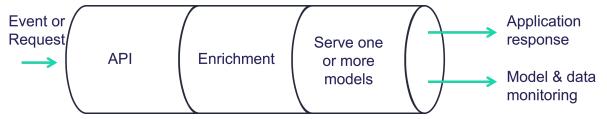

Different steps can run on the same local function, or run on a remote function. You can call existing functions from the graph and reuse them from other graphs, as well as scale up and down the different components individually.

Graphs can run inside your IDE or Notebook for test and simulation. Serving graphs are built on top of Nuclio (real-time serverless engine), MLRun jobs, MLRun Storey (native Python async and stream processing engine), and other MLRun facilities.

The serving graphs are used by MLRun's Feature Store to build real-time feature engineering pipelines.

#### In this section

## 15.1 Getting started

This example uses a custom class and custom function. See custom steps for more details.

#### In this section

- Steps
- Create a function
- · Build the graph
- · Visualize the graph
- Test the function
- Deploy the function
- Test the deployed function

## 15.1.1 Steps

The following code defines basic steps that illustrate building a graph. These steps are:

- inc: increments the value by 1.
- **mul**: multiplies the value by 2.
- WithState: class that increments an internal counter, prints an output, and adds the input value to the current counter.

```
# mlrun: start-code

def inc(x):
    return x + 1

def mul(x):
    return x * 2

class WithState:
    def __init__(self, name, context, init_val=0):
        self.name = name
        self.context = context
        self.counter = init_val

    def do(self, x):
        self.counter += 1
        print(f"Echo: {self.name}, x: {x}, counter: {self.counter}")
        return x + self.counter
# mlrun: end-code
```

### 15.1.2 Create a function

Now take the code above and create an MLRun function called serving-graph.

```
import mlrun
fn = mlrun.code_to_function("simple-graph", kind="serving", image="mlrun/mlrun")
graph = fn.set_topology("flow")
```

## 15.1.3 Build the graph

Use graph.to() to chain steps. Use .respond() to mark that the output of that step is returned to the caller (as an http response). By default the graph is async with no response.

```
graph.to(name="+1", handler='inc')\
   .to(name="*2", handler='mul')\
   .to(name="(X+counter)", class_name='WithState').respond()
```

```
<mlrun.serving.states.TaskStep at 0x7f821e504450>
```

## 15.1.4 Visualize the graph

Using the plot method, you can visualize the graph.

```
graph.plot(rankdir='LR')
```

```
<graphviz.dot.Digraph at 0x7f82294f2f90>
```

### 15.1.5 Test the function

Create a mock server and test the graph locally. Since this graph accepts a numeric value as the input, that value is provided in the body parameter.

```
server = fn.to_mock_server()
server.test(body=5)
```

```
Echo: (X+counter), x: 12, counter: 1
```

```
13
```

Run the function again. This time, the counter should be 2 and the output should be 14.

```
server.test(body=5)
```

```
Echo: (X+counter), x: 12, counter: 2
```

```
14
```

## 15.1.6 Deploy the function

Use the deploy method to deploy the function.

```
fn.deploy(project='basic-graph-demo')
```

## 15.1.7 Test the deployed function

Use the invoke method to call the function.

```
fn.invoke('', body=5)
```

```
> 2021-11-08 07:30:43,241 [info] invoking function: {'method': 'POST', 'path': 'http://

-nuclio-basic-graph-demo-simple-graph.default-tenant.svc.cluster.local:8080/'}
```

```
13
```

```
fn.invoke('', body=5)
```

```
> 2021-11-08 07:30:48,359 [info] invoking function: {'method': 'POST', 'path': 'http://

-nuclio-basic-graph-demo-simple-graph.default-tenant.svc.cluster.local:8080/'}
```

```
14
```

### 15.2 Use cases

#### In this section

- Data and feature engineering
- Example of Simple model serving router
- Example of Advanced data processing and serving ensemble
- Example of NLP processing pipeline with real-time streaming

In addition to the examples in this section, see the:

- Distributed (multi-function) pipeline example that details how to run a pipeline that consists of multiple serverless functions (connected using streams).
- Advanced Model Serving Graph Notebook Example that illustrates the flow, task, model, and ensemble router states; building tasks from custom handlers; classes and storey components; using custom error handlers; testing graphs locally; deploying a graph as a real-time serverless function.
- MLRun demos repository for additional use cases and full end-to-end examples, including fraud prevention using the Iguazio feature store, a mask detection demo, and converting existing ML code to an MLRun project.

## 15.2.1 Data and feature engineering (using the feature store)

You can build a feature set transformation using serving graphs.

High-level transformation logic is automatically converted to real-time serverless processing engines that can read from any online or offline source, handle any type of structures or unstructured data, run complex computation graphs and native user code. Iguazio's solution uses a unique multi-model database, serving the computed features consistently through many different APIs and formats (like files, SQL queries, pandas, real-time REST APIs, time-series, streaming), resulting in better accuracy and simpler integration.

Read more in *Feature store*, and Feature set transformations.

## 15.2.2 Example of a simple model serving router

Graphs are used for serving models with different transformations.

To deploy a serving function, you need to import or create the serving function, add models to it, and then deploy it.

```
import mlrun
# load the sklearn model serving function and add models to it
fn = mlrun.import_function('hub://v2_model_server')
fn.add_model("model1", model_path={model1-url})
fn.add_model("model2", model_path={model2-url})

# deploy the function to the cluster
fn.deploy()

# test the live model endpoint
fn.invoke('/v2/models/model1/infer', body={"inputs": [5]})
```

The Serving function supports the same protocol used in KFServing V2 and Triton Serving framework. To invoke the model, to use following url: <function-host>/v2/models/model1/infer.

See the serving protocol specification for details.

**Note:** Model url is either an MLRun model store object (starts with store://) or URL of a model directory (in NFS, s3, v3io, azure, for example s3://{bucket}/{model-dir}). Note that credentials might need to be added to the serving function via environment variables or MLRun secrets.

See the scikit-learn classifier example, which explains how to create/log MLRun models.

15.2. Use cases 227

#### Writing your own serving class

You can implement your own model serving or data processing classes. All you need to do is:

- 1. Inherit the base model serving class.
- 2. Add your implementation for model load() (download the model file(s) and load the model into memory).
- 3. predict() (accept the request payload and return the prediction/inference results).

You can override additional methods: preprocess, validate, postprocess, explain. You can add custom API endpoints by adding the method op\_xx(event) (which can be invoked by calling the <model-url>/xx, where operation = xx). See model class API.

For an example of writing the minimal serving functions, see Minimal sklearn serving function example.

See the full V2 Model Server (SKLearn) example that tests one or more classifier models against a held-out dataset.

## 15.2.3 Example of advanced data processing and serving ensemble

MLRun Serving graphs can host advanced pipelines that handle event/data processing, ML functionality, or any custom task. The following example demonstrates an asynchronous pipeline that pre-processes data, passes the data into a model ensemble, and finishes off with post processing.

For a complete example, see the Advanced graph example notebook.

Create a new function of type serving from code and set the graph topology to async flow.

Build and connect the graph (DAG) using the custom function and classes and plot the result. Add steps using the step.to() method (adds a new step after the current one), or using the graph.add\_step() method.

If you want the error from the graph or the step to be fed into a specific step (catcher), use the graph.error\_handler() (apply to all steps) or step.error\_handler() (apply to a specific step).

Specify which step is the responder (returns the HTTP response) using the step.respond() method. If the responder is not specified, the graph is non-blocking.

(continues on next page)

(continued from previous page)

```
# add error handling step, run only when/if the "pre-process" step fail (keep after="")
graph.add_step(handler="error_catcher", name="catcher", full_event=True, after="")
# plot the graph (using Graphviz) and run a test
graph.plot(rankdir='LR')
```

Create a mock (test) server, and run a test. Use wait\_for\_completion() to wait for the async event loop to complete.

```
server = function.to_mock_server()
resp = server.test("/v2/models/m2/infer", body={"inputs": data})
server.wait_for_completion()
```

And deploy the graph as a real-time Nuclio serverless function with one command:

```
function.deploy()
```

**Note:** If you test a Nuclio function that has a serving graph with the async engine via the Nuclio UI, the UI might not display the logs in the output.

## 15.2.4 Example of an NLP processing pipeline with real-time streaming

In some cases it's useful to split your processing to multiple functions and use streaming protocols to connect those functions. In this example the data processing is in the first function/container and the NLP processing is in the second function. In this example the GPU contained in the second function.

See the full notebook example.

```
# define a new real-time serving function (from code) with an async graph
fn = mlrun.code_to_function("multi-func", filename="./data_prep.py", kind="serving",
→image='mlrun/mlrun')
graph = fn.set_topology("flow", engine="async")
# define the graph steps (DAG)
graph.to(name="load_url", handler="load_url")\
     .to(name="to_paragraphs", handler="to_paragraphs")\
     .to("storey.FlatMap", "flatten_paragraphs", _fn="(event)")\
     .to(">>", "q1", path=internal_stream)\
     .to(name="nlp", class_name="ApplyNLP", function="enrich")\
     .to(name="extract_entities", handler="extract_entities", function="enrich")\
     .to(name="enrich_entities", handler="enrich_entities", function="enrich")\
     .to("storey.FlatMap", "flatten_entities", _fn="(event)", function="enrich")\
     .to(name="printer", handler="myprint", function="enrich")\
     .to(">>", "output_stream", path=out_stream)
# specify the "enrich" child function, add extra package requirements
child = fn.add_child_function('enrich', './nlp.py', 'mlrun/mlrun')
child.spec.build.commands = ["python -m pip install spacy",
                             "python -m spacy download en_core_web_sm"]
graph.plot()
```

15.2. Use cases 229

Currently queues support iguazio v3io and Kafka streams.

# 15.3 Graph concepts and state machine

A graph is composed of the following:

- Step: A Step runs a function or class handler or a REST API call. MLRun comes with a list of pre-built steps that include data manipulation, readers, writers and model serving. You can also write your own steps using standard Python functions or custom functions/classes, or can be a external REST API (the special \$remote class).
- Router: A special type of step is a router with routing logic and multiple child routes/models. The basic routing logic is to route to the child routes based on the event.path. More advanced or custom routing can be used, for example, the ensemble router sends the event to all child routes in parallel, aggregates the result and responds.
- Queue: A queue or stream that accepts data from one or more source steps and publishes to one or more output steps. Queues are best used to connect independent functions/containers. Queues can run in-memory or be implemented using a stream, which allows it to span processes/containers.

The Graph server has two modes of operation (topologies):

- Router topology (default): A minimal configuration with a single router and child tasks/routes. This can be used for simple model serving or single hop configurations.
- Flow topology: A full graph/DAG. The flow topology is implemented using two engines: async (the default) is based on Storey and asynchronous event loop; and sync, which supports a simple sequence of steps.

This section presents:

- The Event object
- The Context object
- Topology
- Building distributed graphs
- Error handling

## 15.3.1 The Event object

The Graph state machine accepts an Event object (similar to a Nuclio Event) and passes it along the pipeline. An Event object hosts the event body along with other attributes such as path (http request path), method (GET, POST, ...), andid (unique event ID).

In some cases the events represent a record with a unique key, which can be read/set through the event.key. Records have associated event.time that, by default, is the arrival time, but can also be set by a step.

The Task steps are called with the event.body by default. If a task step needs to read or set other event elements (key, path, time, ...) you should set the task full\_event argument to True.

Task steps support optional input\_path and result\_path attributes that allow controlling which portion of the event is sent as input to the step, and where to update the returned result.

For example, for an event body {"req": {"body": "x"}}, input\_path="req.body" and result\_path="resp" the step gets "x" as the input. The output after the step is {"req": {"body": "x"}: "resp": <step output>}. Note that input\_path and result\_path do not work together with full\_event=True.

## 15.3.2 The Context object

The step classes are initialized with a context object (when they have context in their \_\_init\_\_ args). The context is used to pass data and for interfacing with system services. The context object has the following attributes and methods.

#### Attributes:

- logger: Central logger (Nuclio logger when running in Nuclio).
- verbose: True if in verbose/debug mode.
- root: The graph object.
- current\_function: When running in a distributed graph, the current child function name.

#### Methods:

- **get\_param(key, default=None)**: Get the graph parameter by key. Parameters are set at the serving function (e.g. function.spec.parameters = {"param1": "x"}).
- get\_secret(key): Get the value of a project/user secret.
- **get\_store\_resource(uri, use\_cache=True)**: Get the mlrun store object (data item, artifact, model, feature set, feature vector).
- **get\_remote\_endpoint(name, external=False)**: Return the remote nuclio/serving function http(s) endpoint given its [project/]function-name[:tag].
- Response(headers=None, body=None, content\_type=None, status\_code=200): Create a nuclio response object, for returning detailed http responses.

Example, using the context:

```
if self.context.verbose:
     self.context.logger.info('my message', some_arg='text')
     x = self.context.get_param('x', 0)
```

## 15.3.3 Topology

#### Router

Once you have a serving function, you need to choose the graph topology. The default is **router** topology. With the **router** topology you can specify different machine learning models. Each model has a logical name. This name is used to route to the correct model when calling the serving function.

(continues on next page)

(continued from previous page)

```
server = fn.to_mock_server()
x = load_iris()['data'].tolist()
result = server.test("/v2/models/model1/infer", {"inputs": x})
print(result)
```

#### **Flow**

Using the flow topology, you can specify tasks, which typically manipulate the data. The most common scenario is pre-processing of data prior to the model execution.

**Note:** Once the topology is set, you cannot change an existing function topology.

In this topology, you build and connect the graph (DAG) by adding steps using the step.to() method, or by using the graph.add\_step() method.

The step.to() is typically used to chain steps together. graph.add\_step can add steps anywhere on the graph and has before and after parameters to specify the location of the step.

```
<graphviz.dot.Digraph at 0x7fd46e4dda50>
```

```
fn2_server = fn2.to_mock_server()
result = fn2_server.test("/v2/models/m1/infer", {"inputs": x})
print(result)
```

```
> 2021-11-02 04:18:42,142 [info] model m1 was loaded
> 2021-11-02 04:18:42,142 [info] Initializing endpoint records
> 2021-11-02 04:18:42,183 [info] Loaded ['m1']
{'id': 'f713fd7eedeb431eba101b13c53a15b5'}
```

## 15.3.4 Building distributed graphs

Graphs can be hosted by a single function (using zero to n containers), or span multiple functions where each function can have its own container image and resources (replicas, GPUs/CPUs, volumes, etc.). It has a root function, which is where you configure triggers (http, incoming stream, cron, ...), and optional downstream child functions.

You can specify the function attribute in Task or Router steps. This indicates where this step should run. When the function attribute is not specified it runs on the root function. function="\*" means the step can run in any of the child functions.

Steps on different functions should be connected using a Queue step (a stream).

#### Adding a child function:

See a full example with child functions.

A distributed graph looks like this:

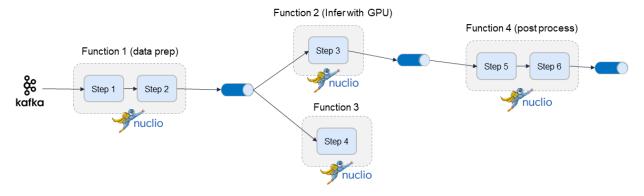

### 15.3.5 Error handling

Graph steps might raise an exception. If you want to have an error handling flow, you can specify an exception handling step/branch that is triggered on error. The error handler step receives the event that entered the failed step, with two extra attributes: event.origin\_state indicates the name of the failed step; and event.error holds the error string.

Use the graph.error\_handler() (apply to all steps) or step.error\_handler() (apply to a specific step) if you want the error from the graph or the step to be fed into a specific step (catcher).

Example of setting an error catcher per step:

```
graph.add_step("MyClass", name="my-class", after="pre-process").error_handler("catcher")
graph.add_step("ErrHandler", name="catcher", full_event=True, after="")
```

**Note:** Additional steps can follow the catcher step.

Using the example in Model serving graph, you can add an error handler as follows:

```
graph2_enrich.error_handler("catcher")
graph2.add_step("ErrHandler", name="catcher", full_event=True, after="")
```

```
<mlrun.serving.states.TaskStep at 0x7fd46e557750>
```

Now, display the graph again:

```
graph2.plot(rankdir='LR')
```

```
<mlrun.serving.states.TaskStep at 0x7fd46e557750>
```

#### **Exception stream**

The graph errors/exceptions can be pushed into a special error stream. This is very convenient in the case of distributed and production graphs.

To set the exception stream address (using v3io streams uri):

```
fn_preprocess2.spec.error_stream = err_stream
```

# 15.4 Writing custom steps

The Graph executes built-in task classes, or task classes and functions that you implement. The task parameters include the following:

- class\_name (str): the relative or absolute class name.
- handler (str): the function handler (if class\_name is not specified it is the function handler).
- \*\*class\_args: a set of class \_\_init\_\_ arguments.

For example, see the following simple echo class:

```
import mlrun
```

```
# mlrun: start
```

```
# echo class, custom class example
class Echo:
    def __init__(self, context, name=None, **kw):
        self.context = context
        self.name = name
        self.kw = kw

    def do(self, x):
        print("Echo:", self.name, x)
        return x
```

```
# mlrun: end
```

Test the graph: first convert the code to function, and then add the step to the graph:

```
fn_echo = mlrun.code_to_function("echo_function", kind="serving", image="mlrun/mlrun")
graph_echo = fn_echo.set_topology("flow")
graph_echo.to(class_name="Echo", name="pre-process", some_arg='abc')
graph_echo.plot(rankdir='LR')
```

```
<graphviz.dot.Digraph at 0x7f2d73584c90>
```

Create a mock server to test this locally:

```
echo_server = fn_echo.to_mock_server(current_function="*")
result = echo_server.test("", {"inputs": 123})
print(result)
```

```
{'id': '97397ea412334afdb5e4cb7d7c2e6dd3'}
Echo: pre-process {'inputs': 123}
```

### For more information, see the Advanced model serving graph notebook example

You can use any Python function by specifying the handler name (e.g. handler=json.dumps). The function is triggered with the event.body as the first argument, and its result is passed to the next step.

Alternatively, you can use classes that can also store some step/configuration and separate the one time init logic from the per event logic. The classes are initialized with the class\_args. If the class init args contain context or name, they are initialized with the graph context and the step name.

By default, the class\_name and handler specify a class/function name in the globals() (i.e. this module). Alternatively, those can be full paths to the class (module.submodule.class), e.g. storey.WriteToParquet. You can also pass the module as an argument to functions such as function.to\_mock\_server(namespace=module). In this case the class or handler names are also searched in the provided module.

When using classes the class event handler is invoked on every event with the event.body. If the Task step full\_event parameter is set to True the handler is invoked and returns the full event object. If the class event handler is not specified, it invokes the class do() method.

If you need to implement async behavior, then subclass storey. MapClass.

# 15.5 Built-in steps

MlRun provides you with many built-in steps that you can use when building your graph.

Click on the step names in the following sections to see the full usage.

- Base Operators
- Data Transformations
- External IO and data enrichment
- Sources
- Targets
- Models
- Routers
- Other

## 15.5.1 Base Operators

| Class name             | Description                                                                                     |  |
|------------------------|-------------------------------------------------------------------------------------------------|--|
| storey.transformations | Batches events. This step emits a batch every max_events events, or when timeout sec-           |  |
|                        | onds have passed since the first event in the batch was received.                               |  |
| storey.transformations | Redirects each input element into one of the multiple downstreams.                              |  |
| storey.Extend          | Adds fields to each incoming event.                                                             |  |
| storey.transformations | Filters events based on a user-provided function.                                               |  |
| storey.transformations | FMaps, for transforms, each incoming event into any number of events.                           |  |
| storey.steps.Flatten   | Flatten is equivalent to FlatMap(lambda x: x).                                                  |  |
| storey.transformations | FApplies the given function on each event in the stream, and passes the original event down-    |  |
|                        | stream.                                                                                         |  |
| storey.transformations | NSiptillars to Map, but instead of a function argument, this class should be extended and its   |  |
|                        | do() method overridden.                                                                         |  |
| storey.transformations | Maps its Strains forms, incoming events using a stateful user-provided function, and an initial |  |
|                        | state, which can be a database table.                                                           |  |
| storey.transformations | Pratititions events by calling a predicate function on each event. Each processed event results |  |
|                        | in a Partitioned namedtuple of (left=Optional[Event], right=Optional[Event]).                   |  |
| storey.Reduce          | Reduces incoming events into a single value that is returned upon the successful termination    |  |
|                        | of the flow.                                                                                    |  |
| storey.transformations | SEmitted inglevevent in a window of window_size events, in accordance with emit_period          |  |
|                        | and emit_before_termination.                                                                    |  |

## 15.5.2 Data Transformations

| Class name                      | Description                                                                              |
|---------------------------------|------------------------------------------------------------------------------------------|
| storey.AggregateByKey           | Aggregates the data into the table object provided for later persistence, and outputs an |
|                                 | event enriched with the requested aggregation features.                                  |
| DateExtractor                   | Extract a date-time component.                                                           |
| ml-                             | Replace None values with default values.                                                 |
| run.feature_store.Imputer       |                                                                                          |
| ml-                             | Map column values to new values.                                                         |
| run.feature_store.MapValues     |                                                                                          |
| ml-                             | Create new binary fields, one per category (one hot encoded).                            |
| run.feature_store.OneHotEncoder |                                                                                          |
| ml-                             | Set the event metadata (id, key, timestamp) from the event body.                         |
| run.feature_store.SetEver       | tMetadata                                                                                |

## 15.5.3 External IO and data enrichment

| Class name                                                                                                    | Description                                                                      |
|----------------------------------------------------------------------------------------------------|----------------------------------------------------------------------------------|
| BatchHttpRequests                                                                                              | A class for calling remote endpoints in parallel.                                |
| mlrun.datastore.DataItem                                                                                       | Data input/output class abstracting access to various local/remote data sources. |
| storey.transformations.JoinWith Talboins each event with data from the given table.                            |                                                                                  |
| JoinWithV3IOTable                                                                                              | Joins each event with a V3IO table. Used for event augmentation.                 |
| QueryByKey                                                                                                    | Similar to to AggregateByKey, but this step is for serving only and does not ag- |
|                                                                                                    | gregate the event.                                                               |
| RemoteStep                                                                                                    | Class for calling remote endpoints.                                              |
| storey.transformations.SendToHttpJoins each event with data from any HTTP source. Used for event augmentation. |                                                                                  |

## **15.5.4 Sources**

| Class name                     | Description                                                                     |
|--------------------------------|---------------------------------------------------------------------------------|
| mlrun.datastore.BigQuerySource | Reads Google BigQuery query results as input source for a flow.                 |
| mlrun.datastore.CSVSource      | Reads a CSV file as input source for a flow.                                    |
| DataframeSource                | Reads data frame as input source for a flow.                                    |
| mlrun.datastore.HttpSource     |                                                                                 |
|                                |                                                                                 |
| mlrun.datastore.KafkaSource    | Sets the kafka source for the flow.                                             |
| mlrun.datastore.ParquetSource  | Reads the Parquet file/dir as the input source for a flow.                      |
| mlrun.datastore.StreamSource   | Sets the stream source for the flow. If the stream doesn't exist it creates it. |

15.5. Built-in steps 237

# **15.5.5 Targets**

| Class name                   | Description                                                                              |
|------------------------------|------------------------------------------------------------------------------------------|
| ml-                          | Writes events to a CSV file.                                                             |
| run.datastore.CSVTarget      |                                                                                          |
| ml-                          | Persists the data in <i>table</i> to its associated storage by key.                      |
| run.datastore.NoSqlTarget    |                                                                                          |
| ml-                          | The Parquet target storage driver, used to materialize feature set/vector data into par- |
| run.datastore.ParquetTarget  | quet files.                                                                              |
| ml-                          | Writes all incoming events into a V3IO stream.                                           |
| run.datastore.StreamTarget   |                                                                                          |
| storey.transformations.ToDat | a Create pandas data frame from events. Can appear in the middle of the flow, as op-     |
|                              | posed to ReduceToDataFrame.                                                              |
| ml-                          |                                                                                          |
| run.datastore.TSBDTarget     |                                                                                          |

## 15.5.6 Models

| Class name                                                                                                  | Description                                                                |
|----------------------------------------------------------------------------------------------------|----------------------------------------------------------------------------|
| mlrun.frameworks.onnx.ONNXModelSerAermodel serving class for serving ONYX Models. A sub-class of the        |                                                                            |
|                                                                                                    | V2ModelServer class.                                                       |
| mlrun.frameworks.pytorch.PyTorchMod                                                                         | el&emædel serving class for serving PyTorch Models. A sub-class of the     |
|                                                                                                    | V2ModelServer class.                                                       |
| mlrun.frameworks.sklearn.SklearnModelSerwordel serving class for serving Sklearn Models. A sub-class of the |                                                                            |
|                                                                                                    | V2ModelServer class.                                                       |
| mlrun.frameworks.tf_keras.TFKerasMo                                                                         | de AServede I serving class for serving TFKeras Models. A sub-class of the |
|                                                                                                    | V2ModelServer class.                                                       |
| mlrun.frameworks.xgboost.XGBModel\$eAvenodel serving class for serving XGB Models. A sub-class of the       |                                                                            |
|                                                                                                    | V2ModelServer class.                                                       |

## **15.5.7 Routers**

| Class name                                                                                                    | Description                                                                                            |
|----------------------------------------------------------------------------------------------------|----------------------------------------------------------------------------------------------------|
| ml-                                                                                                    | Auto enrich the request with data from the feature store. The router input accepts a list of inference |
| run.serving.EnrichmequeModelRbutæquest can be a dict or a list of incoming features/keys). It enriches the request     |                                                                                                    |
|                                                                                                    | with data from the specified feature vector (feature_vector_uri).                                      |
| ml-                                                                                                    | Auto enrich the request with data from the feature store. The router input accepts a list of inference |
| run.serving.EnrichmequeVtxti(reaEnsemplest can be a dict or a list of incoming features/keys). It enriches the request |                                                                                                    |
|                                                                                                    | with data from the specified feature vector (feature_vector_uri).                                      |
| ml-                                                                                                    | Basic model router, for calling different models per each model path.                                  |
| run.serving.ModelRouter                                                                                                |                                                                                                    |
| ml-                                                                                                    | An ensemble machine learning model that combines the prediction of several models.                     |
| run.serving.VotingEnsemble                                                                                             |                                                                                                    |

### 15.5.8 Other

| Class name                            | Description                                                              |  |
|---------------------------------------|--------------------------------------------------------------------------|--|
| ml-                                   | Validate feature values according to the feature set validation policy.  |  |
| run.feature_store.FeaturesetValidator |                                                                          |  |
| ReduceToDataFrame                     | Builds a pandas DataFrame from events and returns that DataFrame on flow |  |
|                                       | termination.                                                             |  |

### 15.6 Demos and tutorials

Read these tutorials to get an even better understanding of serving graphs.

## 15.6.1 Distributed (multi-function) pipeline example

This example demonstrates how to run a pipeline that consists of multiple serverless functions (connected using streams).

In the pipeline example the request contains the a URL of a file. It loads the content of the file and breaks it into paragraphs (using the FlatMap class), and pushes the results to a queue/stream. The second function picks up the paragraphs and runs the NLP flow to extract the entities and push the results to the output stream.

#### Setting the stream URLs for the internal queue, the final output and error/exceptions stream:

```
streams_prefix = "v3io:///users/admin/"
internal_stream = streams_prefix + "in-stream"
out_stream = streams_prefix + "out-stream"
err_stream = streams_prefix + "err-stream"
```

Alternatively, using Kafka:

```
kafka_prefix = f"kafka://{broker}/"
internal_topic = kafka_prefix + "in-topic"
out_topic = kafka_prefix + "out-topic"
err_topic = kafka_prefix + "err-topic"
```

In either case, continue with:

```
# set up the environment
import mlrun
mlrun.set_environment(project="pipe")
```

```
> 2021-05-03 14:28:39,987 [warning] Failed resolving version info. Ignoring and using... defaults
> 2021-05-03 14:28:43,801 [warning] Unable to parse server or client version. Assuming... compatible: {'server_version': '0.6.3-rc4', 'client_version': 'unstable'}
```

```
('pipe', '/v3io/projects/{{run.project}}/artifacts')
```

```
# uncomment to install spacy requirements locally
# !pip install spacy
# !python -m spacy download en_core_web_sm
```

#### In this example

- Create the pipeline
- Test the pipeline locally
- Deploy to the cluster

#### Create the pipeline

The pipeline consists of two functions: data-prep and NLP. Each one has different package dependencies.

#### **Create a file with data-prep graph steps:**

```
Overwriting data_prep.py
```

#### Create a file with NLP graph steps (use spacy):

```
"wwritefile nlp.py
import json
import spacy

def myprint(x):
    print(x)
    return x

class ApplyNLP:
    def __init__(self, context=None, spacy_dict="en_core_web_sm"):
        self.nlp = spacy.load(spacy_dict)

    def do(self, paragraph: dict):
        tokenized_paragraphs = []
        if isinstance(paragraph, (str, bytes)):
            paragraph = json.loads(paragraph)
        tokenized = {
```

(continues on next page)

(continued from previous page)

```
"url": paragraph["url"],
            "paragraph_id": paragraph["paragraph_id"],
            "tokens": self.nlp(paragraph["paragraph"]),
        tokenized_paragraphs.append(tokenized)
        return tokenized_paragraphs
def extract_entities(tokens):
   paragraph_entities = []
    for token in tokens:
        entities = token["tokens"].ents
        for entity in entities:
            paragraph_entities.append(
                {
                    "url": token["url"],
                    "paragraph_id": token["paragraph_id"],
                    "entity": entity.ents,
   return paragraph_entities
def enrich_entities(entities):
    enriched_entities = []
    for entity in entities:
        enriched_entities.append(
            {
                "url": entity["url"],
                "paragraph_id": entity["paragraph_id"],
                "entity_text": entity["entity"][0].text,
                "entity_start_char": entity["entity"][0].start_char,
                "entity_end_char": entity["entity"][0].end_char,
                "entity_label": entity["entity"][0].label_,
            }
        )
   return enriched_entities
```

```
Overwriting nlp.py
```

#### **Build and show the graph:**

Create the master function ("multi-func") with the data\_prep.py source and an async graph topology. Add a pipeline of steps made of custom python handlers, classes and built-in classes (like storey.FlatMap).

The pipeline runs across two functions which are connected by a queue/stream (q1). Use the function= to specify which function runs the specified step. End the flow with writing to the output stream.

(continues on next page)

(continued from previous page)

```
graph.to(name="load_url", handler="load_url")\
    .to(name="to_paragraphs", handler="to_paragraphs")\
    .to("storey.FlatMap", "flatten_paragraphs", _fn="(event)")\
    .to(">>", "q1", path=internal_stream)\
    .to(name="nlp", class_name="ApplyNLP", function="enrich")\
    .to(name="extract_entities", handler="extract_entities", function="enrich")\
    .to(name="enrich_entities", handler="enrich_entities", function="enrich")\
    .to("storey.FlatMap", "flatten_entities", _fn="(event)", function="enrich")\
    .to(name="printer", handler="myprint", function="enrich")\
    .to(">>", "output_stream", path=out_stream)
```

<mlrun.serving.states.QueueState at 0x7f9e618f9910>

```
<graphviz.dot.Digraph at 0x7f9dd5dbed90>
```

#### Test the pipeline locally

#### Create an input file:

```
%%writefile in.json
["Born and raised in Queens, New York City, Trump attended Fordham University for two.
→years and received a bachelor's degree in economics from the Wharton School of the
→University of Pennsylvania. He became president of his father Fred Trump's real estate.
→business in 1971, renamed it The Trump Organization, and expanded its operations to
→building or renovating skyscrapers, hotels, casinos, and golf courses. Trump later
→started various side ventures, mostly by licensing his name. Trump and his businesses
→have been involved in more than 4,000 state and federal legal actions, including six_
→bankruptcies. He owned the Miss Universe brand of beauty pageants from 1996 to 2015,
→and produced and hosted the reality television series The Apprentice from 2004 to 2015.
"Trump's political positions have been described as populist, protectionist,
→isolationist, and nationalist. He entered the 2016 presidential race as a Republican
→and was elected in a surprise electoral college victory over Democratic nominee
→Hillary Clinton while losing the popular vote.[a] He became the oldest first-term U.S...
→president[b] and the first without prior military or government service. His election
→and policies have sparked numerous protests. Trump has made many false or misleading
→statements during his campaign and presidency. The statements have been documented by
→fact-checkers, and the media have widely described the phenomenon as unprecedented in_
→American politics. Many of his comments and actions have been characterized as
→racially charged or racist."]
```

```
Overwriting in.json
```

#### Create a mock server (simulator) and test:

```
# tuggle verbosity if needed
fn.verbose = False
```

```
to
# create a mock server (simulator), specify to simulate all the functions in the

→pipeline ("*")
server = fn.to_mock_server(current_function="*")
```

```
# push a sample request into the pipeline and see the results print out (by the printer

⇒step)
resp = server.test(body={"url": "in.json"})
```

```
{'url': 'in.json', 'paragraph_id': 0, 'entity_text': 'Queens', 'entity_start_char': 19,
→'entity_end_char': 25, 'entity_label': 'GPE'}
{'url': 'in.json', 'paragraph_id': 0, 'entity_text': 'New York City', 'entity_start_char
→': 27, 'entity_end_char': 40, 'entity_label': 'GPE'}
{'url': 'in.json', 'paragraph_id': 0, 'entity_text': 'Trump', 'entity_start_char': 42,
→'entity_end_char': 47, 'entity_label': 'ORG'}
{'url': 'in.json', 'paragraph_id': 0, 'entity_text': 'Fordham University', 'entity_start_
{'url': 'in.json', 'paragraph_id': 0, 'entity_text': 'two years', 'entity_start_char':
→80, 'entity_end_char': 89, 'entity_label': 'DATE'}
{'url': 'in.json', 'paragraph_id': 0, 'entity_text': 'the Wharton School of the_
→University of Pennsylvania', 'entity_start_char': 141, 'entity_end_char': 193, 'entity_
→label': 'ORG'}
{'url': 'in.json', 'paragraph_id': 0, 'entity_text': 'Fred Trump', 'entity_start_char': ____
→229, 'entity_end_char': 239, 'entity_label': 'PERSON'}
{'url': 'in.json', 'paragraph_id': 0, 'entity_text': '1971', 'entity_start_char': 266,
→'entity_end_char': 270, 'entity_label': 'DATE'}
{'url': 'in.json', 'paragraph_id': 0, 'entity_text': 'The Trump Organization', 'entity_
{'url': 'in.json', 'paragraph_id': 0, 'entity_text': 'more than 4,000', 'entity_start_
{'url': 'in.json', 'paragraph_id': 0, 'entity_text': 'six', 'entity_start_char': 588,
→'entity_end_char': 591, 'entity_label': 'CARDINAL'}
{'url': 'in.json', 'paragraph_id': 0, 'entity_text': 'Universe', 'entity_start_char': __
→624, 'entity_end_char': 632, 'entity_label': 'PERSON'}
{'url': 'in.json', 'paragraph_id': 0, 'entity_text': '1996 to 2015', 'entity_start_char
→': 663, 'entity_end_char': 675, 'entity_label': 'DATE'}
{'url': 'in.json', 'paragraph_id': 0, 'entity_text': 'The Apprentice', 'entity_start_char
→': 731, 'entity_end_char': 745, 'entity_label': 'WORK_OF_ART'}
{'url': 'in.json', 'paragraph_id': 0, 'entity_text': '2004 to 2015', 'entity_start_char
→': 751, 'entity_end_char': 763, 'entity_label': 'DATE'}
{'url': 'in.json', 'paragraph_id': 1, 'entity_text': 'Trump', 'entity_start_char': 0,
→'entity_end_char': 5, 'entity_label': 'ORG'}
{'url': 'in.json', 'paragraph_id': 1, 'entity_text': '2016', 'entity_start_char': 122,
→'entity_end_char': 126, 'entity_label': 'DATE'}
{'url': 'in.json', 'paragraph_id': 1, 'entity_text': 'Republican', 'entity_start_char': ___
→150, 'entity_end_char': 160, 'entity_label': 'NORP'}
{'url': 'in.json', 'paragraph_id': 1, 'entity_text': 'Democratic', 'entity_start_char':_
⇒222, 'entity_end_char': 232, 'entity_label': 'NORP'}
{'url': 'in.json', 'paragraph_id': 1, 'entity_text': 'Hillary Clinton', 'entity_start_
(continues on next page)
```

(continued from previous page

```
{'url': 'in.json', 'paragraph_id': 1, 'entity_text': 'first', 'entity_start_char': 312,

→'entity_end_char': 317, 'entity_label': 'ORDINAL'}

{'url': 'in.json', 'paragraph_id': 1, 'entity_text': 'U.S.', 'entity_start_char': 323,

→'entity_end_char': 327, 'entity_label': 'GPE'}

{'url': 'in.json', 'paragraph_id': 1, 'entity_text': 'first', 'entity_start_char': 349,

→'entity_end_char': 354, 'entity_label': 'ORDINAL'}

{'url': 'in.json', 'paragraph_id': 1, 'entity_text': 'American', 'entity_start_char':

→671, 'entity_end_char': 679, 'entity_label': 'NORP'}
```

```
server.wait_for_completion()
```

#### **Deploy to the cluster**

```
# add credentials to the data/streams
fn.apply(mlrun.platforms.v3io_cred())
child.apply(mlrun.platforms.v3io_cred())

# specify the error stream (to store exceptions from the functions)
fn.spec.error_stream = err_stream

# deploy as a set of serverless functions
fn.deploy()
```

```
> 2021-05-03 14:33:55,400 [info] deploy child function enrich ...
> 2021-05-03 14:33:55,427 [info] Starting remote function deploy
2021-05-03 14:33:55 (info) Deploying function
2021-05-03 14:33:55 (info) Building
2021-05-03 14:33:55 (info) Staging files and preparing base images
2021-05-03 14:33:55 (info) Building processor image
2021-05-03 14:34:02 (info) Build complete
2021-05-03 14:34:08 (info) Function deploy complete
> 2021-05-03 14:34:09,232 [info] function deployed, address=default-tenant.app.yh30.
⇒iguazio-c0.com:32356
> 2021-05-03 14:34:09,233 [info] deploy root function multi-func ...
> 2021-05-03 14:34:09,234 [info] Starting remote function deploy
2021-05-03 14:34:09 (info) Deploying function
2021-05-03 14:34:09 (info) Building
2021-05-03 14:34:09 (info) Staging files and preparing base images
2021-05-03 14:34:09 (info) Building processor image
2021-05-03 14:34:16 (info) Build complete
2021-05-03 14:34:22 (info) Function deploy complete
> 2021-05-03 14:34:22,891 [info] function deployed, address=default-tenant.app.yh30.
⇒iguazio-c0.com:32046
```

```
'http://default-tenant.app.yh30.iguazio-c0.com:32046'
```

#### Listen on the output stream

You can use the SDK or CLI to listen on the output stream. Listening should be done in a separate console/notebook. Run:

```
mlrun watch-stream v3io:///users/admin/out-stream -j
```

or use the SDK:

```
from mlrun.platforms import watch_stream
watch_stream("v3io:///users/admin/out-stream", is_json=True)
```

#### Test the live function:

**Note:** The url must be a valid path to the input file.

```
fn.invoke('', body={"url": "v3io:///users/admin/pipe/in.json"})
```

```
{'id': '79354e45-a158-405f-811c-976e9cf4ab5e'}
```

## 15.6.2 Advanced model serving graph - notebook example

This example demonstrates how to use MLRun serving graphs and their advanced functionality including:

- Use of flow, task, model, and ensemble router states
- Build tasks from custom handlers, classes and storey components
- · Use custom error handlers
- Test graphs locally
- Deploy the graph as a real-time serverless functions

#### In this example

- Define functions and classes used in the graph
- Create a new serving function and graph
- *Test the function locally*
- Deploy the graph as a real-time serverless function

#### Define functions and classes used in the graph

```
from cloudpickle import load
from typing import List
from sklearn.datasets import load_iris
import numpy as np

# model serving class example
class ClassifierModel(mlrun.serving.V2ModelServer):
    def load(self):
        """load and initialize the model and/or other elements"""
        model_file, extra_data = self.get_model('.pkl')
        self.model = load(open(model_file, 'rb'))

    def predict(self, body: dict) -> List:
```

(continues on next page)

(continued from previous page)

```
"""Generate model predictions from sample."""
        feats = np.asarray(body['inputs'])
        result: np.ndarray = self.model.predict(feats)
        return result.tolist()
# echo class, custom class example
class Echo:
    def __init__(self, context, name=None, **kw):
        self.context = context
        self.name = name
        self.kw = kw
   def do(self, x):
        print("Echo:", self.name, x)
        return x
# error echo function, demo catching error and using custom function
def error catcher(x):
        x.body = {"body": x.body, "origin_state": x.origin_state, "error": x.error}
        print("EchoError:", x)
       return None
```

```
# mark the end of the code section, DO NOT REMOVE !
# mlrun: end-code
```

### Create a new serving function and graph

Use code\_to\_function to convert the above code into a serving function object and initialize a graph with async flow topology.

Specify the sklearn models that are used in the ensemble.

```
models_path = 'https://s3.wasabisys.com/iguazio/models/iris/model.pkl'
path1 = models_path
path2 = models_path
```

Build and connect the graph (DAG) using the custom function and classes and plot the result. Add states using the state.to() method (adds a new state after the current one), or using the graph.add\_step() method.

Use the graph.error\_handler() (apply to all states) or state.error\_handler() (apply to a specific state) if you want the error from the graph or the state to be fed into a specific state (catcher).

You can specify which state is the responder (returns the HTTP response) using the state.respond() method. If you don't specify the responder, the graph is non-blocking.

```
# use built-in storev class or our custom Echo class to create and link Task states
graph.to("storey.Extend", name="enrich", _fn='({"tag": "something"})') \
     .to(class_name="Echo", name="pre-process", some_arg='abc').error_handler("catcher")
# add an Ensemble router with two child models (routes). The "*" prefix mark it is a_{	extsf{	iny opt}}
→router class
router = graph.add_step("*mlrun.serving.VotingEnsemble", name="ensemble", after="pre-
→process")
router.add_route("m1", class_name="ClassifierModel", model_path=path1)
router.add_route("m2", class_name="ClassifierModel", model_path=path2)
# add the final step (after the router) that handles post processing and responds to the
→client
graph.add_step(class_name="Echo", name="final", after="ensemble").respond()
# add error handling state, run only when/if the "pre-process" state fails (keep after="
→")
graph.add_step(handler="error_catcher", name="catcher", full_event=True, after="")
# plot the graph (using Graphviz) and run a test
graph.plot(rankdir='LR')
```

```
<graphviz.dot.Digraph at 0x7fe03f6941d0>
```

#### Test the function locally

Create a test set.

```
import random
iris = load_iris()
x = random.sample(iris['data'].tolist(), 5)
```

Create a mock server (simulator) and test the graph with the test data.

Note: The model and router objects support a common serving protocol API, see the protocol and API section.

```
server = function.to_mock_server()
resp = server.test("/v2/models/infer", body={"inputs": x})
server.wait_for_completion()
resp
```

```
{'model_name': 'ensemble',
  'outputs': [2, 2, 0, 2, 0],
  'id': '0ebcc5f6f4c24d4d83eb36391eaefb98'}
```

#### Deploy the graph as a real-time serverless function

```
function.deploy()
```

```
> 2021-01-09 22:49:40,088 [info] Starting remote function deploy
2021-01-09 22:49:40 (info) Deploying function
2021-01-09 22:49:40 (info) Building
2021-01-09 22:49:40 (info) Staging files and preparing base images
2021-01-09 22:49:40 (info) Building processor image
2021-01-09 22:49:41 (info) Build complete
2021-01-09 22:49:47 (info) Function deploy complete
> 2021-01-09 22:49:48,422 [info] function deployed, address=default-tenant.app.yh55.

→iguazio-cd0.com:32222
```

```
'http://default-tenant.app.yh55.iguazio-cd0.com:32222'
```

Invoke the remote function using the test data

```
function.invoke("/v2/models/infer", body={"inputs": x})
```

```
{'model_name': 'ensemble',
   'outputs': [1, 2, 0, 0, 0],
   'id': '0ebcc5f6f4c24d4d83eb36391eaefb98'}
```

See the MLRun demos repository for additional use cases and full end-to-end examples, including Fraud Prevention using the Iguazio feature store, a mask detection demo, and converting existing ML code to an MLRun project.

# 15.7 Serving graph high availability configuration

This figure illustrates a simplistic flow of an MLRun serving graph with remote invocation:

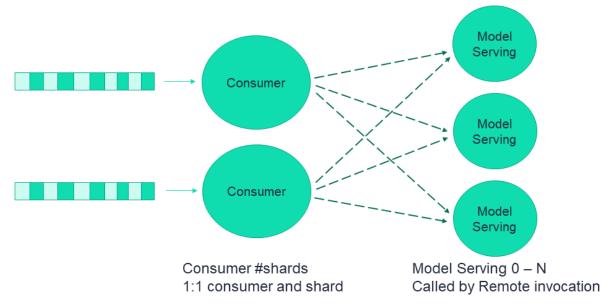

As explained in *Real-time serving pipelines (graphs)*, the serving graph is based on Nuclio functions.

#### In this section

- Using Nuclio with stream triggers
- Consumer function configuration
- Remote function retry mechanism
- Configuration considerations

# 15.7.1 Using Nuclio with stream triggers

Nuclio can use different trigger types. When used with stream triggers, such as Kafka and V3IO, it uses a consumer group to continue reading from the last processed offset on function restart. This provides the "at least once" semantics for stateless functions. However, if the function does have state, such as persisting a batch of events to storage (e.g. parquet files, database) or if the function performs additional processing of events after the function handler returns, then the flow can get into situations where events seem to be lost. The mechanism of Window ACK provides a solution for such stateful event processing.

With Window ACK, the consumer group's committed offset is delayed by one window, committing the offset at (processed event num – window). When the function restarts (for any reason including scale-up or scale-down), it starts consuming from this last committed point.

The size of the required Window ACK is based on the number of events that could be in processing when the function terminates. You can define a window ACK per trigger (Kafka, V3IO stream, etc.). When used with a serving graph, the appropriate Window ACK size depends on the graph structure and should be calculated accordingly. The following sections explain the relevant considerations.

## 15.7.2 Consumer function configuration

A consumer function is essentially a Nuclio function with a stream trigger. As part of the trigger, you can set a consumer group.

When the consumer function is part of a graph then the consumer function's number of replicas is derived from the number of shards and is therefore nonconfigurable. The same applies to the number of workers in each replica, which is set to 1 and is not configurable.

The consumer function has one buffer per worker holding the incoming events that were received by the worker and are waiting to be processed. Once this buffer is full, events need to be processed so that the function is able to receive more events. The buffer size is configurable and is key to the overall configuration.

The buffer should be as small as possible. There is a trade-off between the buffer size and the latency. A larger buffer has lower latency but increases the recovery time after a failure, due to the high number of records that need to be reprocessed. To set the buffer size:

```
function.spec.parameters["source_args"] = {"buffer_size": 1}
The default buffer_size is 8.
```

## 15.7.3 Remote function retry mechanism

The required processing time of a remote function varies, depending on the function. The system assumes a processing time in the order of seconds, which affects the default configurations. However, some functions require a longer processing time. You can configure the timeout on both the caller and on the remote, as appropriate for your functions.

When an event is sent to the remote function, and no response is received by the configured (or default) timeout, or an error 500 (the remote function failed), or error 502, 503, or 504 (the remote function is too busy to handle the request at this time) is received, the caller retries the request, using the platform's exponential retry backoff mechanism. If the number of caller retries reaches the configured maximum number of retries, the event is pushed to the exception stream, indicating that this event did not complete successfully. You can look at the exception stream to see the functions that did not complete successfully.

### Remote-function caller configuration

In a simplistic flow these are the consumer function defaults:

- Maximum retries: The default is 6, which is equivalent to about 3-4 minutes if all of the related parameters are at their default values. If you expect that some cases will require a higher number, for example, a new node needs to be scaled up depending on your cloud vendor, the instance type, and the zone you are running in, you might want to increase the number of retries.
- Remote step http timeout: The time interval the caller waits for a response from the remote before retrying the request. This value is affected by the remote function processing time.
- Max in flight: The maximum number of requests that each caller worker can send in parallel to the remote function. If the caller has more than one worker, each worker has its own Max in flight.

To set Max in flight, timeout, and retries:

```
RemoteStep(name="remote_scale", ..., max_in_flight=2, timeout=100, retries=10)
```

### Remote-function configuration

For the remote function, you can configure the following:

- Worker timeout: The maximum time interval, in seconds, an incoming request waits for an available worker. The worker timeout must be shorter than the gateway timeout. The default is 10.
- Gateway timeout: The maximum time interval, in seconds, the gateway waits for a response to a request. This determines when the ingress times out on a request. It must be slightly longer than the expected function processing time. The default is 60.

To set the buffer gateway timeout and worker timeout:

my\_serving\_func.with\_http(gateway\_timeout=125, worker\_timeout=60)

# 15.7.4 Configuration considerations

The following figure zooms in on a single consumer and its workers and illustrates the various concepts and parameters that provide high availability, using a non-default configuration.

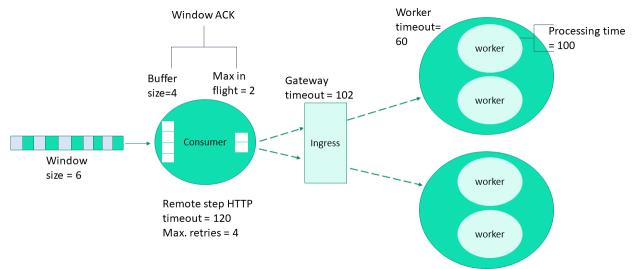

- Assume the processing time of the remote function is Pt, in seconds.
- timeout: Between <Pt+epsilon> and <Pt+worker\_timeout>.
- · Serving function
  - gateway\_timeout: Pt+1 second (usually sufficient).
  - worker\_timeout: The general rule is the greater of Pt/10 or 60 seconds. However, you should adjust the value according to your needs.
- max\_in\_flight: If the processing time is very high then max\_in\_flight should be low. Otherwise, there will be many retries.
- ack\_window\_size:
  - With 1 worker: The consumer buffer\_size+max\_in\_flight, since it is per each shard and there is a single worker.
  - With >1 worker: The consumer (#workers x buffer\_size)+max\_in\_flight

Make sure you thoroughly understand your serving graph and its functions before defining the ack\_window\_size. Its value depends on the entire graph flow. You need to understand which steps are parallel (branching) vs. sequential invocation. Another key aspect is that the number of workers affects the window size.

See the ack\_window\_size API.

For example:

- If a graph includes: consumer -> remote r1 -> remote r2
  - The window should be the sum of: consumer's buffer size + MIF to r1 + MIF to r2.
- If a graph includes: calling to remote r1 and r2 in parallel
  - The window should be set to: consumer's buffer size + max (MIF to r1, MIF to r2).

# 15.8 Error handling

Graph steps might raise an exception. If you want to have an error handling flow, you can specify an exception handling step/branch that is triggered on error. The error handler step receives the event that entered the failed step, with two extra attributes: event.origin\_state indicates the name of the failed step; and event.error holds the error string.

Use the graph.error\_handler() (apply to all steps) or step.error\_handler() (apply to a specific step) if you want the error from the graph or the step to be fed into a specific step (catcher).

Example of setting an error catcher per step:

```
graph.add_step("MyClass", name="my-class", after="pre-process").error_handler("catcher")
graph.add_step("ErrHandler", name="catcher", full_event=True, after="")
```

#### Note

Additional steps can follow the catcher step.

Using the example in Model serving graph, you can add an error handler as follows:

```
graph2_enrich.error_handler("catcher")
graph2.add_step("ErrHandler", name="catcher", full_event=True, after="")
```

```
<mlrun.serving.states.TaskStep at 0x7fd46e557750>
```

Now, display the graph again:

```
graph2.plot(rankdir='LR')
```

```
<mlrun.serving.states.TaskStep at 0x7fd46e557750>
```

# 15.8.1 Exception stream

The graph errors/exceptions can be pushed into a special error stream. This is very convenient in the case of distributed and production graphs.

To set the exception stream address (using v3io streams uri):

fn\_preprocess2.spec.error\_stream = err\_stream

15.8. Error handling 253

## **MODEL SERVING**

MLRun model serving allows composition of multi-stage, real-time pipelines, that include data manipulation and execution of models. The architecture allows high scalability while maintaining low latency performance.

# 16.1 Basic model serving

The most basic model serving capability is deployment of a single model. To do that, you:

- Create an MLRun function of type serving that implements a serving class with the load and predict methods. MLRun function marketplace comes with a range of such functions that support the most common frameworks.
- 2. Add the model to the function, using the add\_model() method.
- 3. *Test and deploy a model server*, using the deploy() method.

This results in a single model endpoint that can execute the model and return the model prediction.

See Basic model serving class and Using built-in model serving classes.

Optionally, you can create a mock server, which runs the model as an in-memory object within your development environment. This allows testing the model without deploying it.

### 16.2 Routers and ensembles

A single serving function can host more than a single model. You can call add\_model multiple times and specify a different model per each model key. Each add\_model creates another model endpoint.

You can also create an ensemble of models, where a call to one model endpoint combines the results of other models together.

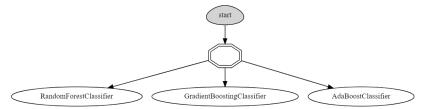

# 16.3 Model serving pipeline

Model execution is usually part of a greater pipeline, and the model serving is just a single step in that pipeline. Usually, there is a range of data processing that occurs before and after the model is executed. The process may even involve more than a single model in the pipeline, and/or filters and rules, related to the execution of the models.

MLRun implements model serving pipeline using its *graph capabilities*. This gives the capability to define steps, such as data processing, data enrichment, and data manipulation, prior to calling the model as well as perform steps after the model is executed, by performing additional steps on the model output.

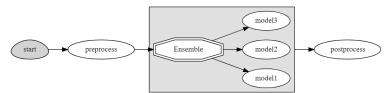

# **SEVENTEEN**

### **WORKFLOWS**

A workflow is a definition of execution of functions. It defines the order of execution of multiple dependent steps in a DAG. A workflow can reference the project's params, secrets, artifacts, etc. It can also use a function execution output as a function execution input (which, of course, defines the order of execution).

MLRun supports running workflows on a local or kubeflow pipeline engine. The local engine runs the workflow as a local process, which is simpler for debugging and running simple/sequential tasks. The kubeflow ("kfp") engine runs as a task over the cluster and supports more advanced operations (conditions, branches, etc.). You can select the engine at runtime. Kubeflow-specific directives like conditions and branches are not supported by the local engine.

Workflows are saved/registered in the project using the set\_workflow().

Workflows are executed using the run() method or using the CLI command mlrun project.

See full details in Workflows.

## **EIGHTEEN**

### MODEL MONITORING

By definition, ML models in production make inferences on constantly changing data. Even models that have been trained on massive data sets, with the most meticulously labelled data, start to degrade over time, due to concept drift. Changes in the live environment due to changing behavioral patterns, seasonal shifts, new regulatory environments, market volatility, etc., can have a big impact on a trained model's ability to make accurate predictions.

Model performance monitoring is a basic operational task that is implemented after an AI model has been deployed. Model monitoring includes:

- Built-in model monitoring: Machine learning model monitoring is natively built in to the Iguazio MLOps Platform, along with a wide range of model management features and ML monitoring reports. It monitors all of your models in a single, simple, dashboard.
- Automated drift detection: Automatically detects concept drift, anomalies, data skew, and model drift in realtime. Even if you are running hundreds of models simultaneously, you can be sure to spot and remediate the one that has drifted.
- Automated retraining: When drift is detected, Iguazio automatically starts the entire training pipeline to retrain the model, including all relevant steps in the pipeline. The output is a production-ready challenger model, ready to be deployed. This keeps your models up to date, automatically.
- Native feature store integration: Feature vectors and labels are stored and analyzed in the Iguazio feature store and are easily compared to the trained features and labels running as part of the model development phase, making it easier for data science teams to collaborate and maintain consistency between AI projects.

See full details and examples in Model monitoring.

# **NINETEEN**

# **CI/CD AND AUTOMATION**

You can run your ML Pipelines using CI frameworks like Github Actions, GitLab CI/CD, etc. MLRun supports a simple and native integration with the CI systems.

- Build/run complex workflows composed of local/library functions or external cloud services (e.g. AutoML)
- Support various Pipeline/CI engines (Kubeflow, GitHub, Gitlab, Jenkins)
- Track & version code, data, params, results with minimal effort
- Elastic scaling of each step
- Extensive function marketplace

See full details and examples in CI/CD, rolling upgrades, git.

### **TWENTY**

### **DATA STORES**

A data store defines a storage provider (e.g. file system, S3, Azure blob, Iguazio v3io, etc.).

#### In this section

- Shared data stores
- Storage credentials and parameters
  - v3io
  - **-** S3
  - Azure Blob storage
  - Google cloud storage

## 20.1 Shared data stores

MLRun supports multiple data stores. (More can easily added by extending the DataStore class.) Data stores are referred to using the schema prefix (e.g. s3://my-bucket/path). The currently supported schemas and their urls:

- files local/shared file paths, format: /file-dir/path/to/file
- http, https read data from HTTP sources (read-only), format: https://host/path/to/file
- s3 S3 objects (AWS or other endpoints), format: s3://<bucket>/path/to/file
- v3io, v3ios Iguazio v3io data fabric, format: v3io://[<remote-host>]/<data-container>/path/to/file
- az Azure Blob storage, format: az://<container>/path/to/file
- gs, gcs Google Cloud Storage objects, format: gs://<bucket>/path/to/file
- **store** MLRun versioned artifacts (see Artifacts), format: store://artifacts/<project>/
  <artifact-name>[:tag]
- memory in memory data registry for passing data within the same process, format memory://key, use mlrun.datastore.set\_in\_memory\_item(key, value) to register in memory data items (byte buffers or DataFrames).

# 20.2 Storage credentials and parameters

Data stores might require connection credentials. These can be provided through environment variables or project/job context secrets. The exact credentials depend on the type of the data store and are listed in the following table. Each parameter specified can be provided as an environment variable, or as a project-secret that has the same key as the name of the parameter.

MLRun jobs executed remotely run in independent pods, with their own environment. When setting an environment variable in the development environment (for example Jupyter), this has no effect on the executing pods. Therefore, before executing jobs that require access to storage credentials, these need to be provided by assigning environment variables to the MLRun runtime itself, assigning secrets to it, or placing the variables in project-secrets.

**Warning:** Passing secrets as environment variables to runtimes is discouraged, as they are exposed in the pod spec. Refer to Working with secrets for details on secret handling in MLRun.

For example, running a function locally:

```
# Access object in AWS S3, in the "input-data" bucket
source_url = "s3://input-data/input_data.csv"

os.environ["AWS_ACCESS_KEY_ID"] = "<access key ID>"
os.environ["AWS_SECRET_ACCESS_KEY"] = "<access key>"

# Execute a function that reads from the object pointed at by source_url.
# When running locally, the function can use the local environment variables.
local_run = func.run(name='aws_test', inputs={'source_url': source_url}, local=True)
```

Running the same function remotely:

The following sections list the credentials and configuration parameters applicable to each storage type.

### 20.2.1 v3io

When running in an Iguazio system, MLRun automatically configures executed functions to use v3io storage, and passes the needed parameters (such as access-key) for authentication. Refer to the auto-mount section for more details on this process.

In some cases, the v3io configuration needs to be overridden. The following parameters can be configured:

- V3IO\_API URL pointing to the v3io web-API service.
- V3IO\_ACCESS\_KEY access key used to authenticate with the web API.
- V3IO\_USERNAME the user-name authenticating with v3io. While not strictly required when using an access-key to authenticate, it is used in several use-cases, such as resolving paths to the home-directory.

### 20.2.2 S3

- AWS\_ACCESS\_KEY\_ID, AWS\_SECRET\_ACCESS\_KEY access key parameters
- S3\_ENDPOINT\_URL the S3 endpoint to use. If not specified, it defaults to AWS. For example, to access a storage bucket in Wasabi storage, use S3\_ENDPOINT\_URL = "https://s3.wasabisys.com"

## 20.2.3 Azure Blob storage

The Azure Blob storage can utilize several methods of authentication. Each requires a different set of parameters as listed here:

| Authentication           | Parameters                                                          |                |
|--------------------------|---------------------------------------------------------------------|----------------|
| method                   |                                                                     |                |
| Connection string        | AZURE_STORAGE_CONNECTION_STRING                                     |                |
| SAS token                | AZURE_STORAGE_ACCOUNT_NAMEAZURE_STORAGE_SAS_TOKEN                   |                |
| Account key              | AZURE_STORAGE_ACCOUNT_NAMEAZURE_STORAGE_KEY                         |                |
| Service principal with a | AZURE_STORAGE_ACCOUNT_NAMEAZURE_STORAGE_CLIENT_IDAZURE_STORAGE_CLIE | NT_SECRETAZURE |
| client secret            |                                                                     |                |

**Note:** The AZURE\_STORAGE\_CONNECTION\_STRING configuration uses the BlobServiceClient to access objects. This has limited functionality and cannot be used to access Azure Datalake storage objects. In this case use one of the other authentication methods that use the fsspec mechanism.

## 20.2.4 Google cloud storage

- GOOGLE\_APPLICATION\_CREDENTIALS path to the application credentials to use (in the form of a JSON file). This can be used if this file is located in a location on shared storage, accessible to pods executing MLRun jobs.
- GCP\_CREDENTIALS when the credentials file cannot be mounted to the pod, this environment variable may contain the contents of this file. If configured in the function pod, MLRun dumps its contents to a temporary file and points GOOGLE\_APPLICATION\_CREDENTIALS at it.

### **TWENTYONE**

### **INGESTING DATA**

MLRun provides a set of tools and capabilities to streamline the task of data ingestion and processing. For an end-to-end framework for data processing, management, and serving, MLRun has the feature-store capabilities, which are described in *Feature store*. However, in many cases the full feature-store capabilities are not needed, in which cases MLRun provides a set of utilities to facilitate data ingestion, collection and processing.

# 21.1 Connecting to data sources

Accessing data from multiple source types is possible through MLRun's DataItem object. This object plugs into the data-stores framework to connect to various types of data sources and download content. For example, to download data which is stored on S3 and load it into a DataFrame, use the following code:

```
# Access object in AWS S3, in the "input-data" bucket
import mlrun

# Access credentials
os.environ["AWS_ACCESS_KEY_ID"] = "<access key ID>"
os.environ["AWS_SECRET_ACCESS_KEY"] = "<access key>"
source_url = "s3://input-data/input_data.csv"
input_data = mlrun.get_dataitem(source_url).as_df()
```

This code runs locally (for example, in Jupyter) and relies on environment variables to supply credentials for data access. See *Data stores* for more info on the available data-stores, accessing them locally and remotely, and how to provide credentials for connecting.

Running the code locally is very useful for easy debugging and development of the code. When the code moves to a stable status, it is usually recommended to run it "remotely" on a pod running in the Kubernetes cluster. This allows setting up specific resources to the processing pod (such as memory, CPU and execution priority).

MLRun provides facilities to create DataItem objects as inputs to running code. For example, this is a basic data ingestion function:

```
def ingest_data(context, source_url: mlrun.DataItem):
    # Load the data from its source, and convert to a DataFrame
    df = source_url.as_df()

# Perform data cleaning and processing
    # ...
```

(continues on next page)

(continued from previous page)

```
# Save the processed data to the artifact store
context.log_dataset('cleaned_data', df=df, format='csv')
```

This code can be placed in a python file, or as a cell in the Python notebook. For example, if the code above was saved to a file, the following code creates an MLRun function from it and executes it remotely in a pod:

As the source\_url is part of the function's inputs, MLRun automatically wraps it up with a DataItem. The output is logged to the function's artifact\_path, and can be obtained from the run result:

```
cleaned_data_frame = ingest_data_run.artifact('cleaned_data').as_df()
```

Note that running the function remotely may require attaching storage to the function, as well as passing storage credentials through project secrets. See the following pages for more details:

- 1. Attach storage to functions
- 2. Working with secrets

# 21.2 Data processing

Once the data is imported from its source, it can be processed using any framework. MLRun natively supports working with Pandas DataFrames and converting from and to its DataItem object.

For distributed processing of very large datasets, MLRun integrates with the Spark processing engine, and provides facilities for executing pySpark code using a Spark service (which can be deployed by the platform when running MLRun as part of an Iguazio system) or through submitting the processing task to Spark-operator. The following page provides additional details and code-samples:

1. Spark operator

In a similar manner, Dask can be used for parallel processing of the data. To read data as a Dask DataFrame, use the following code:

```
import dask.dataframe as dd

data_item = mlrun.get_dataitem(source_url)
dask_df: dd.DataFrame = data_item.as_df(df_module=dd)
```

## **TWENTYTWO**

### LOGGING DATASETS

Storing datasets is important in order to have a record of the data that was used to train models, as well as storing any processed data. MLRun comes with built-in support for the DataFrame format. MLRun not only stores the DataFrame, but it also provides information about the data, such as statistics.

The simplest way to store a dataset is with the following code:

```
context.log_dataset(key='my_data', df=df)
```

Where key is the name of the artifact and df is the DataFrame. By default, MLRun stores a short preview of 20 lines. You can change the number of lines by changing the value of the preview parameter.

MLRun also calculates statistics on the DataFrame on all numeric fields. You can enable statistics regardless to the DataFrame size by setting the stats parameter to True.

# 22.1 Logging a dataset from a job

The following example shows how to work with datasets from a job:

You can run this function locally or as a job. For example, to run it locally:

```
from os import path
from mlrun import new_project, run_local, mlconf
```

(continues on next page)

(continued from previous page)

The dataset location is returned in the outputs field, therefore you can get the location by calling get\_data\_run. artifact('iris\_dataset') to get the dataset itself.

```
# Read your data set
get_data_rum.artifact('iris_dataset').as_df()

# Visualize an artifact in Jupyter (image, html, df, ..)
get_data_rum.artifact('confusion-matrix').show()
```

The dataset returned from the run result is of the DataItem type. It allows access to the data itself as a Pandas Dataframe by calling the dataset.as\_df(). It also contains the metadata of the artifact, accessed by the using dataset.meta. This artifact metadata object contains in it the statistics calculated, the schema of the dataset and other fields describing the dataset. For example, call dataset.meta.stats to obtain the data statistics.

# **FEATURE STORE: DATA INGESTION**

Learn how to ingest data into the feature store, with transformations, using the supported engines.

#### In this section

### 23.1 Feature sets

In MLRun, a group of features can be ingested together and stored in logical group called feature set. Feature sets take data from offline or online sources, build a list of features through a set of transformations, and store the resulting features along with the associated metadata and statistics. A feature set can be viewed as a database table with multiple material implementations for batch and real-time access, along with the data pipeline definitions used to produce the features.

The feature set object contains the following information:

- **Metadata**—General information which is helpful for search and organization. Examples are project, name, owner, last update, description, labels, etc.
- Key attributes—Entity (the join key), timestamp key (optional), label column.
- Features—The list of features along with their schema, metadata, validation policies and statistics.
- Source—The online or offline data source definitions and ingestion policy (file, database, stream, http endpoint, etc.).
- **Transformation**—The data transformation pipeline (e.g. aggregation, enrichment etc.).
- Target stores—The type (i.e. parquet/csv or key value), location and status for the feature set materialized data.
- Function—The type (storey, pandas, spark) and attributes of the data pipeline serverless functions.

#### In this section

- Create a Feature Set
- Add transformations
- · Simulate and debug the data pipeline with a small dataset
- Ingest data into the Feature Store

### 23.1.1 Create a Feature Set

Create a new *FeatureSet* with the base definitions:

- name—The feature set name is a unique name within a project.
- entities—Each feature set must be associated with one or more index column. When joining feature sets, the entity is used as the key column.
- timestamp\_key—(optional) Used for specifying the time field when joining by time.
- engine—The processing engine type:
  - Spark
  - pandas
  - storey (some advanced functionalities are in the Beta state)

### Example:

```
#Create a basic feature set example
stocks_set = FeatureSet("stocks", entities=[Entity("ticker")])
```

To learn more about Feature Sets go to FeatureSet.

#### Note

Feature sets can also be created in the UI. To create a feature set:

- 1. Select a project and press **Feature store**, then press **Create Set**.
- 2. After completing the form, press Save and Ingest to start the process, or Save to save the set for later ingestion.

### 23.1.2 Add transformations

Define the data processing steps using a transformations graph (DAG).

A feature set data pipeline takes raw data from online or offline sources and transforms it to meaningful features. The MLRun feature store supports three processing engines (storey, pandas, spark) that can run in the client (e.g. Notebook) for interactive development or in elastic serverless functions for production and scale.

The data pipeline is defined using MLRun graph (DAG) language. Graph steps can be pre-defined operators (such as aggregate, filter, encode, map, join, impute, etc.) or custom python classes/functions. Read more about the graph in Real-time serving pipelines (graphs).

The pandas and spark engines are good for simple batch transformations, while the storey stream processing engine (the default engine) can handle complex workflows and real-time sources.

The results from the transformation pipeline are stored in one or more material targets. Data for offline access, such as training, is usually stored in Parquet files. Data for online access such as serving is stored in a NoSQL DB. You can use the default targets or add/replace with additional custom targets.

Graph example (storey engine):

(continues on next page)

(continued from previous page)

Graph example (pandas engine):

```
def myfunc1(df, context=None):
    df = df.drop(columns=["exchange"])
    return df

stocks_set = fstore.FeatureSet("stocks", entities=[Entity("ticker")], engine="pandas")
stocks_set.graph.to(name="s1", handler="myfunc1")
df = fstore.ingest(stocks_set, stocks_df)
```

The graph steps can use built-in transformation classes, simple python classes, or function handlers.

See more details in Feature set transformations.

## 23.1.3 Simulate and debug the data pipeline with a small dataset

During the development phase it's pretty common to check the feature set definition and to simulate the creation of the feature set before ingesting the entire dataset, since ingesting the entire feature set can take time. This allows you to get a preview of the results (in the returned dataframe). The simulation method is called infer. It infers the source data schema as well as processing the graph logic (assuming there is one) on a small subset of data. The infer operation also learns the feature set schema and does statistical analysis on the result by default.

```
df = fstore.preview(quotes_set, quotes)

# print the featue statistics
print(quotes_set.get_stats_table())
```

## 23.1.4 Ingest data into the Feature Store

Define the source and material targets, and start the ingestion process (as *local process*, *using an MLRun job*, *real-time ingestion*, or *incremental ingestion*).

Data can be ingested as a batch process either by running the ingest command on demand or as a scheduled job. Batch ingestion can be done locally (i.e. running as a python process in the Jupyter pod) or as an MLRun job.

The data source can be a DataFrame or files (e.g. csv, parquet). Files can be either local files residing on a volume (e.g. v3io), or remote (e.g. S3, Azure blob). MLRun also supports Google BigQuery as a data source. If you define a transformation graph, then the ingestion process runs the graph transformations, infers metadata and stats, and writes the results to a target data store.

When targets are not specified, data is stored in the configured default targets (i.e. NoSQL for real-time and Parquet for offline).

#### Limitations

• Do not name columns starting with either \_ or aggr\_. They are reserved for internal use. See also general limitations in Attribute name restrictions.

23.1. Feature sets 273

• When using the pandas engine, do not use spaces ( ) or periods (.) in the column names. These cause errors in the ingestion.

### Inferring data

There are 2 types of infer options - metadata/schema inferring, and stats/preview inferring. The first type is responsible for describing the dataset and generating its meta-data, such as deducing the data-types of the features and listing the entities that are involved. Options belonging to this type are Entities, Features and Index. The InferOptions class has the InferOptions.schema() function which returns a value containing all the options of this type. The 2nd type is related to calculating statistics and generating a preview of the actual data in the dataset. Options of this type are Stats, Histogram and Preview.

The InferOptions class has the following values: class InferOptions: Null = 0 Entities = 1 Features = 2 Index = 4 Stats = 8 Histogram = 16 Preview = 32

The InferOptions class basically translates to a value that can be a combination of the above values. For example, passing a value of 24 means Stats + Histogram.

When simultanesouly ingesting data and requesting infer options, part of the data might be ingested twice: once for inferring metadata/stats and once for the actual ingest. This is normal behavior.

### Ingest data locally

Use a Feature Set to create the basic feature-set definition and then an ingest method to run a simple ingestion "locally" in the Jupyter Notebook pod.

```
# Simple feature set that reads a csv file as a dataframe and ingests it as is
stocks_set = FeatureSet("stocks", entities=[Entity("ticker")])
stocks = pd.read_csv("stocks.csv")
df = ingest(stocks_set, stocks)

# Specify a csv file as source, specify a custom CSV target
source = CSVSource("mycsv", path="stocks.csv")
targets = [CSVTarget("mycsv", path="./new_stocks.csv")]
ingest(measurements, source, targets)
```

To learn more about ingest go to ingest.

### Ingest data using an MLRun job

Use the ingest method with the run\_config parameter for running the ingestion process using a serverless MLRun job. By doing that, the ingestion process runs on its own pod or service on the kubernetes cluster. This option is more robust since it can leverage the cluster resources, as opposed to running within the Jupyter Notebook. It also enables you to schedule the job or use bigger/faster resources.

```
# Running as remote job
stocks_set = FeatureSet("stocks", entities=[Entity("ticker")])
config = RunConfig(image='mlrun/mlrun')
df = ingest(stocks_set, stocks, run_config=config)
```

### Real-time ingestion

Real time use cases (e.g. real time fraud detection) require feature engineering on live data (e.g. z-score calculation) while the data is coming from a streaming engine (e.g. kafka) or a live http endpoint. The feature store enables you to start real-time ingestion service. When running the <code>deploy\_ingestion\_service</code> the feature store creates an elastic real time serverless function (the nuclio function) that runs the pipeline and stores the data results in the "offline" and "online" feature store by default. There are multiple data source options including http, kafka, kinesis, v3io stream, etc. Due to the asynchronous nature of feature store's execution engine, errors are not returned, but rather logged and pushed to the defined error stream.

```
# Create a real time function that receives http requests
# the "ingest" function runs the feature engineering logic on live events
source = HTTPSource()
func = mlrun.code_to_function("ingest", kind="serving").apply(mount_v3io())
config = RunConfig(function=func)
fstore.deploy_ingestion_service(my_set, source, run_config=config)
```

To learn more about deploy\_ingestion\_service go to deploy\_ingestion\_service.

### Incremental ingestion

You can schedule an ingestion job for a feature set on an ongoing basis. The first scheduled job runs on all the data in the source and the subsequent jobs ingest only the deltas since the previous run (from the last timestamp of the previous run until datetime.now). Example:

The default value for the overwrite parameter in the ingest function for scheduled ingest is False, meaning that the target from the previous ingest is not deleted. For the storey engine, the feature is currently implemented for ParquetSource only. (CsvSource will be supported in a future release). For Spark engine, other sources are also supported.

### **Data sources**

For batch ingestion the feature store supports dataframes and files (i.e. csv & parquet). The files can reside on S3, NFS, Azure blob storage, or the Iguazio platform. MLRun also supports Google BigQuery as a data source. When working with S3/Azure, there are additional requirements. Use pip install mlrun[s3] or pip install mlrun[azure-blob-storage] to install them.

- Azure: define the environment variable AZURE\_STORAGE\_CONNECTION\_STRING.
- S3: define AWS\_ACCESS\_KEY\_ID, AWS\_SECRET\_ACCESS\_KEY and AWS\_BUCKET.

For real time ingestion the source can be http, kafka or v3io stream, etc. When defining a source, it maps to nuclio event triggers.

Note that you can also create a custom source to access various databases or data sources.

23.1. Feature sets 275

### **Target stores**

By default the feature sets are stored as both parquet file for training and as a key value table (in the Iguazio MLOps platform) for online serving. The parquet file is ideal for fetching large set of data for training while the key value is ideal for an online application since it supports low latency data retrieval based on key access.

#### Note

When working with the Iguazio MLOps platform the default feature set storage location is under the "Projects" container: /fs/... folder. The default location can be modified in mlrun config or specified per ingest operation. The parquet/csv files can be stored in NFS, S3, Azure blob storage and on Iguazio DB/FS.

## 23.2 Feature set transformations

A feature set contains an execution graph of operations that are performed when data is ingested, or when simulating data flow for inferring its metadata. This graph utilizes MLRun's *Real-time serving pipelines (graphs)*.

The graph contains steps that represent data sources and targets, and may also contain steps whose purpose is transformations and enrichment of the data passed through the feature set. These transformations can be provided in one of three ways:

- Aggregations MLRun supports adding aggregate features to a feature set through the add\_aggregation() function.
- *Built-in transformations* MLRun is equipped with a set of transformations provided through the *storey*. *transformations* package. These transformations can be added to the execution graph to perform common operations and transformations.
- *Custom transformations* You can extend the built-in functionality by adding new classes that perform any custom operation and use them in the serving graph.

Once a feature-set is created, its internal execution graph can be observed by calling the feature-set's *plot()* function, which generates a *graphviz* plot based on the internal graph. This is very useful when running within a Jupyter notebook, and produces a graph such as the following example:

This plot shows various transformations and aggregations being used as part of the feature-set processing, as well as the targets where results are saved to (in this case two targets). Feature-sets can also be observed in the MLRun UI, where the full graph can be seen and specific step properties can be observed:

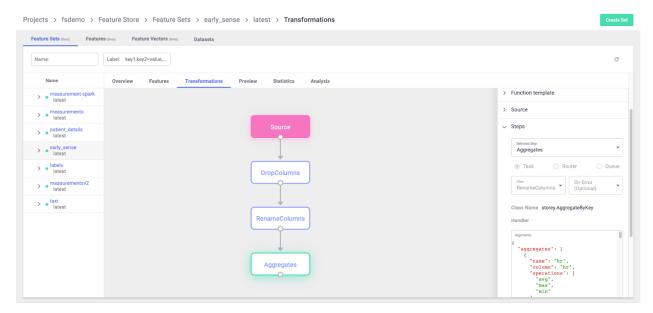

For a full end-to-end example of feature-store and usage of the functionality described in this page, refer to the feature store example.

#### In this section

- Aggregations
- Built-in transformations
- Custom transformations

# 23.2.1 Aggregations

Aggregations, being a common tool in data preparation and ML feature engineering, are available directly through the MLRun *FeatureSet* class. These transformations allow adding a new feature to the feature-set that is created by performing some aggregate function over feature's values within a time-based sliding window.

For example, if a feature-set contains stock trading data including the specific bid price for each bid at any given time, you could introduce aggregate features that show the minimal and maximal bidding price over all the bids in the last hour, per stock ticker (which is the entity in question). To do that, use the code:

```
import mlrun.feature_store as fstore
# create a new feature set
quotes_set = fstore.FeatureSet("stock-quotes", entities=[fstore.Entity("ticker")])
quotes_set.add_aggregation("bid", ["min", "max"], ["1h"], "10m")
```

Once this is executed, the feature-set has new features introduced, with their names produced from the aggregate parameters, using this format: {column}\_{operation}\_{window}. Thus, the example above generates two new features: bid\_min\_1h and bid\_max\_1h. If the function gets an optional name parameter, features are produced in {name}\_{operation}\_{window} format. If the name parameter is not specified, features are produced in {column\_name}\_{operation}\_{window} format. These features can then be fed into predictive models or be used for additional processing and feature generation.

#### **Notes**

• Internally, the graph step that is created to perform these aggregations is named "Aggregates". If more than one aggregation steps are needed, a unique name must be provided to each, using the state\_name parameter.

• The timestamp column must be part of the feature set definition (for aggregation).

Aggregations that are supported using this function are:

- count
- sum
- sqr (sum of squares)
- max
- min
- first
- last
- avg
- stdvar
- stddev

For a full documentation of this function, see the add\_aggregation() documentation.

### 23.2.2 Built-in transformations

MLRun, and the associated storey package, have a built-in library of transformation functions that can be applied as steps in the feature-set's internal execution graph. In order to add steps to the graph, it should be referenced from the *FeatureSet* object by using the *graph* property. Then, new steps can be added to the graph using the functions in *storey.transformations* (follow the link to browse the documentation and the list of existing functions). The transformations are also accessible directly from the storey module.

See the built-in steps.

#### Note

Internally, MLRun makes use of functions defined in the storey package for various purposes. When creating a feature-set and configuring it with sources and targets, what MLRun does behind the scenes is to add steps to the execution graph that wraps methods and classes, which perform the actions. When defining an async execution graph, storey classes are used. For example, when defining a Parquet data-target in MLRun, a graph step is created that wraps storey's WriteToParquet() function.

To use a function:

- 1. Access the graph from the feature-set object, using the *graph* property.
- 2. Add steps to the graph using the various graph functions, such as to(). The function object passed to the step should point at the transformation function being used.

The following is an example for adding a simple filter to the graph, that drops any bid which is lower than 50USD:

```
quotes_set.graph.to("storey.Filter", "filter", _fn="(event['bid'] > 50)")
```

In the example above, the parameter \_fn denotes a callable expression that is passed to the storey.Filter class as the parameter fn. The callable parameter can also be a Python function, in which case there's no need for parentheses around it. This call generates a step in the graph called filter that calls the expression provided with the event being propagated through the graph as data is fed to the feature-set.

### 23.2.3 Custom transformations

When a transformation is needed that is not provided by the built-in functions, new classes that implement transformations can be created and added to the execution graph. Such classes should extend the *MapClass* class, and the actual transformation should be implemented within their do() function, which receives an event and returns the event after performing transformations and manipulations on it. For example, consider the following code:

```
class MyMap(MapClass):
    def __init__(self, multiplier=1, **kwargs):
        super().__init__(**kwargs)
        self._multiplier = multiplier

def do(self, event):
    event["multi"] = event["bid"] * self._multiplier
    return event
```

The MyMap class can then be used to construct graph steps, in the same way as shown above for built-in functions:

```
quotes_set.graph.add_step("MyMap", "multi", after="filter", multiplier=3)
```

This uses the add\_step function of the graph to add a step called multi utilizing MyMap after the filter step that was added previously. The class is initialized with a multiplier of 3.

# 23.3 Using the Spark execution engine

The feature store supports using Spark for ingesting, transforming, and writing results to data targets. When using Spark, the internal execution graph is executed synchronously by utilizing a Spark session to perform read and write operations, as well as potential transformations on the data. Executing synchronously means that the source data is fully read into a data-frame that is processed, writing the output to the targets defined.

To use Spark as the transformation engine in ingestion, follow these steps:

When constructing the FeatureSet object, pass an engine parameter and set it to spark. For example:

To use a remote execution engine, pass a RunConfig object as the run\_config parameter for the ingest API. The actual remote function to execute depends on the object passed:

- A default RunConfig, in which case the ingestion code either generates a new MLRun function runtime of type remote-spark, or utilizes the function specified in feature\_set.spec.function (in which case, it has to be of runtime type remote-spark or spark).
- A RunConfig that has a function configured within it. As mentioned, the function runtime must be of type remote-spark or spark.

Spark execution can be done locally, utilizing a local Spark session provided to the ingestion call. To use a local Spark session, pass a Spark session context when calling the <code>ingest()</code> function, as the <code>spark\_context</code> parameter. This session is used for data operations and transformations.

See code examples in:

- Local Spark ingestion example
- Remote Spark ingestion example

- Spark operator ingestion example
- Spark dataframe ingestion example
- Spark over S3 full flow example
- Spark ingestion from Snowflake example
- Spark ingestion from Azure example

## 23.3.1 Local Spark ingestion example

A local Spark session is a session running in the Jupyter service. The following code executes data ingestion using a local Spark session.

When using a local Spark session, the ingest API would wait for its completion.

## 23.3.2 Remote Spark ingestion example

Remote Spark refers to a session running from another service, for example, the Spark standalone service or the Spark operator service. When using remote execution the MLRun run execution details are returned, allowing tracking of its status and results.

The following code should be executed only once to build the remote spark image before running the first ingest. It may take a few minutes to prepare the image.

```
from mlrun.runtimes import RemoteSparkRuntime
RemoteSparkRuntime.deploy_default_image()
```

Remote ingestion:

```
# mlrun: start-code
```

You can run your PySpark code for ingesting data into the feature store by adding:

```
def my_spark_func(df, context=None):
    return df.filter("bid>55") # PySpark code
```

```
# mlrun: end-code
```

## 23.3.3 Spark operator ingestion example

When running with a Spark operator, the MLRun execution details are returned, allowing tracking of the job's status and results. Spark operator ingestion is always executed remotely.

The following code should be executed only once to build the spark job image before running the first ingest. It may take a few minutes to prepare the image.

```
from mlrun.runtimes import Spark3Runtime
Spark3Runtime.deploy_default_image()
```

Spark operator ingestion:

```
# mlrun: start-code

from mlrun.feature_store.api import ingest

def ingest_handler(context):
    ingest(mlrun_context=context) # The handler function must call ingest with the mlrun_
    context

# You can add your own PySpark code as a graph step:
def my_spark_func(df, context=None):
    return df.filter("bid>55") # PySpark code

# mlrun: end-code
```

```
from mlrun.datastore.sources import CSVSource
from mlrun import code_to_function
import mlrun.feature_store as fstore
feature_set = fstore.FeatureSet("stock-quotes", entities=[fstore.Entity("ticker")],__
→engine="spark")
source = CSVSource("mycsv", path="v3io:///projects/quotes.csv")
feature_set.graph.to(name="s1", handler="my_spark_func")
my_func = code_to_function("func", kind="spark")
my_func.with_driver_requests(cpu="200m", mem="1G")
my_func.with_executor_requests(cpu="200m", mem="1G")
my_func.with_igz_spark()
# Enables using the default image (can be replace with specifying a specific image with .
⇒spec.image)
my_func.spec.use_default_image = True
# Not a must - default: 1
my_func.spec.replicas = 2
# If needed, sparkConf can be modified like this:
# my_func.spec.spark_conf['spark.specific.config.key'] = 'value'
config = fstore.RunConfig(local=False, function=my_func, handler="ingest_handler")
fstore.ingest(feature_set, source, run_config=config)
```

## 23.3.4 Spark dataframe ingestion example

The following code executes local data ingestion from a spark dataframe (Spark dataframe Ingestion cannot be executed remotely.) The specified dataframe should be associated with spark\_context.

```
from pyspark.sql import SparkSession
import mlrun.feature_store as fstore

columns = ["id", "count"]
data = [("a", "12"), ("b", "14"), ("c", "88")]

spark = SparkSession.builder.appName('example').getOrCreate()
df = spark.createDataFrame(data).toDF(*columns)

fset = fstore.FeatureSet("myset", entities=[fstore.Entity("id")], engine="spark")

fstore.ingest(fset, df, spark_context=spark)

spark.stop()
```

## 23.3.5 Spark over S3 - full flow example

For Spark to work with S3, it requires several properties to be set. Spark over S3 can be executed both remotely and locally, as long as access credentials to the S3 objects are available to it. The following example writes a feature set to S3 in the parquet format in a remote k8s job:

One-time setup:

1. Deploy the default image for your job (this takes several minutes but should be executed only once per cluster for any MLRun/Iguazio upgrade):

```
from mlrun.runtimes import RemoteSparkRuntime
RemoteSparkRuntime.deploy_default_image()
```

2. Store your S3 credentials in a k8s secret:

```
import mlrun
secrets = {'s3_access_key': AWS_ACCESS_KEY, 's3_secret_key': AWS_SECRET_KEY}
mlrun.get_run_db().create_project_secrets(
    project = "uhuh-proj",
    provider=mlrun.api.schemas.SecretProviderName.kubernetes,
    secrets=secrets
)
```

Ingestion job code (to be executed in the remote pod):

```
# mlrun: start-code
from pyspark import SparkConf
from pyspark.sql import SparkSession
from mlrun.feature_store.api import ingest
def ingest_handler(context):
    conf = (SparkConf()
            .set("spark.hadoop.fs.s3a.path.style.access", True)
            .set("spark.hadoop.fs.s3a.access.key", context.get_secret('s3_access_key'))
            .set("spark.hadoop.fs.s3a.secret.key", context.get_secret('s3_secret_key'))
            .set("spark.hadoop.fs.s3a.endpoint", context.get_param("s3_endpoint"))
            .set("spark.hadoop.fs.s3a.region", context.get_param("s3_region"))
            .set("spark.hadoop.fs.s3a.impl", "org.apache.hadoop.fs.s3a.S3AFileSystem")
            .set("com.amazonaws.services.s3.enableV4", True)
            .set("spark.driver.extraJavaOptions", "-Dcom.amazonaws.services.s3.
→enableV4=true"))
    spark = (
        SparkSession.builder.config(conf=conf).appName("S3 app").getOrCreate()
   ingest(mlrun_context=context, spark_context=spark)
# mlrun: end-code
```

Ingestion invocation:

```
from mlrun.datastore.sources import CSVSource
from mlrun.datastore.targets import ParquetTarget
from mlrun import code_to_function
import mlrun.feature_store as fstore
feature_set = fstore.FeatureSet("stock-quotes", entities=[fstore.Entity("ticker")],__
→engine="spark")
source = CSVSource("mycsv", path="v3io:///projects/quotes.csv")
spark_service_name = "spark" # As configured & shown in the Iguazio dashboard
fn = code_to_function(kind='remote-spark', name='func')
run_config = fstore.RunConfig(local=False, function=fn, handler="ingest_handler")
run_config.with_secret('kubernetes', ['s3_access_key', 's3_secret_key'])
run_config.parameters = {
   "s3_endpoint": "s3.us-east-2.amazonaws.com",
   "s3_region" : "us-east-2"
}
target = ParquetTarget(
   path = "s3://my-s3-bucket/some/path",
   partitioned = False,
)
fstore.ingest(feature_set, source, targets=[target], run_config=run_config, spark_
```

## 23.3.6 Spark ingestion from Snowflake example

Spark ingestion from Snowflake can be executed both remotely and locally.

When running aggregations, they actually run on Spark and require Spark compute resources. The queries from the database are "regular" snowflake queries and they use Snowflake compute resources.

#### Note

Entity is case sensitive.

The following code executes local data ingestion from Snowflake.

```
from pyspark.sql import SparkSession
import mlrun
import mlrun.feature_store as fstore
from mlrun.datastore.sources import SnowflakeSource
spark = SparkSession.builder.appName("snowy").getOrCreate()
mlrun.get_or_create_project("feature_store")
```

(continues on next page)

```
feature_set = fstore.FeatureSet(
    name="customer", entities=[fstore.Entity("C_CUSTKEY")], engine="spark"
)

source = SnowflakeSource(
    "customer_sf",
    query="select * from customer limit 100000",
    url="<url>",
    user="<user>",
    password="<password>",
    database="SNOWFLAKE_SAMPLE_DATA",
    schema="TPCH_SF1",
    warehouse="compute_wh",
)

fstore.ingest(feature_set, source, spark_context=spark)
```

## 23.3.7 Spark ingestion from Azure example

Spark ingestion from Azure can be executed both remotely and locally. The following code executes remote data ingestion from Azure.

```
import mlrun
# Initialize the MLRun project object
project_name = "spark-azure-test"
project = mlrun.get_or_create_project(project_name, context="./")
from mlrun.runtimes import RemoteSparkRuntime
RemoteSparkRuntime.deploy_default_image()
from mlrun.datastore.sources import CSVSource
from mlrun.datastore.targets import ParquetTarget
from mlrun import code_to_function
import mlrun.feature_store as fstore
feature_set = fstore.FeatureSet("rides7", entities=[fstore.Entity("ride_id")], engine=

¬"spark", timestamp_key="key")
source = CSVSource("rides", path="wasbs://warroom@mlrunwarroom.blob.core.windows.net/ny_
→taxi_train_subset_ride_id.csv")
spark_service_name = "spark-fs" # As configured & shown in the Iguazio dashboard
fn = code_to_function(kind='remote-spark', name='func')
run_config = fstore.RunConfig(local=False, function=fn, handler="ingest_handler")
target = ParquetTarget(partitioned = True, time_partitioning_granularity="month")
feature_set.set_targets(targets=[target], with_defaults=False)
```

## CREATE A BASIC TRAINING JOB

In this section, you create a simple job to train a model and log metrics, logs, and plots using MLRun's auto-logging.

# 24.1 Define the training code

The code you run is as follows. Notice, there is only a single line from MLRun to add all the MLOps capabilities:

```
%%writefile trainer.py
from sklearn import ensemble
from sklearn.model_selection import train_test_split
import mlrun
from mlrun.frameworks.sklearn import apply_mlrun
def train(
   dataset: mlrun.DataItem, # data inputs are of type DataItem (abstract the data_
   label_column: str = "label",
   n_estimators: int = 100,
   learning_rate: float = 0.1,
   max_depth: int = 3,
   model_name: str = "cancer_classifier",
):
   # Get the input dataframe (Use DataItem.as_df() to access any data source)
   df = dataset.as_df()
   # Initialize the x & y data
   X = df.drop(label_column, axis=1)
   y = df[label_column]
   # Train/Test split the dataset
   X_train, X_test, y_train, y_test = train_test_split(
       X, y, test_size=0.2, random_state=42
    # Pick an ideal ML model
   model = ensemble.GradientBoostingClassifier(
       n_estimators=n_estimators, learning_rate=learning_rate, max_depth=max_depth
```

Writing trainer.py

# 24.2 Create the job

Next, use code\_to\_function to package up the Job to get ready to execute on the cluster:

```
import mlrun

training_job = mlrun.code_to_function(
    name="basic-training",
    filename="trainer.py",
    kind="job",
    image="mlrun/mlrun",
    handler="train"
)
```

# 24.3 Run the job

Finally, run the job. The dataset is from S3, but usually it is the output from a previous step in a pipeline.

```
run = training_job.run(
    inputs={"dataset": "https://igz-demo-datasets.s3.us-east-2.amazonaws.com/cancer-
dataset.csv"},
    params = {"n_estimators": 100, "learning_rate": 1e-1, "max_depth": 3}
)
```

```
> 2022-07-22 22:27:15,162 [info] starting run basic-training-train...
uid=bc1c6ad491c340e1a3b9b91bb520454f DB=http://mlrun-api:8080
> 2022-07-22 22:27:15,349 [info] Job is running in the background, pod: basic-training-train-kkntj
> 2022-07-22 22:27:20,927 [info] run executed, status=completed final state: completed
```

```
<IPython.core.display.HTML object>
```

<IPython.core.display.HTML object>

```
> 2022-07-22 22:27:21,640 [info] run executed, status=completed
```

# 24.4 View job results

Once the job is complete, you can view the output metrics and visualize the artifacts.

run.outputs

```
run.artifact("confusion-matrix").show()
```

```
<IPython.core.display.HTML object>
```

```
run.artifact("feature-importance").show()
```

<IPython.core.display.HTML object>

```
run.artifact("test_set").show()
```

|     | mean radius                                         | mean texture | mean perimeter | mean area | mean smoothness | \ |
|-----|-----------------------------------------------------|--------------|----------------|-----------|-----------------|---|
| 0   | 12.47                                               | 18.60        | 81.09          | 481.9     | 0.09965         |   |
| 1   | 18.94                                               | 21.31        | 123.60         | 1130.0    | 0.09009         |   |
| 2   | 15.46                                               | 19.48        | 101.70         | 748.9     | 0.10920         |   |
| 3   | 12.40                                               | 17.68        | 81.47          | 467.8     | 0.10540         |   |
| 4   | 11.54                                               | 14.44        | 74.65          | 402.9     | 0.09984         |   |
|     |                                                     |              |                |           |                 |   |
| 109 | 14.64                                               | 16.85        | 94.21          | 666.0     | 0.08641         |   |
| 110 | 16.07                                               | 19.65        | 104.10         | 817.7     | 0.09168         |   |
| 111 | 11.52                                               | 14.93        | 73.87          | 406.3     | 0.10130         |   |
| 112 | 14.22                                               | 27.85        | 92.55          | 623.9     | 0.08223         |   |
| 113 | 20.73                                               | 31.12        | 135.70         | 1419.0    | 0.09469         |   |
|     | mean compactness mean concavity mean concave points |              |                |           | mean symmetry   | \ |

| ( | continued | from | previous | nage) |
|---|-----------|------|----------|-------|
|   |           |      |          |       |

|                                                              |                                                                                              |                                                                                                    |         |                                                                                                    | (continued     | from previous page) |
|--------------------------------------------------------------|----------------------------------------------------------------------------------------------|----------------------------------------------------------------------------------------------------|---------|----------------------------------------------------------------------------------------------------|----------------|---------------------|
| 0                                                            | 0.10580                                                                                      | 0.08005                                                                                              |         | 0.03821                                                                                              | 0.1925         |                     |
| 1                                                            | 0.10290                                                                                      | 0.10800                                                                                              |         | 0.07951                                                                                              | 0.1582         |                     |
| 2                                                            | 0.12230                                                                                      | 0.14660                                                                                              |         | 0.08087                                                                                              | 0.1931         |                     |
| 3                                                            | 0.13160                                                                                      | 0.07741                                                                                              |         | 0.02799                                                                                              | 0.1811         |                     |
| 4                                                            | 0.11200                                                                                      | 0.06737                                                                                              |         | 0.02594                                                                                              | 0.1818         |                     |
|                                                              |                                                                                              |                                                                                                    |         |                                                                                                    |                |                     |
| 109                                                          | 0.06698                                                                                      | 0.05192                                                                                              |         | 0.02791                                                                                              | 0.1409         |                     |
| 110                                                          | 0.08424                                                                                      | 0.09769                                                                                              |         | 0.06638                                                                                              | 0.1798         |                     |
| 111                                                          | 0.07808                                                                                      | 0.04328                                                                                              |         | 0.02929                                                                                              | 0.1883         |                     |
| 112                                                          | 0.10390                                                                                      | 0.11030                                                                                              |         | 0.04408                                                                                              | 0.1342         |                     |
| 113                                                          | 0.11430                                                                                      | 0.13670                                                                                              |         | 0.08646                                                                                              | 0.1769         |                     |
| 113                                                          | 0.11430                                                                                      | 0.13070                                                                                              |         | 0.00040                                                                                              | <b>U.</b> 1705 |                     |
|                                                              | mean fractal dimension                                                                       | worst to                                                                                             | ovturo  | worst perimeter                                                                                      | worst area     | \                   |
| •                                                            | 0.06373                                                                                      |                                                                                                    |         | 96.05                                                                                                | 677.9          | \                   |
| 0                                                            |                                                                                              |                                                                                                    | 24.64   |                                                                                                    |                |                     |
| 1                                                            | 0.05461                                                                                      |                                                                                                    | 26.58   | 165.90                                                                                               | 1866.0         |                     |
| 2                                                            | 0.05796                                                                                      |                                                                                                    | 26.00   | 124.90                                                                                               | 1156.0         |                     |
| 3                                                            | 0.07102                                                                                      |                                                                                                    | 22.91   | 89.61                                                                                                | 515.8          |                     |
| 4                                                            | 0.06782                                                                                      | • • •                                                                                                | 19.68   | 78.78                                                                                                | 457.8          |                     |
| • •                                                          | •••                                                                                          |                                                                                                    |         | • • •                                                                                                |                |                     |
| 109                                                          | 0.05355                                                                                      |                                                                                                    | 25.44   | 106.00                                                                                               | 831.0          |                     |
| 110                                                          | 0.05391                                                                                      |                                                                                                    | 24.56   | 128.80                                                                                               | 1223.0         |                     |
| 111                                                          | 0.06168                                                                                      |                                                                                                    | 21.19   | 80.88                                                                                                | 491.8          |                     |
| 112                                                          | 0.06129                                                                                      |                                                                                                    | 40.54   | 102.50                                                                                               | 764.0          |                     |
| 113                                                          | 0.05674                                                                                      |                                                                                                    | 47.16   | 214.00                                                                                               | 3432.0         |                     |
| 0<br>1<br>2<br>3<br>4<br><br>109<br>110<br>111<br>112<br>113 | worst smoothness worst 0.1426 0.1193 0.1546 0.1450 0.1345 0.1142 0.1500 0.1389 0.1081 0.1401 | 0.2378<br>0.2336<br>0.2394<br>0.2629<br>0.2118<br><br>0.2070<br>0.2045<br>0.1582<br>0.2426<br>0.2644 | worst C | 0.2671<br>0.2687<br>0.3791<br>0.2403<br>0.1797<br><br>0.2437<br>0.2829<br>0.1804<br>0.3064<br>0.3442 |                |                     |
|                                                              | worst concave points w                                                                       | orst symmetry                                                                                        | worst   | fractal dimensio                                                                                     | n label        |                     |
| 0                                                            | 0.10150                                                                                      | 0.3014                                                                                               |         | 0.0875                                                                                               |                |                     |
| 1                                                            | 0.17890                                                                                      | 0.2551                                                                                               |         | 0.0658                                                                                               |                |                     |
| 2                                                            | 0.15140                                                                                      | 0.2837                                                                                               |         | 0.0801                                                                                               |                |                     |
| 3                                                            | 0.07370                                                                                      | 0.2556                                                                                               |         | 0.0935                                                                                               |                |                     |
| 4                                                            | 0.06918                                                                                      | 0.2329                                                                                               |         | 0.0813                                                                                               |                |                     |
|                                                              |                                                                                              |                                                                                                    |         | 0.0013                                                                                               |                |                     |
| 109                                                          | 0.07828                                                                                      | 0.2455                                                                                               |         | 0.0659                                                                                               |                |                     |
| 110                                                          | 0.15200                                                                                      | 0.2650                                                                                               |         | 0.0638                                                                                               |                |                     |
| 111                                                          |                                                                                              |                                                                                                    |         |                                                                                                    |                |                     |
|                                                              | 0.09608                                                                                      | 0.2664                                                                                               |         | 0.0780                                                                                               |                |                     |
| 112                                                          | 0.08219                                                                                      | 0.1890                                                                                               |         | 0.0779                                                                                               |                |                     |
| 113                                                          | 0.16590                                                                                      | 0.2868                                                                                               |         | 0.0821                                                                                               | 8 0            |                     |
| [114                                                         | rows x 31 columns]                                                                           |                                                                                                    |         |                                                                                                    |                |                     |

### **WORKING WITH DATA AND MODEL ARTIFACTS**

When running a training job, you need to pass in the data used for training, and save the resulting model. Both the data and model can be considered *artifacts* in MLRun. In the context of an ML pipeline, the data is an input and the model is an output.

Consider the following snippet from a pipeline in the Build and run automated ML pipelines and CI/CD section of the docs:

```
# Ingest data
...

# Train a model using the auto_trainer hub function

train = mlrun.run_function(
    "hub://auto_trainer",
    inputs={"dataset": ingest.outputs["dataset"]},
    params = {
        "model_class": "sklearn.ensemble.RandomForestClassifier",
        "train_test_split_size": 0.2,
        "label_columns": "label",
        "model_name": 'cancer',
    },
    handler='train',
    outputs=["model"],
)

### Deploy model
...
```

This snippet trains a model using the data provided into inputs and passes the model to the rest of the pipeline using the outputs.

# 25.1 Input data

The inputs parameter is a dictionary of key-value mappings. In this case, the input is the dataset (which is actually an output from a previous step). Within the training job, you can access the dataset input as an MLRun *Data items* (essentially a smart data pointer that provides convenience methods).

For example, this Python training function is expecting a parameter called dataset that is of type DataItem. Within the function, you can get the training set as a Pandas dataframe via the following:

```
import mlrun

def train(context: mlrun.MLClientCtx, dataset: mlrun.DataItem, ...):
    df = dataset.as_df()
```

Notice how this maps to the parameter datasets that you passed into your inputs.

# 25.2 Output model

The outputs parameter is a list of artifacts that were logged during the job. In this case, it is your newly trained model, however it could also be a dataset or plot. These artifacts are logged using the experiment tracking hooks via the MLRun execution context.

One way to log models is via MLRun auto-logging with *apply\_mlrun*. This saves the model, test sets, visualizations, and more as outputs. Additionally, you can use manual hooks to save datasets and models. For example, this Python training function uses both auto logging and manual logging:

```
import mlrun
from mlrun.frameworks.sklearn import apply_mlrun
from sklearn import ensemble
import cloudpickle
def train(context: mlrun.MLClientCtx, dataset: mlrun.DataItem, ...):
    # Prep data using df
   df = dataset.as_df()
   X_train, X_test, y_train, y_test = ...
    # Apply auto logging
   model = ensemble.GradientBoostingClassifier(...)
   apply_mlrun(model=model, model_name=model_name, x_test=X_test, y_test=y_test)
    # Train
   model.fit(X_train, y_train)
    # Manual logging
   context.log_dataset(key="X_test_dataset", df=X_test)
    context.log_model(key="my_model", body=cloudpickle.dumps(model), model_file="model.
→pkl")
```

Once your artifact is logged, it can be accessed throughout the rest of the pipeline. For example, for the pipeline snippet from the Build and run automated ML pipelines and CI/CD section of the docs, you can access your model like the following:

```
# Train a model using the auto_trainer hub function
train = mlrun.run_function(
    "hub://auto_trainer",
    inputs={"dataset": ingest.outputs["dataset"]},
    ...
    outputs=["model"],
)
```

```
# Get trained model
model = train.outputs["model"]
```

Notice how this maps to the parameter model that you passed into your outputs.

#### 25.2.1 Model artifacts

By storing multiple models, you can experiment with them, and compare their performance, without having to worry about losing the previous results.

The simplest way to store a model named my\_model is with the following code:

```
from pickle import dumps
model_data = dumps(model)
context.log_model(key='my_model', body=model_data, model_file='my_model.pkl')
```

You can also store any related metrics by providing a dictionary in the metrics parameter, such as metrics={'accuracy': 0.9}. Furthermore, any additional data that you would like to store along with the model can be specified in the extra\_data parameter. For example extra\_data={'confusion': confusion.target\_path}

A convenient utility method, eval\_model\_v2, which calculates mode metrics is available in mlrun.utils.

See example below for a simple model trained using scikit-learn (normally, you would send the data as input to the function). The last two lines evaluate the model and log the model.

```
from sklearn import linear_model
from sklearn import datasets
from sklearn.model_selection import train_test_split
from pickle import dumps
from mlrun.execution import MLClientCtx
from mlrun.mlutils import eval_model_v2
def train_iris(context: MLClientCtx):
    # Basic scikit-learn iris SVM model
   X, y = datasets.load_iris(return_X_y=True)
   X_train, X_test, y_train, y_test = train_test_split(
        X, y, test_size=0.2, random_state=42)
   model = linear_model.LogisticRegression(max_iter=10000)
   model.fit(X_train, y_train)
    # Evaluate model results and get the evaluation metrics
   eval_metrics = eval_model_v2(context, X_test, y_test, model)
    # Log model
    context.log_model("model",
                      body=dumps(model),
                      artifact_path=context.artifact_subpath("models"),
                      extra_data=eval_metrics,
                      model_file="model.pkl",
```

```
metrics=context.results,
    labels={"class": "sklearn.linear_model.LogisticRegression"})
```

Save the code above to train\_iris.py. The following code loads the function and runs it as a job. See the Quick start tutorial to learn how to create the project and set the artifact path.

You can now use <code>get\_model</code> to read the model and run it. This function gets the model file, metadata, and extra data. The input can be either the path of the model, or the directory where the model resides. If you provide a directory, the function searches for the model file (by default it searches for .pkl files)

The following example gets the model from models\_path and test data in test\_set with the expected label provided as a column of the test data. The name of the column containing the expected label is provided in label\_column. The example then retrieves the models, runs the model with the test data and updates the model with the metrics and results of the test data.

```
from pickle import load
from mlrun.execution import MLClientCtx
from mlrun.datastore import DataItem
from mlrun.artifacts import get_model, update_model
from mlrun.mlutils import eval_model_v2
def test_model(context: MLClientCtx,
              models_path: DataItem,
               test_set: DataItem,
               label_column: str):
   if models_path is None:
       models_path = context.artifact_subpath("models")
    xtest = test_set.as_df()
   ytest = xtest.pop(label_column)
   model_file, model_obj, _ = get_model(models_path)
   model = load(open(model_file, 'rb'))
    extra_data = eval_model_v2(context, xtest, ytest.values, model)
    update_model(model_artifact=model_obj, extra_data=extra_data,
                 metrics=context.results, key_prefix='validation-')
```

To run the code, place the code above in test\_model.py and use the following snippet. The model from the previous

step is provided as the models\_path:

## 25.2.2 Plot artifacts

Storing plots is useful to visualize the data and to show any information regarding the model performance. For example, you can store scatter plots, histograms and cross-correlation of the data, and for the model store the ROC curve and confusion matrix.

The following code creates a confusion matrix plot using sklearn.metrics.plot\_confusion\_matrix and stores the plot in the artifact repository:

You can use the update\_dataset\_meta function to associate the plot with the dataset by assigning the value of the extra\_data parameter:

```
from mlrun.artifacts import update_dataset_meta

extra_data = {'confusion_matrix': confusion_matrix}
update_dataset_meta(dataset, extra_data=extra_data)
```

## **AUTOMATED EXPERIMENT TRACKING**

You can write custom training functions or use built-in marketplace functions for training models using common open-source frameworks and/or cloud services (such as AzureML, Sagemaker, etc.).

Inside the ML function you can use the apply\_mlrun() method, which automates the tracking and MLOps functionality.

With apply\_mlrun() the following outputs are generated automatically:

- Plots loss convergence, ROC, confusion matrix, feature importance, etc.
- Metrics accuracy, loss, etc.
- Dataset artifacts like the dataset used for training and / or testing
- Custom code like custom layers, metrics, and so on
- Model artifacts enables versioning, monitoring and automated deployment

In addition it handles automation of various MLOps tasks like scaling runs over multiple containers (with Dask, Horovod, and Spark), run profiling, hyperparameter tuning, ML Pipeline, and CI/CD integration, etc.

apply\_mlrun() accepts the model object and various optional parameters. For example:

When specifying the x\_test and y\_test data it generates various plots and calculations to evaluate the model. Metadata and parameters are automatically recorded (from the MLRun context object) and don't need to be specified.

apply\_mlrun is framework specific and can be imported from MLRun's **frameworks** package — a collection of commonly used machine and deep learning frameworks fully supported by MLRun.

apply\_mlrun can be used with its default settings, but it is highly flexible and rich with different options and configurations. Reading the docs of your favorite framework to get the most out of MLRun:

- SciKit-Learn
- TensorFlow (and Keras)
- PyTorch
- XGBoost
- LightGBM
- ONNX

**CHAPTER** 

### **TWENTYSEVEN**

## **USING THE BUILT-IN TRAINING FUNCTION**

The MLRun [function marketplace](MLRun Functions Marketplace includes, among other things, training functions. The most commonly used function for training is auto\_trainer, which includes three handlers:

- Train
- Evaluate
- Predict

### **27.1 Train**

The main and default handler of any training function is called "train". In the Auto Trainer this handler performs an ML training function using SciKit-Learn's API, meaning the function follows the structure below:

- 1. **Get the data**: Get the dataset passed to a local path.
- 2. **Split the data into datasets**: Split the given data into a training set and a testing set.
- 3. **Get the model**: Initialize a model instance out of a given class or load a provided model The supported classes are anything based on sklearn.Estimator, xgboost.XGBModel, lightgbm.LGBMModel, including custom code as well.
- 4. **Train**: Call the model's fit method to train it on the training set.
- 5. **Test**: Test the model on the testing set.
- 6. **Log**: Calculate the metrics and produce the artifacts to log the results and plots.

MLRun orchestrates all of the above steps. The training is done with the shortcut function apply\_mlrun that enables the automatic logging and additional features.

To start, run import mlrun and create a project:

```
import mlrun
# Set the base project name
project_name_base = 'training-test'

# Initialize the MLRun project object
project = mlrun.get_or_create_project(project_name_base, context="./", user_project=True)
```

Next, import the Auto Trainer from the Functions Marketplace using MLRun's import\_function function:

```
auto_trainer = project.set_function(mlrun.import_function("hub://auto_trainer"))
```

The following example trains a Random Forest model:

```
dataset_url = "https://s3.wasabisys.com/iguazio/data/function-marketplace-data/xgb_
→trainer/classifier-data.csv"
train_run = auto_trainer.run(
   handler="train",
   inputs={"dataset": dataset_url},
   params={
        # Model parameters:
        "model_class": "sklearn.ensemble.RandomForestClassifier",
        "model_kwargs": {"max_depth": 8}, # Could be also passed as "MODEL_max_depth": 8
        "model_name": "MyModel",
        # Dataset parameters:
        "drop_columns": ["feat_0", "feat_2"],
        "train_test_split_size": 0.2,
        "random_state": 42,
        "label_columns": "labels",
   }
)
```

## **27.1.1 Outputs**

train\_run.outputs returns all the outputs. The outputs are:

- **Trained model**: The trained model is logged as a ModelArtifact with all the following artifacts registered to it.
- Test dataset: The test set used to test the model post training is logged as a DatasetArtifact.
- Plots: Informative plots regarding the model like confusion matrix and features importance are drawn and logged as PlotArtifacts.
- **Results**: List of all the calculations of metrics tested on the testing set.

For instance, calling train\_run.artifact('confusion-matrix').show() shows the following confusion matrix:

## Confusion matrix

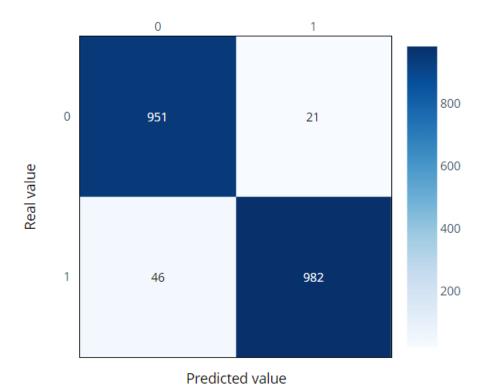

## 27.1.2 Parameters

To view the parameters of train, expand the section below:

### train handler parameters:

#### **Model Parameters**

Parameters to initialize a new model object or load a logged one for retraining.

- model\_class: str The class of the model to initialize. Can be a module path like "sklearn. linear\_model.LogisticRegression" or a custom model passed through the custom objects parameters below. Only one of model\_class and model\_path can be given.
- model\_path: str A ModelArtifact URI to load and retrain. Only one of model\_class and model\_path can be given.
- model\_kwargs: dict Additional parameters to pass onto the initialization of the model object (the model's class \_\_init\_\_ method).

#### **Data parameters**

Parameters to get a dataset and prepare it for training, splitting into training and testing if required.

- dataset: Union[str, list, dict] The dataset to train the model on.
  - Can be passed as part of inputs to be parsed as mlrun.DataItem, meaning it supports either a URI or a FeatureVector.

27.1. Train 301

- Can be passed as part of params, meaning it can be a list or a dict.
- drop\_columns: Union[str, int, List[str], List[int]] Columns to drop from the dataset. Can be passed as strings representing the column names or integers representing the column numbers.
- test\_set: Union[str, list, dict] The test set to test the model with post training. Notice only one of test\_set or train\_test\_split\_size is expected.
  - Can be passed as part of inputs to be parsed as mlrun.DataItem, meaning it supports either a URI or a FeatureVector.
  - Can be passed as part of params, meaning it can be a list or a dict.
- train\_test\_split\_size: float = 0.2 The proportion of the dataset to include in the test split. The size of the Training set is set to the complement of this value. Must be between 0.0 and 1.0. Defaults to 0.2
- label\_columns: Union[str, int, List[str], List[int]] The target label(s) of the column(s) in the dataset. Can be passed as strings representing the column names or integers representing the column numbers.
- random\_state: int Random state (seed) for train\_test\_split.

#### **Train parameters**

Parameters to pass to the fit method of the model object.

• train\_kwargs: dict — Additional parameters to pass onto the fit method.

#### Logging parameters

Parameters to control the automatic logging feature of MLRun. You can adjust the logging outputs as relevant and if not passed, a default list of artifacts and metrics is produced and calculated.

- model\_name: str = "model" The model's name to use for storing the model artifact, defaults to 'model'.
- tag: str The model's tag to log with.
- sample\_set: Union[str, list, dict] A sample set of inputs for the model for logging its stats alongside the model in favor of model monitoring. If not given, the training set is used instead.
  - Can be passed as part of inputs to be parsed as mlrun.DataItem, meaning it supports either a URI or a FeatureVector.
  - Can be passed as part of params, meaning it can be a list or a dict.
- \_artifacts: Dict[str, Union[list, dict]] Additional artifacts to produce post training. See the ArtifactsLibrary of the desired framework to see the available list of artifacts.
- \_metrics: Union[List[str], Dict[str, Union[list, dict]]] Additional metrics to calculate post training. See how to pass metrics and custom metrics in the MetricsLibrary of the desired framework.
- apply\_mlrun\_kwargs: dict Framework specific apply\_mlrun key word arguments. Refer to the framework of choice to know more (SciKit-Learn, XGBoost or LightGBM)

### **Custom objects parameters**

Parameters to include custom objects like custom model class, metric code and artifact plan. Keep in mind that the model artifact created is logged with the custom objects, so if model\_path is used, the custom objects used to train it are not required for loading it, it happens automatically.

• custom\_objects\_map: Union[str, Dict[str, Union[str, List[str]]]] — A map of all the custom objects required for loading, training and testing the model. Can be passed as a dictionary or a json file path. Each key is a path to a python file and its value is the custom object name to import from it. If multiple objects needed to be imported from the same py file a list can be given. For example:

```
{
    "/.../custom_model.py": "MyModel",
    "/.../custom_objects.py": ["object1", "object2"]
}
```

All the paths are accessed from the given 'custom\_objects\_directory', meaning each py file is read from 'custom\_objects\_directory/'. If the model path given is of a store object, the custom objects map is read from the logged custom object map artifact of the model.

#### Note

The custom objects are imported in the order they came in this dictionary (or json). If a custom object is dependant on another, make sure to put it below the one it relies on.

• custom\_objects\_directory: Path to the directory with all the python files required for the custom objects. Can be passed as a zip file as well (and are extracted during the start of the run).

#### Note

The parameters for additional arguments model\_kwargs, train\_kwargs and apply\_mlrun\_kwargs can be also passed in the global kwargs with the matching prefixes: "MODEL\_", "TRAIN\_", "MLRUN\_".

### 27.2 Evaluate

The "evaluate" handler is used to test the model on a given testing set and log its results. This is a common phase in every model lifecycle and should be done periodically on updated testing sets to confirm that your model is still relevant. The function uses SciKit-Learn's API for evaluation, meaning the function follows the structure below:

- 1. **Get the data**: Get the testing dataset passed to a local path.
- 2. **Get the model**: Get the model object out of the ModelArtifact URI.
- 3. **Predict**: Call the model's predict (and predict\_proba if needed) method to test it on the testing set.
- 4. Log: Test the model on the testing set and log the results and artifacts.

MLRun orchestrates all of the above steps. The evaluation is done with the shortcut function apply\_mlrun that enables the automatic logging and further features.

To evaluate the test-set, use the following command:

```
evaluate_rum = auto_trainer.rum(
    handler="evaluate",
    inputs={"dataset": train_rum.outputs['test_set']},
    params={
        "model": train_rum.outputs['model'],
        "label_columns": "labels",
    },
)
```

27.2. Evaluate 303

### **27.2.1 Outputs**

evaluate\_run.outputs returns all the outputs. The outputs are:

- Evaluated model: The evaluated model's ModelArtifact is updated with all the following artifacts registered to it.
- Test dataset: The test set used to test the model post-training is logged as a DatasetArtifact.
- Plots: Informative plots regarding the model like confusion matrix and features importance are drawn and logged as PlotArtifacts.
- Results: List of all the calculations of metrics tested on the testing set.

#### 27.2.2 Parameters

To view the parameters of evaluate, expand the section below:

### evaluate handler parameters:

#### **Model Parameters**

Parameters to load a logged model.

• model\_path: str — A ModelArtifact URI to load.

#### **Data parameters**

Parameters to get a dataset and prepare it for training, splitting into training and testing if required.

- dataset: Union[str, list, dict] The dataset to train the model on.
  - Can be passed as part of inputs to be parsed as mlrun.DataItem, meaning it supports either a URI or a FeatureVector.
  - Can be passed as part of params, meaning it can be a list or a dict.
- drop\_columns: Union[str, int, List[str], List[int]] columns to drop from the dataset. Can be passed as strings representing the column names or integers representing the column numbers.
- label\_columns: Union[str, int, List[str], List[int]] The target label(s) of the column(s) in the dataset. Can be passed as strings representing the column names or integers representing the column numbers.

#### **Predict parameters**

Parameters to pass to the predict method of the model object.

• predict\_kwargs: dict — Additional parameters to pass onto the predict method.

#### Logging parameters

Parameters to control the automatic logging feature of MLRun. You can adjust the logging outputs as relevant, and if not passed, a default list of artifacts and metrics is produced and calculated.

- \_artifacts: Dict[str, Union[list, dict]] Additional artifacts to produce post training. See the ArtifactsLibrary of the desired framework to see the available list of artifacts.
- \_metrics: Union[List[str], Dict[str, Union[list, dict]]] Additional metrics to calculate post training. See how to pass metrics and custom metrics in the MetricsLibrary of the desired framework.
- apply\_mlrun\_kwargs: dict Framework specific apply\_mlrun key word arguments. Refer to the framework of choice to know more (SciKit-Learn, XGBoost or LightGBM).

#### **Custom objects parameters**

Parameters to include custom objects for the evaluation like custom metric code and artifact plans. Keep in mind that the custom objects used to train the model are not required for loading it, it happens automatically.

• custom\_objects\_map: Union[str, Dict[str, Union[str, List[str]]]] — A map of all the custom objects required for loading, training and testing the model. Can be passed as a dictionary or a json file path. Each key is a path to a python file and its value is the custom object name to import from it. If multiple objects needed to be imported from the same py file a list can be given. For example:

```
{
    "/.../custom_metric.py": "MyMetric",
    "/.../custom_plans.py": ["plan1", "plan2"]
}
```

All the paths are accessed from the given 'custom\_objects\_directory', meaning each py file is read from the 'custom\_objects\_directory/'. If the model path given is of a store object, the custom objects map is read from the logged custom object map artifact of the model.

#### Note

The custom objects are imported in the order they came in this dictionary (or json). If a custom object is depended on another, make sure to put it below the one it relies on.

• custom\_objects\_directory — Path to the directory with all the python files required for the custom objects. Can be passed as a zip file as well (iti is extracted during the start of the run).

#### Note

The parameters for additional arguments predict\_kwargs and apply\_mlrun\_kwargs can be also passed in the global kwargs with the matching prefixes: "PREDICT\_", "MLRUN\_".

### 27.3 Predict

The "predict" handler is used to run a manual prediction using the model provided (and is sometimes referred to as "batch\_predict"). Manually calling predict is usually used to test the model on specific samples or for manually serving the model, performing prediction when enough requests were collected. The function is simple and straightforward:

- 1. **Get the model**: Get the model object out of the ModelArtifact URI.
- 2. **Predict**: Call the model's predict (and predict\_proba if needed) method and return its raw prediction as a logged dataset.

Getting the model is done with the shortcut function apply\_mlrun.

The following code runs a prediction on a single sample using the model from the training run:

```
predict_run = auto_trainer.run(
    handler="predict",
    inputs={"dataset": train_run.outputs['test_set']},
    params={
        "model": train_run.outputs['model'],
        "drop_columns": ["labels"],
```

(continues on next page)

27.3. Predict 305

```
},
)
```

## **27.3.1 Outputs**

predict\_run.outputs has a single output called prediction that includes the input columns and a new column called predicted\_labels that has the prediction.

### 27.3.2 Parameters

To view the parameters of predict, expand the section below:

### predict handler parameters:

#### **Model Parameters**

Parameters to load a logged model.

• model\_path: str — A ModelArtifact URI to load.

#### **Data parameters**

Parameters to get a dataset and prepare it for training, splitting into training and testing if required.

- dataset: Union[str, list, dict] The dataset to train the model on.
  - Can be passed as part of inputs to be parsed as mlrun.DataItem, meaning it supports either a URI or a FeatureVector.
  - Can be passed as part of params, meaning it can be a list or a dict.
- drop\_columns: Union[str, int, List[str], List[int]] columns to drop from the dataset. Can be passed as strings representing the column names or integers representing the column numbers.
- label\_columns: Union[str, int, List[str], List[int]] The target label(s) to give the logged prediction. Can be passed as strings representing the column names or integers representing the column numbers.

#### **Predict parameters**

Parameters to pass to the predict method of the model object.

• predict\_kwargs: dict — Additional parameters to pass onto the predict method.

### Note

The parameters for additional arguments predict\_kwargs and apply\_mlrun\_kwargs can be also passed in the global kwargs with the matching prefixes: "PREDICT\_", "MLRUN\_".

**CHAPTER** 

## **TWENTYEIGHT**

## TRAINING WITH THE FEATURE STORE

#### In this section

# 28.1 Creating and using feature vectors

You can define a group of features from different feature sets as a FeatureVector.

Feature vectors are used as an input for models, allowing you to define the feature vector once, and in turn create and track the *datasets* created from it or the online manifestation of the vector for real-time prediction needs.

The feature vector handles all the merging logic for you using an asof merge type merge that accounts for both the time and the entity. It ensures that all the latest relevant data is fetched, without concerns about "seeing the future" or other types of common time related errors.

#### In this section

- Creating a feature vector
- Using a feature vector

## 28.1.1 Creating a feature vector

The feature vector object holds the following information:

- Name the feature vector's name as will be later addressed in the store reference store://feature\_vectors/ /<feature-vector-name> and the UI (after saving the vector).
- Description a string description of the feature vector.
- Features a list of features that comprise the feature vector.

  The feature list is defined by specifying the <feature-set>.<feature-name> for specific features or <feature-set>.\* for all the feature set's features.
- Label feature the feature that is the label for this specific feature vector, as a <feature-set>. <feature-name> string specification.

Example of creating a feature vector:

```
import mlrun.feature_store as fstore

# Feature vector definitions
feature_vector_name = 'example-fv'
feature_vector_description = 'Example feature vector'
features = ['data_source_1.*',
```

After saving the feature vector, it appears in the UI:

Projects > fraud-demo-orz > Feature Store (Beta) > Feature Vectors

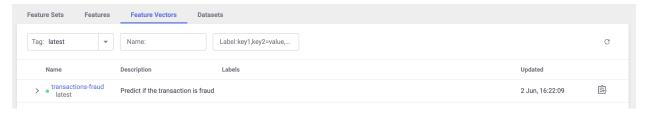

You can also view some metadata about the feature vector, including all the features, their types, a preview and statistics:

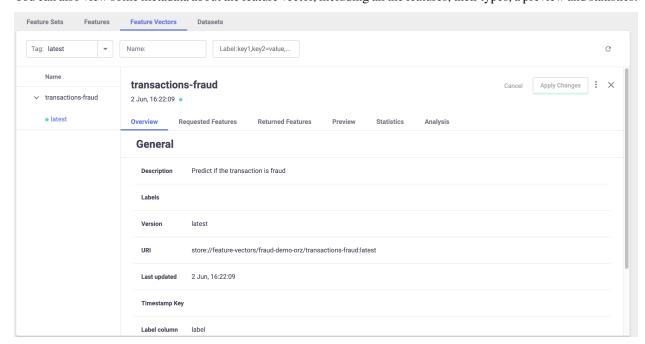

## 28.1.2 Using a feature vector

After a feature vector is saved, it can be used to create both offline (static) datasets and online (real-time) instances to supply as input to a machine learning model.

### Creating an offline feature vector

Use the feature store's <code>get\_offline\_features()</code> function to produce a dataset from the feature vector. It creates the dataset (asynchronously if possible), saves it to the requested target, and returns a <code>OfflineVectorResponse</code>. Due to the async nature of this action, the response object contains an <code>fv\_response.status</code> indicator that, once completed, could be directly turned into a dataframe, parquet or a <code>csv</code>.

get\_offline\_features expects to receive:

- **feature\_vector** a feature vector store reference or object.
- entity\_rows an optional dataframe that the features will be joined to.
   Defaults to the first feature set defined in the features vector's features list, and acts as the base for the vector's joins.
- entity\_timestamp\_column an optional specific timestamp column (from the defined features) to act as the base timestamp column.

Defaults to the base feature set's timestamp entity.

- **target** a Feature Store target to write the results to. Defaults to return as a return value to the caller.
- run\_config an optional function or a RunConfig to run the feature vector creation process in a remote function.
- **drop\_columns** a list of columns to drop from the resulting feature vector. Optional.
- **start\_time** datetime, low limit of time needed to be filtered. Optional.
- end\_time datetime, high limit of time needed to be filtered. Optional.

You can add a time-based filter condition when running get\_offline\_feature with a given vector. You can also filter with the query argument on all the other features as relevant.

Here's an example of a new dataset from a parquet target:

```
# Import the Parquet Target, so you can build your dataset from a parquet file
from mlrun.datastore.targets import ParquetTarget

# Get offline feature vector based on vector and parquet target
offline_fv = fstore.get_offline_features(feature_vector_name, target=ParquetTarget())

# Return dataset
dataset = offline_fv.to_dataframe()
```

Once an offline feature vector is created with a static target (such as *ParquetTarget()*) the reference to this dataset is saved as part of the feature vector's metadata and can now be referenced directly through the store as a function input using store://feature-vectors/{project}/{feature\_vector\_name}.

For example:

```
fn = mlrun.import_function('hub://sklearn-classifier').apply(auto_mount())
# Define the training task, including the feature vector and label
```

You can see a full example of using the offline feature vector to create an ML model in part 2 of the end-to-end demo.

### Creating an online feature vector

The online feature vector provides real-time feature vectors to the model using the latest data available.

First create an Online Feature Service using <code>get\_online\_feature\_service()</code>. Then feed the Entity of the feature vector to the service and receive the latest feature vector.

To create the OnlineVectorService you only need to pass it the feature vector's store reference.

```
import mlrun.feature_store as fstore

# Create the Feature Vector Online Service
feature_vector = 'store://feature-vectors/{project}/{feature_vector_name}'
svc = fstore.get_online_feature_service(feature_vector)
```

The online feature service supports value imputing (substitute NaN/Inf values with statistical or constant value). You can set the <code>impute\_policy</code> parameter with the imputing policy, and specify which constant or statistical value will be used instead of NaN/Inf value. This can be defined per column or for all the columns ("\*"). The replaced value can be a fixed number for constants or <code>\$mean</code>, <code>\$max</code>, <code>\$min</code>, <code>\$std</code>, <code>\$count</code> for statistical values. "\*" is used to specify the default for all features, for example:

To use the online feature service you need to supply a list of entities you want to get the feature vectors for. The service returns the feature vectors as a dictionary of {<feature-name>: <feature-value>} or simply a list of values as numpy arrays.

For example:

```
# Define the wanted entities
entities = [{<feature-vector-entity-column-name>: <entity>}]
# Get the feature vectors from the service
svc.get(entities)
```

The entities can be a list of dictionaries as shown in the example, or a list of lists where the values in the internal list correspond to the entity values (e.g. entities = [["Joe"], ["Mike"]]). The .get() method returns a dict by default. If you want to return an ordered list of values, set the as\_list parameter to True. The list input is required by many ML frameworks and this eliminates additional glue logic.

See a full example of using the online feature service inside a serving function in part 3 of the end-to-end demo.

## 28.2 Retrieve offline data

#### In this section

- Creating an offline dataset
- Training

## 28.2.1 Creating an offline dataset

An offline dataset is a specific instance of the *feature vector definition*. To create this instance, use the feature store's get\_offline\_features(<feature\_vector>, <target>) function on the feature vector using the store://

/<feature\_vector> reference and an offline target (as in Parquet, CSV, etc.).

You can add a time-based filter condition when running get\_offline\_feature with a given vector. You can also filter with the query argument on all the other features as you like. See get\_offline\_features().

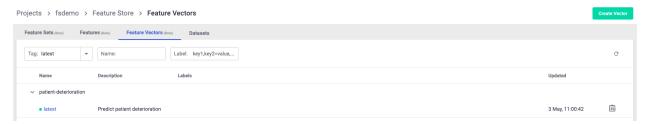

Behind the scenes, get\_offline\_features() runs a local or Kubernetes job (can be specific by the run\_config parameter) to retrieve all the relevant data from the feature sets, merge them and return it to the specified target which can be a local parquet, AZ Blob store or any other type of available storage.

Once instantiated with a target, the feature vector holds a reference to the instantiated dataset and references it as its current offline source.

You can also use MLRun's log\_dataset() to log the specific dataset to the project as a specific dataset resource.

### 28.2.2 Training

Training your model using the feature store is a fairly simple task. (The offline dataset can also be used for your EDA.)

To retrieve a feature vector's offline dataset, use MLRun's data item mechanism, referencing the feature vector and specifying to receive it as a DataFrame.

```
\label{eq:df} \begin{split} df &= mlrun.get\_dataitem(f'store://feature-vectors/\{project\}/patient-deterioration').as\_\\ &\hookrightarrow df() \end{split}
```

When trying to retrieve the dataset in your training function, you can put the feature vector reference as an input to the function and use the as\_df() function to retrieve it automatically.

And now you can create the MLRun function and run it locally or over the kubernetes cluster:

### HYPERPARAMETER TUNING OPTIMIZATION

MLRun supports iterative tasks for automatic and distributed execution of many tasks with variable parameters (hyperparams). Iterative tasks can be distributed across multiple containers. They can be used for:

- Parallel loading and preparation of many data objects
- Model training with different parameter sets and/or algorithms
- Parallel testing with many test vector options
- AutoML

MLRun iterations can be viewed as child runs under the main task/run. Each child run gets a set of parameters that are computed/selected from the input hyperparameters based on the chosen strategy (*Grid*, *List*, *Random* or *Custom*).

The different iterations can run in parallel over multiple containers (using Dask or Nuclio runtimes, which manage the workers). Read more in *Parallel execution over containers*.

The hyperparameters and options are specified in the task or the run() command through the hyperparams (for hyperparam values) and hyper\_param\_options (for HyperParamOptions) properties. See the examples below. Hyperparameters can also be loaded directly from a CSV or Json file (by setting the param\_file hyper option).

The hyperparams are specified as a struct of key: list values for example: {"p1": [1,2,3], "p2": [10, 20]}. The values can be of any type (int, string, float, ...). The lists are used to compute the parameter combinations using one of the following strategies:

- Grid search (grid) running all the parameter combinations.
- Random (random) running a sampled set from all the parameter combinations.
- *List* (list) running the first parameter from each list followed by the seco2nd from each list and so on. **All** the lists must be of equal size.
- *Custom* (custom) determine the parameter combination per run programmatically.

You can specify a selection criteria to select the best run among the different child runs by setting the selector option. This marks the selected result as the parent (iteration 0) result, and marks the best result in the user interface.

You can also specify the stop\_condition to stop the execution of child runs when some criteria, based on the returned results, is met (for example stop\_condition="accuracy>=0.9").

### In this section

- Basic code
- Review the results
- Examples
- Parallel execution over containers

## 29.1 Basic code

Here's a basic example of running multiple jobs in parallel for **hyperparameters tuning**, selecting the best run with respect to the max accuracy.

Run the hyperparameters tuning job by using the keywords arguments:

- hyperparams for the hyperparameters options and values of choice.
- selector for specifying how to select the best model.

```
hp_tuning_rum = project.run_function(
    "trainer",
    inputs={"dataset": gen_data_run.outputs["dataset"]},
    hyperparams={
        "n_estimators": [100, 500, 1000],
        "max_depth": [5, 15, 30]
    },
    selector="max.accuracy",
    local=True
)
```

The returned run object in this case represents the parent (and the **best** result). You can also access the individual child runs (called iterations) in the MLRun UI.

### 29.2 Review the results

When running a hyperparam job, the job results tab shows the list and marks the best run:

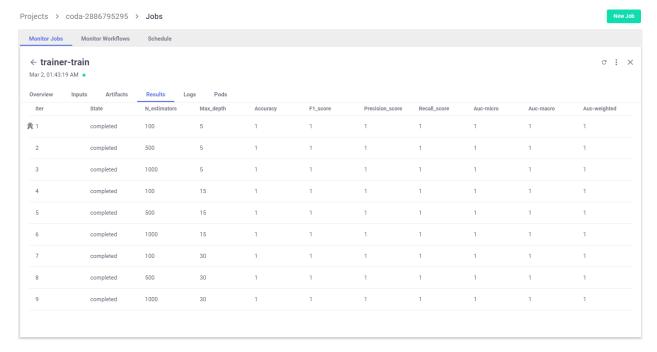

You can also view results by printing the artifact iteration\_results:

hp\_tuning\_run.artifact("iteration\_results").as\_df()

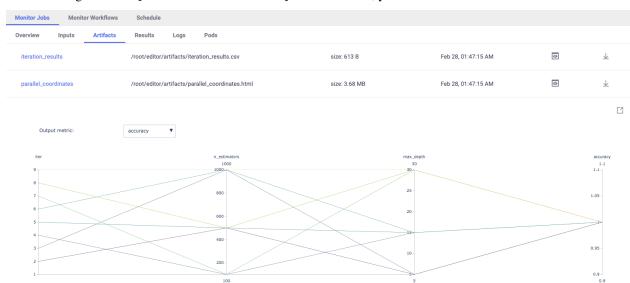

MLRun also generates a parallel coordinates plot for the run, you can view it in the MLRun UI.

# 29.3 Examples

#### **Base dummy function:**

```
import mlrun
```

```
> 2021-10-23 12:47:39,982 [warning] Failed resolving version info. Ignoring and using defaults
> 2021-10-23 12:47:43,488 [warning] Unable to parse server or client version. Assuming compatible: {'server_version': '0.8.0-rc7', 'client_version': 'unstable'}
```

```
def hyper_func(context, p1, p2):
    print(f"p1={p1}, p2={p2}, result={p1 * p2}")
    context.log_result("multiplier", p1 * p2)
```

### 29.3.1 Grid search (default)

```
> 2021-10-23 12:47:43,505 [info] starting run grid-demounid=29c9083db6774e5096a97c9b6b6c8e93 DB=http://mlrun-api:8080 p1=2, p2=10, result=20 p1=4, p2=10, result=40 p1=1, p2=10, result=10 p1=2, p2=20, result=40 p1=4, p2=20, result=80
```

(continues on next page)

29.3. Examples 315

```
p1=1, p2=20, result=20 > 2021-10-23 12:47:44,851 [info] best iteration=5, used criteria max.multiplier
```

```
<IPython.core.display.HTML object>
```

<IPython.core.display.HTML object>

```
> 2021-10-23 12:47:45,071 [info] run executed, status=completed
```

#### **UI Screenshot:**

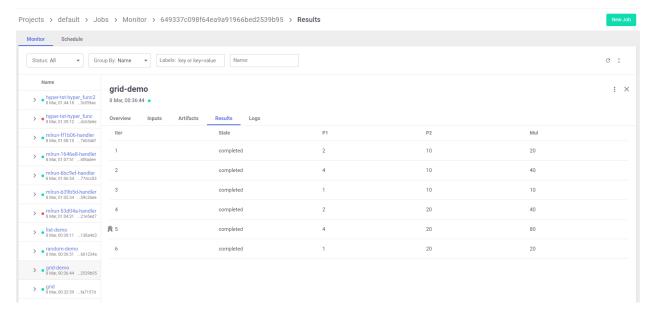

### 29.3.2 Random Search

MLRun chooses random parameter combinations. Limit the number of combinations using the max\_iterations attribute.

```
> 2021-10-23 12:47:45,077 [info] starting run random-demo_
uid=cac368c7fc33455f97ca806e5c7abf2f DB=http://mlrun-api:8080
p1=2, p2=20, result=40
p1=4, p2=10, result=40
p1=3, p2=10, result=30
p1=3, p2=20, result=60
> 2021-10-23 12:47:45,966 [info] best iteration=4, used criteria max.multiplier
```

```
<IPython.core.display.HTML object>
```

```
<IPython.core.display.HTML object>
```

```
> 2021-10-23 12:47:46,177 [info] run executed, status=completed
```

### 29.3.3 List search

This example also shows how to use the stop\_condition option.

```
> 2021-10-23 12:47:46,184 [info] starting run list-demo_
uid=136edfb9c9404a61933c73bbbd35b18b DB=http://mlrun-api:8080
p1=2, p2=15, result=30
p1=3, p2=10, result=30
p1=7, p2=10, result=70
> 2021-10-23 12:47:47,193 [info] reached early stop condition (multiplier>=70), stopping_
iterations!
> 2021-10-23 12:47:47,195 [info] best iteration=3, used criteria max.multiplier
```

```
<IPython.core.display.HTML object>
```

```
<!Python.core.display.HTML object>
```

# 29.3.4 Custom iterator

You can define a child iteration context under the parent/main run. The child run is logged independently.

> 2021-10-23 12:47:47,385 [info] run executed, status=completed

(continues on next page)

29.3. Examples 317

```
best_multiplier = multiplier

# log result at the parent
context.log_result('avg_multiplier', total / len(param_list))
```

```
param_list = [{"p1":2, "p2":10}, {"p1":3, "p2":30}, {"p1":4, "p2":7}]
run = mlrun.new_function().run(handler=handler, params={"param_list": param_list})
```

```
> 2021-10-23 12:47:47,403 [info] starting run mlrun-a79c5c-handler_uid=c3eb08ebae02464ca4025c77b12e3c39 DB=http://mlrun-api:8080 p1=2, p2=10, result=20 p1=3, p2=30, result=90 p1=4, p2=7, result=28
```

```
<IPython.core.display.HTML object>
```

```
<IPython.core.display.HTML object>
```

```
> 2021-10-23 12:47:48,734 [info] run executed, status=completed
```

## 29.4 Parallel execution over containers

When working with compute intensive or long running tasks you'll want to run your iterations over a cluster of containers. At the same time, you don't want to bring up too many containers, and you want to limit the number of parallel tasks.

MLRun supports distribution of the child runs over Dask or Nuclio clusters. This is handled automatically by MLRun. You only need to deploy the Dask or Nuclio function used by the workers, and set the level of parallelism in the task. The execution can be controlled from the client/notebook, or can have a job (immediate or scheduled) that controls the execution.

## 29.4.1 Code example (single task)

```
# mark the start of a code section that will be sent to the job
# mlrun: start-code
```

```
import socket
import pandas as pd
def hyper_func2(context, data, p1, p2, p3):
    print(data.as_df().head())
    context.logger.info(f"p2={p2}, p3={p3}, r1={p2 * p3} at {socket.gethostname()}")
    context.log_result("r1", p2 * p3)
    raw_data = {
        "first_name": ["Jason", "Molly", "Tina", "Jake", "Amy"],
        "age": [42, 52, 36, 24, 73],
```

```
"testScore": [25, 94, 57, 62, 70],
}
df = pd.DataFrame(raw_data, columns=["first_name", "age", "testScore"])
context.log_dataset("mydf", df=df, stats=True)
```

```
# mlrun: end-code
```

## 29.4.2 Running the workers using Dask

This example creates a new function and executes the parent/controller as an MLRun job and the different child runs over a Dask cluster (MLRun Dask function).

#### Define a Dask cluster (using MLRun serverless Dask)

```
dask_cluster = mlrun.new_function("dask-cluster", kind='dask', image='mlrun/ml-models')
dask_cluster.apply(mlrun.mount_v3io())  # add volume mounts
dask_cluster.spec.service_type = "NodePort"  # open interface to the dask UI dashboard
dask_cluster.spec.replicas = 2  # define two containers
uri = dask_cluster.save()
uri
```

```
'db://default/dask-cluster'
```

```
# initialize the dask cluster and get its dashboard url
dask_cluster.client
```

```
> 2021-10-23 12:48:49,020 [info] trying dask client at: tcp://mlrun-dask-cluster-

-eea516ff-5.default-tenant:8786

> 2021-10-23 12:48:49,049 [info] using remote dask scheduler (mlrun-dask-cluster-

-eea516ff-5) at: tcp://mlrun-dask-cluster-eea516ff-5.default-tenant:8786
```

```
Mismatched versions found
+-----
| Package
          | client | scheduler | workers |
+----+
                          | None
| blosc
          | 1.7.0 | 1.10.6
| cloudpickle | 1.6.0 | 2.0.0
| distributed | 2.30.0 | 2.30.1
                         | None
| 1z4
           | 3.1.0 | 3.1.3
                           None
           | 1.0.0 | 1.0.2
                           None
| msgpack
| tornado
          | 6.0.4 | 6.1
                           | None
Notes:

    msgpack: Variation is ok, as long as everything is above 0.6
```

```
<IPython.core.display.HTML object>
```

```
<Client: 'tcp://10.200.0.72:8786' processes=0 threads=0, memory=0 B>
```

#### Define the parallel work

Set the parallel\_runs attribute to indicate how many child tasks to run in parallel. Set the dask\_cluster\_uri to point to the dask cluster (if it's not set the cluster uri uses dask local). You can also set the teardown\_dask flag to free up all the dask resources after completion.

```
<mlrun.model.RunTemplate at 0x7f673d7b1910>
```

#### Define a job that will take the code (using code\_to\_function) and run it over the cluster

```
fn = mlrun.code_to_function(name='hyper-tst', kind='job', image='mlrun/ml-models')
```

```
run = fn.run(task, handler=hyper_func2)
```

```
> 2021-10-23 12:49:56,388 [info] starting run hyper-tst-hyper_func2_
uid=50eb72f5b0734954b8b1c57494f325bc DB=http://mlrun-api:8080
> 2021-10-23 12:49:56,565 [info] Job is running in the background, pod: hyper-tst-hyper-
→func2-9q6z8
> 2021-10-23 12:49:59,813 [info] trying dask client at: tcp://mlrun-dask-cluster-
⇒eea516ff-5.default-tenant:8786
> 2021-10-23 12:50:09,828 [warning] remote scheduler at tcp://mlrun-dask-cluster-
→eea516ff-5.default-tenant:8786 not ready, will try to restart Timed out trying to
→connect to tcp://mlrun-dask-cluster-eea516ff-5.default-tenant:8786 after 10 s
> 2021-10-23 12:50:15,733 [info] using remote dask scheduler (mlrun-dask-cluster-
→04574796-5) at: tcp://mlrun-dask-cluster-04574796-5.default-tenant:8786
remote dashboard: default-tenant.app.yh38.iguazio-cd2.com:32577
> ------ Iteration: (1) ------
   sepal length (cm) sepal width (cm) ... petal width (cm)
                                                             label
0
                                  3.5
                5.1
                                                         0.2
                                                                 0
                4.9
                                  3.0 ...
                                                         0.2
1
                                                         0.2
                                                                 0
2
                4.7
                                  3.2 ...
3
                4.6
                                  3.1
                                                         0.2
                                                                 0
                                      . . .
4
                5.0
                                  3.6 ...
                                                         0.2
[5 rows x 5 columns]
> 2021-10-23 12:50:21,353 [info] p2=2, p3=10, r1=20 at mlrun-dask-cluster-04574796-5k5lhq
> ------ Iteration: (3) ------
   sepal length (cm) sepal width (cm) ... petal width (cm)
                                                             label
0
                5.1
                                  3.5
                                                         0.2
                                                                 0
                                       . . .
                                  3.0 ...
1
                4.9
                                                         0.2
                                                                 0
```

```
2
                4.7
                                 3.2 ...
                                                       0.2
                                                               0
3
                                                               0
                4.6
                                 3.1
                                                       0.2
4
                                 3.6 ...
                5.0
                                                       0.2
                                                               0
[5 rows x 5 columns]
> 2021-10-23 12:50:21,459 [info] p2=4, p3=10, r1=40 at mlrun-dask-cluster-04574796-5k5lhq
> ----- Iteration: (4) -----
  sepal length (cm) sepal width (cm) ... petal width (cm) label
0
                5.1
                                 3.5 ...
                                 3.0 ...
                                                               0
1
                4.9
                                                      0.2
2
                4.7
                                 3.2 ...
                                                       0.2
3
                4.6
                                 3.1 ...
                                                      0.2
                                                               0
                                 3.6 ...
                                                      0.2
                5.0
[5 rows x 5 columns]
> 2021-10-23 12:50:21,542 [info] p2=1, p3=10, r1=10 at mlrun-dask-cluster-04574796-5k5lhq
> ----- Iteration: (6) -----
  sepal length (cm) sepal width (cm) ... petal width (cm) label
0
                5.1
                                 3.5 ...
                                 3.0 ...
1
                4.9
                                                      0.2
                                                               0
2
                4.7
                                 3.2 ...
                                                      0.2
3
                4.6
                                 3.1 ...
                                                      0.2
                                                               0
                5.0
                                 3.6 ...
                                                       0.2
[5 rows x 5 columns]
> 2021-10-23 12:50:21,629 [info] p2=1, p3=20, r1=20 at mlrun-dask-cluster-04574796-5k5lhq
> ----- Iteration: (7) -----
  sepal length (cm) sepal width (cm) ... petal width (cm) label
                                                      0.2
                                                               0
0
                5.1
                                 3.5 ...
1
                4.9
                                 3.0 ...
                                                      0.2
                                                               0
2
                4.7
                                 3.2 ...
                                                      0.2
3
                4.6
                                 3.1 ...
                                                      0.2
4
                                                               0
                5.0
                                 3.6 ...
                                                       0.2
[5 rows x 5 columns]
> 2021-10-23 12:50:21,792 [info] p2=4, p3=20, r1=80 at mlrun-dask-cluster-04574796-5k5lhq
> ----- Iteration: (8) -----
  sepal length (cm) sepal width (cm) ... petal width (cm) label
0
                5.1
                                 3.5 ...
                                                      0.2
                                                               0
1
                4.9
                                 3.0 ...
                                                       0.2
                                                               0
2
                                 3.2 ...
                                                      0.2
                                                               0
                4.7
3
                4.6
                                 3.1 ...
                                                      0.2
4
                5.0
                                 3.6 ...
                                                      0.2
                                                               0
[5 rows x 5 columns]
> 2021-10-23 12:50:22,052 [info] p2=1, p3=20, r1=20 at mlrun-dask-cluster-04574796-5k5lhq
> ----- Iteration: (2) ------
                                                                      (continues on next page)
```

```
sepal length (cm) sepal width (cm) ...
                                             petal width (cm)
                                                               label
0
                 5.1
                                   3.5
                                                           0.2
1
                 4.9
                                   3.0
                                                           0.2
                                                                    0
                                        . . .
                                                           0.2
                                                                    0
2
                 4.7
                                   3.2
                                       . . .
3
                                                           0.2
                                                                    0
                 4.6
                                   3.1
                                       . . .
4
                 5.0
                                   3.6
                                                           0.2
                                                                    0
[5 rows x 5 columns]
> 2021-10-23 12:50:23,134 [info] p2=1, p3=10, r1=10 at mlrun-dask-cluster-04574796-5j6v59
 ----- Iteration: (5) -----
   sepal length (cm) sepal width (cm) ... petal width (cm)
0
                 5.1
                                   3.5
                                                           0.2
                                                                    0
                                       . . .
1
                 4.9
                                   3.0
                                                           0.2
                                                                    0
                                        . . .
                                   3.2 ...
                                                                    0
2
                                                          0.2
                 4.7
3
                                                           0.2
                                                                    0
                 4.6
                                   3.1 ...
4
                 5.0
                                   3.6
                                                           0.2
                                                                    0
[5 rows x 5 columns]
> 2021-10-23 12:50:23,219 [info] p2=2, p3=20, r1=40 at mlrun-dask-cluster-04574796-5k5lhq
> 2021-10-23 12:50:23,261 [info] tearing down the dask cluster..
> 2021-10-23 12:50:43,363 [info] best iteration=7, used criteria r1
> 2021-10-23 12:50:43,626 [info] run executed, status=completed
final state: completed
```

```
<IPython.core.display.HTML object>
```

```
<IPython.core.display.HTML object>
```

```
> 2021-10-23 12:50:53,303 [info] run executed, status=completed
```

### 29.4.3 Running the workers using Nuclio

Nuclio is a high-performance serverless engine that can process many events in parallel. It can also separate initialization from execution. Certain parts of the code (imports, loading data, etc.) can be done once per worker vs. in any run.

Nuclio, by default, process events (http, stream, ...). There is a special Nuclio kind that runs MLRun jobs (nuclio:mlrun).

#### Notes

- Nuclio tasks are relatively short (preferably under 5 minutes), use it for running many iterations where each individual run is less than 5 min.
- Use context.logger to drive text outputs (vs print()).

#### Create a nuclio:mlrun function

```
fn = mlrun.code_to_function(name='hyper-tst2', kind='nuclio:mlrun', image='mlrun/mlrun')
# replicas * workers need to match or exceed parallel_runs
fn.spec.replicas = 2
fn.with_http(workers=2)
fn.deploy()
```

```
'http://default-tenant.app.yh38.iguazio-cd2.com:32760'
```

#### Run the parallel task over the function

```
# this is required to fix Jupyter issue with asyncio (not required outside of Jupyter)
# run it only once
import nest_asyncio
nest_asyncio.apply()
```

```
> ----- Iteration: (1) ------
2021-10-23 12:51:32.130765 info logging run results to: http://mlrun-api:8080 worker_
\rightarrowid=0
2021-10-23 12:51:32.432121 info p2=2, p3=10, r1=20 at nuclio-default-hyper-tst2-
→5d4976b685-2gdtc worker_id=0
> ------ Iteration: (5) ------
2021-10-23 12:51:32.568848 info
                                logging run results to: http://mlrun-api:8080 worker_
\rightarrowid=0
2021-10-23 12:51:32.716415 info
                                 p2=2, p3=20, r1=40 at nuclio-default-hyper-tst2-
\rightarrow 5d4976b685-47dh6 worker_id=0
> ----- Iteration: (7) -----
2021-10-23 12:51:32.855399 info
                                logging run results to: http://mlrun-api:8080 worker_
\rightarrowid=1
2021-10-23 12:51:33.054417 info p2=4, p3=20, r1=80 at nuclio-default-hyper-tst2-
→5d4976b685-2gdtc worker_id=1
> ------ Iteration: (6) ------
2021-10-23 12:51:32.970002 info logging run results to: http://mlrun-api:8080 worker_
2021-10-23 12:51:33.136621 info p2=1, p3=20, r1=20 at nuclio-default-hyper-tst2-
→5d4976b685-47dh6 worker_id=0
> ----- Iteration: (3) ------
2021-10-23 12:51:32.541187 info logging run results to: http://mlrun-api:8080 worker_

→ id=1

2021-10-23 12:51:33.301200 info p2=4, p3=10, r1=40 at nuclio-default-hyper-tst2-
\rightarrow 5d4976b685-47dh6 worker_id=1
> ------ Iteration: (8) ------
2021-10-23 12:51:33.419442 info logging run results to: http://mlrun-api:8080 worker_
\rightarrowid=0
2021-10-23 12:51:33.672165 info p2=1, p3=20, r1=20 at nuclio-default-hyper-tst2-
\hookrightarrow 5d4976b685-47dh6 worker_id=0
> 2021-10-23 12:51:34,153 [info] best iteration=7, used criteria r1
```

```
<IPython.core.display.HTML object>
```

```
(Thuthen come display HTMI phicat)
```

```
<IPython.core.display.HTML object>
```

```
> 2021-10-23 12:51:34,420 [info] run executed, status=completed
```

# CI/CD, ROLLING UPGRADES, GIT

MLRun workflows can run inside the CI system. The most common method is to use the CLI command mlrun project to load the project and run a workflow as part of a code update (e.g. pull request, etc.). The pipeline tasks are executed on the Kubernetes cluster, which is orchestrated by MLRun.

When MLRun is executed inside a GitHub Action or GitLab CI/CD pipeline it detects the environment attributes automatically (e.g. repo, commit id, etc.). In addition, a few environment variables and credentials must be set:

- MLRUN\_DBPATH url of the MLRun cluster.
- V3IO\_USERNAME username in the remote Iguazio cluster.
- V3IO\_ACCESS\_KEY access key to the remote Iguazio cluster.
- GIT\_TOKEN or GITHUB\_TOKEN Github/Gitlab API token (set automatically in Github Actions).
- **SLACK\_WEBHOOK** optional. Slack API key when using slack notifications.

When the workflow runs inside the Git CI system it reports the pipeline progress and results back into the Git tracking system, similar to:

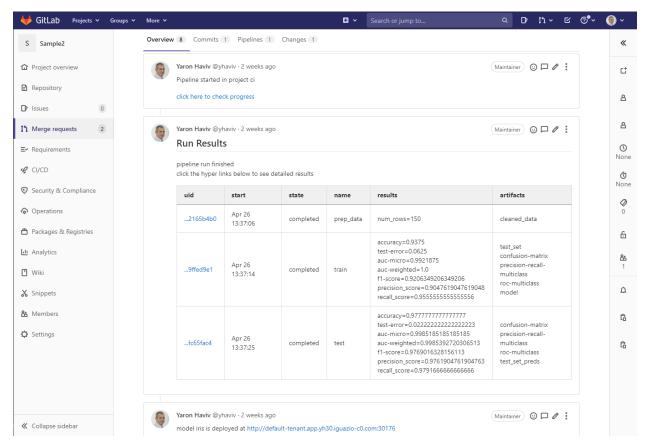

#### **Contents**

- Using GitHub Actions
- Using GitLab CI/CD
- Using Jenkins Pipeline

# 30.1 Using GitHub Actions

When running using GitHub Actions you need to set the credentials/secrets and add a script under the .github/workflows/directory, which is executed when the code is committed/pushed.

Example script that is invoked when you add the comment "/run" to your pull request:

```
name: mlrun-project-workflow
on: [issue_comment]

jobs:
    submit-project:
        if: github.event.issue.pull_request != null && startsWith(github.event.comment.body,
        '/run')
        runs-on: ubuntu-latest

    steps:
        - uses: actions/checkout@v2
```

```
- name: Set up Python 3.7
 uses: actions/setup-python@v1
  with:
   python-version: '3.7'
    architecture: 'x64'
- name: Install mlrun
  run: python -m pip install pip install mlrun
name: Submit project
  run: python -m mlrun project ./ -w -r main ${CMD:5}
   V3IO_USERNAME: ${{ secrets.V3IO_USERNAME }}
   V3IO_API: ${{ secrets.V3IO_API }}
   V3IO_ACCESS_KEY: ${{ secrets.V3IO_ACCESS_KEY }}
   MLRUN_DBPATH: ${{ secrets.MLRUN_DBPATH }}
   GITHUB_TOKEN: ${{ secrets.GITHUB_TOKEN }}
    SLACK_WEBHOOK: ${{ secrets.SLACK_WEBHOOK }}
    CMD: ${{ github.event.comment.body}}
```

See the full example in https://github.com/mlrun/project-demo

## 30.2 Using GitLab CI/CD

When running using GitLab CI/CD you need to set the credentials/secrets and update the script .gitlab-ci.yml directory, which is executed when code is committed/pushed.

Example script that is invoked when you create a pull request (merge requests):

```
image: mlrun/mlrun

run:
    script:
    - python -m mlrun project ./ -w -r ci
    only:
        - merge_requests
```

See the full example in https://gitlab.com/yhaviv/test2

# 30.3 Using Jenkins Pipeline

When using Jenkins Pipeline you need to set up the credentials/secrets in Jenkins and and update the script Jenkinsfile in your codebase. You can trigger the Jenkins pipeline either through Jenkins triggers or through the GitHub webhooks.

Example Jenkinesfile that is invoked when you start a Jenkins pipeline (via triggers or GitHub webhooks):

```
pipeline {
   agent any
   environment {
     RELEASE='1.0.0'
```

```
PROJECT_NAME='project-demo'
   }
  stages {
     stage('Audit tools') {
        steps{
           auditTools()
     }
     stage('Build') {
           environment {
              MLRUN_DBPATH='https://mlrun-api.default-tenant.app.us-sales-341.iguazio-
⇔cd1.com'
              V3IO_ACCESS_KEY=credentials('V3IO_ACCESS_KEY')
              V3IO_USERNAME='xingsheng'
           }
           agent {
               docker {
                    image 'mlrun/mlrun:1.0.6'
           }
           steps {
              echo "Building release ${RELEASE} for project ${PROJECT_NAME}..."
              sh 'chmod +x build.sh'
              withCredentials([string(credentialsId: 'an-api-key', variable: 'API_KEY
→')]) {
                  sh '''
                  ./build.sh
              }
           }
       }
       stage('Test') {
           steps {
              echo "Testing release ${RELEASE}"
           }
       }
  post {
     success {
        slackSend channel: '#builds',
                   color: 'good',
                   message: "Project ${env.PROJECT_NAME}, success: ${currentBuild.

    fullDisplayName}."
     }
     failure {
        slackSend channel: '#builds',
                   color: 'danger',
                   message: "Project ${env.PROJECT_NAME}, FAILED: ${currentBuild.
→fullDisplayName}."
     }
  }
```

```
void auditTools() {
    sh '''
        git version
        docker version
    '''
}
```

After the Jenkins pipeline is complete, you can see the MLRun job in the MLRun UI.

See the full example in https://github.com/mlrun/project-demo.

### **THIRTYONE**

### **BASIC MODEL SERVING CLASS**

Model serving classes implement the full model serving functionality, which includes loading models, pre- and post-processing, prediction, explainability, and model monitoring.

Model serving classes must inherit from mlrun.serving.V2ModelServer, and at the minimum implement the load() (download the model file(s) and load the model into memory) and predict() (accept request payload and return prediction/inference results) methods.

The class is initialized automatically by the model server and can run locally as part of a nuclio serverless function, or as part of a real-time pipeline.

You need to implement two mandatory methods:

- **load()** download the model file(s) and load the model into memory, note this can be done synchronously or asynchronously.
- **predict**() accept request payload and return prediction/inference results.

You can override additional methods: preprocess, validate, postprocess, explain. You can add a custom api endpoint by adding the method op\_xx(event). Invoke it by calling the /xx (operation = xx).

#### In this section

- Minimal sklearn serving function example
- load() method
- predict() method
- explain() method
- pre/post and validate hooks
- Models, routers and graphs
- Creating a model serving function (service)
- Model monitoring

## 31.1 Minimal sklearn serving function example

```
from cloudpickle import load
import numpy as np
import mlrun

class ClassifierModel(mlrun.serving.V2ModelServer):
    def load(self):
        """load and initialize the model and/or other elements"""
        model_file, extra_data = self.get_model('.pkl')
        self.model = load(open(model_file, 'rb'))

def predict(self, body: dict) -> list:
        """Generate model predictions from sample"""
        feats = np.asarray(body['inputs'])
        result: np.ndarray = self.model.predict(feats)
        return result.tolist()
```

#### Test the function locally using the mock server:

```
import mlrun
from sklearn.datasets import load_iris

fn = mlrun.new_function('my_server', kind='serving')

# set the topology/router and add models
graph = fn.set_topology("router")
fn.add_model("model1", class_name="ClassifierModel", model_path="<path>")
fn.add_model("model2", class_name="ClassifierModel", model_path="<path>")

# create and use the graph simulator
server = fn.to_mock_server()
x = load_iris()['data'].tolist()
result = server.test("/v2/models/model1/infer", {"inputs": x})
```

# 31.2 load() method

In the load method, download the model from external store, run the algorithm/framework load() call, and do any other initialization logic.

The load runs synchronously (the deploy is stalled until load completes). This can be an issue for large models and cause a readiness timeout. You can increase the function spec.readiness\_timeout, or alternatively choose async loading (load () runs in the background) by setting the function spec.load\_mode = "async".

The function self.get\_model() downloads the model metadata object and main file (into model\_file path). Additional files can be accessed using the returned extra\_data (dict of dataitem objects).

The model metadata object is stored in self.model\_spec and provides model parameters, metrics, schema, etc. Parameters can be accessed using self.get\_param(key). The parameters can be specified in the model or during the function/model deployment.

## 31.3 predict() method

The predict method is called when you access the /infer or /predict url suffix (operation). The method accepts the request object (as dict), see Model server API. And it should return the specified response object.

## 31.4 explain() method

The explain method provides a hook for model explainability, and is accessed using the /explain operation.

## 31.5 pre/post and validate hooks

You can overwrite the preprocess, validate, and postprocess methods for additional control The call flow is:

pre-process -> validate -> predict/explain -> post-process

## 31.6 Models, routers and graphs

Every serving function can host multiple models and logical steps. Multiple functions can connect in a graph to form complex real-time pipelines.

The basic serving function has a logical router with routes to multiple child models. The url or the message determines which model is selected, e.g. using the url schema:

/v2/models/<model>[/versions/<ver>]/operation

#### Note

The model, version and operation can also be specified in the message body to support streaming protocols (e.g. Kafka).

More complex routers can be used to support ensembles (send the request to all child models and aggregate the result), multi-armed-bandit, etc.

You can use a pre-defined Router class, or write your own custom router. Routera can route to models on the same function or access models on a separate function.

To specify the topology, router class and class args use .set\_topology() with your function.

# 31.7 Creating a model serving function (service)

To provision a serving function, you need to create an MLRun function of type serving. This can be done by using the code\_to\_function() call from a notebook. You can also import an existing serving function/template from the marketplace.

Example (run inside a notebook): this code converts a notebook to a serving function and adding a model to it:

```
from mlrun import code_to_function
fn = code_to_function('my-function', kind='serving')
fn.add_model('m1', model_path=<model-artifact/dir>, class_name='MyClass', x=100)
```

See .add\_model() docstring for help and parameters.

See the full Model Server example.

If you want to use multiple versions for the same model, use: to separate the name from the version. For example, if the name is mymodel: v2 it means model name mymodel version v2.

You should specify the model\_path (url of the model artifact/dir) and the class\_name name (or class module.submodule.class). Alternatively, you can set the model\_url for calling a model that is served by another function (can be used for ensembles).

The function object(fn) accepts many options. You can specify replicas range (auto-scaling), cpu/gpu/mem resources, add shared volume mounts, secrets, and any other Kubernetes resource through the fn.spec object or fn methods.

For example, fn.gpu(1) means each replica uses one GPU.

To deploy a model, simply call:

```
fn.deploy()
```

You can also deploy a model from within an ML pipeline (check the various demos for details).

## 31.8 Model monitoring

Model activities can be tracked into a real-time stream and time-series DB. The monitoring data is used to create real-time dashboards and track model accuracy and drift. To set the tracking stream options, specify the following function spec attributes:

fn.set\_tracking(stream\_path, batch, sample)

- **stream\_path** the v3io stream path (e.g. v3io:///users/..)
- sample optional, sample every N requests
- batch optional, send micro-batches every N requests

**CHAPTER** 

#### **THIRTYTWO**

### TEST AND DEPLOY A MODEL SERVER

#### In this section

- Testing the model
- Deploying the model

## 32.1 Testing the model

MLRun provides a mock server as part of the serving runtime. This gives you the ability to deploy your serving function in your local environment for testing purposes.

```
serving_fn = code_to_function(name='myService', kind='serving', image='mlrun/mlrun')
serving_fn.add_model('my_model', model_path=model_file_path)
server = serving_fn.to_mock_server()
```

You can use test data and programmatically invoke the predict() method of mock server. In this example, the model is expecting a python dictionary as input.

```
my_data = '''{"inputs":[[5.1, 3.5, 1.4, 0.2],[7.7, 3.8, 6.7, 2.2]]}'''
server.test("/v2/models/my_model/infer", body=my_data)
```

The data structure used in the body parameter depends on how the predict() method of the model server is defined. For examples of how to define your own model server class, see here.

To review the mock server api, see here.

## 32.2 Deploying the model

Deploying models in MLRun uses a special function type serving. You can create a serving function using the code\_to\_function() call from a notebook. You can also import an existing serving function/template from the marketplace.

This example converts a notebook to a serving function and adds a model to it:

```
from mlrun import code_to_function
fn = code_to_function('my-function', kind='serving')
fn.add_model('m1', model_path=<model-artifact/dir>, class_name='MyClass', x=100)
```

See .add\_model() docstring for help and parameters.

See the full Model Server example.

#### mirun. Release UNKNOWN

If you want to use multiple versions for the same model, use: to separate the name from the version. For example, if the name is mymodel: v2 it means model name mymodel version v2.

You should specify the model\_path (url of the model artifact/dir) and the class\_name name (or class module.submodule.class). Alternatively, you can set the model\_url for calling a model that is served by another function (can be used for ensembles).

The function object(fn) accepts many options. You can specify replicas range (auto-scaling), cpu/gpu/mem resources, add shared volume mounts, secrets, and any other Kubernetes resource through the fn.spec object or fn methods.

For example, fn.gpu(1) means each replica uses one GPU.

To deploy a model, simply call:

fn.deploy()

You can also deploy a model from within an ML pipeline (check the various demos for details).

**CHAPTER** 

### **THIRTYTHREE**

### **USING BUILT-IN MODEL SERVING CLASSES**

MLRun includes built-in classes for commonly used frameworks. While you can *create your own class*, it is often not necessary to write one if you use these standard classes.

The following table specifies, for each framework, the relevant pre-integrated image and the corresponding MLRun ModelServer serving class:

| framework        | image           | serving class                                    |
|------------------|-----------------|--------------------------------------------------|
| Scikit-learn     | mlrun/mlrun     | mlrun.frameworks.sklearn.SklearnModelServer      |
| TensorFlow.Keras | mlrun/ml-models | mlrun.frameworks.tf_keras.TFKerasModelServer     |
| ONNX             | mlrun/ml-models | mlrun.frameworks.onnx.ONNXModelServer            |
| XGBoost          | mlrun/ml-models | mlrun. frameworks. xgboost. XGBoost Model Server |
| LightGBM         | mlrun/ml-models | mlrun.frameworks.lgbm.LGBMModelServer            |
| PyTorch          | mlrun/ml-models | mlrun.frameworks.pytorch.PyTorchModelServer      |

For GPU support, use the mlrun/ml-models-gpu image (adding GPU drivers and support).

# 33.1 Example

The following code shows how to create a basic serving model using Scikit-learn.

```
import os
import urllib.request
import mlrun

model_path = os.path.abspath('sklearn.pkl')

# Download the model file locally
urllib.request.urlretrieve(mlrun.get_sample_path('models/serving/sklearn.pkl'), model_
--path)

# Set the base project name
project_name_base = 'serving-test'

# Initialize the MLRun project object
project = mlrun.get_or_create_project(project_name_base, context="./", user_project=True)

serving_function_image = "mlrun/mlrun"
serving_model_class_name = "mlrun.frameworks.sklearn.SklearnModelServer"
```

After the serving function is created, you can test it:

```
# Test data to send
my_data = {"inputs":[[5.1, 3.5, 1.4, 0.2],[7.7, 3.8, 6.7, 2.2]]}

# Create a mock server in order to test the model
mock_server = serving_fn.to_mock_server()

# Test the serving function
mock_server.test(f"/v2/models/{model_key}/infer", body=my_data)
```

Similarly, you can deploy the serving function and test it with some data:

```
serving_fn.with_code(body=" ") # Workaround, required only for mlrun <= 1.0.2

# Deploy the serving function
serving_fn.apply(mlrun.auto_mount()).deploy()

# Check the result using the deployed serving function
serving_fn.invoke(path=f'/v2/models/{model_key}/infer',body=my_data)</pre>
```

**CHAPTER** 

### **THIRTYFOUR**

### MODEL SERVING GRAPH

#### In this section

- Serving Functions
- Topology
- Remote execution
- Examples

## 34.1 Serving Functions

To start using a serving graph, you first need a serving function. A serving function contains the serving class code to run the model and all the code necessary to run the tasks. MLRun comes with a wide library of tasks. If you use just those, you don't have to add any special code to the serving function, you just have to provide the code that runs the model. For more information about serving classes see *Basic model serving class*.

For example, the following code is a basic model serving class:

```
# mlrun: start-code
```

```
from cloudpickle import load
from typing import List
import numpy as np

import mlrun

class ClassifierModel(mlrun.serving.V2ModelServer):
    def load(self):
        """load and initialize the model and/or other elements"""
        model_file, extra_data = self.get_model(".pkl")
        self.model = load(open(model_file, "rb"))

def predict(self, body: dict) -> List:
        """Generate model predictions from sample."""
        feats = np.asarray(body["inputs"])
        result: np.ndarray = self.model.predict(feats)
        return result.tolist()
```

```
# mlrun: end-code
```

To obtain the serving function, use the code\_to\_function and specify kind to be serving.

## 34.2 Topology

#### 34.2.1 Router

Once you have a serving function, you need to choose the graph topology. The default is **router** topology. With the **router** topology you can specify different machine learning models. Each model has a logical name. This name is used to route to the correct model when calling the serving function.

```
from sklearn.datasets import load_iris

# set the topology/router
graph = fn.set_topology("router")

# Add the model
fn.add_model("model1", class_name="ClassifierModel", model_path="https://s3.wasabisys.
--com/iguazio/models/iris/model.pkl")

# Add additional models
#fn.add_model("model2", class_name="ClassifierModel", model_path="<path>path>2")

# create and use the graph simulator
server = fn.to_mock_server()
x = load_iris()['data'].tolist()
result = server.test("/v2/models/model1/infer", {"inputs": x})

print(result)
```

#### 34.2.2 Flow

You can use the flow topology to specify tasks, which typically manipulates the data. The most common scenario is pre-processing of data prior to the model execution.

**Note:** Once the topology is set, you cannot change an existing function toplogy.

In this topology, you build and connect the graph (DAG) by adding steps using the step.to() method, or by using the graph.add\_step() method.

The step.to() is typically used to chain steps together. graph.add\_step can add steps anywhere on the graph and has before and after parameters to specify the location of the step.

<graphviz.dot.Digraph at 0x7fd46e4dda50>

```
fn2_server = fn2.to_mock_server()
result = fn2_server.test("/v2/models/m1/infer", {"inputs": x})
print(result)
```

```
> 2021-11-02 04:18:42,142 [info] model m1 was loaded
> 2021-11-02 04:18:42,142 [info] Initializing endpoint records
> 2021-11-02 04:18:42,183 [info] Loaded ['m1']
{'id': 'f713fd7eedeb431eba101b13c53a15b5'}
```

34.2. Topology 341

### 34.3 Remote execution

You can chain functions together with remote execution. This allows you to:

- Call existing functions from the graph and reuse them from other graphs.
- Scale up and down different components individually.

Calling a remote function can either use HTTP or via a queue (streaming).

#### 34.3.1 HTTP

Calling a function using http uses the special \$remote class. First deploy the remote function:

Create a new function with a graph and call the remote function above:

```
<graphviz.dot.Digraph at 0x7f57dc96a0d0>
```

```
fn3_server = fn_preprocess.to_mock_server()
my_data = '''{"inputs":[[5.1, 3.5, 1.4, 0.2],[7.7, 3.8, 6.7, 2.2]]}'''
```

```
result = fn3_server.test("/v2/models/my_model/infer", body=my_data)
print(result)
```

```
> 2022-03-17 08:20:48,374 [warning] run command, file or code were not specified {'id': '3a1dd36c-e7de-45af-a0c4-72e3163ba92a', 'model_name': 'model1', 'outputs': [0, 2]}
```

### 34.3.2 Queue (streaming)

You can use queues to send events from one part of the graph to another and to decouple the processing of those parts. Queues are better suited to deal with bursts of events, since all the events are stored in the queue until they are processed.

#### V3IO stream example

The example below uses a V3IO stream, which is a fast real-time implementation of a stream that allows processing of events at very low latency.

```
%%writefile echo.py
def echo_handler(x):
    print(x)
    return x
```

```
Overwriting echo.py
```

Configure the streams

Alternativey, use Kafka to configure the streams:

```
kafka_prefix = f"kafka://{broker}/"
internal_topic = kafka_prefix + "in-topic"
out_topic = kafka_prefix + "out-topic"
err_topic = kafka_prefix + "err-topic"
```

Create the graph. Note that in the to method the class name is specified to be >> or \$queue to specify that this is a queue.

```
.to(name="echo", handler="echo_handler", function="echo_func")\
    .to(">>", "output_stream", path=out_stream)
graph_preprocess2.plot(rankdir='LR')
```

```
<graphviz.dot.Digraph at 0x7f57c7907990>
```

```
from echo import *
fn4_server = fn_preprocess2.to_mock_server(current_function="*")
result = fn4_server.test("/v2/models/my_model/infer", body=my_data)
print(result)
```

```
> 2022-03-17 08:20:55,182 [warning] run command, file or code were not specified {'id': 'a6efe8217b024ec7a7e02cf0b7850b91'} {'inputs': [[5.1, 3.5, 1.4, 0.2], [7.7, 3.8, 6.7, 2.2]], 'tag': 'something'}
```

#### Kafka stream example

```
%%writefile echo.py
def echo_handler(x):
    print(x)
    return x
```

```
Overwriting echo.py
```

Configure the streams

```
import os
input_topic = "in-topic"
out_topic = "out-topic"
err_topic = "err-topic"

# replace this
brokers = "<broker IP>"
```

Create the graph. Note that in the to method the class name is specified to be >> or \$queue to specify that this is a queue.

```
import mlrun

fn_preprocess2 = mlrun.new_function("preprocess", kind="serving")
 fn_preprocess2.add_child_function('echo_func', './echo.py', 'mlrun/mlrun')

graph_preprocess2 = fn_preprocess2.set_topology("flow")

graph_preprocess2.to("storey.Extend", name="enrich", _fn='({"tag": "something"})')\
```

### 34.4 Examples

### 34.4.1 NLP processing pipeline with real-time streaming

In some cases it's useful to split your processing to multiple functions and use streaming protocols to connect those functions.

See the full notebook example, where the data processing is in the first function/container and the NLP processing is in the second function. And the second function contains the GPU.

Currently queues support Iguazio v3io and Kafka streams.

34.4. Examples 345

**CHAPTER** 

### **THIRTYFIVE**

### SERVING WITH THE FEATURE STORE

#### In this section

- Get online features
- Incorporating to the serving model

### 35.1 Get online features

The online features are created ad-hoc using MLRun's feature store online feature service and are served from the **nosql** target for real-time performance needs.

To use it, first create an online feature service with the feature vector.

```
import mlrun.feature_store as fstore
svc = fstore.get_online_feature_service(<feature vector name>)
```

After creating the service you can use the feature vector's entity to get the latest feature vector for it. Pass a list of {<key name>: <key value>} pairs to receive a batch of feature vectors.

```
fv = svc.get([{<key name>: <key value>}])
```

# 35.2 Incorporating to the serving model

You can serve your models using the *Real-time serving pipelines (graphs)*. (See a V2 Model Server (SKLearn) example.) You define a serving model class and the computational graph required to run your entire prediction pipeline, and deploy it as a serverless function using nuclio.

To embed the online feature service in your model server, just create the feature vector service once when the model initializes, and then use it to retrieve the feature vectors of incoming keys.

You can import ready-made classes and functions from the MLRun function marketplace or write your own. As example of a scikit-learn based model server:

```
from cloudpickle import load
import numpy as np
import mlrun
import os
```

```
class ClassifierModel(mlrun.serving.V2ModelServer):
   def load(self):
        """load and initialize the model and/or other elements"""
        model_file, extra_data = self.get_model('.pkl')
        self.model = load(open(model_file, 'rb'))
        # Setup FS Online service
        self.feature_service = mlrun.feature_store.get_online_feature_service('patient-
→deterioration')
        # Get feature vector statistics for imputing
        self.feature_stats = self.feature_service.vector.get_stats_table()
   def preprocess(self, body: dict, op) -> list:
        # Get patient feature vector
        # from the patient_id given in the request
       vectors = self.feature_service.get([{'patient_id': patient_id} for patient_id in_
→body['inputs']])
        # Impute inf's in the data to the feature's mean value
        # using the collected statistics from the Feature store
        feature_vectors = []
        for fv in vectors:
           new\_vec = []
            for f, v in fv.items():
                if np.isinf(v):
                   new_vec.append(self.feature_stats.loc[f, 'mean'])
                else:
                   new_vec.append(v)
            feature_vectors.append(new_vec)
        # Set the final feature vector as the inputs
        # to pass to the predict function
       body['inputs'] = feature_vectors
       return body
   def predict(self, body: dict) -> list:
        """Generate model predictions from sample"""
        feats = np.asarray(body['inputs'])
        result: np.ndarray = self.model.predict(feats)
       return result.tolist()
```

Which you can deploy with:

```
model_path=<store_model_file_reference>)

# Enable MLRun's model monitoring
fn.set_tracking()

# Add the system mount to the function so
# it will have access to the model files
fn.apply(mlrun.mount_v3io())

# Deploy the function to the cluster
fn.deploy()
```

#### And test using:

```
fn.invoke('/v2/models/infer', body={<key name>: <key value>})
```

### **THIRTYSIX**

### CANARY DEPLOYMENT

#### Note

Relevant when MLRun is executed in the Iguazio platform ("the platform").

Canary rollout is a known practice to first test a software update on a small number of users before rolling it out to all users. In machine learning, the main usage is to test a new model on a small subset of users before rolling it out to all users.

Canary functions are defined using an API gateway. The API gateway is a service that exposes your function as a web service. Essentially, it is a proxy that forwards requests to your functions and returns the response. You can configure authentication on the gateway.

The API traffic is randomly directed to the two functions at the percentages you specify. Start with a low percentage for the canary function. Verify that the canary function works as expected (or modify it until it does work as desired). Then gradually increase its percentage until you turn it into a production function.

#### In this section

- Create an API gateway
- Create and use a canary function

## 36.1 Create an API gateway

To create an API gateway in the UI:

- 1. In your project page, press API Gateways tab, then press NEW API GATEWAY.
- 2. Select an Authentication Mode:
  - None (default)
  - Basic
  - · Access key
  - OAuth2

and fill in any required values.

- 3. Type in the API Gateway parameters:
  - Name: The name of the API Gateway. Required

- **Description**: A description of the API Gateway.
- Host: The host of the API Gateway. (Relevant for open-source only.)
- Path: The path of the API Gateway.
- 4. In **Primary**, type in the function that is triggered via the API Gateway.

# 36.2 Create and use a canary function

- 1. Press **Create a canary function** and type in the function name.
- 2. Leave the percentages at 5% and 95% to get started, and verify that the canary function works as expected.
- 3. Gradually increase the percentage, each time verifying its results.
- 4. When the percentage is high and you are fully satisfied, turn it into a production function by pressing > **Promote**.

**CHAPTER** 

### **THIRTYSEVEN**

### **MODEL SERVING API**

MLRun Serving follows the same REST API defined by Triton and KFServing v2.

Nuclio also supports streaming protocols (Kafka, kinesis, MQTT, etc.). When streaming, the model name and operation can be encoded inside the message body.

The APIs are:

- explain
- get model health / readiness
- get model metadata
- get server info
- infer / predict
- list models

# 37.1 explain

POST /v2/models/[/versions/{VERSION}]/explain

Request body:

```
{
  "id" : $string #optional,
  "model" : $string #optional
  "parameters" : $parameters #optional,
  "inputs" : [ $request_input, ... ],
  "outputs" : [ $request_output, ... ] #optional
}
```

Response structure:

```
{
  "model_name" : $string,
  "model_version" : $string #optional,
  "id" : $string,
  "outputs" : [ $response_output, ... ]
}
```

## 37.2 get model health / readiness

```
GET v2/models/${MODEL_NAME}[/versions/${VERSION}]/ready
```

Returns 200 for Ok, 40X for not ready.

## 37.3 get model metadata

```
GET v2/models/${MODEL_NAME}[/versions/${VERSION}]

Response example: {"name": "m3", "version": "v2", "inputs": [..], "outputs": [..]}
```

## 37.4 get server info

```
GET /
GET /v2/health
```

```
Response example: {'name': 'my-server', 'version': 'v2', 'extensions': []}
```

## 37.5 infer / predict

```
POST /v2/models/<model>[/versions/{VERSION}]/infer
```

Request body:

```
{
  "id" : $string #optional,
  "model" : $string #optional
  "data_url" : $string #optional
  "parameters" : $parameters #optional,
  "inputs" : [ $request_input, ... ],
  "outputs" : [ $request_output, ... ] #optional
}
```

- id: Unique Id of the request, if not provided a random value is provided.
- model: Model to select (for streaming protocols without URLs).
- data\_url: Option to load the inputs from an external file/s3/v3io/... object.
- parameters: Optional request parameters.
- inputs: List of input elements (numeric values, arrays, or dicts).
- outputs: Optional, requested output values.

**Note:** You can also send binary data to the function, for example, a JPEG image. The serving engine pre-processor detects it based on the HTTP content-type and converts it to the above request structure, placing the image bytes array in the inputs field.

Response structure:

```
{
  "model_name" : $string,
  "model_version" : $string #optional,
  "id" : $string,
  "outputs" : [ $response_output, ... ]
}
```

### 37.6 list models

```
GET /v2/models/
```

Response example: {"models": ["m1", "m2", "m3:v1", "m3:v2"]}

37.6. list models 355

## **THIRTYEIGHT**

# **MODEL MONITORING (BETA)**

**Note:** Model monitoring is based on Iguazio's streaming technology. Contact Iguazio to enable this feature.

MLRun's model monitoring service tracks the performance of models in production to help identify potential issues with concept drift and prediction accuracy before they impact business goals. Typically, model monitoring is used by devops for tracking model performance, and by data scientists to track model drift. Two monitoring types are supported:

- Model operational performance (latency, requests per second, etc.).
- Drift detection identifies potential issues with the model. See Drift Analysis for more details.

Model monitoring provides warning alerts that can be sent to stakeholders for processing.

The model monitoring data can be viewed using Iguazio's user interface or through Grafana dashboards. Grafana is an interactive web application visualization tool that can be added as a service in the Iguazio platform. See Model monitoring using Grafana dashboards for more details.

In this section

# 38.1 Model monitoring overview (beta)

#### In this section

- Architecture
- Model monitoring using the Iguazio platform interface
- · Model monitoring using Grafana dashboards

## 38.1.1 Architecture

The model monitoring process flow starts with collecting operational data. The operational data are converted to vectors, which are posted to the Model Server. The model server is then wrapped around a machine learning model that uses a function to calculate predictions based on the available vectors. Next, the model server creates a log for the input and output of the vectors, and the entries are written to the production data stream (a v3io stream). While the model server is processing the vectors, a Nuclio operation monitors the log of the data stream and is triggered when a new log entry is detected. The Nuclio function examines the log entry, processes it into statistics which are then written to the statistics databases (parquet file, time series database and key value database). The parquet files are written as a feature set under the model monitoring project. The parquet files can be read either using pandas.read\_parquet or feature\_set.get\_offline\_features, like any other feature set. In parallel, a scheduled MLRun job runs reading the parquet files, performing drift analysis. The drift analysis data is stored so that the user can retrieve it in the Iguazio UI or in a Grafana dashboard.

## **Drift analysis**

The model monitoring feature provides drift analysis monitoring. Model drift in machine learning is a situation where the statistical properties of the target variable (what the model is trying to predict) change over time. In other words, the production data has changed significantly over the course of time and no longer matches the input data used to train the model. So, for this new data, accuracy of the model predictions is low. Drift analysis statistics are computed once an hour. For more information see Concept Drift.

## Common terminology

The following terms are used in all the model monitoring pages:

- **Total Variation Distance** (TVD) The statistical difference between the actual predictions and the model's trained predictions.
- **Hellinger Distance** A type of f-divergence that quantifies the similarity between the actual predictions, and the model's trained predictions.
- **Kullback–Leibler Divergence** (KLD) The measure of how the probability distribution of actual predictions is different from the second model's trained reference probability distribution.
- **Model Endpoint** A combination of a deployed Nuclio function and the models themselves. One function can run multiple endpoints; however, statistics are saved per endpoint.

## 38.1.2 Model monitoring using the Iguazio platform interface

Iguazio's model monitoring data is available for viewing through the regular platform interface. The platform provides four information pages with model monitoring data.

- Model endpoint summary list
- Model endpoint overview
- Model drift analysis
- Model features analysis
- 1. Select a project from the project tiles screen.
- 2. From the project dashboard, press the **Models** tile to view the models currently deployed .
- 3. Press **Model Endpoints** from the menu to display a list of monitored endpoints. If the Model Monitoring feature is not enabled, the endpoints list is empty.

## Model endpoint summary list

The Model Endpoints summary list provides a quick view of the model monitoring data.

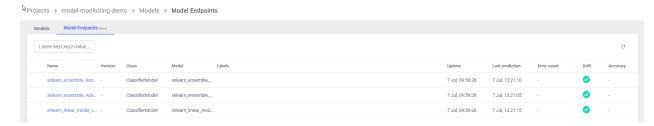

The summary page contains the following fields:

- Name the name of the model endpoint
- Version user configured version taken from model deployment
- Class the implementation class that is used by the endpoint
- Model user defined name for the model
- Labels user configurable tags that are searchable
- Uptime first request for production data
- \*\*Last Prediction \*\*— most recent request for production data
- \*\*Error Count \*\*— includes prediction process errors such as operational issues (For example, a function in a failed state), as well as data processing errors (For example, invalid timestamps, request ids, type mismatches etc.)
- **Drift** indication of drift status (no drift (green), possible drift (yellow), drift detected (red))
- Accuracy a numeric value representing the accuracy of model predictions (N/A)

**Note:** Model Accuracy is currently under development.

## Model endpoint overview

The Model Endpoints overview pane displays general information about the selected model.

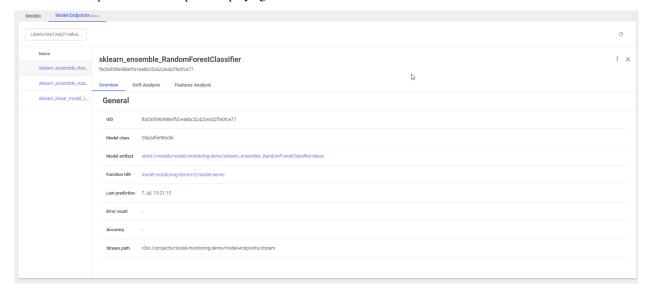

The Overview page contains the following fields:

- **UUID** the ID of the deployed model
- Model Class the implementation class that is used by the endpoint
- Model Artifact reference to the model's file location
- Function URI the MLRun function to access the model
- Last Prediction most recent request for production data
- Error Count includes prediction process errors such as operational issues (For example, a function in a failed state), as well as data processing errors (For example, invalid timestamps, request ids, type mismatches etc.)
- Accuracy a numeric value representing the accuracy of model predictions (N/A)
- Stream path the input and output stream of the selected model

Use the ellipsis to view the YAML resource file for details about the monitored resource.

## Model drift analysis

The Drift Analysis pane provides performance statistics for the currently selected model.

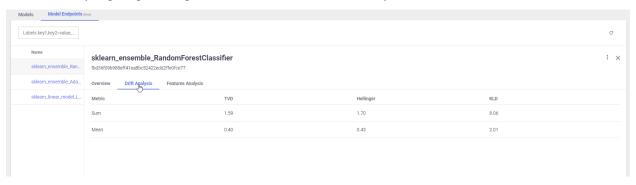

Each of the following fields has both sum and mean numbers displayed. For definitions of the terms see *Common Terminology*.

- TVD
- Hellinger
- KLD

Use the ellipsis to view the YAML resource file for details about the monitored resource.

## Model features analysis

The Features Analysis pane provides details of the drift analysis in a table format with each feature in the selected model on its own line.

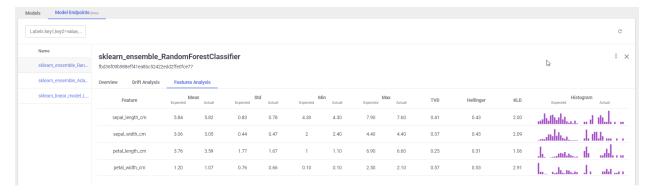

Each field has a pair of columns. The **Expected** column displays the results from the model training phase, and the **Actual** column displays the results from the live production data. The following fields are available:

- Mean
- STD (Standard deviation)
- Min
- Max
- TVD
- Hellinger
- KLD
- **Histograms**—the approximate representation of the distribution of the data. Hover over the bars in the graph for the details.

Use the ellipsis to view the YAML resource file for details about the monitored resource.

## 38.1.3 Model monitoring using Grafana dashboards

You can deploy a Grafana service in your Iguazio instance and use Grafana Dashboards to view model monitoring details. There are three dashboards available:

- Overview Dashboard
- · Details Dashboard
- Performance Dashboard

## Model endpoints overview dashboard

The Overview dashboard displays the model endpoint IDs of a specific project. Only deployed models with Model Monitoring enabled are displayed. Endpoint IDs are URIs used to provide access to performance data and drift detection statistics of a deployed model.

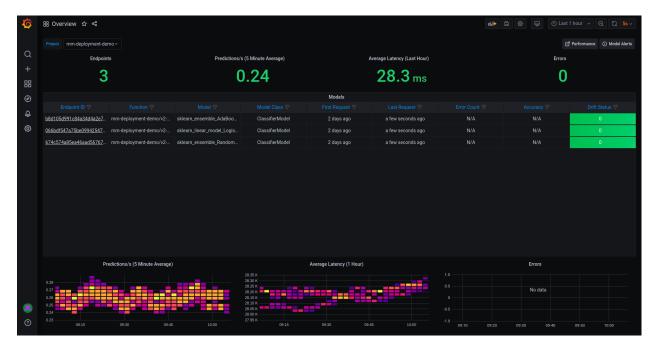

The Overview pane provides details about the performance of all the deployed and monitored models within a project. You can change projects by choosing a new project from the **Project** dropdown. The Overview dashboard displays the number of endpoints in the project, the average predictions per second (using a 5-minute rolling average), the average latency (using a 1-hour rolling average), and the total error count in the project.

#### Additional details include:

- Endpoint ID the ID of the deployed model. Use this link to drill down to the model performance and details panes.
- Function the MLRun function to access the model
- Model user defined name for the model
- Model Class the implementation class that is used by the endpoint
- First Request first request for production data
- Last Request most recent request for production data
- Error Count includes prediction process errors such as operational issues (for example, a function in a failed state), as well as data processing errors (for example, invalid timestamps, request ids, type mismatches etc.)
- Accuracy a numeric value representing the accuracy of model predictions (N/A)
- **Drift Status** no drift (green), possible drift (yellow), drift detected (red)

At the bottom of the dashboard are heat maps for the Predictions per second, Average Latency and Errors. The heat maps display data based on 15 minute intervals. See *How to Read a Heat Map* for more details.

Click an endpoint ID to drill down the performance details of that model.

## How to read a heat map

Heat maps are used to analyze trends and to instantly transform and enhance data through visualizations. This helps to quickly identify areas of interest, and empower users to explore the data in order to pinpoint where there may be potential issues. A heat map uses a matrix layout with colour and shading to show the relationship between two categories of values (x and y axes), so the darker the cell, the higher the value. The values presented along each axis correspond to a cell which is color-coded to represent the relationship between the two categories. The Predictions per second heatmap shows the relationship between time, and the predictions per second, and the Average Latency per hour shows the relationship between time and the latency.

To properly read the heap maps, follow the hierarchy of shades from the darkest (the highest values) to the lightest shades (the lowest values).

**Note:** The exact quantitative values represented by the colors may be difficult to determine. Use the *Performance Dashboard* to see detailed results.

## Model endpoint details dashboard

The model endpoint details dashboard displays the real time performance data of the selected model in detail. Model performance data provided is rich and is used to fine tune or diagnose potential performance issues that may affect business goals. The data in this dashboard changes based on the selection of the project and model.

This dashboard has three panes:

- 1. Project and model summary
- 2. Analysis panes
  - 1. Overall drift analysis
  - 2. Features analysis
- 3. Incoming features graph

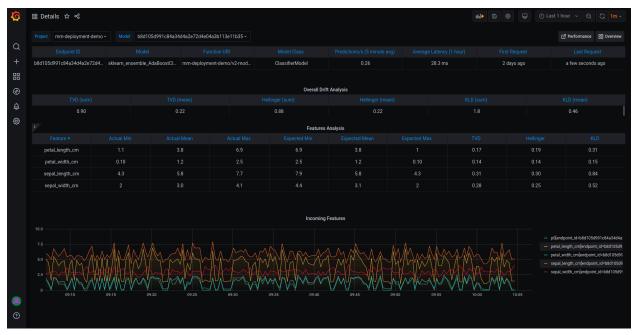

## **Project and model summary**

Use the dropdown to change the project and model. The dashboard presents the following information about the project:

- Endpoint ID the ID of the deployed model
- Model user defined name for the model
- Function URI the MLRun function to access the model
- Model Class the implementation class that is used by the endpoint
- Prediction/s the average number of predictions per second over a rolling 5-minute period
- Average Latency the average latency over a rolling 1-hour period
- First Request first request for production data
- Last Request most recent request for production data

Use the *Performance* and *Overview* buttons view those dashboards.

## **Analysis panes**

This pane has two sections: Overall Drift Analysis and Features Analysis. The Overall Drift Analysis pane provides performance statistics for the currently selected model.

- TVD (sum and mean)
- Hellinger (sum and mean)
- **KLD** (sum and mean)

The Features Analysis pane provides details of the drift analysis for each feature in the selected model. This pane includes five types of statistics:

- Actual (min, mean and max) results based on actual live data stream
- Expected (min, mean and max) results based on training data
- TVD
- Hellinger
- KLD

## Incoming features graph

This graph displays the performance of the features that are in the selected model based on sampled data points from actual feature production data. The graph displays the values of the features in the model over time.

## Model endpoint performance dashboard

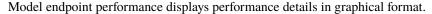

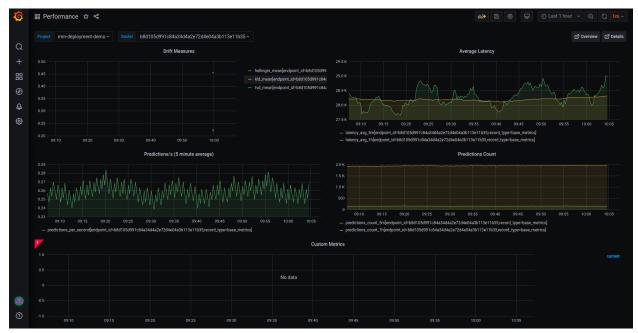

This dashboard has five graphs:

- **Drift Measures** the overall drift over time for each of the endpoints in the selected model
- Average Latency the average latency of the model in 5 minute intervals, for 5 minutes and 1 hour rolling windows
- **Predictions/s** the model predictions per second displayed in 5 second intervals for 5 minutes (rolling)
- Predictions Count the number of predictions the model makes for 5 minutes and 1 hour rolling windows

## **Configuring Grafana dashboards**

Verify that you have a Grafana service running in your Iguazio MLOps Platform. If you do not have a Grafana service running, see Adding Grafana Dashboards to create and configure it. When you create the service: In the **Custom Parameters** tab, **Platform data-access user** parameter, select a user with access to the /user/pipelines directory.

## For working with Iguazio 3.0.x:

- 1. Make sure you have the model-monitoring as a Grafana data source configured in your Grafana service. If not, add it by:
  - 1. Open your grafana service.
  - 2. Navigate to **Configuration | Data Sources**.
  - 3. Press Add data source.
  - 4. Select the **SimpleJson** datasource and configure the following parameters.

```
URL: http://mlrun-api:8080/api/grafana-proxy/model-endpoints
Access: Server (default)
```

(continues on next page)

(continued from previous page)

```
## Add a custom header of:
   X-V3io-Session-Key: <YOUR ACCESS KEY>
```

- 5. Press Save & Test for verification. You'll receive a confirmation with either a success or a failure message.
- 2. Download the following monitoring dashboards:
  - Model Monitoring Overview
  - Model Monitoring Details
  - Model Monitoring Performance
- 3. Import the downloaded dashboards to your Grafana service:
  - 1. Navigate to your Grafana service in the Services list and press it.
  - 2. Press the dashboards icon in left menu.
  - In the Dashboard Management screen, press IMPORT, and select one file to import. Repeat this step for each dashboard.

For working with Iguazio 3.2.x and later: Add access keys to your model-monitoring data source:

- 1. Open your Grafana service.
- 2. Navigate to Configuration | Data Sources.
- 3. Press mlrun-model-monitoring.
- 4. In Custom HTTP Headers, configure the cookie parameter. Set the value to:

```
`cookie: session=j:{"sid": "<YOUR ACCESS KEY>"}`
```

The overview, details, and performance dashboards are in **Dashboards** | **Manage** | **private** 

**Note:** You need to train and deploy a model to see results in the dashboards. The dashboards immediately display data if you already have a model trained and running with production data.

# 38.2 Enable model monitoring (beta)

To see tracking results, model monitoring needs to be enabled in each model.

To enable model monitoring, include serving\_fn.set\_tracking() in the model server.

To utilize drift measurement, supply the train set in the training step.

## In this section

- Model monitoring demo
  - Deploy model servers
  - Simulating requests

## 38.2.1 Model monitoring demo

Use the following code blocks to test and explore model monitoring.

```
# Set project name
project_name = "demo-project"
```

#### **Deploy model servers**

Use the following code to deploy a model server in the Iguazio instance.

```
import os
import pandas as pd
from sklearn.datasets import load_iris
from mlrun import import_function, get_dataitem, get_or_create_project
from mlrun.platforms import auto_mount
project = get_or_create_project(project_name, context="./")
project.set_model_monitoring_credentials(os.environ.get("V3IO_ACCESS_KEY"))
# Download the pre-trained Iris model
get_dataitem("https://s3.wasabisys.com/iguazio/models/iris/model.pkl").download("model.
\rightarrowpkl")
iris = load_iris()
train_set = pd.DataFrame(iris['data'],
                         columns=['sepal_length_cm', 'sepal_width_cm',
                                   'petal_length_cm', 'petal_width_cm'])
# Import the serving function from the function hub
serving_fn = import_function('hub://v2_model_server', project=project_name).apply(auto_
→mount())
model_name = "RandomForestClassifier"
# Log the model through the projects API so that it is available through the feature.
⇒store API
project.log_model(model_name, model_file="model.pkl", training_set=train_set)
# Add the model to the serving function's routing spec
serving_fn.add_model(model_name, model_path=f"store://models/{project_name}/{model_name}
→:latest")
# Enable model monitoring
serving_fn.set_tracking()
# Deploy the function
serving_fn.deploy()
```

## Simulating requests

Use the following code to simulate production data.

```
import json
from time import sleep
from random import choice, uniform

iris_data = iris['data'].tolist()

while True:
    data_point = choice(iris_data)
    serving_fn.invoke(f'v2/models/{model_name}/infer', json.dumps({'inputs': [data_point]}))
    sleep(uniform(0.2, 1.7))
```

**CHAPTER** 

## **THIRTYNINE**

## **WORKFLOWS**

A workflow is a definition of execution of functions. It defines the order of execution of multiple dependent steps in a directed acyclic graph (DAG). A workflow can reference the project's params, secrets, artifacts, etc. It can also use a function execution output as a function execution input (which, of course, defines the order of execution).

MLRun supports running workflows on a local or kubeflow pipeline engine. The local engine runs the workflow as a local process, which is simpler for debugging and running simple/sequential tasks. The kubeflow ("kfp") engine runs as a task over the cluster and supports more advanced operations (conditions, branches, etc.). You can select the engine at runtime. Kubeflow-specific directives like conditions and branches are not supported by the local engine.

Workflows are saved/registered in the project using the set\_workflow().

Workflows are executed using the run() method or using the CLI command mlrun project.

Refer to the *Tutorials and examples* for complete examples.

#### In this section

- Composing workflows
- · Saving workflows
- Running workflows

# 39.1 Composing workflows

Workflows are written as python functions that make use of *function* operations (run, build, deploy) and can access project parameters, secrets, and artifacts using *get\_param()*, *get\_secret()* and *get\_artifact\_uri()*.

For workflows to work in Kubeflow you need to add a decorator (@dsl.pipeline(..)) as shown below.

Example workflow:

```
from kfp import dsl
import mlrun
from mlrun.model import HyperParamOptions

funcs = {}
DATASET = "iris_dataset"

in_kfp = True

@dsl.pipeline(name="Demo training pipeline", description="Shows how to use mlrun.")
def newpipe():
```

(continues on next page)

(continued from previous page)

```
project = mlrun.get_current_project()
   # build our ingestion function (container image)
   builder = mlrun.build_function("gen-iris")
   # run the ingestion function with the new image and params
   ingest = mlrun.run_function(
       "gen-iris",
       name="get-data",
       params={"format": "pq"},
       outputs=[DATASET],
   ).after(builder)
   # train with hyper-parameters
   train = mlrun.run_function(
       "train",
       name="train",
       params={"sample": -1, "label_column": project.get_param("label", "label"), "test_

size": 0.10},
       hyperparams={
           "model_pkg_class": [
               "sklearn.ensemble.RandomForestClassifier",
               "sklearn.linear_model.LogisticRegression",
               "sklearn.ensemble.AdaBoostClassifier",
           ]
       }.
       hyper_param_options=HyperParamOptions(selector="max.accuracy"),
       inputs={"dataset": ingest.outputs[DATASET]},
       outputs=["model", "test_set"],
   print(train.outputs)
   # test and visualize our model
   mlrun.run function(
       "test",
       name="test",
       params={"label_column": project.get_param("label", "label")},
       inputs={
           "models_path": train.outputs["model"],
           "test_set": train.outputs["test_set"],
       },
   )
   # deploy our model as a serverless function, we can pass a list of models to serve
   serving = mlrun.import_function("hub://v2_model_server", new_name="serving")
   deploy = mlrun.deploy_function(
       serving,
       models=[{"key": f"{DATASET}:v1", "model_path": train.outputs["model"]}],
   )
   # test out new model server (via REST API calls), use imported function
```

(continues on next page)

(continued from previous page)

```
tester = mlrun.import_function("hub://v2_model_tester", new_name="live_tester")
mlrun.run_function(
    tester,
    name="model-tester",
    params={"addr": deploy.outputs["endpoint"], "model": f"{DATASET}:v1"},
    inputs={"table": train.outputs["test_set"]},
)
```

## 39.2 Saving workflows

If you want to use workflows as part of an automated flow, save them and register them in the project. Use the <code>set\_workflow()</code> method to register workflows, to specify a workflow name, the path to the workflow file, and the function handler name (or it looks for a handler named "pipeline"), and can set the default engine (local or kfp).

When setting the embed flag to True, the workflow code is embedded in the project file (can be used if you want to describe the entire project using a single YAML file).

You can define the schema for workflow arguments (data type, default, doc, etc.) by setting the args\_schema with a list of **EntrypointParam** objects.

Example:

# 39.3 Running workflows

Use the *run()* method to execute workflows. Specify the workflow using its name or workflow\_path (path to the workflow file) or workflow\_handler (the workflow function handler). You can specify the input arguments for the workflow and can override the system default artifact\_path.

Workflows are asynchronous by default. You can set the watch flag to True and the run operation blocks until completion and prints out the workflow progress. Alternatively, you can use .wait\_for\_completion() on the run object.

The default workflow engine is kfp. You can override it by specifying the engine in the run() or set\_workflow() methods. Using the local engine executes the workflow state machine locally (its functions still run as cluster jobs). If you set the local flag to True, the workflow uses the local engine AND the functions run as local process. This mode is used for local debugging of workflows.

When running workflows from a git enabled context it first verifies that there are no uncommitted git changes (to guarantee that workflows that load from git do not use old code versions). You can suppress that check by setting the dirty flag to True.

## Examples:

```
# simple run of workflow 'main' with arguments, block until it completes (watch=True)
run = project.run("main", arguments={"param1": 6}, watch=True)

# run workflow specified with a function handler (my_pipe)
run = project.run(workflow_handler=my_pipe)
# wait for pipeline completion
run.wait_for_completion()

# run workflow in local debug mode
run = project.run(workflow_handler=my_pipe, local=True, arguments={"param1": 6})
```

## 39.3.1 Notification

Instead of waiting for completion, you can set up a notification in Slack with a results summary, similar to: Workflow e835d905-4edc-4ae3-ba42-8d1188634e72 finished, status=Succeeded

| Runs             | Results                             |
|------------------|-------------------------------------|
|                  | total_tests=15, errors=0, match=14, |
|                  | avg_latency=5729, min_latency=4690, |
|                  | max_latency=11320                   |
| 😃 test           | rocauc=0.3333333333333333333333     |
|                  | avg_precscore=0.3673982494785104,   |
|                  | accuracy=0.93333333333333333333     |
|                  | f1_score=0.9333333333333333         |
| <b>u</b> summary | scale_pos_weight=1.00               |
| ## train-skrf    | best_iteration=2,                   |
|                  | rocauc=0.9945117845117846,          |
|                  | accuracy=0.9705882352941176,        |
|                  | f1_score=0.9705882352941176         |
| 😃 get-data       | None                                |

## Use one of:

# If you want to get slack notification after the run with the results summary, use
# project.notifiers.slack(webhook="https://<webhook>")

or in a Jupyter notebook with the %env magic command:

%env SLACK\_WEBHOOK=<slack webhook url>

# CHAPTER

# **API INDEX**

**CHAPTER** 

## **FORTYONE**

## **API BY MODULE**

MLRun is organized into the following modules. The most common functions are exposed in the *mlrun* module, which is the recommended starting point.

## 41.1 mlrun.frameworks

MLRun is providing a quick and easy integration into your code with mlrun.frameworks: a collection of sub-modules for the most commonly used machine and deep learning frameworks, providing features such as automatic logging, model management, and distributed training.

## 41.1.1 mlrun.frameworks.auto\_mlrun

class mlrun.frameworks.auto\_mlrun.auto\_mlrun.AutoMLRun

Bases: object

A library of automatic functions for managing models using MLRun's frameworks package.

Use MLRun's 'apply\_mlrun' of the detected given model's framework to wrap the framework relevant methods and gain the framework's features in MLRun. A ModelHandler initialized with the model will be returned.

#### **Parameters**

- model The model to wrap. Can be loaded from the model path given as well.
- **model\_name** The model name to use for storing the model artifact. If not given will have a default name according to the framework.
- tag The model's tag to log with.
- model\_path The model's store object path. Mandatory for evaluation (to know which model to update). If model is not provided, it will be loaded from this path.

• modules\_map – A dictionary of all the modules required for loading the model. Each key is a path to a module and its value is the object name to import from it. All the modules will be imported globally. If multiple objects needed to be imported from the same module a list can be given. The map can be passed as a path to a json file as well. For example:

```
{
    "module1": None, # import module1
    "module2": ["func1", "func2"], # from module2 import func1,
    func2
    "module3.sub_module": "func3", # from module3.sub_module
    import func3
}
```

If the model path given is of a store object, the modules map will be read from the logged modules map artifact of the model.

• **custom\_objects\_map** – A dictionary of all the custom objects required for loading the model. Each key is a path to a python file and its value is the custom object name to import from it. If multiple objects needed to be imported from the same py file a list can be given. The map can be passed as a path to a json file as well. For example:

```
{
    "/.../custom_model.py": "MyModel",
    "/.../custom_objects.py": ["object1", "object2"]
}
```

All the paths will be accessed from the given 'custom\_objects\_directory', meaning each py file will be read from 'custom\_objects\_directory/<MAP VALUE>'. If the model path given is of a store object, the custom objects map will be read from the logged custom object map artifact of the model. Notice: The custom objects will be imported in the order they came in this dictionary (or json). If a custom object is depended on another, make sure to put it below the one it relies on.

- **custom\_objects\_directory** Path to the directory with all the python files required for the custom objects. Can be passed as a zip file as well (will be extracted during the run before loading the model). If the model path given is of a store object, the custom objects files will be read from the logged custom object artifact of the model.
- context A MLRun context.
- auto\_log Whether to enable auto-logging capabilities of MLRun or not. Auto logging will add default artifacts and metrics besides the one you can pass here.
- **framework** The model's framework. If None, AutoMLRun will try to figure out the framework. From the provided model or model path. Defaulted to None.
- **kwargs** Additional parameters for the specific framework's 'apply\_mlrun' function like metrics, callbacks and more (read the docs of the required framework to know more).

**Returns** The framework's model handler initialized with the given model.

```
static load_model(model_path: str, model_name: Optional[str] = None, context:

Optional[mlrun.execution.MLClientCtx] = None, modules_map:

Optional[Union[Dict[str, Union[None, str, List[str]]], str]] = None,

custom_objects_map: Optional[Union[Dict[str, Union[str, List[str]]], str]] = None,

custom_objects_directory: Optional[str] = None, framework: Optional[str] = None,

**kwargs) → mlrun.frameworks._common.model_handler.ModelHandler
```

Load a model using MLRun's ModelHandler. The loaded model can be accessed from the model handler

returned via model\_handler.model. If the model is a store object uri (it is logged in MLRun) then the framework will be read automatically, otherwise (for local path and urls) it must be given. The other parameters will be automatically read in case its a logged model in MLRun.

#### **Parameters**

- model\_path A store object path of a logged model object in MLRun.
- model\_name The model name to use for storing the model artifact. If not given will have a default name according to the framework.
- modules\_map A dictionary of all the modules required for loading the model. Each key is a path to a module and its value is the object name to import from it. All the modules will be imported globally. If multiple objects needed to be imported from the same module a list can be given. The map can be passed as a path to a json file as well. For example:

```
{
    "module1": None, # import module1
    "module2": ["func1", "func2"], # from module2 import func1,...
    func2
    "module3.sub_module": "func3", # from module3.sub_module...
    import func3
}
```

If the model path given is of a store object, the modules map will be read from the logged modules map artifact of the model.

• **custom\_objects\_map** – A dictionary of all the custom objects required for loading the model. Each key is a path to a python file and its value is the custom object name to import from it. If multiple objects needed to be imported from the same py file a list can be given. The map can be passed as a path to a json file as well. For example:

```
{
    "/.../custom_model.py": "MyModel",
    "/.../custom_objects.py": ["object1", "object2"]
}
```

All the paths will be accessed from the given 'custom\_objects\_directory', meaning each py file will be read from 'custom\_objects\_directory/<MAP VALUE>'. If the model path given is of a store object, the custom objects map will be read from the logged custom object map artifact of the model. Notice: The custom objects will be imported in the order they came in this dictionary (or json). If a custom object is depended on another, make sure to put it below the one it relies on.

- **custom\_objects\_directory** Path to the directory with all the python files required for the custom objects. Can be passed as a zip file as well (will be extracted during the run before loading the model). If the model path given is of a store object, the custom objects files will be read from the logged custom object artifact of the model.
- context A MLRun context.
- **framework** The model's framework. It must be provided for local paths or urls. If None, AutoMLRun will assume the model path is of a store uri model artifact and try to get the framework from it. Defaulted to None.
- **kwargs** Additional parameters for the specific framework's ModelHandler class.

**Returns** The model inside a MLRun model handler.

Raises MLRunInvalidArgumentError – In case the framework is incorrect or missing.

mlrun.frameworks.auto\_mlrun.auto\_mlrun.framework\_to\_apply\_mlrun(framework: str) \rightarrow Callable[[...],

mlrun.frameworks.\_common.model\_handler.Model

Get the 'apply\_mlrun' shortcut function of the given framework's name.

**Parameters framework** – The framework's name.

**Returns** The framework's 'apply\_mlrun' shortcut function.

**Raises MLRunInvalidArgumentError** – If the given framework is not supported by AutoMLRun or if it does not have an 'apply\_mlrun' yet.

 $mlrun.frameworks.auto\_mlrun.auto\_mlrun.framework\_to\_model\_handler(\mathit{framework: str}) \rightarrow$ 

Type[mlrun.frameworks.\_common.model\_handle

Get the ModelHandler class of the given framework's name.

**Parameters framework** – The framework's name.

**Returns** The framework's ModelHandler class.

Raises MLRunInvalidArgumentError - If the given framework is not supported by AutoMLRun.

mlrun.frameworks.auto\_mlrun.auto\_mlrun.get\_framework\_by\_class\_name(model: ml-

run.frameworks.\_common.utils.ModelType)

 $\rightarrow$  str

Get the framework name of the given model by its class name.

**Parameters model** – The model to get its framework.

**Returns** The model's framework.

**Raises MLRunInvalidArgumentError** – If the given model's class name is not supported by AutoMLRun or not recognized.

mlrun.frameworks.auto\_mlrun.auto\_mlrun.get\_framework\_by\_instance(model: ml-

run.frameworks.\_common.utils.ModelType)

 $\rightarrow$  str

Get the framework name of the given model by its instance.

**Parameters model** – The model to get his framework.

**Returns** The model's framework.

**Raises MLRunInvalidArgumentError** – If the given model type is not supported by AutoMLRun or not recognized.

- 41.1.2 mlrun.frameworks.tf keras
- 41.1.3 mlrun.frameworks.pytorch
- 41.1.4 mlrun.frameworks.sklearn
- 41.1.5 mlrun.frameworks.xgboost
- 41.1.6 mlrun.frameworks.lgbm
- 41.2 mlrun

## class mlrun.ArtifactType(value)

Possible artifact types to log using the MLRun context decorator.

mlrun.code\_to\_function(name: str = ", project: str = ", tag: str = ", filename: str = ", handler: str = ", kind: str = ",  $image: Optional[str] = None, code_output: <math>str = "$ ,  $embed\_code: bool = True, description: <math>str = "$ ,  $requirements: Optional[Union[str, List[str]]] = None, categories: Optional[List[str]]] = None, labels: Optional[Dict[str, str]] = None, with_doc: bool = True, <math>ignored\_tags=None$ )  $\rightarrow$  Union[mlrun.runtimes.mpijob.v1alpha1.MpiRuntimeV1Alpha1, mlrun.runtimes.mpijob.v1.MpiRuntimeV1, mlrun.runtimes.function.RemoteRuntime, mlrun.runtimes.serving.ServingRuntime, <math>mlrun.runtimes.daskjob.DaskCluster, mlrun.runtimes.kubejob.KubejobRuntime, mlrun.runtimes.local.LocalRuntime, mlrun.runtimes.sparkjob.spark2job.Spark2Runtime, mlrun.runtimes.mpirun.runtimes.sparkjob.spark3job.Spark3Runtime, <math>mlrun.runtimes.remotesparkjob.RemoteSparkRuntime]

Convenience function to insert code and configure an mlrun runtime.

Easiest way to construct a runtime type object. Provides the most often used configuration options for all runtimes as parameters.

Instantiated runtimes are considered 'functions' in mlrun, but they are anything from nuclio functions to generic kubernetes pods to spark jobs. Functions are meant to be focused, and as such limited in scope and size. Typically a function can be expressed in a single python module with added support from custom docker images and commands for the environment. The returned runtime object can be further configured if more customization is required.

One of the most important parameters is 'kind'. This is what is used to specify the chosen runtimes. The options are:

- local: execute a local python or shell script
- job: insert the code into a Kubernetes pod and execute it
- nuclio: insert the code into a real-time serverless nuclio function
- serving: insert code into orchestrated nuclio function(s) forming a DAG
- dask: run the specified python code / script as Dask Distributed job
- mpijob: run distributed Horovod jobs over the MPI job operator
- spark: run distributed Spark job using Spark Kubernetes Operator
- remote-spark: run distributed Spark job on remote Spark service

Learn more about function runtimes here: https://docs.mlrun.org/en/latest/runtimes/functions.html# function-runtimes

#### **Parameters**

- name function name, typically best to use hyphen-case
- project project used to namespace the function, defaults to 'default'
- tag function tag to track multiple versions of the same function, defaults to 'latest'
- **filename** path to .py/.ipynb file, defaults to current jupyter notebook
- **handler** The default function handler to call for the job or nuclio function, in batch functions (job, mpijob, ..) the handler can also be specified in the .run() command, when not specified the entire file will be executed (as main). for nuclio functions the handler is in the form of module:function, defaults to 'main:handler'

41.2. mlrun 379

- **kind** function runtime type string nuclio, job, etc. (see docstring for all options)
- image base docker image to use for building the function container, defaults to None
- **code\_output** specify '.' to generate python module from the current jupyter notebook
- **embed\_code** indicates whether or not to inject the code directly into the function runtime spec, defaults to True
- description short function description, defaults to "
- requirements list of python packages or pip requirements file path, defaults to None
- categories list of categories for mlrun function marketplace, defaults to None
- labels immutable name/value pairs to tag the function with useful metadata, defaults to None
- with\_doc indicates whether to document the function parameters, defaults to True
- **ignored\_tags** notebook cells to ignore when converting notebooks to py code (separated by ';')

**Returns** pre-configured function object from a mlrun runtime class

example:

example:

mlrun.get\_version()

get current mlrun version

mlrun.handler(labels: Optional[Dict[str, str]] = None, outputs: Optional[List[Optional[Union[Tuple[str, mlrun.run.ArtifactType], Tuple[str, str], Tuple[str, mlrun.run.ArtifactType, Dict[str, Any]], Tuple[str, str, Dict[str, Any]], str]]] = None, inputs: Union[bool, Dict[str, Type]] = True)

MLRun's handler is a decorator to wrap a function and enable setting labels, automatic *mlrun.DataItem* parsing and outputs logging.

#### **Parameters**

- labels Labels to add to the run. Expecting a dictionary with the labels names as keys.
   Defaulted to None.
- **outputs** Logging configurations for the function's returned values. Expecting a list of tuples and None values:
  - str A string in the format of '{key}:{artifact\_type}'. If a string was given without ':' it will
    indicate the key and the artifact type will be defaulted according to the returned value
    type.
  - tuple A tuple of:
    - \* [0]: str The key (name) of the artifact to use for the logged output.
    - \* [1]: Union[ArtifactType, str] = "result" An ArtifactType enum or an equivilient string, that indicates how to log the returned value. The artifact types can be one of:
      - · DATASET = "dataset"
      - · DIRECTORY = "directory"
      - · FILE = "file"
      - · OBJECT = "object"
      - · PLOT = "plot"
      - · RESULT = "result".
    - \* [2]: Optional[Dict[str, Any]] A keyword arguments dictionary with the properties to pass to the relevant logging function (one of *context.log\_artifact*, *context.log\_result*, *context.log\_dataset*).
  - None Do not log the output.

The list legnth must be equal to the total amount of returned values from the function. Default to None - meaning no outputs will be logged.

- **inputs** Parsing configurations for the argumetrs passed as inputs via the *run* method of an MLRun function. Can be passed as a boolean value or a dictionary:
  - True Parse all found inputs to the assigned type hint in the function's signature. If there is no type hint assigned, the value will remain an *mlrun.DataItem*.
  - False Do not parse inputs, leaving the inputs as 'mlrun.DataItem's.
  - Dict[str, Type] A dictionary with argument name as key and the expected type to parse the mlrun.DataItem to.

Defaulted to True.

## example:: import mlrun

@mlrun.handler(outputs=["my\_array", None, "my\_multiplier"]) def my\_handler(array: np.ndarray, m: int):

array = array \* m m += 1 return array, "I won't be logged", m

41.2. mlrun 381

mlrun.import\_function(url=", secrets=None, db=", project=None, new\_name=None)

Create function object from DB or local/remote YAML file

Function can be imported from function repositories (mlrun marketplace or local db), or be read from a remote URL (http(s), s3, git, v3io, ...) containing the function YAML

special URLs:

examples:

#### **Parameters**

- url path/url to marketplace, db or function YAML file
- **secrets** optional, credentials dict for DB or URL (s3, v3io, ...)
- **db** optional, mlrun api/db path
- project optional, target project for the function
- **new\_name** optional, override the imported function name

Returns function object

```
mlrun.set_environment(api_path: Optional[str] = None, artifact_path: str = ", project: str = ", access_key: Optional[str] = None, user_project = False, username: Optional[str] = None)
```

set and test default config for: api path, artifact\_path and project

this function will try and read the configuration from the environment/api and merge it with the user provided project name, artifacts path or api path/access\_key. it returns the configured artifacts path, this can be used to define sub paths.

Note: the artifact path is an mlrun data uri (e.g. s3://bucket/path) and can not be used with file utils.

example:

```
from os import path
project_name, artifact_path = set_environment(project='my-project')
set_environment("http://localhost:8080", artifact_path="./")
set_environment("<remote-service-url>", access_key="xyz", username="joe")
```

#### **Parameters**

- api\_path location/url of mlrun api service
- artifact\_path path/url for storing experiment artifacts
- **project** default project name
- access\_key set the remote cluster access key (V3IO ACCESS KEY)
- user\_project add the current user name to the provided project name (making it unique per user)
- username name of the user to authenticate

**Returns** default project name actual artifact path/url, can be used to create subpaths per task or group of artifacts

## 41.3 mlrun.artifacts

```
mlrun.artifacts.get_model(model_dir, suffix=")
```

return model file, model spec object, and list of extra data items

this function will get the model file, metadata, and extra data the returned model file is always local, when using remote urls (such as v3io://, s3://, store://, ..) it will be copied locally.

returned extra data dict (of key, DataItem objects) allow reading additional model files/objects e.g. use DataItem.get() or .download(target) .as df() to read

example:

```
model_file, model_artifact, extra_data = get_model(models_path, suffix='.pkl')
model = load(open(model_file, "rb"))
categories = extra_data['categories'].as_df()
```

#### **Parameters**

- model\_dir model dir or artifact path (store://..) or DataItem
- **suffix** model filename suffix (when using a dir)

Returns model filename, model artifact object, extra data dict

```
mlrun.artifacts.update_model(model_artifact, parameters: Optional[dict] = None, metrics: Optional[dict] =

None, extra_data: Optional[dict] = None, inputs:

Optional[List[mlrun.features.Feature]] = None, outputs:

Optional[List[mlrun.features.Feature]] = None, feature_vector: Optional[str]

= None, feature_weights: Optional[list] = None, key_prefix: str = ", labels:
Optional[dict] = None, write_spec_copy=True, store_object: bool = True)
```

Update model object attributes

this method will edit or add attributes to a model object

example:

## **Parameters**

41.3. mlrun,artifacts 383

- model\_artifact model artifact object or path (store://..) or DataItem
- parameters parameters dict
- metrics model metrics e.g. accuracy
- extra\_data extra data items key, value dict (value can be: path string | bytes | artifact)
- **inputs** list of input features (feature vector schema)
- **outputs** list of output features (output vector schema)
- **feature\_vector** feature store feature vector uri (store://feature-vectors//<name<[:tag])</pre>
- **feature\_weights** list of feature weights, one per input column
- **key\_prefix** key prefix to add to metrics and extra data items
- labels metadata labels
- write\_spec\_copy write a YAML copy of the spec to the target dir
- **store\_object** Whether to store the model artifact updated.

# 41.4 mlrun.config

Configuration system.

Configuration can be in either a configuration file specified by MLRUN\_CONFIG\_FILE environment variable or by environment variables.

Environment variables are in the format "MLRUN\_httpdb\_\_port=8080". This will be mapped to config.httpdb.port. Values should be in JSON format.

decodes and loads the config attribute to expected type :param attribute\_path: the path in the default\_config e.g. preemptible\_nodes.node\_selector :param expected\_type: the object type valid values are : *dict*, *list* etc... :return: the expected type instance

**Parameters** 

- requirement kubernetes requirement resource one of the following: requests, limits
- with\_gpu whether to return requirement resources with nvidia.com/gpu field (e.g. you cannot specify GPU requests without specifying GPU limits) https://kubernetes.io/docs/tasks/manage-gpus/scheduling-gpus/

**Returns** a dict containing the defaults resources (cpu, memory, nvidia.com/gpu)

```
get_default_function_pod_resources(with_gpu_requests=False, with_gpu_limits=False)
get_default_function_security_context() → dict
static get_hub_url()
\textbf{static get\_parsed\_igz\_version()} \rightarrow Optional[semver.VersionInfo]
get\_preemptible\_node\_selector() \rightarrow dict
get\_preemptible\_tolerations() \rightarrow list
static get_security_context_enrichment_group_id(user\_unix\_id: int) \rightarrow int
static get_storage_auto_mount_params()
static get_valid_function_priority_class_names()
property iguazio_api_url
     we want to be able to run with old versions of the service who runs the API (which doesn't configure this
     value) so we're doing best effort to try and resolve it from other configurations TODO: Remove this hack
     when 0.6.x is old enough
is_api_running_on_k8s()
static is_pip_ca_configured()
is_preemption_nodes_configured()
static is_running_on_iguazio() \rightarrow bool
property kfp_image
     When this configuration is not set we want to set it to mlrun/mlrun, but we need to use the enrich_image
     method. The problem is that the mlrun.utils.helpers module is importing the config (this) module, so we
     must import the module inside this function (and not on initialization), and then calculate this property
     value here.
static reload()
resolve_chief_api_url() → str
resolve_kfp_url(namespace=None)
resolve_runs_monitoring_missing_runtime_resources_debouncing_interval()
static resolve_ui_url()
to_dict()
```

41.4. mlrun.config 385

update(cfg)

```
verify_security_context_enrichment_mode_is_allowed()
property version
mlrun.config.read_env(env=None, prefix='MLRUN_')
Read configuration from environment
```

## 41.5 mlrun.datastore

```
class mlrun.datastore.BigQuerySource(name: str = ", table: Optional[str] = None, max\_results\_for\_table: Optional[int] = None, query: Optional[str] = None, materialization\_dataset: Optional[str] = None, chunksize: Optional[int] = None, key\_field: Optional[str] = None, time\_field: Optional[str] = None, schedule: Optional[str] = None, start\_time=None, end\_time=None, gcp\_project: Optional[str] = None, spark\_options: Optional[dict] = None)
```

Bases: mlrun.datastore.sources.BaseSourceDriver

Reads Google BigQuery query results as input source for a flow.

example:

## **Parameters**

- name source name
- table table name/path, cannot be used together with query
- query sql query string
- materialization\_dataset for query with spark, The target dataset for the materialized view. This dataset should be in same location as the view or the queried tables. must be set to a dataset where the GCP user has table creation permission
- **chunksize** number of rows per chunk (default large single chunk)
- **key\_field** the column to be used as the key for events. Can be a list of keys.
- time\_field the column to be parsed as the timestamp for events. Defaults to None
- **schedule** string to configure scheduling of the ingestion job. For example '\*/30 \* \* \* \* will cause the job to run every 30 minutes
- start\_time filters out data before this time
- **end\_time** filters out data after this time
- gcp\_project google cloud project name

• **spark\_options** – additional spart read options

 $Bases: \verb|mlrun.datastore.sources.BaseSourceDriver|$ 

Reads CSV file as input source for a flow.

#### **Parameters**

- name name of the source
- path path to CSV file
- **key\_field** the CSV field to be used as the key for events. May be an int (field index) or string (field name) if with\_header is True. Defaults to None (no key). Can be a list of keys.
- time\_field the CSV field to be parsed as the timestamp for events. May be an int (field index) or string (field name) if with\_header is True. Defaults to None (no timestamp field). The field will be parsed from isoformat (ISO-8601 as defined in date-time.fromisoformat()). In case the format is not isoformat, timestamp\_format (as defined in datetime.strptime()) should be passed in attributes.
- **schedule** string to configure scheduling of the ingestion job.
- **attributes** additional parameters to pass to storey. For example: attributes={"timestamp\_format": '%Y%m%d%H'}
- parse\_dates Optional. List of columns (names or integers, other than time\_field) that will be attempted to parse as date column.

```
get_spark_options()
is_iterator()
kind = 'csv'
support_spark = True
support_storey = True
to_dataframe()
to_spark_df(session, named_view=False)
to_step(key_field=None, time_field=None, context=None)
```

41.5. mlrun.datastore 387

```
class mlrun.datastore.CSVTarget(name: str = ", path=None, attributes: Optional[Dict[str, str]] = None,
                                     after_step=None, columns=None, partitioned: bool = False,
                                     key bucketing number: Optional[int] = None, partition cols:
                                     Optional[List[str]] = None, time_partitioning_granularity: Optional[str]
                                     = None, after_state=None, max_events: Optional[int] = None,
                                     flush after seconds: Optional[int] = None, storage options:
                                     Optional[Dict[str, str]] = None
     Bases: mlrun.datastore.targets.BaseStoreTarget
     add_writer_state(graph, after, features, key columns=None, timestamp key=None)
     add_writer_step(graph, after, features, key columns=None, timestamp key=None,
                        featureset_status=None)
     as_df(columns=None, df_module=None, entities=None, start_time=None, end_time=None,
            time column=None, **kwargs)
           return the target data as dataframe
     get_spark_options(key_column=None, timestamp_key=None, overwrite=True)
     is_offline = True
     is_single_file()
     kind: str = 'csv'
     prepare_spark_df(df)
     suffix = '.csv'
     support_spark = True
     support_storey = True
class mlrun.datastore.DataItem(key: str, store: mlrun.datastore.base.DataStore, subpath: str, url: str = ",
```

Bases: object

Data input/output class abstracting access to various local/remote data sources

DataItem objects are passed into functions and can be used inside the function, when a function run completes users can access the run data via the run.artifact(key) which returns a DataItem object. users can also convert a data url (e.g. s3://bucket/key.csv) to a DataItem using mlrun.get\_dataitem(url).

*meta=None*, *artifact\_url=None*)

Example:

(continues on next page)

(continued from previous page)

```
# create and use DataItem from uri
data = mlrun.get_dataitem('http://xyz/data.json').get()
```

## property artifact\_url

DataItem artifact url (when its an artifact) or url for simple dataitems

as\_df(columns=None, df\_module=None, format=", \*\*kwargs)

return a dataframe object (generated from the dataitem).

#### **Parameters**

- columns optional, list of columns to select
- **df\_module** optional, py module used to create the DataFrame (e.g. pd, dd, cudf, ..)
- format file format, if not specified it will be deducted from the suffix

#### delete()

delete the object from the datastore

## download(target\_path)

download to the target dir/path

**Parameters** target\_path – local target path for the downloaded item

get(size=None, offset=0, encoding=None)

read all or a byte range and return the content

#### **Parameters**

- **size** number of bytes to get
- **offset** fetch from offset (in bytes)
- encoding encoding (e.g. "utf-8") for converting bytes to str

## property key

DataItem key

## property kind

DataItem store kind (file, s3, v3io, ..)

## listdir()

return a list of child file names

## local()

get the local path of the file, download to tmp first if its a remote object

## **1s()**

return a list of child file names

## property meta

Artifact Metadata, when the DataItem is read from the artifacts store

## open(mode)

return fsspec file handler, if supported

41.5. mlrun.datastore 389

```
put(data, append=False)
           write/upload the data, append is only supported by some datastores
                Parameters
                       • data – data (bytes/str) to write
                       • append – append data to the end of the object, NOT SUPPORTED BY SOME OB-
                         JECT STORES!
     show(format=None)
           show the data object content in Jupyter
                Parameters format – format to use (when there is no/wrong suffix), e.g. 'png'
     stat()
           return FileStats class (size, modified, content_type)
     property store
           DataItem store object
     property suffix
           DataItem suffix (file extension) e.g. '.png'
     upload(src path)
           upload the source file (src_path)
                Parameters src_path – source file path to read from and upload
     property url
           //bucket/path
                Type DataItem url e.g. /dir/path, s3
class mlrun.datastore.HttpSource(name: Optional[str] = None, path: Optional[str] = None, attributes:
                                        Optional[Dict[str, str]] = None, key_field: Optional[str] = None,
                                        time_field: Optional[str] = None, workers: Optional[int] = None)
     Bases: mlrun.datastore.sources.OnlineSource
     add_nuclio_trigger(function)
     kind = 'http'
class mlrun.datastore.KafkaSource(brokers='localhost:9092', topics='topic', group='serving',
                                         initial_offset='earliest', partitions=None, sasl_user=None,
                                         sasl_pass=None, **kwargs)
     Bases: mlrun.datastore.sources.OnlineSource
     Sets kafka source for the flow
     Sets kafka source for the flow
           Parameters
                   • brokers – list of broker IP addresses
                   • topics – list of topic names on which to listen.
                   • group – consumer group. Default "serving"
                   • initial_offset – from where to consume the stream. Default earliest
```

```
• partitions – Optional, A list of partitions numbers for which the function receives
                    events.
                  • sasl_user – Optional, user name to use for sasl authentications
                  • sasl_pass – Optional, password to use for sasl authentications
     add_nuclio_trigger(function)
     kind = 'kafka'
class mlrun.datastore.NoSqlTarget(*args, **kwargs)
     Bases: mlrun.datastore.targets.NoSqlBaseTarget
     get_table_object()
           get storey Table object
     kind: str = 'nosql'
     support_spark = True
     writer_step_name = 'NoSqlTarget'
class mlrun.datastore.ParquetSource(name: str = ", path: Optional[str] = None, attributes:
                                           Optional[Dict[str, str]] = None, key field: Optional[str] = None,
                                          time\_field: Optional[str] = None, schedule: Optional[str] = None,
                                           start\ time:\ Optional[Union[datetime.datetime,\ str]] = None,
                                          end_time: Optional[Union[datetime.datetime, str]] = None)
```

Reads Parquet file/dir as input source for a flow.

## **Parameters**

• name – name of the source

Bases: mlrun.datastore.sources.BaseSourceDriver

- path path to Parquet file or directory
- **key\_field** the column to be used as the key for events. Can be a list of keys.
- time\_field the column to be parsed as the timestamp for events. Defaults to None
- **start\_filter** datetime. If not None, the results will be filtered by partitions and 'filter\_column' > start\_filter. Default is None
- end\_filter datetime. If not None, the results will be filtered by partitions 'filter column' <= end filter. Default is None
- **filter\_column** Optional. if not None, the results will be filtered by this column and start filter & end filter
- schedule string to configure scheduling of the ingestion job. For example '\*/30 \* \* \*
   \*' will cause the job to run every 30 minutes
- **start\_time** filters out data before this time
- end time filters out data after this time
- attributes additional parameters to pass to storey.

```
property end_time
get_spark_options()
```

41.5. mlrun.datastore 391

Bases: mlrun.datastore.targets.BaseStoreTarget

parquet target storage driver, used to materialize feature set/vector data into parquet files

#### **Parameters**

- name optional, target name. By default will be called ParquetTarget
- path optional, Output path. Can be either a file or directory. This parameter is forwarded as-is to pandas.DataFrame.to\_parquet(). Default location v3io:///projects/{project}/FeatureStore/{name}/parquet/
- attributes optional, extra attributes for storey.ParquetTarget
- after\_step optional, after what step in the graph to add the target
- columns optional, which columns from data to write
- **partitioned** optional, whether to partition the file, False by default, if True without passing any other partition field, the data will be partitioned by /year/month/day/hour
- **key\_bucketing\_number** optional, None by default will not partition by key, 0 will partition by the key as is, any other number X will create X partitions and hash the keys to one of them
- partition\_cols optional, name of columns from the data to partition by
- **time\_partitioning\_granularity** optional. the smallest time unit to partition the data by. For example "hour" will yield partitions of the format /year/month/day/hour
- max\_events optional. Maximum number of events to write at a time. All events will be written on flow termination, or after flush\_after\_seconds (if flush\_after\_seconds is set). Default 10k events
- **flush\_after\_seconds** optional. Maximum number of seconds to hold events before they are written. All events will be written on flow termination, or after max\_events are accumulated (if max\_events is set).

Default 15 minutes

add\_writer\_state(graph, after, features, key\_columns=None, timestamp\_key=None)

```
add_writer_step(graph, after, features, key_columns=None, timestamp_key=None,
                        featureset_status=None)
     as_df(columns=None, df_module=None, entities=None, start_time=None, end_time=None,
             time_column=None, **kwargs)
           return the target data as dataframe
     get_dask_options()
     get_spark_options(key_column=None, timestamp_key=None, overwrite=True)
     is_offline = True
     is_single_file()
     kind: str = 'parquet'
     support_append = True
     support_dask = True
     support_spark = True
     support_storey = True
class mlrun.datastore.StreamSource(name='stream', group='serving', seek_to='earliest', shards=1,
                                          retention_in_hours=24, extra_attributes: Optional[dict] = None,
     Bases: mlrun.datastore.sources.OnlineSource
     Sets stream source for the flow. If stream doesn't exist it will create it
     Sets stream source for the flow. If stream doesn't exist it will create it
           Parameters
                  • name – stream name. Default "stream"
                  • group – consumer group. Default "serving"
                  • seek to – from where to consume the stream. Default earliest
                  • shards – number of shards in the stream. Default 1
                  • retention_in_hours – if stream doesn't exist and it will be created set retention time.
                    Default 24h
                   • extra_attributes - additional nuclio trigger attributes (key/value dict)
     add_nuclio_trigger(function)
     kind = 'v3ioStream'
class mlrun.datastore.StreamTarget(name: str = ", path=None, attributes: Optional[Dict[str, str]] = None,
                                          after_step=None, columns=None, partitioned: bool = False,
                                          key_bucketing_number: Optional[int] = None, partition_cols:
                                          Optional[List[str]] = None, time\_partitioning\_granularity:
                                          Optional[str] = None, after state=None, max events: Optional[int] =
                                          None, flush\_after\_seconds: Optional[int] = None, storage\_options:
                                          Optional[Dict[str, str]] = None)
     Bases: mlrun.datastore.targets.BaseStoreTarget
```

41.5. mlrun.datastore 393

## 41.6 mlrun.db

```
{\bf class} \ {\bf mlrun.db.httpdb.HTTPRunDB} ({\it base\_url, user='', password='', token=''})
```

Bases: mlrun.db.base.RunDBInterface

Interface for accessing and manipulating the *mlrun* persistent store, maintaining the full state and catalog of objects that MLRun uses. The *HTTPRunDB* class serves as a client-side proxy to the MLRun API service which maintains the actual data-store, accesses the server through REST APIs.

The class provides functions for accessing and modifying the various objects that are used by MLRun in its operation. The functions provided follow some standard guidelines, which are:

- Every object in MLRun exists in the context of a project (except projects themselves). When referencing an object through any API, a project name must be provided. The default for most APIs is for an empty project name, which will be replaced by the name of the default project (usually default). Therefore, if performing an API to list functions, for example, and not providing a project name the result will not be functions from all projects but rather from the default project.
- Many objects can be assigned labels, and listed/queried by label. The label parameter for query APIs allows for listing objects that:
  - Have a specific label, by asking for label="<label\_name>". In this case the actual value of the label doesn't matter and every object with that label will be returned
  - Have a label with a specific value. This is done by specifying label="<label\_name>=<label\_value>". In this case only objects whose label matches the value will be returned
- Most objects have a create method as well as a store method. Create can only be called when such an does not exist yet, while store allows for either creating a new object or overwriting an existing object.
- Some objects have a versioned option, in which case overwriting the same object with a different version of it does not delete the previous version, but rather creates a new version of the object and keeps both versions. Versioned objects usually have a uid property which is based on their content and allows to reference a specific version of an object (other than tagging objects, which also allows for easy referencing).

• Many objects have both a store function and a patch function. These are used in the same way as the corresponding REST verbs - a store is passed a full object and will basically perform a PUT operation, replacing the full object (if it exists) while patch receives just a dictionary containing the differences to be applied to the object, and will merge those changes to the existing object. The patch operation also has a strategy assigned to it which determines how the merge logic should behave. The strategy can be either replace or additive. For further details on those strategies, refer to https://pypi.org/project/mergedeep/

```
abort_run(uid, project=", iter=0)
```

Abort a running run - will remove the run's runtime resources and mark its state as aborted

Perform a direct REST API call on the mlrun API server.

**Caution:** For advanced usage - prefer using the various APIs exposed through this class, rather than directly invoking REST calls.

#### **Parameters**

- method REST method (POST, GET, PUT...)
- path Path to endpoint executed, for example "projects"
- error Error to return if API invocation fails
- body Payload to be passed in the call. If using JSON objects, prefer using the json param
- **json** JSON payload to be passed in the call
- headers REST headers, passed as a dictionary: {"<header-name>": "<header-value>"}
- timeout API call timeout
- **version** API version to use, None (the default) will mean to use the default value from config, for un-versioned api set an empty string.

**Returns** Python HTTP response object

## connect(secrets=None)

Connect to the MLRun API server. Must be called prior to executing any other method. The code utilizes the URL for the API server from the configuration - mlconf.dbpath.

For example:

```
mlconf.dbpath = mlconf.dbpath or 'http://mlrun-api:8080'
db = get_run_db().connect()
```

 $\begin{tabular}{ll} \textbf{create\_feature\_set} (feature\_set: Union[dict, mlrun.api.schemas.feature\_store.FeatureSet], project=", versioned=True") $\rightarrow$ dict \\ \end{tabular}$ 

Create a new *FeatureSet* and save in the *mlrun* DB. The feature-set must not previously exist in the DB.

#### **Parameters**

- **feature set** The new *FeatureSet* to create.
- **project** Name of project this feature-set belongs to.

• **versioned** – Whether to maintain versions for this feature-set. All versions of a versioned object will be kept in the DB and can be retrieved until explicitly deleted.

**Returns** The *FeatureSet* object (as dict).

 $\begin{tabular}{ll} \textbf{create\_feature\_vector} (feature\_vector: Union[dict, mlrun.api.schemas.feature\_store.FeatureVector],} \\ project="", versioned=True") $\rightarrow$ dict \\ \end{tabular}$ 

Create a new FeatureVector and save in the mlrun DB.

#### **Parameters**

- **feature\_vector** The new *FeatureVector* to create.
- **project** Name of project this feature-vector belongs to.
- **versioned** Whether to maintain versions for this feature-vector. All versions of a versioned object will be kept in the DB and can be retrieved until explicitly deleted.

**Returns** The *FeatureVector* object (as dict).

Add a new marketplace source.

MLRun maintains an ordered list of marketplace sources ("sources"). Each source has its details registered and its order within the list. When creating a new source, the special order -1 can be used to mark this source as last in the list. However, once the source is in the MLRun list, its order will always be >0.

The global marketplace source always exists in the list, and is always the last source (order = -1). It cannot be modified nor can it be moved to another order in the list.

The source object may contain credentials which are needed to access the datastore where the source is stored. These credentials are not kept in the MLRun DB, but are stored inside a kubernetes secret object maintained by MLRun. They are not returned through any API from MLRun.

## Example:

```
import mlrun.api.schemas
# Add a private source as the last one (will be #1 in the list)
private_source = mlrun.api.schemas.IndexedMarketplaceSource(
    order=-1.
    source=mlrun.api.schemas.MarketplaceSource(
        metadata=mlrun.api.schemas.MarketplaceObjectMetadata(name="priv", ___

→description="a private source"),
        spec=mlrun.api.schemas.MarketplaceSourceSpec(path="/local/path/to/
→source", channel="development")
    )
db.create_marketplace_source(private_source)
# Add another source as 1st in the list - will push previous one to be #2
another_source = mlrun.api.schemas.IndexedMarketplaceSource(
    order=1.
    source=mlrun.api.schemas.MarketplaceSource(
        metadata=mlrun.api.schemas.MarketplaceObjectMetadata(name="priv-2",_

description="another source"),
        spec=mlrun.api.schemas.MarketplaceSourceSpec(
            path="/local/path/to/source/2",
```

(continues on next page)

(continued from previous page)

**Parameters** source – The source and its order, of type IndexedMarketplaceSource, or in dictionary form.

Returns The source object as inserted into the database, with credentials stripped.

Creates or updates a KV record with the given model\_endpoint record

#### **Parameters**

- **project** The name of the project
- endpoint\_id The id of the endpoint
- model\_endpoint An object representing the model endpoint
- access\_key V3IO access key, when None, will be look for in environ

 $create\_project(project: Union[dict, mlrun.projects.project.MlrunProject, mlrun.api.schemas.project.Project]) \rightarrow mlrun.projects.project.MlrunProject$ 

Create a new project. A project with the same name must not exist prior to creation.

```
create_project_secrets(project: str, provider: Union[str, mlrun.api.schemas.secret.SecretProviderName] = SecretProviderName.kubernetes, secrets: Optional[dict] = None)
```

Create project-context secrets using either vault or kubernetes provider. When using with Vault, this will create needed Vault structures for storing secrets in project-context, and store a set of secret values. The method generates Kubernetes service-account and the Vault authentication structures that are required for function Pods to authenticate with Vault and be able to extract secret values passed as part of their context.

**Note:** This method used with Vault is currently in technical preview, and requires a HashiCorp Vault infrastructure properly set up and connected to the MLRun API server.

When used with Kubernetes, this will make sure that the project-specific k8s secret is created, and will populate it with the secrets provided, replacing their values if they exist.

## **Parameters**

- **project** The project context for which to generate the infra and store secrets.
- **provider** The name of the secrets-provider to work with. Accepts a *SecretProviderName* enum.
- **secrets** A set of secret values to store. Example:

```
secrets = {'password': 'myPassw0rd', 'aws_key': '111222333'}
db.create_project_secrets(
    "project1",
```

(continues on next page)

(continued from previous page)

```
provider=mlrun.api.schemas.SecretProviderName.kubernetes,
    secrets=secrets
)
```

create\_schedule(project: str, schedule: mlrun.api.schemas.schedule.ScheduleInput)

Create a new schedule on the given project. The details on the actual object to schedule as well as the schedule itself are within the schedule object provided. The ScheduleCronTrigger follows the guidelines in https://apscheduler.readthedocs.io/en/v3.6.3/modules/triggers/cron.html. It also supports a from\_crontab() function that accepts a crontab-formatted string (see https://en.wikipedia.org/wiki/Cron for more information on the format).

Example:

```
from mlrun.api import schemas

# Execute the get_data_func function every Tuesday at 15:30
schedule = schemas.ScheduleInput(
    name="run_func_on_tuesdays",
    kind="job",
    scheduled_object=get_data_func,
    cron_trigger=schemas.ScheduleCronTrigger(day_of_week='tue', hour=15,__
    minute=30),
)
db.create_schedule(project_name, schedule)
```

**create\_user\_secrets**(*user: str, provider: Union[str,* mlrun.api.schemas.secret.SecretProviderName] = SecretProviderName.vault, secrets: Optional[dict] = None)

Create user-context secret in Vault. Please refer to *create\_project\_secrets()* for more details and status of this functionality.

**Note:** This method is currently in technical preview, and requires a HashiCorp Vault infrastructure properly set up and connected to the MLRun API server.

#### **Parameters**

- **user** The user context for which to generate the infra and store secrets.
- **provider** The name of the secrets-provider to work with. Currently only vault is supported.
- **secrets** A set of secret values to store within the Vault.

```
del_artifact(key, tag=None, project=")
```

Delete an artifact.

**del\_artifacts**(name=None, project=None, tag=None, labels=None, days\_ago=0)

Delete artifacts referenced by the parameters.

- name Name of artifacts to delete. Note that this is a like query, and is case-insensitive. See list\_artifacts() for more details.
- project Project that artifacts belong to.

- tag Choose artifacts who are assigned this tag.
- labels Choose artifacts which are labeled.
- days\_ago This parameter is deprecated and not used.

## del\_run(uid, project=", iter=0)

Delete details of a specific run from DB.

#### **Parameters**

- uid Unique ID for the specific run to delete.
- **project** Project that the run belongs to.
- iter Iteration within a specific task.

## **del\_runs**(name=None, project=None, labels=None, state=None, days\_ago=0)

Delete a group of runs identified by the parameters of the function.

Example:

```
db.del_runs(state='completed')
```

#### **Parameters**

- name Name of the task which the runs belong to.
- **project** Project to which the runs belong.
- labels Filter runs that are labeled using these specific label values.
- **state** Filter only runs which are in this state.
- days\_ago Filter runs whose start time is newer than this parameter.

## delete\_feature\_set(name, project=", tag=None, uid=None)

Delete a *FeatureSet* object from the DB. If tag or uid are specified, then just the version referenced by them will be deleted. Using both is not allowed. If none are specified, then all instances of the object whose name is name will be deleted.

#### **delete\_feature\_vector**(name, project=", tag=None, uid=None)

Delete a *FeatureVector* object from the DB. If tag or uid are specified, then just the version referenced by them will be deleted. Using both is not allowed. If none are specified, then all instances of the object whose name is name will be deleted.

```
delete_function(name: str, project: str = ")
```

Delete a function belonging to a specific project.

## delete\_marketplace\_source(source\_name: str)

Delete a marketplace source from the DB. The source will be deleted from the list, and any following sources will be promoted - for example, if the 1st source is deleted, the 2nd source will become #1 in the list. The global marketplace source cannot be deleted.

**Parameters** source\_name – Name of the marketplace source to delete.

**delete\_model\_endpoint\_record**(project: str, endpoint\_id: str, access\_key: Optional[str] = None)

Deletes the KV record of a given model endpoint, project and endpoint\_id are used for lookup

## **Parameters**

• **project** – The name of the project

- **endpoint\_id** The id of the endpoint
- access\_key V3IO access key, when None, will be look for in environ

**delete\_project**(name: str, deletion\_strategy: Union[str, mlrun.api.schemas.constants.DeletionStrategy] = DeletionStrategy.restricted)

Delete a project.

## **Parameters**

- name Name of the project to delete.
- **deletion\_strategy** How to treat child objects of the project. Possible values are:
  - restrict (default) Project must not have any child objects when deleted. If using this mode while child objects exist, the operation will fail.
  - cascade Automatically delete all child objects when deleting the project.

**delete\_project\_secrets**(project: str, provider: Union[str, mlrun.api.schemas.secret.SecretProviderName] = SecretProviderName.kubernetes, secrets: Optional[List[str]] = None)

Delete project-context secrets from Kubernetes.

#### **Parameters**

- **project** The project name.
- provider The name of the secrets-provider to work with. Currently only kubernetes is supported.
- **secrets** A list of secret names to delete. An empty list will delete all secrets assigned to this specific project.

 $delete\_runtime(kind: str, label\_selector: Optional[str] = None, force: bool = False, grace\_period: Optional[int] = None)$ 

Deprecated use *delete\_runtime\_resources()* (with kind filter) instead

**delete\_runtime\_object**(kind: str, object\_id: str, label\_selector: Optional[str] = None, force: bool = False, grace\_period: Optional[int] = None)

Deprecated use delete\_runtime\_resources() (with kind and object id filter) instead

 $\begin{tabular}{ll} \textbf{delete\_runtime\_resources}(project: Optional[str] = None, label\_selector: Optional[str] = None, kind: \\ Optional[str] = None, object\_id: Optional[str] = None, force: bool = False, \\ grace\_period: Optional[int] = None) \rightarrow Dict[str, Dict[str, mlrun.api.schemas.runtime\_resource.RuntimeResources]] \\ \end{tabular}$ 

Delete all runtime resources which are in terminal state.

**Parameters project** – Delete only runtime resources of a specific project, by default None, which will delete only

from the projects you're authorized to delete from. :param label\_selector: Delete only runtime resources matching the label selector. :param kind: The kind of runtime to delete. May be one of ['dask', 'job', 'spark', 'remote-spark', 'mpijob'] :param object\_id: The identifier of the mlrun object to delete its runtime resources. for most function runtimes, runtime resources are per Run, for which the identifier is the Run's UID. For dask runtime, the runtime resources are per Function, for which the identifier is the Function's name. :param force: Force deletion - delete the runtime resource even if it's not in terminal state or if the grace period didn't pass. :param grace\_period: Grace period given to the runtime resource before they are actually removed, counted from the moment they moved to terminal state.

**Returns** GroupedByProjectRuntimeResourcesOutput listing the runtime resources

that were removed.

**delete\_runtimes**(label\_selector: Optional[str] = None, force: bool = False, grace\_period: Optional[int] = None)

Deprecated use delete\_runtime\_resources() instead

delete\_schedule(project: str, name: str)

Delete a specific schedule by name.

 $\textbf{static get\_api\_path\_prefix}(\textit{version: Optional[str]} = \textit{None}) \rightarrow \textit{str}$ 

**Parameters version** – API version to use, None (the default) will mean to use the default value from mlconf, for un-versioned api set an empty string.

**get\_background\_task**(*name: str*) → mlrun.api.schemas.background\_task.BackgroundTask

Retrieve updated information on a background task being executed.

```
get_base_api_url(path: str, version: Optional[str] = None) \rightarrow str
```

Retrieve the status of a build operation currently in progress.

#### **Parameters**

- **func** Function object that is being built.
- **offset** Offset into the build logs to retrieve logs from.
- **logs** Should build logs be retrieved.
- last\_log\_timestamp Last timestamp of logs that were already retrieved. Function will return only logs later than this parameter.
- **verbose** Add verbose logs into the output.

#### Returns

The following parameters:

- Text of builder logs.
- Timestamp of last log retrieved, to be used in subsequent calls to this function.

The function also updates internal members of the func object to reflect build process info.

```
\texttt{get\_feature\_set}(name: str, project: str = ", tag: Optional[str] = None, uid: Optional[str] = None) \rightarrow mlrun.feature\_store.feature\_set.FeatureSet
```

Retrieve a ~mlrun.feature\_store.FeatureSet` object. If both tag and uid are not specified, then the object tagged latest will be retrieved.

#### **Parameters**

- name Name of object to retrieve.
- **project** Project the FeatureSet belongs to.
- tag Tag of the specific object version to retrieve.
- **uid** uid of the object to retrieve (can only be used for versioned objects).

 $\begin{tabular}{ll} {\bf get\_feature\_vector}(name:\ str,\ project:\ str=",\ tag:\ Optional[str]=None,\ uid:\ Optional[str]=None) \rightarrow \\ mlrun.feature\_store.feature\_vector.FeatureVector \\ \end{tabular}$ 

Return a specific feature-vector referenced by its tag or uid. If none are provided, latest tag will be used.

get\_function(name, project=", tag=None, hash\_key=")

Retrieve details of a specific function, identified by its name and potentially a tag or function hash.

```
get_log(uid, project=", offset=0, size=- 1)
```

Retrieve a log.

#### **Parameters**

- uid Log unique ID
- **project** Project name for which the log belongs
- **offset** Retrieve partial log, get up to size bytes starting at offset offset from beginning of log
- **size** See offset. If set to -1 (the default) will retrieve all data to end of log.

#### **Returns**

The following objects:

- state The state of the runtime object which generates this log, if it exists. In case no known state exists, this will be unknown.
- content The actual log content.

Retrieve the item catalog for a specified marketplace source. The list of items can be filtered according to various filters, using item's metadata to filter.

#### **Parameters**

- **source\_name** Name of the source.
- **channel** Filter items according to their channel. For example development.
- **version** Filter items according to their version.
- **tag** Filter items based on tag.
- **force\_refresh** Make the server fetch the catalog from the actual marketplace source, rather than rely on cached information which may exist from previous get requests. For example, if the source was re-built, this will make the server get the updated information. Default is False.

**Returns** MarketplaceCatalog object, which is essentially a list of MarketplaceItem entries

 $\begin{tabular}{ll} {\bf get\_marketplace\_item} (source\_name: str, item\_name: str, channel: str = 'development', version: \\ Optional[str] = None, tag: str = 'latest', force\_refresh: bool = False) \end{tabular}$ 

Retrieve a specific marketplace item.

- **source\_name** Name of source.
- item\_name Name of the item to retrieve, as it appears in the catalog.
- **channel** Get the item from the specified channel. Default is development.
- **version** Get a specific version of the item. Default is None.
- tag Get a specific version of the item identified by tag. Default is latest.

• **force\_refresh** – Make the server fetch the information from the actual marketplace source, rather than rely on cached information. Default is False.

Returns MarketplaceItem.

```
get_marketplace_source(source_name: str)
```

Retrieve a marketplace source from the DB.

**Parameters** source\_name – Name of the marketplace source to retrieve.

 $\begin{tabular}{ll} \begin{tabular}{ll} \beg$ 

Returns a ModelEndpoint object with additional metrics and feature related data.

#### **Parameters**

- **project** The name of the project
- **endpoint\_id** The id of the model endpoint
- metrics A list of metrics to return for each endpoint, read more in 'TimeMetric'
- **start** The start time of the metrics
- end The end time of the metrics
- feature\_analysis When True, the base feature statistics and current feature statistics will be added to

the output of the resulting object :param access\_key: V3IO access key, when None, will be look for in environ

Retrieve details of a specific pipeline using its run ID (as provided when the pipeline was executed).

```
get\_project(name: str) \rightarrow mlrun.projects.project.MlrunProject
Get details for a specific project.
```

get\_project\_background\_task(project: str, name: str) →

```
ore are mapered projects.
```

mlrun.api.schemas.background\_task.BackgroundTask

Retrieve updated information on a project background task being executed.

```
get\_runtime(kind: str, label\_selector: Optional[str] = None) \rightarrow Dict
```

Deprecated use list\_runtime\_resources() (with kind filter) instead

```
\mbox{\tt get\_schedule}(project: str, name: str, include\_last\_run: bool = False) \rightarrow \\ \mbox{\tt mlrun.api.schemas.schedule.ScheduleOutput}
```

Retrieve details of the schedule in question. Besides returning the details of the schedule object itself, this function also returns the next scheduled run for this specific schedule, as well as potentially the results of the last run executed through this schedule.

#### **Parameters**

- **project** Project name.
- name Name of the schedule object to query.
- **include\_last\_run** Whether to include the results of the schedule's last run in the response.

```
invoke_schedule(project: str, name: str)
```

Execute the object referenced by the schedule immediately.

```
kind = 'http'
```

```
list_artifact_tags(project=None) → List[str]
```

Return a list of all the tags assigned to artifacts in the scope of the given project.

 $\begin{tabular}{ll} \textbf{list\_artifacts} (name=None, project=None, tag=None, labels=None, since=None, until=None, iter: \\ Optional[int] = None, best\_iteration: bool = False, kind: Optional[str] = None, category: \\ Optional[Union[str, mlrun.api.schemas.artifact.ArtifactCategories]] = None) \rightarrow \\ mlrun.lists.ArtifactList \end{tabular}$ 

List artifacts filtered by various parameters.

#### Examples:

```
# Show latest version of all artifacts in project
latest_artifacts = db.list_artifacts('', tag='latest', project='iris')
# check different artifact versions for a specific artifact
result_versions = db.list_artifacts('results', tag='*', project='iris')
```

#### **Parameters**

- name Name of artifacts to retrieve. Name is used as a like query, and is not casesensitive. This means that querying for name may return artifacts named my\_Name\_1 or surname.
- **project** Project name.
- tag Return artifacts assigned this tag.
- labels Return artifacts that have these labels.
- **since** Not in use in *HTTPRunDB*.
- until Not in use in HTTPRunDB.
- iter Return artifacts from a specific iteration (where iter=0 means the root iteration). If None (default) return artifacts from all iterations.
- **best\_iteration** Returns the artifact which belongs to the best iteration of a given run, in the case of artifacts generated from a hyper-param run. If only a single iteration exists, will return the artifact from that iteration. If using best\_iter, the iter parameter must not be used.
- **kind** Return artifacts of the requested kind.
- **category** Return artifacts of the requested category.

```
list_entities(project: str, name: Optional[str] = None, tag: Optional[str] = None, labels: Optional[List[str]] = None) <math>\rightarrow List[dict]
```

Retrieve a list of entities and their mapping to the containing feature-sets. This function is similar to the <code>list\_features()</code> function, and uses the same logic. However, the entities are matched against the name rather than the features.

```
list_feature_sets(project: str = ", name: Optional[str] = None, tag: Optional[str] = None, state:

Optional[str] = None, entities: Optional[str] = None, features:

Optional[str] = None, labels: Optional[str] = None, partition_by:

Optional[str] = None, labels: Optional[str] = None, partition_by:

Optional[str] = None, rows_per_partition: int = 1, partition_sort_by:

Optional[str] = None, partition_order:

Union[str] = None, partition_order:

Union[str] = None, partition_order:

Union[str] = None, partition_order:

Union[str] = None, partition_order:

Union[str] = None, partition_order:

Union[str] = OrderType.desc) →

List[str] = OrderType.desc)
```

Retrieve a list of feature-sets matching the criteria provided.

#### **Parameters**

- **project** Project name.
- name Name of feature-set to match. This is a like query, and is case-insensitive.
- tag Match feature-sets with specific tag.
- **state** Match feature-sets with a specific state.
- entities Match feature-sets which contain entities whose name is in this list.
- **features** Match feature-sets which contain features whose name is in this list.
- labels Match feature-sets which have these labels.
- **partition\_by** Field to group results by. Only allowed value is *name*. When *partition\_by* is specified, the *partition\_sort\_by* parameter must be provided as well.
- rows\_per\_partition How many top rows (per sorting defined by *partition\_sort\_by* and *partition\_order*) to return per group. Default value is 1.
- **partition\_sort\_by** What field to sort the results by, within each partition defined by *partition\_by*. Currently the only allowed value are *created* and *updated*.
- partition\_order Order of sorting within partitions asc or desc. Default is desc.

**Returns** List of matching *FeatureSet* objects.

```
list_feature_vectors(project: str = ", name: Optional[str] = None, tag: Optional[str] = None, state:

Optional[str] = None, labels: Optional[List[str]] = None, partition_by:

Optional[Union[mlrun.api.schemas.constants.FeatureStorePartitionByField, str]]

= None, rows_per_partition: int = 1, partition_sort_by:

Optional[Union[mlrun.api.schemas.constants.SortField, str]] = None,
partition_order: Union[mlrun.api.schemas.constants.OrderType, str] =

OrderType.desc) → List[mlrun.feature_store.feature_vector.FeatureVector]
```

Retrieve a list of feature-vectors matching the criteria provided.

#### **Parameters**

- **project** Project name.
- name Name of feature-vector to match. This is a like query, and is case-insensitive.
- tag Match feature-vectors with specific tag.
- **state** Match feature-vectors with a specific state.
- labels Match feature-vectors which have these labels.
- **partition\_by** Field to group results by. Only allowed value is *name*. When *partition\_by* is specified, the *partition\_sort\_by* parameter must be provided as well.

- rows\_per\_partition How many top rows (per sorting defined by *partition sort by* and *partition order*) to return per group. Default value is 1.
- partition\_sort\_by What field to sort the results by, within each partition defined by *partition\_by*. Currently the only allowed values are *created* and *updated*.
- partition\_order Order of sorting within partitions *asc* or *desc*. Default is *desc*.

**Returns** List of matching *FeatureVector* objects.

```
list_features(project: str, name: Optional[str] = None, tag: Optional[str] = None, entities: Optional[List[str]] = None, labels: Optional[List[str]] = None) <math>\rightarrow List[dict]
```

List feature-sets which contain specific features. This function may return multiple versions of the same feature-set if a specific tag is not requested. Note that the various filters of this function actually refer to the feature-set object containing the features, not to the features themselves.

#### **Parameters**

- **project** Project which contains these features.
- name Name of the feature to look for. The name is used in a like query, and is not case-sensitive. For example, looking for feat will return features which are named MyFeature as well as defeat.
- tag Return feature-sets which contain the features looked for, and are tagged with the specific tag.
- entities Return only feature-sets which contain an entity whose name is contained in this list.
- labels Return only feature-sets which are labeled as requested.

**Returns** A list of mapping from feature to a digest of the feature-set, which contains the feature-set meta-data. Multiple entries may be returned for any specific feature due to multiple tags or versions of the feature-set.

**list\_functions**(name=None, project=None, tag=None, labels=None)

Retrieve a list of functions, filtered by specific criteria.

#### **Parameters**

- name Return only functions with a specific name.
- **project** Return functions belonging to this project. If not specified, the default project is used.
- tag Return function versions with specific tags.
- labels Return functions that have specific labels assigned to them.

**Returns** List of function objects (as dictionary).

## list\_marketplace\_sources()

List marketplace sources in the MLRun DB.

```
\begin{tabular}{ll} \textbf{list\_model\_endpoints}(project: str, model: Optional[str] = None, function: Optional[str] = None, labels: \\ Optional[List[str]] = None, start: str = 'now-1h', end: str = 'now', metrics: \\ Optional[List[str]] = None, access\_key: Optional[str] = None, top\_level: bool = \\ False, uids: Optional[List[str]] = None) \rightarrow \\ mlrun.api.schemas.model\_endpoints.ModelEndpointList \\ \end{tabular}
```

Returns a list of ModelEndpointState objects. Each object represents the current state of a model endpoint. This functions supports filtering by the following parameters: 1) model 2) function 3) labels By default, when no filters are applied, all available endpoints for the given project will be listed.

In addition, this functions provides a facade for listing endpoint related metrics. This facade is time-based and depends on the 'start' and 'end' parameters. By default, when the metrics parameter is None, no metrics are added to the output of this function.

#### **Parameters**

- **project** The name of the project
- model The name of the model to filter by
- **function** The name of the function to filter by
- labels A list of labels to filter by. Label filters work by either filtering a specific value of a label

(i.e. list("key==value")) or by looking for the existence of a given key (i.e. "key") :param metrics: A list of metrics to return for each endpoint, read more in 'TimeMetric' :param start: The start time of the metrics :param end: The end time of the metrics :param access\_key: V3IO access key, when None, will be look for in environ :param top\_level: if true will return only routers and endpoint that are NOT children of any router :param uids: if passed will return ModelEndpointList of endpoints with uid in uids

```
\begin{tabular}{ll} \textbf{list\_pipelines}(project: str, namespace: Optional[str] = None, sort\_by: str = ", page\_token: str = ", filter\_: str = ", format\_: Union[str, mlrun.api.schemas.pipeline.PipelinesFormat] = PipelinesFormat.metadata\_only, page\_size: Optional[int] = None) $\rightarrow $$ mlrun.api.schemas.pipeline.PipelinesOutput \end{tabular}
```

Retrieve a list of KFP pipelines. This function can be invoked to get all pipelines from all projects, by specifying project=\*, in which case pagination can be used and the various sorting and pagination properties can be applied. If a specific project is requested, then the pagination options cannot be used and pagination is not applied.

#### **Parameters**

- **project** Project name. Can be \* for query across all projects.
- **namespace** Kubernetes namespace in which the pipelines are executing.
- **sort\_by** Field to sort the results by.
- page\_token Use for pagination, to retrieve next page.
- **filter** Kubernetes filter to apply to the query, can be used to filter on specific object fields.
- **format** Result format. Can be one of:
  - full return the full objects.
  - metadata\_only (default) return just metadata of the pipelines objects.
  - name\_only return just the names of the pipeline objects.
- page\_size Size of a single page when applying pagination.

```
\label{list_project_secret_keys} $$ project: str, provider: Union[str, mlrun.api.schemas.secret.SecretProviderName] = $$ SecretProviderName.kubernetes, token: Optional[str] = None) \to mlrun.api.schemas.secret.SecretKeysData
```

Retrieve project-context secret keys from Vault or Kubernetes.

**Note:** This method for Vault functionality is currently in technical preview, and requires a HashiCorp Vault infrastructure properly set up and connected to the MLRun API server.

#### **Parameters**

- **project** The project name.
- **provider** The name of the secrets-provider to work with. Accepts a SecretProviderName enum.
- token Vault token to use for retrieving secrets. Only in use if provider is vault.
   Must be a valid Vault token, with permissions to retrieve secrets of the project in question.

```
\label{list_project_secrets} \begin{subarray}{ll} \textbf{list_project:} & \textit{str, token: Optional[str]} = \textit{None, provider: Union[str, mlrun.api.schemas.secret.SecretProviderName]} = SecretProviderName.kubernetes, \\ & \textit{secrets: Optional[List[str]]} = \textit{None}) \rightarrow \text{mlrun.api.schemas.secret.SecretSData} \\ \end{subarray}
```

Retrieve project-context secrets from Vault.

**Note:** This method for Vault functionality is currently in technical preview, and requires a HashiCorp Vault infrastructure properly set up and connected to the MLRun API server.

#### **Parameters**

- **project** The project name.
- **token** Vault token to use for retrieving secrets. Must be a valid Vault token, with permissions to retrieve secrets of the project in question.
- **provider** The name of the secrets-provider to work with. Currently only vault is accepted.
- **secrets** A list of secret names to retrieve. An empty list [] will retrieve all secrets assigned to this specific project. kubernetes provider only supports an empty list.

Return a list of the existing projects, potentially filtered by specific criteria.

- **owner** List only projects belonging to this specific owner.
- **format** Format of the results. Possible values are:
  - full (default value) Return full project objects.
  - name\_only Return just the names of the projects.
- labels Filter by labels attached to the project.
- **state** Filter by project's state. Can be either **online** or **archived**.

```
list_runs (name=None, uid=None, project=None, labels=None, state=None, sort=True, last=0, iter=False, start_time_from: Optional[datetime.datetime] = None, start_time_to:
Optional[datetime.datetime] = None, last_update_time_from: Optional[datetime.datetime] = None, last_update_time_to: Optional[datetime.datetime] = None, partition_by:
Optional[Union[mlrun.api.schemas.constants.RunPartitionByField, str]] = None, rows_per_partition: int = 1, partition_sort_by:
Optional[Union[mlrun.api.schemas.constants.SortField, str]] = None, partition_order:
Union[mlrun.api.schemas.constants.OrderType, str] = OrderType.desc, max_partitions: int = 0)
→ mlrun.lists.RunList
```

Retrieve a list of runs, filtered by various options. Example:

```
runs = db.list_runs(name='download', project='iris', labels='owner=admin')
# If running in Jupyter, can use the .show() function to display the results
db.list_runs(name='', project=project_name).show()
```

#### **Parameters**

- **name** Name of the run to retrieve.
- **uid** Unique ID of the run.
- **project** Project that the runs belongs to.
- labels List runs that have a specific label assigned. Currently only a single label filter can be applied, otherwise result will be empty.
- **state** List only runs whose state is specified.
- **sort** Whether to sort the result according to their start time. Otherwise, results will be returned by their internal order in the DB (order will not be guaranteed).
- last Deprecated currently not used.
- iter If True return runs from all iterations. Otherwise, return only runs whose iter is 0.
- **start\_time\_from** Filter by run start time in [start\_time\_from, start\_time\_to].
- **start\_time\_to** Filter by run start time in [start\_time\_from, start\_time\_to].
- last\_update\_time\_from Filter by run last update time in (last\_update\_time\_from, last\_update\_time\_to).
- last\_update\_time\_to Filter by run last update time in (last\_update\_time\_from, last\_update\_time\_to).
- **partition\_by** Field to group results by. Only allowed value is *name*. When *partition\_by* is specified, the *partition\_sort\_by* parameter must be provided as well.
- rows\_per\_partition How many top rows (per sorting defined by *partition\_sort\_by* and *partition\_order*) to return per group. Default value is 1.
- **partition\_sort\_by** What field to sort the results by, within each partition defined by *partition\_by*. Currently the only allowed values are *created* and *updated*.
- partition\_order Order of sorting within partitions asc or desc. Default is desc.
- max\_partitions Maximal number of partitions to include in the result. Default is
   0 which means no limit.

 $\label{list_runtime_resources} \textbf{(project: Optional[str] = None, label\_selector: Optional[str] = None, kind:} \\$ 

 $Optional[str] = None, object\_id: Optional[str] = None, group\_by: Optional[mlrun.api.schemas.runtime\_resource.ListRuntimeResourcesGroupByField] = None) <math>\rightarrow$ 

Union[List[mlrun.api.schemas.runtime\_resource.KindRuntimeResources], Dict[str, Dict[str, mlrun.api.schemas.runtime\_resource.RuntimeResources]]]

List current runtime resources, which are usually (but not limited to) Kubernetes pods or CRDs. Function applies for runs of type ['dask', 'job', 'spark', 'remote-spark', 'mpijob'], and will return per runtime kind a list of the runtime resources (which may have already completed their execution).

**Parameters project** – Get only runtime resources of a specific project, by default None, which will return only the

projects you're authorized to see. :param label\_selector: A label filter that will be passed to Kubernetes for filtering the results according

to their labels.

#### **Parameters**

- **kind** The kind of runtime to query. May be one of ['dask', 'job', 'spark', 'remote-spark', 'mpijob']
- **object\_id** The identifier of the mlrun object to query its runtime resources. for most function runtimes,

runtime resources are per Run, for which the identifier is the Run's UID. For dask runtime, the runtime resources are per Function, for which the identifier is the Function's name. :param group\_by: Object to group results by. Allowed values are *job* and *project*.

```
list\_runtimes(label\_selector: Optional[str] = None) \rightarrow List
```

Deprecated use list\_runtime\_resources() instead

**list\_schedules**(*project: str, name: Optional[str] = None, kind:* 

 $Optional[mlrun.api.schemas.schedule.ScheduleKinds] = None, include\_last\_run: bool = False) \rightarrow mlrun.api.schemas.schedule.SchedulesOutput$ 

Retrieve list of schedules of specific name or kind.

#### **Parameters**

- **project** Project name.
- name Name of schedule to retrieve. Can be omitted to list all schedules.
- **kind** Kind of schedule objects to retrieve, can be either job or pipeline.
- include\_last\_run Whether to return for each schedule returned also the results of the last run of that schedule.

Modify (patch) an existing *FeatureSet* object. The object is identified by its name (and project it belongs to), as well as optionally a tag or its uid (for versioned object). If both tag and uid are omitted then the object with tag latest is modified.

- **name** Name of the object to patch.
- **feature\_set\_update** The modifications needed in the object. This parameter only has the changes in it, not a full object. Example:

```
feature_set_update = {"status": {"processed" : True}}
```

Will apply the field status.processed to the existing object.

- **project** Project which contains the modified object.
- tag The tag of the object to modify.
- **uid** uid of the object to modify.
- patch\_mode The strategy for merging the changes with the existing object. Can be either replace or additive.

**patch\_feature\_vector**(name, feature\_vector\_update: dict, project='', tag=None, uid=None, patch\_mode: Union[str, mlrun.api.schemas.constants.PatchMode] = PatchMode.replace)

Modify (patch) an existing *FeatureVector* object. The object is identified by its name (and project it belongs to), as well as optionally a tag or its uid (for versioned object). If both tag and uid are omitted then the object with tag latest is modified.

#### **Parameters**

- name Name of the object to patch.
- **feature\_vector\_update** The modifications needed in the object. This parameter only has the changes in it, not a full object.
- **project** Project which contains the modified object.
- tag The tag of the object to modify.
- **uid** uid of the object to modify.
- **patch\_mode** The strategy for merging the changes with the existing object. Can be either replace or additive.

Patch an existing project object.

## **Parameters**

- name Name of project to patch.
- **project** The actual changes to the project object.
- **patch\_mode** The strategy for merging the changes with the existing object. Can be either replace or additive.

read\_artifact(key, tag=None, iter=None, project=")

Read an artifact, identified by its key, tag and iteration.

read\_run(uid, project=", iter=0)

Read the details of a stored run from the DB.

#### **Parameters**

- **uid** The run's unique ID.
- **project** Project name.
- iter Iteration within a specific execution.

**remote\_builder**(func, with\_mlrun, mlrun\_version\_specifier=None, skip\_deployed=False, builder env=None)

Build the pod image for a function, for execution on a remote cluster. This is executed by the MLRun API server, and creates a Docker image out of the function provided and any specific build instructions provided within. This is a pre-requisite for remotely executing a function, unless using a pre-deployed image.

#### **Parameters**

- **func** Function to build.
- with\_mlrun Whether to add MLRun package to the built package. This is not required if using a base image that already has MLRun in it.
- mlrun\_version\_specifier Version of MLRun to include in the built image.
- **skip\_deployed** Skip the build if we already have an image for the function.
- builder\_env Kaniko builder pod env vars dict (for config/credentials)

 $remote\_start(func\_url) \rightarrow mlrun.api.schemas.background\_task.BackgroundTask$ 

Execute a function remotely, Used for dask functions.

**Parameters** func\_url – URL to the function to be executed.

**Returns** A BackgroundTask object, with details on execution process and its status.

remote\_status(project, name, kind, selector)

Retrieve status of a function being executed remotely (relevant to dask functions).

#### **Parameters**

- **project** The project of the function
- name The name of the function
- kind The kind of the function, currently dask is supported.
- **selector** Selector clause to be applied to the Kubernetes status query to filter the results.

store\_artifact(key, artifact, uid, iter=None, tag=None, project=")

Store an artifact in the DB.

#### **Parameters**

- **key** Identifying key of the artifact.
- artifact The actual artifact to store.
- **uid** A unique ID for this specific version of the artifact.
- **iter** The task iteration which generated this artifact. If **iter** is not None the iteration will be added to the key provided to generate a unique key for the artifact of the specific iteration.
- tag Tag of the artifact.
- **project** Project that the artifact belongs to.

 $store\_feature\_set(feature\_set: Union[dict, mlrun.api.schemas.feature\_store.FeatureSet], name=None, project=", tag=None, uid=None, versioned=True") <math>\rightarrow$  dict

Save a *FeatureSet* object in the *mlrun* DB. The feature-set can be either a new object or a modification to existing object referenced by the params of the function.

- **feature\_set** The *FeatureSet* to store.
- **project** Name of project this feature-set belongs to.
- tag The tag of the object to replace in the DB, for example latest.
- **uid** The **uid** of the object to replace in the DB. If using this parameter, the modified object must have the same **uid** of the previously-existing object. This cannot be used for non-versioned objects.
- **versioned** Whether to maintain versions for this feature-set. All versions of a versioned object will be kept in the DB and can be retrieved until explicitly deleted.

**Returns** The *FeatureSet* object (as dict).

**store\_feature\_vector**( $feature\_vector$ :  $Union[dict, mlrun.api.schemas.feature\_store.FeatureVector]$ ,  $name=None, project=", tag=None, uid=None, versioned=True) \rightarrow dict$ 

Store a *FeatureVector* object in the *mlrun* DB. The feature-vector can be either a new object or a modification to existing object referenced by the params of the function.

#### **Parameters**

- **feature\_vector** The *FeatureVector* to store.
- **project** Name of project this feature-vector belongs to.
- tag The tag of the object to replace in the DB, for example latest.
- **uid** The **uid** of the object to replace in the DB. If using this parameter, the modified object must have the same **uid** of the previously-existing object. This cannot be used for non-versioned objects.
- **versioned** Whether to maintain versions for this feature-vector. All versions of a versioned object will be kept in the DB and can be retrieved until explicitly deleted.

**Returns** The *FeatureVector* object (as dict).

**store\_function**(function, name, project=", tag=None, versioned=False)

Store a function object. Function is identified by its name and tag, and can be versioned.

store\_log(uid, project=", body=None, append=False)

Save a log persistently.

## **Parameters**

- **uid** Log unique ID
- **project** Project name for which this log belongs
- body The actual log to store
- **append** Whether to append the log provided in body to an existing log with the same uid or to create a new log. If set to False, an existing log with same uid will be overwritten

Create or replace a marketplace source. For an example of the source format and explanation of the source order logic, please see *create\_marketplace\_source()*. This method can be used to modify the source itself or its order in the list of sources.

#### **Parameters**

- **source\_name** Name of the source object to modify/create. It must match the source.metadata.name parameter in the source itself.
- **source** Source object to store in the database.

**Returns** The source object as stored in the DB.

 $store\_project(name: str, project: Union[dict, mlrun.projects.project.MlrunProject, mlrun.api.schemas.project.Project]) \rightarrow mlrun.projects.project.MlrunProject$ 

Store a project in the DB. This operation will overwrite existing project of the same name if exists.

store\_run(struct, uid, project=", iter=0)

Store run details in the DB. This method is usually called from within other *mlrun* flows and not called directly by the user.

submit\_job(runspec, schedule: Optional[Union[str, mlrun.api.schemas.schedule.ScheduleCronTrigger]] =
 None)

Submit a job for remote execution.

#### **Parameters**

- runspec The runtime object spec (Task) to execute.
- **schedule** Whether to schedule this job using a Cron trigger. If not specified, the job will be submitted immediately.

**submit\_pipeline**(project, pipeline, arguments=None, experiment=None, run=None, namespace=None, artifact\_path=None, ops=None, ttl=None)

Submit a KFP pipeline for execution.

#### **Parameters**

- **project** The project of the pipeline
- **pipeline** Pipeline function or path to .yaml/.zip pipeline file.
- **arguments** A dictionary of arguments to pass to the pipeline.
- **experiment** A name to assign for the specific experiment.
- **run** A name for this specific run.
- **namespace** Kubernetes namespace to execute the pipeline in.
- **artifact\_path** A path to artifacts used by this pipeline.
- **ops** Transformers to apply on all ops in the pipeline.
- ttl Set the TTL for the pipeline after its completion.

**trigger\_migrations()** → Optional[mlrun.api.schemas.background\_task.BackgroundTask]

Trigger migrations (will do nothing if no migrations are needed) and wait for them to finish if actually triggered :returns: BackgroundTask.

update\_run(updates: dict, uid, project=", iter=0)

Update the details of a stored run in the DB.

update\_schedule(project: str, name: str, schedule: mlrun.api.schemas.schedule.ScheduleUpdate)

Update an existing schedule, replace it with the details contained in the schedule object.

verify\_authorization(authorization\_verification\_input:

mlrun.api.schemas.auth.AuthorizationVerificationInput)

Verifies authorization for the provided action on the provided resource.

Parameters authorization\_verification\_input - Instance of AuthorizationVerificationInput that includes all the needed parameters for the auth verification

```
watch_log(uid, project=", watch=True, offset=0)
```

Retrieve logs of a running process, and watch the progress of the execution until it completes. This method will print out the logs and continue to periodically poll for, and print, new logs as long as the state of the runtime which generates this log is either pending or running.

#### **Parameters**

- **uid** The uid of the log object to watch.
- **project** Project that the log belongs to.
- watch If set to True will continue tracking the log as described above. Otherwise this function is practically equivalent to the get\_log() function.
- **offset** Minimal offset in the log to watch.

**Returns** The final state of the log being watched.

class mlrun.api.schemas.secret.SecretProviderName(value)

Bases: str. enum. Enum

Enum containing names of valid providers for secrets.

kubernetes = 'kubernetes'
vault = 'vault'

## 41.7 mlrun.execution

class mlrun.execution.MLClientCtx(autocommit=False, tmp=", log\_stream=None)

Bases: object

ML Execution Client Context

the context is generated and injected to the function using the function.run() or manually using the  $get\_or\_create\_ctx()$  call and provides an interface to use run params, metadata, inputs, and outputs

base metadata include: uid, name, project, and iteration (for hyper params) users can set labels and annotations using  $set\_label()$ ,  $set\_annotation()$  access parameters and secrets using  $get\_param()$ ,  $get\_secret()$  access input data objects using  $get\_input()$  store results, artifacts, and real-time metrics using the  $log\_result()$ ,  $log\_artifact()$ ,  $log\_dataset()$  and  $log\_model()$  methods

see doc for the individual params and methods

## property annotations

dictionary with annotations (read-only)

artifact\_subpath(\*subpaths)

subpaths under output path artifacts path

example:

data\_path=context.artifact\_subpath('data')

41.7. mlrun.execution 415

#### property artifacts

```
dictionary of artifacts (read-only)
```

```
commit(message: str = ", completed=True)
```

save run state and optionally add a commit message

## **Parameters**

- message commit message to save in the run
- completed mark run as completed

```
classmethod from_dict(attrs: dict, rundb=", autocommit=False, tmp=", host=None, log_stream=None, is_api=False)
```

create execution context from dict

```
get_cached_artifact(key)
```

return an logged artifact from cache (for potential updates)

```
get_child_context(with_parent_params=False, **params)
```

```
get child context (iteration)
```

allow sub experiments (epochs, hyper-param, ..) under a parent will create a new iteration, log\_xx will update the child only use commit\_children() to save all the children and specify the best run

example:

```
def handler(context: mlrun.MLClientCtx, data: mlrun.DataItem):
    df = data.as_df()
    best_accuracy = accuracy_sum = 0
    for param in param_list:
        with context.get_child_context(myparam=param) as child:
            accuracy = child_handler(child, df, **child.parameters)
            accuracy_sum += accuracy
            child.log_result('accuracy', accuracy)
            if accuracy > best_accuracy:
                  child.mark_as_best()
                  best_accuracy = accuracy
context.log_result('avg_accuracy', accuracy_sum / len(param_list))
```

## **Parameters**

- params extra (or override) params to parent context
- with\_parent\_params child will copy the parent parameters and add to them

**Returns** child context

```
get_dataitem(url)
```

get mlrun dataitem from url

example:

```
data = context.get_dataitem("s3://my-bucket/file.csv").as_df()
```

```
get_input(key: str, url: str = ")
     get an input DataItem object, data objects have methods such as .get(), .download(), .url, .. to access the
     actual data
     example:
     data = context.get_input("my_data").get()
get_meta()
     Reserved for internal use
get_param(key: str, default=None)
     get a run parameter, or use the provided default if not set
     example:
     p1 = context.get_param("p1", 0)
get_project_param(key: str, default=None)
     get a parameter from the run's project's parameters
get_secret(key: str)
     get a key based secret e.g. DB password from the context secrets can be specified when invoking a run
     through vault, files, env, ..
     example:
     access_key = context.get_secret("ACCESS_KEY")
get_store_resource(url)
     get mlrun data resource (feature set/vector, artifact, item) from url
     example:
      feature_vector = context.get_store_resource("store://feature-vectors/default/
      →myvec")
     dataset = context.get_store_resource("store://artifacts/default/mydata")
          Parameters url – store resource uri/path, store://<type>//<name>:<version> types:
              artifacts | feature-sets | feature-vectors
property in_path
     default input path for data objects
property inputs
     dictionary of input data items (read-only)
property iteration
     child iteration index, for hyper parameters
kind = 'run'
property labels
     dictionary with labels (read-only)
```

41.7. mlrun.execution 417

log an output artifact and optionally upload it to datastore

example:

```
context.log_artifact(
    "some-data",
    body=b"abc is 123",
    local_path="model.txt",
    labels={"framework": "xgboost"},
)
```

#### **Parameters**

- item artifact key or artifact class ()
- body will use the body as the artifact content
- **local\_path** path to the local file we upload, will also be use as the destination subpath (under "artifact\_path")
- **artifact\_path** target artifact path (when not using the default) to define a subpath under the default location use: *artifact\_path=context.artifact\_subpath('data')*
- tag version tag
- **viewer** kubeflow viewer type
- target\_path absolute target path (instead of using artifact\_path + local\_path)
- **src\_path** deprecated, use local\_path
- **upload** upload to datastore (default is True)
- labels a set of key/value labels to tag the artifact with
- **format** optional, format to use (e.g. csv, parquet, ..)
- **db\_key** the key to use in the artifact DB table, by default its run name + '\_' + key db\_key=False will not register it in the artifacts table

Returns artifact object

log a dataset artifact and optionally upload it to datastore

example:

```
raw_data = {
    "first_name": ["Jason", "Molly", "Tina", "Jake", "Amy"],
    "last_name": ["Miller", "Jacobson", "Ali", "Milner", "Cooze"],
    "age": [42, 52, 36, 24, 73],
    "testScore": [25, 94, 57, 62, 70],
}
```

(continues on next page)

(continued from previous page)

#### **Parameters**

- key artifact key
- **df** dataframe object
- label\_column name of the label column (the one holding the target (y) values)
- **local\_path** path to the local file we upload, will also be use as the destination subpath (under "artifact\_path")
- **artifact\_path** target artifact path (when not using the default) to define a subpath under the default location use: *artifact\_path=context.artifact\_subpath('data')*
- tag version tag
- **format** optional, format to use (e.g. csv, parquet, ..)
- target\_path absolute target path (instead of using artifact\_path + local\_path)
- **preview** number of lines to store as preview in the artifact metadata
- stats calculate and store dataset stats in the artifact metadata
- extra\_data key/value list of extra files/charts to link with this dataset
- upload upload to datastore (default is True)
- labels a set of key/value labels to tag the artifact with
- **db\_key** the key to use in the artifact DB table, by default its run name + '\_' + key db\_key=False will not register it in the artifacts table

Returns artifact object

```
log_iteration_results(best, summary: list, task: dict, commit=False)
    Reserved for internal use
property log_level
    get the logging level, e.g. 'debug', 'info', 'error'
log_metric(key: str, value, timestamp=None, labels=None)
```

log\_metrics(keyvals: dict, timestamp=None, labels=None)

TBD, log a set of real-time time-series metrics

TBD, log a real-time time-series metric

log a model artifact and optionally upload it to datastore

example:

41.7. mlrun.execution 419

#### **Parameters**

- **key** artifact key or artifact class ()
- body will use the body as the artifact content
- model\_file path to the local model file we upload (see also model\_dir) or to a model file data url (e.g. http://host/path/model.pkl)
- **model\_dir** path to the local dir holding the model file and extra files
- **artifact\_path** target artifact path (when not using the default) to define a subpath under the default location use: *artifact\_path=context.artifact\_subpath*('data')
- **framework** name of the ML framework
- **algorithm** training algorithm name
- tag version tag
- metrics key/value dict of model metrics
- parameters key/value dict of model parameters
- inputs ordered list of model input features (name, type, ..)
- outputs ordered list of model output/result elements (name, type, ..)
- upload upload to datastore (default is True)
- labels a set of key/value labels to tag the artifact with
- **feature\_vector** feature store feature vector uri (store://feature-vectors//<name>[:tag])
- **feature\_weights** list of feature weights, one per input column
- **training\_set** training set dataframe, used to infer inputs & outputs
- label\_column which columns in the training set are the label (target) columns
- **extra\_data** key/value list of extra files/charts to link with this dataset value can be absolute path | relative path (to model dir) | bytes | artifact object
- **db\_key** the key to use in the artifact DB table, by default its run name + '\_' + key db\_key=False will not register it in the artifacts table

## Returns artifact object

```
log_result(key: str, value, commit=False)
    log a scalar result value
    example:
```

```
context.log_result('accuracy', 0.85)
```

#### **Parameters**

```
• key – result key
```

```
• value – result value
```

• commit – commit (write to DB now vs wait for the end of the run)

```
log_results(results: dict, commit=False)
```

log a set of scalar result values

example:

```
context.log_results({'accuracy': 0.85, 'loss': 0.2})
```

#### **Parameters**

- results key/value dict or results
- **commit** commit (write to DB now vs wait for the end of the run)

## property logger

built-in logger interface

example:

```
context.logger.info("started experiment..", param=5)
```

## mark\_as\_best()

mark a child as the best iteration result, see .get\_child\_context()

## property out\_path

default output path for artifacts

## property parameters

dictionary of run parameters (read-only)

## property project

project name, runs can be categorized by projects

## property results

dictionary of results (read-only)

## set\_annotation(key: str, value, replace: bool = True)

set/record a specific annotation

example:

```
context.set_annotation("comment", "some text")
```

## set\_hostname(host: str)

update the hostname, for internal use

## set\_label(key: str, value, replace: bool = True)

set/record a specific label

example:

41.7. mlrun.execution 421

```
context.set_label("framework", "sklearn")
     set_logger_stream(stream)
     set_state(state: Optional[str] = None, error: Optional[str] = None, commit=True)
           modify and store the run state or mark an error
                Parameters
                       • state – set run state
                       • error – error message (if exist will set the state to error)
                       • commit – will immediately update the state in the DB
     property tag
           run tag (uid or workflow id if exists)
     to_dict()
           convert the run context to a dictionary
     to_json()
           convert the run context to a json buffer
     to_yaml()
           convert the run context to a yaml buffer
     property uid
           Unique run id
     update_artifact(artifact_object)
           update an artifact object in the cache and the DB
     update_child_iterations(best_run=0, commit_children=False, completed=True)
           update children results in the parent, and optionally mark the best
                Parameters
                       • best_run – marks the child iteration number (starts from 1)
                       • commit_children - commit all child runs to the db
                       • completed – mark children as completed
41.8 mlrun.feature store
class mlrun.feature_store.Entity(name: Optional[str] = None, value_type:
                                        Optional[mlrun.data\_types.data\_types.ValueType] = None, description:
                                        Optional[str] = None, labels: Optional[Dict[str, str]] = None)
     Bases: mlrun.model.ModelObj
     data entity (index)
     data entity (index key)
           Parameters
                   • name – entity name
```

• value\_type – type of the entity, e.g. ValueType.STRING, ValueType.INT

- **description** test description of the entity
- labels a set of key/value labels (tags)

Bases: mlrun.model.ModelObj

data feature

data feature

Features can be specified manually or inferred automatically (during ingest/preview)

#### **Parameters**

- **value\_type** type of the feature. Use the ValueType constants library e.g. ValueType.STRING, ValueType.INT
- dims list of dimensions for vectors/tensors, e.g. [2, 2]
- **description** text description of the feature
- aggregate is it an aggregated value
- name name of the feature
- validator feature validation policy
- default default value
- labels a set of key/value labels (tags)

#### property validator

Bases: mlrun.model.ModelObj

Feature set object, defines a set of features and their data pipeline

Feature set object, defines a set of features and their data pipeline

example:

```
import mlrun.feature_store as fstore
ticks = fstore.FeatureSet("ticks", entities=["stock"], timestamp_key="timestamp")
fstore.ingest(ticks, df)
```

- name name of the feature set
- **description** text description
- entities list of entity (index key) names or Entity
- timestamp\_key timestamp column name
- engine name of the processing engine (storey, pandas, or spark), defaults to storey

• label\_column – name of the label column (the one holding the target (y) values)

add feature aggregation rule

example:

```
myset.add_aggregation("ask", ["sum", "max"], "1h", "10m", name="asks")
```

#### **Parameters**

- **column** name of column/field aggregate. Do not name columns starting with either \_ or *aggr*\_. They are reserved for internal use, and the data does not ingest correctly. When using the pandas engine, do not use spaces (`) *or periods* (.`) in the column names; they cause errors in the ingestion.
- **operations** aggregation operations, e.g. ['sum', 'std']
- windows time windows, can be a single window, e.g. '1h', '1d', or a list of same unit windows e.g. ['1h', '6h'] windows are transformed to fixed windows or sliding windows depending whether period parameter provided.
  - Sliding window is fixed-size overlapping windows that slides with time. The window size determines the size of the sliding window and the period determines the step size to slide. Period must be integral divisor of the window size. If the period is not provided then fixed windows is used.
  - Fixed window is fixed-size, non-overlapping, gap-less window. The window is referred to as a tumbling window. In this case, each record on an in-application stream belongs to a specific window. It is processed only once (when the query processes the window to which the record belongs).
- **period** optional, sliding window granularity, e.g. '20s' '10m' '3h' '7d'
- name optional, aggregation name/prefix. Must be unique per feature set. If not passed, the column will be used as name.
- **step\_name** optional, graph step name
- **state\_name** *Deprecated* use step\_name instead
- after optional, after which graph step it runs
- **before** optional, comes before graph step
- emit\_policy optional, which emit policy to use when performing the aggregations. Use the derived classes of storey. EmitPolicy. The default is to emit every period for Spark engine and emit every event for storey. Currently the only other supported option is to use emit\_policy=storey. EmitEveryEvent() when using the Spark engine to emit every event

 $\label{lem:add_entity} \textbf{add\_entity}(name: str, value\_type: Optional[mlrun.data\_types.data\_types.ValueType] = None, description: \\ Optional[str] = None, labels: Optional[Dict[str, str]] = None)$ 

add/set an entity (dataset index)

example:

#### **Parameters**

- name entity name
- **value\_type** type of the entity (default to ValueType.STRING)
- **description** description of the entity
- labels label tags dict

```
add_feature(feature: mlrun.features.Feature, name=None)
    add/set a feature
    example:
```

- **feature** setting of Feature
- name feature name

## property graph feature set transformation graph/DAG has\_valid\_source() check if object's spec has a valid (non empty) source definition kind = 'FeatureSet' link\_analysis(name, uri) add a linked file/artifact (chart, data, ..) property metadata: mlrun.model.VersionedObjMetadata plot(filename=None, format=None, with\_targets=False, \*\*kw) generate graphviz plot $\textbf{purge\_targets}(\textit{target\_names}: Optional[List[str]] = None, \textit{silent}: bool = False)$ Delete data of specific targets :param target\_names: List of names of targets to delete (default: delete all ingested targets) :param silent: Fail silently if target doesn't exist in featureset status reload(update\_spec=True) reload/sync the feature vector status and spec from the DB save(tag=", versioned=False)

# set the desired target list or defaults Parameters

save to mlrun db

- targets list of target type names ('csv', 'nosql', ..) or target objects CSVTarget(), ParquetTarget(), NoSqlTarget(), StreamTarget(), ...
- with\_defaults add the default targets (as defined in the central config)

**set\_targets**(*targets=None*, *with\_defaults=True*, *default\_final\_step=None*, *default\_final\_state=None*)

- **default\_final\_step** the final graph step after which we add the target writers, used when the graph branches and the end cant be determined automatically
- **default\_final\_state** *Deprecated* use default\_final\_step instead

property spec: mlrun.feature\_store.feature\_set.FeatureSetSpec

property status: mlrun.feature\_store.feature\_set.FeatureSetStatus

to\_dataframe(columns=None, df\_module=None, target\_name=None, start\_time=None, end\_time=None, time\_column=None, \*\*kwargs)

return featureset (offline) data as dataframe

- **columns** list of columns to select (if not all)
- **df\_module** py module used to create the DataFrame (pd for Pandas, dd for Dask, ..)
- target\_name select a specific target (material view)
- **start\_time** filter by start time
- end\_time filter by end time
- **time\_column** specify the time column name in the file

• **kwargs** – additional reader (csv, parquet, ..) args

**Returns** DataFrame

## property uri

fully qualified feature set uri

Bases: mlrun.model.ModelObj

Feature vector, specify selected features, their metadata and material views

Feature vector, specify selected features, their metadata and material views

example:

```
import mlrun.feature_store as fstore
features = ["quotes.bid", "quotes.asks_sum_5h as asks_5h", "stocks.*"]
vector = fstore.FeatureVector("my-vec", features)

# get the vector as a dataframe
df = fstore.get_offline_features(vector).to_dataframe()

# return an online/real-time feature service
svc = fs.get_online_feature_service(vector, impute_policy={"*": "$mean"})
resp = svc.get([{"stock": "GOOG"}])
```

- name List of names of targets to delete (default: delete all ingested targets)
- **features** list of feature to collect to this vector. format [cyroject>/]<feature\_set>.<feature\_name or \*> [as <alias>]
- label\_feature feature name to be used as label data
- **description** text description of the vector
- with\_indexes whether to keep the entity and timestamp columns in the response

```
get_feature_aliases()
get_stats_table()
    get feature statistics table (as dataframe)
get_target_path(name=None)
kind = 'FeatureVector'
link_analysis(name, uri)
    add a linked file/artifact (chart, data, ..)
property metadata: mlrun.model.VersionedObjMetadata
```

```
parse_features(offline=True, update_stats=False)
           parse and validate feature list (from vector) and add metadata from feature sets
           :returns feature set objects: cache of used feature set objects feature set fields: list of field (name, alias)
                per featureset
     reload(update_spec=True)
           reload/sync the feature set status and spec from the DB
     save(tag=", versioned=False)
           save to mlrun db
     property spec: mlrun.feature_store.feature_vector.FeatureVectorSpec
     property status: mlrun.feature_store.feature_vector.FeatureVectorStatus
     to_dataframe(df_module=None, target_name=None)
           return feature vector (offline) data as dataframe
     property uri
           fully qualified feature vector uri
class mlrun.feature_store.FixedWindowType(value)
     Bases: enum. Enum
     An enumeration.
     CurrentOpenWindow = 1
     LastClosedWindow = 2
     to_qbk_fixed_window_type()
class mlrun.feature_store.OfflineVectorResponse(merger)
     Bases: object
     get_offline_features response object
     property status
           vector prep job status (ready, running, error)
     to_csv(target_path, **kw)
           return results as csv file
     to_dataframe(to_pandas=True)
           return result as dataframe
     to_parquet(target_path, **kw)
           return results as parquet file
class mlrun.feature_store.OnlineVectorService(vector, graph, index_columns, impute_policy:
                                                      Optional[dict] = None
     Bases: object
     get_online_feature_service response object
     close()
           terminate the async loop
```

```
get(entity_rows: List[Union[dict, list]], as_list=False)
get feature vector given the provided entity inputs
```

take a list of input vectors/rows and return a list of enriched feature vectors each input and/or output vector can be a list of values or a dictionary of field names and values, to return the vector as a list of values set the *as\_list* to True.

if the input is a list of list (vs a list of dict), the values in the list will correspond to the index/entity values, i.e. [["GOOG"], ["MSFT"]] means "GOOG" and "MSFT" are the index/entity fields.

example:

```
# accept list of dict, return list of dict
svc = fs.get_online_feature_service(vector)
resp = svc.get([{"name": "joe"}, {"name": "mike"}])

# accept list of list, return list of list
svc = fs.get_online_feature_service(vector, as_list=True)
resp = svc.get([["joe"], ["mike"]])
```

#### **Parameters**

- **entity\_rows** list of list/dict with input entity data/rows
- **as\_list** return a list of list (list input is required by many ML frameworks)

## initialize()

internal, init the feature service and prep the imputing logic

## property status

vector merger function status (ready, running, error)

class mlrun.feature\_store.RunConfig(function: Optional[Union[str,

mlrun.runtimes.function\_reference.FunctionReference,
mlrun.runtimes.base.BaseRuntime]] = None, local: Optional[bool] =
None, image: Optional[str] = None, kind: Optional[str] = None,
handler: Optional[str] = None, parameters: Optional[dict] = None,
watch: Optional[bool] = None, owner=None, credentials:
Optional[mlrun.model.Credentials] = None, code: Optional[str] =
None, requirements: Optional[Union[str, List[str]]] = None,
extra\_spec: Optional[dict] = None, auth\_info=None)

Bases: object

class for holding function and run specs for jobs and serving functions

class for holding function and run specs for jobs and serving functions

when running feature ingestion or merging tasks we use the RunConfig class to pass the desired function and job configuration, the apply() method is used to set resources like volumes, the with secret() method adds secrets

Most attributes are optional, if not specified a proper default value will be set

examples:

```
# config for local run emulation
config = RunConfig(local=True)
# config for using empty/default code
```

(continues on next page)

(continued from previous page)

```
config = RunConfig()

# config for using .py/.ipynb file with image and extra package requirements
config = RunConfig("mycode.py", image="mlrun/mlrun", requirements=["spacy"])

# config for using function object
function = mlrun.import_function("hub://some_function")
config = RunConfig(function)
```

### **Parameters**

- **function** this can be function uri or function object or path to function code (.py/.ipynb) or a FunctionReference the function define the code, dependencies, and resources
- **local** use True to simulate local job run or mock service
- **image** function container image
- **kind** function runtime kind (job, serving, spark, ..), required when function points to code
- handler the function handler to execute (for jobs or nuclio)
- parameters job parameters
- watch in batch jobs will wait for the job completion and print job logs to the console
- owner job owner
- credentials job credentials
- **code** function source code (as string)
- requirements python requirements file path or list of packages
- extra\_spec additional dict with function spec fields/values to add to the function
- auth\_info authentication info. For internal use when running on server

```
apply(modifier)
```

apply a modifier to add/set function resources like volumes

example:

```
run_config.apply(mlrun.platforms.auto_mount())
```

## copy()

# property function

```
to_function(default_kind=None, default_image=None)
```

internal, generate function object

```
with_secret(kind, source)
```

register a secrets source (file, env or dict)

read secrets from a source provider to be used in jobs, example:

```
run_config.with_secrets('file', 'file.txt')
run_config.with_secrets('inline', {'key': 'val'})
run_config.with_secrets('env', 'ENV1,ENV2')
run_config.with_secrets('vault', ['secret1', 'secret2'...])
```

#### **Parameters**

- **kind** secret type (file, inline, env, vault)
- source secret data or link (see example)

Returns This (self) object

mlrun.feature\_store.delete\_feature\_set(name, project=", tag=None, uid=None, force=False)

Delete a *FeatureSet* object from the DB. :param name: Name of the object to delete :param project: Name of the object's project :param tag: Specific object's version tag :param uid: Specific object's uid :param force: Delete feature set without purging its targets

If tag or uid are specified, then just the version referenced by them will be deleted. Using both is not allowed. If none are specified, then all instances of the object whose name is name will be deleted.

mlrun.feature\_store.delete\_feature\_vector(name, project=", tag=None, uid=None)

Delete a *FeatureVector* object from the DB. :param name: Name of the object to delete :param project: Name of the object's project :param tag: Specific object's version tag :param uid: Specific object's uid

If tag or uid are specified, then just the version referenced by them will be deleted. Using both is not allowed. If none are specified, then all instances of the object whose name is name will be deleted.

mlrun.feature\_store.deploy\_ingestion\_service(featureset:

```
Union[mlrun.feature_store.feature_set.FeatureSet, str], source: Optional[mlrun.model.DataSource] = None, targets: Optional[List[mlrun.model.DataTargetBase]] = None, name: Optional[str] = None, run_config: Optional[mlrun.feature_store.common.RunConfig] = None, verbose=False)
```

Start real-time ingestion service using nuclio function

Deploy a real-time function implementing feature ingestion pipeline the source maps to Nuclio event triggers (http, kafka, v3io stream, etc.)

the *run\_config* parameter allow specifying the function and job configuration, see: *RunConfig* example:

```
source = HTTPSource()
func = mlrun.code_to_function("ingest", kind="serving").apply(mount_v3io())
config = RunConfig(function=func)
fs.deploy_ingestion_service(my_set, source, run_config=config)
```

- **featureset** feature set object or uri
- **source** data source object describing the online or offline source
- targets list of data target objects
- name name for the job/function

- run\_config service runtime configuration (function object/uri, resources, etc..)
- **verbose** verbose log

mlrun.feature\_store.get\_feature\_set(uri, project=None)
get feature set object from the db

#### **Parameters**

- **uri** a feature set uri({project}/{name}[:version])
- project project name if not specified in uri or not using the current/default

mlrun.feature\_store.get\_feature\_vector(uri, project=None)

get feature vector object from the db

### **Parameters**

- **uri** a feature vector uri({project}/{name}[:version])
- project project name if not specified in uri or not using the current/default

mlrun.feature\_store.get\_offline\_features(feature\_vector: Union[str,

```
mlrun.feature_store.feature_vector.FeatureVector],
entity_rows=None, entity_timestamp_column: Optional[str] =
None, target: Optional[mlrun.model.DataTargetBase] = None,
run_config:
Optional[mlrun.feature_store.common.RunConfig] = None,
drop_columns: Optional[List[str]] = None, start_time:
Optional[Union[str,
pandas._libs.tslibs.timestamps.Timestamp]] = None, end_time:
Optional[Union[str,
pandas._libs.tslibs.timestamps.Timestamp]] = None,
with_indexes: bool = False, update_stats: bool = False,
engine: Optional[str] = None, engine_args: Optional[dict] =
None, query: Optional[str] = None) →
mlrun.feature_store.feature_vector.OfflineVectorResponse
```

retrieve offline feature vector results

specify a feature vector object/uri and retrieve the desired features, their metadata and statistics. returns <code>OfflineVectorResponse</code>, results can be returned as a dataframe or written to a target

The start\_time and end\_time attributes allow filtering the data to a given time range, they accept string values or pandas *Timestamp* objects, string values can also be relative, for example: "now", "now - 1d2h", "now+5m", where a valid pandas Timedelta string follows the verb "now", for time alignment you can use the verb "floor" e.g. "now -1d floor 1H" will align the time to the last hour (the floor string is passed to pandas. Timestamp.floor(), can use D, H, T, S for day, hour, min, see alignment). Another option to filter the data is by the *query* argument - can be seen in the example:

(continues on next page)

(continued from previous page)

```
print(resp.to_dataframe())
print(vector.get_stats_table())
resp.to_parquet("./out.parquet")
```

## **Parameters**

- **feature\_vector** feature vector uri or FeatureVector object. passing feature vector obj requires update permissions
- **entity\_rows** dataframe with entity rows to join with
- target where to write the results to
- **drop\_columns** list of columns to drop from the final result
- entity\_timestamp\_column timestamp column name in the entity rows dataframe
- run\_config function and/or run configuration see RunConfig
- **start\_time** datetime, low limit of time needed to be filtered. Optional. entity\_timestamp\_column must be passed when using time filtering.
- **end\_time** datetime, high limit of time needed to be filtered. Optional. entity\_timestamp\_column must be passed when using time filtering.
- with\_indexes return vector with index columns and timestamp\_key from the feature sets (default False)
- **update\_stats** update features statistics from the requested feature sets on the vector. Default is False.
- **engine** processing engine kind ("local", "dask", or "spark")
- engine\_args kwargs for the processing engine
- query The query string used to filter rows

mlrun.feature\_store.get\_online\_feature\_service(feature\_vector: Union[str,

```
mlrun.feature_store.feature_vector.FeatureVector],
run_config:
Optional[mlrun.feature_store.common.RunConfig] =
None, fixed_window_type:
mlrun.feature_store.feature_vector.FixedWindowType
= FixedWindowType.LastClosedWindow,
impute_policy: Optional[dict] = None, update_stats:
bool = False) →
mlrun.feature_store.feature_vector.OnlineVectorService
```

initialize and return online feature vector service api, returns OnlineVectorService

There are two ways to use the function 1. As context manager

example:

```
with get_online_feature_service(vector_uri) as svc:
    resp = svc.get([{"ticker": "GOOG"}, {"ticker": "MSFT"}])
    print(resp)
    resp = svc.get([{"ticker": "AAPL"}], as_list=True)
    print(resp)
```

(continues on next page)

(continued from previous page)

2. as simple function, note that in that option you need to close the session. example:

```
svc = get_online_feature_service(vector_uri)
try:
    resp = svc.get([{"ticker": "GOOG"}, {"ticker": "MSFT"}])
    print(resp)
    resp = svc.get([{"ticker": "AAPL"}], as_list=True)
    print(resp)

finally:
    svc.close()
```

example with imputing:

- **feature\_vector** feature vector uri or FeatureVector object. passing feature vector obj requires update permissions
- run\_config function and/or run configuration for remote jobs/services
- **impute\_policy** a dict with *impute\_policy* per feature, the dict key is the feature name and the dict value indicate which value will be used in case the feature is NaN/empty, the replaced value can be fixed number for constants or \$mean, \$max, \$min, \$std, \$count for statistical values. "\*" is used to specify the default for all features, example: {"\*": "\$mean"}
- **fixed\_window\_type** determines how to query the fixed window values which were previously inserted by ingest
- **update\_stats** update features statistics from the requested feature sets on the vector. Default is False.

```
mlrun.feature_store.ingest(featureset: Optional[Union[mlrun.feature_store.feature_set.FeatureSet, str]] =

None, source=None, targets: Optional[List[mlrun.model.DataTargetBase]] =

None, namespace=None, return_df: bool = True, infer_options:

mlrun.data_types.data_types.InferOptions = 63, run_config:

Optional[mlrun.feature_store.common.RunConfig] = None,

mlrun_context=None, spark_context=None, overwrite=None) →

Optional[pandas.core.frame.DataFrame]
```

Read local DataFrame, file, URL, or source into the feature store Ingest reads from the source, run the graph transformations, infers metadata and stats and writes the results to the default of specified targets

when targets are not specified data is stored in the configured default targets (will usually be NoSQL for real-time and Parquet for offline).

the *run\_config* parameter allow specifying the function and job configuration, see: *RunConfig* example:

```
stocks_set = FeatureSet("stocks", entities=[Entity("ticker")])
stocks = pd.read_csv("stocks.csv")
df = ingest(stocks_set, stocks, infer_options=fstore.InferOptions.default())

# for running as remote job
config = RunConfig(image='mlrun/mlrun')
df = ingest(stocks_set, stocks, run_config=config)

# specify source and targets
source = CSVSource("mycsv", path="measurements.csv")
targets = [CSVTarget("mycsv", path="./mycsv.csv")]
ingest(measurements, source, targets)
```

## **Parameters**

- **featureset** feature set object or featureset.uri. (uri must be of a feature set that is in the DB, call .save() if it's not)
- **source** source dataframe or other sources (e.g. parquet source see: *ParquetSource* and other classes in mlrun.datastore with suffix Source)
- targets optional list of data target objects
- namespace namespace or module containing graph classes
- **return\_df** indicate if to return a dataframe with the graph results
- **infer\_options** schema and stats infer options
- run\_config function and/or run configuration for remote jobs, see RunConfig
- mlrun\_context mlrun context (when running as a job), for internal use!
- **spark\_context** local spark session for spark ingestion, example for creating the spark context: spark = SparkSession.builder.appName("Spark function").getOrCreate() For remote spark ingestion, this should contain the remote spark service name
- **overwrite** delete the targets' data prior to ingestion (default: True for non scheduled ingest deletes the targets that are about to be ingested.

False for scheduled ingest - does not delete the target)

**Returns** if return\_df is True, a dataframe will be returned based on the graph

```
mlrun.feature_store.preview(featureset: mlrun.feature_store.feature_set.FeatureSet, source, entity_columns: Optional[list] = None, timestamp_key: Optional[str] = None, namespace=None, options: Optional[mlrun.data_types.data_types.InferOptions] = None, verbose: bool = False, sample_size: Optional[int] = None) \rightarrow pandas.core.frame.DataFrame
```

run the ingestion pipeline with local DataFrame/file data and infer features schema and stats

example:

```
quotes_set = FeatureSet("stock-quotes", entities=[Entity("ticker")])
quotes_set.add_aggregation("ask", ["sum", "max"], ["1h", "5h"], "10m")
quotes_set.add_aggregation("bid", ["min", "max"], ["1h"], "10m")

df = preview(
    quotes_set,
    quotes_df,
    entity_columns=["ticker"],
    timestamp_key="time",
)
```

## **Parameters**

- **featureset** feature set object or uri
- **source** source dataframe or csv/parquet file path
- entity\_columns list of entity (index) column names
- timestamp\_key timestamp column name
- namespace namespace or module containing graph classes
- options schema and stats infer options (InferOptions)
- verbose verbose log
- **sample\_size** num of rows to sample from the dataset (for large datasets)

class mlrun.feature\_store.steps.DateExtractor( $parts: Union[Dict[str, str], List[str]], timestamp\_col: Optional[str] = None, **kwargs)$ 

Date Extractor allows you to extract a date-time component

Date Extractor extract a date-time component into new columns

The extracted date part will appear as *<timestamp\_col>\_<date\_part>* feature.

Supports part values:

- asm8: Return numpy datetime64 format in nanoseconds.
- day\_of\_week: Return day of the week.
- day\_of\_year: Return the day of the year.
- dayofweek: Return day of the week.
- dayofyear: Return the day of the year.
- days\_in\_month: Return the number of days in the month.
- daysinmonth: Return the number of days in the month.
- fregstr: Return the total number of days in the month.

- is\_leap\_year: Return True if year is a leap year.
- is\_month\_end: Return True if date is last day of month.
- is\_month\_start: Return True if date is first day of month.
- is\_quarter\_end: Return True if date is last day of the quarter.
- is\_quarter\_start: Return True if date is first day of the quarter.
- is year end: Return True if date is last day of the year.
- is\_year\_start: Return True if date is first day of the year.
- quarter: Return the quarter of the year.
- tz: Alias for tzinfo.
- week: Return the week number of the year.
- weekofyear: Return the week number of the year.

## example:

```
# (taken from the fraud-detection end-to-end feature store demo)
# Define the Transactions FeatureSet
transaction_set = fs.FeatureSet("transactions",
                                entities=[fs.Entity("source")],
                                timestamp_key='timestamp',
                                description="transactions feature set")
# Get FeatureSet computation graph
transaction_graph = transaction_set.graph
# Add the custom `DateExtractor` step
# to the computation graph
transaction_graph.to(
        class_name='DateExtractor',
        name='Extract Dates',
        parts = ['hour', 'day_of_week'],
        timestamp_col = 'timestamp',
    )
```

#### **Parameters**

- parts list of pandas style date-time parts you want to extract.
- **timestamp\_col** The name of the column containing the timestamps to extract from, by default "timestamp"

\_\_init\_\_(parts: Union[Dict[str, str], List[str]], timestamp\_col: Optional[str] = None, \*\*kwargs)

Date Extractor extract a date-time component into new columns

The extracted date part will appear as *<timestamp\_col>\_<date\_part>* feature.

Supports part values:

- asm8: Return numpy datetime64 format in nanoseconds.
- day\_of\_week: Return day of the week.
- day\_of\_year: Return the day of the year.

- dayofweek: Return day of the week.
- dayofyear: Return the day of the year.
- days\_in\_month: Return the number of days in the month.
- daysinmonth: Return the number of days in the month.
- freqstr: Return the total number of days in the month.
- is\_leap\_year: Return True if year is a leap year.
- is\_month\_end: Return True if date is last day of month.
- is\_month\_start: Return True if date is first day of month.
- is\_quarter\_end: Return True if date is last day of the quarter.
- is\_quarter\_start: Return True if date is first day of the quarter.
- is\_year\_end: Return True if date is last day of the year.
- is\_year\_start: Return True if date is first day of the year.
- quarter: Return the quarter of the year.
- tz: Alias for tzinfo.
- week: Return the week number of the year.
- weekofyear: Return the week number of the year.

# example:

```
# (taken from the fraud-detection end-to-end feature store demo)
# Define the Transactions FeatureSet
transaction_set = fs.FeatureSet("transactions",
                                entities=[fs.Entity("source")],
                                timestamp_key='timestamp',
                                description="transactions feature set")
# Get FeatureSet computation graph
transaction_graph = transaction_set.graph
# Add the custom `DateExtractor` step
# to the computation graph
transaction_graph.to(
        class_name='DateExtractor',
        name='Extract Dates',
        parts = ['hour', 'day_of_week'],
        timestamp_col = 'timestamp',
    )
```

- parts list of pandas style date-time parts you want to extract.
- **timestamp\_col** The name of the column containing the timestamps to extract from, by default "timestamp"

Validate feature values according to the feature set validation policy

Validate feature values according to the feature set validation policy

## **Parameters**

- **featureset** feature set uri (or "." for current feature set pipeline)
- columns names of the columns/fields to validate
- name step name
- **kwargs** optional kwargs (for storey)

**\_\_init\_\_**(featureset=None, columns=None, name=None, \*\*kwargs)

Validate feature values according to the feature set validation policy

## **Parameters**

- **featureset** feature set uri (or "." for current feature set pipeline)
- columns names of the columns/fields to validate
- name step name
- **kwargs** optional kwargs (for storey)

class mlrun.feature\_store.steps.Imputer( $method: str = 'avg', default\_value = None, mapping: Optional[Dict[str, Dict[str, Any]]] = None, **kwargs)$ 

Replace None values with default values

# **Parameters**

- method for future use
- **default\_value** default value if not specified per column
- mapping a dict of per column default value
- **kwargs** optional kwargs (for storey)

Replace None values with default values

#### **Parameters**

- **method** for future use
- **default\_value** default value if not specified per column
- mapping a dict of per column default value
- **kwargs** optional kwargs (for storey)

Map column values to new values

Map column values to new values

example:

```
# replace the value "U" with '0' in the age column
graph.to(MapValues(mapping={'age': {'U': '0'}}, with_original_features=True))

# replace integers, example
graph.to(MapValues(mapping={'not': {0: 1, 1: 0}}))

# replace by range, use -inf and inf for extended range
graph.to(MapValues(mapping={'numbers': {'ranges': {'negative': [-inf, 0], 'positive -': [0, inf]}}))
```

## **Parameters**

- mapping a dict with entry per column and the associated old/new values map
- with\_original\_features set to True to keep the original features
- **suffix** the suffix added to the column name <column>\_<suffix> (default is "mapped")
- **kwargs** optional kwargs (for storey)

Map column values to new values

example:

## **Parameters**

- mapping a dict with entry per column and the associated old/new values map
- with\_original\_features set to True to keep the original features
- **suffix** the suffix added to the column name <column>\_<suffix> (default is "mapped")
- **kwargs** optional kwargs (for storey)

class mlrun.feature\_store.steps.OneHotEncoder(mapping: Dict[str, Union[int, str]], \*\*kwargs)
 Create new binary fields, one per category (one hot encoded)
 example:

- mapping a dict of per column categories (to map to binary fields)
- **kwargs** optional kwargs (for storey)

```
__init__(mapping: Dict[str, Union[int, str]], **kwargs)
```

Create new binary fields, one per category (one hot encoded)

example:

#### **Parameters**

- mapping a dict of per column categories (to map to binary fields)
- **kwargs** optional kwargs (for storey)

Set the event metadata (id, key, timestamp) from the event body

Set the event metadata (id, key, timestamp) from the event body

set the event metadata fields (id, key, and time) from the event body data structure the xx\_path attribute defines the key or path to the value in the body dict, "." in the path string indicate the value is in a nested dict e.g. "x.y" means {"x": {"y": value}}

example:

- id\_path path to the id value
- **key\_path** path to the key value
- **time\_path** path to the time value (value should be of type str or datetime)
- random id if True will set the event.id to a random value

```
__init__(id_path: Optional[str] = None, key_path: Optional[str] = None, time_path: Optional[str] = None, random_id: Optional[bool] = None, **kwargs)
```

Set the event metadata (id, key, timestamp) from the event body

set the event metadata fields (id, key, and time) from the event body data structure the xx\_path attribute defines the key or path to the value in the body dict, "." in the path string indicate the value is in a nested dict e.g. "x.y" means {"x": {"y": value}}

example:

## **Parameters**

- id\_path path to the id value
- **key\_path** path to the key value
- **time\_path** path to the time value (value should be of type str or datetime)
- random\_id if True will set the event.id to a random value

# 41.9 mlrun.model

```
class mlrun.model.DataSource(name: Optional[str] = None, path: Optional[str] = None, attributes:
                                      Optional[Dict[str, str]] = None, key_field: Optional[str] = None, time_field:
                                      Optional[str] = None, schedule: Optional[str] = None, start_time:
                                      Optional[Union[datetime.datetime, str]] = None, end_time:
                                      Optional[Union[datetime.datetime, str]] = None)
      Bases: mlrun.model.ModelObj
      online or offline data source spec
class mlrun.model.DataTarget(kind: Optional[str] = None, name: str = ", path=None, online=None)
      Bases: mlrun.model.DataTargetBase
      data target with extra status information (used in the feature-set/vector status)
\textbf{class} \  \, \textbf{mlrun.model.DataTargetBase}(\textit{kind: Optional[str]} = \textit{None, name: str} = ", \textit{path} = \textit{None, attributes:} \\
                                            Optional[Dict[str, str]] = None, after_step=None, partitioned: bool =
                                            False, key\_bucketing\_number: Optional[int] = None, partition\_cols:
                                            Optional[List[str]] = None, time partitioning granularity: Optional[str]
                                            = None, max\_events: Optional[int] = None, flush\_after\_seconds:
                                            Optional[int] = None, after\_state=None, storage\_options:
                                            Optional[Dict[str, str]] = None
```

Bases: mlrun.model.ModelObj

data target spec, specify a destination for the feature set data

classmethod from\_dict(struct=None, fields=None)

create an object from a python dictionary

class mlrun.model.FeatureSetProducer(kind=None, name=None, uri=None, owner=None, sources=None)

Bases: mlrun.model.ModelObj

information about the task/job which produced the feature set data

**class** mlrun.model.**HyperParamOptions**(param\_file=None, strategy=None, selector:

Optional[mlrun.model.HyperParamStrategies] = None, stop\_condition=None, parallel\_runs=None, dask\_cluster\_uri=None, max\_iterations=None, max\_errors=None, teardown\_dask=None)

Bases: mlrun.model.ModelObj

Hyper Parameter Options

#### **Parameters**

- param\_file (str) hyper params input file path/url, instead of inline
- **strategy** (*str*) hyper param strategy grid, list or random
- **selector** (*str*) selection criteria for best result ([min|max.]<result>), e.g. max.accuracy
- **stop\_condition** (*str*) early stop condition e.g. "accuracy > 0.9"
- parallel\_runs (int) number of param combinations to run in parallel (over Dask)
- dask\_cluster\_uri (str) db uri for a deployed dask cluster function, e.g. db://myproject/dask
- max\_iterations (int) max number of runs (in random strategy)
- max\_errors (int) max number of child runs errors for the overall job to fail
- teardown\_dask (bool) kill the dask cluster pods after the runs

mlrun.model.NewTask(name=None, project=None, handler=None, params=None, hyper\_params=None, param\_file=None, selector=None, strategy=None, inputs=None, outputs=None, in\_path=None, out\_path=None, artifact\_path=None, secrets=None, base=None)

Creates a new task - see new\_task

Bases: mlrun.model.ModelObj

Run metadata

class mlrun.model.RunObject(spec: Optional[mlrun.model.RunSpec] = None, metadata:

Optional[mlrun.model.RunMetadata] = None, status: Optional[mlrun.model.RunStatus] = None)

Bases: mlrun.model.RunTemplate

A run

41.9. mlrun.model 443

```
artifact(key) \rightarrow mlrun.datastore.base.DataItem
           return artifact DataItem by key
     logs(watch=True, db=None)
           return or watch on the run logs
     output(key)
           return the value of a specific result or artifact by key
     property outputs
           return a dict of outputs, result values and artifact uris
     refresh()
           refresh run state from the db
     show()
           show the current status widget, in jupyter notebook
     state()
           current run state
     property ui_url: str
           UI URL (for relevant runtimes)
     uid()
           run unique id
     wait_for_completion(sleep=3, timeout=0, raise on failure=True)
           wait for async run to complete
class mlrun.model.RunSpec(parameters=None, hyperparams=None, param_file=None, selector=None,
                               handler=None, inputs=None, outputs=None, input path=None,
                               output_path=None, function=None, secret_sources=None, data_stores=None,
                               strategy=None, verbose=None, scrape_metrics=None,
                               hyper_param_options=None, allow_empty_resources=None)
     Bases: mlrun.model.ModelObj
     Run specification
     to_dict(fields=None, exclude=None)
           convert the object to a python dictionary
class mlrun.model.RunStatus(state=None, error=None, host=None, commit=None, status_text=None,
                                 results=None, artifacts=None, start_time=None, last_update=None,
                                 iterations=None, ui_url=None)
     Bases: mlrun.model.ModelObj
     Run status
class mlrun.model.RunTemplate(spec: Optional[mlrun.model.RunSpec] = None, metadata:
                                    Optional[mlrun.model.RunMetadata] = None)
     Bases: mlrun.model.ModelObj
     Run template
     set_label(key, value)
           set a key/value label for the task
```

set hyper param values and configurations, see parameters in: *HyperParamOptions* example:

```
grid_params = {"p1": [2,4,1], "p2": [10,20]}
task = mlrun.new_task("grid-search")
task.with_hyper_params(grid_params, selector="max.accuracy")
```

#### with\_input(key, path)

set task data input, path is an Mlrun global DataItem uri

examples:

```
task.with_input("data", "/file-dir/path/to/file")
task.with_input("data", "s3://<bucket>/path/to/file")
task.with_input("data", "v3io://[<remote-host>]/<data-container>/path/to/file")
```

with\_param\_file(param\_file, selector=None, strategy: Optional[mlrun.model.HyperParamStrategies] =
 None, \*\*options)

set hyper param values (from a file url) and configurations, see parameters in: *HyperParamOptions* example:

```
grid_params = "s3://<my-bucket>/path/to/params.json"
task = mlrun.new_task("grid-search")
task.with_param_file(grid_params, selector="max.accuracy")
```

## with\_params(\*\*kwargs)

set task parameters using key=value, key2=value2, ...

## with\_secrets(kind, source)

register a secrets source (file, env or dict)

read secrets from a source provider to be used in workflows, example:

(continues on next page)

41.9. mlrun.model 445

(continued from previous page)

#### **Parameters**

- **kind** secret type (file, inline, env)
- **source** secret data or link (see example)

Returns The RunTemplate object

class mlrun.model.TargetPathObject(base\_path=None, run\_id=None, is\_single\_file=False)

Bases: object

Class configuring the target path This class will take consideration of a few parameters to create the correct end result path: \* run\_id - if run\_id is provided target will be considered as run\_id mode

which require to contain a {run\_id} place holder in the path.

- is\_single\_file if true then run\_id must be the directory containing the output file or generated before the file name (run\_id/output.file).
- base\_path if contains the place holder for run\_id, run\_id must not be None. if run\_id passed and place holder doesn't exist the place holder will be generated in the correct place.

mlrun.model.new\_task(name=None, project=None, handler=None, params=None, hyper\_params=None, param\_file=None, selector=None, hyper\_param\_options=None, inputs=None, outputs=None, in\_path=None, out\_path=None, artifact\_path=None, secrets=None, base=None) \rightarrow mlrun.model.RunTemplate

Creates a new task

- name task name
- project task project
- handler code entry-point/handler name
- params input parameters (dict)
- **hyper\_params** dictionary of hyper parameters and list values, each hyper param holds a list of values, the run will be executed for every parameter combination (GridSearch)
- param\_file a csv file with parameter combinations, first row hold the parameter names, following rows hold param values
- **selector** selection criteria for hyper params e.g. "max.accuracy"

- hyper\_param\_options hyper parameter options, see: HyperParamOptions
- **inputs** dictionary of input objects + optional paths (if path is omitted the path will be the in\_path/key)
- **outputs** dictionary of input objects + optional paths (if path is omitted the path will be the out\_path/key)
- in\_path default input path/url (prefix) for inputs
- out\_path default output path/url (prefix) for artifacts
- artifact\_path default artifact output path
- **secrets** extra secrets specs, will be injected into the runtime e.g. ['file=<filename>', 'env=ENV\_KEY1,ENV\_KEY2']
- base task instance to use as a base instead of a fresh new task instance

# 41.10 mlrun.platforms

mlrun.platforms.VolumeMount

alias of mlrun.platforms.iguazio.Mount

mlrun.platforms.auto\_mount(pvc\_name=", volume\_mount\_path=", volume\_name=None)

choose the mount based on env variables and params

volume will be selected by the following order: - k8s PVC volume when both pvc\_name and volume\_mount\_path are set - k8s PVC volume when env var is set: MLRUN\_PVC\_MOUNT=<pvc-name>:<mount-path> - k8s PVC volume if it's configured as the auto mount type - iguazio v3io volume when V3IO\_ACCESS\_KEY and V3IO\_USERNAME env vars are set

mlrun.platforms.mount\_configmap(configmap\_name, mount\_path, volume\_name='configmap', items=None)

Modifier function to mount kubernetes configmap as files(s)

#### **Parameters**

- configmap\_name k8s configmap name
- **mount\_path** path to mount inside the container
- volume\_name unique volume name
- items If unspecified, each key-value pair in the Data field of the referenced Configmap will be projected into the volume as a file whose name is the key and content is the value. If specified, the listed keys will be projected into the specified paths, and unlisted keys will not be present.

mlrun.platforms.mount\_hostpath(host\_path, mount\_path, volume\_name='hostpath')

Modifier function to mount kubernetes configmap as files(s)

- host\_path host path
- mount\_path path to mount inside the container
- volume\_name unique volume name

mlrun.platforms.mount\_pvc(pvc\_name=None, volume\_name='pipeline', volume\_mount\_path='/mnt/pipeline')

Modifier function to apply to a Container Op to simplify volume, volume mount addition and enable better reuse of volumes, volume claims across container ops.

Usage:

```
train = train_op(...)
train.apply(mount_pvc('claim-name', 'pipeline', '/mnt/pipeline'))
```

mlrun.platforms.mount\_s3(secret\_name=None, aws\_access\_key=", aws\_secret\_key=", endpoint\_url=None, prefix=", aws\_region=None, non\_anonymous=False)

Modifier function to add s3 env vars or secrets to container

#### **Parameters**

- **secret\_name** kubernetes secret name (storing the access/secret keys)
- aws\_access\_key AWS\_ACCESS\_KEY\_ID value
- aws\_secret\_key AWS\_SECRET\_ACCESS\_KEY value
- **endpoint\_url** s3 endpoint address (for non AWS s3)
- **prefix** string prefix to add before the env var name (for working with multiple s3 data stores)
- aws\_region amazon region
- **non\_anonymous** force the S3 API to use non-anonymous connection, even if no credentials are provided (for authenticating externally, such as through IAM instance-roles)

### Returns

mlrun.platforms.mount\_secret(secret\_name, mount\_path, volume\_name='secret', items=None)

Modifier function to mount kubernetes secret as files(s)

## **Parameters**

- secret\_name k8s secret name
- mount\_path path to mount inside the container
- volume\_name unique volume name
- items If unspecified, each key-value pair in the Data field of the referenced Secret will
  be projected into the volume as a file whose name is the key and content is the value. If
  specified, the listed keys will be projected into the specified paths, and unlisted keys will
  not be present.

mlrun.platforms.mount\_v3io(name='v3io', remote='', mount\_path='', access\_key='', user='', secret=None, volume\_mounts=None)

Modifier function to apply to a Container Op to volume mount a v3io path

- name the volume name
- remote the v3io path to use for the volume. ~/ prefix will be replaced with /users/<username>/
- **mount\_path** the volume mount path (deprecated, exists for backwards compatibility, prefer to use mounts instead)

- access\_key the access key used to auth against v3io. if not given V3IO\_ACCESS\_KEY env var will be used
- user the username used to auth against v3io. if not given V3IO\_USERNAME env var will be used
- **secret** k8s secret name which would be used to get the username and access key to auth against v3io.
- **volume\_mounts** list of VolumeMount. empty volume mounts & remote will default to mount /v3io & /User.

```
mlrun.platforms.mount_v3io_extended(name='v3io', remote=", mounts=None, access_key=", user=", secret=None)
```

Modifier function to apply to a Container Op to volume mount a v3io path

## **Parameters**

- name the volume name
- remote the v3io path to use for the volume. ~/ prefix will be replaced with /users/<username>/
- mounts list of mount & volume sub paths (type Mount). empty mounts & remote mount /v3io & /User
- access\_key the access key used to auth against v3io. if not given V3IO\_ACCESS\_KEY env var will be used
- user the username used to auth against v3io. if not given V3IO\_USERNAME env var will be used
- **secret** k8s secret name which would be used to get the username and access key to auth against v3io.

```
mlrun.platforms.mount_v3io_legacy(name='v3io', remote='~/', mount_path='/User', access_key='', user='', secret=None)
```

Modifier function to apply to a Container Op to volume mount a v3io path :param name: the volume name :param remote: the v3io path to use for the volume. ~/ prefix will be replaced with /users/<username>/ :param mount\_path: the volume mount path :param access\_key: the access key used to auth against v3io. if not given V3IO\_ACCESS\_KEY env var will be used :param user: the username used to auth against v3io. if not given V3IO\_USERNAME env var will be used :param secret: k8s secret name which would be used to get the username and access key to auth against v3io.

```
mlrun.platforms.pprint(object, stream=None, indent=1, width=80, depth=None, *, compact=False)

Pretty-print a Python object to a stream [default is sys.stdout].
```

```
mlrun.platforms.set_env_variables(env_vars_dict: Optional[Dict[str, str]] = None, **kwargs)
```

Modifier function to apply a set of environment variables to a runtime. Variables may be passed as either a dictionary of name-value pairs, or as arguments to the function. See *KubeResource.apply* for more information on modifiers.

Usage:

```
function.apply(set_env_variables({"ENV1": "value1", "ENV2": "value2"}))
or
function.apply(set_env_variables(ENV1=value1, ENV2=value2))
```

# **Parameters**

• env\_vars\_dict – dictionary of env. variables

• **kwargs** – environment variables passed as args

```
mlrun.platforms.sleep(seconds)
```

Delay execution for a given number of seconds. The argument may be a floating point number for subsecond precision.

```
mlrun.platforms.v3io_cred(api=", user=", access_key=")
```

Modifier function to copy local v3io env vars to container

Usage:

```
train = train_op(...)
train.apply(use_v3io_cred())
```

```
mlrun.platforms.watch_stream(url, shard_ids: Optional[list] = None, seek_to: Optional[str] = None, interval=None, is_json=False, **kwargs)
```

watch on a v3io stream and print data every interval

example:: watch\_stream('v3io:///users/admin/mystream')

## **Parameters**

- url stream url
- shard\_ids range or list of shard IDs
- seek\_to where to start/seek ('EARLIEST', 'LATEST', 'TIME', 'SEQUENCE')

:param interval watch interval time in seconds, 0 to run once and return :param is\_json: indicate the payload is json (will be deserialized)

# 41.11 mlrun.projects

Bases: mlrun.model.ModelObj

# property artifact\_path: str

This is a property of the spec, look there for documentation leaving here for backwards compatibility with users code that used MlrunProjectLegacy

## property artifacts: list

This is a property of the spec, look there for documentation leaving here for backwards compatibility with users code that used MlrunProjectLegacy

deploy ML function, build container with its dependencies

### **Parameters**

• **function** – name of the function (in the project) or function object

- with\_mlrun add the current mlrun package to the container build
- **skip\_deployed** skip the build if we already have an image for the function
- image target image name/path
- base\_image base image name/path (commands and source code will be added to it)
- **commands** list of docker build (RUN) commands e.g. ['pip install pandas']
- **secret\_name** k8s secret for accessing the docker registry
- mlrun\_version\_specifier which mlrun package version to include (if not current)
- **builder\_env** Kaniko builder pod env vars dict (for config/credentials) e.g. builder\_env={"GIT\_TOKEN": token}, does not work yet in KFP

## clear\_context()

delete all files and clear the context dir

## property context: str

This is a property of the spec, look there for documentation leaving here for backwards compatibility with users code that used MlrunProjectLegacy

create\_remote(url, name='origin', branch=None)

create remote for the project git

#### **Parameters**

- url remote git url
- **name** name for the remote (default is 'origin')
- branch Git branch to use as source

## create\_vault\_secrets(secrets)

deploy real-time (nuclio based) functions

## **Parameters**

- **function** name of the function (in the project) or function object
- dashboard url of the remote Nuclio dashboard (when not local)
- models list of model items
- env dict of extra environment variables
- tag extra version tag

:param verbose add verbose prints/logs :param builder\_env: env vars dict for source archive config/credentials e.g. builder\_env={"GIT\_TOKEN": token}

## property description: str

This is a property of the spec, look there for documentation leaving here for backwards compatibility with users code that used MlrunProjectLegacy

```
export(filepath=None, include_files: Optional[str] = None)
```

save the project object into a yaml file or zip archive (default to project.yaml)

By default the project object is exported to a yaml file, when the filepath suffix is '.zip' the project context dir (code files) are also copied into the zip, the archive path can include DataItem urls (for remote object storage, e.g. s3://<br/>bucket>/<path>).

## **Parameters**

- **filepath** path to store project .yaml or .zip (with the project dir content)
- include\_files glob filter string for selecting files to include in the zip archive

**func**(key, sync=False)  $\rightarrow mlrun.runtimes.base.BaseRuntime$ 

get function object by name

**Parameters** sync – will reload/reinit the function

**Returns** function object

# property functions: list

This is a property of the spec, look there for documentation leaving here for backwards compatibility with users code that used MlrunProjectLegacy

```
get_artifact(key, tag=None, iter=None)
```

Return an artifact object

#### **Parameters**

- key artifact key
- tag version tag
- **iter** iteration number (for hyper-param tasks)

Returns Artifact object

```
get_artifact_uri(key: str, category: str = 'artifact', tag: Optional[<math>str] = None) \rightarrow str return the project artifact uri (store://..) from the artifact key example:
```

```
uri = project.get_artifact_uri("my_model", category="model", tag="prod")
```

# **Parameters**

- **key** artifact key/name
- category artifact category (artifact, model, feature-vector, ..)
- tag artifact version tag, default to latest version

 $get_function(key, sync=True, enrich=False, ignore\_cache=False) \rightarrow mlrun.runtimes.base.BaseRuntime$  get function object by name

- **key** name of key for search
- **sync** will reload/reinit the function
- enrich add project info/config/source info to the function object
- **ignore\_cache** read the function object from the DB (ignore the local cache)

## **Returns** function object

```
get\_function\_objects() \rightarrow Dict[str, mlrun.runtimes.base.BaseRuntime]
```

"get a virtual dict with all the project functions ready for use in a pipeline

```
get_param(key: str, default=None)
```

get project param by key

```
get_secret(key: str)
```

get a key based secret e.g. DB password from the context secrets can be specified when invoking a run through files, env, ..

## get\_store\_resource(uri)

get store resource object by uri

get\_vault\_secrets(secrets=None, local=False)

import\_artifact(item\_path: str, new\_key=None, artifact\_path=None, tag=None)

Import an artifact object/package from .yaml, .json, or .zip file

## **Parameters**

- item\_path dataitem url or file path to the file/package
- **new\_key** overwrite the artifact key/name
- artifact\_path target artifact path (when not using the default)
- tag artifact tag to set

Returns artifact object

# kind = 'project'

 $\begin{tabular}{ll} \textbf{list\_artifacts} (name=None, tag=None, labels=None, since=None, until=None, iter: Optional[int] = None, best\_iteration: bool = False, kind: Optional[str] = None, category: Optional[Union[str, mlrun.api.schemas.artifact.ArtifactCategories]] = None)} \rightarrow \\ mlrun.lists.ArtifactList \end{tabular}$ 

List artifacts filtered by various parameters.

The returned result is an *ArtifactList* (list of dict), use .to\_objects() to convert it to a list of RunObjects, .show() to view graphically in Jupyter, and .to\_df() to convert to a DataFrame.

# Examples:

- name Name of artifacts to retrieve. Name is used as a like query, and is not case-sensitive. This means that querying for name may return artifacts named my\_Name\_1 or surname.
- tag Return artifacts assigned this tag.

- labels Return artifacts that have these labels.
- **since** Not in use in HTTPRunDB.
- until Not in use in HTTPRunDB.
- iter Return artifacts from a specific iteration (where iter=0 means the root iteration). If None (default) return artifacts from all iterations.
- **best\_iteration** Returns the artifact which belongs to the best iteration of a given run, in the case of artifacts generated from a hyper-param run. If only a single iteration exists, will return the artifact from that iteration. If using best\_iter, the iter parameter must not be used.
- **kind** Return artifacts of the requested kind.
- **category** Return artifacts of the requested category.

# list\_functions(name=None, tag=None, labels=None)

Retrieve a list of functions, filtered by specific criteria.

example:

```
functions = project.list_functions(tag="latest")
```

#### **Parameters**

- name Return only functions with a specific name.
- tag Return function versions with specific tags.
- labels Return functions that have specific labels assigned to them.

**Returns** List of function objects.

List models in project, filtered by various parameters.

Examples:

```
# Get latest version of all models in project
latest_models = project.list_models('', tag='latest')
```

- name Name of artifacts to retrieve. Name is used as a like query, and is not case-sensitive. This means that querying for name may return artifacts named my\_Name\_1 or surname.
- tag Return artifacts assigned this tag.
- labels Return artifacts that have these labels.
- **since** Not in use in HTTPRunDB.
- until Not in use in HTTPRunDB.
- iter Return artifacts from a specific iteration (where iter=0 means the root iteration). If None (default) return artifacts from all iterations.

• **best\_iteration** – Returns the artifact which belongs to the best iteration of a given run, in the case of artifacts generated from a hyper-param run. If only a single iteration exists, will return the artifact from that iteration. If using best\_iter, the iter parameter must not be used.

```
list_runs(name=None, uid=None, labels=None, state=None, sort=True, last=0, iter=False, start_time_from: Optional[datetime.datetime] = None, start_time_to:

Optional[datetime.datetime] = None, last_update_time_from: Optional[datetime.datetime] = None, last_update_time_to: Optional[datetime.datetime] = None, **kwargs) → mlrun.lists.RunList
```

Retrieve a list of runs, filtered by various options.

The returned result is a `` (list of dict), use .to\_objects() to convert it to a list of RunObjects, .show() to view graphically in Jupyter, .to\_df() to convert to a DataFrame, and compare() to generate comparison table and PCP plot.

# Example:

```
# return a list of runs matching the name and label and compare
runs = project.list_runs(name='download', labels='owner=admin')
runs.compare()
# If running in Jupyter, can use the .show() function to display the results
project.list_runs(name='').show()
```

## **Parameters**

- name Name of the run to retrieve.
- **uid** Unique ID of the run.
- **project** Project that the runs belongs to.
- labels List runs that have a specific label assigned. Currently only a single label filter can be applied, otherwise result will be empty.
- **state** List only runs whose state is specified.
- **sort** Whether to sort the result according to their start time. Otherwise, results will be returned by their internal order in the DB (order will not be guaranteed).
- last Deprecated currently not used.
- iter If True return runs from all iterations. Otherwise, return only runs whose iter is 0.
- start\_time\_from Filter by run start time in [start\_time\_from, start\_time\_to].
- **start\_time\_to** Filter by run start time in [start\_time\_from, start\_time\_to].
- last\_update\_time\_from Filter by run last update time in (last\_update\_time\_from, last\_update\_time\_to).
- last\_update\_time\_to Filter by run last update time in (last\_update\_time\_from, last\_update\_time\_to).

log an output artifact and optionally upload it to datastore

example:

```
project.log_artifact(
    "some-data",
    body=b"abc is 123",
    local_path="model.txt",
    labels={"framework": "xgboost"},
)
```

## **Parameters**

- item artifact key or artifact class ()
- body will use the body as the artifact content
- **local\_path** path to the local file we upload, will also be use as the destination subpath (under "artifact\_path")
- **artifact\_path** target artifact path (when not using the default) to define a subpath under the default location use: *artifact\_path=context.artifact\_subpath('data')*
- **format** artifact file format: csv, png, ..
- tag version tag
- target\_path absolute target path (instead of using artifact\_path + local\_path)
- upload upload to datastore (default is True)
- labels a set of key/value labels to tag the artifact with

Returns artifact object

 $\begin{tabular}{l} \textbf{log\_dataset}(\textit{key}, \textit{df}, \textit{tag=''}, \textit{local\_path=None}, \textit{artifact\_path=None}, \textit{upload=None}, \textit{labels=None}, \textit{format=''}, \\ \textit{preview=None}, \textit{stats=False}, \textit{target\_path=''}, \textit{extra\_data=None}, \textit{label\_column}: \textit{Optional[str]} = \\ \textit{None}, **kwargs) \rightarrow \text{mlrun.artifacts.dataset.DatasetArtifact} \\ \end{tabular}$ 

log a dataset artifact and optionally upload it to datastore

example:

```
raw_data = {
    "first_name": ["Jason", "Molly", "Tina", "Jake", "Amy"],
    "last_name": ["Miller", "Jacobson", "Ali", "Milner", "Cooze"],
    "age": [42, 52, 36, 24, 73],
    "testScore": [25, 94, 57, 62, 70],
}
df = pd.DataFrame(raw_data, columns=["first_name", "last_name", "age",
    \( \to \)"testScore"])
project.log_dataset("mydf", df=df, stats=True)
```

- key artifact key
- **df** dataframe object
- label\_column name of the label column (the one holding the target (y) values)

- **local\_path** path to the local file we upload, will also be use as the destination subpath (under "artifact\_path")
- **artifact\_path** target artifact path (when not using the default) to define a subpath under the default location use: *artifact\_path=context.artifact\_subpath*('data')
- tag version tag
- **format** optional, format to use (e.g. csv, parquet, ..)
- target\_path absolute target path (instead of using artifact\_path + local\_path)
- **preview** number of lines to store as preview in the artifact metadata
- stats calculate and store dataset stats in the artifact metadata
- extra\_data key/value list of extra files/charts to link with this dataset
- **upload** upload to datastore (default is True)
- labels a set of key/value labels to tag the artifact with

# Returns artifact object

log a model artifact and optionally upload it to datastore

## example:

- **key** artifact key or artifact class ()
- body will use the body as the artifact content
- model\_file path to the local model file we upload (see also model\_dir) or to a model file data url (e.g. http://host/path/model.pkl)
- **model\_dir** path to the local dir holding the model file and extra files
- **artifact\_path** target artifact path (when not using the default) to define a subpath under the default location use: *artifact\_path=context.artifact\_subpath('data')*
- **framework** name of the ML framework
- algorithm training algorithm name
- tag version tag
- **metrics** key/value dict of model metrics
- parameters key/value dict of model parameters

- inputs ordered list of model input features (name, type, ..)
- outputs ordered list of model output/result elements (name, type, ..)
- upload upload to datastore (default is True)
- labels a set of key/value labels to tag the artifact with
- **feature\_vector** feature store feature vector uri (store://feature-vectors//<name>[:tag])
- **feature\_weights** list of feature weights, one per input column
- training\_set training set dataframe, used to infer inputs & outputs
- label\_column which columns in the training set are the label (target) columns
- extra\_data key/value list of extra files/charts to link with this dataset value can be absolute path | relative path (to model dir) | bytes | artifact object

Returns artifact object

property metadata: mlrun.projects.project.ProjectMetadata

## property mountdir: str

This is a property of the spec, look there for documentation leaving here for backwards compatibility with users code that used MlrunProjectLegacy

# property name: str

Project name, this is a property of the project metadata

# property notifiers

# property params: str

This is a property of the spec, look there for documentation leaving here for backwards compatibility with users code that used MlrunProjectLegacy

```
pull(branch=None, remote=None)
```

pull/update sources from git or tar into the context dir

# **Parameters**

- branch git branch, if not the current one
- remote git remote, if other than origin

**push**(branch, message=None, update=True, remote=None, add: Optional[list] = None)

update spec and push updates to remote git repo

## **Parameters**

- branch target git branch
- message git commit message
- update update files (git add update=True)
- remote git remote, default to origin
- add list of files to add

# register\_artifacts()

register the artifacts in the MLRun DB (under this project)

**reload**(sync=False, context=None)  $\rightarrow mlrun.projects.project.MlrunProject reload the project and function objects from the project yaml/specs$ 

#### **Parameters**

- sync set to True to load functions objects
- **context** context directory (where the yaml and code exist)

Returns project object

## remove\_function(name)

remove a function from a project

**Parameters name** – name of the function (under the project)

run(name: Optional[str] = None, workflow\_path: Optional[str] = None, arguments: Optional[Dict[str, Any]] = None, artifact\_path: Optional[str] = None, workflow\_handler: Optional[Union[str, Callable]] = None, namespace: Optional[str] = None, sync: bool = False, watch: bool = False, dirty: bool = False, ttl: Optional[int] = None, engine: Optional[str] = None, local: Optional[bool] = None, schedule: Optional[Union[str, mlrun.api.schemas.schedule.ScheduleCronTrigger, bool]] = None, timeout: Optional[int] = None) → mlrun.projects.pipelines.\_PipelineRunStatus

# run a workflow using kubeflow pipelines

# **Parameters**

- name name of the workflow
- workflow\_path url to a workflow file, if not a project workflow
- **arguments** kubeflow pipelines arguments (parameters)
- artifact\_path target path/url for workflow artifacts, the string '{{workflow.uid}}' will be replaced by workflow id
- workflow\_handler workflow function handler (for running workflow function directly)
- namespace kubernetes namespace if other than default
- sync force functions sync before run
- watch wait for pipeline completion
- dirty allow running the workflow when the git repo is dirty
- ttl pipeline ttl in secs (after that the pods will be removed)
- **engine** workflow engine running the workflow. supported values are 'kfp' (default), 'local' or 'remote'. for setting engine for remote running use 'remote:local' or 'remote:kfp'.
- local run local pipeline with local functions (set local=True in function.run())
- **schedule** ScheduleCronTrigger class instance or a standard crontab expression string (which will be converted to the class using its *from\_crontab* constructor), see this link for help: https://apscheduler.readthedocs.io/en/3.x/modules/triggers/cron.html# module-apscheduler.triggers.cron for using the pre-defined workflow's schedule, set *schedule=True*
- timeout timeout in seconds to wait for pipeline completion (used when watch=True)

Returns run id

```
run_function(function: Union[str, mlrun.runtimes.base.BaseRuntime], handler: Optional[str] = None, name: str = ", params: Optional[dict] = None, hyperparams: Optional[dict] = None, hyper_param_options: Optional[mlrun.model.HyperParamOptions] = None, inputs: Optional[dict] = None, outputs: Optional[List[str]] = None, workdir: str = ", labels: Optional[dict] = None, base_task: Optional[mlrun.model.RunTemplate] = None, watch: bool = True, local: Optional[bool] = None, verbose: Optional[bool] = None, selector: Optional[str] = None, auto_build: Optional[bool] = None) → Union[mlrun.model.RunObject, kfp.dsl. container op.ContainerOp]
```

Run a local or remote task as part of a local/kubeflow pipeline

example (use with project):

```
# create a project with two functions (local and from marketplace)
project = mlrun.new_project(project_name, "./proj")
project.set_function("mycode.py", "myfunc", image="mlrun/mlrun")
project.set_function("hub://sklearn_classifier", "train")

# run functions (refer to them by name)
run1 = project.run_function("myfunc", params={"x": 7})
run2 = project.run_function("train", params={"data": run1.outputs["data"]})
```

## **Parameters**

- **function** name of the function (in the project) or function object
- handler name of the function handler
- name execution name
- params input parameters (dict)
- **hyperparams** hyper parameters
- **selector** selection criteria for hyper params e.g. "max.accuracy"
- **hyper\_param\_options** hyper param options (selector, early stop, strategy, ..) see: *HyperParamOptions*
- **inputs** input objects (dict of key: path)
- outputs list of outputs which can pass in the workflow
- workdir default input artifacts path
- labels labels to tag the job/run with ({key:val, ..})
- base\_task task object to use as base
- watch watch/follow run log, True by default
- **local** run the function locally vs on the runtime/cluster
- **verbose** add verbose prints/logs
- auto\_build when set to True and the function require build it will be built on the first function run, use only if you dont plan on changing the build config between runs

Returns MLRun RunObject or KubeFlow containerOp

```
save(filepath=None, store=True)
```

export project to yaml file and save project in database

Store if True, allow updating in case project already exists

```
save_to_db(store=True)
```

save project to database

**Store** if True, allow updating in case project already exists

**save\_workflow**(name, target, artifact\_path=None, ttl=None)

create and save a workflow as a yaml or archive file

#### **Parameters**

- name workflow name
- target target file path (can end with .yaml or .zip)
- artifact\_path target path/url for workflow artifacts, the string '{{workflow.uid}}'
   will be replaced by workflow id
- ttl pipeline ttl (time to live) in secs (after that the pods will be removed)

add/set an artifact in the project spec (will be registered on load)

example:

## **Parameters**

- **key** artifact key/name
- **artifact** mlrun Artifact object/dict (or its subclasses) or path to artifact file to import (yaml/json/zip), relative paths are relative to the context path
- target\_path absolute target path url (point to the artifact content location)
- tag artifact tag

```
set_function(func: Optional[Union[str, mlrun.runtimes.base.BaseRuntime]] = None, name: str = ", kind: str = ", image: Optional[str] = None, handler=None, with_repo: Optional[bool] = None, requirements: Optional[Union[str, List[str]]] = None) \rightarrow mlrun.runtimes.base.BaseRuntime update or add a function object to the project
```

function can be provided as an object (func) or a .py/.ipynb/.yaml url support url prefixes:

```
object (s3://, v3io://, ..)
MLRun DB e.g. db://project/func:ver
functions hub/market: e.g. hub://sklearn_classifier:master
```

examples:

#### **Parameters**

- func function object or spec/code url, None refers to current Notebook
- name name of the function (under the project)
- kind runtime kind e.g. job, nuclio, spark, dask, mpijob default: job
- image docker image to be used, can also be specified in the function object/yaml
- handler default function handler to invoke (can only be set with .py/.ipynb files)
- with\_repo add (clone) the current repo to the build source
- requirements list of python packages or pip requirements file path

Returns project object

## set\_model\_monitoring\_credentials(access key: str)

Set the credentials that will be used by the project's model monitoring infrastructure functions. The supplied credentials must have data access

**Parameters access\_key** – Model Monitoring access key for managing user permissions.

```
set_secrets(secrets: Optional[dict] = None, file_path: Optional[str] = None, provider: Optional[Union[str, mlrun.api.schemas.secret.SecretProviderName]] = None)
```

set project secrets from dict or secrets env file when using a secrets file it should have lines in the form KEY=VALUE, comment line start with "#" V3IO paths/credentials and MLrun service API address are dropped from the secrets

example secrets file:

```
# this is an env file
AWS_ACCESS_KEY_ID-XXXX
AWS_SECRET_ACCESS_KEY=YYYY
```

usage:

```
# read env vars from dict or file and set as project secrets
project.set_secrets({"SECRET1": "value"})
project.set_secrets(file_path="secrets.env")
```

- **secrets** dict with secrets key/value
- **file\_path** path to secrets file
- provider MLRun secrets provider

```
set_source(source, pull_at_runtime=False, workdir=None) set the project source code path(can be git/tar/zip archive)
```

#### **Parameters**

- **source** valid path to git, zip, or tar file, (or None for current) e.g. git://github.com/mlrun/something.git http://some/url/file.zip
- pull\_at\_runtime load the archive into the container at job runtime vs on build/deploy
- workdir the relative workdir path (under the context dir)

```
set_workflow(name, workflow_path: str, embed=False, engine=None, args_schema:
```

Optional[List[mlrun.model.EntrypointParam]] = None, handler=None, schedule:
Optional[Union[str, mlrun.api.schemas.schedule.ScheduleCronTrigger]] = None, ttl=None,
\*\*args)

add or update a workflow, specify a name and the code path

#### **Parameters**

- name name of the workflow
- workflow\_path url/path for the workflow file
- embed add the workflow code into the project.yaml
- **engine** workflow processing engine ("kfp" or "local")
- args\_schema list of arg schema definitions (:py:class`~mlrun.model.EntrypointParam`)
- handler workflow function handler
- **schedule** ScheduleCronTrigger class instance or a standard crontab expression string (which will be converted to the class using its *from\_crontab* constructor), see this link for help: https://apscheduler.readthedocs.io/en/3.x/modules/triggers/cron.html# module-apscheduler.triggers.cron
- ttl pipeline ttl in secs (after that the pods will be removed)
- args argument values (key=value, ..)

## property source: str

This is a property of the spec, look there for documentation leaving here for backwards compatibility with users code that used MlrunProjectLegacy

```
property spec: mlrun.projects.project.ProjectSpec
property status: mlrun.projects.project.ProjectStatus
```

**sync\_functions**(*names: Optional[list] = None, always=True, save=False*) reload function objects from specs and files

```
with_secrets(kind, source, prefix=")
```

register a secrets source (file, env or dict)

read secrets from a source provider to be used in workflows, example:

```
proj.with_secrets('file', 'file.txt')
proj.with_secrets('inline', {'key': 'val'})
proj.with_secrets('env', 'ENV1,ENV2', prefix='PFX_')
```

Vault secret source has several options:

The 2nd option uses the current project name as context. Can also use empty secret list:

```
proj.with_secrets('vault', [])
```

This will enable access to all secrets in vault registered to the current project.

#### **Parameters**

- **kind** secret type (file, inline, env, vault)
- **source** secret data or link (see example)
- **prefix** add a prefix to the keys in this source

Returns project object

```
property workflows: list
```

This is a property of the spec, look there for documentation leaving here for backwards compatibility with users code that used MlrunProjectLegacy

```
class mlrun.projects.ProjectMetadata(name=None, created=None, labels=None, annotations=None)
```

Bases: mlrun.model.ModelObj

```
property name: str
```

Project name

```
static validate_project_name(name: str, raise_on_failure: bool = True) \rightarrow bool
```

Bases: mlrun.model.ModelObj

```
property artifacts: list
```

list of artifacts used in this project

```
property functions: list
```

list of function object/specs used in this project

```
get_code_path()
```

Get the path to the code root/workdir

```
property mountdir: str
```

specify to mount the context dir inside the function container use '.' to use the same path as in the client e.g. Jupyter

```
remove_artifact(key)
```

```
remove_function(name)
     remove_workflow(name)
     set_artifact(key, artifact)
     set_function(name, function_object, function_dict)
     set_workflow(name, workflow)
     property source: str
           source url or git repo
     property workflows: List[dict]
           list of workflows specs dicts used in this project
                Type returns
class mlrun.projects.ProjectStatus(state=None)
     Bases: mlrun.model.ModelObj
mlrun.projects.build_function(function: Union[str, mlrun.runtimes.base.BaseRuntime], with mlrun:
                                   Optional[bool] = None, skip\_deployed: bool = False, image=None,
                                   base_image=None, commands: Optional[list] = None, secret_name=",
                                   requirements: Optional[Union[str, List[str]]] = None,
                                   mlrun version specifier=None, builder env: Optional[dict] = None,
                                   project_object=None)
     deploy ML function, build container with its dependencies
           Parameters
                  • function – name of the function (in the project) or function object
                  • with_mlrun – add the current mlrun package to the container build
```

- **skip\_deployed** skip the build if we already have an image for the function
- image target image name/path
- base\_image base image name/path (commands and source code will be added to it)
- **commands** list of docker build (RUN) commands e.g. ['pip install pandas']
- **secret\_name** k8s secret for accessing the docker registry
- requirements list of python packages or pip requirements file path, defaults to None
- mlrun\_version\_specifier which mlrun package version to include (if not current)
- builder\_env Kaniko builder pod env vars dict (for config/credentials) e.g. builder\_env={"GIT\_TOKEN": token}, does not work yet in KFP
- **project\_object** override the project object to use, will default to the project set in the runtime context.
- **builder\_env** Kaniko builder pod env vars dict (for config/credentials) e.g. builder\_env={"GIT\_TOKEN": token}, does not work yet in KFP

deploy real-time (nuclio based) functions

#### **Parameters**

- **function** name of the function (in the project) or function object
- **dashboard** url of the remote Nuclio dashboard (when not local)
- models list of model items
- env dict of extra environment variables
- tag extra version tag

:param verbose add verbose prints/logs :param builder\_env: env vars dict for source archive config/credentials e.g. builder\_env={"GIT\_TOKEN": token} :param project\_object: override the project object to use, will default to the project set in the runtime context.

```
mlrun.projects.get_or_create_project(name: str, context: str, url: Optional[str] = None, secrets:

Optional[dict] = None, init_git=False, subpath: Optional[str] =

None, clone: bool = False, user_project: bool = False,

from_template: Optional[str] = None, save: bool = True) \rightarrow

mlrun.projects.project.MlrunProject
```

Load a project from MLRun DB, or create/import if doesnt exist example:

#### **Parameters**

- name project name
- context project local directory path
- **url** name (in DB) or git or tar.gz or .zip sources archive path e.g.: git://github.com/mlrun/demo-xgb-project.git http://mysite/archived-project.zip
- **secrets** key:secret dict or SecretsStore used to download sources
- init\_git if True, will git init the context dir
- **subpath** project subpath (within the archive/context)
- **clone** if True, always clone (delete any existing content)
- **user\_project** add the current user name to the project name (for db:// prefixes)
- **from\_template** path to project YAML file that will be used as from\_template (for new projects)
- save whether to save the created project in the DB

**Returns** project object

```
mlrun.projects.load_project(context: str, url: Optional[str] = None, name: Optional[str] = None, secrets: Optional[dict] = None, init_git: bool = False, subpath: Optional[str] = None, clone: bool = False, user_project: bool = False, save: bool = True) \rightarrow mlrun.projects.project.MlrunProject
```

Load an MLRun project from git or tar or dir

example:

```
# Load the project and run the 'main' workflow.
# When using git as the url source the context directory must be an empty or
# non-existent folder as the git repo will be cloned there
project = load_project("./demo_proj", "git://github.com/mlrun/project-demo.git")
project.run("main", arguments={'data': data_url})
```

#### **Parameters**

- context project local directory path
- **url** name (in DB) or git or tar.gz or .zip sources archive path e.g.: git://github.com/mlrun/demo-xgb-project.git http://mysite/archived-project.zip project-name> The git project should include the project yaml file. If the project yaml file is in a sub-directory, must specify the sub-directory.
- **name** project name
- **secrets** key:secret dict or SecretsStore used to download sources
- init\_git if True, will git init the context dir
- **subpath** project subpath (within the archive)
- **clone** if True, always clone (delete any existing content)
- **user\_project** add the current user name to the project name (for db:// prefixes)
- save whether to save the created project and artifact in the DB

Returns project object

```
mlrun.projects.new_project(name, context=None, init_git: bool = False, user_project: bool = False, remote: Optional[str] = None, from_template: Optional[str] = None, secrets: Optional[dict] = None, description: Optional[str] = None, subpath: Optional[str] = None, save: bool = True, overwrite: bool = False) \rightarrow mlrun.projects.project.MlrunProject
```

Create a new MLRun project, optionally load it from a yaml/zip/git template example:

example (load from template):

#### **Parameters**

- name project name
- context project local directory path
- init\_git if True, will git init the context dir
- user\_project add the current user name to the provided project name (making it unique per user)
- remote remote Git url
- **from\_template** path to project YAML/zip file that will be used as a template
- **secrets** key:secret dict or SecretsStore used to download sources
- **description** text describing the project
- **subpath** project subpath (relative to the context dir)
- save whether to save the created project in the DB
- **overwrite** overwrite project using 'cascade' deletion strategy (deletes project resources) if project with name exists

**Returns** project object

```
mlrun.projects.run_function(function: Union[str, mlrun.runtimes.base.BaseRuntime], handler: Optional[str] = None, name: str = ", params: Optional[dict] = None, hyperparams: Optional[dict] = None, hyper_param_options: Optional[mlrun.model.HyperParamOptions] = None, inputs: Optional[dict] = None, outputs: Optional[List[str]] = None, workdir: str = ", labels: Optional[dict] = None, base_task: Optional[mlrun.model.RunTemplate] = None, watch: bool = True, local: Optional[bool] = None, verbose: Optional[bool] = None, selector: Optional[str] = None, project_object=None, auto_build: Optional[bool] = None) \rightarrow Union[mlrun.model.RunObject, kfp.dsl._container_op.ContainerOp]
```

Run a local or remote task as part of a local/kubeflow pipeline

run\_function() allow you to execute a function locally, on a remote cluster, or as part of an automated workflow function can be specified as an object or by name (str), when the function is specified by name it is looked up in the current project eliminating the need to redefine/edit functions.

when functions run as part of a workflow/pipeline (project.run()) some attributes can be set at the run level, e.g. local=True will run all the functions locally, setting artifact\_path will direct all outputs to the same path. project runs provide additional notifications/reporting and exception handling. inside a Kubeflow pipeline (KFP) run\_function() generates KFP "ContainerOps" which are used to form a DAG some behavior may differ between regular runs and deferred KFP runs.

example (use with function object):

```
function = mlrun.import_function("hub://sklearn_classifier")
run1 = run_function(function, params={"data": url})
```

example (use with project):

```
# create a project with two functions (local and from marketplace)
project = mlrun.new_project(project_name, "./proj)
project.set_function("mycode.py", "myfunc", image="mlrun/mlrun")
project.set_function("hub://sklearn_classifier", "train")

# run functions (refer to them by name)
run1 = run_function("myfunc", params={"x": 7})
run2 = run_function("train", params={"data": run1.outputs["data"]})
```

example (use in pipeline):

```
@dsl.pipeline(name="test pipeline", description="test")
def my_pipe(url=""):
    run1 = run_function("loaddata", params={"url": url})
    run2 = run_function("train", params={"data": run1.outputs["data"]})
project.run(workflow_handler=my_pipe, arguments={"param1": 7})
```

- **function** name of the function (in the project) or function object
- handler name of the function handler
- name execution name
- params input parameters (dict)
- hyperparams hyper parameters
- **selector** selection criteria for hyper params e.g. "max.accuracy"
- hyper\_param\_options hyper param options (selector, early stop, strategy, ..) see: HyperParamOptions
- inputs input objects (dict of key: path)
- outputs list of outputs which can pass in the workflow
- workdir default input artifacts path
- labels labels to tag the job/run with ({key:val, ..})
- base\_task task object to use as base
- watch watch/follow run log, True by default
- local run the function locally vs on the runtime/cluster
- **verbose** add verbose prints/logs
- **project\_object** override the project object to use, will default to the project set in the runtime context.
- auto\_build when set to True and the function require build it will be built on the first function run, use only if you dont plan on changing the build config between runs

Returns MLRun RunObject or KubeFlow containerOp

# 41.12 mlrun.run

```
class mlrun.run.ArtifactType(value)
     Bases: enum.Enum
```

Possible artifact types to log using the MLRun *context* decorator.

```
DATASET = 'dataset'

DEFAULT = 'result'

DIRECTORY = 'directory'

FILE = 'file'

OBJECT = 'object'

PLOT = 'plot'

RESULT = 'result'
```

Bases: object

Private class for handling an MLRun context of a function that is wrapped in MLRun's handler decorator.

# The context handler have 3 duties:

- 1. Check if the user used MLRun to run the wrapped function and if so, get the MLRun context.
- 2. Parse the user's inputs (MLRun `DataItem`s) to the function.
- 3. Log the function's outputs to MLRun.

Initialize a context handler. Additional updates to the default common maps can be given to support custom types to log and parse.

# **Parameters**

- **artifact\_type\_class** An enum inheriting from the *ArtifactType* enum to specify new artifact types to log and parse.
- **objects\_types\_to\_artifact\_types\_map\_updates** The map to use to get default artifact types of objects.
- outputs\_logging\_map\_updates The map to use for logging an object by its type.
- inputs\_parsing\_map\_updates The map to use for parsing an object by its type.

```
is\_context\_available() \rightarrow bool
```

Check if a context was found by the method *look\_for\_context*.

**Returns** True if a context was found and False otherwise.

Log the given outputs as artifacts with the stored context.

#### **Parameters**

- **outputs** List of outputs to log.
- **logging\_instructions** List of logging instructions to use.

look\_for\_context(args: tuple, kwargs: dict)

Look for an MLRun context (mlrun.MLClientCtx). The handler will look for a context in the given order:

- 1. The given arguments.
- 2. The given keyword arguments.
- 3. If an MLRun RunTime was used the context will be located via the *mlrun.get\_or\_create\_ctx* method.

# **Parameters**

- **args** The arguments tuple passed to the function.
- **kwargs** The keyword arguments dictionary passed to the function.

**parse\_inputs**( $args: tuple, kwargs: dict, expected_arguments_types: collections.OrderedDict) <math>\rightarrow$  tuple Parse the given arguments and keyword arguments data items to the expected types.

#### **Parameters**

- **args** The arguments tuple passed to the function.
- **kwargs** The keyword arguments dictionary passed to the function.
- **expected\_arguments\_types** An ordered dictionary of the expected types of arguments.

**Returns** The parsed args (kwargs are parsed inplace).

set\_labels(labels: Dict[str, str])

Set the given labels with the stored context.

**Parameters labels** – The labels to set.

### class mlrun.run.InputsParser

Bases: object

A static class to hold all the common parsing functions - functions for parsing MLRun DataItem to the user desired type.

 $static\ parse\_dict(data\_item:\ mlrun.datastore.base.DataItem) o dict$ 

Parse an MLRun DataItem to a dict.

**Parameters data\_item** – The *DataItem* to parse.

**Returns** The *DataItem* as a *dict*.

**static parse\_list**(*data\_item*: mlrun.datastore.base.DataItem) → list

Parse an MLRun DataItem to a list.

**Parameters data\_item** – The *DataItem* to parse.

**Returns** The *DataItem* as a *list*.

static parse\_numpy\_array(data item: mlrun.datastore.base.DataItem) → numpy.ndarray

Parse an MLRun *DataItem* to a *numpy.ndarray*.

**Parameters data\_item** – The *DataItem* to parse.

**Returns** The *DataItem* as a *numpy.ndarray*.

**static parse\_object**(*data\_item:* mlrun.datastore.base.DataItem) → object

Parse an MLRun *DataItem* to its unpickled object. The pickle file will be downloaded to a local temp directory and then loaded.

**Parameters data\_item** – The *DataItem* to parse.

**Returns** The *DataItem* as the original object that was pickled once it was logged.

static parse\_pandas\_dataframe( $data\_item$ : mlrun.datastore.base.DataItem)  $\rightarrow$  pandas.core.frame.DataFrame

Parse an MLRun DataItem to a pandas.DataFrame.

**Parameters data\_item** – The *DataItem* to parse.

**Returns** The *DataItem* as a *pandas.DataFrame*.

# class mlrun.run.OutputsLogger

Bases: object

A static class to hold all the common logging functions - functions for logging different objects by artifact type to MLRun.

**static log\_dataset**(ctx: mlrun.execution.MLClientCtx, obj: Union[pandas.core.frame.DataFrame, numpy.ndarray, pandas.core.series.Series, dict, list], key: str, logging\_kwargs: dict)

Log an object as a dataset. The dataset wil lbe cast to a *pandas.DataFrame*. Supporting casting from *pandas.Series*, *numpy.ndarray*, *dict* and *list*.

#### **Parameters**

- ctx The MLRun context to log with.
- **obj** The data to log.
- **key** The key of the artifact.
- logging\_kwargs Additional keyword arguments to pass to the *context.log\_dataset*

**Raises MLRunInvalidArgumentError** – If the type is not supported for being cast to *pan-das.DataFrame*.

**static log\_directory**(ctx: mlrun.execution.MLClientCtx, obj: Union[str, pathlib.Path], key: str, logging\_kwargs: dict)

Log a directory as a zip file. The zip file will be created at the current working directory. Once logged, it will be deleted.

- ctx The MLRun context to log with.
- **obj** The directory to zip path.

- **key** The key of the artifact.
- logging\_kwargs Additional keyword arguments to pass to the context.log\_artifact method.

**Raises MLRunInvalidArgumentError** – In case the given path is not of a directory or do not exist.

**static log\_file**(ctx: mlrun.execution.MLClientCtx, obj: Union[str, pathlib.Path], key: str, logging kwargs: dict)

Log a file to MLRun.

#### **Parameters**

- ctx The MLRun context to log with.
- **obj** The path of the file to log.
- **key** The key of the artifact.
- **logging\_kwargs** Additional keyword arguments to pass to the *context.log\_artifact* method.

Raises MLRunInvalidArgumentError – In case the given path is not of a file or do not exist.

static log\_object(ctx: mlrun.execution.MLClientCtx, obj, key: str, logging\_kwargs: dict)

Log an object as a pickle.

#### **Parameters**

- ctx The MLRun context to log with.
- **obj** The object to log.
- **key** The key of the artifact.
- logging\_kwargs Additional keyword arguments to pass to the context.log\_artifact method.

static log\_plot(ctx: mlrun.execution.MLClientCtx, obj, key: str, logging\_kwargs: dict)

Log an object as a plot. Currently, supporting plots produced by one the following modules: *matplotlib*, *seaborn*, *plotly* and *bokeh*.

# **Parameters**

- ctx The MLRun context to log with.
- **obj** The plot to log.
- **key** The key of the artifact.
- **logging\_kwargs** Additional keyword arguments to pass to the *context.log\_artifact*.

**Raises MLRunInvalidArgumentError** – If the object type is not supported (meaning the plot was not produced by one of the supported modules).

**static log\_result**(ctx: mlrun.execution.MLClientCtx, obj: Union[int, float, str, list, tuple, dict, numpy.ndarray], key: str, logging\_kwargs: dict)

Log an object as a result. The objects value will be cast to a serializable version of itself. Supporting: int, float, str, list, tuple, dict, numpy.ndarray

#### **Parameters**

- ctx The MLRun context to log with.
- **obj** The value to log.

- **key** The key of the artifact.
- logging\_kwargs Additional keyword arguments to pass to the context.log\_result method.

```
class mlrun.run.RunStatuses
     Bases: object
     static all()
     error = 'Error'
     failed = 'Failed'
     running = 'Running'
     skipped = 'Skipped'
     static stable_statuses()
     succeeded = 'Succeeded'
     static transient_statuses()
mlrun.run.code\_to\_function(name: str = ", project: str = ", tag: str = ", filename: str = ", handler: str = ",
                                kind: str = ", image: Optional[str] = None, code output: str = ", embed code:
                                bool = True, description: str = ", requirements: Optional[Union[str, List[str]]] = "..."
                                None, categories: Optional[List[str]] = None, labels: Optional[Dict[str, str]] =
                                None, with_doc: bool = True, ignored\_tags=None) \rightarrow
                                Union[mlrun.runtimes.mpijob.v1alpha1.MpiRuntimeV1Alpha1,
                                mlrun.runtimes.mpijob.v1.MpiRuntimeV1,
                                mlrun.runtimes.function.RemoteRuntime,
                                mlrun.runtimes.serving.ServingRuntime, mlrun.runtimes.daskjob.DaskCluster,
                                mlrun.runtimes.kubejob.KubejobRuntime, mlrun.runtimes.local.LocalRuntime,
                                mlrun.runtimes.sparkjob.spark2job.Spark2Runtime,
                                mlrun.runtimes.sparkjob.spark3job.Spark3Runtime,
```

Convenience function to insert code and configure an mlrun runtime.

Easiest way to construct a runtime type object. Provides the most often used configuration options for all runtimes as parameters.

*mlrun.runtimes.remotesparkjob.RemoteSparkRuntime*]

Instantiated runtimes are considered 'functions' in mlrun, but they are anything from nuclio functions to generic kubernetes pods to spark jobs. Functions are meant to be focused, and as such limited in scope and size. Typically a function can be expressed in a single python module with added support from custom docker images and commands for the environment. The returned runtime object can be further configured if more customization is required.

One of the most important parameters is 'kind'. This is what is used to specify the chosen runtimes. The options are:

- local: execute a local python or shell script
- job: insert the code into a Kubernetes pod and execute it
- nuclio: insert the code into a real-time serverless nuclio function
- serving: insert code into orchestrated nuclio function(s) forming a DAG
- dask: run the specified python code / script as Dask Distributed job
- mpijob: run distributed Horovod jobs over the MPI job operator

- spark: run distributed Spark job using Spark Kubernetes Operator
- remote-spark: run distributed Spark job on remote Spark service

Learn more about function runtimes here: https://docs.mlrun.org/en/latest/runtimes/functions.html# function-runtimes

#### **Parameters**

- name function name, typically best to use hyphen-case
- project project used to namespace the function, defaults to 'default'
- tag function tag to track multiple versions of the same function, defaults to 'latest'
- **filename** path to .py/.ipynb file, defaults to current jupyter notebook
- **handler** The default function handler to call for the job or nuclio function, in batch functions (job, mpijob, ..) the handler can also be specified in the .run() command, when not specified the entire file will be executed (as main). for nuclio functions the handler is in the form of module:function, defaults to 'main:handler'
- **kind** function runtime type string nuclio, job, etc. (see docstring for all options)
- image base docker image to use for building the function container, defaults to None
- **code\_output** specify '.' to generate python module from the current jupyter notebook
- **embed\_code** indicates whether or not to inject the code directly into the function runtime spec, defaults to True
- **description** short function description, defaults to "
- requirements list of python packages or pip requirements file path, defaults to None
- categories list of categories for mlrun function marketplace, defaults to None
- labels immutable name/value pairs to tag the function with useful metadata, defaults to None
- with\_doc indicates whether to document the function parameters, defaults to True
- **ignored\_tags** notebook cells to ignore when converting notebooks to py code (separated by ';')

**Returns** pre-configured function object from a mlrun runtime class

example:

example:

```
import mlrun
from pathlib import Path
```

(continues on next page)

(continued from previous page)

mlrun.run.download\_object(url, target, secrets=None)

download mlrun dataitem (from path/url to target path)

```
mlrun.run.function_to_module(code=", workdir=None, secrets=None, silent=False)
```

Load code, notebook or mlrun function as .py module this function can import a local/remote py file or notebook or load an mlrun function object as a module, you can use this from your code, notebook, or another function (for common libs)

Note: the function may have package requirements which must be satisfied

example:

#### **Parameters**

- code path/url to function (.py or .ipynb or .yaml) OR function object
- workdir code workdir
- **secrets** secrets needed to access the URL (e.g.s3, v3io, ..)
- **silent** do not raise on errors

Returns python module

```
mlrun.run.get_dataitem(url, secrets=None, db=None)
get mlrun dataitem object (from path/url)
mlrun.run.get_object(url, secrets=None, size=None, offset=0, db=None)
get mlrun dataitem body (from path/url)
```

```
mlrun.run.get_or_create_ctx(name: str, event=None, spec=None, with_env: bool = True, rundb: str = ", project: str = ", upload artifacts=False)
```

called from within the user program to obtain a run context

the run context is an interface for receiving parameters, data and logging run results, the run context is read from the event, spec, or environment (in that order), user can also work without a context (local defaults mode)

all results are automatically stored in the "rundb" or artifact store, the path to the rundb can be specified in the call or obtained from env.

#### **Parameters**

- name run name (will be overridden by context)
- event function (nuclio Event object)
- spec dictionary holding run spec
- with\_env look for context in environment vars, default True
- rundb path/url to the metadata and artifact database
- **project** project to initiate the context in (by default mlrun.mlctx.default\_project)
- upload\_artifacts when using local context (not as part of a job/run), upload artifacts to the system default artifact path location

Returns execution context

# Examples:

```
# load MLRUN runtime context (will be set by the runtime framework e.g. KubeFlow)
context = get_or_create_ctx('train')
# get parameters from the runtime context (or use defaults)
p1 = context.get_param('p1', 1)
p2 = context.get_param('p2', 'a-string')
# access input metadata, values, files, and secrets (passwords)
print(f'Run: {context.name} (uid={context.uid})')
print(f'Params: p1=\{p1\}, p2=\{p2\}')
print(f'accesskey = {context.get_secret("ACCESS_KEY")}')
input_str = context.get_input('infile.txt').get()
print(f'file: {input_str}')
# RUN some useful code e.g. ML training, data prep, etc.
# log scalar result values (job result metrics)
context.log_result('accuracy', p1 * 2)
context.log_result('loss', p1 * 3)
context.set_label('framework', 'sklearn')
# log various types of artifacts (file, web page, table), will be versioned and...
→visible in the UI
context.log_artifact('model.txt', body=b'abc is 123', labels={'framework': 'xgboost
context.log_artifact('results.html', body=b'<b> Some HTML <b>', viewer='web-app')
```

## Get Pipeline status

#### **Parameters**

- run\_id id of pipelines run
- namespace k8s namespace if not default
- **format** Format of the results. Possible values are: **summary** (default value) Return summary of the object data. **full** Return full pipeline object.
- **project** the project of the pipeline run
- **remote** read kfp data from mlrun service (default=True)

# Returns kfp run dict

mlrun.run.handler(labels: Optional[Dict[str, str]] = None, outputs: Optional[List[Optional[Union[Tuple[str, mlrun.run.ArtifactType], Tuple[str, str], Tuple[str, mlrun.run.ArtifactType, Dict[str, Any]], Tuple[str, str, Dict[str, Any]], str]]]] = None, inputs: Union[bool, Dict[str, Type]] = True)

MLRun's handler is a decorator to wrap a function and enable setting labels, automatic *mlrun.DataItem* parsing and outputs logging.

#### **Parameters**

- labels Labels to add to the run. Expecting a dictionary with the labels names as keys. Defaulted to None.
- **outputs** Logging configurations for the function's returned values. Expecting a list of tuples and None values:
  - str A string in the format of '{key}:{artifact\_type}'. If a string was given without ':' it will
    indicate the key and the artifact type will be defaulted according to the returned
    value type.
  - tuple A tuple of:
    - \* [0]: str The key (name) of the artifact to use for the logged output.
    - \* [1]: Union[ArtifactType, str] = "result" An ArtifactType enum or an equivilient string, that indicates how to log the returned value. The artifact types can be one of:
      - · DATASET = "dataset"
      - · DIRECTORY = "directory"
      - · FILE = "file"
      - · OBJECT = "object"
      - · PLOT = "plot"
      - · RESULT = "result".
    - \* [2]: Optional[Dict[str, Any]] A keyword arguments dictionary with the properties to pass to the relevant logging function (one of *context.log\_artifact*, *context.log\_result*, *context.log\_dataset*).
  - None Do not log the output.

The list legnth must be equal to the total amount of returned values from the function. Default to None - meaning no outputs will be logged.

- **inputs** Parsing configurations for the argumetrs passed as inputs via the *run* method of an MLRun function. Can be passed as a boolean value or a dictionary:
  - True Parse all found inputs to the assigned type hint in the function's signature. If there is no type hint assigned, the value will remain an *mlrun.DataItem*.
  - False Do not parse inputs, leaving the inputs as `mlrun.DataItem`s.
  - Dict[str, Type] A dictionary with argument name as key and the expected type to parse the mlrun.DataItem to.

Defaulted to True.

# example:: import mlrun

@mlrun.handler(outputs=["my\_array", None, "my\_multiplier"]) def my\_handler(array: np.ndarray, m: int):

array = array \* m m += 1 return array, "I won't be logged", m

mlrun.run.import\_function(url=", secrets=None, db=", project=None, new\_name=None)

Create function object from DB or local/remote YAML file

Function can be imported from function repositories (mlrun marketplace or local db), or be read from a remote URL (http(s), s3, git, v3io, ...) containing the function YAML

special URLs:

examples:

#### **Parameters**

- url path/url to marketplace, db or function YAML file
- **secrets** optional, credentials dict for DB or URL (s3, v3io, ...)
- db optional, mlrun api/db path
- project optional, target project for the function
- **new\_name** optional, override the imported function name

Returns function object

```
mlrun.run.import_function_to_dict(url, secrets=None)
```

Load function spec from local/remote YAML file

```
mlrun.run.list_pipelines(full=False, page\_token='', page\_size=None, sort\_by='', filter\_='', namespace=None, project='*', format\_: mlrun.api.schemas.pipeline.PipelinesFormat = PipelinesFormat.metadata\_only) \rightarrow Tuple[int, Optional[int], List[dict]]
```

# List pipelines

#### **Parameters**

- full Deprecated, use format\_ instead. if True will set format\_ to full, otherwise format\_ will be used
- page\_token A page token to request the next page of results. The token is acquired from the nextPageToken field of the response from the previous call or can be omitted when fetching the first page.
- page\_size The number of pipelines to be listed per page. If there are more pipelines than this number, the response message will contain a nextPageToken field you can use to fetch the next page.
- **sort\_by** Can be format of "field\_name", "field\_name asc" or "field\_name desc" (Example, "name asc" or "id desc"). Ascending by default.
- **filter** A url-encoded, JSON-serialized Filter protocol buffer, see: [filter.proto](https://github.com/kubeflow/pipelines/ blob/master/backend/api/filter.proto).
- namespace Kubernetes namespace if other than default
- **project** Can be used to retrieve only specific project pipelines. "\*" for all projects. Note that filtering by project can't be used together with pagination, sorting, or custom filter.
- **format** Control what will be returned (full/metadata\_only/name\_only)

```
mlrun.run.load_func_code(command=", workdir=None, secrets=None, name='name')
```

```
mlrun.run.new_function(name: str = ", project: str = ", tag: str = ", kind: str = ", command: str = ", image: str = ", args: Optional[list] = None, runtime=None, mode=None, handler: Optional[str] = None, source: Optional[str] = None, requirements: Optional[Union[str, List[str]]] = None, kfp=None)
```

Create a new ML function from base properties

# example:

(continues on next page)

(continued from previous page)

```
# define a local handler function (execute a local function handler)
f = new_function().run(task, handler=myfunction)
```

#### **Parameters**

- name function name
- **project** function project (none for 'default')
- tag function version tag (none for 'latest')
- **kind** runtime type (local, job, nuclio, spark, mpijob, dask, ..)
- command command/url + args (e.g.: training.py –verbose)
- **image** container image (start with '.' for default registry)
- args command line arguments (override the ones in command)
- **runtime** runtime (job, nuclio, spark, dask ..) object/dict store runtime specific details and preferences
- mode -

runtime mode, "args" mode will push params into command template, example: command=`mycode.py -x {xparam}` will substitute the {xparam} with the value of the xparam param

"pass" mode will run the command as is in the container (not wrapped by mlrun), the command can use // for parameters like in the "args" mode

- **handler** The default function handler to call for the job or nuclio function, in batch functions (job, mpijob, ..) the handler can also be specified in the .run() command, when not specified the entire file will be executed (as main). for nuclio functions the handler is in the form of module:function, defaults to "main:handler"
- **source** valid path to git, zip, or tar file, e.g. *git://github.com/mlrun/something.git*, *http://some/url/file.zip*
- requirements list of python packages or pip requirements file path, defaults to None
- **kfp** reserved, flag indicating running within kubeflow pipeline

Returns function object

```
mlrun.run_local(task=None, command=", name: str = ", args: Optional[list] = None, workdir=None, project: str = ", tag: str = ", secrets=None, handler=None, params: Optional[dict] = None, inputs: Optional[dict] = None, artifact_path: str = ", mode: Optional[str] = None, allow_empty_resources=None)
```

Run a task on function/code (.py, .ipynb or .yaml) locally,

example:

```
# define a task
task = new_task(params={'p1': 8}, out_path=out_path)
# run
run = run_local(spec, command='src/training.py', workdir='src')
```

or specify base task parameters (handler, params, ..) in the call:

```
run = run_local(handler=my_function, params={'x': 5})
```

# **Parameters**

- task task template object or dict (see RunTemplate)
- **command** command/url/function
- name ad hook function name
- **args** command line arguments (override the ones in command)
- workdir working dir to exec in
- **project** function project (none for 'default')
- tag function version tag (none for 'latest')
- **secrets** secrets dict if the function source is remote (s3, v3io, ..)
- handler pointer or name of a function handler
- params input parameters (dict)
- inputs input objects (dict of key: path)
- artifact\_path default artifact output path

## Returns run object

mlrun.run.run\_pipeline(pipeline, arguments=None, project=None, experiment=None, run=None, namespace=None, artifact\_path=None, ops=None, url=None, ttl=None, remote: bool = True)

remote KubeFlow pipeline execution

Submit a workflow task to KFP via mlrun API service

#### **Parameters**

- pipeline KFP pipeline function or path to .yaml/.zip pipeline file
- **arguments** pipeline arguments
- **project** name of project
- **experiment** experiment name
- run optional, run name
- namespace Kubernetes namespace (if not using default)
- url optional, url to mlrun API service
- artifact\_path target location/url for mlrun artifacts
- **ops** additional operators (.apply() to all pipeline functions)
- ttl pipeline ttl in secs (after that the pods will be removed)
- **remote** read kfp data from mlrun service (default=True)

Returns kubeflow pipeline id

mlrun.run.wait\_for\_pipeline\_completion(run\_id, timeout=3600, expected\_statuses: Optional[List[str]] = None, namespace=None, remote=True, project: Optional[str] = None)

Wait for Pipeline status, timeout in sec

#### **Parameters**

- run\_id id of pipelines run
- timeout wait timeout in sec
- **expected\_statuses** list of expected statuses, one of [ Succeeded | Failed | Skipped | Error ], by default [ Succeeded ]
- namespace k8s namespace if not default
- **remote** read kfp data from mlrun service (default=True)
- **project** the project of the pipeline

Returns kfp run dict

mlrun.run.wait\_for\_runs\_completion(runs: list, sleep=3, timeout=0, silent=False) wait for multiple runs to complete

Note: need to use *watch=False* in .*run()* so the run will not wait for completion example:

# **Parameters**

- **runs** list of run objects (the returned values of function.run())
- **sleep** time to sleep between checks (in seconds)
- **timeout** maximum time to wait in seconds (0 for unlimited)
- silent set to True for silent exit on timeout

**Returns** list of completed runs

# 41.13 mlrun.runtimes

```
class mlrun.runtimes.BaseRuntime(metadata=None, spec=None)
     Bases: mlrun.model.ModelObj
     as_step(runspec: Optional/mlrun.model.RunObject) = None, handler=None, name: str = ", project: str = ",
               params: Optional[dict] = None, hyperparams=None, selector=", hyper_param_options:
                Optional[mlrun.model.HyperParamOptions] = None, inputs: Optional[dict] = None, outputs:
                Optional[dict] = None, workdir: str = ", artifact\_path: str = ", image: str = ", labels:
                Optional[dict] = None, use db=True, verbose=None, scrape metrics=False)
           Run a local or remote task.
                Parameters
                       • runspec – run template object or dict (see RunTemplate)
                       • handler – name of the function handler
                       • name – execution name
                       • project – project name
                       • params – input parameters (dict)
                       • hyperparams – hyper parameters
                       • selector – selection criteria for hyper params
                       • hyper_param_options – hyper param options (selector, early stop, strategy, ..) see:
                         HyperParamOptions
                       • inputs – input objects (dict of key: path)
                       • outputs – list of outputs which can pass in the workflow
                       • artifact_path – default artifact output path (replace out_path)
                       • workdir – default input artifacts path
                       • image – container image to use
                       • labels – labels to tag the job/run with ({key:val, ..})
                       • use_db – save function spec in the db (vs the workflow file)
                       • verbose – add verbose prints/logs
                       • scrape_metrics – whether to add the mlrun/scrape-metrics label to this run's re-
                         sources
                Returns KubeFlow containerOp
     doc()
     export(target=", format='.yaml', secrets=None, strip=True)
           save function spec to a local/remote path (default to./function.yaml)
```

- target target path/url
- **format** .yaml (default) or .json
- **secrets** optional secrets dict/object for target path (e.g. s3)
- **strip** strip status data

## Returns self

```
fill_credentials()
full_image_path(image=None, client_version: Optional[str] = None)
is_deployed()
kind = 'base'
property metadata: mlrun.model.BaseMetadata
```

run(runspec: Optional[mlrun.model.RunObject] = None, handler=None, name: str = ", project: str = ", params: Optional[dict] = None, inputs: Optional[Dict[str, str]] = None, out\_path: str = ", workdir: str = ", artifact\_path: str = ", watch: bool = True, schedule: Optional[Union[str, mlrun.api.schemas.schedule.ScheduleCronTrigger]] = None, hyperparams: Optional[Dict[str, list]] = None, hyper\_param\_options: Optional[mlrun.model.HyperParamOptions] = None, verbose=None, scrape\_metrics: Optional[bool] = None, local=False, local\_code\_path=None, auto\_build=None) → mlrun.model.RunObject

Run a local or remote task.

#### **Parameters**

- runspec run template object or dict (see RunTemplate)
- handler pointer or name of a function handler
- **name** execution name
- project project name
- params input parameters (dict)
- **inputs** input objects (dict of key: path)
- **out\_path** default artifact output path
- artifact\_path default artifact output path (will replace out\_path)
- workdir default input artifacts path
- watch watch/follow run log
- **schedule** ScheduleCronTrigger class instance or a standard crontab expression string (which will be converted to the class using its *from\_crontab* constructor), see this link for help: https://apscheduler.readthedocs.io/en/v3.6.3/modules/triggers/cron. html#module-apscheduler.triggers.cron
- **hyperparams** dict of param name and list of values to be enumerated e.g. {"p1": [1,2,3]} the default strategy is grid search, can specify strategy (grid, list, random) and other options in the hyper\_param\_options parameter
- hyper\_param\_options dict or HyperParamOptions struct of hyper parameter options
- verbose add verbose prints/logs
- scrape\_metrics whether to add the mlrun/scrape-metrics label to this run's resources
- local run the function locally vs on the runtime/cluster
- local\_code\_path path of the code for local runs & debug

41.13. mlrun.runtimes 485

• auto\_build – when set to True and the function require build it will be built on the first function run, use only if you dont plan on changing the build config between runs

```
Returns run context object (RunObject) with run metadata, results and status save(tag=", versioned=False, refresh=False) \rightarrow str
```

```
set_db_connection(conn, is_api=False)
```

set\_label(key, value)

property spec: mlrun.runtimes.base.FunctionSpec

property status: mlrun.runtimes.base.FunctionStatus

store\_run(runobj: mlrun.model.RunObject)

to\_dict(fields=None, exclude=None, strip=False)

convert the object to a python dictionary

try\_auto\_mount\_based\_on\_config()

property uri

validate\_and\_enrich\_service\_account(allowed\_service\_account, default\_service\_account)

verify\_base\_image()

with\_code(from\_file=", body=None, with\_doc=True)

Update the function code This function eliminates the need to build container images every time we edit the code

# **Parameters**

- **from\_file** blank for current notebook, or path to .py/.ipynb file
- body will use the body as the function code
- with\_doc update the document of the function parameters

**Returns** function object

with\_requirements(requirements: Union[str, List[str]])

add package requirements from file or list to build spec.

Parameters requirements – python requirements file path or list of packages

Returns function object

class mlrun.runtimes.DaskCluster(spec=None, metadata=None)

Bases: mlrun.runtimes.kubejob.KubejobRuntime

```
property client
```

close(running=True)

cluster()

**deploy**(watch=True, with\_mlrun=None, skip\_deployed=False, is\_kfp=False, mlrun\_version\_specifier=None, show\_on\_failure: bool = False)

deploy function, build container with dependencies

- watch wait for the deploy to complete (and print build logs)
- with\_mlrun add the current mlrun package to the container build
- **skip\_deployed** skip the build if we already have an image for the function
- mlrun\_version\_specifier which mlrun package version to include (if not current)
- **builder\_env** Kaniko builder pod env vars dict (for config/credentials) e.g. builder\_env={"GIT\_TOKEN": token}
- **show\_on\_failure** show logs only in case of build failure

:return True if the function is ready (deployed)

```
get_status()
gpus(gpus, gpu_type='nvidia.com/gpu')
property initialized
is_deployed()
        check if the function is deployed (have a valid container)
kind = 'dask'
property spec: mlrun.runtimes.daskjob.DaskSpec
```

property status: mlrun.runtimes.daskjob.DaskStatus

with\_limits(mem=None, cpu=None, gpus=None, gpu\_type='nvidia.com/gpu')

set pod cpu/memory/gpu limits by default it overrides the whole limits section, if you wish to patch specific resources use *patch=True*.

```
with_requests(mem=None, cpu=None)
```

set requested (desired) pod cpu/memory resources by default it overrides the whole requests section, if you wish to patch specific resources use *patch=True*.

set scheduler pod resources limits by default it overrides the whole limits section, if you wish to patch specific resources use *patch=True*.

with\_scheduler\_requests(mem: Optional[str] = None, cpu: Optional[str] = None, patch: bool = False) set scheduler pod resources requests by default it overrides the whole requests section, if you wish to patch specific resources use patch=True.

```
with_worker_limits(mem: Optional[str] = None, cpu: Optional[str] = None, gpus: Optional[int] = None, gpu_type: str = 'nvidia.com/gpu', patch: bool = False)
```

set worker pod resources limits by default it overrides the whole limits section, if you wish to patch specific resources use *patch=True*.

with\_worker\_requests(mem: Optional[str] = None, cpu: Optional[str] = None, patch: bool = False) set worker pod resources requests by default it overrides the whole requests section, if you wish to patch specific resources use patch=True.

```
class mlrun.runtimes.HandlerRuntime(metadata=None, spec=None)
```

Bases: mlrun.runtimes.base.BaseRuntime, mlrun.runtimes.local.ParallelRunner

41.13. mlrun.runtimes 487

```
kind = 'handler'
```

class mlrun.runtimes.KubejobRuntime(spec=None, metadata=None)

Bases: mlrun.runtimes.pod.KubeResource

**build\_config**(image=", base\_image=None, commands: Optional[list] = None, secret=None, source=None, extra=None, load\_source\_on\_run=None, with\_mlrun=None, auto\_build=None)

specify builder configuration for the deploy operation

#### **Parameters**

- image target image name/path
- base\_image base image name/path
- commands list of docker build (RUN) commands e.g. ['pip install pandas']
- **secret** k8s secret for accessing the docker registry
- **source** source git/tar archive to load code from in to the context/workdir e.g. git://github.com/mlrun/something.git#development
- extra extra Dockerfile lines
- load\_source\_on\_run load the archive code into the container at runtime vs at build time
- with\_mlrun add the current mlrun package to the container build
- auto\_build when set to True and the function require build it will be built on the first function run, use only if you dont plan on changing the build config between runs

builder\_status(watch=True, logs=True)

**deploy**(*watch=True*, *with\_mlrun=None*, *skip\_deployed=False*, *is\_kfp=False*, *mlrun\_version\_specifier=None*, *builder\_env: Optional[dict] = None*, *show\_on\_failure: bool = False*) → bool deploy function, build container with dependencies

### Parameters

- watch wait for the deploy to complete (and print build logs)
- with\_mlrun add the current mlrun package to the container build
- **skip\_deployed** skip the build if we already have an image for the function
- mlrun\_version\_specifier which mlrun package version to include (if not current)
- builder\_env Kaniko builder pod env vars dict (for config/credentials) e.g. builder\_env={"GIT\_TOKEN": token}
- **show\_on\_failure** show logs only in case of build failure

:return True if the function is ready (deployed)

# is\_deployed()

check if the function is deployed (have a valid container)

```
kind = 'job'
```

with\_source\_archive(source, workdir=None, handler=None, pull\_at\_runtime=True)

load the code from git/tar/zip archive at runtime or build

# **Parameters**

- **source** valid path to git, zip, or tar file, e.g. git://github.com/mlrun/something.git http://some/url/file.zip
- handler default function handler
- workdir working dir relative to the archive root or absolute (e.g. './subdir')
- pull\_at\_runtime load the archive into the container at job runtime vs on build/deploy

class mlrun.runtimes.LocalRuntime(metadata=None, spec=None)

```
Bases: mlrun.runtimes.base.BaseRuntime, mlrun.runtimes.local.ParallelRunner
```

```
is_deployed()
```

kind = 'local'

property spec: mlrun.runtimes.local.LocalFunctionSpec

to\_job(image=")

with\_source\_archive(source, workdir=None, handler=None, target\_dir=None)

load the code from git/tar/zip archive at runtime or build

#### **Parameters**

- **source** valid path to git, zip, or tar file, e.g. git://github.com/mlrun/something.git http://some/url/file.zip
- handler default function handler
- workdir working dir relative to the archive root or absolute (e.g. './subdir')
- target\_dir local target dir for repo clone (by default its <current-dir>/code)

class mlrun.runtimes.RemoteRuntime(spec=None, metadata=None)

Bases: mlrun.runtimes.pod.KubeResource

```
add_secrets_config_to_spec()
```

add\_trigger(name, spec)

add a nuclio trigger object/dict

# **Parameters**

- name trigger name
- **spec** trigger object or dict

add v3io stream trigger to the function

#### **Parameters**

- **stream\_path** v3io stream path (e.g. 'v3io:///projects/myproj/stream1')
- name trigger name
- **group** consumer group

41.13. mlrun.runtimes 489

- **seek\_to** start seek from: "earliest", "latest", "time", "sequence"
- **shards** number of shards (used to set number of replicas)
- **extra\_attributes** key/value dict with extra trigger attributes
- ack\_window\_size stream ack window size (the consumer group will be updated
  with the event id ack\_window\_size, on failure the events in the window will be retransmitted)
- **kwargs** extra V3IOStreamTrigger class attributes

```
add_volume(local, remote, name='fs', access_key=", user=")
```

Deploy the nuclio function to the cluster

#### **Parameters**

- dashboard address of the nuclio dashboard service (keep blank for current cluster)
- **project** project name
- tag function tag
- verbose set True for verbose logging
- auth\_info service AuthInfo
- **builder\_env** env vars dict for source archive config/credentials e.g. builder\_env={"GIT\_TOKEN": token}

return as a Kubeflow pipeline step (ContainerOp), recommended to use mlrun.deploy\_function() instead

# from\_image(image)

```
invoke(path: str, body: Optional[Union[str, bytes, dict]] = None, method: Optional[str] = None, headers:
    Optional[dict] = None, dashboard: str = ", force_external_address: bool = False, auth_info:
    Optional[mlrun.api.schemas.auth.AuthInfo] = None)
```

Invoke the remote (live) function and return the results

# example:

```
function.invoke("/api", body={"inputs": x})
```

- **path** request sub path (e.g. /images)
- **body** request body (str, bytes or a dict for json requests)
- method HTTP method (GET, PUT, ..)
- **headers** key/value dict with http headers
- dashboard nuclio dashboard address
- **force\_external\_address** use the external ingress URL
- auth\_info service AuthInfo

update/add nuclio HTTP trigger settings

Note: gateway timeout is the maximum request time before an error is returned, while the worker timeout if the max time a request will wait for until it will start processing, gateway\_timeout must be greater than the worker timeout.

#### **Parameters**

kind = 'remote'

- workers number of worker processes (default=8)
- port TCP port
- host hostname
- paths list of sub paths
- canary k8s ingress canary (% traffic value between 0 to 100)
- **secret** k8s secret name for SSL certificate
- worker\_timeout worker wait timeout in sec (how long a message should wait in the worker queue before an error is returned)
- **gateway\_timeout** nginx ingress timeout in sec (request timeout, when will the gateway return an error)
- **trigger\_name** alternative nuclio trigger name
- annotations key/value dict of ingress annotations
- extra\_attributes key/value dict of extra nuclio trigger attributes

**Returns** function object (self)

# with\_node\_selection(\*\*kwargs)

Enables to control on which k8s node the job will run

#### **Parameters**

- **node\_name** The name of the k8s node
- node\_selector Label selector, only nodes with matching labels will be eligible to be picked
- affinity Expands the types of constraints you can express see https://kubernetes. io/docs/concepts/scheduling-eviction/assign-pod-node/#affinity-and-anti-affinity for details
- **tolerations** Tolerations are applied to pods, and allow (but do not require) the pods to schedule onto nodes with matching taints see https://kubernetes.io/docs/concepts/scheduling-eviction/taint-and-toleration for details

41.13. mlrun.runtimes 491

```
with_preemption_mode(**kwargs)
```

Preemption mode controls whether pods can be scheduled on preemptible nodes. Tolerations, node selector, and affinity are populated on preemptible nodes corresponding to the function spec.

The supported modes are:

- allow The function can be scheduled on preemptible nodes
- constrain The function can only run on preemptible nodes
- prevent The function cannot be scheduled on preemptible nodes
- none No preemptible configuration will be applied on the function

The default preemption mode is configurable in mlrun.mlconf.function\_defaults.preemption\_mode, by default it's set to **prevent** 

Parameters mode - allow | constrain | prevent | none defined in PreemptionModes

```
with_priority_class(**kwargs)
```

Enables to control the priority of the pod If not passed - will default to ml-run.mlconf.default function priority class name

**Parameters name** – The name of the priority class

```
with_source_archive(source, workdir=None, handler=None, runtime=")
```

Load nuclio function from remote source

Note: remote source may require credentials, those can be stored in the project secrets or passed in the function.deploy() using the builder\_env dict, see the required credentials per source: v3io - "V3IO\_ACCESS\_KEY". git - "GIT\_USERNAME", "GIT\_PASSWORD". AWS S3 - "AWS\_ACCESS\_KEY\_ID", "AWS\_SECRET\_ACCESS\_KEY" or "AWS\_SESSION\_TOKEN".

**param source** a full path to the nuclio function source (code entry) to load the function from

**param handler** a path to the function's handler, including path inside archive/git repo

param workdir working dir relative to the archive root (e.g. 'subdir')

**param runtime** (optional) the runtime of the function (defaults to python:3.7)

# **Examples::**

git:

```
fn.with_source_archive("git://github.com/org/repo#my-branch", handler="main:handler", workdir="path/inside/repo")
```

**s3:** fn.spec.nuclio\_runtime = "golang" fn.with\_source\_archive("s3://my-bucket/path/in/bucket/my-functions-archive",

handler="my\_func:Handler", workdir="path/inside/functions/archive", runtime="golang")

with\_v3io(local=", remote=")

Add v3io volume to the function

```
  • local – local path (mount path inside the function container) 
  • remote – v3io path
```

class mlrun.runtimes.RemoteSparkRuntime(spec=None, metadata=None)

```
Bases: mlrun.runtimes.kubejob.KubejobRuntime
```

```
default_image = '.remote-spark-default-image'
```

**deploy**(watch=True, with\_mlrun=None, skip\_deployed=False, is\_kfp=False, mlrun\_version\_specifier=None, show\_on\_failure: bool = False)

deploy function, build container with dependencies

#### **Parameters**

- watch wait for the deploy to complete (and print build logs)
- with\_mlrun add the current mlrun package to the container build
- skip\_deployed skip the build if we already have an image for the function
- mlrun\_version\_specifier which mlrun package version to include (if not current)
- **builder\_env** Kaniko builder pod env vars dict (for config/credentials) e.g. builder\_env={"GIT\_TOKEN": token}
- **show\_on\_failure** show logs only in case of build failure

:return True if the function is ready (deployed)

```
classmethod deploy_default_image()
```

```
is_deployed()
```

check if the function is deployed (have a valid container)

```
kind = 'remote-spark'
```

property spec: mlrun.runtimes.remotesparkjob.RemoteSparkSpec

with\_security\_context:

kubernetes.client.models.v1\_security\_context.V1SecurityContext)

With security context is not supported for spark runtime. Driver / Executor processes run with uid / gid 1000 as long as security context is not defined. If in the future we want to support setting security context it will work only from spark version 3.2 onwards.

```
with_spark_service(spark_service, provider='iguazio')
```

Attach spark service to function

class mlrun.runtimes.ServingRuntime(spec=None, metadata=None)

Bases: mlrun.runtimes.function.RemoteRuntime

MLRun Serving Runtime

**add\_child\_function**(name, url=None, image=None, requirements=None, kind=None)

in a multi-function pipeline add child function

example:

```
fn.add_child_function('enrich', './enrich.ipynb', 'mlrun/mlrun')
```

#### **Parameters**

41.13. mlrun.runtimes 493

- name child function name
- url function/code url, support .py, .ipynb, .yaml extensions
- image base docker image for the function
- requirements py package requirements file path OR list of packages
- kind mlrun function/runtime kind

:return function object

```
\label{eq:add_model} \begin{subarray}{ll} \textbf{add_model}(\textit{key: str, model\_path: Optional[str]} = None, \textit{class\_name: Optional[str]} = None, \textit{model\_url: Optional[str]} = None, \textit{handler: Optional[str]} = None, \textit{router\_step: Optional[str]} = None, \textit{child\_function: Optional[str]} = None, **class\_args) \end{subarray}
```

add ml model and/or route to the function.

Example, create a function (from the notebook), add a model class, and deploy:

```
fn = code_to_function(kind='serving')
fn.add_model('boost', model_path, model_class='MyClass', my_arg=5)
fn.deploy()
```

only works with router topology, for nested topologies (model under router under flow) need to add router to flow and use router.add route()

#### **Parameters**

- key model api key (or name:version), will determine the relative url/path
- model\_path path to mlrun model artifact or model directory file/object path
- **class\_name** V2 Model python class name or a model class instance (can also module.submodule.class and it will be imported automatically)
- model\_url url of a remote model serving endpoint (cannot be used with model\_path)
- handler for advanced users!, override default class handler name (do\_event)
- **router\_step** router step name (to determine which router we add the model to in graphs with multiple router steps)
- child\_function child function name, when the model runs in a child function
- **class\_args** extra kwargs to pass to the model serving class <u>\_\_init\_\_</u> (can be read in the model using .get\_param(key) method)

```
add_secrets_config_to_spec()
```

```
deploy(dashboard=", project=", tag=", verbose=False, auth_info:
          Optional[mlrun.api.schemas.auth.AuthInfo] = None, builder_env: Optional[dict] = None)
          deploy model serving function to a local/remote cluster
```

- **dashboard** remote nuclio dashboard url (blank for local or auto detection)
- project optional, override function specified project name
- tag specify unique function tag (a different function service is created for every tag)
- verbose verbose logging

- auth\_info The auth info to use to communicate with the Nuclio dashboard, required only when providing dashboard
- builder\_env env vars dict for source archive config/credentials e.g. builder\_env={"GIT\_TOKEN": token}

# kind = 'serving'

```
plot(filename=None, format=None, source=None, **kw)
    plot/save graph using graphviz
    example:
```

#### **Parameters**

- **filename** target filepath for the image (None for the notebook)
- **format** The output format used for rendering ('pdf', 'png', etc.)
- **source** source step to add to the graph
- **kw** kwargs passed to graphviz, e.g. rankdir="LR" (see: https://graphviz.org/doc/info/attrs.html)

**Returns** graphviz graph object

```
remove_states(keys: list)
```

remove one, multiple, or all states/models from the spec (blank list for all)

set the serving graph topology (router/flow) and root class or params

# examples:

```
# simple model router topology
graph = fn.set_topology("router")
fn.add_model(name, class_name="ClassifierModel", model_path=model_uri)

# async flow topology
graph = fn.set_topology("flow", engine="async")
graph.to("MyClass").to(name="to_json", handler="json.dumps").respond()
```

topology options are:

```
router - root router + multiple child route states/models
route is usually determined by the path (route key/name)
can specify special router class and router arguments

flow - workflow (DAG) with a chain of states
flow support "sync" and "async" engines, branches are not allowed in

⇒sync mode
```

(continues on next page)

41.13. mlrun.runtimes 495

(continued from previous page)

**→**the

when using **async** mode calling state.respond() will mark the state **as**.

one which generates the (REST) call response

#### **Parameters**

- topology -
  - graph topology, router or flow
- class\_name -
  - optional for router, router class name/path or router object
- engine -
  - optional for flow, sync or async engine (default to async)
- exist\_ok -
  - allow overriding existing topology
- · class\_args -
  - optional, router/flow class init args

:return graph object (fn.spec.graph)

**set\_tracking**(stream\_path: Optional[str] = None, batch: Optional[int] = None, sample: Optional[int] = None, stream\_args: Optional[dict] = None)

set tracking stream parameters:

# **Parameters**

- **stream\_path** path/url of the tracking stream e.g. v3io:///users/mike/mystream you can use the "dummy://" path for test/simulation
- **batch** micro batch size (send micro batches of N records at a time)
- **sample** sample size (send only one of N records)
- **stream\_args** stream initialization parameters, e.g. shards, retention\_in\_hours, ...

property spec: mlrun.runtimes.serving.ServingSpec

 $\label{local_continuous_pace} \begin{tabular}{ll} to\_mock\_server (namespace=None, current\_function='*', track\_models=False, workdir=None, **kwargs) \\ &\rightarrow mlrun.serving.server.GraphServer \end{tabular}$ 

create mock server object for local testing/emulation

- namespace one or list of namespaces/modules to search the steps classes/functions in
- log\_level log level (error | info | debug)
- current\_function specify if you want to simulate a child function, \* for all functions
- **track\_models** allow model tracking (disabled by default in the mock server)
- workdir working directory to locate the source code (if not the current one)

#### with\_secrets(kind, source)

register a secrets source (file, env or dict)

read secrets from a source provider to be used in workflows, example:

```
task.with_secrets('file', 'file.txt')
task.with_secrets('inline', {'key': 'val'})
task.with_secrets('env', 'ENV1,ENV2')
task.with_secrets('vault', ['secret1', 'secret2'...])
# If using an empty secrets list [] then all accessible secrets will be.
→available.
task.with_secrets('vault', [])
# To use with Azure key vault, a k8s secret must be created with the following.
→ keys:
# kubectl -n <namespace> create secret generic azure-key-vault-secret \
      --from-literal=tenant_id=<service principal tenant ID> \
#
      --from-literal=client_id=<service principal client ID> \
      --from-literal=secret=<service principal secret key>
task.with_secrets('azure_vault', {
    'name': 'my-vault-name',
    'k8s_secret': 'azure-key-vault-secret',
    # An empty secrets list may be passed ('secrets': []) to access all vault.
    'secrets': ['secret1', 'secret2'...]
})
```

# **Parameters**

- **kind** secret type (file, inline, env)
- source secret data or link (see example)

**Returns** The Runtime (function) object

# 41.14 mlrun.serving

```
class mlrun.serving.GraphContext(level='info', logger=None, server=None, nuclio_context=None)
    Bases: object
    Graph context object
    get_param(key: str, default=None)
    get_remote_endpoint(name, external=True)
    return the remote nuclio/serving function http(s) endpoint given its name
```

- name the function name/uri in the form [project/]function-name[:tag]
- **external** return the external url (returns the external url by default)

```
get_secret(key: str)
     push_error(event, message, source=None, **kwargs)
     property server
class mlrun.serving.GraphServer(graph=None, parameters=None, load_mode=None, function_uri=None,
                                     verbose=False, version=None, functions=None, graph initializer=None,
                                     error_stream=None, track_models=None, secret_sources=None,
                                     default_content_type=None)
     Bases: mlrun.model.ModelObj
     property graph: Union[mlrun.serving.states.RootFlowStep,
     mlrun.serving.states.RouterStep]
     init_object(namespace)
     init_states(context, namespace, resource_cache:
                   Optional[mlrun.datastore.store\ resources.ResourceCache] = None, logger=None,
                   is mock=False)
           for internal use, initialize all steps (recursively)
     kind = 'server'
     run(event, context=None, get body=False, extra args=None)
     set_current_function(function)
           set which child function this server is currently running on
     set_error_stream(error stream)
           set/initialize the error notification stream
     test(path: str = '/', body: Optional[Union[str, bytes, dict]] = None, method: str = '', headers: Optional[str]
           = None, content_type: Optional[str] = None, silent: bool = False, get_body: bool = True, event_id:
           Optional[str] = None, trigger: Optional[mlrun.serving.server.MockTrigger] = None, offset=None,
           time=None)
           invoke a test event into the server to simulate/test server behavior
           example:
           server = create_graph_server()
           server.add_model("my", class_name=MyModelClass, model_path="{path}", z=100)
           print(server.test("my/infer", testdata))
```

- path api path, e.g. (/{router.url\_prefix}/{model-name}/..) path
- **body** message body (dict or json str/bytes)
- method optional, GET, POST, ..
- headers optional, request headers, ..
- **content\_type** optional, http mime type
- **silent** don't raise on error responses (when not 20X)
- **get\_body** return the body as py object (vs serialize response into json)
- **event\_id** specify the unique event ID (by default a random value will be generated)

```
and name)
                       • offset – trigger offset (for streams)
                       • time – event time Datetime or str, default to now()
     wait_for_completion()
           wait for async operation to complete
class mlrun.serving.QueueStep(name: Optional[str] = None, path: Optional[str] = None, after:
                                    Optional[list] = None, shards: Optional[int] = None, retention in hours:
                                    Optional[int] = None, trigger\_args: Optional[dict] = None, **options)
     Bases: mlrun.serving.states.BaseStep
     queue step, implement an async queue or represent a stream
     after_state(after)
     after_step(after)
           specify the previous step name
     property async_object
     default_shape = 'cds'
     init_object(context, namespace, mode='sync', reset=False, **extra_kwargs)
           init the step class
     kind = 'queue'
     run(event, *args, **kwargs)
class mlrun.serving.RouterStep(class_name: Optional[Union[str, type]] = None, class_args: Optional[dict]
                                      = None, handler: Optional[str] = None, routes: Optional[list] = None,
                                      name: Optional[str] = None, function: Optional[str] = None, input_path:
                                      Optional[str] = None, result\_path: Optional[str] = None)
     Bases: mlrun.serving.states.TaskStep
     router step, implement routing logic for running child routes
     add_route(key, route=None, class_name=None, handler=None, function=None, **class_args)
           add child route step or class to the router
                Parameters
                       • key – unique name (and route path) for the child step
                       • route – child step object (Task, ..)
                       • class_name – class name to build the route step from (when route is not provided)
                       • class_args - class init arguments
                       • handler – class handler to invoke on run/event
                       • function – function this step should run in
     clear_children(routes: list)
           clear child steps (routes)
     default_shape = 'doubleoctagon'
```

• trigger – nuclio trigger info or mlrun.serving.server.MockTrigger class (holds kind

```
get_children()
           get child steps (routes)
     init_object(context, namespace, mode='sync', reset=False, **extra kwargs)
           init the step class
     kind = 'router'
     plot(filename=None, format=None, source=None, **kw)
           plot/save graph using graphviz
                Parameters
                       • filename – target filepath for the image (None for the notebook)
                       • format – The output format used for rendering ('pdf', 'png', etc.)
                       • source – source step to add to the graph
                       • kw – kwargs passed to graphviz, e.g. rankdir="LR" (see: https://graphviz.org/doc/
                         info/attrs.html)
                Returns graphviz graph object
     property routes
           child routes/steps, traffic is routed to routes based on router logic
class mlrun.serving.TaskStep(class_name: Optional[Union[str, type]] = None, class_args: Optional[dict] =
                                    None, handler: Optional[str] = None, name: Optional[str] = None, after:
                                    Optional[list] = None, full\_event: Optional[bool] = None, function:
                                    Optional[str] = None, responder: Optional[bool] = None, input_path:
                                    Optional[str] = None, result\_path: Optional[str] = None)
     Bases: mlrun.serving.states.BaseStep
     task execution step, runs a class or handler
     property async_object
           return the sync or async (storey) class instance
     clear_object()
     init_object(context, namespace, mode='sync', reset=False, **extra kwargs)
           init the step class
     kind = 'task'
     respond()
           mark this step as the responder.
           step output will be returned as the flow result, no other step can follow
     run(event, *args, **kwargs)
           run this step, in async flows the run is done through storey
class mlrun.serving.V2ModelServer(context=None, name: Optional[str] = None, model path: Optional[str]
                                          = None, model=None, protocol=None, input_path: Optional[str] =
                                          None, result\_path: Optional[str] = None, **kwargs)
     Bases: mlrun.serving.utils.StepToDict
     base model serving class (v2), using similar API to KFServing v2 and Triton
     base model serving class (v2), using similar API to KFServing v2 and Triton
```

The class is initialized automatically by the model server and can run locally as part of a nuclio serverless function, or as part of a real-time pipeline default model url is: /v2/models/<model>[/versions/<ver>]/operation

You need to implement two mandatory methods: load() - download the model file(s) and load the model into memory predict() - accept request payload and return prediction/inference results

you can override additional methods: preprocess, validate, postprocess, explain you can add custom api endpoint by adding method op\_xx(event), will be invoked by calling the <model-url>/xx (operation = xx)

model server classes are subclassed (subclass implements the *load()* and *predict()* methods) the subclass can be added to a serving graph or to a model router

defining a sub class:

```
class MyClass(V2ModelServer):
    def load(self):
        # load and initialize the model and/or other elements
        model_file, extra_data = self.get_model(suffix='.pkl')
        self.model = load(open(model_file, "rb"))

def predict(self, request):
    events = np.array(request['inputs'])
    dmatrix = xgb.DMatrix(events)
    result: xgb.DMatrix = self.model.predict(dmatrix)
    return {"outputs": result.tolist()}
```

usage example:

```
# adding a model to a serving graph using the subclass MyClass
# MyClass will be initialized with the name "my", the model_path, and an arg called_
__my_param
graph = fn.set_topology("router")
fn.add_model("my", class_name="MyClass", model_path="<model-uri>>", my_param=5)
```

#### **Parameters**

- **context** for internal use (passed in init)
- name step name
- model\_path model file/dir or artifact path
- model model object (for local testing)
- **protocol** serving API protocol (default "v2")
- **input\_path** when specified selects the key/path in the event to use as body this require that the event body will behave like a dict, example: event: {"data": {"a": 5, "b": 7}}, input\_path="data.b" means request body will be 7
- **result\_path** selects the key/path in the event to write the results to this require that the event body will behave like a dict, example: event: {"x": 5}, result\_path="resp" means the returned response will be written to event["y"] resulting in {"x": 5, "resp": <result>}
- **kwargs** extra arguments (can be accessed using self.get\_param(key))

```
do_event(event, *args, **kwargs)
```

main model event handler method

```
explain(request: Dict) → Dict
    model explain operation

get_model(suffix=")
    get the model file(s) and metadata from model store
```

the method returns a path to the model file and the extra data (dict of dataitem objects) it also loads the model metadata into the self.model\_spec attribute, allowing direct access to all the model metadata attributes.

get\_model is usually used in the model .load() method to init the model .. rubric:: Examples

```
def load(self):
    model_file, extra_data = self.get_model(suffix='.pkl')
    self.model = load(open(model_file, "rb"))
    categories = extra_data['categories'].as_df()
```

**Parameters suffix** (str) – optional, model file suffix (when the model\_path is a directory)

#### Returns

- str (local) model file
- dict extra dataitems dictionary

```
get_param(key: str, default=None)
```

get param by key (specified in the model or the function)

load()

model loading function, see also .get\_model() method

logged\_results(request: dict, response: dict, op: str)

hook for controlling which results are tracked by the model monitoring

this hook allows controlling which input/output data is logged by the model monitoring allow filtering out columns or adding custom values, can also be used to monitor derived metrics for example in image classification calculate and track the RGB values vs the image bitmap

the request["inputs"] holds a list of input values/arrays, the response["outputs"] holds a list of corresponding output values/arrays (the schema of the input/output fields is stored in the model object), this method should return lists of alternative inputs and outputs which will be monitored

### **Parameters**

- request predict/explain request, see model serving docs for details
- **response** result from the model predict/explain (after postprocess())
- **op** operation (predict/infer or explain)

**Returns** the input and output lists to track

```
post_init(mode='sync')
      sync/async model loading, for internal use
postprocess(request: Dict) → Dict
    postprocess, before returning response
predict(request: Dict) → Dict
    model prediction operation
```

 $Bases: \verb|mlrun.serving.routers.BaseModelRouter|\\$ 

Voting Ensemble

The VotingEnsemble class enables you to apply prediction logic on top of the different added models.

You can use it by calling: - refix>/<model>[/versions/<ver>]/operation

Sends the event to the specific <model>[/versions/<ver>]

• refix>/operation Sends the event to all models and applies vote(self, event)

The *VotingEnsemble* applies the following logic: Incoming Event -> Router Preprocessing -> Send to model/s -> Apply all model/s logic (Preprocessing -> Prediction -> Postprocessing) -> Router Voting logic -> Router Postprocessing -> Response

This enables you to do the general preprocessing and postprocessing steps once on the router level, with only model-specific adjustments at the model level.

• When enabling model tracking via set\_tracking() the ensemble logic

predictions will appear with model name as the given VotingEnsemble name or "VotingEnsemble" by default.

## Example:

The VotingEnsemble applies its logic using the *logic(predictions)* function. The *logic()* function receives an array of (# samples, # predictors) which you can then use to apply whatever logic you may need.

If we use this *VotingEnsemble* as an example, the *logic()* function tries to figure out whether you are trying to do a **classification** or a **regression** prediction by the prediction type or by the given *vote\_type* parameter. Then we apply the appropriate  $max\_vote()$  or  $mean\_vote()$  which calculates the actual prediction result and returns it as the VotingEnsemble's prediction.

#### **Parameters**

- **context** for internal use (passed in init)
- name step name
- **routes** for internal use (routes passed in init)
- **protocol** serving API protocol (default "v2")
- **url\_prefix** url prefix for the router (default /v2/models)
- **health\_prefix** health api url prefix (default /v2/health)
- **input\_path** when specified selects the key/path in the event to use as body this require that the event body will behave like a dict, example: event: {"data": {"a": 5, "b": 7}}, input path="data.b" means request body will be 7
- **result\_path** selects the key/path in the event to write the results to this require that the event body will behave like a dict, example: event: {"x": 5}, result\_path="resp" means the returned response will be written to event["y"] resulting in {"x": 5, "resp": <result>}
- **vote\_type** Voting type to be used (from *VotingTypes*). by default will try to self-deduct upon the first event:
  - float prediction type: regression
  - int prediction type: classification
- **executor\_type** Parallelism mechanism, out of *ParallelRunnerModes*, by default *threads*
- **prediction\_col\_name** The dict key for the predictions column in the model's responses output. Example: If the model returns

```
{id: <id>, model_name: <name>, outputs: {..., prediction: [<predictions>], ...}} the prediction_col_name should be prediction.
```

by default, prediction

• kwargs – extra arguments

```
do_event(event, *args, **kwargs)
```

Handles incoming requests.

**Parameters event** (nuclio.Event) – Incoming request as a nuclio.Event.

**Returns** Event response after running the requested logic

**Return type** Response

### extract\_results\_from\_response(response)

Extracts the prediction from the model response. This function is used to allow multiple model return types. and allow for easy extension to the user's ensemble and models best practices.

Parameters response (Union [List, Dict]) - The model response's output field.

**Returns** The model's predictions

Return type List

```
logic(predictions)
     post_init(mode='sync')
     validate(request)
           Validate the event body (after preprocessing)
                Parameters request (dict) – Event body.
                Returns Event body after validation
                Return type dict
                 Raises
                       • Exception – inputs key not found in request
                       • Exception – inputs should be of type List
mlrun.serving.create_graph_server(parameters={}), load_mode=None, graph=None, verbose=False,
                                         current function=None, **kwargs) \rightarrow
                                         mlrun.serving.server.GraphServer
     create graph server host/emulator for local or test runs
```

Usage example:

```
server = create_graph_server(graph=RouterStep(), parameters={})
server.init(None, globals())
server.graph.add_route("my", class_name=MyModelClass, model_path="{path}", z=100)
print(server.test("/v2/models/my/infer", testdata))
```

**class** mlrun.serving.remote.BatchHttpRequests(url: Optional[str] = None, subpath: Optional[str] = *None*, method: Optional[str] = None, headers: Optional[dict] = None, url expression: Optional[str] = $None, body\_expression: Optional[str] = None,$ return\_json: bool = True, input\_path: Optional[str] = *None*, result\_path: Optional[str] = None, retries=None, backoff\_factor=None, timeout=None, \*\*kwargs)

class for calling remote endpoints in parallel

class for calling remote endpoints in parallel

sync and async graph step implementation for request/resp to remote service (class shortcut = "\$remote") url can be an http(s) url (e.g. "https://myservice/path") or an mlrun function uri ([project/]name). alternatively the url\_expression can be specified to build the url from the event (e.g. "event['url']").

example pipeline:

```
function = mlrun.new_function("myfunc", kind="serving")
flow = function.set_topology("flow", engine="async")
flow.to(
   BatchHttpRequests(
        url_expression="event['url']".
        body_expression="event['data']",
        method="POST",
        input_path="req",
        result_path="resp",
).respond()
```

(continues on next page)

(continued from previous page)

```
server = function.to_mock_server()
# request contains a list of elements, each with url and data
request = [{"url": f"{base_url}/{i}", "data": i} for i in range(2)]
resp = server.test(body={"req": request})
```

#### **Parameters**

- **url** http(s) url or function [project/]name to call
- **subpath** path (which follows the url)
- method HTTP method (GET, POST, ..), default to POST
- headers dictionary with http header values
- url\_expression an expression for getting the url from the event, e.g. "event['url']"
- **body\_expression** an expression for getting the request body from the event, e.g. "event['data']"
- return\_json indicate the returned value is json, and convert it to a py object
- **input\_path** when specified selects the key/path in the event to use as body this require that the event body will behave like a dict, example: event: {"data": {"a": 5, "b": 7}}, input\_path="data.b" means request body will be 7
- **result\_path** selects the key/path in the event to write the results to this require that the event body will behave like a dict, example: event: {"x": 5}, result\_path="resp" means the returned response will be written to event["y"] resulting in {"x": 5, "resp": <result>}
- **retries** number of retries (in exponential backoff)
- backoff\_factor A backoff factor in seconds to apply between attempts after the second try
- timeout How long to wait for the server to send data before giving up, float in seconds

```
__init__(url: Optional[str] = None, subpath: Optional[str] = None, method: Optional[str] = None, headers: Optional[dict] = None, url_expression: Optional[str] = None, body_expression: Optional[str] = None, return_json: bool = True, input_path: Optional[str] = None, result_path: Optional[str] = None, retries=None, backoff_factor=None, timeout=None, **kwargs)
```

class for calling remote endpoints in parallel

sync and async graph step implementation for request/resp to remote service (class shortcut = "\$remote") url can be an http(s) url (e.g. "https://myservice/path") or an mlrun function uri ([project/]name). alternatively the url\_expression can be specified to build the url from the event (e.g. "event['url']").

example pipeline:

```
function = mlrun.new_function("myfunc", kind="serving")
flow = function.set_topology("flow", engine="async")
flow.to(
    BatchHttpRequests(
        url_expression="event['url']",
        body_expression="event['data']",
        method="POST",
        input_path="req",
```

(continues on next page)

(continued from previous page)

```
result_path="resp",
)
).respond()

server = function.to_mock_server()
# request contains a list of elements, each with url and data
request = [{"url": f"{base_url}/{i}", "data": i} for i in range(2)]
resp = server.test(body={"req": request})
```

#### **Parameters**

- url http(s) url or function [project/]name to call
- **subpath** path (which follows the url)
- **method** HTTP method (GET, POST, ..), default to POST
- headers dictionary with http header values
- url\_expression an expression for getting the url from the event, e.g. "event['url']"
- **body\_expression** an expression for getting the request body from the event, e.g. "event['data']"
- return\_json indicate the returned value is json, and convert it to a py object
- **input\_path** when specified selects the key/path in the event to use as body this require that the event body will behave like a dict, example: event: {"data": {"a": 5, "b": 7}}, input\_path="data.b" means request body will be 7
- **result\_path** selects the key/path in the event to write the results to this require that the event body will behave like a dict, example: event: {"x": 5}, result\_path="resp" means the returned response will be written to event["y"] resulting in {"x": 5, "resp": <result>}
- retries number of retries (in exponential backoff)
- backoff\_factor A backoff factor in seconds to apply between attempts after the second try
- timeout How long to wait for the server to send data before giving up, float in seconds

class for calling remote endpoints

class for calling remote endpoints

sync and async graph step implementation for request/resp to remote service (class shortcut = "\$remote") url can be an http(s) url (e.g. "https://myservice/path") or an mlrun function uri ([project/]name). alternatively the url\_expression can be specified to build the url from the event (e.g. "event['url']").

example pipeline:

```
flow = function.set_topology("flow", engine="async")
flow.to(name="step1", handler="func1")
    .to(RemoteStep(name="remote_echo", url="https://myservice/path", method="POST"))
    .to(name="laststep", handler="func2").respond()
```

#### **Parameters**

- **url** http(s) url or function [project/]name to call
- **subpath** path (which follows the url), use \$path to use the event.path
- method HTTP method (GET, POST, ..), default to POST
- headers dictionary with http header values
- url\_expression an expression for getting the url from the event, e.g. "event['url']"
- **body\_expression** an expression for getting the request body from the event, e.g. "event['data']"
- return\_json indicate the returned value is json, and convert it to a py object
- **input\_path** when specified selects the key/path in the event to use as body this require that the event body will behave like a dict, example: event: {"data": {"a": 5, "b": 7}}, input\_path="data.b" means request body will be 7
- result\_path selects the key/path in the event to write the results to this require that the event body will behave like a dict, example: event: {"x": 5}, result\_path="resp" means the returned response will be written to event["y"] resulting in {"x": 5, "resp": <result>}
- retries number of retries (in exponential backoff)
- backoff\_factor A backoff factor in seconds to apply between attempts after the second try
- timeout How long to wait for the server to send data before giving up, float in seconds

```
__init__(url: str, subpath: Optional[str] = None, method: Optional[str] = None, headers: Optional[dict] =
None, url_expression: Optional[str] = None, body_expression: Optional[str] = None, return_json:
bool = True, input_path: Optional[str] = None, result_path: Optional[str] = None,
max_in_flight=None, retries=None, backoff_factor=None, timeout=None, **kwargs)
```

class for calling remote endpoints

sync and async graph step implementation for request/resp to remote service (class shortcut = "\$remote") url can be an http(s) url (e.g. "https://myservice/path") or an mlrun function uri ([project/]name). alternatively the url\_expression can be specified to build the url from the event (e.g. "event['url']").

example pipeline:

## **Parameters**

- **url** http(s) url or function [project/]name to call
- **subpath** path (which follows the url), use \$path\$ to use the event.path

- method HTTP method (GET, POST, ..), default to POST
- headers dictionary with http header values
- url\_expression an expression for getting the url from the event, e.g. "event['url']"
- **body\_expression** an expression for getting the request body from the event, e.g. "event['data']"
- return\_json indicate the returned value is json, and convert it to a py object
- **input\_path** when specified selects the key/path in the event to use as body this require that the event body will behave like a dict, example: event: {"data": {"a": 5, "b": 7}}, input\_path="data.b" means request body will be 7
- **result\_path** selects the key/path in the event to write the results to this require that the event body will behave like a dict, example: event: {"x": 5}, result\_path="resp" means the returned response will be written to event["y"] resulting in {"x": 5, "resp": <result>}
- **retries** number of retries (in exponential backoff)
- backoff\_factor A backoff factor in seconds to apply between attempts after the second try
- timeout How long to wait for the server to send data before giving up, float in seconds

# 41.15 storey.transformations - Graph transformations

Graph transformations are contained in the *storey.transformations* module. For convenience, they can also be imported directly from the **storey** package. Note that the transformation functions are actually encapsulated in classes, so that they can be referenced by name of class from graph step definitions.

**class** storey.transformations.**AggregateByKey**(aggregates:

typing.Union[typing.List[storey.dtypes.FieldAggregator],
typing.List[typing.Dict[str, object]]], table:
typing.Union[storey.table.Table, str], key:
typing.Optional[typing.Union[str,
typing.Callable[[storey.dtypes.Event], object]]] = None,
emit\_policy: typing.Union[storey.dtypes.EmitPolicy,
typing.Dict[str, object]] = <storey.dtypes.EmitEveryEvent
object>, augmentation\_fn:
typing.Optional[typing.Callable[[storey.dtypes.Event,
typing.Dict[str, object]], storey.dtypes.Event]] = None,
enrich\_with: typing.Optional[typing.List[str]] = None,
aliases: typing.Optional[typing.Dict[str, str]] = None,
use\_windows\_from\_schema: bool = False, \*\*kwargs)

Aggregates the data into the table object provided for later persistence, and outputs an event enriched with the requested aggregation features. Persistence is done via the *NoSqlTarget* step and based on the Cache object persistence settings.

## **Parameters**

• **aggregates** – List of aggregates to apply for each event. accepts either list of FieldAggregators or a dictionary describing FieldAggregators.

- **table** A Table object or name for persistence of aggregations. If a table name is provided, it will be looked up in the context object passed in kwargs.
- **key** Key field to aggregate by, accepts either a string representing the key field or a key extracting function. Defaults to the key in the event's metadata. (Optional)
- **emit\_policy** Policy indicating when the data will be emitted. Defaults to EmitEveryEvent
- augmentation\_fn Function that augments the features into the event's body. Defaults to updating a dict. (Optional)
- **enrich\_with** List of attributes names from the associated storage object to be fetched and added to every event. (Optional)
- **aliases** Dictionary specifying aliases for enriched or aggregate columns, of the format {'col\_name': 'new\_col\_name'}. (Optional)

class storey.transformations.Assert(\*\*kwargs)

Exposes an API for testing the flow between steps.

```
class storey.transformations.Batch(max\_events: Optional[int] = None, flush_after_seconds: Optional[int] = None, key: Optional[Union[str, Callable[[storey.dtypes.Event], str]]] = None, **kwargs)
```

Batches events into lists of up to max\_events events. Each emitted list contained max\_events events, unless flush\_after\_seconds seconds have passed since the first event in the batch was received, at which the batch is emitted with potentially fewer than max\_events event.

#### **Parameters**

- max\_events Maximum number of events per emitted batch. Set to None to emit all events in one batch on flow termination.
- flush\_after\_seconds Maximum number of seconds to wait before a batch is emitted.
- **key** The key by which events are grouped. By default (None), events are not grouped. Other options may be: Set a '\$key' to group events by the Event.key property. set a 'str' key to group events by Event.body[str]. set a Callable[Any, Any] to group events by a a custom key extractor.

class storey.transformations.Choice(choice\_array, default=None, \*\*kwargs)

Redirects each input element into at most one of multiple downstreams.

## **Parameters**

- **choice\_array** (tuple of (Flow, Function (Event=>boolean))) a list of (downstream, condition) tuples, where downstream is a step and condition is a function. The first condition in the list to evaluate as true for an input element causes that element to be redirected to that downstream step.
- **default** (*Flow*) a default step for events that did not match any condition in choice\_array. If not set, elements that don't match any condition will be discarded.
- name (string) Name of this step, as it should appear in logs. Defaults to class name (Choice).
- **full\_event** (*boolean*) Whether user functions should receive and/or return Event objects (when True), or only the payload (when False). Defaults to False.

class storey.transformations.Extend(fn, long\_running=None, \*\*kwargs)

Adds fields to each incoming event.

#### **Parameters**

- **fn** (*Function* (*Event=>Dict*)) Function to transform each event to a dictionary. The fields in the returned dictionary are then added to the original event.
- **long\_running** Whether fn is a long-running function. Long-running functions are run in an executor to avoid blocking other

concurrent processing. Default is False. :type long\_running: boolean :param name: Name of this step, as it should appear in logs. Defaults to class name (Extend). :type name: string :param full\_event: Whether user functions should receive and/or return Event objects (when True), or only the payload (when False).

Defaults to False.

class storey.transformations.Filter(fn, long\_running=None, \*\*kwargs)

Filters events based on a user-provided function.

#### **Parameters**

- **fn** (*Function* (*Event=>boolean*)) Function to decide whether to keep each event.
- **long\_running** Whether fn is a long-running function. Long-running functions are run in an executor to avoid blocking other

concurrent processing. Default is False. :type long\_running: boolean :param name: Name of this step, as it should appear in logs. Defaults to class name (Filter). :type name: string :param full\_event: Whether user functions should receive and/or return Event objects (when True), or only the payload (when False).

Defaults to False.

class storey.transformations.FlatMap(fn, long\_running=None, \*\*kwargs)

Maps, or transforms, each incoming event into any number of events.

### **Parameters**

- **fn** (*Function* (*Event=>list* of *Event*)) Function to transform each event to a list of events.
- **long\_running** Whether fn is a long-running function. Long-running functions are run in an executor to avoid blocking other

concurrent processing. Default is False. :type long\_running: boolean :param name: Name of this step, as it should appear in logs. Defaults to class name (FlatMap). :type name: string :param full\_event: Whether user functions should receive and/or return Event objects (when True), or only the payload (when False).

Defaults to False.

storey.transformations.**Flatten**(\*\*kwargs)

Flatten is equivalent to FlatMap(lambda x: x).

class storey.transformations.ForEach(fn, long\_running=None, \*\*kwargs)

Applies given function on each event in the stream, passes original event downstream.

class storey.transformations.JoinWithTable( $table: Union[storey.table.Table, str], key\_extractor: Union[str, Callable[[storey.dtypes.Event], str]], attributes: Optional[List[str]] = None, inner\_join: bool = False, join\_function: Optional[Callable[[Any, Dict[str, object]], Any]] = None, **kwargs)$ 

Joins each event with data from the given table.

#### **Parameters**

- table A Table object or name to join with. If a table name is provided, it will be looked up in the context.
- **key\_extractor** Key's column name or a function for extracting the key, for table access from an event.
- attributes A comma-separated list of attributes to be queried for. Defaults to all attributes.
- **inner\_join** Whether to drop events when the table does not have a matching entry (join\_function won't be called in such a case). Defaults to False.
- **join\_function** Joins the original event with relevant data received from the storage. Event is dropped when this function returns None. Defaults to assume the event's body is a dict-like object and updating it.
- name Name of this step, as it should appear in logs. Defaults to class name (JoinWith-Table).
- **full\_event** Whether user functions should receive and/or return Event objects (when True), or only the payload (when False). Defaults to False.
- **context** Context object that holds global configurations and secrets.

class storey.transformations.Map(fn, long\_running=None, \*\*kwargs)

Maps, or transforms, incoming events using a user-provided function.

### **Parameters**

- **fn** (Function (Event=>Event)) Function to apply to each event
- **long\_running** Whether fn is a long-running function. Long-running functions are run in an executor to avoid blocking other

concurrent processing. Default is False. :type long\_running: boolean :param name: Name of this step, as it should appear in logs. Defaults to class name (Map). :type name: string :param full\_event: Whether user functions should receive and/or return Event objects (when True), or only the payload (when False).

Defaults to False.

class storey.transformations.MapClass(long\_running=None, \*\*kwargs)

Similar to Map, but instead of a function argument, this class should be extended and its do() method overridden.

class storey.transformations.MapWithState(initial\_state, fn, group\_by\_key=False, \*\*kwargs)

Maps, or transforms, incoming events using a stateful user-provided function, and an initial state, which may be a database table.

### **Parameters**

- initial\_state (dictionary or Table if group\_by\_key is True. Any object otherwise.) Initial state for the computation. If group\_by\_key is True, this must be a dictionary or a Table object.
- **fn** (Function ((Event, state)=>(Event, state))) A function to run on each event and the current state. Must yield an event and an updated state.
- **group\_by\_key** (*boolean*) Whether the state is computed by key. Optional. Default to False.
- **full\_event** (*boolean*) Whether fn will receive and return an Event object or only the body (payload). Optional. Defaults to False (body only).

class storey.transformations.Partition(predicate: Callable[[Any], bool], \*\*kwargs)

Partitions events by calling a predicate function on each event. Each processed event results in a *Partitioned* namedtuple of (left=Optional[Event], right=Optional[Event]).

For a given event, if the predicate function results in *True*, the event is assigned to *left*. Otherwise, the event is assigned to *right*.

**Parameters predicate** – A predicate function that results in a boolean.

class storey.transformations.ReifyMetadata(mapping: Iterable[str], \*\*kwargs)

Inserts event metadata into the event body. :param mapping: Dictionary from event attribute name to entry key in the event body (which must be a dictionary). Alternatively, an iterable of names may be provided, and these will be used as both attribute name and entry key. :param name: Name of this step, as it should appear in logs. Defaults to class name (ReifyMetadata). :type name: string

class storey.transformations.SampleWindow(window\_size: int, emit\_period:

```
storey.steps.sample.EmitPeriod = EmitPeriod.FIRST,
emit_before_termination: bool = False, key:
Optional[Union[str, Callable[[storey.dtypes.Event], str]]] =
None, **kwargs)
```

Emits a single event in a window of window\_size events, in accordance with emit\_period and emit before termination.

#### **Parameters**

- window\_size The size of the window we want to sample a single event from.
- **emit\_period** What event should this step emit for each *window\_size* (default: Emit-Period.First).

**Available options:** 1.1) EmitPeriod.FIRST - will emit the first event in a window *window\_size* events. 1.2) EmitPeriod.LAST - will emit the last event in a window of *window\_size* events.

**Parameters emit\_before\_termination** – On termination signal, should the step emit the last event it seen (default: False).

**Available options:** 2.1) True - The last event seen will be emitted downstream. 2.2) False - The last event seen will NOT be emitted downstream.

**Parameters key** – The key by which events are sampled. By default (None), events are not sampled by key. Other options may be: Set to '\$key' to sample events by the Event.key property. set to 'str' key to sample events by Event.body[str]. set a Callable[[Event], str] to sample events by a custom key extractor.

**class** storey.transformations.**SendToHttp**(request\_builder, join\_from\_response, \*\*kwargs)

Joins each event with data from any HTTP source. Used for event augmentation.

### **Parameters**

- request\_builder (Function (Event=>HttpRequest)) Creates an HTTP request from the event. This request is then sent to its destination.
- join\_from\_response(Function ((Event, HttpResponse)=>Event)) Joins the original event with the HTTP response into a new event.
- name (*string*) Name of this step, as it should appear in logs. Defaults to class name (SendToHttp).
- **full\_event** (*boolean*) Whether user functions should receive and/or return Event objects (when True), or only the payload (when False). Defaults to False.

**class** storey.transformations.**ToDataFrame**(index: Optional[str] = None, columns: Optional[List[str]] = None, \*\*kwargs)

Create pandas data frame from events. Can appear in the middle of the flow, as opposed to ReduceToDataFrame

#### **Parameters**

- **index** Name of the column to be used as index. Optional. If not set, DataFrame will be range indexed.
- columns List of column names to be passed as-is to the DataFrame constructor. Optional.

for additional params, see documentation of storey.flow.Flow

See also the *index of all functions and classes*.

# **FORTYTWO**

# **COMMAND-LINE INTERFACE (TECH PREVIEW)**

- CLI commands
- Building and running a function from a Git Repository
- Using a sources archive

# 42.1 CLI commands

Use the following commands of the MLRun command-line interface (CLI) —  $\mathtt{mlrun}$  — to build and run MLRun functions:

- build
- clean
- config
- get
- logs
- project
- run
- version
- watch
- watch-stream

Each command supports many flags, some of which are listed in their relevant sections. To view all the flags of a command, run mlrun <command name> --help.

## 42.1.1 build

Use the build CLI command to build all the function dependencies from the function specification into a function container (Docker image).

Usage: mlrun build [OPTIONS] FUNC\_URL

Example: mlrun build myfunc.yaml

| Flag                | Description                                                                        |
|---------------------|------------------------------------------------------------------------------------|
| name TEXT           | Function name                                                                      |
| project TEXT        | Project name                                                                       |
| tag TEXT            | Function tag                                                                       |
| -i, image TEXT      | Target image path                                                                  |
| -s, source TEXT     | Path/URL of the function source code. A PY file, or if `-a                         |
| -b, base-image TEXT | Base Docker image                                                                  |
|                     |                                                                                    |
| -c, command TEXT    | Build commands; for example, '-c pip install pandas'                               |
| secret-name TEXT    | Name of a container-registry secret                                                |
| -a, archive TEXT    | Path/URL of a target function-sources archive directory: as part of the build, the |
|                     | function sources (see `-s                                                          |
| silent              | Do not show build logs                                                             |
| with-mlrun          | Add the MLRun package ("mlrun")                                                    |
| db TEXT             | Save the run results to path or DB url                                             |
| -r, runtime TEXT    | Function spec dict, for pipeline usage                                             |
| kfp                 | Running inside Kubeflow Piplines, do not use                                       |
| skip                | Skip if already deployed                                                           |

**Note:** For information about using the -a| --archive option to create a function-sources archive, see *Using a Sources Archive* later in this tutorial.

## 42.1.2 clean

Use the clean CLI command to clean runtime resources. When run without any flags, it cleans the resources for all runs of all runtimes.

Usage: mlrun clean [OPTIONS] [KIND] [id]

## Examples:

- Clean resources for all runs of all runtimes: mlrun clean
- Clean resources for all runs of a specific kind (e.g. job): mlrun clean job
- Clean resources for specific job (by uid): mlrun clean mpijob 15d04c19c2194c0a8efb26ea3017254b

| Flag | Description                                                                                                    |
|------|----------------------------------------------------------------------------------------------------|
| kind | Clean resources for all runs of a specific kind (e.g. job).                                                                                                    |
| id   | Delete the resources of the mlrun object twith this identifier. For most function runtimes, runtime resources are per Run, and the identifier is the Run's UID. For DASK runtime, the runtime resources are per Function, and the identifier is the Function's name. |

| Options             | Description                                                                                     |
|---------------------|-------------------------------------------------------------------------------------------------|
| api                 | URL of the mlrun-api service.                                                                   |
| -ls, label-selector | Delete only runtime resources matching the label selector.                                      |
|                     |                                                                                                 |
| -f, force           | Delete the runtime resource even if they're not in terminal state or if the grace period didn't |
|                     | pass.                                                                                           |
| -gp, grace-period   |                                                                                                 |
|                     | counted from the moment they moved to the terminal state.                                       |

# 42.1.3 config

Use the config CLI command to show the mlrun client environment configuration, such as location of artifacts and api.

Example: mlrun config

# 42.1.4 get

Use the get CLI command to list one or more objects per kind/class.

Usage: get pods | runs | artifacts | func [name]

## Examples:

- mlrun get runs --project getting-started-admin
- mlrun get pods --project getting-started-admin
- mlrun get artifacts --project getting-started-admin
- mlrun get func prep-data --project getting-started-admin

| Flag          | Description                               |
|---------------|-------------------------------------------|
| name          | Name of object to return                  |
| -s, selector  | Label selector                            |
| -n, namespace | Kubernetes namespace                      |
| uid           | Object ID                                 |
| project       | Project name to return                    |
| -t, tag       | Artifact/function tag of object to return |
| db            | db path/url of object to return           |

42.1. CLI commands 517

# **42.1.5** logs

Use the logs CLI command to get or watch task logs.

Usage: logs [OPTIONS] uid

Example: mlrun logs ba409c0cb4904d60aa8f8d1c05b40a75 --project getting-started-admin

| Flag    | Description                                                                                                   |
|---------|----------------------------------------------------------------------------------------------------|
| -p,     | Project name                                                                                                  |
| project |                                                                                                    |
| TEXT    |                                                                                                    |
| offset  | Retrieve partial log, get up to size bytes starting at the offset from beginning of log                       |
| INTE-   |                                                                                                    |
| GER     |                                                                                                    |
| db      | API service url                                                                                               |
| TEXT    |                                                                                                    |
| -w,     | Retrieve logs of a running process, and watch the progress of the execution until it completes. Prints out    |
| watch   | the logs and continues to periodically poll for, and print, new logs as long as the state of the runtime that |
|         | generates this log is either pending or running.                                                              |

# 42.1.6 project

Use the project CLI command to load and/or run a project.

Usage: mlrun project [OPTIONS] [CONTEXT]

Example: mlrun project -r workflow.py .

| Flag                   | Description                                                                      |
|------------------------|----------------------------------------------------------------------------------|
| -n, name TEXT          | Project name                                                                     |
| -u, url TEXT           | Remote git or archive url of the project                                         |
| -r, run TEXT           | Run workflow name of .py file                                                    |
| -a, arguments TEXT     | Kubeflow pipeline arguments name and value tuples (with -r flag), e.ga x=6       |
| -p, artifact_path TEXT | Target path/url for workflow artifacts. The string '' is replaced by workflow id |
| -x, param TEXT         | mlrun project parameter name and value tuples, e.gp x=37 -p y='text'             |
| -s, secrets TEXT       | Secrets file= or env=ENV_KEY1,                                                   |
| namespace TEXT         | k8s namespace                                                                    |
| db TEXT                | API service url                                                                  |
| init_git               | For new projects init git the context dir                                        |
| -c, clone              | Force override/clone into the context dir                                        |
| sync                   | Sync functions into db                                                           |
| -w, watch              | Wait for pipeline completion (with -r flag)                                      |
| -d, dirty              | Allow run with uncommitted git changes                                           |
| git_repo TEXT          | git repo (org/repo) for git comments                                             |
| git_issue INTEGER      | git issue number for git comments                                                |
| handler TEXT           | Workflow function handler name                                                   |
| engine TEXT            | Workflow engine (kfp/local)                                                      |
| local                  | Try to run workflow functions locally                                            |

# 42.1.7 run

Use the run CLI command to execute a task and inject parameters by using a local or remote function.

Usage: mlrun [OPTIONS] URL [ARGS]...

## Examples:

- mlrun run -f db://getting-started-admin/prep-data --project getting-started-admin
- mlrun run -f myfunc.yaml -w -p p1=3

| Flag             | Description                                                                              |
|------------------|------------------------------------------------------------------------------------------|
| -p, param TEXT   | Parameter name and value tuples; for example, -p x=37 -p y='text'                        |
| -i, inputs TEXT  | <pre>Input artifact; for example, -i infile.txt=s3://mybucket/infile.txt</pre>           |
| in-path TEXT     | Base directory path/URL for storing input artifacts                                      |
| out-path TEXT    | Base directory path/URL for storing output artifacts                                     |
| -s, secrets TEXT | Secrets, either as file= <filename> or env=<envar>,; for example, -s</envar></filename>  |
|                  | file=secrets.txt                                                                         |
| name TEXT        | Run name                                                                                 |
| project TEXT     | Project name or ID                                                                       |
| -f, func-url     | Path/URL of a YAML function-configuration file, or db:///[:tag] for a DB function object |
| TEXT             |                                                                                          |
| task TEXT        | Path/URL of a YAML task-configuration file                                               |
| handler TEXT     | Invoke the function handler inside the code file                                         |

## **42.1.8** version

Use the version CLI command to get the mlrun server version.

# 42.1.9 The watch Command

Use the watch CLI command to read the current or previous task (pod) logs.

Usage: mlrun watch [OPTIONS] POD

Example: mlrun watch prep-data-6rf7b

| Flag          | Description          |
|---------------|----------------------|
| -n, namespace | kubernetes namespace |
| -t, timeout   | Timeout in seconds   |

42.1. CLI commands 519

## 42.1.10 watch-stream

Use the watch-stream CLI command to watch a v3io stream and print data at a recurring interval.

Usage: mlrun watch-stream [OPTIONS] URL

### Examples:

- mlrun watch-stream v3io:///users/my-test-stream
- mlrun watch-stream v3io:///users/my-test-stream -s 1
- mlrun watch-stream v3io:///users/my-test-stream -s 1 -s 2
- mlrun watch-stream v3io:///users/my-test-stream -s 1 -s 2 --seek EARLIEST

| Flag          | Description                                                |
|---------------|------------------------------------------------------------|
| -s, shard-ids | Shard id to listen on (can be multiple).                   |
| -seek TEXT    | Where to start/seek (EARLIEST or LATEST)                   |
| -i, interval  | Interval in seconds. Default = 3                           |
| -j, is-json   | Indicates that the payload is json (will be deserialized). |

# 42.2 Building and running a function from a Git repository

To build and run a function from a Git repository, start out by adding a YAML function-configuration file in your local environment. This file should describe the function and define its specification. For example, create a **myfunc.yaml** file with the following content in your working directory:

```
kind: job
metadata:
   name: remote-demo1
   project: ''
spec:
   command: 'examples/training.py'
   args: []
   image: .mlrun/func-default-remote-demo-ps-latest
   image_pull_policy: Always
   build:
      base_image: mlrun/mlrun:1.0.6
      source: git://github.com/mlrun/mlrun
```

Then, run the following CLI command and pass the path to your local function-configuration file as an argument to build the function's container image according to the configured requirements. For example, the following command builds the function using the **myfunc.yaml** file from the current directory:

```
mlrun build myfunc.yaml
```

When the build completes, you can use the run CLI command to run the function. Set the -f option to the path to the local function-configuration file, and pass the relevant parameters. For example:

```
mlrun run -f myfunc.yaml -w -p p1=3
```

You can also try the following function-configuration example, which is based on the MLRun CI demo:

```
kind: job
metadata:
    name: remote-git-test
    project: default
    tag: latest
spec:
    command: 'myfunc.py'
    args: []
    image_pull_policy: Always
    build:
        commands: []
        base_image: mlrun/mlrun:1.0.6
        source: git://github.com/mlrun/ci-demo.git
```

# 42.3 Using a sources archive

The -a|--archive option of the CLI build command enables you to define a remote object path for storing TAR archive files with all the required code dependencies. The remote location can be, for example, in an AWS S3 bucket or in a data container in an Iguazio MLOps Platform ("platform") cluster. Alternatively, you can also set the archive path by using the MLRUN\_DEFAULT\_ARCHIVE environment variable. When an archive path is provided, the remote builder archives the configured function sources (see the -s|-source build option) into a TAR archive file, and then extracts (untars) all of the archive files (i.e., the function sources) into the configured archive location.

To use the archive option, first create a local function-configuration file. For example, you can create a **function.yaml** file in your working directory with the following content; the specification describes the environment to use, defines a Python base image, adds several packages, and defines **examples/training.py** as the application to execute on run commands:

```
kind: job
metadata:
   name: remote-demo4
   project: ''
spec:
   command: 'examples/training.py'
   args: []
   image_pull_policy: Always
   build:
      commands: []
      base_image: mlrun/mlrun:1.0.6
```

Next, run the following MLRun CLI command to build the function; replace the <...> placeholders to match your configuration:

```
mlrun build <function-configuration file path> -a <archive path/URL> [-s <function-

→sources path/URL>]
```

For example, the following command uses the **function.yaml** configuration file (.), relies on the default function-sources path (./), and sets the target archive path to v3io:///users/\$V3IO\_USERNAME/tars. So, for a user named "admin", for example, the function sources from the local working directory will be archived and then extracted into an **admin/tars** directory in the "users" data container of the configured platform cluster (which is accessed via the v3io data mount):

mlrun build . -a v3io:///users/\$V3IO\_USERNAME/tars

## Note:

- . is a shorthand for a **function.yaml** configuration file in the local working directory.
- The -a|--archive option is used to instruct MLRun to create an archive file from the function-code sources at the location specified by the -s|--sources option; the default sources location is the current directory (./).

After the function build completes, you can run the function with some parameters. For example:

mlrun run -f . -w -p p1=3

**CHAPTER** 

# **FORTYTHREE**

# **GLOSSARY**

# 43.1 MLRun Terms

| MLRun    | Description                                                                                                 |
|----------|----------------------------------------------------------------------------------------------------|
| Terms    |                                                                                                    |
| Feature- | A group of features that are ingested together and stored in logical group. See Feature Sets.               |
| Set      |                                                                                                    |
| Fea-     | A combination of multiple Features originating from different FeatureSets. See Creating and using           |
| tureVec- | feature vectors.                                                                                            |
| tor      |                                                                                                    |
| HTTPRun  | DRPI for wrapper to the internal DB in MLRun. See mlrun.db.httpdb.HTTPRunDB.                                |
| hub      | Used in code to reference the MLRun functions Marketplace.                                                  |
| MLRun    | An abstraction over the code, extra packages, runtime configuration and desired resources which allow       |
| Func-    | execution in a local environment and on various serverless engines on top of K8s. See MLRun serverless      |
| tion     | functions and Creating and using functions.                                                                 |
| MLRun    | A collection of pre-built MLRun functions avilable for usage. See MLRun functions Marketplace.              |
| Market-  |                                                                                                    |
| place    |                                                                                                    |
| MLRun    | A logical container for all the work on a particular activity/application that include functions, workflow, |
| project  | artifacts, secrets, and more, and can be assigned to a specific group of users. See Projects.               |
| mpijob   | One of the MLRun batch runtimes that runs distributed jobs and Horovod over the MPI job operator,           |
|          | used mainly for deep learning jobs. See MLRun MPIJob and Horovod Runtime.                                   |
| Nuclio   | Subtype of MLRun function that uses the Nuclio runtime for any generic real-time function. See Nuclio       |
| function | real-time functions and Nuclio documentation.                                                               |
| Serving  | Subtype of MLRun function that uses the Nuclio runtime specifically for serving ML models or real-time      |
| function | pipelines. See Real-time serving pipelines (graphs) and Model serving pipelines.                            |
| storey   | Asynchronous streaming library for real time event processing and feature extraction. Used in Iguazio's     |
|          | feature store and real-time pipelines. See storey.transformations - Graph transformations.                  |
|          |                                                                                                    |
|          |                                                                                                    |

# 43.2 Iguazio (V3IO) Terms

| Name           | Description                                                                                |
|----------------|--------------------------------------------------------------------------------------------|
| Consumer group | Set of consumers that cooperate to consume data from some topics.                          |
| Key Value (KV) | Type of storage where data is stored by a specific key, allows for real-time lookups.      |
| store          |                                                                                            |
| TSDB           | Time series database: part of V3IO.                                                        |
| V3IO           | Iguazio real-time data layer, supports several formats including KV, Block, File, Streams, |
|                | and more.                                                                                  |
| V3IO shard     | Uniquely identified data sets within a V3IO stream. Similar to a Kafka partition.          |
| V3IO stream    | Streaming mechanism part of Iguazio's V3IO data layer. Similar to a Kafka stream.          |

# 43.3 Standard ML Terms

| Name     | Description                                                                                                 |
|----------|----------------------------------------------------------------------------------------------------|
| Artifact | A versioned output of a data processing or model training jobs, can be used as input for other jobs         |
|          | or pipelines in the project. There are various types of artifacts (file, model, dataset, chart, etc.) that  |
|          | incorporate useful metadata. See MLRun Artifacts and models.                                                |
| DAG      | Directed acyclic graph, used to describe workflows/pipelines.                                               |
| Feature  | Apply domain knowledge and statistical techniques to raw data to extract more information out of data       |
| engi-    | and improve performance of machine. learning models                                                         |
| neering  |                                                                                                    |
| EDA      | Exploratory data analysis. Used by data scientists to understand dataset via cleaning, visualization, and   |
|          | statistical tests.                                                                                          |
| ML       | Pipeline of operations for machine learning. It can include loading data, feature engineering, feature      |
| pipeline | selection, model training, hyperparameter tuning, model validation, and model deployment.                   |
| Feature  | Data field/vector definition and metadata (name, type, stats, etc.). A dataset is a collection of features. |
| MLOps    | Set of practices that reliably and efficiently deploys and maintains machine learning models in production. |
|          | Combination of Machine Learning and DevOps.                                                                 |
| Datafram | e Tabular representation of data, often using tools such as Pandas, Spark, or Dask.                         |

# 43.4 ML Libraries / Tools

| Name     | Description                                                                                             |
|----------|----------------------------------------------------------------------------------------------------|
| Dask     | Flexible library for parallel computing in Python. Often used for data engineering, data science, and   |
|          | machine learning.                                                                                       |
| Keras    | An open-source software library that provides a Python interface for artificial neural networks. Keras  |
|          | acts as an interface for the TensorFlow library.                                                        |
| Kube-    | Platform for building and deploying portable, scalable machine learning (ML) workflows based on         |
| Flow     | Docker containers.                                                                                      |
| pipeline |                                                                                                    |
| PyTorch  | An open source machine learning framework based on the Torch library, used for applications such as     |
|          | computer vision and natural language. processing                                                        |
| Sklearn  | Open source machine learning Python library. Used for modelling, pipelines, data transformations,       |
|          | feature engineering, and more.                                                                          |
| Spark    | Open source parallel processing framework for running large-scale data analytics applications across    |
|          | clustered computers. Often used for data engineering, data science, and machine learning.               |
| Tensor-  | A Google developed open-source software library for machine learning and deep learning.                 |
| Flow     |                                                                                                    |
| Tensor-  | TensorFlow's visualization toolkit, used for tracking metrics like loss and accuracy, visualizing the   |
| Board    | model graph, viewing histograms of weights, biases, or other tensors as they change over time, etc.     |
| XGBoost  | Optimized distributed gradient boosting library designed to be highly efficient, flexible and portable. |
|          | Implements machine learning algorithms under the Gradient Boosting framework.                           |

Back to top

# **PYTHON MODULE INDEX**

# m mlrun, 378 mlrun.artifacts, 383 mlrun.config, 384 mlrun.datastore, 386 mlrun.execution, 415 mlrun.feature\_store, 422 mlrun.feature\_store.steps, 436 mlrun.frameworks.auto\_mlrun.auto\_mlrun,375 mlrun.model, 442 mlrun.platforms, 447 mlrun.projects, 450 mlrun.run, 470 mlrun.runtimes, 484 mlrun.serving, 497 mlrun.serving.remote, 505 S storey.transformations, 509

528 Python Module Index

# **INDEX**

| Symbols                                                          | add_trigger()                 | (mlrun.runtimes.RemoteRuntime               |
|------------------------------------------------------------------|-------------------------------|---------------------------------------------|
| init() (mlrun.feature_store.steps.DateExtractor                  | method), 489                  |                                             |
| method), 437                                                     | add_v3io_stream_tri           |                                             |
| init() (mlrun.feature_store.steps.FeaturesetValidato             | r                             | RemoteRuntime method), 489                  |
| method), 439                                                     | add_volume()                  | (mlrun.runtimes.RemoteRuntime               |
| init() (mlrun.feature_store.steps.Imputer method),               | method), 490                  | ( I I GOVE                                  |
| 439                                                              | <pre>add_writer_state()</pre> | (mlrun.datastore.CSVTarget                  |
| init() (mlrun.feature_store.steps.MapValues                      | <i>method</i> ), 388          |                                             |
| method), 440                                                     | add_writer_state()            | (mlrun.datastore.ParquetTarget              |
| init() (mlrun.feature_store.steps.OneHotEncoder                  | <i>method</i> ), 392          | ( 1 1 2 3 6 7 7                             |
| method), 441                                                     | <pre>add_writer_state()</pre> | (mlrun.datastore.StreamTarget               |
| init() (mlrun.feature_store.steps.SetEventMetadata               | <i>method</i> ), 393          | ( l l                                       |
| method), 441                                                     | <pre>add_writer_step()</pre>  | (mlrun.datastore.CSVTarget                  |
| init() (mlrun.serving.remote.BatchHttpRequests                   | method), 388                  | ( I I I I I I I I I I I I I I I I I I I     |
| method), 506                                                     | <pre>add_writer_step()</pre>  | (mlrun.datastore.ParquetTarget              |
| init() (mlrun.serving.remote.RemoteStep method),                 | <i>method</i> ), 392          | ( 1 1 · · · · · · · · · · · · · · · · ·     |
| 508                                                              | add_writer_step()             | (mlrun.datastore.StreamTarget               |
| ۸                                                                | <i>method</i> ), 394          | . 0 6 4 00                                  |
| A                                                                |                               | serving.QueueStep method), 499              |
| <pre>abort_run() (mlrun.db.httpdb.HTTPRunDB method),</pre>       |                               | serving.QueueStep method), 499              |
| 395                                                              |                               | s in storey.transformations), 509           |
| add_aggregation() (mlrun.feature_store.FeatureSet                |                               | tatuses static method), 474                 |
| method), 424                                                     |                               | xecution.MLClientCtx property),             |
| add_child_function() (ml-                                        | 415                           | l lage de UTTDDDDgl - J                     |
| run.runtimes.ServingRuntime method), 493                         | api_call() (mlrun.da          | b.httpdb.HTTPRunDB method),                 |
| <pre>add_entity() (mlrun.feature_store.FeatureSet method),</pre> |                               |                                             |
| 424                                                              |                               | _store.RunConfig method), 430               |
| add_feature() (mlrun.feature_store.FeatureSet                    | = = -                         | .frameworks.auto_mlrun.auto_mlrun.AutoMLRun |
| method), 425                                                     | static method)                |                                             |
| <pre>add_model() (mlrun.runtimes.ServingRuntime method),</pre>   |                               | del.RunObject method), 443                  |
| 494                                                              | <i>erty</i> ), 450            | un.projects.MlrunProject prop-              |
| add_nuclio_trigger() (mlrun.datastore.HttpSource                 | artifact_subpath()            | (mlrun.execution.MLClientCtx                |
| method), 390                                                     | _                             | (mirun.execution.MECttentCtx                |
| <pre>add_nuclio_trigger() (mlrun.datastore.KafkaSource</pre>     | method), 415                  | n.datastore.DataItem property),             |
| method), 391                                                     | 389                           | a.aatastore.Datanem property),              |
| add_nuclio_trigger() (ml-                                        |                               | ecution.MLClientCtx property),              |
| run.datastore.StreamSource method), 393                          | 415                           | ecution.mbctienicix property),              |
| add_route() (mlrun.serving.RouterStep method), 499               |                               | ects.MlrunProject property), 450            |
| add_secrets_config_to_spec() (ml-                                |                               | ects.ProjectSpec property), 464             |
| run.runtimes.RemoteRuntime method), 489                          | ArtifactType (class in        |                                             |
| add_secrets_config_to_spec() (ml-                                | ArtifactType (class in        |                                             |
| run.runtimes.ServingRuntime method), 494                         | ni citacciype (ciuss ii       | ı mırun.run), 470                           |

| as_df() (mlrun.datastore.CSVTarget method), 388                                                                                                    | create_marketplace_source() (ml-                                                                                                    |
|----------------------------------------------------------------------------------------------------|----------------------------------------------------------------------------------------------------|
| as_df() (mlrun.datastore.DataItem method), 389<br>as_df() (mlrun.datastore.ParquetTarget method), 393<br>as_df() (mlrun.datastore.StreamTarget method), 394                                                                                                    | <pre>run.db.httpdb.HTTPRunDB method), 396 create_or_patch_model_endpoint() (ml- run.db.httpdb.HTTPRunDB method), 397</pre>                                                                                                    |
| as_step() (mlrun.runtimes.BaseRuntime method), 484 Assert (class in storey.transformations), 510                                                                                                    | create_project() (mlrun.db.httpdb.HTTPRunDB method), 397                                                                                                    |
| <pre>async_object (mlrun.serving.QueueStep property), 499</pre>                                                                                                    | <pre>create_project_secrets() (ml-</pre>                                                                                                    |
| async_object (mlrun.serving.TaskStep property), 500                                                                                                    | run.db.httpdb.HTTPRunDB method), 397                                                                                                    |
| auto_mount() (in module mlrun.platforms), 447                                                                                                    | create_remote() (mlrun.projects.MlrunProject                                                                                                    |
| AutoMLRun (class in ml-                                                                                                    | method), 451                                                                                                    |
| run.frameworks.auto_mlrun.auto_mlrun),<br>375                                                                                                    | create_schedule() (mlrun.db.httpdb.HTTPRunDB method), 398                                                                                                    |
|                                                                                                    | create_user_secrets() (ml-                                                                                                    |
| В                                                                                                    | run.db.httpdb.HTTPRunDB method), 398                                                                                                    |
| BaseRuntime (class in mlrun.runtimes), 484                                                                                                    | <pre>create_vault_secrets()</pre>                                                                                                    |
| Batch (class in storey.transformations), 510                                                                                                    | run.projects.MlrunProject method), 451                                                                                                    |
| BatchHttpRequests (class in mlrun.serving.remote),                                                                                                    | CSVSource (class in mlrun.datastore), 387                                                                                                    |
| 505                                                                                                    | CSVTarget (class in mlrun.datastore), 387                                                                                                    |
| BigQuerySource (class in mlrun.datastore), 386                                                                                                    | CurrentOpenWindow (ml-                                                                                                    |
| build_config() (mlrun.runtimes.KubejobRuntime method), 488                                                                                                    | <pre>run.feature_store.FixedWindowType attribute), 428</pre>                                                                                                    |
| <pre>build_function() (in module mlrun.projects), 465</pre>                                                                                                    | D                                                                                                    |
| build_function() (mlrun.projects.MlrunProject                                                                                                    | D                                                                                                    |
| method), 450                                                                                                    | dask_kfp_image (mlrun.config.Config property), 384                                                                                                    |
| <pre>builder_status() (mlrun.runtimes.KubejobRuntime</pre>                                                                                                    | DaskCluster (class in mlrun.runtimes), 486                                                                                                    |
| method), 488                                                                                                    | DataItem (class in mlrun.datastore), 388                                                                                                    |
|                                                                                                    | DATASET (mlrun.run.ArtifactType attribute), 470                                                                                                    |
|                                                                                                    |                                                                                                    |
| C                                                                                                    | DataSource (class in mlrun.model), 442                                                                                                    |
| Choice (class in storey.transformations), 510                                                                                                    | DataSource (class in mlrun.model), 442<br>DataTarget (class in mlrun.model), 442                                                                                                    |
|                                                                                                    | DataSource (class in mlrun.model), 442 DataTarget (class in mlrun.model), 442 DataTargetBase (class in mlrun.model), 442                                                                                                    |
| Choice (class in storey.transformations), 510 clear_children() (mlrun.serving.RouterStep method), 499                                                                                                    | DataSource (class in mlrun.model), 442 DataTarget (class in mlrun.model), 442 DataTargetBase (class in mlrun.model), 442 DateExtractor (class in mlrun.feature_store.steps), 436                                                                                      |
| Choice (class in storey.transformations), 510 clear_children() (mlrun.serving.RouterStep method), 499 clear_context() (mlrun.projects.MlrunProject                                                                                                    | DataSource (class in mlrun.model), 442 DataTarget (class in mlrun.model), 442 DataTargetBase (class in mlrun.model), 442 DateExtractor (class in mlrun.feature_store.steps), 436 dbpath (mlrun.config.Config property), 384                                           |
| Choice (class in storey.transformations), 510 clear_children() (mlrun.serving.RouterStep method), 499 clear_context() (mlrun.projects.MlrunProject method), 451                                                                                                    | DataSource (class in mlrun.model), 442 DataTarget (class in mlrun.model), 442 DataTargetBase (class in mlrun.model), 442 DateExtractor (class in mlrun.feature_store.steps), 436 dbpath (mlrun.config.Config property), 384 decode_base64_config_and_load_to_object() |
| Choice (class in storey.transformations), 510 clear_children() (mlrun.serving.RouterStep method), 499 clear_context() (mlrun.projects.MlrunProject method), 451 clear_object() (mlrun.serving.TaskStep method), 500                                                                                                    | DataSource (class in mlrun.model), 442 DataTarget (class in mlrun.model), 442 DataTargetBase (class in mlrun.model), 442 DateExtractor (class in mlrun.feature_store.steps), 436 dbpath (mlrun.config.Config property), 384 decode_base64_config_and_load_to_object() |
| Choice (class in storey.transformations), 510 clear_children() (mlrun.serving.RouterStep method), 499 clear_context() (mlrun.projects.MlrunProject method), 451 clear_object() (mlrun.serving.TaskStep method), 500 client (mlrun.runtimes.DaskCluster property), 486                                                                                                    | DataSource (class in mlrun.model), 442 DataTarget (class in mlrun.model), 442 DataTargetBase (class in mlrun.model), 442 DateExtractor (class in mlrun.feature_store.steps), 436 dbpath (mlrun.config.Config property), 384 decode_base64_config_and_load_to_object() |
| Choice (class in storey.transformations), 510 clear_children() (mlrun.serving.RouterStep method), 499 clear_context() (mlrun.projects.MlrunProject method), 451 clear_object() (mlrun.serving.TaskStep method), 500 client (mlrun.runtimes.DaskCluster property), 486 close() (mlrun.feature_store.OnlineVectorService                                                                                                    | DataSource (class in mlrun.model), 442 DataTarget (class in mlrun.model), 442 DataTargetBase (class in mlrun.model), 442 DateExtractor (class in mlrun.feature_store.steps), 436 dbpath (mlrun.config.Config property), 384 decode_base64_config_and_load_to_object() |
| Choice (class in storey.transformations), 510 clear_children() (mlrun.serving.RouterStep method), 499 clear_context() (mlrun.projects.MlrunProject method), 451 clear_object() (mlrun.serving.TaskStep method), 500 client (mlrun.runtimes.DaskCluster property), 486 close() (mlrun.feature_store.OnlineVectorService method), 428                                                                                                    | DataSource (class in mlrun.model), 442 DataTarget (class in mlrun.model), 442 DataTargetBase (class in mlrun.model), 442 DateExtractor (class in mlrun.feature_store.steps), 436 dbpath (mlrun.config.Config property), 384 decode_base64_config_and_load_to_object() |
| Choice (class in storey.transformations), 510 clear_children() (mlrun.serving.RouterStep method), 499 clear_context() (mlrun.projects.MlrunProject method), 451 clear_object() (mlrun.serving.TaskStep method), 500 client (mlrun.runtimes.DaskCluster property), 486 close() (mlrun.feature_store.OnlineVectorService method), 428 close() (mlrun.runtimes.DaskCluster method), 486                                                                                              | DataSource (class in mlrun.model), 442 DataTarget (class in mlrun.model), 442 DataTargetBase (class in mlrun.model), 442 DateExtractor (class in mlrun.feature_store.steps), 436 dbpath (mlrun.config.Config property), 384 decode_base64_config_and_load_to_object() |
| Choice (class in storey.transformations), 510 clear_children() (mlrun.serving.RouterStep method), 499 clear_context() (mlrun.projects.MlrunProject method), 451 clear_object() (mlrun.serving.TaskStep method), 500 client (mlrun.runtimes.DaskCluster property), 486 close() (mlrun.feature_store.OnlineVectorService method), 428 close() (mlrun.runtimes.DaskCluster method), 486 cluster() (mlrun.runtimes.DaskCluster method), 486                                           | DataSource (class in mlrun.model), 442 DataTarget (class in mlrun.model), 442 DataTargetBase (class in mlrun.model), 442 DateExtractor (class in mlrun.feature_store.steps), 436 dbpath (mlrun.config.Config property), 384 decode_base64_config_and_load_to_object() |
| Choice (class in storey.transformations), 510 clear_children() (mlrun.serving.RouterStep method), 499 clear_context() (mlrun.projects.MlrunProject method), 451 clear_object() (mlrun.serving.TaskStep method), 500 client (mlrun.runtimes.DaskCluster property), 486 close() (mlrun.feature_store.OnlineVectorService method), 428 close() (mlrun.runtimes.DaskCluster method), 486 cluster() (mlrun.runtimes.DaskCluster method), 486 code_to_function() (in module mlrun), 379 | DataSource (class in mlrun.model), 442 DataTarget (class in mlrun.model), 442 DataTargetBase (class in mlrun.model), 442 DateExtractor (class in mlrun.feature_store.steps), 436 dbpath (mlrun.config.Config property), 384 decode_base64_config_and_load_to_object() |
| Choice (class in storey.transformations), 510 clear_children() (mlrun.serving.RouterStep method),                                                                                                    | DataSource (class in mlrun.model), 442 DataTarget (class in mlrun.model), 442 DataTargetBase (class in mlrun.model), 442 DateExtractor (class in mlrun.feature_store.steps), 436 dbpath (mlrun.config.Config property), 384 decode_base64_config_and_load_to_object() |
| Choice (class in storey.transformations), 510 clear_children() (mlrun.serving.RouterStep method),                                                                                                    | DataSource (class in mlrun.model), 442 DataTarget (class in mlrun.model), 442 DataTargetBase (class in mlrun.model), 442 DateExtractor (class in mlrun.feature_store.steps), 436 dbpath (mlrun.config.Config property), 384 decode_base64_config_and_load_to_object() |
| Choice (class in storey.transformations), 510 clear_children() (mlrun.serving.RouterStep method),                                                                                                    | DataSource (class in mlrun.model), 442 DataTarget (class in mlrun.model), 442 DataTargetBase (class in mlrun.model), 442 DateExtractor (class in mlrun.feature_store.steps), 436 dbpath (mlrun.config.Config property), 384 decode_base64_config_and_load_to_object() |
| Choice (class in storey.transformations), 510 clear_children() (mlrun.serving.RouterStep method),                                                                                                    | DataSource (class in mlrun.model), 442 DataTarget (class in mlrun.model), 442 DataTargetBase (class in mlrun.model), 442 DateExtractor (class in mlrun.feature_store.steps), 436 dbpath (mlrun.config.Config property), 384 decode_base64_config_and_load_to_object() |
| Choice (class in storey.transformations), 510 clear_children() (mlrun.serving.RouterStep method),                                                                                                    | DataSource (class in mlrun.model), 442 DataTarget (class in mlrun.model), 442 DataTargetBase (class in mlrun.model), 442 DateExtractor (class in mlrun.feature_store.steps), 436 dbpath (mlrun.config.Config property), 384 decode_base64_config_and_load_to_object() |
| Choice (class in storey.transformations), 510 clear_children() (mlrun.serving.RouterStep method),                                                                                                    | DataSource (class in mlrun.model), 442 DataTarget (class in mlrun.model), 442 DataTargetBase (class in mlrun.model), 442 DateExtractor (class in mlrun.feature_store.steps), 436 dbpath (mlrun.config.Config property), 384 decode_base64_config_and_load_to_object() |
| Choice (class in storey.transformations), 510 clear_children() (mlrun.serving.RouterStep method),                                                                                                    | DataSource (class in mlrun.model), 442 DataTarget (class in mlrun.model), 442 DataTargetBase (class in mlrun.model), 442 DateExtractor (class in mlrun.feature_store.steps), 436 dbpath (mlrun.config.Config property), 384 decode_base64_config_and_load_to_object() |
| Choice (class in storey.transformations), 510 clear_children() (mlrun.serving.RouterStep method),                                                                                                    | DataSource (class in mlrun.model), 442 DataTarget (class in mlrun.model), 442 DataTargetBase (class in mlrun.model), 442 DateExtractor (class in mlrun.feature_store.steps), 436 dbpath (mlrun.config.Config property), 384 decode_base64_config_and_load_to_object() |
| Choice (class in storey.transformations), 510 clear_children() (mlrun.serving.RouterStep method),                                                                                                    | DataSource (class in mlrun.model), 442 DataTarget (class in mlrun.model), 442 DateExtractor (class in mlrun.model), 442 DateExtractor (class in mlrun.feature_store.steps), 436 dbpath (mlrun.config.Config property), 384 decode_base64_config_and_load_to_object()  |
| Choice (class in storey.transformations), 510 clear_children() (mlrun.serving.RouterStep method),                                                                                                    | DataSource (class in mlrun.model), 442 DataTarget (class in mlrun.model), 442 DateExtractor (class in mlrun.model), 442 DateExtractor (class in mlrun.feature_store.steps), 436 dbpath (mlrun.config.Config property), 384 decode_base64_config_and_load_to_object()  |
| Choice (class in storey.transformations), 510 clear_children() (mlrun.serving.RouterStep method),                                                                                                    | DataSource (class in mlrun.model), 442 DataTarget (class in mlrun.model), 442 DateExtractor (class in mlrun.model), 442 DateExtractor (class in mlrun.feature_store.steps), 436 dbpath (mlrun.config.Config property), 384 decode_base64_config_and_load_to_object()  |

| delete_feature_vector() (in module ml-                                                         | E                                                                                                    |
|------------------------------------------------------------------------------------------------|----------------------------------------------------------------------------------------------------|
| run.feature_store), 431 delete_feature_vector() (ml-                                           | <pre>end_time (mlrun.datastore.ParquetSource property), 391</pre>                                                                                 |
| run.db.httpdb.HTTPRunDB method), 399 delete_function() (mlrun.db.httpdb.HTTPRunDB method), 399 | Entity (class in mlrun.feature_store), 422<br>error (mlrun.run.RunStatuses attribute), 474<br>explain() (mlrun.serving.V2ModelServer method), 501 |
| delete_marketplace_source() (ml-run.db.httpdb.HTTPRunDB method), 399                           | export() (mlrun.projects.MlrunProject method), 451<br>export() (mlrun.runtimes.BaseRuntime method), 484                                           |
| delete_model_endpoint_record() (ml-<br>run.db.httpdb.HTTPRunDB method), 399                    | Extend (class in storey.transformations), 510 extract_results_from_response() (ml-                                                                |
| delete_project() (mlrun.db.httpdb.HTTPRunDB method), 400                                       | run.serving.VotingEnsemble method), 504                                                                                                    |
| delete_project_secrets() (ml-                                                                  | F                                                                                                    |
| run.db.httpdb.HTTPRunDB method), 400 delete_runtime() (mlrun.db.httpdb.HTTPRunDB method), 400  | failed (mlrun.run.RunStatuses attribute), 474<br>Feature (class in mlrun.feature_store), 423                                                      |
| delete_runtime_object() (ml-                                                                   | FeatureSet (class in mlrun.feature_store), 423                                                                                                    |
| run.db.httpdb.HTTPRunDB method), 400                                                           | FeatureSetProducer (class in mlrun.model), 443 FeaturesetValidator (class in ml-                                                                  |
| delete_runtime_resources() (ml-                                                                | run.feature_store.steps), 438                                                                                                    |
| run.db.httpdb.HTTPRunDB method), 400                                                           | FeatureVector (class in mlrun.feature_store), 427                                                                                                 |
| delete_runtimes() (mlrun.db.httpdb.HTTPRunDB method), 400                                      | FILE (mlrun.run.ArtifactType attribute), 470                                                                                                    |
| delete_schedule() (mlrun.db.httpdb.HTTPRunDB method), 401                                      | fill_credentials() (mlrun.runtimes.BaseRuntime<br>method), 485                                                                                    |
| deploy() (mlrun.runtimes.DaskCluster method), 486                                              | Filter (class in storey.transformations), 511 FixedWindowType (class in mlrun.feature_store), 428                                                 |
| deploy() (mlrun.runtimes.KubejobRuntime method),                                               | FlatMap (class in storey.transformations), 511                                                                                                    |
| 488                                                                                            | Flatten() (in module storey.transformations), 511                                                                                                 |
| deploy() (mlrun.runtimes.RemoteRuntime method), 490                                            | ForEach (class in storey.transformations), 511                                                                                                    |
| deploy() (mlrun.runtimes.RemoteSparkRuntime method), 493                                       | <pre>framework_to_apply_mlrun() (in module ml-</pre>                                                                                              |
| deploy() (mlrun.runtimes.ServingRuntime method), 494                                           | run.frameworks.auto_mlrun.auto_mlrun),                                                                                                    |
| deploy_default_image() (ml-                                                                    | 377 framework_to_model_handler() (in module ml-                                                                                                   |
| run.runtimes.RemoteSparkRuntime class<br>method), 493                                          | framework_to_model_handler() (in module ml-<br>run.frameworks.auto_mlrun.auto_mlrun),<br>378                                                      |
| deploy_function() (in module mlrun.projects), 465                                              | <pre>from_dict() (mlrun.config.Config class method), 384</pre>                                                                                    |
| deploy_function() (mlrun.projects.MlrunProject method), 451                                    | <pre>from_dict() (mlrun.execution.MLClientCtx class     method), 416</pre>                                                                        |
| deploy_ingestion_service() (in module ml-<br>run.feature_store), 431                           | <pre>from_dict() (mlrun.model.DataTargetBase class     method), 443</pre>                                                                         |
| deploy_step() (mlrun.runtimes.KubejobRuntime method), 488                                      | from_image() (mlrun.runtimes.RemoteRuntime<br>method), 490                                                                                        |
| deploy_step() (mlrun.runtimes.RemoteRuntime method), 490                                       | full_image_path() (mlrun.runtimes.BaseRuntime method), 485                                                                                        |
| description (mlrun.projects.MlrunProject property), 451                                        | fullname (mlrun.feature_store.FeatureSet property), 425                                                                                           |
| DIRECTORY (mlrun.run.ArtifactType attribute), 470                                              | func() (mlrun.projects.MlrunProject method), 452<br>function (mlrun.feature_store.RunConfig property), 430                                        |
| <pre>do_event() (mlrun.serving.V2ModelServer method), 501</pre>                                | function_to_module() (in module mlrun.run), 476<br>functions (mlrun.projects.MlrunProject property), 452                                          |
| <pre>do_event() (mlrun.serving.VotingEnsemble method), 504</pre>                               | functions (mlrun.projects.ProjectSpec property), 464                                                                                              |
| doc() (mlrun.runtimes.BaseRuntime method), 484                                                 | G                                                                                                    |
| download() (mlrun.datastore.DataItem method), 389                                              | get() (mlrun.datastore.DataItem method), 389                                                                                                    |
| download_object() (in module mlrun.run), 476 dump_yaml() (mlrun.config.Config method), 384     | <pre>get() (mlrun.feature_store.OnlineVectorService</pre>                                                                                         |
|                                                                                                |                                                                                                    |

| <pre>get_api_path_prefix()</pre>                                                        | <pre>get_function()</pre>                                                    |
|-----------------------------------------------------------------------------------------|------------------------------------------------------------------------------|
| 401                                                                                     | <pre>get_function_objects() (ml-</pre>                                       |
| <pre>get_artifact() (mlrun.projects.MlrunProject</pre>                                  | run.projects.MlrunProject method), 453                                       |
| method), 452                                                                            | <pre>get_hub_url() (mlrun.config.Config static method),</pre>                |
| <pre>get_artifact_uri() (mlrun.projects.MlrunProject<br/>method), 452</pre>             | 385 get_input() (mlrun.execution.MLClientCtx method),                        |
| <pre>get_background_task() (ml-</pre>                                                   | 416                                                                          |
| run.db.httpdb.HTTPRunDB method), 401                                                    | <pre>get_log() (mlrun.db.httpdb.HTTPRunDB method), 402</pre>                 |
| <pre>get_base_api_url() (mlrun.db.httpdb.HTTPRunDB</pre>                                | get_marketplace_catalog() (ml-                                               |
| method), 401                                                                            | run.db.httpdb.HTTPRunDB method), 402                                         |
| <pre>get_build_args() (mlrun.config.Config static method),</pre>                        | <pre>get_marketplace_item() (ml-</pre>                                       |
| 384                                                                                     | run.db.httpdb.HTTPRunDB method), 402                                         |
| <pre>get_builder_status() (ml-</pre>                                                    | <pre>get_marketplace_source()</pre>                                          |
| run.db.httpdb.HTTPRunDB method), 401                                                    | run.db.httpdb.HTTPRunDB method), 403                                         |
| <pre>get_cached_artifact() (ml-</pre>                                                   | <pre>get_meta() (mlrun.execution.MLClientCtx method),</pre>                  |
| run.execution.MLClientCtx method), 416                                                  | 417                                                                          |
| <pre>get_child_context() (mlrun.execution.MLClientCtx</pre>                             | <pre>get_model() (in module mlrun.artifacts), 383</pre>                      |
| method), 416                                                                            | <pre>get_model() (mlrun.serving.V2ModelServer method),</pre>                 |
| <pre>get_children() (mlrun.serving.RouterStep method),</pre>                            | 502                                                                          |
| 499                                                                                     | <pre>get_model_endpoint() (ml-</pre>                                         |
| <pre>get_code_path() (mlrun.projects.ProjectSpec</pre>                                  | run.db.httpdb.HTTPRunDB method), 403                                         |
| method), 464                                                                            | <pre>get_object() (in module mlrun.run), 476</pre>                           |
| <pre>get_dask_options() (mlrun.datastore.ParquetTarget</pre>                            | <pre>get_offline_features() (in module ml-</pre>                             |
| method), 393                                                                            | run.feature_store), 432                                                      |
| <pre>get_dataitem() (in module mlrun.run), 476</pre>                                    | <pre>get_online_feature_service() (in module ml-</pre>                       |
| <pre>get_dataitem() (mlrun.execution.MLClientCtx</pre>                                  | run.feature_store), 433                                                      |
| method), 416                                                                            | <pre>get_or_create_ctx() (in module mlrun.run), 476</pre>                    |
| <pre>get_default_function_node_selector() (ml-<br/>run.config.Config method), 384</pre> | <pre>get_or_create_project() (in module ml- run.projects), 466</pre>         |
| <pre>get_default_function_pod_requirement_resource</pre>                                | sget_param() (mlrun.execution.MLClientCtx method),                           |
| (mlrun.config.Config static method), 384                                                | 417                                                                          |
| <pre>get_default_function_pod_resources() (ml-</pre>                                    | <pre>get_param() (mlrun.projects.MlrunProject method),</pre>                 |
| run.config.Config method), 385                                                          | 453                                                                          |
| <pre>get_default_function_security_context()</pre>                                      | <pre>get_param() (mlrun.serving.GraphContext method), 497</pre>              |
| <pre>get_feature_aliases() (ml-</pre>                                                   | <pre>get_param() (mlrun.serving.V2ModelServer method),</pre>                 |
| run.feature_store.FeatureVector method),                                                | 502                                                                          |
| 427                                                                                     | <pre>get_parsed_igz_version() (mlrun.config.Config</pre>                     |
| <pre>get_feature_set() (in module mlrun.feature_store),</pre>                           | static method), 385                                                          |
| 432                                                                                     | <pre>get_pipeline() (in module mlrun.run), 477</pre>                         |
| <pre>get_feature_set() (mlrun.db.httpdb.HTTPRunDB     method), 401</pre>                | <pre>get_pipeline() (mlrun.db.httpdb.HTTPRunDB</pre>                         |
| <pre>get_feature_vector() (in module ml-</pre>                                          | <pre>get_preemptible_node_selector() (ml-</pre>                              |
| run.feature_store), 432                                                                 | run.config.Config method), 385                                               |
| <pre>get_feature_vector()</pre>                                                         | <pre>get_preemptible_tolerations() (ml- run.config.Config method), 385</pre> |
| <pre>get_framework_by_class_name() (in module ml-</pre>                                 | <pre>get_project() (mlrun.db.httpdb.HTTPRunDB</pre>                          |
| $run. frameworks. auto\_mlrun. auto\_mlrun),378$                                        | method), 403                                                                 |
| <pre>get_framework_by_instance() (in module ml-</pre>                                   | <pre>get_project_background_task() (ml-</pre>                                |
| $run. frameworks. auto\_mlrun. auto\_mlrun),$                                           | run.db.httpdb.HTTPRunDB method), 403                                         |
| 378                                                                                     | <pre>get_project_param() (mlrun.execution.MLClientCtx</pre>                  |
| <pre>get_function() (mlrun.db.httpdb.HTTPRunDB</pre>                                    | method), 417                                                                 |
| method), 401                                                                            | <pre>get_remote_endpoint() (ml-</pre>                                        |

| run.serving.GraphContext method), 497                                                                   | GraphServer (class in mlrun.serving), 498                                                                                             |
|----------------------------------------------------------------------------------------------------|----------------------------------------------------------------------------------------------------|
| <pre>get_run_status()</pre>                                                                             | Н                                                                                                    |
| <pre>get_runtime()</pre>                                                                                | handler() (in module mlrun), 380                                                                                                    |
| get_schedule() (mlrun.db.httpdb.HTTPRunDB method), 403                                                  | handler() (in module mlrun.run), 478 HandlerRuntime (class in mlrun.runtimes), 487 has_valid_source() (mlrun.feature_store.FeatureSet |
| <pre>get_secret() (mlrun.execution.MLClientCtx method), 417</pre>                                       | method), 426 HTTPRunDB (class in mlrun.db.httpdb), 394                                                                                |
| <pre>get_secret() (mlrun.projects.MlrunProject method),</pre>                                           | HttpSource (class in mlrun.datastore), 390 HyperParamOptions (class in mlrun.model), 443                                              |
| <pre>get_secret() (mlrun.serving.GraphContext method),</pre>                                            | Insperiaramoperons (class in miran.model), 445                                                                                        |
| <pre>get_security_context_enrichment_group_id()</pre>                                                   | <pre>iguazio_api_url (mlrun.config.Config property), 385 import_artifact() (mlrun.projects.MlrunProject</pre>                         |
| method), 387                                                                                            | import_function() (in module mlrun), 382                                                                                              |
| <pre>get_spark_options() (mlrun.datastore.CSVTarget</pre>                                               | import_function() (in module mlrun.run), 479                                                                                          |
| <pre>get_spark_options() (mlrun.datastore.ParquetSource</pre>                                           | import_function_to_dict() (in module mlrun.run), 479 Transtan (alessin mlrun factors store store), 430                                |
| <pre>get_spark_options() (mlrun.datastore.ParquetTarget</pre>                                           | Imputer (class in mlrun.feature_store.steps), 439 in_path (mlrun.execution.MLClientCtx property), 417                                 |
| <pre>get_stats_table() (mlrun.feature_store.FeatureSet</pre>                                            | <pre>ingest() (in module mlrun.feature_store), 434 init_object() (mlrun.serving.GraphServer method),</pre>                            |
| get_stats_table() (ml- run.feature_store.FeatureVector method), 427                                     | 498 init_object() (mlrun.serving.QueueStep method), 499 init_object() (mlrun.serving.RouterStep method), 500                          |
| <pre>get_status() (mlrun.runtimes.DaskCluster method),</pre>                                            | <pre>init_object() (mlrun.serving.TaskStep method), 500 init_states() (mlrun.serving.GraphServer method),</pre>                       |
| <pre>get_storage_auto_mount_params() (ml- run.config.Config static method), 385</pre>                   | 498                                                                                                    |
| get_store_resource() (in module mlrun.datastore), 394                                                   | initialize() (mlrun.feature_store.OnlineVectorService method), 429                                                                    |
| <pre>get_store_resource() (mlrun.execution.MLClientCtx</pre>                                            | initialized (mlrun.runtimes.DaskCluster property), 487                                                                                |
| <pre>get_store_resource() (mlrun.projects.MlrunProject</pre>                                            | inputs (mlrun.execution.MLClientCtx property), 417<br>InputsParser (class in mlrun.run), 471                                          |
| <pre>method), 453 get_table_object()</pre>                                                              | invoke() (mlrun.runtimes.RemoteRuntime method), 490<br>invoke_schedule() (mlrun.db.httpdb.HTTPRunDB<br>method), 403                   |
| <pre>get_target_path() (mlrun.feature_store.FeatureSet</pre>                                            | is_api_running_on_k8s() (mlrun.config.Config<br>method), 385                                                                          |
| <pre>get_target_path()</pre>                                                                            | <pre>is_context_available() (mlrun.run.ContextHandler</pre>                                                                           |
| get_valid_function_priority_class_names() (mlrun.config.Config static method), 385                      | <pre>is_deployed() (mlrun.runtimes.BaseRuntime method),</pre>                                                                         |
| <pre>get_vault_secrets() (mlrun.projects.MlrunProject</pre>                                             | is_deployed() (mlrun.runtimes.DaskCluster method), 487                                                                                |
| method), 453 get_version() (in module mlrun), 380                                                       | is_deployed() (mlrun.runtimes.KubejobRuntime                                                                                          |
| gpus() (mlrun.runtimes.DaskCluster method), 487<br>graph (mlrun.feature_store.FeatureSet property), 425 | method), 488 is_deployed() (mlrun.runtimes.LocalRuntime method), 489                                                                  |
| graph (mlrun.serving.GraphServer property), 498<br>GraphContext (class in mlrun.serving), 497           | is_deployed() (mlrun.runtimes.RemoteSparkRuntime method), 493                                                                         |

493

| is_iterator() (mlrun.datastore.BigQuerySource                 | kind (mlrun.runtimes.ServingRuntime attribute), 495        |
|---------------------------------------------------------------|------------------------------------------------------------|
| method), 387                                                  | kind (mlrun.serving.GraphServer attribute), 498            |
| is_iterator() (mlrun.datastore.CSVSource method),             | kind (mlrun.serving.QueueStep attribute), 499              |
| 387                                                           | kind (mlrun.serving.RouterStep attribute), 500             |
| is_offline (mlrun.datastore.CSVTarget attribute), 388         | kind (mlrun.serving.TaskStep attribute), 500               |
| is_offline (mlrun.datastore.ParquetTarget attribute),         | KubejobRuntime (class in mlrun.runtimes), 488              |
| 393                                                           | kubernetes (mlrun.api.schemas.secret.SecretProviderName    |
| is_online (mlrun.datastore.StreamTarget attribute), 394       | attribute), 415                                            |
| <pre>is_pip_ca_configured() (mlrun.config.Config static</pre> | L labels (mlrun.execution.MLClientCtx property), 417       |
| <pre>is_preemption_nodes_configured() (ml-</pre>              | LastClosedWindow (ml-                                      |
| run.config.Config method), 385                                | run.feature_store.FixedWindowType attribute),              |
| is_running_on_iguazio() (mlrun.config.Config static           | 428                                                        |
| method), 385                                                  | link_analysis() (mlrun.feature_store.FeatureSet            |
| is_single_file() (mlrun.datastore.CSVTarget                   | method), 426                                               |
| method), 388                                                  | link_analysis() (mlrun.feature_store.FeatureVector         |
| is_single_file() (mlrun.datastore.ParquetTarget               | method), 427                                               |
| method), 393                                                  | list_artifact_tags() (ml-                                  |
| is_table (mlrun.datastore.StreamTarget attribute), 394        | run.db.httpdb.HTTPRunDB method), 404                       |
| iteration (mlrun.execution.MLClientCtx property),             | list_artifacts() (mlrun.db.httpdb.HTTPRunDB                |
| 417                                                           | method), 404                                               |
|                                                               | list_artifacts() (mlrun.projects.MlrunProject              |
| J                                                             | method), 453                                               |
| JoinWithTable (class in storey.transformations), 511          | list_entities() (mlrun.db.httpdb.HTTPRunDB                 |
|                                                               | method), 404                                               |
| K                                                             | list_feature_sets() (mlrun.db.httpdb.HTTPRunDB             |
| KafkaSource (class in mlrun.datastore), 390                   | method), 404                                               |
| key (mlrun.datastore.DataItem property), 389                  | list_feature_vectors() (ml-                                |
| kfp_image (mlrun.config.Config property), 385                 | run.db.httpdb.HTTPRunDB method), 405                       |
| kind (mlrun.datastore.BigQuerySource attribute), 387          | list_features() (mlrun.db.httpdb.HTTPRunDB                 |
| kind (mlrun.datastore.CSVSource attribute), 387               | method), 406                                               |
| kind (mlrun.datastore.CSVTarget attribute), 388               | list_functions() (mlrun.db.httpdb.HTTPRunDB                |
| kind (mlrun.datastore.DataItem property), 389                 | method), 406                                               |
| kind (mlrun.datastore.HttpSource attribute), 390              | list_functions() (mlrun.projects.MlrunProject              |
| kind (mlrun.datastore.KafkaSource attribute), 391             | method), 454                                               |
| kind (mlrun.datastore.NoSqlTarget attribute), 391             | list_marketplace_sources() (ml-                            |
| kind (mlrun.datastore.ParquetSource attribute), 391           | run.db.httpdb.HTTPRunDB method), 406                       |
| kind (mlrun.datastore.ParquetTarget attribute), 393           | list_model_endpoints() (ml-                                |
| kind (mlrun.datastore.StreamSource attribute), 393            | run.db.httpdb.HTTPRunDB method), 406                       |
| kind (mlrun.datastore.StreamTarget attribute), 394            | list_models() (mlrun.projects.MlrunProject method),        |
| kind (mlrun.db.httpdb.HTTPRunDB attribute), 404               | 454                                                        |
| kind (mlrun.execution.MLClientCtx attribute), 417             | <pre>list_pipelines() (in module mlrun.run), 480</pre>     |
| kind (mlrun.feature_store.FeatureSet attribute), 426          | list_pipelines() (mlrun.db.httpdb.HTTPRunDB                |
| kind (mlrun.feature_store.FeatureVector attribute), 427       | method), 407                                               |
| kind (mlrun.projects.MlrunProject attribute), 453             | list_project_secret_keys() (ml-                            |
| kind (mlrun.runtimes.BaseRuntime attribute), 485              | run.db.httpdb.HTTPRunDB method), 407                       |
| kind (mlrun.runtimes.DaskCluster attribute), 487              | list_project_secrets() (ml-                                |
| kind (mlrun.runtimes.HandlerRuntime attribute), 487           | run.db.httpdb.HTTPRunDB method), 408                       |
| kind (mlrun.runtimes.KubejobRuntime attribute), 488           | list_projects() (mlrun.db.httpdb.HTTPRunDB                 |
| kind (mlrun.runtimes.LocalRuntime attribute), 489             | method), 408                                               |
| kind (mlrun.runtimes.RemoteRuntime attribute), 490            | <pre>list_runs() (mlrun.db.httpdb.HTTPRunDB method),</pre> |
| kind (mlrun.runtimes.RemoteSparkRuntime attribute),           | 408                                                        |

| list_runs() (mlrun.projects.MlrunProject method), 455          | logged_results() (mlrun.serving.V2ModelServer<br>method), 502 |
|----------------------------------------------------------------|---------------------------------------------------------------|
| list_runtime_resources() (ml-                                  | logger (mlrun.execution.MLClientCtx property), 421            |
| run.db.httpdb.HTTPRunDB method), 409                           | logic() (mlrun.serving.VotingEnsemble method), 504            |
| list_runtimes() (mlrun.db.httpdb.HTTPRunDB                     | logs() (mlrun.model.RunObject method), 444                    |
| method), 410                                                   | look_for_context() (mlrun.run.ContextHandle                   |
| list_schedules() (mlrun.db.httpdb.HTTPRunDB                    | method), 471                                                  |
| method), 410                                                   | ls() (mlrun.datastore.DataItem method), 389                   |
| listdir() (mlrun.datastore.DataItem method), 389               |                                                               |
| load() (mlrun.serving.V2ModelServer method), 502               | M                                                             |
| load_func_code() (in module mlrun.run), 480                    |                                                               |
| load_model() (mlrun.frameworks.auto_mlrun.auto_mlrun           | Map (class in storey.transformations), 512                    |
| static method), 376                                            |                                                               |
| load_project() (in module mlrun.projects), 466                 | MapValues (class in mlrun.feature_store.steps), 439           |
| local() (mlrun.datastore.DataItem method), 389                 | MapWithState (class in storey.transformations), 512           |
| LocalRuntime (class in mlrun.runtimes), 489                    | mark_as_best() (mlrun.execution.MLClientCt:                   |
| log_artifact() (mlrun.execution.MLClientCtx                    | method), 421                                                  |
| method), 417                                                   | meta (mlrun.datastore.DataItem property), 389                 |
| log_artifact() (mlrun.projects.MlrunProject                    | metadata (mlrun.feature_store.FeatureSet property), 426       |
|                                                                | metadata (mlrun.feature_store.FeatureVector property)         |
| method), 455                                                   | 427                                                           |
| log_dataset() (mlrun.execution.MLClientCtx                     | metadata (mlrun.projects.MlrunProject property), 458          |
| method), 418                                                   | metadata (mlrun.runtimes.BaseRuntime property), 485           |
| <pre>log_dataset() (mlrun.projects.MlrunProject method),</pre> | MLClientCtx (class in mlrun.execution), 415                   |
| 456                                                            | mlrun                                                         |
| log_dataset() (mlrun.run.OutputsLogger static                  | module, 378                                                   |
| method), 472                                                   | mlrun.artifacts                                               |
| log_directory() (mlrun.run.OutputsLogger static                | module, 383                                                   |
| method), 472                                                   | mlrun.config                                                  |
| <pre>log_file() (mlrun.run.OutputsLogger static method),</pre> | module, 384                                                   |
| 473                                                            | mlrun.datastore                                               |
| log_iteration_results() (ml-                                   | module, 386                                                   |
| run.execution.MLClientCtx method), 419                         | mlrun.execution                                               |
| <pre>log_level (mlrun.execution.MLClientCtx property),</pre>   | module, 415                                                   |
| 419                                                            | mlrun.feature_store                                           |
| <pre>log_metric() (mlrun.execution.MLClientCtx method),</pre>  | module, 422                                                   |
| 419                                                            | mlrun.feature_store.steps                                     |
| log_metrics() (mlrun.execution.MLClientCtx                     | module, 436                                                   |
| method), 419                                                   | mlrun.frameworks.auto_mlrun.auto_mlrun                        |
| log_model() (mlrun.execution.MLClientCtx method),              | module, 375                                                   |
| 419                                                            | mlrun.model                                                   |
| log_model() (mlrun.projects.MlrunProject method),              | module, 442                                                   |
| 457                                                            | mlrun.platforms                                               |
| log_object() (mlrun.run.OutputsLogger static                   | module, 447                                                   |
| method), 473                                                   | mlrun.projects                                                |
| log_outputs() (mlrun.run.ContextHandler method),               | module, 450                                                   |
| 470                                                            | mlrun.run                                                     |
| <pre>log_plot() (mlrun.run.OutputsLogger static method),</pre> | module, 470                                                   |
| 473                                                            | mlrun.runtimes                                                |
| <pre>log_result() (mlrun.execution.MLClientCtx method),</pre>  | module, 484                                                   |
| 420                                                            | mlrun.serving                                                 |
| log_result() (mlrun.run.OutputsLogger static                   | module, 497                                                   |
| method), 473                                                   | mlrun.serving.remote                                          |
| log_results() (mlrun.execution.MLClientCtx                     | module, 505                                                   |
| method), 421                                                   | MlrunProject (class in mlrun, projects), 450                  |

| module                                                        | r                                                                                                    |
|---------------------------------------------------------------|----------------------------------------------------------------------------------------------------|
| mlrun, 378                                                    | <pre>parameters (mlrun.execution.MLClientCtx property),</pre>                                         |
| mlrun.artifacts,383                                           | 421                                                                                                   |
| mlrun.config, 384                                             | params (mlrun.projects.MlrunProject property), 458                                                    |
| mlrun.datastore,386                                           | ParquetSource (class in mlrun.datastore), 391                                                         |
| mlrun.execution,415                                           | ParquetTarget (class in mlrun.datastore), 392                                                         |
| mlrun.feature_store,422                                       | parse_dict() (mlrun.run.InputsParser static method),                                                  |
| mlrun.feature_store.steps,436                                 | 471                                                                                                   |
| mlrun.frameworks.auto_mlrun.auto_mlrun,                       | <pre>parse_features() (mlrun.feature_store.FeatureVector</pre>                                        |
| 375                                                           | method), 427                                                                                          |
| mlrun.model, 442                                              | parse_inputs() (mlrun.run.ContextHandler method),                                                     |
| mlrun.platforms, 447                                          | 471                                                                                                   |
| mlrun.projects, 450                                           | parse_list() (mlrun.run.InputsParser static method),                                                  |
| mlrun.run, 470                                                | 471                                                                                                   |
| mlrun.runtimes, 484                                           | parse_numpy_array() (mlrun.run.InputsParser static                                                    |
| mlrun.serving, 497                                            | method), 472                                                                                          |
| mlrun.serving.remote, 505                                     |                                                                                                    |
| storey.transformations, 509                                   | parse_object() (mlrun.run.InputsParser static                                                         |
| mount_configmap() (in module mlrun.platforms), 447            | method), 472                                                                                          |
| mount_hostpath() (in module mlrun.platforms), 447             | parse_pandas_dataframe() (mlrun.run.InputsParser                                                      |
| mount_pvc() (in module mlrun.platforms), 447                  | static method), 472                                                                                   |
| mount_s3() (in module mlrun.platforms), 448                   | Partition (class in storey.transformations), 513                                                      |
| mount_secret() (in module mlrun.platforms), 448               | patch_feature_set() (mlrun.db.httpdb.HTTPRunDB                                                        |
| mount_v3io() (in module mlrun.platforms), 448                 | method), 410                                                                                          |
| mount_v3io_extended() (in module mlrun.platforms),            | patch_feature_vector() (ml-                                                                           |
| 449                                                           | run.db.httpdb.HTTPRunDB method), 411                                                                  |
| <pre>mount_v3io_legacy() (in module mlrun.platforms),</pre>   | <pre>patch_project() (mlrun.db.httpdb.HTTPRunDB</pre>                                                 |
| 449                                                           | method), 411                                                                                          |
| mountdir (mlrun.projects.MlrunProject property), 458          | PLOT (mlrun.run.ArtifactType attribute), 470                                                          |
|                                                               | plot() (mlrun.feature_store.FeatureSet method), 426                                                   |
| mountdir (mlrun.projects.ProjectSpec property), 464           | plot() (mlrun.runtimes.ServingRuntime method), 495                                                    |
| N                                                             | plot() (mlrun.serving.RouterStep method), 500                                                         |
|                                                               | <pre>post_init() (mlrun.serving.V2ModelServer method),</pre>                                          |
| name (mlrun.projects.MlrunProject property), 458              | 502                                                                                                   |
| name (mlrun.projects.ProjectMetadata property), 464           | <pre>post_init() (mlrun.serving.VotingEnsemble method),</pre>                                         |
| new_function() (in module mlrun.run), 480                     | 505                                                                                                   |
| new_project() (in module mlrun.projects), 467                 | postprocess() (mlrun.serving.V2ModelServer                                                            |
| new_task() (in module mlrun.model), 446                       | method), 502                                                                                          |
| NewTask() (in module mlrun.model), 443                        | pprint() (in module mlrun.platforms), 449                                                             |
| NoSqlTarget (class in mlrun.datastore), 391                   | <pre>predict() (mlrun.serving.V2ModelServer method), 502</pre>                                        |
| notifiers (mlrun.projects.MlrunProject property), 458         | <pre>prepare_spark_df() (mlrun.datastore.CSVTarget</pre>                                              |
|                                                               | method), 388                                                                                          |
| 0                                                             | <pre>preprocess() (mlrun.serving.V2ModelServer method),</pre>                                         |
| OBJECT (mlrun.run.ArtifactType attribute), 470                | 502                                                                                                   |
| OfflineVectorResponse (class in ml-                           | <pre>preview() (in module mlrun.feature_store), 435</pre>                                             |
| run.feature_store), 428                                       | <pre>project (mlrun.execution.MLClientCtx property), 421</pre>                                        |
| OneHotEncoder (class in mlrun.feature_store.steps), 440       | ProjectMetadata (class in mlrun.projects), 464                                                        |
| OnlineVectorService (class in mlrun.feature_store),           | ProjectSpec (class in mlrun.projects), 464                                                            |
| 428                                                           | ProjectStatus (class in mlrun.projects), 465                                                          |
| open() (mlrun.datastore.DataItem method), 389                 | pull() (mlrun.projects.MlrunProject method), 458                                                      |
| out_path ( <i>mlrun.execution.MLClientCtx property</i> ), 421 | <pre>purge_targets() (mlrun.feature_store.FeatureSet</pre>                                            |
| output() (mlrun.model.RunObject method), 444                  | method), 426                                                                                          |
| outputs (mlrun.model.RunObject property), 444                 |                                                                                                    |
| • \ \ \ \ \ \ \ \ \ \ \ \ \ \ \ \ \ \ \                       | push() (mlrun.projects.MlrunProject method), 458                                                      |
| OutputsLogger (class in mlrun.run), 472                       | push() (mlrun.projects.MlrunProject method), 458<br>push_error() (mlrun.serving.GraphContext method), |

| put() (mlrun.datastore.DataItem method), 389          | run() (mlrun.serving.QueueStep method), 499                                                  |
|-------------------------------------------------------|----------------------------------------------------------------------------------------------|
| Q                                                     | run() (mlrun.serving.TaskStep method), 500<br>run_function() (in module mlrun.projects), 468 |
| QueueStep (class in mlrun.serving), 499               | run_function() (mlrun.projects.MlrunProject method), 459                                     |
| R                                                     | run_local() (in module mlrun.run), 481                                                       |
|                                                       | <pre>run_pipeline() (in module mlrun.run), 482</pre>                                         |
| read_artifact() (mlrun.db.httpdb.HTTPRunDB            | RunConfig (class in mlrun.feature_store), 429                                                |
| method), 411                                          | RunMetadata (class in mlrun.model), 443                                                      |
| read_env() (in module mlrun.config), 386              | running (mlrun.run.RunStatuses attribute), 474                                               |
| read_run() (mlrun.db.httpdb.HTTPRunDB method), 411    | RunObject (class in mlrun.model), 443                                                        |
| refresh() (mlrun.model.RunObject method), 444         | RunSpec (class in mlrun.model), 444                                                          |
| register_artifacts() (mlrun.projects.MlrunProject     | RunStatus (class in mlrun.model), 444                                                        |
| method), 458                                          | RunStatuses (class in mlrun.run), 474                                                        |
| ReifyMetadata (class in storey.transformations), 513  | RunTemplate (class in mlrun.model), 444                                                      |
| reload() (mlrun.config.Config static method), 385     | 0                                                                                            |
| reload() (mlrun.feature_store.FeatureSet method), 426 | S                                                                                            |
| reload() (mlrun.feature_store.FeatureVector method),  | SampleWindow (class in storey.transformations), 513                                          |
| 428                                                   | save() (mlrun.feature_store.FeatureSet method), 426                                          |
| reload() (mlrun.projects.MlrunProject method), 458    | save() (mlrun.feature_store.FeatureVector method), 428                                       |
| remote_builder() (mlrun.db.httpdb.HTTPRunDB           | save() (mlrun.projects.MlrunProject method), 460                                             |
| method), 411                                          | save() (mlrun.runtimes.BaseRuntime method), 486                                              |
| remote_start() (mlrun.db.httpdb.HTTPRunDB             | <pre>save_to_db() (mlrun.projects.MlrunProject method),</pre>                                |
| method), 412                                          | 461                                                                                          |
| remote_status() (mlrun.db.httpdb.HTTPRunDB            | <pre>save_workflow() (mlrun.projects.MlrunProject</pre>                                      |
| method), 412                                          | method), 461                                                                                 |
| RemoteRuntime (class in mlrun.runtimes), 489          | SecretProviderName (class in ml-                                                             |
| RemoteSparkRuntime (class in mirun.runtimes), 493     | run.api.schemas.secret), 415                                                                 |
| RemoteStep (class in mlrun.serving.remote), 507       | SendToHttp (class in storey.transformations), 513                                            |
|                                                       | server (mlrun.serving.GraphContext property), 498                                            |
|                                                       | ServingRuntime (class in mlrun.runtimes), 493                                                |
| method), 464                                          | set_annotation() (mlrun.execution.MLClientCtx                                                |
| remove_function() (mlrun.projects.MlrunProject        | method), 421                                                                                 |
| method), 459                                          | set_artifact() (mlrun.projects.MlrunProject                                                  |
| remove_function() (mlrun.projects.ProjectSpec         | method), 461                                                                                 |
| method), 464                                          | set_artifact() (mlrun.projects.ProjectSpec method),                                          |
| remove_states() (mlrun.runtimes.ServingRuntime        | 465                                                                                          |
| method), 495                                          | set_config() (mlrun.runtimes.RemoteRuntime                                                   |
| remove_workflow() (mlrun.projects.ProjectSpec         | method), 491                                                                                 |
| method), 465                                          | set_current_function() (ml-                                                                  |
| resolve_chief_api_url() (mlrun.config.Config          | run.serving.GraphServer method), 498                                                         |
| method), 385                                          | set_db_connection() (mlrun.runtimes.BaseRuntime                                              |
| resolve_kfp_url() (mlrun.config.Config method), 385   |                                                                                              |
| resolve_runs_monitoring_missing_runtime_resou         | rces_den <b>ouncing_i</b> nterval() set_env_variables() (in module mlrun.platforms),         |
| (mlrun.config.Config method), 385                     | 449                                                                                          |
| resolve_ui_url() (mlrun.config.Config static method), | set_environment() (in module mlrun), 382                                                     |
| 385                                                   | set_error_stream() (mlrun.serving.GraphServer                                                |
| respond() (mlrun.serving.TaskStep method), 500        | method), 498                                                                                 |
| RESULT (mlrun.run.ArtifactType attribute), 470        | set_function() (mlrun.projects.MlrunProject                                                  |
| results (mlrun.execution.MLClientCtx property), 421   | method), 461                                                                                 |
| RouterStep (class in mlrun.serving), 499              | set_function() (mlrun.projects.ProjectSpec method),                                          |
| routes (mlrun.serving.RouterStep property), 500       | 465 set_function() (mirun.projects.Frojectspec memou),                                       |
| run() (mlrun.projects.MlrunProject method), 459       | set_hostname() (mlrun.execution.MLClientCtx                                                  |
| run() (mlrun.runtimes.BaseRuntime method), 485        | · · · · · · · · · · · · · · · · · · ·                                                        |
| run() (mlrun.serving.GraphServer method), 498         | method), 421                                                                                 |

| <pre>set_label() (mlrun.execution.MLClientCtx method),</pre>                                         | 428                                                                         |
|----------------------------------------------------------------------------------------------------|-----------------------------------------------------------------------------|
| 421                                                                                                  | status (mlrun.feature_store.OfflineVectorResponse                           |
| <pre>set_label() (mlrun.model.RunTemplate method), 444</pre>                                         | property), 428                                                              |
| <pre>set_label() (mlrun.runtimes.BaseRuntime method),</pre>                                          | ${\tt status} \ (\textit{mlrun.feature\_store.OnlineVectorService prop-}$   |
| 486                                                                                                  | erty), 429                                                                  |
| <pre>set_labels() (mlrun.run.ContextHandler method), 471</pre>                                       | status (mlrun.projects.MlrunProject property), 463                          |
| <pre>set_logger_stream() (mlrun.execution.MLClientCtx</pre>                                          | status (mlrun.runtimes.BaseRuntime property), 486                           |
| method), 422                                                                                         | status (mlrun.runtimes.DaskCluster property), 487                           |
| <pre>set_metric() (mlrun.serving.V2ModelServer method),</pre>                                        | status (mlrun.runtimes.RemoteRuntime property), 491                         |
| 503                                                                                                  | store (mlrun.datastore.DataItem property), 390                              |
| set_model_monitoring_credentials() (ml-                                                              | store_artifact() (mlrun.db.httpdb.HTTPRunDB                                 |
| run.projects.MlrunProject method), 462                                                               | method), 412                                                                |
| <pre>set_secrets() (mlrun.projects.MlrunProject method),</pre>                                       | store_feature_set() (mlrun.db.httpdb.HTTPRunDB                              |
| 462                                                                                                  | method), 412                                                                |
| <pre>set_source() (mlrun.projects.MlrunProject method),</pre>                                        | store_feature_vector() (ml-                                                 |
| 462                                                                                                  | run.db.httpdb.HTTPRunDB method), 413                                        |
| <pre>set_state() (mlrun.execution.MLClientCtx method),</pre>                                         | store_function() (mlrun.db.httpdb.HTTPRunDB                                 |
| 422                                                                                                  | method), 413                                                                |
| set_targets() (mlrun.feature_store.FeatureSet                                                        | store_log() (mlrun.db.httpdb.HTTPRunDB method),                             |
| method), 426                                                                                         | 413                                                                         |
| set_topology() (mlrun.runtimes.ServingRuntime                                                        | store_marketplace_source() (ml-run.db.httpdb.HTTPRunDB method), 413         |
| method), 495 set_tracking() (mlrun.runtimes.ServingRuntime                                           | store_project() (mlrun.db.httpdb.HTTPRunDB                                  |
| set_tracking() (mlrun.runtimes.ServingRuntime method), 496                                           | method), 414                                                                |
| set_workflow() (mlrun.projects.MlrunProject                                                          | store_run() (mlrun.db.httpdb.HTTPRunDB method),                             |
| method), 463                                                                                         | 414 (miran.ao.mipao.11111 Kandb memoa),                                     |
| set_workflow() (mlrun.projects.ProjectSpec method),                                                  | store_run() (mlrun.runtimes.BaseRuntime method),                            |
| 465                                                                                                  | 486                                                                         |
| SetEventMetadata (class in mlrun.feature_store.steps),                                               | storey.transformations                                                      |
| 441                                                                                                  | module, 509                                                                 |
| show() (mlrun.datastore.DataItem method), 390                                                        | StreamSource (class in mlrun.datastore), 393                                |
| show() (mlrun.model.RunObject method), 444                                                           | StreamTarget (class in mlrun.datastore), 393                                |
| skipped (mlrun.run.RunStatuses attribute), 474                                                       | <pre>submit_job() (mlrun.db.httpdb.HTTPRunDB method),</pre>                 |
| sleep() (in module mlrun.platforms), 450                                                             | 414                                                                         |
| source (mlrun.projects.MlrunProject property), 463                                                   | <pre>submit_pipeline() (mlrun.db.httpdb.HTTPRunDB</pre>                     |
| source (mlrun.projects.ProjectSpec property), 465                                                    | method), 414                                                                |
| spec (mlrun.feature_store.FeatureSet property), 426                                                  | succeeded (mlrun.run.RunStatuses attribute), 474                            |
| <pre>spec (mlrun.feature_store.FeatureVector property), 428</pre>                                    | suffix (mlrun.datastore.CSVTarget attribute), 388                           |
| spec (mlrun.projects.MlrunProject property), 463                                                     | suffix (mlrun.datastore.DataItem property), 390                             |
| spec (mlrun.runtimes.BaseRuntime property), 486                                                      | <pre>support_append (mlrun.datastore.ParquetTarget</pre>                    |
| spec (mlrun.runtimes.DaskCluster property), 487                                                      | attribute), 393                                                             |
| spec (mlrun.runtimes.LocalRuntime property), 489                                                     | <pre>support_append (mlrun.datastore.StreamTarget at-</pre>                 |
| spec (mlrun.runtimes.RemoteRuntime property), 491                                                    | tribute), 394                                                               |
| spec (mlrun.runtimes.RemoteSparkRuntime property),                                                   | support_dask (mlrun.datastore.ParquetTarget at-                             |
| 493                                                                                                  | tribute), 393                                                               |
| spec (mlrun.runtimes.ServingRuntime property), 496                                                   | support_spark (mlrun.datastore.BigQuerySource at-                           |
| stable_statuses() (mlrun.run.RunStatuses static                                                      | tribute), 387                                                               |
| method), 474                                                                                         | support_spark (mlrun.datastore.CSVSource attribute),                        |
| <pre>start_time (mlrun.datastore.ParquetSource property),</pre>                                      | 387                                                                         |
| 392                                                                                                  | support_spark (mlrun.datastore.CSVTarget attribute),                        |
| stat() (mlrun.datastore.DataItem method), 390                                                        | 388                                                                         |
| state() (mlrun.model.RunObject method), 444<br>status (mlrun.feature_store.FeatureSet property), 426 | <pre>support_spark (mlrun.datastore.NoSqlTarget at-<br/>tribute), 391</pre> |
| status (mlrun.feature_store.FeatureVector property), 420                                             | support_spark (mlrun.datastore.ParquetSource at-                            |
| SEASO (IIII MILITARIL SIDICII CHIMICYCLIDI PIOPEILY),                                                | - Sappor C_Spark (IIII MI. MANUSIOIC. I MIGHELDOMICE MI                     |

| tribute), 393 support_storey (mlrum.datastore.StreamTarget attribute), 387 support_storey (mlrum.datastore.CSVSource attribute), 387 support_storey (mlrum.datastore.CSVSource attribute), 387 support_storey (mlrum.datastore.CSVSource attribute), 388 support_storey (mlrum.datastore.CSVSource attribute), 388 support_storey (mlrum.datastore.ParquetSource attribute), 392 support_storey (mlrum.datastore.ParquetSource attribute), 392 support_storey (mlrum.datastore.ParquetSource attribute), 392 support_storey (mlrum.datastore.ParquetSource attribute), 392 support_storey (mlrum.datastore.ParquetTarget attribute), 392 support_storey (mlrum.datastore.ParquetTarget attribute), 393 support_storey (mlrum.datastore.ParquetTarget attribute), 394 support_storey (mlrum.datastore.ParquetTarget attribute), 394 support_storey (mlrum.datastore.ParquetTarget attribute), 395 support_storey (mlrum.datastore.ParquetTarget attribute), 396 support_storey (mlrum.datastore.ParquetTarget attribute), 387 support_storey (mlrum.datastore.CSVSource method), 474 transient_statuses() (mlrum.rumtimes.BaseRumtime method), 486 tribute), 387 support_storey (mlrum.datastore.CSVSource method), 474 transient_statuses() (mlrum.rumtimes.BaseRumtime method), 486 tribute), 387 support_storey (mlrum.datastore.CSVSource method), 474 transient_statuses() (mlrum.rumtimes.BaseRumtime method), 486 tribute), 392 ui_url (mlrum.model.RumObject property), 424 ui_d() (mlrum.model.RumObject property), 424 ui_d() (mlrum.model.RumObject method), 442 ui_d() (mlrum.model.RumObject method), 422 ui_d() (mlrum.datastore.CSVSource method), 422 ui_d() (mlrum.datastore.CSVSource method), 423 transient_statuses() (mlrum.rumtimes.BaseRumtime method), 446 tripleter_in_statuses() (mlrum.rumtimes.BaseRumtime method), 446 ui_date_in_model.RumObject property), 422 ui_d() (mlrum.datastore.Datalem property), 423 ui_d() (mlrum.datastore.Datalem method), 446 update_in_datastore.Datalem property), 428 ui_datastar_in_doi_url_in_datastore.Datalem property), 428 ui_datastar_in_doi_url_in_datas | tribute), 392                                            | to_spark_df() (mlrun.datastore.BigQuerySource         |
|----------------------------------------------------------------------------------------------------|----------------------------------------------------------|-------------------------------------------------------|
| support_storey (mlrum.datastore.BigQuerySource attribute), 387 support_storey (mlrum.datastore.CSVSource attribute), 387 support_storey (mlrum.datastore.CSVTarget attribute), 388 support_storey (mlrum.datastore.ParquetSource attribute), 388 support_storey (mlrum.datastore.ParquetSource attribute), 392 support_storey (mlrum.datastore.ParquetSource attribute), 393 support_storey (mlrum.datastore.ParquetSource attribute), 394 support_storey (mlrum.datastore.ParquetSource attribute), 394 support_storey (mlrum.datastore.ParquetSource attribute), 394 support_storey (mlrum.datastore.StreamTarget attribute), 394 sync_functions() (mlrum.projects.MlrumProject method), 463  I ag (mlrum.execution.MLClientCtx property), 422 tag (mlrum.execution.MLClientCtx property), 425 tag (mlrum.execution.MLClientCtx property), 426 tagskEtep (class in mitrum.model), 446 taskStep (class in mitrum.serving), 500 test() (mlrum.serving.GraphServer method), 498 to_csv() (mlrum.feature_store.OfflineVectorResponse method), 392 to_dataframe() (mlrum.datastore.BigQuerySource method), 387 to_dataframe() (mlrum.datastore.ParquetSource method), 387 to_dataframe() (mlrum.datastore.ParquetSource method), 387 to_dataframe() (mlrum.datastore.ParquetSource method), 387 to_dataframe() (mlrum.feature_store.FeatureSet method), 420 to_dataframe() (mlrum.feature_store.FeatureSet method), 420 to_dict() (mlrum.config.Config method), 385 to_dict() (mlrum.feature_store.FeatureSet method), 426 to_dict() (mlrum.config.Config method), 385 to_dict() (mlrum.feature_store.FeatureSet method), 426 to_dict() (mlrum.config.Config method), 426 to_dict() (mlrum.feature_store.FeatureSet method), 427 tupload() (mlrum.datastore.Dataltem method), 390 to_joo() (mlrum.execution.MLClientCx method), 428 to_dict() (mlrum.feature_store.FeatureSet method), 426 to_dict() (mlrum.feature_store.FeatureSet method), 427 tupload() (mlrum.feature_store.FeatureSet method), 428 to_dict() (mlrum.feature_store.RumConfig method), 428 to_dict() (mlrum.feature_store.RumConfig method), 429 to_dict() (m | support_spark (mlrun.datastore.ParquetTarget at-         | method), 387                                          |
| tribute), 394 support_storey (mlrum.datastore.BigQuerySource at tribute), 387 support_storey (mlrum.datastore.CSVSource at tribute), 387 support_storey (mlrum.datastore.CSVTarget attribute), 388 support_storey (mlrum.datastore.ParquetSource attribute), 392 support_storey (mlrum.datastore.ParquetSource attribute), 392 support_storey (mlrum.datastore.ParquetTarget attribute), 393 support_storey (mlrum.datastore.ParquetTarget attribute), 394 sync_functions() (mlrum.datastore.ParquetTarget attribute), 394 sync_functions() (mlrum.datastore.ParquetTarget attribute), 394 sync_functions() (mlrum.datastore.ParquetTarget attribute), 394 sync_functions() (mlrum.datastore.ParquetTarget attribute), 394 sync_functions() (mlrum.datastore.ParquetTarget attribute), 394 sync_functions() (mlrum.datastore.ParquetTarget attribute), 394 sync_functions() (mlrum.datastore.ParquetSource method), 463  I                                                                                                    |                                                          |                                                       |
| support_storey (mlrun.datastore.RigQuerySource atribute), 387  support_storey (mlrun.datastore.CSVSource atribute), 387  support_storey (mlrun.datastore.CSVTarget attribute), 388  support_storey (mlrun.datastore.ParquetSource atribute), 392  support_storey (mlrun.datastore.ParquetSource atribute), 392  support_storey (mlrun.datastore.ParquetSource atribute), 393  support_storey (mlrun.datastore.ParquetTarget atribute), 393  support_storey (mlrun.datastore.ParquetTarget atribute), 393  support_storey (mlrun.datastore.StreamTarget atribute), 394  support_storey (mlrun.datastore.StreamTarget atribute), 394  support_storey (mlrun.datastore.StreamTarget atribute), 394  support_storey (mlrun.datastore.StreamTarget atribute), 394  support_storey (mlrun.datastore.StreamTarget atribute), 394  support_storey (mlrun.datastore.StreamTarget atribute), 394  support_storey (mlrun.datastore.StreamTarget atribute), 394  support_storey (mlrun.datastore.StreamTarget atribute), 394  support_storey (mlrun.datastore.StreamTarget atribute), 394  support_storey (mlrun.datastore.StreamTarget atribute), 394  support_storey (mlrun.datastore.StreamTarget atribute), 394  support_storey (mlrun.datastore.StreamTarget atribute), 395  support_storey (mlrun.datastore.StreamTarget atribute), 396  support_storey (mlrun.datastore.StreamTarget atribute), 396  support_storey (mlrun.datastore.StreamTarget atribute), 396  support_storey (mlrun.datastore.StreamTarget atribute), 397  support_storey (mlrun.datastore.StreamTarget atribute), 397  support_storey (mlrun.datastore.StreamTarget atribute), 396  support_storey (mlrun.datastore.StreamTarget atribute), 396  support_storey (mlrun.datastore.StreamTarget atribute), 397  support_storey (mlrun.datastore.StreamTarget atribute), 397  support_storey (mlrun.datastore.StreamTarget atribute), 397  support_storey (mlrun.datastore.StreamTarget atribute), 397  support_storey (mlrun.datastore.StreamTarget atribute), 397  support_storey (mlrun.datastore.StreamTarget atribute), 398  support_storey (mlrun.datastore |                                                          |                                                       |
| tribute), 387 support_storey (mlrum.datastore.CSVSource attribute), 382 support_storey (mlrum.datastore.CSVTarget attribute), 388 support_storey (mlrum.datastore.ParquetSource attribute), 392 support_storey (mlrum.datastore.ParquetTorget attribute), 392 support_storey (mlrum.datastore.ParquetTorget attribute), 393 support_storey (mlrum.datastore.StreamTarget attribute), 394 support_storey (mlrum.datastore.StreamTarget attribute), 395 support_storey (mlrum.datastore.StreamTarget attribute), 396 support_storey (mlrum.datastore.StreamTarget attribute), 397 support_storey (mlrum.datastore.StreamTarget attribute), 398 support_storey (mlrum.datastore.StreamTarget attribute), 399 support_storey (mlrum.datastore.StreamTarget attribute), 390 support_storey (mlrum.datastore.StreamTarget attribute), 390 support_storey (mlrum.datastore.StreamTarget attribute), 391 support_storey (mlrum.datastore.StreamTarget attribute), 392 support_storey (mlrum.datastore.StreamTarget attribute), 392 support_storey (mlrum.datastore.StreamTarget attribute), 393 support_storey (mlrum.datastore.StreamTarget attribute), 392 support_storey (mlrum.datastore.StreamTarget attribute), 392 support_storey (mlrum.datastore.StreamTarget attribute), 392 support_storey (mlrum.datastore.StreamTarget attribute), 422 ui_ui_(mlrum.model.RumObject property), 422 ui_ui_(mlrum.model.RumObject property), 423 ui_ui_(mlrum.model.RumObject property), 423 ui_ui_ |                                                          |                                                       |
| tribute), 387 support_storey (mlrum.datastore.CSVTarget attribute), 388 support_storey (mlrum.datastore.ParquetSource attribute), 392 support_storey (mlrum.datastore.ParquetTource attribute), 393 support_storey (mlrum.datastore.ParquetTource attribute), 393 support_storey (mlrum.datastore.StreamTarget attribute), 394 support_storey (mlrum.datastore.StreamTarget attribute), 394 support_storey (mlrum.datastore.StreamTarget attribute), 394 support_storey (mlrum.datastore.StreamTarget attribute), 394 support_storey (mlrum.datastore.StreamTarget attribute), 394 support_storey (mlrum.datastore.StreamTarget attribute), 394 support_storey (mlrum.datastore.StreamTarget attribute), 395 support_storey (mlrum.datastore.StreamTarget attribute), 396 support_storey (mlrum.datastore.StreamTarget attribute), 463 support_storey (mlrum.datastore.StreamTarget attribute), 463 support_storey (mlrum.datastore.StreamTarget attribute), 463 support_storey (mlrum.datastore.StreamTarget attribute), 463 support_storey (mlrum.datastore.StreamTarget attribute), 463 support_storey (mlrum.datastore.StreamTarget attribute), 463 support_storey (mlrum.datastore.StreamTarget attribute), 464 support_storey (mlrum.datastore.StreamTarget attribute), 475 support_storey (mlrum.datastore.StreamTarget attribute), 475 support_storey (mlrum.datastore.StreamTarget attribute), 475 support_storey (mlrum.datastore.StreamTarget attribute), 475 support_storey (mlrum.datastore.StreamTarget attribute), 475 support_storey (mlrum.datastore.StreamTarget attribute), 475 support_storey (mlrum.datastore.StreamTarget attribute), 475 support_storey (mlrum.datastore.StreamTarget attribute), 475 support_storey (mlrum.datastore.StreamTarget attribute), 475 support_storey (mlrum.datastore.StreamTarget attribute), 475 support_storey (mlrum.datastore.StreamTarget attribute), 475 support_storey (mlrum.datastore.StreamTarget attribute), 475 support_storey (mlrum.datastore.StreamTarget attribute), 475 support_storey (mlrum.datastore.StreamTarget attribute), 475 support_storey (mlr | tribute), 387                                            | 392                                                   |
| support_storey (mlrum.datastore.CSVTarget attribute), 388 support_storey (mlrum.datastore.ParquetSource attribute), 392 support_storey (mlrum.datastore.ParquetTarget attribute), 393 support_storey (mlrum.datastore.ParquetTarget attribute), 394 support_storey (mlrum.datastore.StreamTarget attribute), 394 sync_functions() (mlrum.projects.MlrumProject method), 463  T tag (mlrum.execution.MLClientCtx property), 422 targetPathObject (class in mlrum.model), 446 taskStep (class in mlrum.serving), 500 test() (mlrum.geature_store.OfflineVectorResponse method), 428 to_dataframe() (mlrum.datastore.BigQuerySource method), 387 to_dataframe() (mlrum.datastore.CSVSource method), 387 to_dataframe() (mlrum.datastore.ParquetSource method), 426 to_dataframe() (mlrum.feature_store.FeatureVector method), 426 to_dataframe() (mlrum.feature_store.FeatureVector method), 428 to_dataframe() (mlrum.feature_store.FeatureVector method), 428 to_dataframe() (mlrum.feature_store.FeatureVector method), 428 to_dataframe() (mlrum.feature_store.FeatureVector method), 428 to_dataframe() (mlrum.feature_store.FeatureVector method), 426 to_dataframe() (mlrum.feature_store.FeatureVector method), 428 to_dataframe() (mlrum.feature_store.FeatureVector method), 426 to_dataframe() (mlrum.feature_store.FeatureVector method), 426 to_dataframe() (mlrum.feature_store.FeatureVector method), 428 to_dataframe() (mlrum.feature_store.FeatureVector method), 428 to_dict() (mlrum.config.Config method), 385 to_dict() (mlrum.config.Tonfig.VectorResponse method), 428 to_dict() (mlrum.config.Config method), 385 to_dict() (mlrum.config.Tonfig.VectorResponse method), 428 to_dict() (mlrum.config.Config method), 385 to_dict() (mlrum.config.Tonfig.VectorResponse method), 428 to_dict() (mlrum.config.Config method), 385 to_dict() (mlrum.config.Tonfig.VectorResponse method), 428 to_dict() (mlrum.config.Config method), 429 to_dolon_tardet() (mlrum.feature_store.FeatureVector property), 427 upload() (mlrum.datastore.Dataftem method), 486 to_filed for module mlrum.platforms), 420 upl |                                                          |                                                       |
| support_storey (mlrum.datastore.ParquetSource attribute), 392 support_storey (mlrum.datastore.ParquetTarget attribute), 393 support_storey (mlrum.datastore.StreamTarget attribute), 394 sync_functions() (mlrum.projects.MlrumProject method), 463  I  tag (mlrum.execution.MLClientCtx property), 422 sargetPathObject (class in mlrum.serving), 500 test() (mlrum.eature_store.OfflineVectorResponse method), 387 to_dataframe() (mlrum.datastore.EsteQuerySource method), 387 to_dataframe() (mlrum.datastore.CSVSource method), 387 to_dataframe() (mlrum.datastore.ParquetSource method), 387 to_dataframe() (mlrum.datastore.ParquetSource method), 428 to_dataframe() (mlrum.feature_store.FeatureSet method), 428 to_dataframe() (mlrum.feature_store.FeatureSet roperty), 427 uri (mlrum.feature_store.FeatureSet property), 390 to_dict() (mlrum.execution.MLClientCtx method), 428 to_dict() (mlrum.config.Config method), 385 to_dict() (mlrum.execution.MLclientCtx method), 426 to_dict() (mlrum.execution.MLclientCtx method), 427 uri (mlrum.feature_store.FeatureSet method), 428 to_dict() (mlrum.feature_store.FeatureSet method), 428 to_dict() (mlrum.execution.MLclientCtx method), 429 to_dict() (mlrum.feature_store.FeatureSet method), 429 to_dict() (mlrum.execution.MLClientCtx method), 427 uri (mlrum.feature_store.FeatureSet method), 427 uri (mlrum.feature_store.FeatureSet property), 427 uri (mlrum.feature_store.FeatureSet property), 427 uri (mlrum.feature_store.FeatureSet property), 427 uri (mlrum.feature_store.FeatureSet property), 428 uri (mlrum.execution.MLClientCtx method), 429 to_dict() (mlrum.feature_store.FeatureSet method), 429 to_dict() (mlrum.feature_store.FeatureSet method), 429 to_dict() (mlrum.execution.MLClientCtx method), 420 uri (mlrum.feature_store.FeatureSet method), 427 uri (mlrum.feature_store.FeatureSet method), 427 uri (mlrum.feature_store.FeatureSet property), 427 uri (mlrum.feature_store.FeatureSet property), 427 uri (mlrum.feature_store.FeatureSet method), 420 uri (mlrum.feature_store.FeatureSet method), 420 uri (mlrum.ga |                                                          |                                                       |
| attribute), 392 support_storey (mlrun.datastore.ParquetTarget artribute), 393 support_storey (mlrun.datastore.StreamTarget artribute), 394 sync_functions() (mlrun.projects.MlrunProject method), 463  T  Tag (mlrun.execution.MLClientCtx property), 422 tag (mlrun.execution.MLClientCtx property), 422 tag (mlrun.execution.MLClientCtx property), 422 tag (mlrun.execution.MLClientCtx property), 422 tag (mlrun.serving, GraphServer method), 446 taskStep (class in mlrun.serving), 500 test() (mlrun.feature_store.OfflineVectorResponse method), 387 to_dataframe() (mlrun.datastore.BigQuerySource method), 387 to_dataframe() (mlrun.datastore.ParquetSource method), 387 to_dataframe() (mlrun.datastore.ParquetSource method), 387 to_dataframe() (mlrun.feature_store.FeatureSet method), 428 to_dataframe() (mlrun.feature_store.FeatureVector method), 428 to_dataframe() (mlrun.feature_store.OfflineVectorResponse method), 430 to_dict() (mlrun.execution.MLClientCtx method), 482 to_dict() (mlrun.config.Config method), 385 to_dataframe() (mlrun.feature_store.OfflineVectorResponse method), 428 to_dict() (mlrun.config.Config method), 385 to_dict() (mlrun.model.RunSpec method), 426 to_dict() (mlrun.config.Config method), 385 to_function() (mlrun.feature_store.CofflineVectorResponse method), 428 to_job() (mlrun.runtimes.BaseRuntime method), 486 to_job() (mlrun.runtimes.BaseRuntime method), 486 to_job() (mlrun.runtimes.BaseRuntime method), 486 to_job() (mlrun.runtimes.BaseRuntime method), 486 to_job() (mlrun.runtimes.BaseRuntime method), 486 to_job() (mlrun.runtimes.BaseRuntime method), 487 to_job() (mlrun.runtimes.BaseRuntime method), 488 to_odet_() (mlrun.feature_store.OfflineVectorResponse method), 428 to_odet_() (mlrun.feature_store.OfflineVectorResponse method), 429 to_included () (mlrun.feature_store.OfflineVectorResponse method), 429 to_included () (mlrun.feature_store.OfflineVectorResponse method), 428 to_odet_() (mlrun.feature_store.OfflineVectorResponse method), 429 to_odet_() (mlrun.feature_store.OfflineVectorResponse method), 429 to_ | 388                                                      | method), 474                                          |
| support_storey (mlrum.datastore.ParquetTarget attribute), 393 support_storey (mlrum.datastore.StreamTarget attribute), 394 sync_functions() (mlrum.projects.MlrumProject method), 463  T  I  I  I  I  I  I  I  I  I  I  I  I                                                                                                    |                                                          |                                                       |
| run.runtimes.BaseRuntime method), 486 support_storey (mlrun.datastore.StreamTarget attribute), 394 sync_functions() (mlrun.projects.MlrunProject method), 463  TagetPath0bject (class in mlrun.model), 442 tage(mlrun.execution.MLClientCtx property), 422 targetPath0bject (class in mlrun.model), 446 TaskStep (class in mlrun.serving), 500 test() (mlrun.feature_store.OfflineVectorResponse method), 428 to_dataframe() (mlrun.datastore.BigQuerySource method), 387 to_dataframe() (mlrun.datastore.CSVSource method), 387 to_dataframe() (mlrun.datastore.ParquetSource method), 428 to_dataframe() (mlrun.feature_store.FeatureSet method), 428 to_dataframe() (mlrun.feature_store.OfflineVectorResponse method), 428 to_dict() (mlrun.config.Config method), 385 to_dict() (mlrun.model.RunSpec method), 426 to_dict() (mlrun.model.RunSpec method), 426 to_dict() (mlrun.model.RunSpec method), 427 to_dict() (mlrun.model.RunSpec method), 428 to_dict() (mlrun.model.RunSpec method), 428 to_dict() (mlrun.model.RunSpec method), 428 to_dict() (mlrun.mitmes.BaseRuntime method), 486 to_function() (mlrun.mitmes.BaseRuntime method), 486 to_function() (mlrun.mitmes.BaseRuntime method), 486 to_function() (mlrun.mitmes.BaseRuntime method), 487 to_fort() (mlrun.mitmes.BaseRuntime method), 489 to_fort() (mlrun.cecution.MLClientCtx method), 422 update_artifact() (mlrun.detictx method), 422 update_artifact() (mlrun.detictx method), 422 update_artifact() (mlrun.detictx method), 422 update_artifact() (mlrun.detictx method), 422 update_artifact() (mlrun.detictx method), 422 update_artifact() (mlrun.detictx method), 422 update_artifact() (mlrun.detictx method), 422 update_artifact() (mlrun.detictx method), 422 update_artifact() (mlrun.detictx method), 422 update_artifact() (mlrun.detictx method), 422 update_artifact() (mlrun.detictx method), 422 update_artifact() (mlrun.detictx method), 422 update_artifact() (mlrun.detictx method), 423 update_artifact() (mlrun.detictx method), 424 update_startefact() (mlrun.detictx method), 425 update_artifact() (mlrun.detictx me |                                                          |                                                       |
| support_storey (mlrun.datastore.StreamTarget tribute), 394 sync_functions() (mlrun.projects.MlrunProject method), 463  T  tag (mlrun.execution.ML.ClientCtx property), 422 tag (mlrun.execution.ML.ClientCtx property), 422 targetPathObject (class in mlrun.model), 446 taskStep (class in mlrun.serving), 500 test() (mlrun.exerving, GraphServer method), 498 to_csv() (mlrun.feature_store.OfflineVectorResponse method), 428 to_dataframe() (mlrun.datastore.BigQuerySource method), 387 to_dataframe() (mlrun.datastore.CSVSource method), 387 to_dataframe() (mlrun.datastore.ParquetSource method), 392 to_dataframe() (mlrun.feature_store.FeatureSet method), 426 to_dataframe() (mlrun.feature_store.FeatureVector method), 426 to_dataframe() (mlrun.feature_store.FeatureVector method), 428 to_dataframe() (mlrun.feature_store.FeatureVector method), 428 to_dict() (mlrun.model.RunSpee method), 448 to_dict() (mlrun.model.RunSpee method), 489 to_dict() (mlrun.model.RunSpee method), 485 to_dict() (mlrun.model.RunSpee method), 485 to_dict() (mlrun.execution.ML.ClientCtx method), 485 to_dict() (mlrun.model.RunSpee method), 485 to_dict() (mlrun.model.RunSpee method), 486 to_psop() (mlrun.datastore.Dataltem method), 486 to_psop() (mlrun.cature_store.RunConfig                                                                                                    |                                                          |                                                       |
| tribute), 394  sync_functions() (mlrun.projects.MlrunProject method), 463  Taskstep(class in mlrun.serving), 500 test() (mlrun.serving.GraphServer method), 498 to_csv() (mlrun.feature_store.OfflineVectorResponse method), 387 to_dataframe() (mlrun.datastore.BigQuerySource method), 387 to_dataframe() (mlrun.datastore.ParquetSource method), 387 to_dataframe() (mlrun.feature_store.FeatureVector method), 428 to_dict() (mlrun.config.Config method), 429 to_dataframe() (mlrun.datastore.BigQuerySource method), 428 to_dataframe() (mlrun.datastore.BigQuerySource method), 428 to_dict() (mlrun.execution.MLClientCtx method), 428 to_dict() (mlrun.feature_store.FeatureVector method), 428 to_dict() (mlrun.config.Config method), 385 to_dict() (mlrun.meterure_store.FeatureVector method), 428 to_dict() (mlrun.meterure_store.FeatureVector method), 420 to_dict() (mlrun.execution.MLClientCtx method), 425 to_dict() (mlrun.datastore.Dataltem method), 426 to_dict() (mlrun.meterure_store.FeatureVector method), 428 to_dict() (mlrun.execution.MLClientCtx method), 429 to_dataframe() (mlrun.feature_store.FeatureVector method), 428 to_dict() (mlrun.execution.MLClientCtx method), 429 to_dataframe() (mlrun.datastore.Dataltem method), 420 uri (mlrun.datastore.Dataltem method), 420 uri (mlrun.feature_store.FeatureVector property), 421 uri (mlrun.feature_store.FeatureVector method), 428 uri (mlrun.feature_store.FeatureVector property), 420 uri (mlrun.datastore.Dataltem property), 420 uri (mlrun.feature_store.FeatureVector property), 420 uri (mlrun.datastore.Dataltem method), 420 uri (mlrun.datastore.Dataltem method), 420 uri (mlrun.feature_store.FeatureVector property), 420 uri (mlrun.feature_store.FeatureVector property), 420 uri (mlrun.datastore.Dataltem method), 420 uri (mlrun.datastore.Dataltem method), 420 uri (mlrun.datastore.Dataltem method), 420 uri (mlrun.datastore.Dataltem method), 420 uri (mlrun.feature_store.FeatureVector property), 420 uri (mlrun.feature_store.FeatureVector property), 420 uri (mlrun.feature_store.FeatureVector propert |                                                          | run.runtimes.BaseKuntime metnoa), 480                 |
| Tatag (mlrum.execution.MLClientCtx property), 422  tag (mlrum.execution.MLClientCtx property), 422  tagetPathObject (class in mlrum.model), 446  taskStep (class in mlrum.serving), 500  tatest() (mlrum.serving, foraphServer method), 498  to_csv() (mlrum.feature_store.OfflineVectorResponse method), 428  to_dataframe() (mlrum.datastore.BigQuerySource method), 387  to_dataframe() (mlrum.datastore.CsVSource method), 387  to_dataframe() (mlrum.datastore.ParquetSource method), 392  to_dataframe() (mlrum.feature_store.FeatureSet method), 428  to_dataframe() (mlrum.feature_store.FeatureVector method), 428  to_dict() (mlrum.config.Config method), 385  to_dict() (mlrum.datastore.MlcClientCtx method), 426  to_dict() (mlrum.gature_store.OfflineVectorResponse method), 430  to_job() (mlrum.runtimes.BaseRuntime method), 429  to_mock_server() (mlrum.cexecution.MLClientCtx method), 429  to_mock_server() (mlrum.catastore.Dataltem method), 486  to_parquet() (mlrum.cexecution.MLClientCtx method), 429  to_parquet() (mlrum.datastore.Dataltem method), 486  to_parquet() (mlrum.execution.MLClientCtx method), 429  to_parquet() (mlrum.datastore.Dataltem method), 486  to_parquet() (mlrum.execution.MLClientCtx method), 429  to_mock_server() (mlrum.datastore.Dataltem method), 480  to_parquet() (mlrum.execution.MLClientCtx method), 429  to_mock_server() (mlrum.datastore.Dataltem property), 420  validate() (mlrum.codil.g. mlrum.gature_store.PeatureVector property), 421  valuet_oid() (mlrum.datastore.Cy (mlrum.runtimes.BaseRuntime method), 422  update_artifact() (mlrum.db.httpdb.HTTPRunDB method), 422  update_model() (in module mlrum.platicmtlex property), 423  update_artifact() (mlrum.db.httpdb.HTTPRunDB method), 420  update_artifact() (mlrum.detatre.store.FeatureVector property) (mlrum.datastore.Dataltem property), 421  update_artifact() (mlrum.detatre_store.FeatureVector property), 423  update_artifact() (mlrum.detatre.store.FeatureVector property), 423  update_artifact() (mlrum.detatre.store.FeatureVector property) (mlrum.datastore.Dataltem |                                                          | U                                                     |
| T  tag (mlrun.execution.MLClientCtx property), 422 targetPathObject (class in mlrun.model), 446 taskStep (class in mlrun.serving), 500 test() (mlrun.serving, GraphServer method), 498 to_cataframe() (mlrun.datastore.BigQuerySource method), 387 to_dataframe() (mlrun.datastore.CSVSource method), 387 to_dataframe() (mlrun.datastore.ParquetSource method), 392 to_dataframe() (mlrun.feature_store.FeatureSet method), 428 to_dataframe() (mlrun.feature_store.FeatureVector method), 428 to_dataframe() (mlrun.feature_store.FeatureVector method), 428 to_dataframe() (mlrun.feature_store.FeatureVector method), 428 to_dict() (mlrun.config.Config method), 385 update_artifact() (mlrun.execution.MLClientCtx method), 420 update_artifact() (mlrun.db.httpdb.HTTPRunDB method), 414 update_schedule() (mlrun.db.httpdb.HTTPRunDB method), 414 update_schedule() (mlrun.db.httpdb.HTTPRunDB method), 414 update_schedule() (mlrun.db.httpdb.HTTPRunDB method), 414 update_schedule() (mlrun.db.httpdb.HTTPRunDB method), 414 update_schedule() (mlrun.db.httpdb.HTTPRunDB method), 414 update_schedule() (mlrun.db.httpdb.HTTPRunDB method), 414 update_schedule() (mlrun.db.httpdb.HTTPRunDB method), 414 update_schedule() (mlrun.db.httpdb.HTTPRunDB method), 414 update_schedule() (mlrun.db.httpdb.HTTPRunDB method), 414 update_schedule() (mlrun.datastore.Dataltem method), 427 upload() (mlrun.datastore.Dataltem method), 428 uri (mlrun.datastore.Dataltem method), 428 uri (mlrun.datastore.Dataltem property), 428 uri (mlrun.datastore.Dataltem property), 428 uri (mlrun.datastore.Dataltem property), 428 uri (mlrun.serving.V2ModelServer method), 429 validate() (mlrun.serving.V2ModelServer method), 420 validate() (mlrun.serving.V2ModelServer method), 420 validate() (mlrun.serving.V2ModelServer method), 420 validate() (mlrun.serving.V2ModelServer method), 420 validate() (mlrun.serving.V2ModelServer method), 420 validate() (mlrun.serving.V2ModelServer method), 420 validate() (mlrun.serving.V2ModelServer method), 420 validate() (mlrun.serving.V2ModelServer method), 420 val | <pre>sync_functions() (mlrun.projects.MlrunProject</pre> | ui url (mlrun.model.RunObject property), 444          |
| tag (mlrun.execution.MLClientCtx property), 422 TargetPathObject (class in mlrun.model), 446 TaskStep (class in mlrun.serving), 500 test() (mlrun.feature_store.OfflineVectorResponse method), 428 to_dataframe() (mlrun.datastore.BigQuerySource method), 428 to_dataframe() (mlrun.datastore.CSVSource method), 387 to_dataframe() (mlrun.datastore.ParquetSource method), 426 to_dataframe() (mlrun.feature_store.FeatureVector method), 426 to_dataframe() (mlrun.feature_store.FeatureVector method), 428 to_dict() (mlrun.config.Config method), 389 to_dict() (mlrun.model.RunSpec method), 429 to_dict() (mlrun.model.RunSpec method), 430 to_dict() (mlrun.execution.MLClientCtx method), 422 to_dict() (mlrun.execution.MLClientCtx method), 425 to_dict() (mlrun.execution.MLClientCtx method), 426 to_dict() (mlrun.execution.MLClientCtx method), 427 to_dict() (mlrun.execution.MLClientCtx method), 428 to_dict() (mlrun.execution.MLClientCtx method), 428 to_dict() (mlrun.execution.MLClientCtx method), 429 to_dict() (mlrun.execution.MLClientCtx method), 420 to_dict() (mlrun.execution.MLClientCtx method), 420 to_dict() (mlrun.execution.MLClientCtx method), 420 to_dict() (mlrun.execution.MLClientCtx method), 420 to_dict() (mlrun.execution.MLClientCtx method), 420 to_dict() (mlrun.execution.MLClientCtx method), 420 to_dict() (mlrun.execution.MLClientCtx method), 420 to_dict() (mlrun.execution.MLClientCtx method), 420 to_dict() (mlrun.execution.MLClientCtx method), 420 to_dict() (mlrun.execution.MLClientCtx method), 420 to_dict() (mlrun.execution.MLClientCtx method), 420 to_dict() (mlrun.execution.MLClientCtx method), 421 to_dict() (mlrun.execution.MLClientCtx method), 422 to_model_server() (mlrun.execution.MLClientCtx method), 422 to_model_server() (mlrun.execution.MLClientCtx method), 422 to_model_server() (mlrun.execution.MLClientCtx method), 422 to_model_server(class in mlrun.exerving, 500 validate() (mlrun.exerving.votingEnsemble method), 426 validate() (mlrun.exerving.votingEnsemble method), 426 validate() (mlrun.exerving.votingEnsemble me | method), 463                                             |                                                       |
| tag (mlrun.execution.MLClientCtx property), 422 TargetPathObject (class in mlrun.model), 446 TaskStep (class in mlrun.serving), 500 to_csv() (mlrun.feature_store.OfflineVectorResponse method), 428 to_dataframe() (mlrun.datastore.BigQuerySource method), 387 to_dataframe() (mlrun.datastore.ParquetSource method), 392 to_dataframe() (mlrun.datastore.ParquetSource method), 392 to_dataframe() (mlrun.feature_store.FeatureVector method), 426 to_dataframe() (mlrun.feature_store.FeatureVector method), 428 to_dataframe() (mlrun.feature_store.FeatureVector method), 428 to_dataframe() (mlrun.feature_store.OfflineVectorResponse method), 428 to_dict() (mlrun.config.Config method), 385 to_dict() (mlrun.config.Config method), 430 to_function() (mlrun.model.RunSpec method), 444 to_dict() (mlrun.runtimes.BaseRuntime method), 486 to_function() (mlrun.runtimes.BaseRuntime method), 480 to_job() (mlrun.execution.MLClientCtx method), 422 to_mock_server() (mlrun.runtimes.ServingRuntime method), 428 to_parquet() (mlrun.feature_store.OfflineVectorResponse method), 428 to_parquet() (mlrun.feature_store.OfflineVectorResponse method), 428 to_parquet() (mlrun.feature_store.OfflineVectorResponse method), 428 to_parquet() (mlrun.feature_store.OfflineVectorResponse method), 428 to_parquet() (mlrun.feature_store.OfflineVectorResponse method), 428 to_parquet() (mlrun.feature_store.OfflineVectorResponse method), 428 to_parquet() (mlrun.feature_store.OfflineVectorResponse method), 428 to_parquet() (mlrun.feature_store.OfflineVectorResponse method), 428 to_parquet() (mlrun.feature_store.FeatureVector method), 429 to_parquet() (mlrun.feature_store.FeatureVector method), 420 to_parquet() (mlrun.feature_store.FeatureVector method), 420 to_parquet() (mlrun.feature_store.FeatureVector method), 420 to_parquet() (mlrun.feature_store.FeatureVector method), 420 to_parquet() (mlrun.feature_store.FeatureVector method), 420 to_parquet() (mlrun.feature_store.FeatureVector method), 420 to_parquet() (mlrun.feature_store.FeatureVector method), 420 to_parquet() (mlr | <b>T</b>                                                 |                                                       |
| TargetPathObject (class in mlrun.model), 446 TaskStep (class in mlrun.serving), 500 test() (mlrun.serving.GraphServer method), 498 to_csv() (mlrun.feature_store.OfflineVectorResponse     method), 428 to_dataframe() (mlrun.datastore.BigQuerySource     method), 387 to_dataframe() (mlrun.datastore.CSVSource method),     387 to_dataframe() (mlrun.datastore.ParquetSource     method), 392 to_dataframe() (mlrun.feature_store.FeatureSet     method), 426 to_dataframe() (mlrun.feature_store.FeatureVector     method), 428 to_dataframe() (mlrun.feature_store.FeatureVector     method), 428 to_dataframe() (mlrun.feature_store.OfflineVectorResponse     method), 428 to_dict() (mlrun.config.Config method), 385 to_dict() (mlrun.model.RunSpec method), 442 to_dict() (mlrun.model.RunSpec method), 444 to_dict() (mlrun.model.RunSpec method), 445 to_json() (mlrun.runtimes.BaseRuntime method), 486 to_json() (mlrun.runtimes.LocalRuntime method), 486 to_json() (mlrun.rexecution.MLClientCtx method), 422 to_mock_server() (mlrun.feature_store.OfflineVectorResponse     method), 496 to_parquet() (mlrun.feature_store.OfflineVectorResponse     method), 496 to_parquet() (mlrun.feature_store.OfflineVectorResponse     method), 497 method), 498 to_json() (mlrun.feature_store.OfflineVectorResponse     method), 499 to_job() (mlrun.feature_store.OfflineVectorResponse     method), 490 to_job() (mlrun.feature_store.OfflineVectorResponse     method), 490 to_job() (mlrun.feature_store.OfflineVectorResponse     method), 490 to_job() (mlrun.feature_store.OfflineVectorResponse     method), 490 to_job() (mlrun.feature_store.OfflineVectorResponse     method), 490 to_job() (mlrun.feature_store.FeatureVector     method), 490 to_job() (mlrun.feature_store.FeatureVector     method), 490 to_job() (mlrun.feature_store.FeatureVector     method), 490 to_job() (mlrun.feature_store.FeatureVector     method), 490 to_job() (mlrun.feature_store.FeatureVector     method), 490 to_job() (mlrun.feature_store.FeatureVector     method), 490 to_job() (mlrun.feature_store.FeatureV | 1                                                        | update() (mlrun.config.Config method), 385            |
| TaskStep (class in mlrun.serving), 500 test() (mlrun.serving, GraphServer method), 498 to_csv() (mlrun.feature_store.OfflineVectorResponse method), 428 to_dataframe() (mlrun.datastore.BigQuerySource method), 387 to_dataframe() (mlrun.datastore.CSVSource method), 387 to_dataframe() (mlrun.datastore.ParquetSource method), 392 to_dataframe() (mlrun.feature_store.FeatureSet method), 426 to_dataframe() (mlrun.feature_store.FeatureVector method), 426 to_dataframe() (mlrun.feature_store.FeatureVector method), 428 to_dataframe() (mlrun.feature_store.FeatureVector method), 428 to_dataframe() (mlrun.feature_store.FeatureVector method), 428 to_dataframe() (mlrun.feature_store.OfflineVectorResponse method), 428 to_dict() (mlrun.config.Config method), 385 to_dict() (mlrun.config.Config method), 385 to_dict() (mlrun.model.RunSpec method), 442 to_dict() (mlrun.model.RunSpec method), 443 to_dict() (mlrun.model.RunSpec method), 444 to_dict() (mlrun.model.RunSpec method), 445 to_dict() (mlrun.model.RunSpec method), 445 to_dict() (mlrun.model.RunSpec method), 445 to_dict() (mlrun.model.RunSpec method), 445 to_dict() (mlrun.model.RunSpec method), 445 to_dict() (mlrun.execution.MLClientCtx method), 420 to_dict() (mlrun.execution.MLClientCtx method), 420 to_dict() (mlrun.model.RunSpec method), 445 to_dict() (mlrun.model.RunSpec method), 445 to_dict() (mlrun.model.RunSpec method), 445 to_dict() (mlrun.model.RunSpec method), 445 to_dict() (mlrun.model.RunSpec method), 445 to_dict() (mlrun.sesevution.MLClientCtx method), 420 to_dict() (mlrun.model.RunSpec method), 420 to_dict() (mlrun.datastore.PatquetSource method), 420 to_dict() (mlrun.datastore.Dataltem method), 480 to_dict() (mlrun.datastore.Dataltem property), 428 uri (mlrun.datastore.Dataltem property), 420 v3io_cred() (in module mlrun.platforms), 450 v3io_cred() (in module mlrun.platforms), 450 v3idate() (mlrun.serving.VotingEnsemble method), 486 validate() (mlrun.serving.VotingEnsemble method), 464 validate() (mlrun.geature_store.Feature property), 423 validate() (mlrun.datasto | tag (mlrun.execution.MLClientCtx property), 422          |                                                       |
| run.execution.MLClientCtx method), 422 to_csv() (mlrun.feature_store.OfflineVectorResponse method), 428 to_dataframe() (mlrun.datastore.BigQuerySource method), 387 to_dataframe() (mlrun.datastore.CsvSource method), 387 to_dataframe() (mlrun.datastore.ParquetSource method), 392 to_dataframe() (mlrun.feature_store.FeatureSet method), 426 to_dataframe() (mlrun.feature_store.FeatureVector method), 428 to_dataframe() (mlrun.feature_store.FeatureVector method), 428 to_dict() (mlrun.config.Config method), 385 to_dict() (mlrun.model.RunSpec method), 430 to_job() (mlrun.model.RunSpec method), 429 to_job() (mlrun.runtimes.BaseRuntime method), 429 to_joo() (mlrun.execution.MLClientCtx method), 429 to_joo() (mlrun.execution.MLClientCtx method), 429 to_joo() (mlrun.execution.MLClientCtx method), 429 to_joo() (mlrun.execution.MLClientCtx method), 429 to_joo() (mlrun.execution.MLClientCtx method), 429 to_joo() (mlrun.execution.MLClientCtx method), 429 to_joo() (mlrun.execution.MLClientCtx method), 429 to_joo() (mlrun.execution.MLClientCtx method), 429 to_joo() (mlrun.execution.MLClientCtx method), 429 to_joo() (mlrun.execution.MLClientCtx method), 429 to_joo() (mlrun.execution.MLClientCtx method), 429 to_joo() (mlrun.feature_store.FeatureSet method), 429 to_joo() (mlrun.feature_store.FeatureSet method), 429 to_joo() (mlrun.feature_store.OfflineVectorResponse method), 496 to_parquet() (mlrun.feature_store.FeatureSet method), 420 to_mathod), 420 to_dataframe() (mlrun.feature_store.FeatureVector run.feature_store.FeatureVector |                                                          |                                                       |
| to_csv() (mlrun.feature_store.OfflineVectorResponse method), 428 to_dataframe() (mlrun.datastore.BigQuerySource method), 387 to_dataframe() (mlrun.datastore.CSVSource method), 387 to_dataframe() (mlrun.datastore.ParquetSource method), 392 to_dataframe() (mlrun.feature_store.FeatureSet method), 426 to_dataframe() (mlrun.feature_store.FeatureVector method), 428 to_dataframe() (mlrun.feature_store.OfflineVectorResponse method), 428 to_dict() (mlrun.config.Config method), 385 to_dict() (mlrun.model.RunSpec method), 420 to_dict() (mlrun.model.RunSpec method), 420 to_job() (mlrun.runtimes.BaseRuntime method), 480 to_job() (mlrun.execution.MLClientCtx method), 420 to_joo() (mlrun.execution.MLClientCtx method), 420 to_joo() (mlrun.execution.MLClientCtx method), 420 to_ | - · ·                                                    |                                                       |
| method), 428  to_dataframe() (mlrun.datastore.BigQuerySource method), 387  to_dataframe() (mlrun.datastore.CSVSource method), 387  to_dataframe() (mlrun.datastore.ParquetSource method), 392  to_dataframe() (mlrun.feature_store.FeatureSet method), 426  to_dataframe() (mlrun.feature_store.FeatureVector method), 428  to_dataframe() (mlrun.feature_store.FeatureVector method), 428  to_dict() (mlrun.config.Config method), 385  to_dict() (mlrun.config.Config method), 484  to_dict() (mlrun.runtimes.BaseRuntime method), 486  to_function() (mlrun.runtimes.BaseRuntime method), 486  to_job() (mlrun.runtimes.LocalRuntime method), 489  to_parquet() (mlrun.feature_store.OfflineVectorResponse method), 428  to_parquet() (mlrun.feature_store.OfflineVectorResponse method), 428  to_parquet() (mlrun.feature_store.OfflineVectorResponse method), 428  to_parquet() (mlrun.feature_store.OfflineVectorResponse method), 428  to_parquet() (mlrun.feature_store.OfflineVectorResponse method), 428  to_parquet() (mlrun.feature_store.OfflineVectorResponse method), 428  to_parquet() (mlrun.db.httpdb.HTTPRunDB method), 414  update_schedule() (mlrun.db.httpdb.HTTPRunDB method), 427  upload() (mlrun.datastore.FeatureSet method), 427  uri (mlrun.feature_store.FeatureSet method), 422  uri (mlrun.feature_store.FeatureSet method), 390  uri (mlrun.feature_store.FeatureSet method), 428  validate() (mlrun.db.httpdb.HTTPRunDB method), 427  upload() (mlrun.db.httpdb.HTTPRunDB method), 427  upload() (mlrun.db.httpdb.HTTPRunDB method), 427  upload() (mlrun.datastore.FeatureSet method), 427  uri (mlrun.feature_store.FeatureSet method), 428  validate() (mlrun.feature_store.FeatureSet method), 428  validate() (mlrun.feature_store.FeatureSet method), 429  uri (mlrun.feature_store.FeatureSet method), 420  validate() (mlrun.feature_store.FeatureSet method), 420  validate() (mlrun.datastore.Dataltem method), 480  validate() (mlrun.feature_store.FeatureSet method), 420  validate() (mlrun.datastore.Dataltem property), 420  validate() (mlrun.serving.V2ModelServer method) |                                                          |                                                       |
| to_dataframe() (mlrum.datastore.BigQuerySource method), 387  to_dataframe() (mlrum.datastore.CSVSource method), 387  to_dataframe() (mlrum.datastore.ParquetSource method), 392  to_dataframe() (mlrum.feature_store.FeatureSet method), 426  to_dataframe() (mlrum.feature_store.FeatureVector method), 426  to_dataframe() (mlrum.feature_store.FeatureVector method), 428  to_dataframe() (mlrum.feature_store.OfflineVectorResponse method), 428  to_dict() (mlrum.config.Config method), 385  to_dict() (mlrum.model.RumSpec method), 444  to_dict() (mlrum.model.RumSpec method), 445  to_function() (mlrum.runtimes.BaseRuntime method), 480  to_job() (mlrum.runtimes.LocalRuntime method), 489  to_parquet() (mlrum.feature_store.OfflineVectorResponse method), 428  to_parquet() (mlrum.feature_store.OfflineVectorResponse method), 428  to_parquet() (mlrum.feature_store.OfflineVectorResponse method), 428  to_parquet() (mlrum.feature_store.OfflineVectorResponse method), 428  to_parquet() (mlrum.feature_store.OfflineVectorResponse method), 428  to_parquet() (mlrum.feature_store.FeatureSet method), 427  upload() (mlrum.feature_store.FeatureSet method), 427  upload() (mlrum.feature_store.FeatureSet method), 427  upload() (mlrum.feature_store.FeatureSet method), 428  uri (mlrum.feature_store.FeatureSet method), 420  validatore.Feature_store.FeatureSet method), 420  validatore.Geature_store.FeatureSet method), 420  validate() (mlrum.feature_store.FeatureSet method), 420  validate() (mlrum.feature_store.FeatureSet method), 420  validate() (mlrum.feature_store.FeatureSet method), 420  validate() (mlrum.feature_store.FeatureSet method), 420  validate() (mlrum.feature_store.FeatureSet method), 420  validate() (mlrum.feature_store.FeatureSet method), 420  validate() (mlrum.feature_store.FeatureSet method), 420  validate() (mlrum.config.config method), 420  validate() (mlrum.serving, VotingEnsemble method), 420  validate_project_name() (mlrum.projects.ProjectMetadata static method), 426  validator (mlrum.feature_store.FeatureSet method), 426  validat |                                                          |                                                       |
| method), 387  to_dataframe() (mlrun.datastore.CSVSource method), 387  to_dataframe() (mlrun.datastore.ParquetSource method), 392  to_dataframe() (mlrun.feature_store.FeatureSet method), 392  to_dataframe() (mlrun.feature_store.FeatureSet uri (mlrun.feature_store.FeatureSet uri (mlrun.feature_store.FeatureSet uri (mlrun.feature_store.FeatureSet uri (mlrun.feature_store.FeatureSet uri (mlrun.feature_store.FeatureSet uri (mlrun.feature_store.FeatureSet property), 427  uri (mlrun.feature_store.FeatureSet property), 428  to_dataframe() (mlrun.feature_store.OfflineVectorResponse method), 428  to_dict() (mlrun.config.Config method), 385  to_dict() (mlrun.config.Config method), 385  to_dict() (mlrun.model.RunSpec method), 444  to_dict() (mlrun.model.RunSpec method), 444  to_dict() (mlrun.model.RunSpec method), 444  to_dict() (mlrun.runtimes.BaseRuntime method), 486  to_job() (mlrun.runtimes.LocalRuntime method), 489  to_job() (mlrun.runtimes.LocalRuntime method), 489  to_job() (mlrun.runtimes.LocalRuntime method), 489  to_parquet() (mlrun.feature_store.OfflineVectorResponse method), 428  to_parquet() (mlrun.feature_store.FeatureSet method), 428  to_dataframe() (mlrun.feature_store.FeatureSet method), 428  vii (mlrun.feature_store.FeatureSet method), 428  vii (mlrun.feature_store.FeatureSet method), 428  vii (mlrun.datastore.Dataltem method), 486  validate() (mlrun.serving), 500  validate() (mlrun.serving.V2ModelServer method), 503  validate() (mlrun.serving.VotingEnsemble method), 505  validate_project_name() (mlrun.runtimes.BaseRuntime method), 486  validate_project_name() (mlrun.feature_store.Feature property), 423  vault (mlrun.api.schemas.secret.SecretProviderName attribute), 415                                                                                                    |                                                          |                                                       |
| to_dataframe() (mlrun.datastore.CSVSource method), 387                                                                                                    |                                                          |                                                       |
| to_dataframe() (mlrun.datastore.ParquetSource method), 392  to_dataframe() (mlrun.feature_store.FeatureSet method), 426  to_dataframe() (mlrun.feature_store.FeatureSet method), 426  to_dataframe() (mlrun.feature_store.FeatureVector method), 428  to_dataframe() (mlrun.feature_store.FeatureVector method), 428  to_dict() (mlrun.config.Config method), 385  to_dict() (mlrun.execution.MLClientCtx method), 422  to_dict() (mlrun.runtimes.BaseRuntime method), 486  to_function() (mlrun.runtimes.BaseRuntime method), 480  to_job() (mlrun.runtimes.LocalRuntime method), 489  to_job() (mlrun.runtimes.LocalRuntime method), 422  to_mock_server() (mlrun.runtimes.ServingRuntime method), 496  to_parquet() (mlrun.feature_store.OfflineVectorResponse method), 428  to_parquet() (mlrun.feature_store.OfflineVectorResponse method), 428  to_parquet() (mlrun.feature_store.OfflineVectorResponse method), 428  to_parquet() (mlrun.feature_store.OfflineVectorResponse method), 428  to_parquet() (mlrun.feature_store.OfflineVectorResponse method), 428  to_parquet() (mlrun.feature_store.FeatureVector method), 428  to_parquet() (mlrun.feature_store.FeatureVector method), 429  to_parquet() (mlrun.feature_store.FeatureVector method), 420  to_mothod), 420  validate_targets_for_ingest() (mlrun.feature_store.FeatureVector.Pataltem method), 420  validate() (mlrun.feature_store.FeatureVector property), 428  validate() (mlrun.datastore.Dataltem property), 428  validate() (mlrun.serving, V2ModelServer method), 450  validate() (mlrun.serving.V2ModelServer method), 450  validate() (mlrun.serving.VotingEnsemble method), 460  validate_project_name() (mlrun.projects.ProjectMetadata static method), 464  validate_project_name() (mlrun.feature_store.Feature property), 423  validate_project_name() (mlrun.feature_store.FeatureVector property), 428  validate_project_name() (mlrun.feature_store.FeatureVector property), 428  validate_project_name() (mlrun.feature_store.FeatureVector property), 426  validate_project_name() (mlrun.feature_store.FeatureVector property), 426 | · ·                                                      |                                                       |
| to_dataframe() (mlrun.datastore.ParquetSource method), 392  to_dataframe() (mlrun.feature_store.FeatureSet method), 426  to_dataframe() (mlrun.feature_store.FeatureSet method), 426  to_dataframe() (mlrun.feature_store.FeatureVector method), 428  to_dataframe() (mlrun.feature_store.FeatureVector method), 428  to_dataframe() (mlrun.feature_store.OfflineVectorResponse method), 428  to_dict() (mlrun.config.Config method), 385  to_dict() (mlrun.config.Config method), 385  to_dict() (mlrun.model.RunSpec method), 444  to_dict() (mlrun.model.RunSpec method), 444  to_dict() (mlrun.runtimes.BaseRuntime method), 486  to_job() (mlrun.runtimes.LocalRuntime method), 480  to_job() (mlrun.runtimes.LocalRuntime method), 480  to_job() (mlrun.execution.MLClientCtx method), 422  to_method), 430  to_dict() (mlrun.serving.V2ModelServer method), 450  validate() (mlrun.serving.V2ModelServer method), 503  validate() (mlrun.serving.VotingEnsemble method), 505  validate_and_enrich_service_account() (mlrun.runtimes.BaseRuntime method), 486  validate_project_name() (mlrun.projects.ProjectMetadata static method), 464  validator (mlrun.api.schemas.secret.SecretProviderName attribute), 415                                                                                                    |                                                          |                                                       |
| method), 392  to_dataframe() (mlrun.feature_store.FeatureSet method), 426  to_dataframe() (mlrun.feature_store.FeatureVector method), 428  to_dataframe() (mlrun.feature_store.FeatureVector method), 428  to_dict() (mlrun.config.Config method), 385  to_dict() (mlrun.model.RunSpec method), 428  to_dict() (mlrun.model.RunSpec method), 444  to_dict() (mlrun.runtimes.BaseRuntime method), 445  to_job() (mlrun.runtimes.LocalRuntime method), 480  to_job() (mlrun.runtimes.LocalRuntime method), 422  to_mock_server() (mlrun.runtimes.ServingRuntime method), 496  to_parquet() (mlrun.feature_store.OfflineVectorResponse method), 428  to_qbk_fixed_window_type() (mlrun.feature_store.FixedWindowType method), 415  uri (mlrun.feature_store.FeatureVector property), 427  uri (mlrun.feature_store.FeatureVector property), 428  uri (mlrun.feature_store.FeatureVector property), 428  uri (mlrun.datastore.Dataltem method), 486  url (mlrun.datastore.Dataltem method), 500  validater_store.Dataltem method), 486  url (mlrun.datastore.Dataltem method), 486  url (mlrun.datastore.Dataltem property), 428  validater_obataltem property), 428  validate() (mlrun.serving.VolingEnsemble method), 505  validate_obataltem property), 428  validate() (mlrun.serving.VolingEnsemble method), 486  validate_project_name() (mlrun.runtimes.BaseRuntime method), 486  validator (mlrun.feature_store.Feature property), 423  validator (mlrun.datastore.Dataltem property), 428  uri (mlrun.datastore.Dataltem property), 428  uri (mlrun.datastore.Dataltem property), 428  uri (mlrun.datastore.Dataltem property), 428  uri (mlrun.datastore.Dataltem property), 428  uri (mlrun.datastore.Dataltem property), 428  uri (mlrun.datastore.Dataltem property), 428  uri (mlrun.datastore.Dataltem property), 428  uri (mlrun.datastore.Dataltem property), 428  validate() (mlrun.serving.VolingEnsemble validate_project_name() (mlrun.feature_store.FeatureVector validate_project_name() (mlrun.feature_store.FeatureVector validate_project_name() (mlrun.feature_store.FeatureVector validate_project_nam |                                                          |                                                       |
| to_dataframe() (mlrun.feature_store.FeatureSet method), 426 to_dataframe() (mlrun.feature_store.FeatureVector method), 428 to_dataframe() (mlrun.feature_store.OfflineVectorResponse method), 428 to_dataframe() (mlrun.feature_store.OfflineVectorResponse method), 428 to_dict() (mlrun.config.Config method), 385 to_dict() (mlrun.execution.MLClientCtx method), 422 to_dict() (mlrun.runtimes.BaseRuntime method), 486 to_function() (mlrun.runtimes.BaseRuntime method), 486 to_job() (mlrun.runtimes.LocalRuntime method), 489 to_job() (mlrun.execution.MLClientCtx method), 422 to_mock_server() (mlrun.execution.MLClientCtx method), 422 to_mock_server() (mlrun.runtimes.ServingRuntime method), 496 to_parquet() (mlrun.feature_store.OfflineVectorResponse method), 428 to_parquet() (mlrun.feature_store.OfflineVectorResponse method), 428 to_qbk_fixed_window_type() (mlrun.feature_store.FeatureSete property), 427 uri (mlrun.feature_store.FeatureVector property), 428 uri (mlrun.feature_store.Dataltem property), 486 url (mlrun.datastore.Dataltem property), 390  V2ModelServer (class in mlrun.serving), 500 v3io_cred() (in module mlrun.platforms), 450 validate() (mlrun.serving.VotingEnsemble method), 503 validate_and_enrich_service_account() (mlrun.runtimes.BaseRuntime method), 486 validator (mlrun.feature_store.Feature property), 423 validator (mlrun.feature_store.Feature property), 423 vault (mlrun.datastore.Dataltem property), 426 uri (mlrun.datastore.Dataltem property), 427 validate() (mlrun.serving.VotingEnsemble method), 503 validate_and_enrich_service_account() (mlrun.runtimes.BaseRuntime method), 486 validator (mlrun.feature_store.Feature property), 423 vault (mlrun.datastore.Dataltem property), 427 validate() (mlrun.geature_store.FeatureSet property), 428 validate() (mlrun.geature_store.FeatureSet property), 423 validate() (mlrun.geature_store.FeatureSet property), 423 validator (mlrun.geature_store.FeatureSet property), 423 validator (mlrun.geature_store.FeatureSet property), 423 validator (mlrun.geature_store.FeatureSet property) |                                                          |                                                       |
| method), 426  to_dataframe() (mlrun.feature_store.FeatureVector method), 428  to_dataframe() (mlrun.feature_store.OfflineVectorResponse method), 428  to_dict() (mlrun.config.Config method), 385  to_dict() (mlrun.model.RunSpec method), 442  to_dict() (mlrun.runtimes.BaseRuntime method), 486  to_function() (mlrun.feature_store.RunConfig method), 430  to_job() (mlrun.runtimes.LocalRuntime method), 489  to_josn() (mlrun.execution.MLClientCtx method), 422  to_mock_server() (mlrun.runtimes.ServingRuntime method), 496  to_parquet() (mlrun.feature_store.OfflineVectorResponse method), 428  to_qobk_fixed_window_type() (mlrun.feature_store.FixedWindowType method), 415  uri (mlrun.feature_store.FeatureVector property), 428  uri (mlrun.datastore.Dataltem property), 486  url (mlrun.datastore.Dataltem property), 390  validateserver (class in mlrun.serving), 500  validate() (mlrun.serving.V2ModelServer method), 503  validate() (mlrun.serving.VotingEnsemble method), 505  validate_and_enrich_service_account() (mlrun.runtimes.BaseRuntime method), 486  validator (mlrun.feature_store.Feature property), 423  validator (mlrun.feature_store.Feature property), 428  validator (mlrun.feature_store.Feature property), 428  validator (mlrun.geature_store.Feature property), 428  validator (mlrun.feature_store.Feature property), 428  validator (mlrun.feature_store.Feature property), 423  vault (mlrun.api.schemas.secret.SecretProviderName attribute), 415                                                                                                    | · ·                                                      |                                                       |
| to_dataframe() (mlrun.feature_store.FeatureVector method), 428 uri (mlrun.runtimes.BaseRuntime property), 486 uri (mlrun.datastore.DataItem property), 390 to_dataframe() (mlrun.config.Config method), 385 to_dict() (mlrun.execution.MLClientCtx method), 422 to_dict() (mlrun.model.RunSpec method), 444 to_dict() (mlrun.runtimes.BaseRuntime method), 486 to_function() (mlrun.feature_store.RunConfig method), 430 to_job() (mlrun.runtimes.LocalRuntime method), 489 to_josn() (mlrun.execution.MLClientCtx method), 422 to_mock_server() (mlrun.runtimes.ServingRuntime method), 496 to_parquet() (mlrun.feature_store.OfflineVectorResponse method), 428 to_qbk_fixed_window_type() (mlrun.feature_store.FixedWindowType method), 415                                                                                                    | · · · · · · · · · · · · · · · · · · ·                    |                                                       |
| method), 428  to_dataframe() (mlrum.feature_store.OfflineVectorResponse method), 428  to_dict() (mlrum.config.Config method), 385  to_dict() (mlrum.execution.MLClientCtx method), 422  to_dict() (mlrum.model.RunSpec method), 444  to_dict() (mlrum.runtimes.BaseRuntime method), 486  to_function() (mlrum.feature_store.RunConfig method), 430  to_job() (mlrum.runtimes.LocalRuntime method), 489  to_josn() (mlrum.execution.MLClientCtx method), 422  to_mock_server() (mlrum.runtimes.ServingRuntime method), 496  to_parquet() (mlrum.feature_store.OfflineVectorResponse method), 428  to_qbk_fixed_window_type() (mlrum.feature_store.FixedWindowType method), 415  url (mlrum.datastore.Dataltem property), 390  validates(.) (mlrum.serving), 500  v3io_cred(.) (in module mlrum.platforms), 450  validate(.) (mlrum.serving.V2ModelServer method), 503  validate(.) (mlrum.serving.VotingEnsemble method), 505  validate_and_enrich_service_account(.) (mlrum.runtimes.BaseRuntime method), 486  validator (mlrum.feature_store.Feature property), 423  vault (mlrum.datastore.Dataltem property), 390                                                                                                    | · ·                                                      |                                                       |
| to_dataframe() (mlrun.feature_store.OfflineVectorResponse method), 428  to_dict() (mlrun.config.Config method), 385  to_dict() (mlrun.execution.MLClientCtx method), 422  to_dict() (mlrun.model.RunSpec method), 444  to_dict() (mlrun.model.RunSpec method), 444  to_dict() (mlrun.runtimes.BaseRuntime method), 486  to_function() (mlrun.feature_store.RunConfig method), 430  to_job() (mlrun.runtimes.LocalRuntime method), 489  to_job() (mlrun.execution.MLClientCtx method), 422  to_mock_server() (mlrun.runtimes.ServingRuntime method), 496  to_parquet() (mlrun.feature_store.OfflineVectorResponse method), 428  to_qbk_fixed_window_type() (mlrun.api.schemas.secret.SecretProviderName attribute), 415                                                                                                    |                                                          |                                                       |
| to_dict() (mlrun.config.Config method), 385 to_dict() (mlrun.execution.MLClientCtx method), 422 to_dict() (mlrun.model.RunSpec method), 444 to_dict() (mlrun.runtimes.BaseRuntime method), 486 to_function() (mlrun.feature_store.RunConfig method), 430 to_job() (mlrun.runtimes.LocalRuntime method), 489 to_job() (mlrun.execution.MLClientCtx method), 422 to_mock_server() (mlrun.runtimes.ServingRuntime method), 496 to_parquet() (mlrun.feature_store.OfflineVectorResponse method), 428 to_qbk_fixed_window_type() (mlrun.feature_store.FixedWindowType method), 415  V2ModelServer (class in mlrun.serving), 500 v3io_cred() (in module mlrun.platforms), 450 validate() (mlrun.serving.V2ModelServer method), 503 validate() (mlrun.serving.VotingEnsemble method), 505 validate_and_enrich_service_account() (mlrun.runtimes.BaseRuntime method), 486 validate_project_name() (mlrun.projects.ProjectMetadata static method), 464 validator (mlrun.feature_store.Feature property), 423 vault (mlrun.api.schemas.secret.SecretProviderName attribute), 415                                                                                                    | to_dataframe() (mlrun.feature_store.OfflineVectorRespo   | nse                                                   |
| to_dict() (mlrun.execution.MLClientCtx method), 422 to_dict() (mlrun.model.RunSpec method), 444 to_dict() (mlrun.runtimes.BaseRuntime method), 486 to_function() (mlrun.feature_store.RunConfig method), 430 to_job() (mlrun.runtimes.LocalRuntime method), 489 to_job() (mlrun.execution.MLClientCtx method), 422 to_mock_server() (mlrun.runtimes.ServingRuntime method), 496 to_parquet() (mlrun.feature_store.OfflineVectorResponse method), 428 to_qbk_fixed_window_type() (mlrun.feature_store.FixedWindowType method), 415  v3io_cred() (in module mlrun.platforms), 450 validate() (mlrun.serving.V2ModelServer method), 503 validate() (mlrun.serving.VotingEnsemble method), 505 validate_and_enrich_service_account() (mlrun.runtimes.BaseRuntime method), 486 validate_project_name() (mlrun.projects.ProjectMetadata static method), 464 validator (mlrun.feature_store.Feature property), 423 vault (mlrun.api.schemas.secret.SecretProviderName attribute), 415                                                                                                    |                                                          | V                                                     |
| to_dict() (mlrun.execution.MLClientCtx method), 422 to_dict() (mlrun.model.RunSpec method), 444 to_dict() (mlrun.runtimes.BaseRuntime method), 486 to_function() (mlrun.feature_store.RunConfig method), 430 to_job() (mlrun.runtimes.LocalRuntime method), 489 to_job() (mlrun.execution.MLClientCtx method), 422 to_mock_server() (mlrun.runtimes.ServingRuntime method), 496 to_parquet() (mlrun.feature_store.OfflineVectorResponse method), 428 to_qbk_fixed_window_type() (mlrun.api.schemas.secret.SecretProviderName run.feature_store.FixedWindowType method), 415                                                                                                    | to_dict() (mlrun.config.Config method), 385              | V2ModelServer (class in mlrun.serving), 500           |
| to_dict() (mlrun.model.RunSpec method), 444 to_dict() (mlrun.runtimes.BaseRuntime method), 486 to_function() (mlrun.feature_store.RunConfig method), 430 to_job() (mlrun.runtimes.LocalRuntime method), 489 to_json() (mlrun.execution.MLClientCtx method), 422 to_mock_server() (mlrun.runtimes.ServingRuntime method), 496 to_parquet() (mlrun.feature_store.OfflineVectorResponse method), 428 to_qbk_fixed_window_type() (mlrun.feature_store.Feature property), 423 to_qbk_fixed_window_type() (mlrun.feature_store.Feature property), 423 to_to_to_to_to_to_to_to_to_to_to_to_to_t                                                                                                    | to_dict() (mlrun.execution.MLClientCtx method), 422      |                                                       |
| to_dict() (mlrun.runtimes.BaseRuntime method), 486 to_function() (mlrun.feature_store.RunConfig method), 430 to_job() (mlrun.runtimes.LocalRuntime method), 489 to_job() (mlrun.execution.MLClientCtx method), 422 to_mock_server() (mlrun.runtimes.ServingRuntime method), 496 to_parquet() (mlrun.feature_store.OfflineVectorResponse method), 428 to_qbk_fixed_window_type() (ml-method), 428 to_qbk_fixed_window_type() (ml-method), 428 to_mock_server() (mlrun.feature_store.Feature property), 423 to_qbk_fixed_window_type() (ml-method), 428 to_qbk_fixed_window_type() (ml-method), 428 to_qbk_fixed_window_type() (ml-method), 428 to_qbk_fixed_window_type() (ml-method), 428 to_qbk_fixed_window_type() (ml-method), 428 to_qbk_fixed_window_type() (ml-method), 428 to_qbk_fixed_window_type() (ml-method), 428 to_qbk_fixed_window_type() (ml-method), 428 to_qbk_fixed_window_type() (ml-method), 428 to_qbk_fixed_window_type() (ml-method), 428 to_qbk_fixed_window_type() (ml-method), 428 to_qbk_fixed_window_type() (ml-method), 428 to_qbk_fixed_window_type() (ml-method), 428 to_qbk_fixed_window_type() (ml-method), 489 to_pixed_window_type() (mlrun.serving.VotingEnsemble method), 505 to_localRuntime method), 489 to_localRuntime method), 489 to_localRuntime method), 480 to_localRuntime method), 486 to_localRuntime method), 486 to_localRuntime method), 486 to_localRuntime method), 486 to_localRuntime method), 486 to_localRuntime method), 486 to_localRuntime method), 486 to_localRuntime method), 486 to_localRuntime method), 464 to_localRuntime method), 464 to_localRuntime method), 464 to_l | to_dict() (mlrun.model.RunSpec method), 444              |                                                       |
| method), 430  to_job() (mlrun.runtimes.LocalRuntime method), 489 to_json() (mlrun.execution.MLClientCtx method), 422 to_mock_server() (mlrun.runtimes.ServingRuntime method), 496 to_parquet() (mlrun.feature_store.OfflineVectorResponse method), 428 to_qbk_fixed_window_type() (ml-valled to particle) (ml-valled to particle) (ml-valled to partic | to_dict() (mlrun.runtimes.BaseRuntime method), 486       |                                                       |
| to_job() (mlrun.runtimes.LocalRuntime method), 489 to_json() (mlrun.execution.MLClientCtx method), 422 to_mock_server() (mlrun.runtimes.ServingRuntime method), 496 to_parquet() (mlrun.feature_store.OfflineVectorResponse method), 428 to_qbk_fixed_window_type() (ml-qun.feature_store.FixedWindowType method), 489 validate_and_enrich_service_account() (ml-run.runtimes.BaseRuntime method), 486 validate_project_name() (ml-run.projects.ProjectMetadata static method), 464 validate_nrich_service_account() (ml-run.runtimes.BaseRuntime method), 486 validate_project_name() (ml-run.projects.ProjectMetadata static method), 464 validate_projects.ProjectMetadata static method), 464 validate_nrich_service_account() (ml-run.runtimes.BaseRuntime method), 486 validate_project_name() (ml-run.projects.ProjectMetadata static method), 464 validate_nrich_service_account() (ml-run.runtimes.BaseRuntime method), 486 validate_project_name() (ml-run.projects.ProjectMetadata static method), 464 validate_nrich_service_account() (ml-run.runtimes.BaseRuntime method), 486 validate_project_name() (ml-run.projects.ProjectMetadata static method), 464 validate_nrich_service_account() (ml-run.runtimes.BaseRuntime method), 486 validate_nrich_service_account() (ml-run.runtimes.BaseRuntime method), 486 validate_project_name() (ml-run.projects.ProjectMetadata static method), 464 validator (mlrun.feature_store.Feature property), 423 vault (mlrun.api.schemas.secret.SecretProviderName attribute), 415                                                                                                    |                                                          |                                                       |
| to_json() (mlrun.execution.MLClientCtx method), 422 to_mock_server() (mlrun.runtimes.ServingRuntime method), 486 to_mock_server() (mlrun.runtimes.ServingRuntime method), 496 to_parquet() (mlrun.feature_store.OfflineVectorResponse method), 428 to_qbk_fixed_window_type() (ml-qrun.feature_store.Feature property), 423 to_qbk_fixed_window_type() (ml-qrun.feature_store.FixedWindowType method), 425                                                                                                    | to_job() (mlrun.runtimes.LocalRuntime method), 489       |                                                       |
| to_mock_server() (mlrun.runtimes.ServingRuntime method), 496 validate_project_name() (mlrun.feature_store.OfflineVectorResponse method), 428 validator (mlrun.feature_store.Feature property), 423 to_qbk_fixed_window_type() (mlrun.feature_store.FixedWindowType method), 415 (mlrun.api.schemas.secret.SecretProviderName attribute), 415                                                                                                    | to_json() (mlrun.execution.MLClientCtx method), 422      | •                                                     |
| to_parquet() (mlrun.feature_store.OfflineVectorResponse                                                                                                    | to_mock_server() (mlrun.runtimes.ServingRuntime          |                                                       |
| to_parquet() (mlrun.feature_store.OfflineVectorResponse 464  method), 428  to_qbk_fixed_window_type() (ml-vault (mlrun.api.schemas.secret.SecretProviderName run.feature_store.FixedWindowType method), attribute), 415                                                                                                    |                                                          | run.projects.ProjectMetadata static method),          |
| to_qbk_fixed_window_type() (ml- vault (mlrun.api.schemas.secret.SecretProviderName run.feature_store.FixedWindowType method), attribute), 415                                                                                                    |                                                          |                                                       |
| run.feature_store.FixedWindowType method), attribute), 415                                                                                                    |                                                          | validator (mlrun.feature_store.Feature property), 423 |
| · · · · · · · · · · · · · · · · · · ·                                                                                                    |                                                          | vault  (mlrun.api.schemas.secret.SecretProviderName   |
| 720                                                                                                    | run.feature_store.FixedWindowType method), 428           | attribute), 415                                       |

445

| verify_authorization() (ml-run.db.httpdb.HTTPRunDB method), 414                  | with_secrets() (mlrun.projects.MlrunProject<br>method), 463   |
|----------------------------------------------------------------------------------|---------------------------------------------------------------|
|                                                                                  |                                                               |
| verify_base_image() (mlrun.runtimes.BaseRuntime method), 486                     | with_secrets() (mlrun.runtimes.ServingRuntime<br>method), 496 |
| verify_security_context_enrichment_mode_is_al                                    | .lwiweld_()ecurity_context() (ml-                             |
| (mlrun.config.Config method), 385<br>version (mlrun.config.Config property), 386 | run.runtimes.RemoteSparkRuntime method),<br>493               |
| VolumeMount (in module mlrun.platforms), 447                                     | with_source_archive() (ml-                                    |
| VotingEnsemble (class in mlrun.serving), 503                                     | run.runtimes.KubejobRuntime method),                          |
| vocingensemble (class in miran.serving), 505                                     | 488                                                           |
| W                                                                                |                                                               |
|                                                                                  | with_source_archive() (ml-                                    |
| wait_for_completion() (mlrun.model.RunObject                                     | run.runtimes.LocalRuntime method), 489                        |
| method), 444                                                                     | with_source_archive() (ml-                                    |
| <pre>wait_for_completion() (mlrun.serving.GraphServer</pre>                      | run.runtimes.RemoteRuntime method), 492                       |
| method), 499                                                                     | with_spark_service() (ml-                                     |
| <pre>wait_for_pipeline_completion() (in module ml-<br/>run.run), 482</pre>       | run.runtimes.RemoteSparkRuntime method),<br>493               |
| <pre>wait_for_runs_completion() (in module mlrun.run),</pre>                     | with_v3io() (mlrun.runtimes.RemoteRuntime method), 492        |
| watch_log() (mlrun.db.httpdb.HTTPRunDB method),                                  | with_worker_limits() (mlrun.runtimes.DaskCluster              |
| 415                                                                              | method), 487                                                  |
| watch_stream() (in module mlrun.platforms), 450                                  | with_worker_requests() (ml-                                   |
| <pre>with_code() (mlrun.runtimes.BaseRuntime method),</pre>                      | run.runtimes.DaskCluster method), 487                         |
| 486                                                                              | workflows (mlrun.projects.MlrunProject property), 464         |
| <pre>with_http() (mlrun.runtimes.RemoteRuntime method),</pre>                    | workflows (mlrun.projects.ProjectSpec property), 465          |
| 491                                                                              | writer_step_name (mlrun.datastore.NoSqlTarget                 |
| with_hyper_params() (mlrun.model.RunTemplate method), 444                        | attribute), 391                                               |
| with_input() (mlrun.model.RunTemplate method), 445                               |                                                               |
| with_limits() (mlrun.runtimes.DaskCluster method),                               |                                                               |
| 487                                                                              |                                                               |
| with_node_selection() (ml-                                                       |                                                               |
| · · · · · · · · · · · · · · · · · · ·                                            |                                                               |
| run.runtimes.RemoteRuntime method), 491                                          |                                                               |
| with_param_file() (mlrun.model.RunTemplate method), 445                          |                                                               |
| with_params() (mlrun.model.RunTemplate method), 445                              |                                                               |
| with_preemption_mode() (ml-                                                      |                                                               |
| run.runtimes.RemoteRuntime method), 491                                          |                                                               |
| with_priority_class() (ml-                                                       |                                                               |
|                                                                                  |                                                               |
| run.runtimes.RemoteRuntime method), 492                                          |                                                               |
| with_requests() (mlrun.runtimes.DaskCluster method), 487                         |                                                               |
| with_requirements() (mlrun.runtimes.BaseRuntime method), 486                     |                                                               |
| <pre>with_scheduler_limits() (ml-</pre>                                          |                                                               |
| run.runtimes.DaskCluster method), 487                                            |                                                               |
| with_scheduler_requests() (ml-                                                   |                                                               |
| run.runtimes.DaskCluster method), 487                                            |                                                               |
| with_secret() (mlrun.feature_store.RunConfig                                     |                                                               |
| method), 430                                                                     |                                                               |
| with_secrets() (mlrun.model.RunTemplate method),                                 |                                                               |